Community of Community of the Community of the Community of the Community of the Community of the Community of the Community of the Community of the Community of the Community of the Community of the Community of the Commu US \$2.50/FF 18.50/SFr 7.30/IR £1.41/BFr 99.00/<br>Lire 5,700/DKr 27.00/DM 9.5 World June 1985 95p

**TER MAGAZINE** 

**BRITAIN'S BIGGES** 

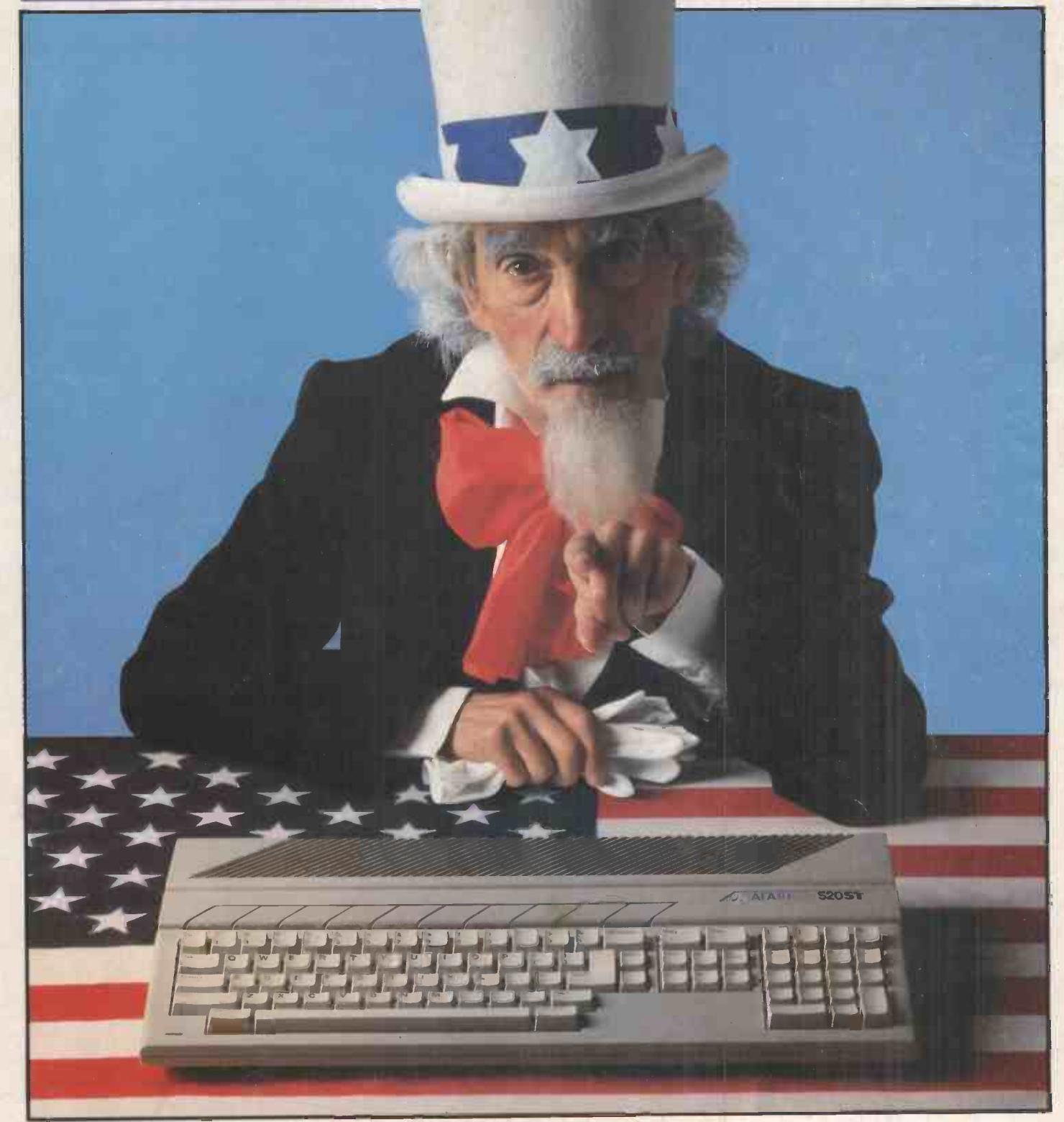

UNCLE JACK WANTS YOU! Exclusive: Tramiel's Atari 520ST tested

# **Silicon Valley**

## Export, Buy, Rent or Lease.

**Record Haven** 

Join hundreds of leading companies - come to Silicon Valley in the heart of London for the very best hardware, software, training and above all- SERVICE.

The B.B.C., British Telecom, left to right they are: the Macintosh<br>Coopers and Lybrand, Express from Apple, the New AT from IBM Newspapers, Imperial College, London Business School, The First What about our service? National Bank of Chicago, McDougall, We have our own workshops, The National Computing Centre, stores and maintainence facilities at Rank Xerox, Thames Water Authority, our premises, which enable us to The Institute of Chartered **provide a comprehensive after-sales** Accountants ... service.

hundreds of companies and programmes for you and your staff. organisations who have dealt with us over the years.

Why do they come to Silicon Valley? Because whether you're a first time user or an established computer professional we try harder to provide friendly, helpful advice; a fuller service and better deals.

Whether you want the latest sophisticated multi-user system, accounts software or simple add- ons we can supply you quickly from our large depth of stock.

Shown above are just three of the many computers we can offer. From

from Apple, the New AT from IBM<br>and the Apricot from ACT.

These are just some of the many We also offer a full range of training

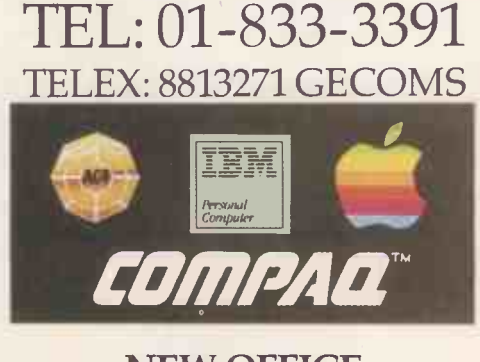

NEW OFFICE 2, Paul St, E.C.2. Tel: 01-247 8577

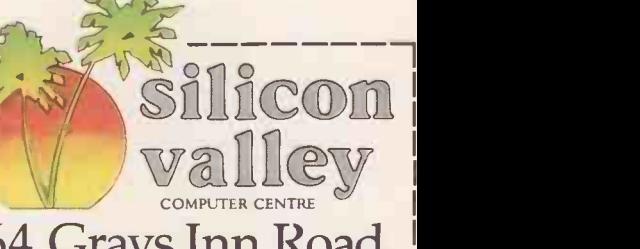

#### 164 Grays Inn Road, London WC1

I am interested in the following. Please send me further information.

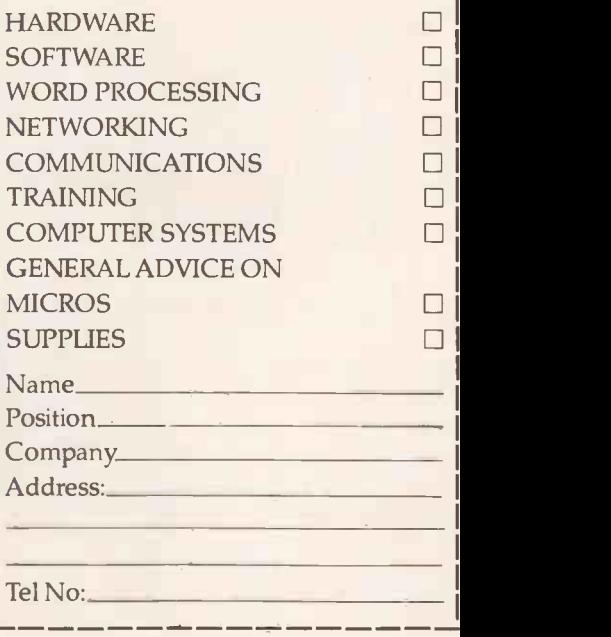

## Everyone can benefit from Effective Micro Training at Digitus

NEXT COURSE DATES

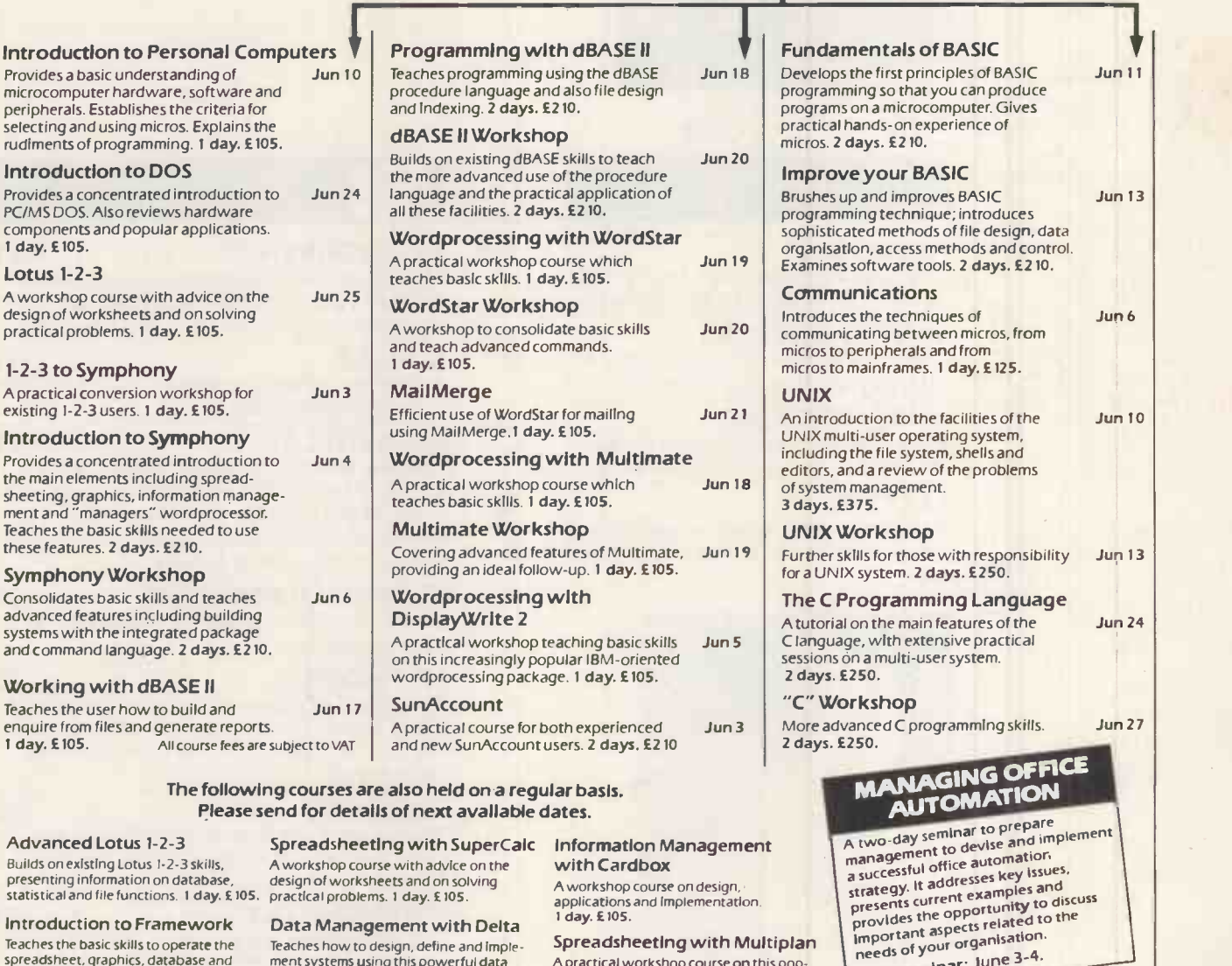

Teaches the basic skills to operate the spreadsheet, graphics, database and wordprocessing. 2 days. £210.

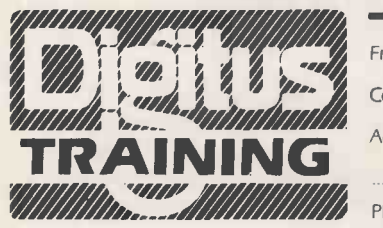

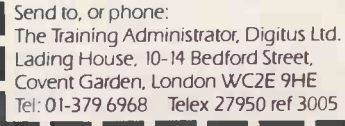

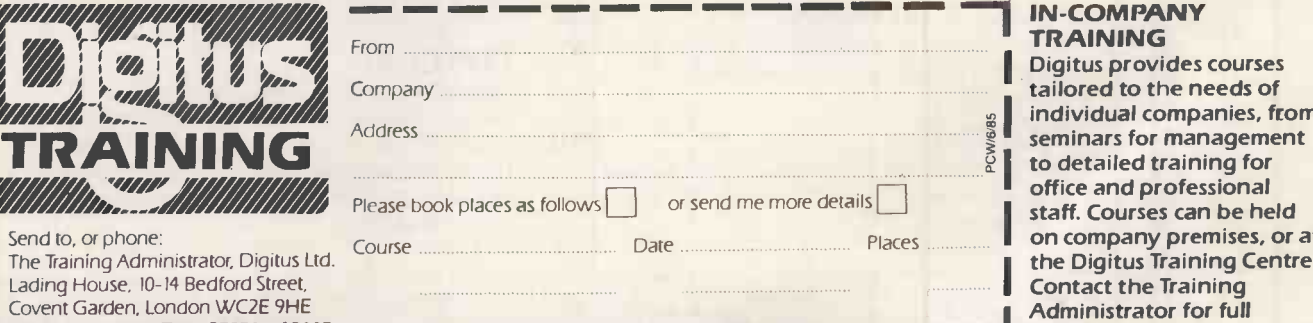

A practical workshop course on this pop-ular spreadsheet package. 1 day. £105.

ment systems using this powerful data management package. I day. £105.

#### IN -COMPANY TRAINING

I

Next seminar: June 3-4.

**Contact the Training Contact Line Training** Administrator for full<br>details. Digitus provides courses tailored to the needs of individual companies, from seminars for management to detailed training for staff. Courses can be held on company premises, or at the Digitus Training Centre. details.

JUNE 1985PCW 1

## CONTENTS

Vol 8 No 6 June 1985 95p

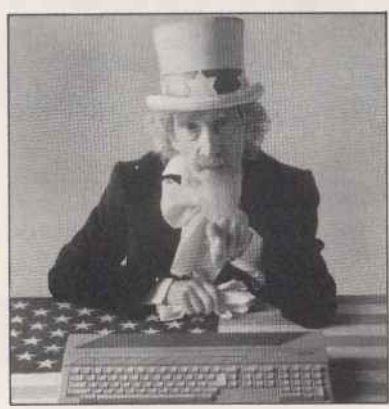

Cover story begins page 136<br>Photograph by Crispin Thomas

### REGULARS

#### NEWSPRINT 110

The best, brightest and most objective<br>news - presented by Guy Kewney.

YANKEE DOODLES 126 The dreams and schemes of the American industry explored by David Ahl.

#### SUBSCRIPTIONS 128 Irresistible advertisements for an irresistible magazine (PCW, of course).

Readers' views aired - assuming the mice haven't been nibbling away at these pages too.

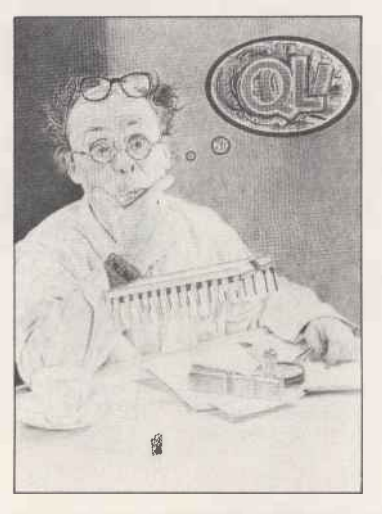

#### BANKS' STATEMENT 134

Friend of the famous Martin Banks pictures the scene in the Sinclair research laboratory.

#### BIBLIOFILE 210

Biological computers and silicon spysthere's never a dull moment when you're a book reviewer.

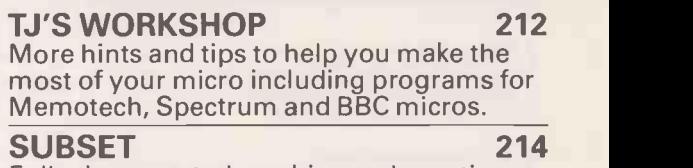

Fully documented machine code routines for speedy processing.

#### SCREENPLAY 216

LETTERS 131 a day at the seaside with the micro Unravel the mysteries of Exodus, play a game of baseball, turn into a witch or spend equivalent of Spitting Image - just a taste of this month's best games.

#### COMPUTER ANSWERS 220

Simon Goodwin presents the solutions to your problems.

#### NETWORKS 222

The world of communications explored by Peter Tootill. This month he takes a look at Prestel, including a list of useful Prestel commands.

226

#### END ZONE

Touchdown for Transaction File, Diary Data, Leisure Lines, Numbers Count, Computer Chess and ACC News.

#### PROGRAM FILE The pick of the programs - artificial 232

intelligence for BBC owners plus utilities and games for other micros, and a challenge to circuit designers.

#### ADVERTISERS' INDEX 310 Who's where in this issue.

#### CHIPCHAT 312

Acned, bearded and occasionally bespectacled - could this be an accurate description of a PCW regular? See what you think, as we give you a chance to poke fun at  $us$   $-$  as well as at the wonders of the micro industry.

Founder Angelo Zgorelec Editor Graham Cunningham Production Editor Ginny Conran Acting Production Editor Kirstie Rogers Sub Editor Lauraine<br>Danker Business Computing Editor Peter Bright Staff Writers Nick Walker, Stephen A Bettina Williams Assistant Advertisement Managers Claire Rowbottom, Phil Pratt **Sales Executives** Claire Bärnes, Steve Corrick, Jeska Harrington, Tony<br>Keefe, Christian McCarthy, David Morgan, Isabel Middleton <mark>Advertisemen</mark>

## BENCHTESTS & REVIEWS

COVER STORY: ATARI 520ST 136 From the man who brought you the Commodore 64 comes the Atari 520ST. Peter Bright is first to find out if the machine matches its high specifications.

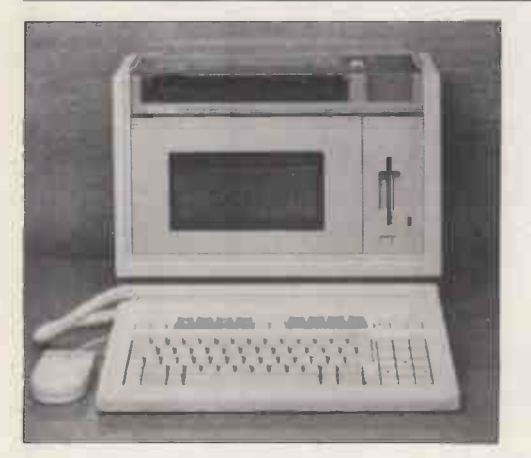

#### **HEWLETT PACKARD<br>INTEGRAL PC 144 INTEGRAL PC**

The Unix operating system, a 68000 processor, built-in printer and an electroluminescent display that you can actually read, all packed into one transportable box. Hewlett Packard reaches the parts other manufacturers are still researching - but at a cost. Nick Walker balances price against performance.

#### TELESKETCH 158

A cross between a communications terminal and a stand-alone micro, with a telephone handset and lightpen thrown in for good measure. Stephen Applebaum picks up the receiver.

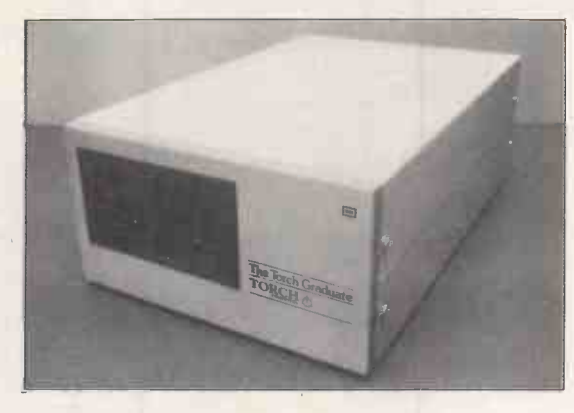

#### GRADUATE 162

An add-on unit providing BBC users with IBM PC power and bundled software — but is the upgrade too late? Jon Vogler checks it out.

#### BCPL **164**

Two implementations of this highly portable programming language compared one for the QL and one for the BBC.

#### MICROSOFT WORD 194

First Mac question: is the Macintosh a real business machine? Kathy Lang finds out by assessing its merits as a word processor in this evaluation of Word.

#### MICROSOFT FILE 198

Second Mac question: how much easier does it make business? This review of File, Microsoft's Macintosh database package, provides the answer.

#### PC AUTOMATOR
204

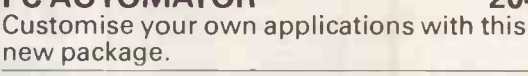

## FEATURES

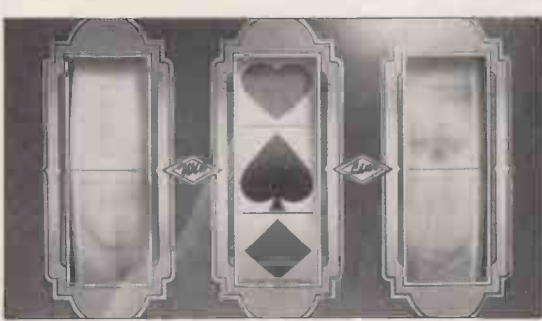

BEATING THE SYSTEM 152 The intricacies of random number generation explained - plus some suggestions for winning at Blackjack.

GETTING TOGETHER 170 Interfacing two micros can be difficult and expensive, but not if you read this article and want to link a BBC to an Apple II.

#### SPELLBOUND 176

An introduction to the delights of macro-<br>programming -----tailoring applications packages to meet your own requirements using Spellbinder as an example.

RETURN TO SENDER 182 Electronic mail techniques explained, plus advice on sending and receiving your own mail.

**152** crossers and lovers of algorithms - the FINDING THE WAY 188 For travelling salesmen, Konigsberg Bridge intricacies of problem solving explored.

> PROCEED WITH LOGO 206 With new implementations of Logo arriving all the time, the full capabilities of this language deserve reassessment. Harvey Mellar begins this six -part Teach Yourself series.

PCW Subscription Enquiries Stuart Cruickshank Subscription Rates UK: £15, Overseas £40 Subscription and mail order address 53 Frith Street, London<br>W1A 2HG, tel: 01-439 4242 telex 23918 VNUG © Computing Publications Ltd. 19

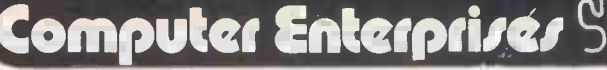

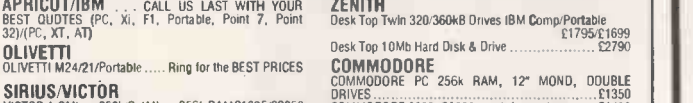

SIRIUS/VICTUR<br>VICTOR 1.2Mb + 256k RAM 0695/2.4Mb + 256k RAM 100MM 000<br>VICTOR 10Mb HARD OISK + 1.2Mb DRIVE + 256k RAM 10 = 1.2 COMM VICKY (Portable) 2.4Mb drives + 256k RAM £1950 VICTOR VI (Runs IBM Software) 0990 PC Card (Makes Sirius IBM -Compatible) £950

SANYU<br>SANYO 775 Colour with free software ..... "NEW" £1795 --- KAYPI<br>SANYO MBC 2×720k DRIVES +- monitor +- Free -- Kaypi Software<br>Software **E990**<br>Software **E990 SANYO MBC 10Mb HARD DISK + Monitor + Free**<br>Software **E990 SANYO SES With E1000 worth software** Software £1990 SANYO 555 With £1000 worth software £790 SANYO 550-2/555-2 £1000 worth software... £799/£1159

COLOMBIA<br>COLOMBIA Twin Disks, mono, bundled software/Colour<br>COLOMBIA 10Mb + 320k disk + £1000 software/Colour<br>2010 COLOMBIA 10Mb + 320k disk + £1000 software/Colour<br>2511 COLOMBIA VP PORTABLE 128k RAM/256k RAM + Software .. MACINTOSH Macwrite + MacpainVApple Ile/lIc £1499/£495/£799

COMPAQ COMPAQ 256k RAM, 2 DRIVES MS-DOS £1850 COMPAQ 256k RAM, 10Mb HARD DISK + DRIVE £3150 DESKPRO MOD2/DESKPRO MOD4 f2100/£4490 TELEVIDEO TELEVIDEO TELE-PC 1605 £1695 TELEVIDEO TPC-I I PORTABLE £1750

#### **PRINTERS**<br>DOT MATRIX

DOT MATRIX FEC F10-4<br>Smith Corona FT80/D100/D200/D300 Smith Corona FT80/D100/D200/D300 Smith Corona<br>New LOW PRICES ................ RING Silver Ree

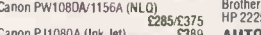

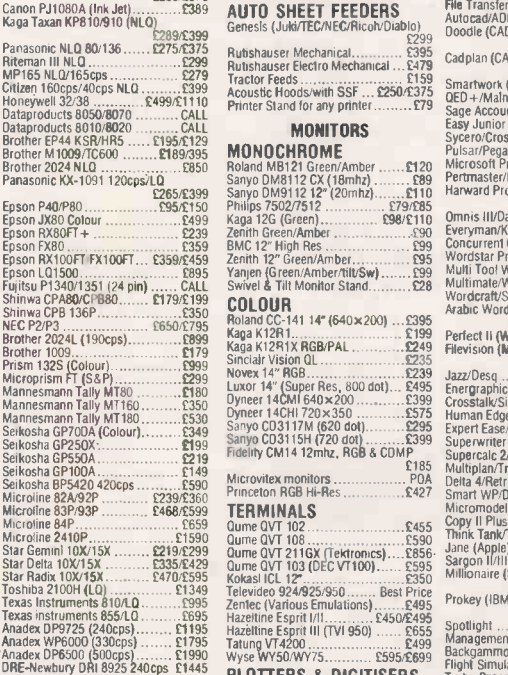

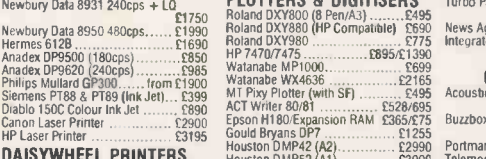

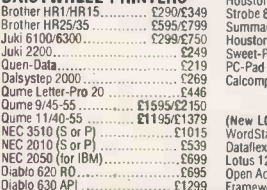

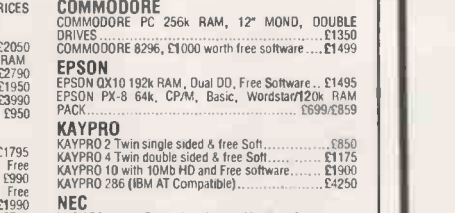

KAYPRO 286 (IBM AT Compatible) £4250 NEC NEC APC Mono, Dual drive, 128k, 2Mb disks/Colour £1890/£2190 NEC PORTABLE PC8201 + £200 Free software £279 NEC PORTABLE PC8201 + £200 Free software.

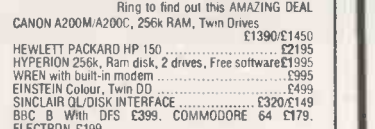

SINCLAIR QL/DISK INTERFACE 020/049 BBC B With DFS £399. COMMODORE 64 £179. ELECTRON £199 MULTI-USER COMPUTERS NORTHSTAR DIMENSION 15Mb HD, 2 User/each user C4995/01295 ALTOS Xenia, MPM86, 1 to 8 Users, Ethernet FDA TELEVIDEO 8 or 16 bit, 80Mb, 2 to 32 users POA OLIVETTI 3B2 Unix V and UNIX SOFTWARE RING

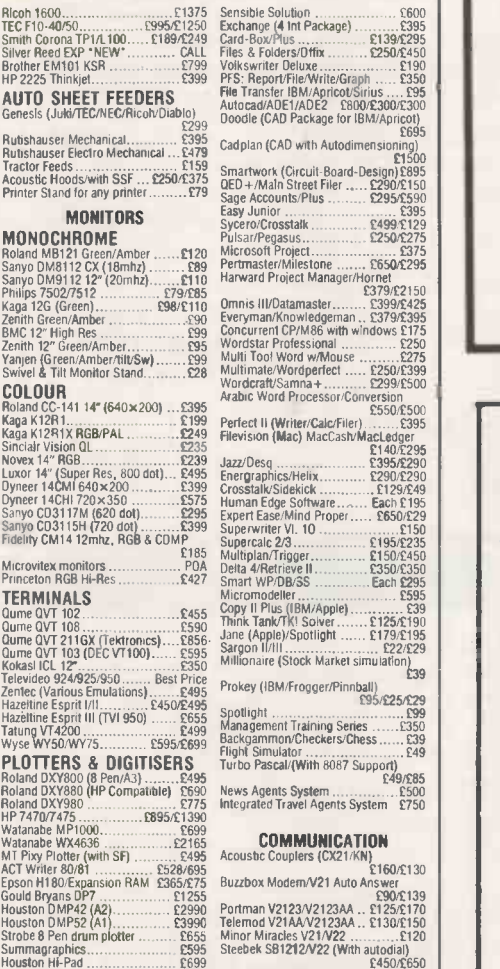

Houston Hi -Pad 099 Sweet -P f800 PC -Pad Digitizer 090 Calcomp Digitizer FDA Steebek SB1212N22 (With autodial) 050/050 Micom Borer M4012N22(AA) £600 Micom Borer M3012N21V23(AA) f250 Master Systems 62123/2123AD F235/0300 Dacom 6212340/212301 03010450 Braid Telex System £1750 Telexbox II/Mytelex £1350/£1700 Communique (Sirius/Apricot) £350 Telecom Gold/Easylink/One to One FDA Sage Communication Pack 050 IBM Internal Modem V2123AD 090 Pace Multituction £137

2007 Marchier-Pro 2009<br>
2007 Marchier-Pro 2009 Marchiers (1990-1991)<br>
2007 Marchiers (1990-1991) (New LOD TRICES on all software) Data Teleston<br>
2016 Sor P) (New LOTS (2010 (IBM/Aprice) (New LOO TRICES on all software) Da COMPUTER ENTERPRISES INTERNATIONAL LTD

Tel: 01-543 6866 542 4850. Telex: 946240 CWEASY G (Quote: 19005565) EASYLINK MAILBOX NO: 19005565 SHOWROOM (OPEN Mon-Sat 9 to 5):<br>85-85A QUICKS ROAD, WIMBLEDON, LONDON SW19 1 EX

LESSINGSTRASSE 60, 5300 BONN 1 W. GERMANY. Tel: 0228 214/Zb

Export, Educational, Dealer, Governmental, Lease, Rent, Consultant ENOUIRIES WELCOME, All riems<br>new and carry manufacturers guarantee. Prices are exclusive of Installation, Training, Delivery and subject.<br>to change without

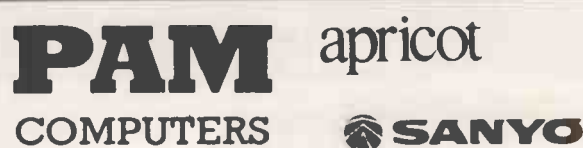

#### FOR YOUR FIRST COMPUTER SYSTEM

When you buy a system from PAM COMPUTERS that is not all you get, with each system comes advice, training and ongoing support. We will advise you on the right system for your business having first assessed what your needs are.

#### COMPLETE BUSINESS SYSTEMS

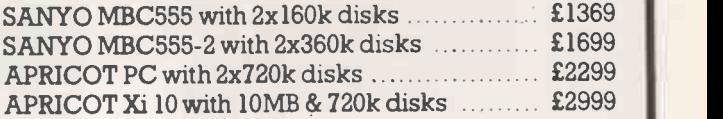

#### FREE TRAINING

Prices include a matrix printer, everything you need to set up your first system, plus free software and 2 days on -site training. These systems include the SAGE integrated accounts package. All prices exclude vat.

#### ASK ABOUT OUR SOFTWARE PRICES NORMALLY 30% OFF RRP

Please PHONE

for more details about our systems

3 TENNYSON ROAD, ASHFORD, MIDDX TW15 2LN

#### (07842) 48972

### X T CONVERSION KITS **FOR IBM® AND COMPATIBL**

NEW FAST CONTROLLER! WESTERN DIGITAL 1002 SWX-2 ST -506 STANDARD £249 MR 521 HALF HEIGHT,  $5\frac{1}{4}$ " 10MB WINCHESTER DRIVE (FORMATTED) 2-HEADS, AVERAGE 85cms ACCESS.........£399 MR 522 HALF HEIGHT  $5\frac{1}{4}$ " 20 MB WINCHESTER DRIVE (FORMATTED) 4 HEADS, AVERAGE 85ms ACCESS............ £579

SET OF CABLES FOR ABOVE £25

#### RAM CHIP SALE!!!

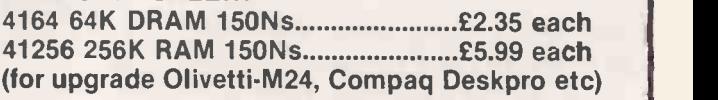

Prices exclude VAT and delivery. For terms see our other advertisements.

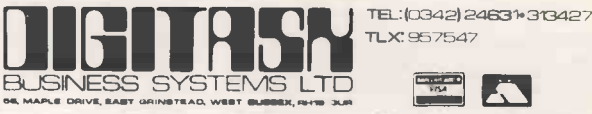

IBM+ACT WITH EXTRAS \* Accurate analysis of your requirements

- 
- \* Highly competitive pricing
- \* Wide range of compatible software
- \* Staff training facility
- \* Rentals service available
- \* Try before you buy we refund 95% of your rental if you purchase within first month of rental
- \* Trade-in on existing systems
- **\* Expert installation service**
- \* Micro data-transfer service

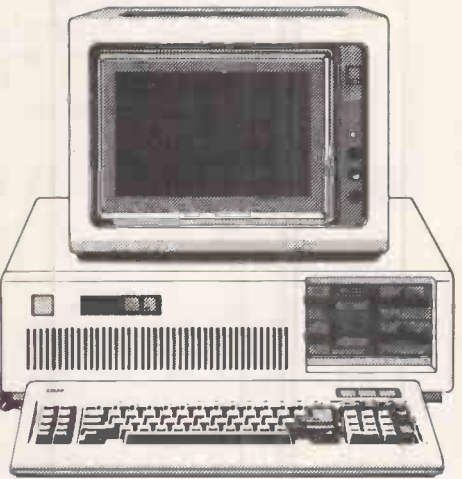

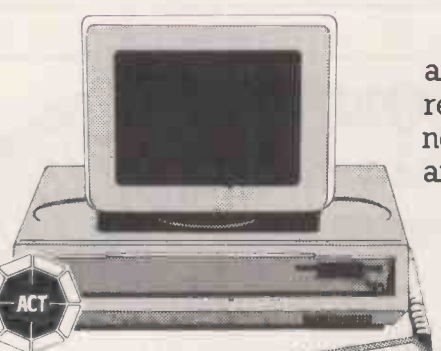

CORPORATE DEALER

We specialise in networking your IBM PC's and Apricots together using the manufacturers' related products. These include IBM

networking and clustering hardware and software  $\left| \frac{1}{118M \text{ AuHorised Deak}} \right|$ and also the Point 7 and Point 32 from ACT.

As well as hardware from the leading manufacturers, you'll get friendly help and advice from 01 Computers, one of Britain's acknowledged experts.

And since we also handle the New Innovative Smart Integrated Business software package, we can really help you turn your personal computer into a powerful business tool.

Send in the coupon and find out how.

**OI COMPUTERS LTD.** Southampton House, 192-206 York Road, London SW113SA Telephone for a FREE demonstration Tel:- 01-228 2207 Telex 8954575 CTC LDN

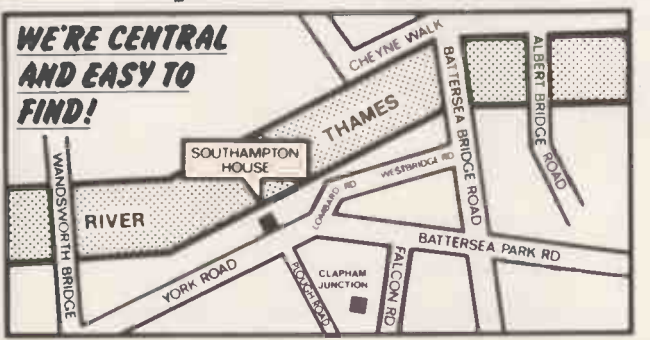

Fill in this coupon and send it to us at the address below. It's an important first step to answering all your business computing needs.

Name.

Indianae - Tel No.<br>2011 - Tel No.

**Occupation** 

Southampton House, 192-206 York Road, London SWII 3SA --------

#### THE NEW LABELLING AND MAILING PROGRAM FROM SAMSON BOND LTD. MAILBASEtm COMPUTERISE YOUR MAILING LIST \* Suitable for Mailshots, Memberships, Sales, Projects, etc. \* Database of 3 Names, 4 Address Lines, Postcode, 1 User \* Defined Key Field, 6 User Defined Extra Fields  $\star$  Integrates with Mailmergetm for Personalised Letters and \* Produces Labels for Mailings \* Backing Reports for Telephone Follow Up \* Selects on any Combination of Fields **★ Search/Sort on Three Key Fields, Name, Postcode and User Key Field**<br>★ Easy to Use Menu Driven ★ Clear Documentation  $\star$  Easy to Use Menu Driven \* Runs on any PCDOS, MSDOS, CP/M, CCP/M, Turbodos Micros  $\star$  Standard System only £75.00 + VAT \* Fully User Defined Main Screeen £150.00 + VAT Available from: SAMSON BOND LTD., 11 SUN STREET, FINSBURY SQUARE, LONDON EC2M 2PS Telephone: 01-247 6058 (MAILMERGE is a trademark of Micropro Ltd.) YES, PLEASE SEND ME MAILBASE, (ENCLOSE CHEQUE FOR £75.00 + VAT) YES, PLEASE SEND ME MAILBASE DEMONSTRATION (ENCLOSE CHEQUE FOR £10.00 + VAT) YES, PLEASE SEND ME MORE INFORMATION ON MAILBASE Name... Position... Company Address PLEASE ENCLOSE CHEQUE AND STATE COMPUTER AND OPERATING SYSTEM Mail to: SAMSON BOND LTD., FREEPOST, LONDON EC2B 2LJ

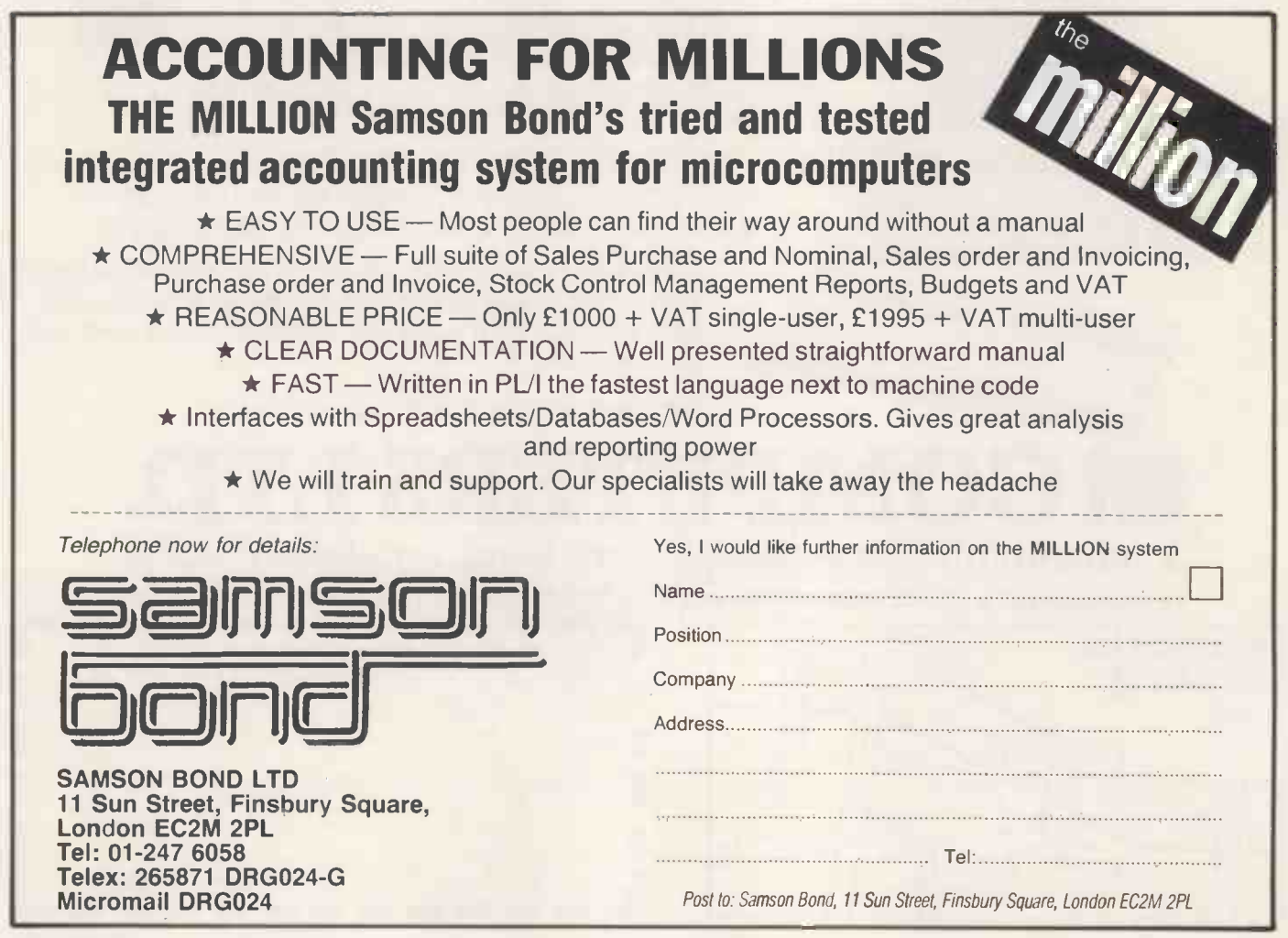

6PCWJUNE1985

puzzle magazine Price £1 computing magazine. Micro Challenge is unique. Colourful and exciting, it's packed with intriguing puzzles - and prize competitions devised specifically for microcomputer owners.

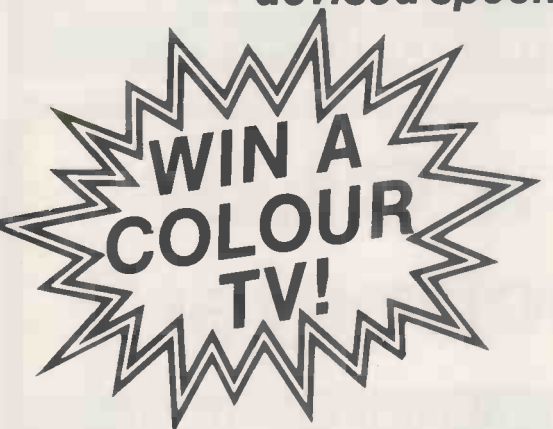

TO SOLVE ON YOUR HOME COMPUTERS TRUST OF SPECTRUM...

MICRO CHALLET-age

 $f$  $f$  $f$  $f$  $f$  $f$  $g$  $g$  $h$  $h$  $h$  $g$  $h$  $h$  $h$  $h$  $h$  $h$  $h$ 

PULLEL OF OPM COMMUNICAL APPROVACI

**986 CC** 

This is an example of one of the many types of puzzle to be  $found in Micro Challenge - but$ it's also your chance to win a superb JVC portable colour television with remote control Solve the problem, using skill, judgement and your own micro, then send the solution, on one of the prize puzzle entry forms from the May/June issues of Micro Challenge, to the address given in the magazine, marking the coupon AP1. (A proper form or facsimiles are permitted). The competition closes first post on June 17, 1985, and the first correct entry opened wins the prize.

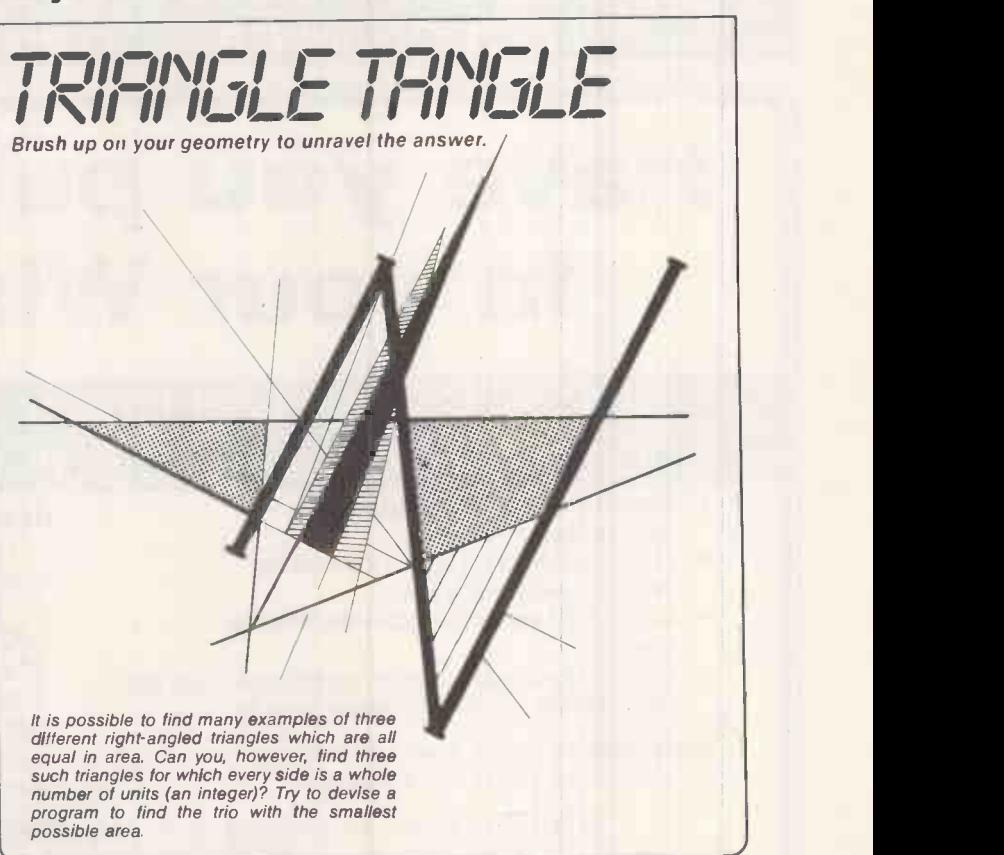

PUZZLES TO

**18 SOLVE ON YOUR UNE SOLVE ON YOUR US.** 

CONFIDENCE - RITAL MOME COMPUTER

COMMODORE BUT THE LUTTLE LITTLE LITTLE SPECIAL SPECIAL SPECIAL SPECIAL SPECIAL SPECIAL SPECIAL SPECIAL SPECIAL SPECIAL SPECIAL SPECIAL SPECIAL SPECIAL SPECIAL SPECIAL SPECIAL SPECIAL SPECIAL SPECIAL SPECIAL SPECIAL SPECIAL

Sale ery mont all good ewsagents,

must be used; no photocopies our fabulous launch issue. Order a regular copy Moving at the speed of light you could still snap up from your newsagent now. Details of subscriptions or postal deliveries contact MICRO CHALLENGE Somers House, Linkfield Corner, Redhill, Surrey RH1 1 BB

## DON'T BELIEVE IT!!!!

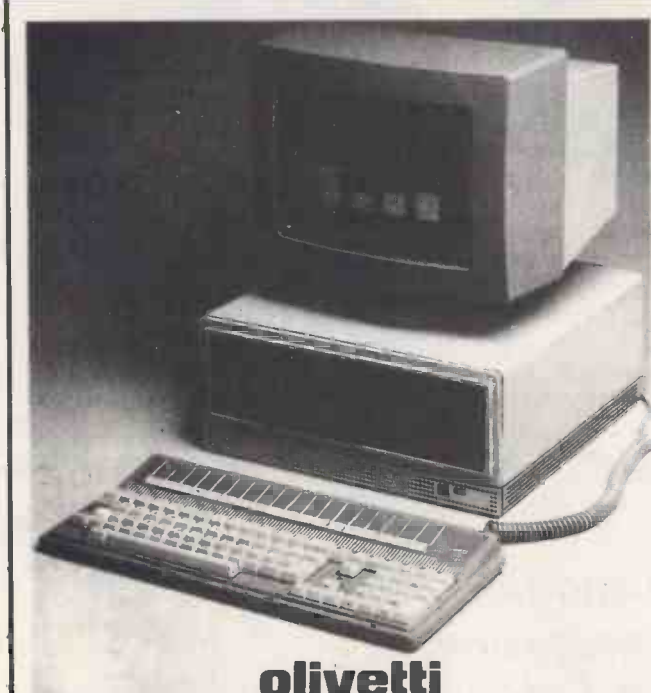

Save over £1000 on the

OLIVETTI M24 + 10 Meg Hard Disk + 640K RAM

**ONLY £2450** (ex-VAT)

Ask about our discounted software, delivered anywhere in the UK. Telephone for more information on York 0904 39449 ask for David.

Why not visit us in York where history, culture and technology meet.

## MICRO -BRIDGE of YORK 0904 39449 75 GOODRAM GATE, YORK, Nth YORKSHIRE

## Have you put a CLIP in your Winchester?

CLIP - Compressed Library Interchange Program CP/M CP/M-86 PC DOS MS DOS £105.00

- Backs up a Winchester on to floppies. Compresses text or data to
- less than half size.
- Large files can span multiple discs.
- Selective backup or retrieval, on an  $\overline{\hspace{1cm}}_{\hspace{1cm}\text{comm}}^{\text{prepare}}$ inclusive or exclusive basis.

CLIP has no equal in reputation, convenience, power or economy. EFFORTLESS BACKUP

You can save commands for later use, or type commands directly.

CLIP has its own menu, with seven prepared commands. Customise the commands if you wish, or edit the menu text with a word processor. Or keep the standard forms. All your housekeeping save/restore/review - by pressing two keys.

CLIP comes standard with Winchester systems supplied by Olympia, Cifer Systems, Research Machines and Philips, British Telecom. And is highly recommended by other major manufacturers

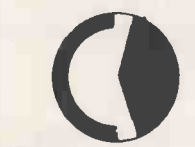

**KEELE CODES LTD** 

All prices excl. VAT, post free in U.K.<br>Most popular disc formats from stock.

University of Keele, Keele, Staffordshire, U.K. Tel: (0782) 629221 Telex: 36113

#### WE'LL BEAT ANY PRICE BY £10

If you can buy any computer, software or printer at a lower price than ours, we'll beat it by £10 guaranteed. To qualify simply provide a written quotation from an authorised dealer. We accept official orders from UK Government and Educational Establishments.

EXPORT SPECIALISTS

#### 4% EXTRA DISCOUNT FOR 2 OR MORE!

111<del>111111111111111111111111111111111</del>

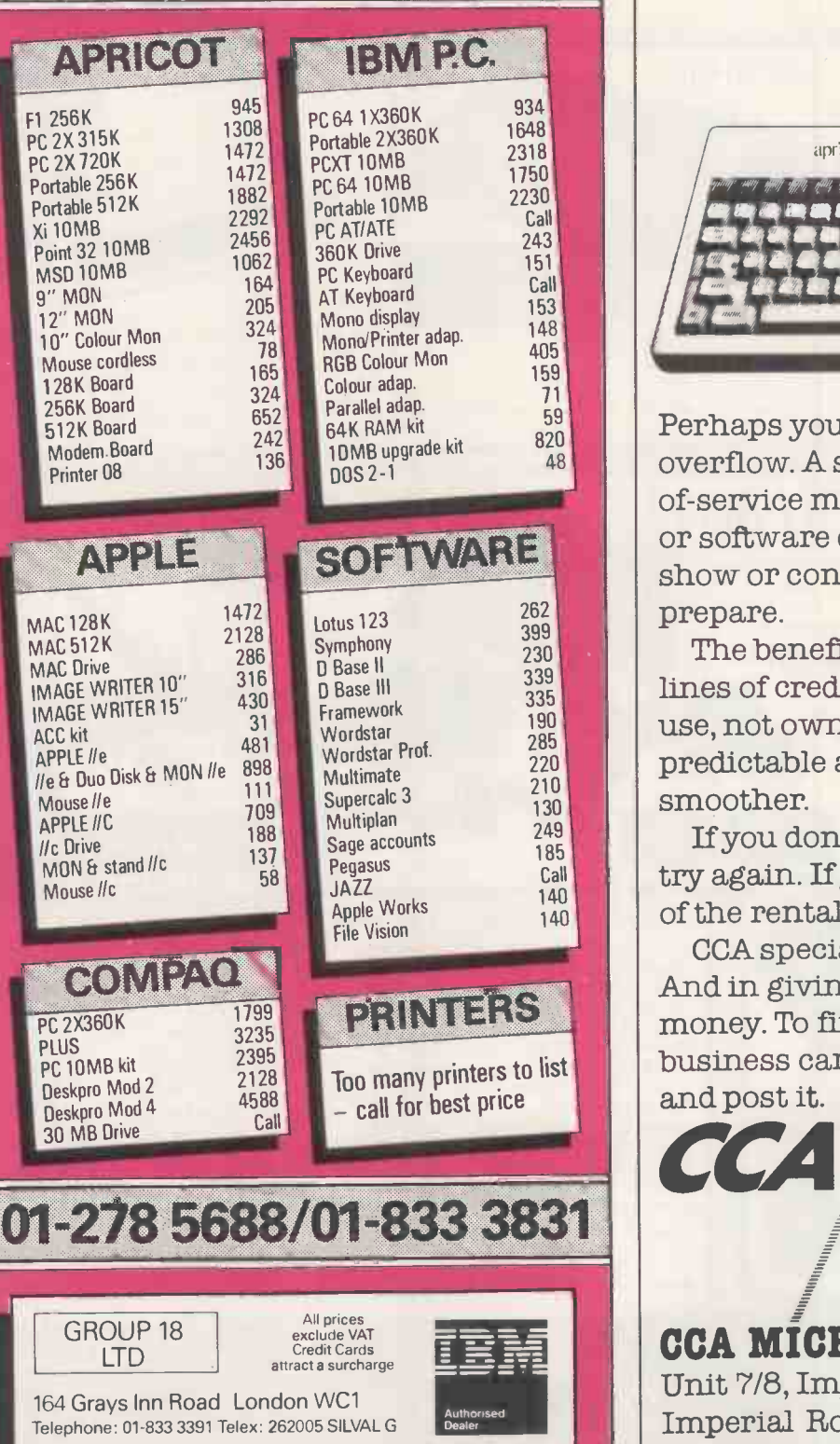

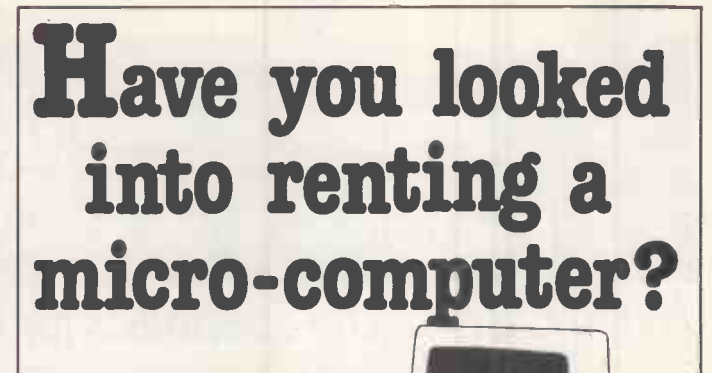

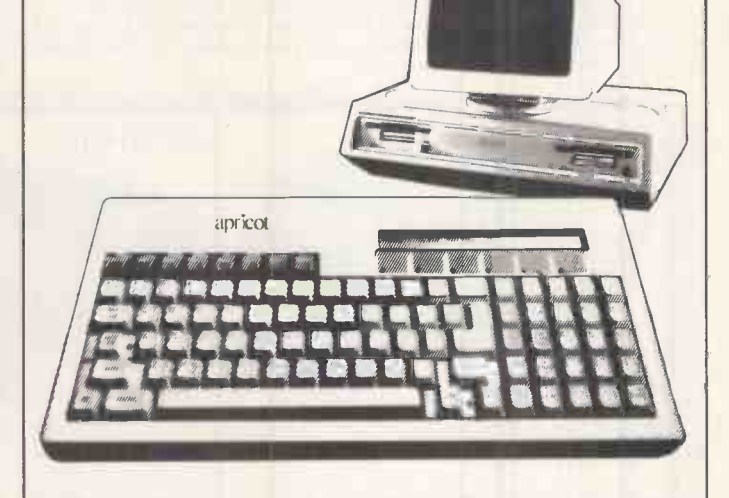

SOFTWARE show or conference. Or a budget to Perhaps you should. If you have a work overflow. A special project. An outof -service machine. A training course or software demonstration to give. A prepare.

> The benefits are many. Capital and lines of credit are kept free. You pay for use, not ownership. Payments are predictable and deductible. Cash flow is smoother.

> If you don't like your choice, you can try again. If you do, you can apply part of the rental cost to a purchase.

PRINTERS money. To find out more, attach your CCA specialise in renting micros. And in giving you the most for your business card  $\overline{\phantom{a}}$  to this advertisement and post it.  $\qquad \qquad \in \qquad$  Or phone if you wish.

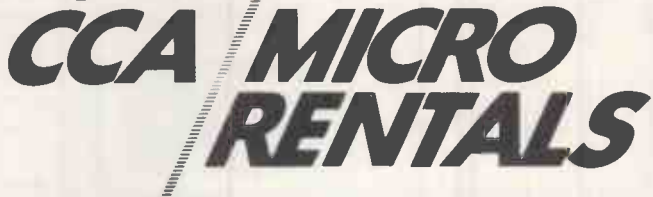

CCA MICRO RENTALS LIMITED Unit 7/8, Imperial Studios, Imperial Road, London SW6 2AG. Telephone: 01-731 4310 PCW

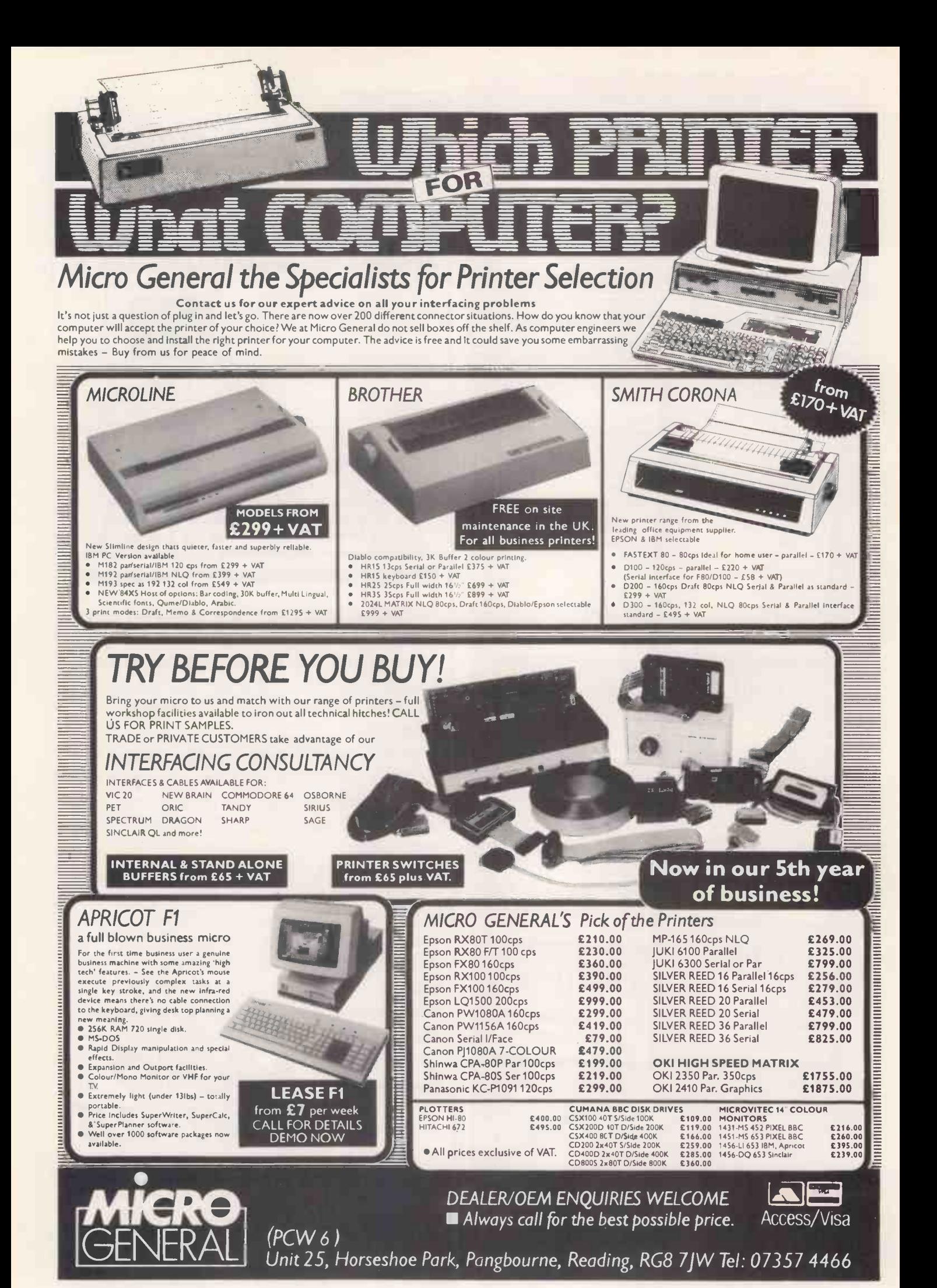

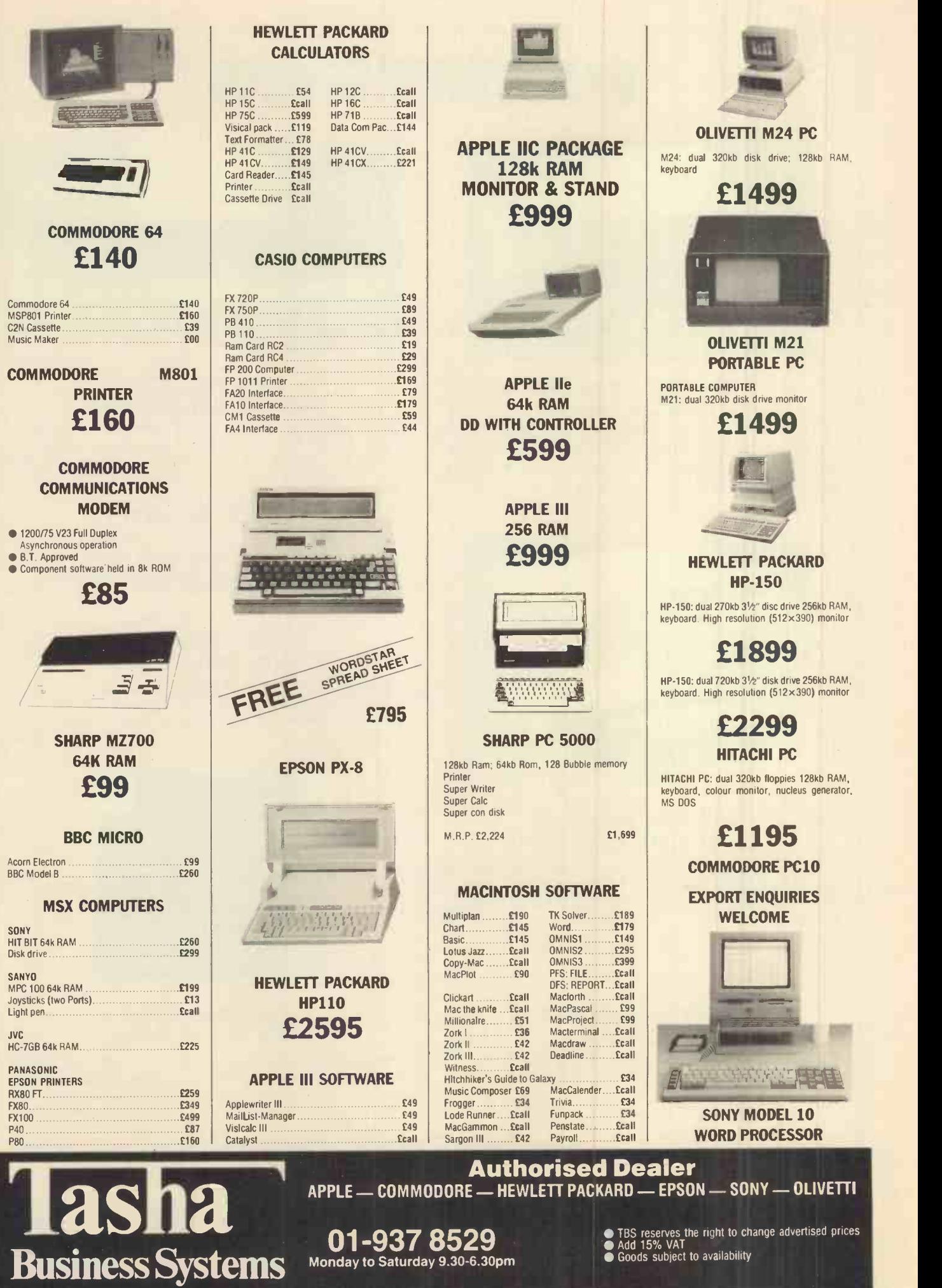

Monday to Saturday 9.30-6.30pm Telex: 946240 (CWEASY G) MBX No. 19001120 Tel: 01-937 7896<br>01-937 3366

191 Kensington High Street, London W8

TBS reserves the right to change advertised prices Add 15% VAT Goods subject to availability

## PRINTERS

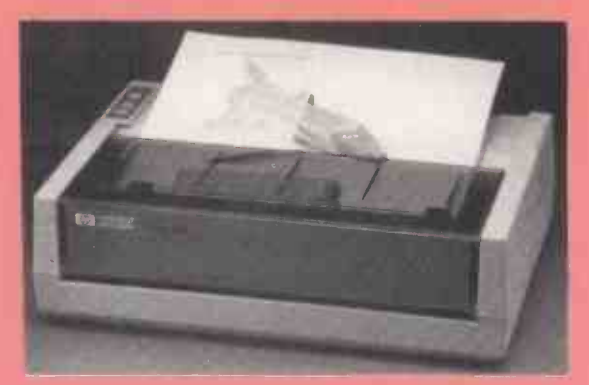

#### HEWLETT PACKARD Think Jet Printer

Fast 150 CPS, quiet 50 dBa(A). High print quality,  $11 \times 12$ charactercell, 96 x 96 (192) dots per inch. Disposable print head. Pin and friction feed allows you to use single sheets as well as fanfold paper £399

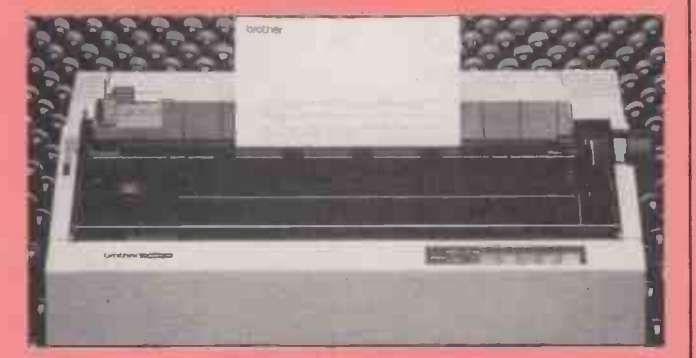

#### BROTHER 2024L **Letter Quality Dot-Matrix**

Built-in tractor feed. High speed printing - 96 CPS (LQ Elite), 160 CPS (draft). Up to four carbon copies, bidirectional logic seeking £995

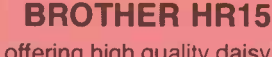

A superb printer offering high quality daisy wheel print, for an exceptionally low outlay. HR15 offers two-colour printing, shadow printing, proportional spacing, super/subscript and auto -underlining. 50 CPS bi-directional £CALL

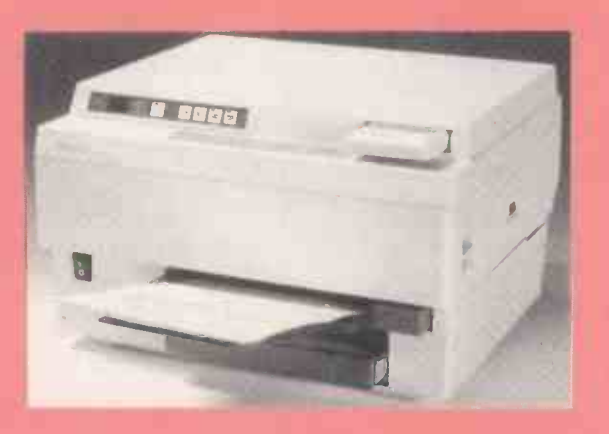

#### HEWLETT PACKARD Lazerjet Professional Printer

A silent but speedy masterpiece. 300 CPS for best letter quality. Unbeatable resolution whether it is text, charts or diagrams and it's compatible with the IBM PC and wordstar, Lotus packages etc £3,595

#### HEWLETT PACKARD 7475

The 6 Pin graphic plotters to smarten up any presentation. Accepts A4 or A3 paper/overhead slides and offers a wide choice of colours. It also works with most graphic software

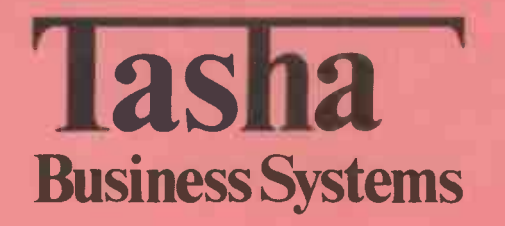

#### BROTHER HR35 Daisy Wheel Printer

Specifically developed for the office that demands a high output of high quality printing. 7K bytes buffer, two-colour printing, super/subscript, 35 CPS, auto -underlining, bold printing £CALL

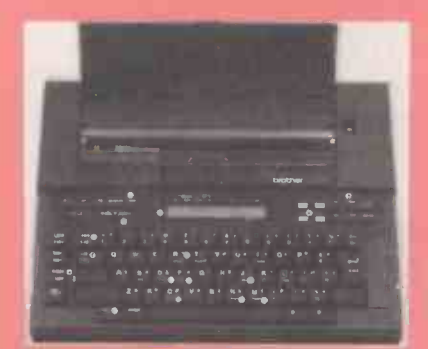

#### BROTHER TC600 The Teleprocessor

£CALL electronic typewriter, but a fully functional telecommunica-The Brother TC600 puts a computer telecommunications system in your briefcase. Not a computer, not just a portable tions terminal that incorporates many of the advanced word processing features found on desktop models .................£415

HR5 £154 M1009 £189

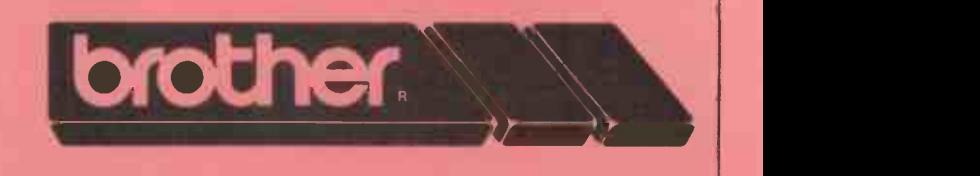

# SAVE £700 on 512K Macintosh

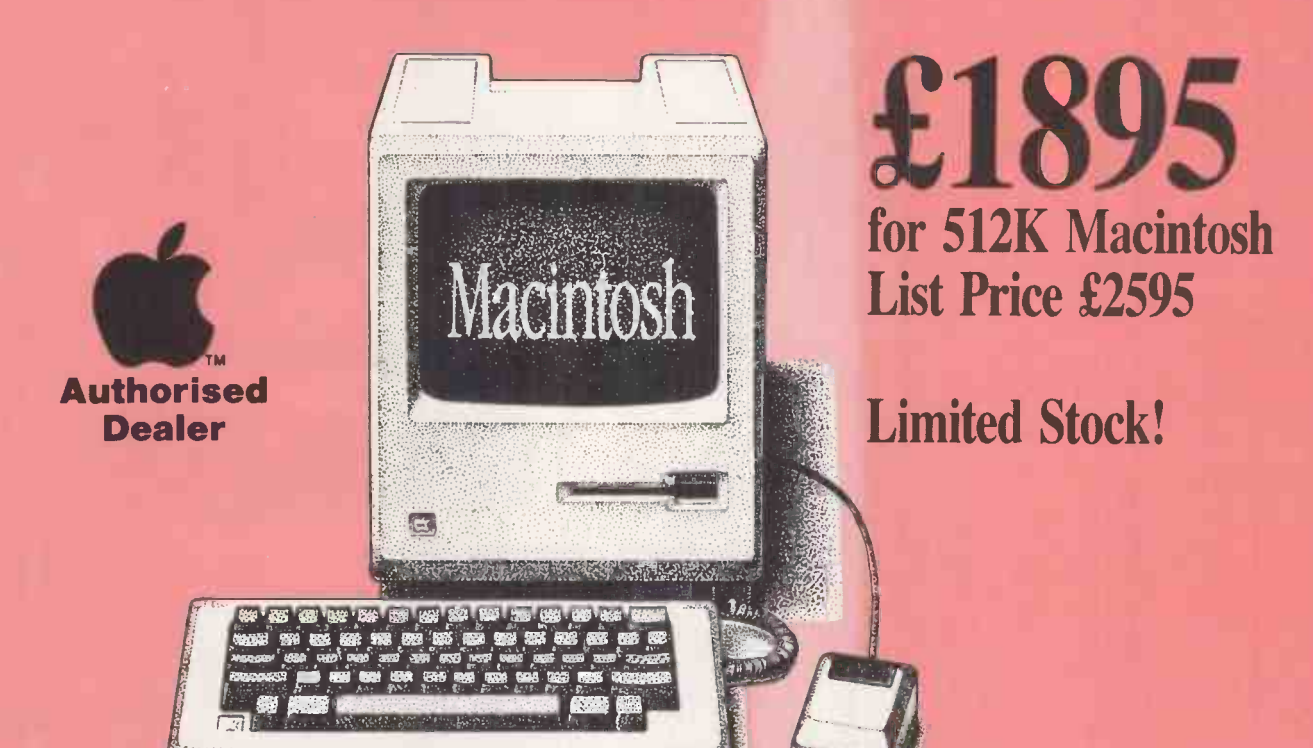

## Jazz does it all

Need to send or receive information from another computer? Write letters, reports or proposal? Tests assumptions or perform complex "What if" calculations? Draw a graph of the result? Will you need to add new capabilities as your business grows? Jazz does all this and more on the spot.

#### Tasha Business Systems

191 Kensington High Street, London W8 Tel: 01-937 3366/8529 MBX No. 19001120 Telex: 946240 (CWEASY G)<br>
Telex: 946240 (CWEASY G)<br>
MBX No. 19001120<br>
Goods subject to availability 01-937 8529 Rusinose System

Goods subject to availability **01-937 8529**<br>Add 15% VAT Goods subject to availability<br>Add 15% VAT TBS reserves the right to change advertised price<br>TBS reserves the right to change advertised price

#### EXAMPLE PRICE

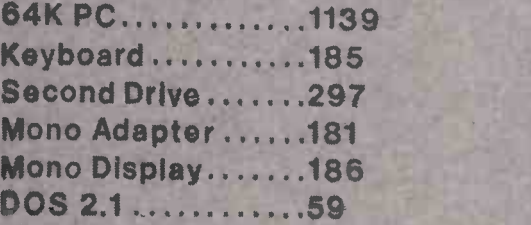

Upgrade to 640K FREE

TOTAL COST £ 2047

SNIMINNIIMIIIIMP11111.10110111.011110

Phone for your configuration quote

With Development of the Concerning Concerning Concerning Concerning 

## LIMITED OFFER ! Please Phone Your Nearest Branch

NORTH LONDON 637, HOLLOWAY ROAD LONDON N19 5SS 01-281 2431 SOUTH LONDON 67. WESTOW STREET, UPPER NORWOOD LONDON SE19 3RW 01-771 6373 14. CHARLES STREET, HANLEY STOKE-ON-TRENT ST1 3AR (0782) 269 883

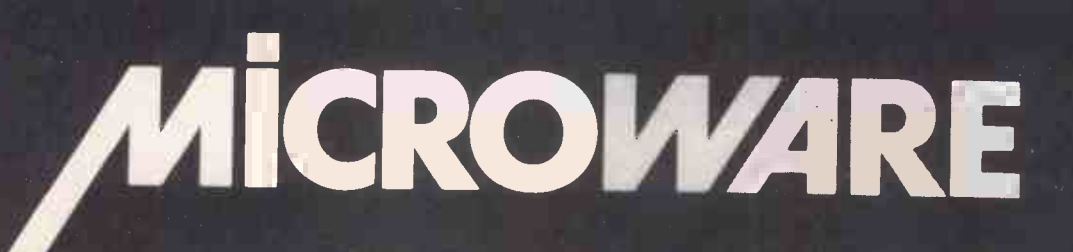

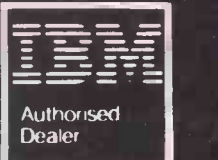

111111

#### PRINTERS

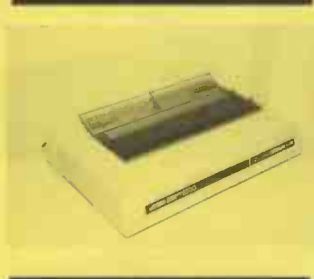

#### JUKI PRINTERS

An exceptional range of high quality, low cost daisywheel printers. Juki 6300 £699

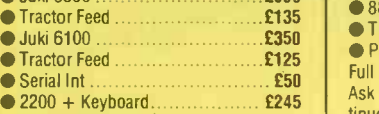

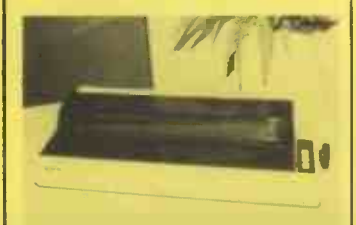

#### EPSON PRINTERS

Market leaders in dot matrix printers, including the new JX80 colour printer and H180 plotter

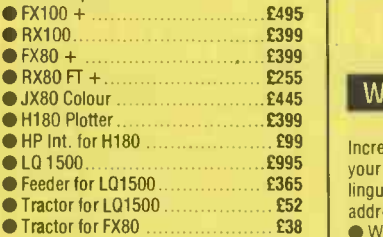

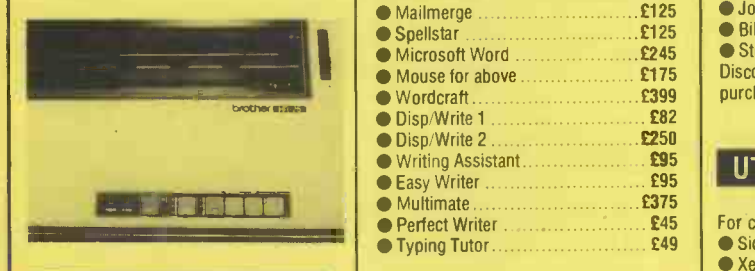

#### BROTHER PRINTERS

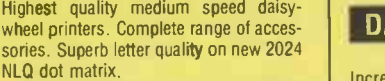

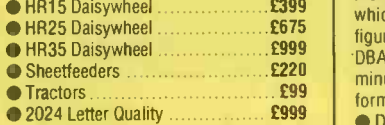

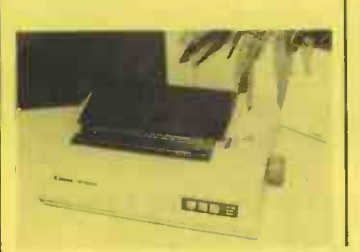

#### CANNON PRINTERS

Value for money dot matrix NLO printers. Feature reverse feed tractor for labels and forms.

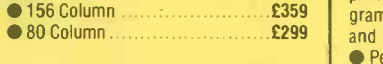

#### NEC PRINTERS

Top of the range hard wearing printers, suitable for long periods of continuous

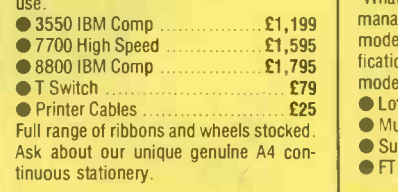

#### **SOFTWARE**

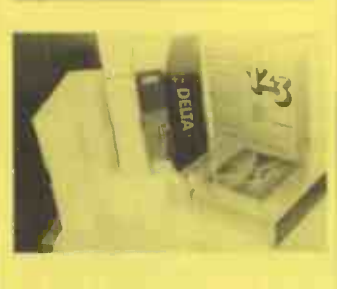

#### WORD PROCESSING

Increase the efficiency and productivity of your paper flow. Standard letters, multilingual, multiple copy, spell checkers and address merging. Wordstar £245 Mailmerge £125 Spellstar **E125**<br>• Microsoft Word **£245** ● Microsoft Word **2245**<br>● Mouse for above **2175**  $\bullet$  Mouse for above  $\bullet$  E175 Wordcraft £399 ● Disp/Write 1 **£82**<br>● Disp/Write 2 **£82**  Disp/Write 2 £250 Writing Assistant £95 Easy Writer **Easy Writer £95**<br>**Easy Multimate**  $\bullet$  Multimate  $\bullet$  **E375**<br> $\bullet$  Perfect Writer **£45**  $\bullet$  Typing Tutor  $\ldots$   $\ldots$   $\ldots$   $\ldots$  £49

#### DATA BASES

Increase the accuracy and speed with which you can find facts, records and figures. We specialise in modifying DBASE to provide you with up to the minute management reports and in-formation at the touch of a button

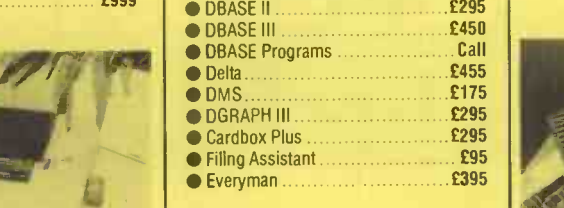

#### PROJECT<sub>u</sub> MANAGEMENT I

Produce resource scheduling/project plans. Create GHANT and PERT diagrams, critical path, cashflow forecasts and completion dates **Pertmaster 1000 [6525]** 

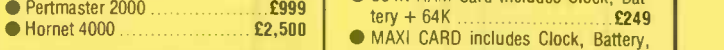

#### **SPREADSHEETS**

Produce financial reports and forecasts with graphical presentation, including 'What If' calculations and models. Full management accounts and statistical models can be compiled to your specification. A large range of standard models kept in stock.  $\bigcirc$  Lotus 123  $\bigcirc$  Multiplan Multiplan £137 SuperCalc III £295  $\bullet$  FT Moneywise

#### MULTIPURPOSE

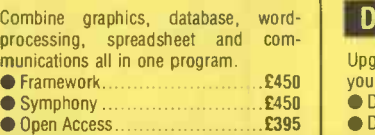

#### **ACCOUNTING**

Pegasus Single/Multi-User Market leaders in accounting software. This product is well proven with thousands of installations nationwide. All modules can be integrated for accuracy and time saving. A file tansfer utility allows you to use data from your accounts in a spreadsheet in order to create up to the minute forecasts and reports.

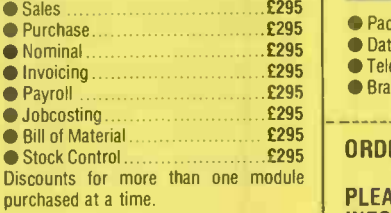

#### **UTILITIES**

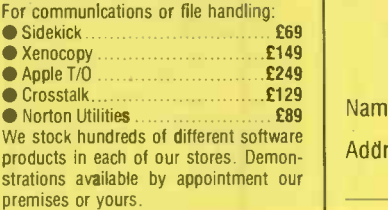

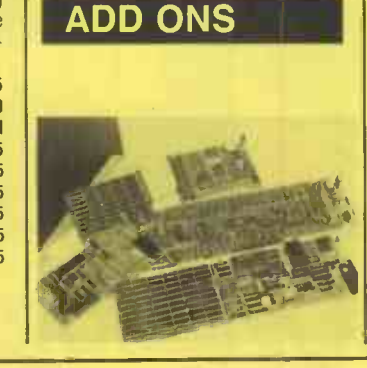

#### MULTIFUNCTION **THE** CARDS **CARDS**

Increase the power of your system with the latest state of the art hardware upgrades.

- 64K RAM Upgrade **E45**<br>• Serial/Parallel Int **E678**  $\bullet$  Serial/Parallel Int
- 384K RAM Card includes Clock, Bat-
- Calendar, Games Port, 2 Serial + 1 Parallel Port, Spooler and Silicon Disk

£275

#### **GRAPHICS**

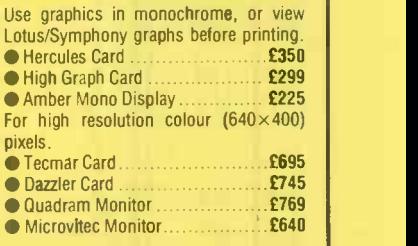

#### DISK UPGRADES

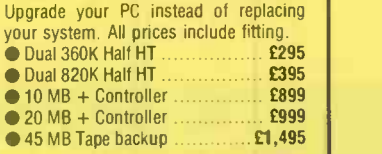

#### NETWORKING

Your stand alone systems can be networked to share data, programs and resources.■ IBM Cluster/Stn **£399**<br>■ PC Net/Stn **£450** 

#### $\bullet$  PC Net/Stn.

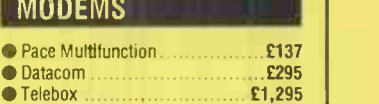

#### $\bullet$  Braid System  $\ldots$  £1,595 ORDERING INFO:

PLEASE SEND ME INFORMATION ON SYSTEMS **PRINTERS** SOFTWARE ADD ONS Name Address Tel' Midlands 14 Charles Street, Hanley Stoke-on-Trent (0782) 269883 North London 637 Holloway Road London N19 5SS 01-281 2431

South London 67 Westow Street Upper Norwood London SE19 01-771 6373

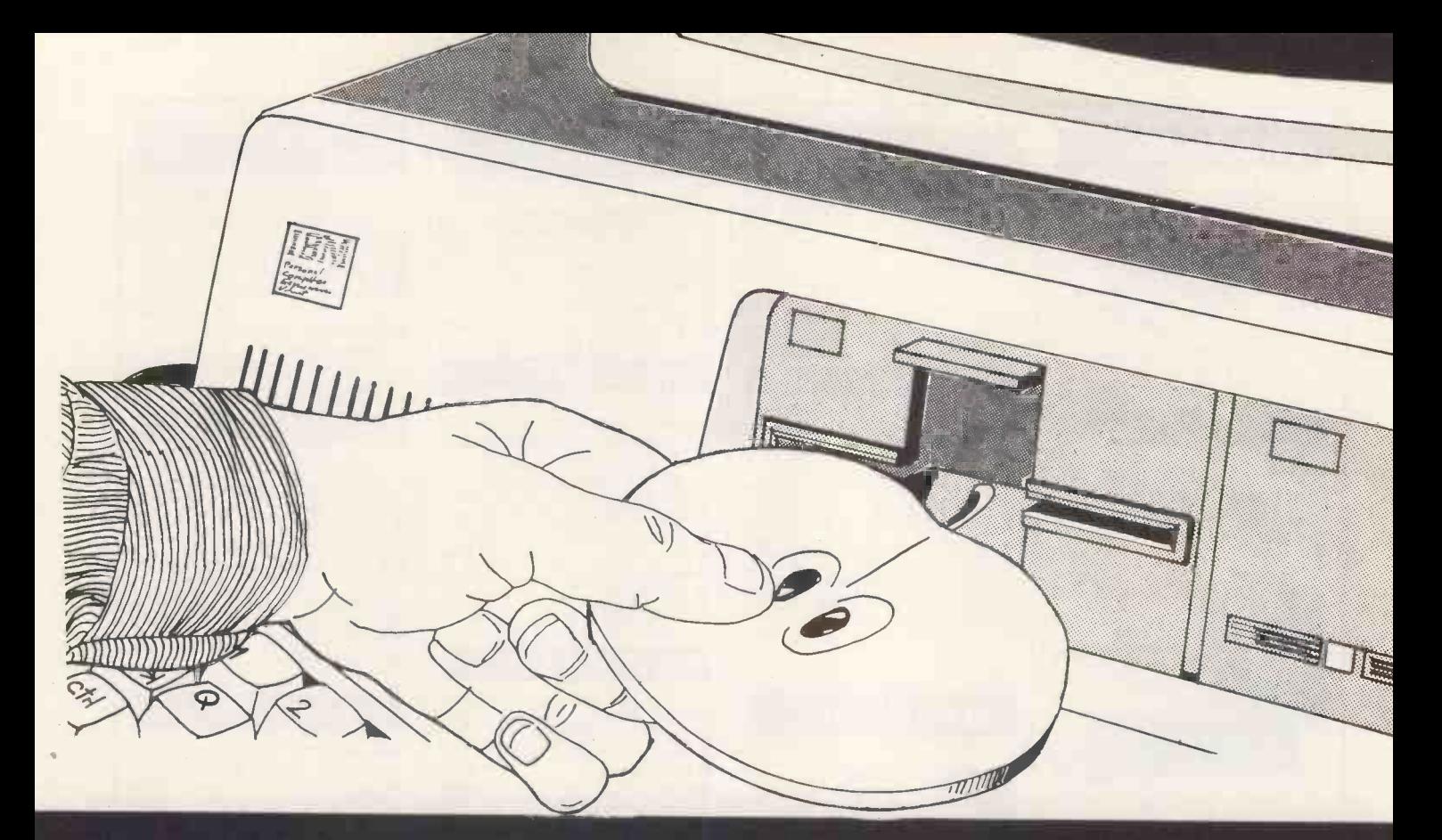

## UDM makes it possible ! READ,WRITE, and FORMAT APPLE disks in the IBM PC

#### No modems. No serial links. No hassles. Say Goodbye to the TOWER OF BABEL.

READ, WRITE, and FORMAT APPLEDOS 3.3 and APPLE CP/M disks in your IBM-PC/XT or compatible. Transfer files to an APPLE disk and take your work home (when you need to) and then transfer the updated files back to an MS-DOS disk. Quickly, accurately, and effortlessly. Serial-file transfer methods can take hours. APPLE-TURNOVER takes only minutes.

All you need is the APPLE disk. All transfers are accomplished on the host computer. No need for modems, cables, or expensive down -loading services The included software is menu -driven and easy to use. Options allow complete flexibility Installation of the APPLE -TURNOVER printed circuit card takes just a few minutes and will not interfere with normal computer activities.

Make your APPLE deliciously more useful and a productive partner to your PC. QUick and easy file transfers will open a new world of productive applications. Finally, computer incompatibility can be a thing of the past. The Tower of Babel -like scenario that has plagued the microcomputer industry for so long can be conquered with the product you hold in your hands...APPLE-TURNOVER.

REQUIREMENTS: IBM-PC/XT and compatibles need 128K of memory and two disk drives (hard disk OK) running PC or MS-DOS with one expansion slot for installation of the APPLE TURNOVER half-size board.

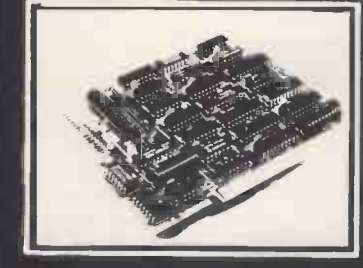

IN VITORE HOUSE HIRBRIDGE ROAD, LONDON N19 3HP

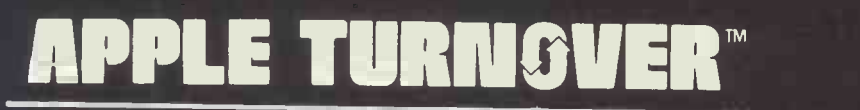

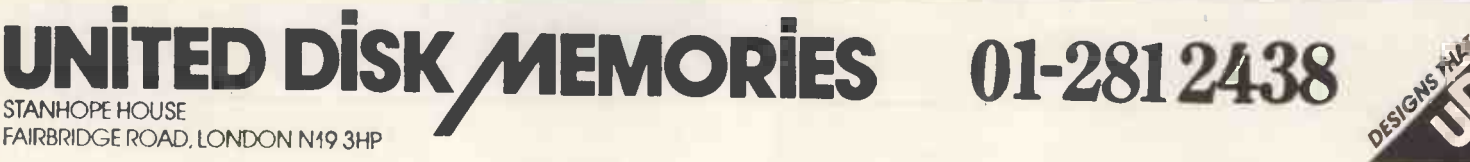

## Maximize your PC

The UDM Maxi -Card contains all of the most asked for IBM PC support features on one card. This means you get maximum performance at a miserly price.

Features are designed for your convenience. 64K RAM memory comes installed. The memory section is fully socketed and can be expanded to **the conditional** 384K. Our parallel interface can be used for either a printer or bidirectional I/O. Two RS-232C interfaces can be used on the Maximizer; the first is  $\bullet$  c fully installed. The second is optional and fully socketed. The serial interfaces can be addressed as DOS COM1 and COM2 or write your own software and  $\epsilon_{\text{on}}$ configure them as COM3 and COM4. The clock/calendar has a battery backup to keep the clock running when your system is turned off. Our optional game control adapter supports four paddles or two joysticks.

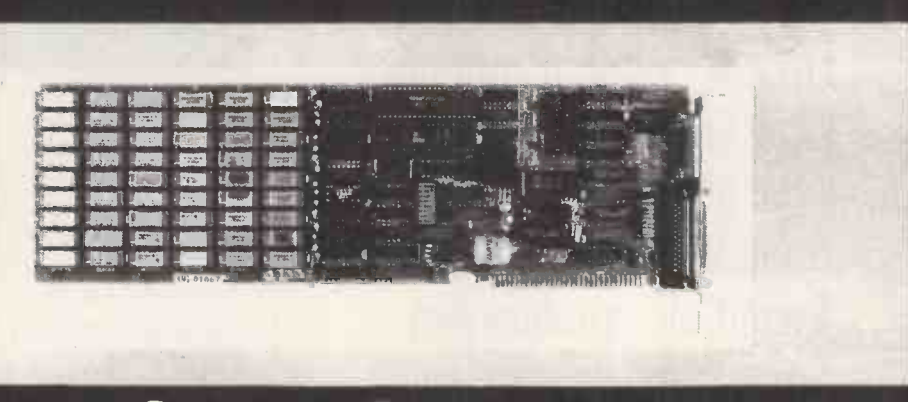

### UNITED DISK MEMORIES 01-281 2438 FAIRBRIDGE ROAD, LONDON N193HP

#### STANDARD FEATURES

- 64K expandable to 384K RAM memory
- Parallel interface for printer or bidirectional I/O
- One RS-232C serial interface port
- Clock/calendar with battery backup
- SoftDisk, a R4M disk
- $\bullet$  Spool, a printer spooler

#### OPTIONAL FEATURES

- Second RS-232C serial interface port addressable as COM3 or COM4
- Game control adapter-4 dimensions, 4 keys

All Internal Cables Included Fully Compatible with IBM Hardware and **Software** 

**One Year Warranty** 

#### Dealer inquires welcome

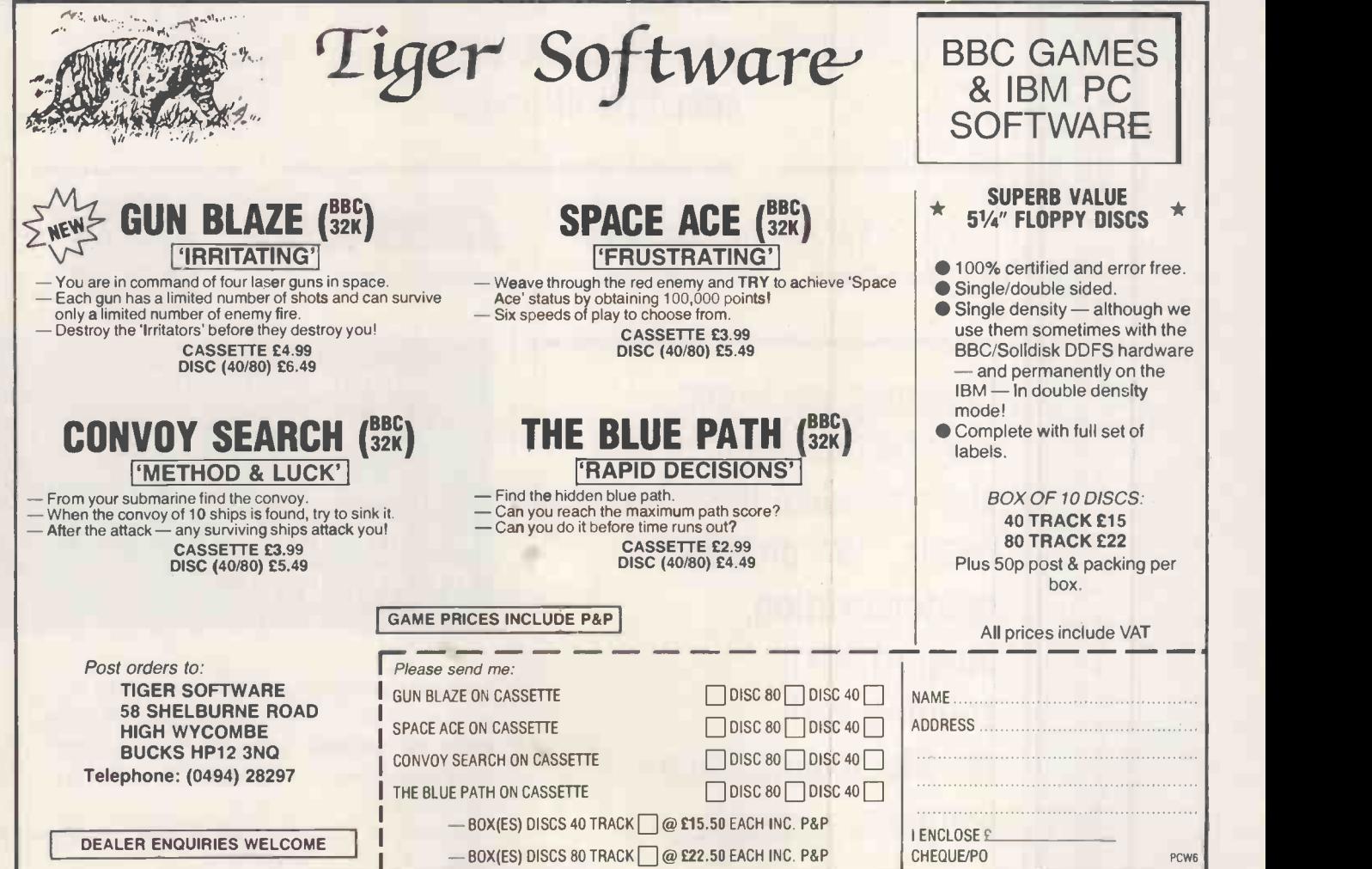

JUNE 1985 PCW 17

find a better  $20|b|$ 

Apricot F1 £1095+VAT 256k business system x72ok double -sided d/d FREE 12'monitor FREE SC Fastext 80 printer FREE tractor feed/cable SuperWriter w/processor SuperCalc spreadsheet **SuperPlanner** GSX graphics utility ACT Diary ACT Sketch

Apricot PC £1595+VAT 256k business system 2x315k disc drive FREE 9' ACT monitor FREE MT80+ printer/cable SuperWriter w/processor SuperCalc spreadsheet **SuperPlanner** FREE 10 blank discs FREE box of paper

Olivetti M24 call 128k business system fully IBM compatible 12' mono display, keyboard and MSDOS 2x320k d/drive FREE MT80+ printer & cable FREE 128k expansion FREE 10 discs FREE box of paper

ITT XTRA src authorised dealer

Olivetti authorised dealer

Compaq Portable £2195+vAT

256k business system fully IBM compatible 2x320 k disc drives FREE Lotus 123 s/sheet

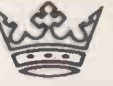

authorized software dealers for AshtonTate, SageSoft Pegasus, CashLink, Anagram, SAM, MicroPro, & CompSoft.

Apricot PC £1795+ VAT 256k business system 2x720k double -sided d/d FREE 9" Apricot monitor **FREE Epson RX80FT printer FREE** printer cable SuperWriter w/processor SuperCalc spreadsheet **SuperPlanner** manuals/documentation for MSDOS, MSBAS1C plus standard utilities FREE 10 blank discs FREE box of paper

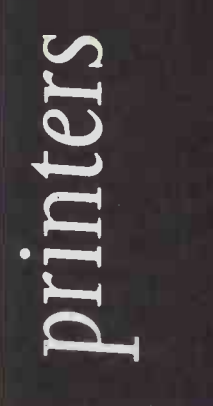

call for latest bargains Printers: dot matrix Mannesmann Tally MT80+ Shinwa CPA80 100Cps (p) 2k Epson Rx8oFT toocps Epson FX80 isocps MP 165cps 72 corresp Kaga Texan 160cps 27nlq Canon PW1080 i6ocps Canon PW1156 isocps SmithCorona D200 isocps SmithCorona D300 wide SmithCorona FASTEXT 80CpS

#### daisywheel

Juki 6100 2ocps QuenData 2ocps Brother HR15 13cps Brother HR25 25cps Brother HR35 35cps

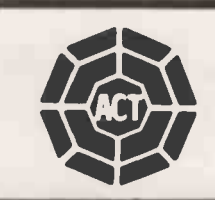

Crestmatt packages may be reconfigured to suit individual business needs. We provide demonstration, support and training with on -site maintenance contracts available.

Crestmatt Limited 67a York Street (Baker Ste) London W1H 1P0 01.402 1254/5 01.723 4699

telex 265871 IMONREF G) quote ref81:DRG015 export and mail order enquiries welcome MonFri 9.30-7; Saturday 10.30-4

 $\left[\frac{1}{2}\frac{1}{2}\right]\frac{1}{2}$ 

authorised dealer

offers, strictly one month prices subject to change without notice; goods subject to availability

add VAT at 15% to all prices

**CUMANA PYRES CE ON SON SON DELS IL & ILE** SPECTRUM DISK IN disk open DRA PTICE IN CHONONY E99.95 OFFERS 1  $S<sup>P</sup>$ <sub>conjence</sub> DIS density vouw. INTER OPEN ORAC Convenience Controller ABLEFO of double CE FUILE  $d$ ensity  $d$ disk open BRAG for only £99.95  $D^{E}$  3<sup>2 Dist</sup> 5U 10  $F^{O}$   $\epsilon$ 49.  $\epsilon$  WITH YOURS THAPP DRAGON OF EMPLOY  $D^{ras}$ ,  $D^{RW}$  $32^{Disk}$  SUITH for only EAST USE WILL COM DISK<sup>on</sup>, RD FUT DRIVE ONLY OR TANK  $S^{\mathbf{U}}$   $\sim$  109.  $\sim$   $\mathbf{N}$   $\mathbf{M}$  $F^{OV}$   $\epsilon V^{1/\alpha}$  $U$  $639.93$  $AP$ MODELS AND THE STATE OF THE STATE OF THE STATE OF THE STATE OF THE STATE OF THE STATE OF THE STATE OF THE STATE OF THE STATE OF THE STATE OF THE STATE OF THE STATE OF THE STATE OF THE STATE OF THE STATE OF THE STATE OF THE **II** & IIE AS 5012 BOARD DIS. disk drive only **FOR TAM**  $E109 \mu D1$ FOR FOR TAND OR TAND MULLEY MULLEY  $111'$  5 $11''$ only £39. 5MBI  $E^{\text{R}}$  $E^{\text{Q}}$ HAPPENS. DISK CONTY FULL ROLL TAND LERUM  $M^{\bullet}$   $\bullet$   $\bullet$   $\bullet$ III/4 (5MB) only EBS PIG ... WEST - ACKCON Sing DIG: DIGEORY WD 100- $C^{O}$   $\qquad \qquad \qquad$   $0.95$ CA<sup>P</sup> for only E114. PACK Canal Sing Z 80 DISK 33 3% due  $P^{\text{p}}$  = 1  $3^{1/2}$   $5^{1/2}$   $4$ rive  $N^0$  $C^{unv}$  and  $C^{unv}$ price only without pow E699 Suit Power supply only CUM NACSA Cole side  $C5^{12}$   $h/e$  $351$  dual drive  $3^{1/2}$  sing.  $\frac{1}{2}$  without drive it power with wer?  $s^{UPF}$   $E^{11}$ only  $295^\circ$ CUMANA 31/2" single 40 COLOUR only a recorder 22"  $C$ <sup>Sideo</sup>  $\sim$ 352.312 double dua<sub>1</sub> drive ... diske with rette power at 0  $s^{UPP}$   $2^{25}$  $0^{n_1}$   $2^5$  $E_1$  $C^{U^{\prime\prime}}$   $\sim$   $10^{PEH}$   $BBC^{[U^{\prime\prime}]}$  $s<sup>10c</sup>$  our.  $d^{\text{out}} = P R^{11}$ dens of Ehr $d^{i5n}$   $d^{i6}$  $\frac{\text{box of 10}}{\text{box of 10}}$   $\epsilon \mathbf{R}^*$ THE vible with company vible data  $S^U$  in the  $B^L$  matible  $U^U$ MCP Dragon, cassen  $P<sup>R11</sup>$   $9<sup>5</sup>$   $9<sup>5</sup>$ compatible comptants cassette a box of 20 the BBC, anatible data cassette.  $E^{89}$   $29.95$ TH 1603 C Commodore data  $c^{25}$   $\sqrt{c^{16}}$  $re^{c01}$   $\overline{E^{29}}$ . TH 1603 H BBC contractor aging  $c^{25}$   $c^{25}$  $re^{cv}$   $a^*$ TH 1600 Stage & package subject to contractor contracts data ne with a  $re^{C}$   $^{12}$  $E^{29}$ \*Cumana Po all produ All recorder on these ailability.  $CO<sup>11</sup>$  ce item ette reconstant a box of 20 C15  $d$ ata  $d$  $c^{a5}$ \* $A^{\text{OU}}$  d offer, and post aducts items. All price is a registed  $im_{1}$  $O<sub>u</sub>$  our  $O<sub>u</sub>$ all products to  $a$ <sup>Vail</sup>ability. are ed track inclu<sub>strademan</sub> of V.A.T. and OE Apple is a register trade of Apple Computer Inc. EMI MI MI MIMI - ORDER THE STREET FOR GUILD. De  $\mathbf{I}^{\mathbf{N}^{\mathbf{N}}^{\mathbf{N}}^{\mathbf{N}}}$ THE  $PIPP$ TRADING hit MY OF ESTATE.  $Br^{\circ}$  and  $R^{\circ}$ GUIL  $30p$ lice  $G_{02}$  $3b<sup>1</sup>$ TEL:  $0403$  $503.12$  $theq$  $fO<sub>l</sub>$ or debit my a accessive and the set card no.  $*D$ elete  $a<sub>s</sub>$  applies Please non me. white appreciation and a consequence of the best mane in me. The best name  $\limsup$ 

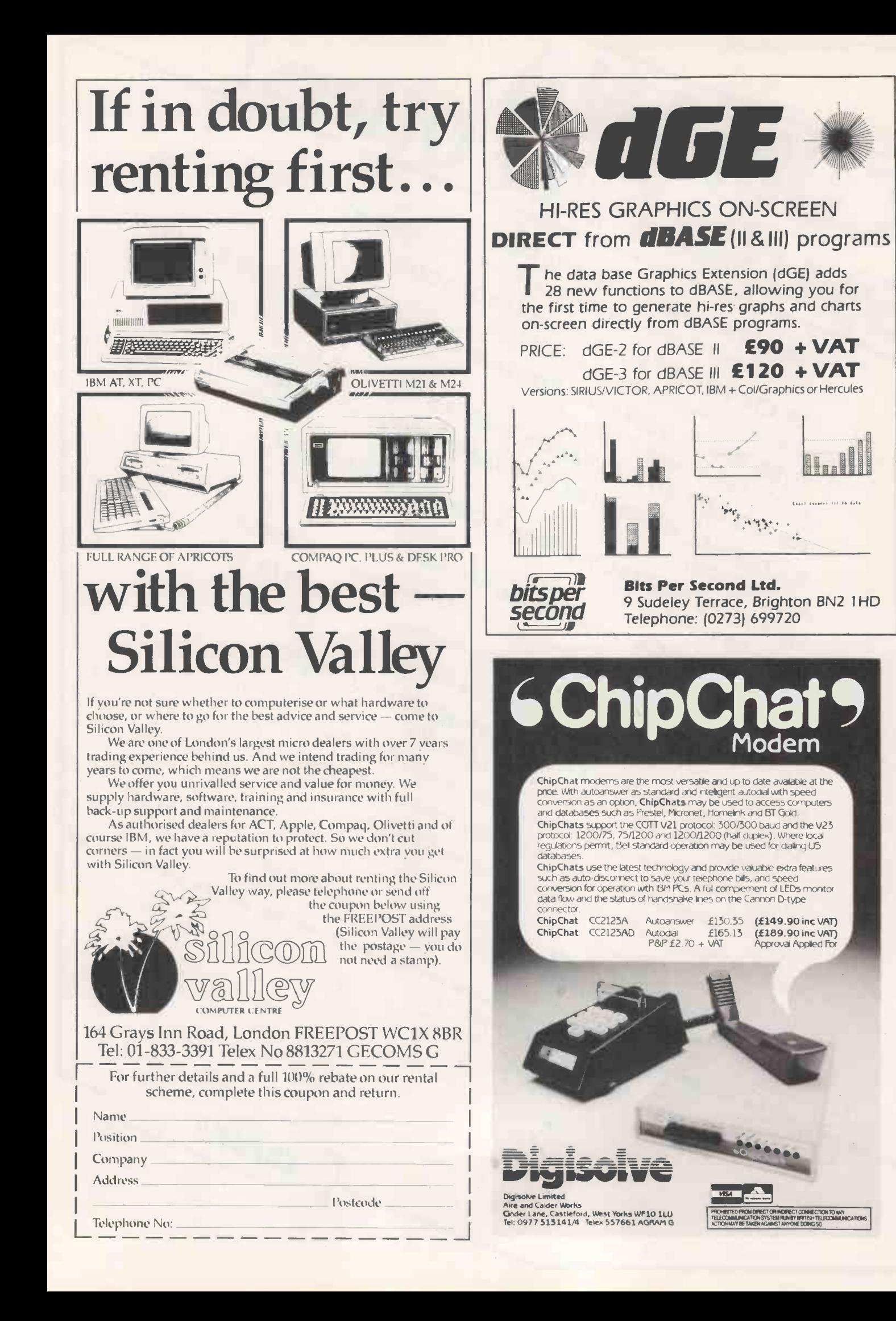

## **I.S.C.** Offer the UK's lowest prices on computer systems

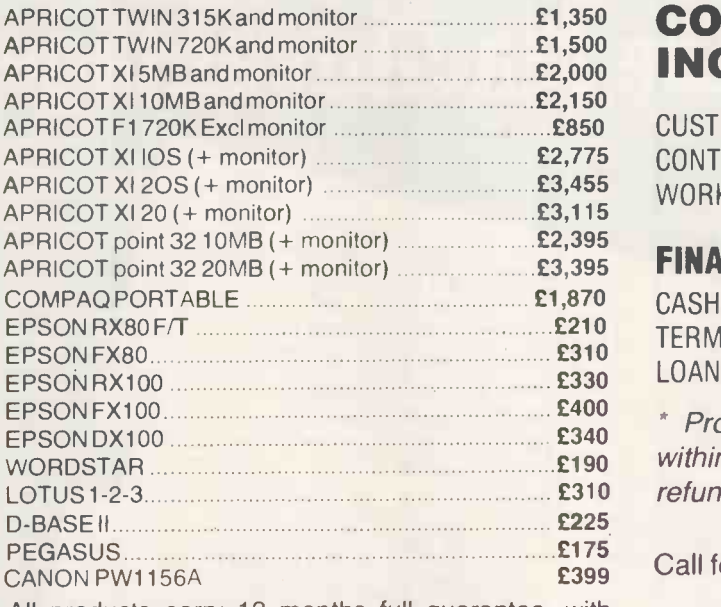

All products carry 12 months full guarantee, with HOTLINE phone support.

#### COMPANY SERVICES INCLUDE:

CUSTOMISED DATABASE SYSTEMS, MAINTENANCE CONTRACTS, INSTALLATION CONTRACTS, NET-WORK SYSTEMS, MULTI-USER SYSTEMS.

#### FINANCING:

CASH, LEASE -RENTAL, LEASE -PURCHASE, SHORT-TERM RENTAL, HIRE-PURCHASE, PERSONAL LOANS, INSTANT CREDIT (subject to status).

\* Provide a currently advertised lower price within 7 days of purchase and difference will be refunded.

Call for IBM prices.

TRADE AND EXPORT ENQUIRIES WELCOME

#### Prices exclude only VAT and delivery. We GUARANTEE<sup>\*</sup> the lowest prices!

### S.C. LIMITED

GRAPHIC HOUSE, 88 WAVENEY ROAD ST IVES, CAMBS PE17 4FW TEL: 0480 300533

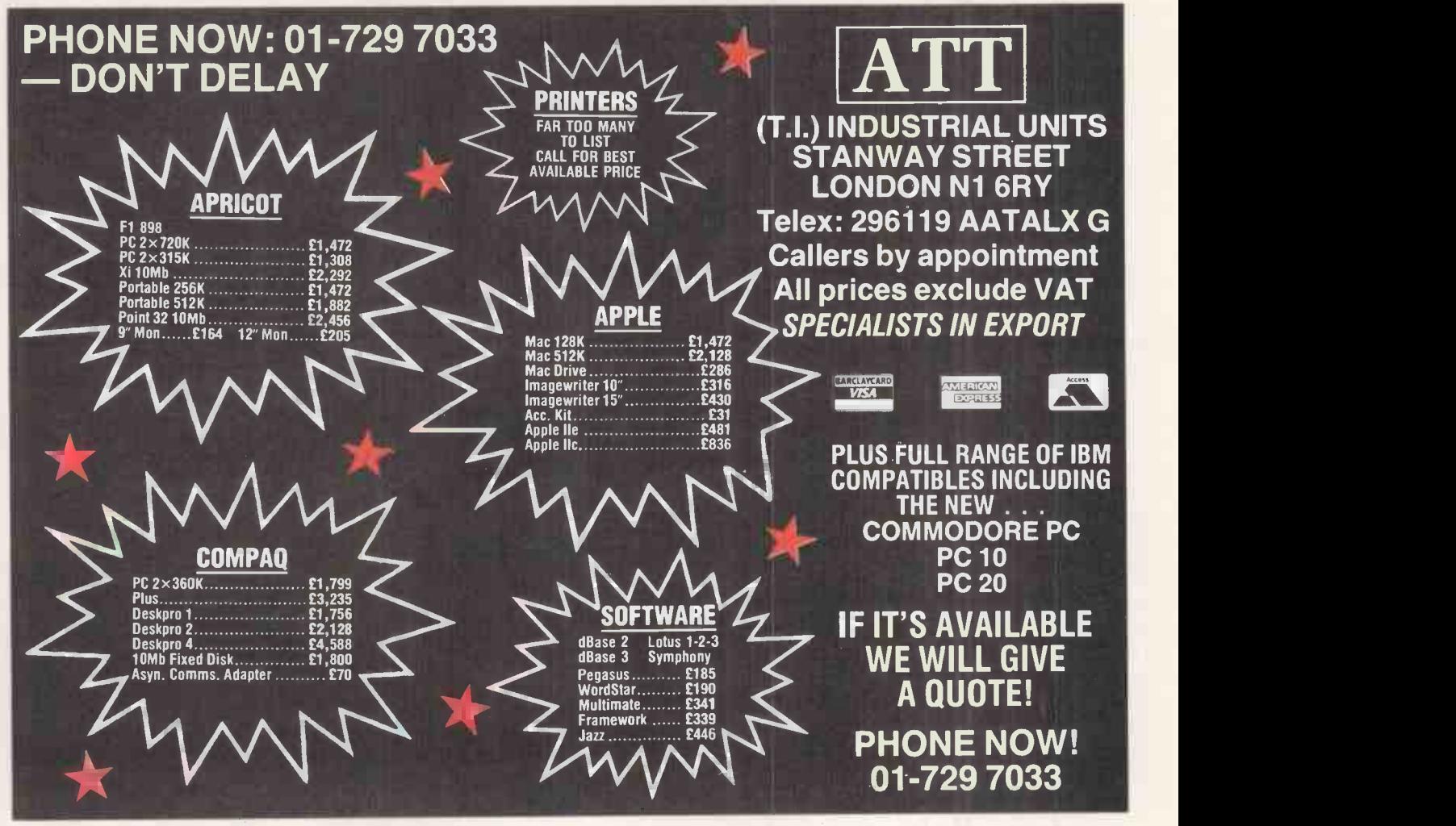

JUNE 1985 PCW 21

## **UCSD Pascal: the MacAdvantage!**

and professione.

Series hasic Start with the basics, UCSD

pascal, enhanced the wave se

development utilities, a full-

manager nent toom. development toolkit.

screen full-function<br>screen and advanced<br>screener and toolkit

I I i ( **I** I<sup>I</sup> I VIII I VI. i \ I I Service

ROM routinent utilities

include many of the Macintosh

Now you can develop iself, in<br>
Now you can the Mac itself, in<br>
for the Mac, on that programmers<br>
for the maguage that programmers<br>
iginal in novice and professive.<br>
Now you can develop software<br>
Now you can the Mac itself, in<br>
the Mac, on the Mac is ethnologically<br>
the language that programmers<br>
the language that programmers the language The ori  $t$ hat programmers availa  $10ve$ :  $CDF$ and<br>e:<br>UCSD Pascal. The originale<br>UC<sub>Stutio</sub>nary <sub>Lor</sub>tage. <sub>Lorta</sub>include In pesigner with the a revolutionary you is new package builde pas called Mac<sub>callow</sub> youtines  $Em<sub>1</sub>$  Mac  $mg<sub>1</sub>$  o pull-d Advantage: to include include<br>to allow you to in your ROM rol ally and ac ROM routines.<br>Enhanced to ROM routines.<br>**all the Mac Roman State of the State of routines.** in your ROM programs, graphics mous Like pull-down menus, cries desn.<br>reflutines. accessing's a powerlitor. hics, decline routine m<br>and mouse routine d There's a powerful new a power you new can<br>You can There based Editor, with<br>mouse-pase and Copy with Cut, Paste and Copy with the<br>Cut, Paste and work on two files<br>mouse, and work on two files<br>simultaneously. nouse-base and Copy<br>Cut, Paste and work on two files<br>mouse, and work on two files<br>mouse and work of some useful mouse, a eously.<br>simultaneously.<br>simulatie included some your job We've include to make you program Like the Library tools to make your job<br>tools to make your job n toe the Symbolis<br>Like the Library<br>Sper and the Library Debugger and the Library novice and professional programmers P-SYSTEM<br>The P-SYSTEM<br>P-SYSTEM than Mac<sub>cio</sub> our  $\frac{10}{10}$ avaller Serico has

program to the Symbolic<br>easier. Like the Symbolic<br>Debugger and the Librar<br>routines.<br>Minimum Macintosh  $row^{\prime\prime}$ Minimuments are toppy  $M^2$  Mac<sub>illist</sub> 128<sup>N</sup>  $requii$  and  $a$  sling. are just 128K RAM, and a single floppy and a single floppy  $\frac{1}{2}$ disk drive.<br>made po K of made possibilities of the transfer of the transfer of the transfer of the transfer of the transfer of the transfer of the transfer of the transfer of the transfer of the transfer of the transfer of the transfer of the It's made possible by TDI  $S$ <sup>Ollware</sup> of the UCSD software prais  $P-SY = \text{develov}$  $m<sub>ion</sub>$ computer software developsollware praised. develop $m$ entenvironmenten $\blacksquare$ praised by  $P<sub>CW6.85</sub>$ 

Please send me information on UCSD Designer pascal on<br>Pascal on Series. information on UCSD Passigner Series.<br>
and/or the P-System Designer Series.

 $M$ ac $A$ dvantage  $\sim$ 

Name

 $T_1$ tile

Compa<sub>ny</sub>

Address Post Code

Telephone ( Area of Activity developer<br>Software developer Retailer/dealer Education Other

 $TDP$  Software Road  $Ltd$ rpi Sonwale Road<br>29 Alma Vale 2HL<br>Bristol BS8 2HL<br>Bristol 0272) 742796 BS8 2H<sub>12796</sub> Brist<sup>01</sup> 2721 7427 99

offers more the d Also<sub>TFM</sub> advance is detector<br>is our full p-S<sup>TS</sup> is detector  $U_{\text{Coul}}$  to  $\eta_{\text{OSI}}$  tion sics, UCC you to positioner<br>to allow you to positioner of the Macine set of Yo  $a \frac{\text{COP}}{\text{COP}}$  a fullset of  $\frac{a}{v}$  utilities, a full-<br>utilities editor, file editor, file deu Add another language Basic. ortwo. Such as Fortrate Contrate<br>mollers generate integrat anguage; Our<br>1-77 or Basic. Our<br>1-77 compact compilers generate compact generativ integratement compa<sub>c</sub>ed into compilers generuly integration<br>code and are truly integration and error<br>code development of When an the into the development environment.  $e^{nVII}$  an error ie and an error<br>development environmay be<br>Edit with ease. When any be<br>Edit orted, the eutomatically is detected, the editor may be invoked and is automatically and is  $\frac{a}{2}$  and is automent in  $\frac{a}{2}$ position position at the statement and the in error. ifichies<br>or can also write in smallers<br>You can's, This streshing and lets seying and This simplified and lets<br>This stesting and lets debugging and testing and lets. and testing<br>amon procedures in Even if they<br>Even other

you use commations. Ever of multiple in the multiple were written in one of our other<br>were written in one of our other<br>languages.<br>Clip and post the coupon  $W<sub>th</sub>$   $\sim$ ications.<br>in one of our other languages.<br>
languages.<br>
Clip and post us on 0272-<br>
Clip or call us and you  $bei \rightarrow 796.$  We and post to on 0272<br>Or call us on 0272<br>Or We'll send you<br>16. We'll so the extensive list 742796. We'll send you information products on the externe list of TDI's products.

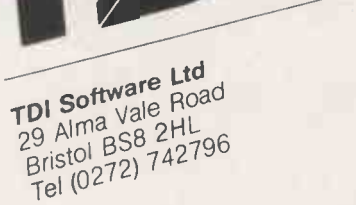

 $\mathfrak{q}$  trademark of

\*UCSORegents<sup>on</sup> pascal is a registered the University of of The Regents of the University California.

 $\mathsf{in}$  in the set of  $\mathsf{in}$ 

## **DATA STAR QUALITY** When it comes Watter When it comes to printers, whichever way you took at it, we've got the lowest prices, the widest range and the best back-up service in

ext back-up service in<br>the country.<br>What you won't get from us, are special gifts, or<br>false promises - just<br>honest value and a fully<br>guaranteed atter-sales<br>service.

 $\blacksquare$  $\bullet$ 

Œ

## SPECIAL OFFERS

 $Brother - M 1009$  £173.86 + VAT = £199.95

## $\begin{array}{c} \bullet \end{array}$  50cps  $\bullet$  bi-directional  $\bullet$  logic seeking  $\bullet$  96 chars plus international and<br>  $\bullet$  **Cemini 10X** £189.95 + VAT = £218.44

120 cps.  $\bullet$  bi-directional  $\bullet$  logic seeking  $\bullet$  friction, tractor and roll holder standard  $\bullet$  down loadable characters  $\bullet$  ultra high resolution  $\bullet$  80 cols.  $\bullet$  IBM PC version available.

Canon PW 1080A £265+VAT=£304.75 Near letter quality  $\bigcirc$  160 cps  $\bigcirc$  bi-directional  $\bigcirc$  96 chars. plus graphics  $\bigcirc$  5 print sizes  $\bigcirc$  11  $\times$  9 matrix  $\bigcirc$  23  $\times$  18 NLQ matrix

## COMPLETE RANGE

### **DOT MATRIX**

 $\blacksquare$ 

**Car 80** 

Canon PW 1080A £265 +  $var =$  £304.75 **Epson RX80** £198.95 +  $var =$  £228.79 **Epson RX80 F/T £228.95 + vat = £263.29 Epson FX80 £319.95 + vAT = £367.94** Canon PW 1156A £359.95 + VAT = £413.94 Star Gemint 10x £189.95 + vat = £218.44 Star Delta 10 £319.95  $+$  vAT = £367.94 **Star Radix 10 £498.95 + VAT = £573.79** 

#### DAISYWHEEL PRINTERS

**Brother HR15 Ring for prices** Subscripts & superscripts<br>Proportional spacing<br>Two-colour printing 18CPS max Proportional space Reprinting Text reprinting Two-colour printing Auto underlining RS232 or Centronics

**Juki 6100 £325**  $+$   $\sqrt{AT}$   $=$  20 CPS max<br>
20 CPS max<br>
Auto protocols Bold & shapey printing<br>
Auto underlining Subscripts &<br>
Nordstar compatible<br>
Nordstar compatible<br>
1 year parts & labour warranty

 $\bullet$  and  $\bullet$ 

 $\bullet$  /  $\blacksquare$ 

Cables  $\bullet$  Paper  $\bullet$  Ribbons  $\bullet$  Sheet and tractor feeders

It you have any technical queries or want our latest prices please telephone:

**JEB** 27512

Telex 295 931 Unicom G Telephone 01-482 1711

Credit card hot line... 01-482 1711

Please add £10 for delivery,<br>we guarantee 48 hour<br>delivery from payment.<br>Personal callers welcome.<br>We're at the junction of<br>Camden Road, near the<br>railway bridge. Anytime<br>9.00am to 6.00pm Monday<br>to Friday 10.00am to Export and dealer enquiries<br>welcome. Post your order with cheque to

Datastar Systems UK

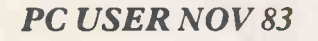

"Palantir looks to be one of the most powerful Word Processing packages on the Personal Computer"

111

n file

ACCOUNTANCY FEB 84 "A truly friendly word processing and mailing

PC MAGAZINE FEB 85 "Yes, Tony Harrington could live with Palantir Software's word processing system"

A lot of people find it very difficult to believe the glowing ho reports that Palantir have been receiving. In a market that's so the saturated with WP programs can fight any one product be so very superior?

Well, the one word answer to that is 'Yes'. However, we don't expect you to take our word for it . . . we want you to prove it for yourself. We want you to put all our claims to the acid test.

Send away now for details of<br>how you can obtain a FREE demonstration copy of our Palan- $\text{tr}\ \ \text{Software}\ \ \text{—}\ \ \text{especially}\ \ \text{con-}$ figured for most micros.

NO BULL . . . NO GIM-MICKS ... NO GLIB SALES CLAIMS ... put Palantir through its paces and prove its superiority for yourself!

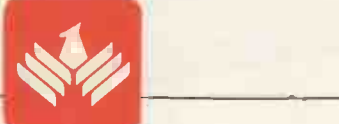

system"

PALANTIR Word Processor

PALANTIR SOFTWARE, COLUMBIA HOUSE, 69 ALDWYCH, LONDON WC2B 4DX. TELEPHONE: 01-242 6284.

## EPROM **PROGRAMMER**

An exceptionally versatile unit, programs EEPROMS and EPROMs from 2K to 32K

Powerful, easy to use software in a sideways ROM. Features full screen data editor, files, and softkeys.

Professionally designed hardware ensures reliable and safe programming, also detects badly socketed EPROMs. Soundly

constructed in a

convenient flip-top box which protects unit when not in use. Supplied with a comprehensive manual.

£95 (excl VAT, free P&P) 2 year guarantee. Detailed information on request

Control Telemetry of London<br>Unit 11, Burmarsh, Marsden St.,<br>London NW5 3JA Tel: 01-482 2177 Unit 11, Burmarsh, Marsden St, London NW5 3JA Tel: 01-482 2177

#### SAVE UP TO £1000 on the price of an equivalent **IBM PC system**

#### FERRANTI ADVANCE 86b

IBM compatible micro, 128K memory, 2  $\times$  360K disk drives, colour graphics, parallel and serial ports, 5 expansion slots, complete with monitor, BASICA, integrated spreadsheet, wordprocessing, and database, and 12 months on-site maintenance.

### Only £1086 + VAT COMPLETE BUSINESS PACKAGE

Ferranti Advance 86b micro, monitor, printer, accounts software, integrated spreadsheet, word processor, and database, BASICA, box of disks and paper, 12 months on -site maintenance. Everything needed to get you started.

Only £1695 + VAT UP TO 40% OFF PC SOFTWARE CALL NOW FOR DETAILS OPEN 7 DAYS 9am to 9pm

CARRERA COMPUTING 12 Lyons Avenue Hetton-le-Hole Tyne and Wear DH5 OHS Tel: SUNDERLAND (0783) 263251

## MICRO COMPUTER **CONSULTANTS LTD**

OUR PRICES ARE VERY **COMPETITIVE** 

A Challenge to Every businessman

## MACINTOSH<sub>wartes</sub>

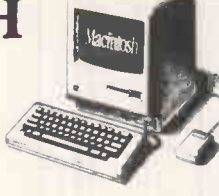

## ALL the APPLE range at BARGAIN PRICES!

PORTABLE Luxury with the

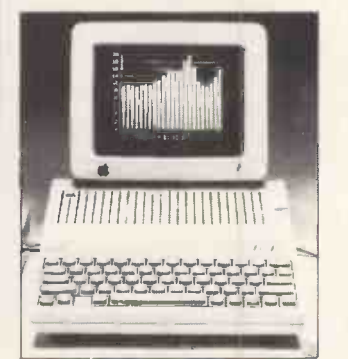

### APPLE IIC

- $\star$  Built-in disc drive<br> $\star$  128K RAM
- 128K RAM
- $*$  40/80 column display
- \* TV Modulator
- $\star$  6 interactive demo discs  $\star$  Ultra Hi-Res
- \* Built-in serial ports for
- printers and modem \* Weight only 7.5Ibs
- $\star$  External power supply

**Authorised Apple Dealer** Level One Service Centre Call TODAY for further details

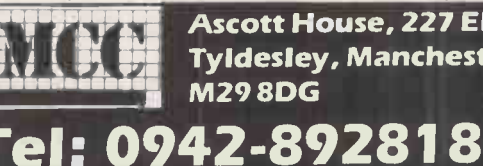

 $\mathbf{F}$   $\mathbf{F}$   $\mathbf{$ Ascott House, 227 Elliott St M298DG

\*\*\*OVERSEAS ORDERS A SPECIALITY\*\*\*

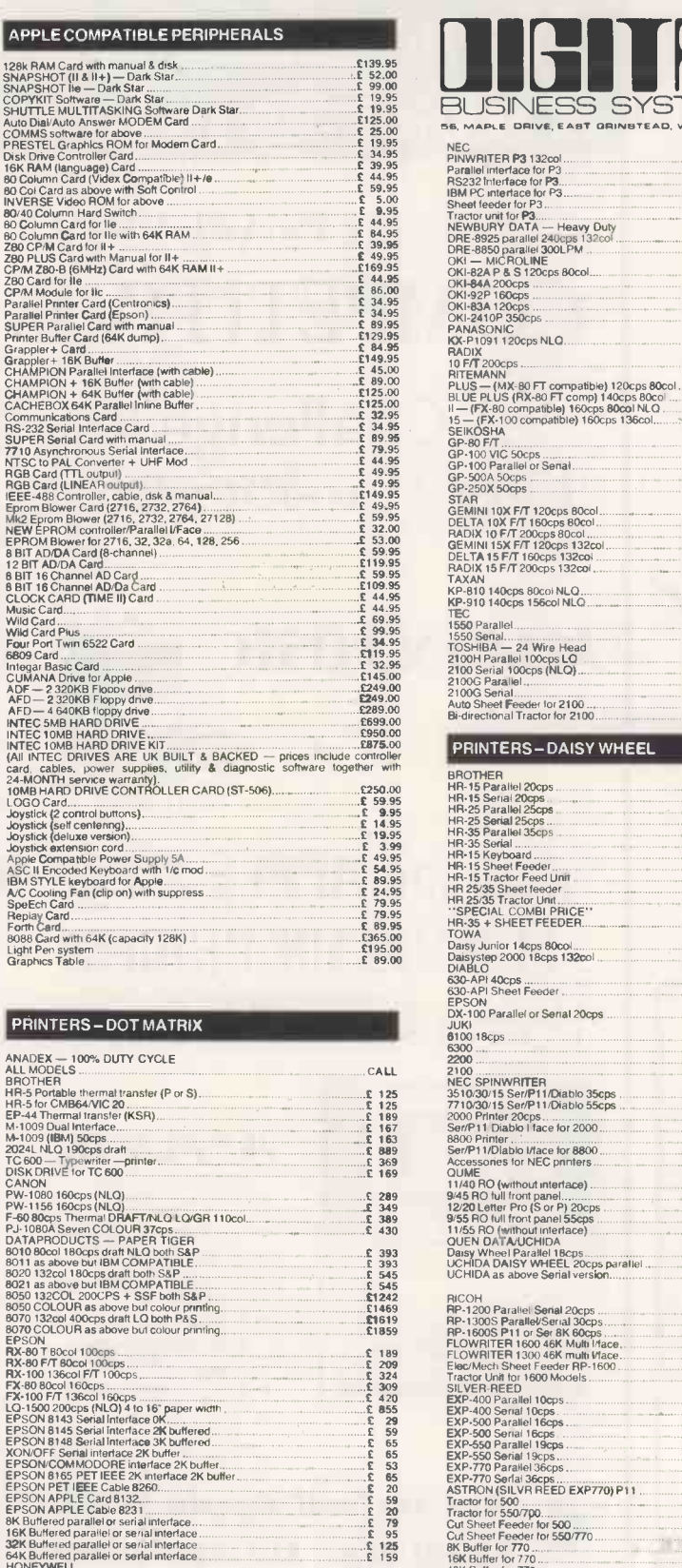

MANNESMANN TALLY

MT -160 60cps MT -180 160cps (NLO) ... .....

CALL  $E$  189<br> $E$  395<br> $E$  545

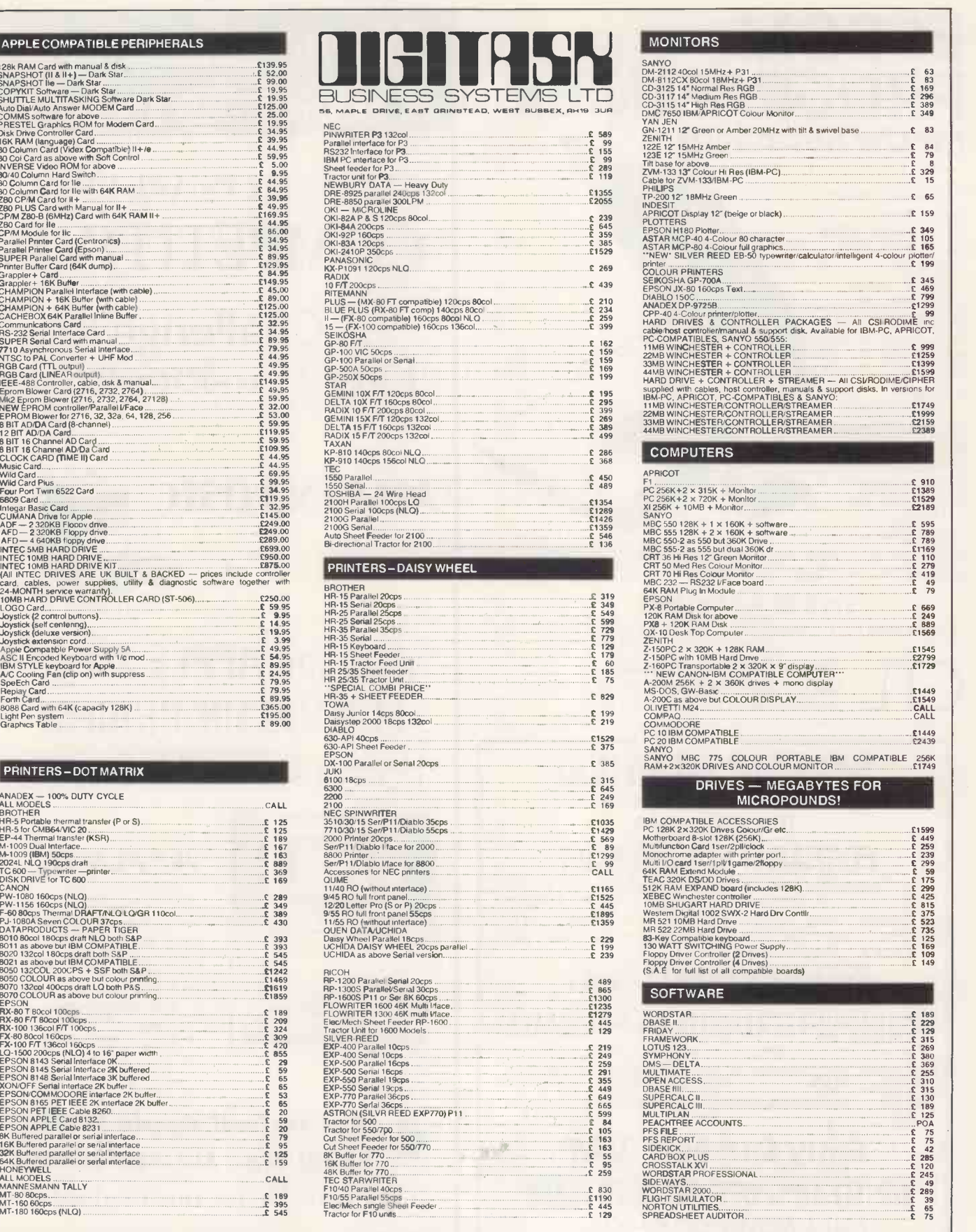

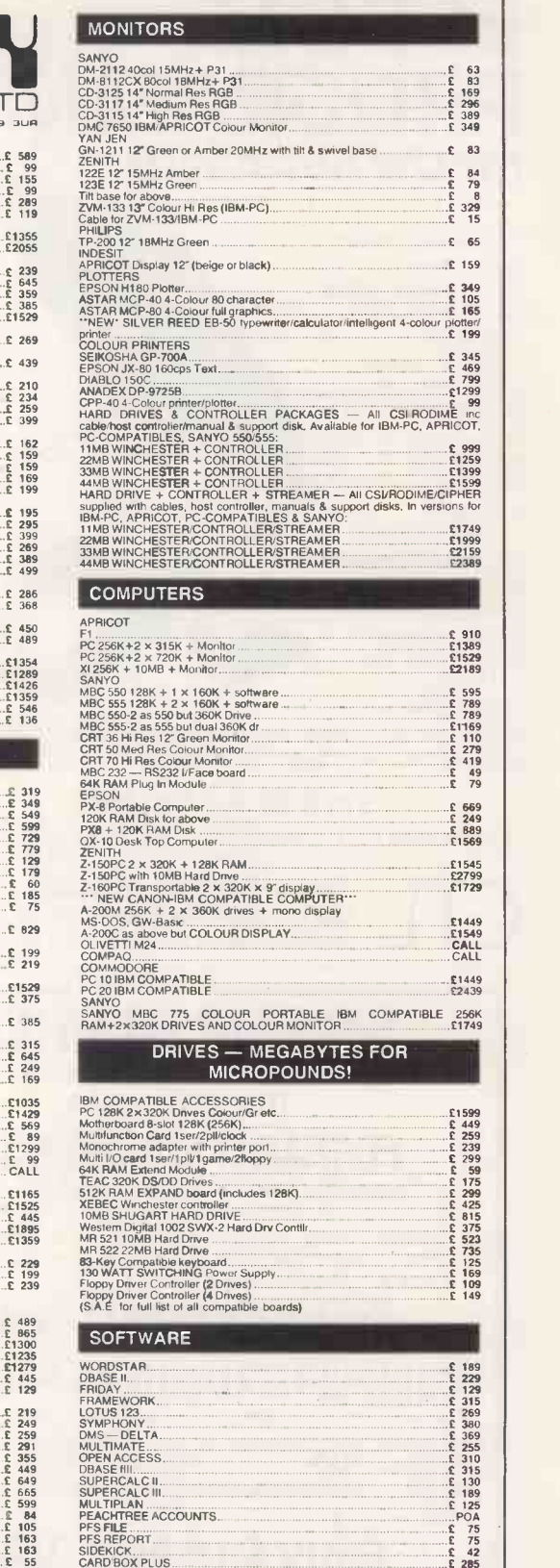

49

REMEMBER! Even if you don't see it advertised here, we can probably supply It, AND FOR LESS. Problems with limited space means that we are only able to and the to the total process and prices. 24-HOUR DELIVERY on the diver

items ex-stock.<br>CARRIAGE WITHIN UK: Items which may be dispatched by POST (eg, peripheral cards etc) add £2.00 per order for any order under £50.00. ORDERS<br>CARRIAGE WITHIN UK: Items which may be dispatched by POST (eg, per

**TEL: (0342) 24631 • 313427 TLX: 957547 E3** 

# CORPORATE BUYERS HAVE NO **CHOICE!!!**

# IBM PC +10MB £2,500

INCLUDES 256K RAM, 1 x 320K D.D., SCREEN, KEYBOARD, DOS. 2.1

## from Silicon Valley Products

## IBM PC UPGRADE OPTIONS

PC to 10MB from £799 PC to 20MB from £999 XT1OMB to 20MB from £699 Internal  $\frac{1}{2}$  height tape back up £799

### INCLUDES ON SITE MAINTENANCE for Silicon Valley hard disc Products

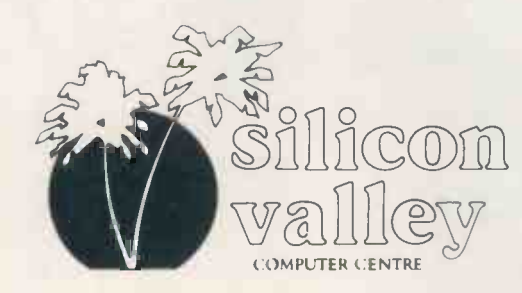

164 Grays Inn Road, London WC1. Tel: 01-833 3391 Telex: 262005 SILVAL G

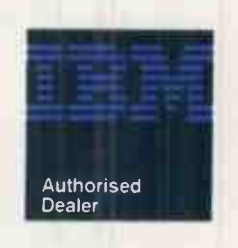

Prices exclude VAT and are subject to change without Notice

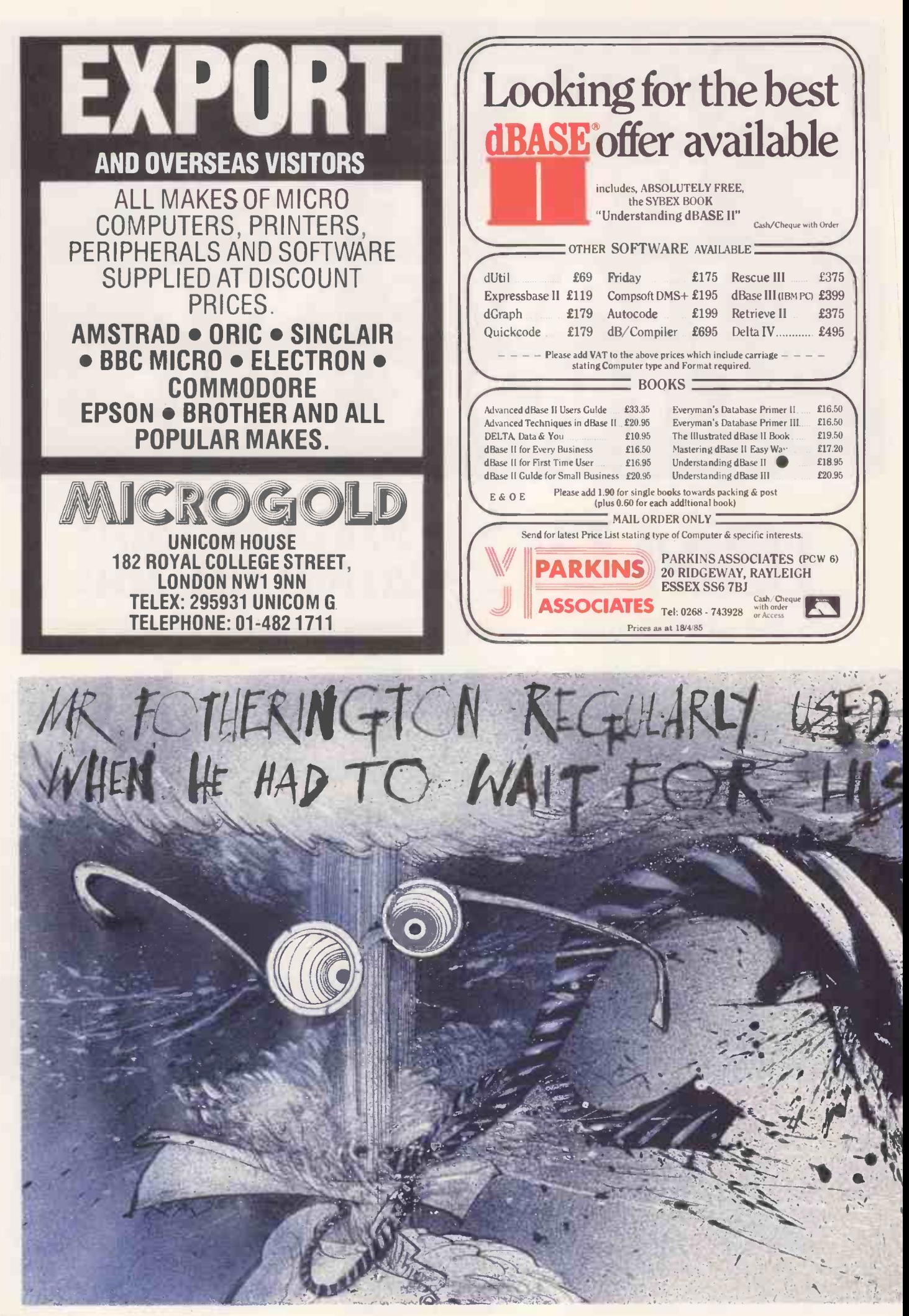

28 PCWJUNE 1985

#### AMERICAN & BRITISH **COMPUTER** BOOKS & MAGAZINES

We offer a World-Wide service for books from all publishers and more than 50 magazines.

Please fill in the coupon and ask for monthly listing of NEW books and magazines. You may also subscribe to the following popular magazines starting from the current<br>issues **issues.** Europe Other

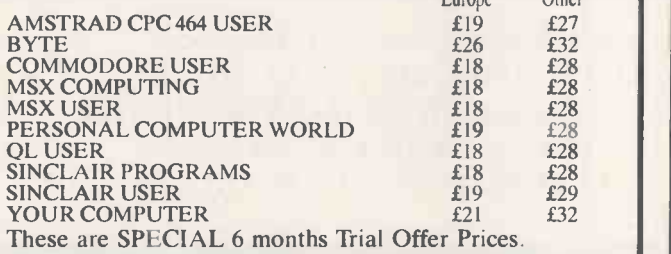

Please fill the coupon and send it with your cheque to:

#### COMPUTER BOOKS AND MAGAZINES - HAULSTERM LTD 91 Exeter House, Putney Heath, London SW15 Tel: 01-788 8746

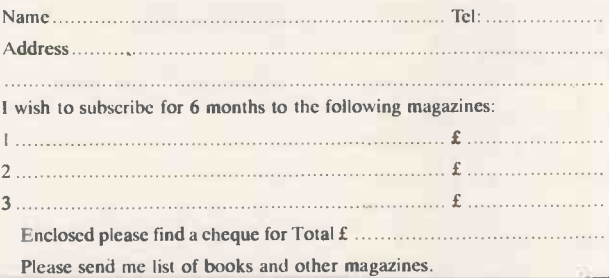

医理论

LITTLE RU

-SR—15<br>200 CPS<br>**E589** 

 $\mathbf{q}_1$ 

FILED

## Word-Bird

is not "user friendly" it is easy and natural to use.

No commands, no keying-in sequences, no "easy" reference cards.

Can be used immediately, mastered in days.

Labels, letters and fully-formatted books are typed direct to the screen, as they will look on paper, with all the emphasis and special characters your printer is capable of.

Easy, natural multi-lingual use.

Full wordprocessing power at your fingertips.

Phone for your FREE copy of the Word-Bird Book of Wordprocessing now!

114 Brandon Street London SE17 1AL Telephone: 01-708 2756 LEABUS | Legal & Business Software

There are thousands of Mr Fotheringtons throughout. Britain who have to wait unnecessarily long for hard copy.

If only they had access to more satellite printers. If only they could get their hands on Star's new

SR-15. A dot matrix printer that not only sets new standards in value and reliability, it offers exceptional print quality.

Compare the features for yourself:-

\*ELNew NLQ font produces characters of near daisy wheel quality yet still offers 200 cps in draft mode from a 9 wire print head.

D Compatible with IBM PC's and other micros at a touch of a switch.

 $\Box$  132 column width with automatic single sheet paper set and integrated tractor feed.

Wide range of character sets and fonts.

International characters, italics and proportionql spacing can be selected on all modes.

El'Exceptional value at £589

Fill in the coupon for full details and see what made us one of the leading ranges of computer printers in the USA in only two years.

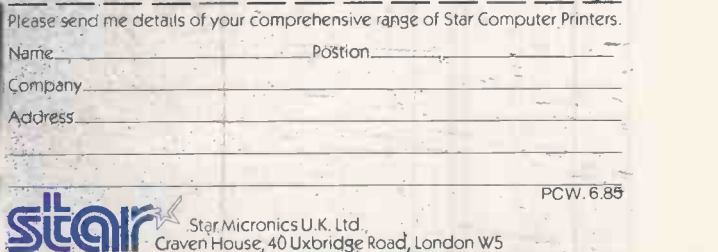

WHEN WILL YOU BECOME A STAR WITH ONE OF OUR PRINTERS?

## \*\*\* CUT PRICE MICROS \*\*\*

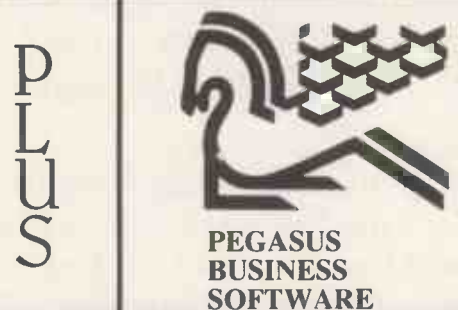

#### APRICOT MICROCOMPUTERS

ACT Xi 10 MEG £(VERY LOW!!) ACT Xi 5 MEG £(EVEN LOWER!!) ACT 2x720K £(LOWER THAN MAYFAIR) ACT 2x315K £(LOW-LO-LO) 12" MONITORS AVAILABLE

#### THE PEGASUS SYSTEMS

#### SYSTEM 1

APRICOT WITH 2 x 720K PLUS 12" MONITOR<br>PLUS SUPERWRITER WORDPROCESSING PROGRAM [12" MONITO<br>PLUS SUPERPLANNER ELECTRONIC DIARY AND WITH SUPE<br>PLUS SUPERPLANNER ELECTRONIC DIARY AND WITH SUPE CARDBOX SYSTEM

PLUS PEGASUS SALES ORDER PROCESSING/INVOICING PLUS PEGASUS SALES LEDGER PLUS PEGASUS PURCHASE LEDGER PLUS PEGASUS NOMINAL LEDGER

PLUS DATA CABLE TO LINK PRINTER TO COMPUTER PLUS 20 3.5" DISKS PLUS BROTHER HR15 DAISY WHEEL QUALITY PRINTER

SYSTEM PRICE £2796.00

#### SYSTEM 2

APRICOT WITH 10 MEGABYTE HARD DISK DRIVE AN<mark>D</mark><br>12″ MONITOR

12" MONITOR WITH SUPERWRITER FOR WORD PROCESSING WITH SUPERCALC FINANCIAL FORECASTING SPREADSHEET WITH SUPERPLANNER ELECTRONIC DIARY SYSTEM

PLUS EPSON FX80 PRINTER<br>PLUS DATA CABLE TO LINK PRINTER TO COMPUTER<br>PLUS 10 3.5" DISKS PLUS 1 BOX OF FANFOLD PAPER

PLUS ANY 4 MODULES OF PEGASUS ACCOUNTING SOFTWARE SYSTEM PRICE £3596.00

THE APRICOT SYSTEMS

#### WE CAN RECONFIGURE ANY PACKAGE TO SUIT YOUR INDIVIDUAL NEEDS. WE PROVIDE HOT-LINE SUPPORT, SERVICE, DATA INSURANCE & ON - SITE MAINTENANCE

APRICOT Xi 10 MEG SUPERWRITER SUPERCALC SUPER PLANNER BASIC/MS-DOS/CPM-86 FX100 PRINTER & CABLE BOX OF DISKS BOX OF PAPER £2800

APRICOT 2x720 12" MONITOR SUPERWRITER SUPERCALC SUPER PLANNER ANY PRINTER WORTH UP TO £400

£1996

#### SOFTWARE - UP TO 30% DISCOUNTS

WORDSTAR **FRIDAY** DBASE II OPEN ACCESS

SYMPHONY TOUCH & GO TYPING TUTOR SUPERCALC III

CARDBOX DBASE III AUTOCODE LOTUS 1-2-3

SUPERCALC II MULTIPLAN FRAMEWORK

OUR FULL SOFTWARE RANGE IS FAR TOO LARGE TO INCLUDE HERE PLEASE CALL US FOR CURRENT PRICES ON ANY SOFTWARE PRODUCT

ALL ITEMS ARE FULLY SUPPORTED AND GUARANTEED. CALL NOW FOR FREE FILL FILL ADVICE FROM OUR APPLICATIONS EXPERT. TRAINING IS ALSO AVAILABLE ON  $\mid 78.82$ 

WE OFFER FREE TRAINING WITH ANY TOTAL PEGASUS SYSTEM BOUGHT FROM US. OUR SYSTEMS ARE SOLD ON AN INSTALLED AND WORKING BASIS. WE CAN DELIVER TO ANY PART OF THE U.K. OR COURIER TO ANY TRADING COUNTRY IN THE WORLD. VAT NOT INCLUDED IN ABOVE PRICES.

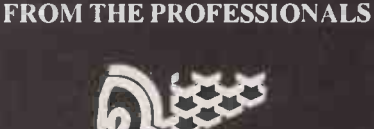

BUY RENT OR LEASE

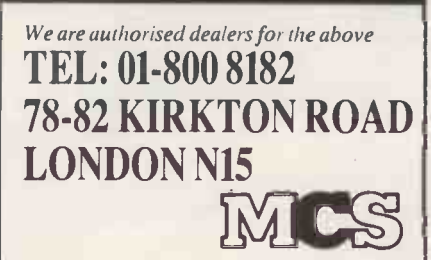

#### COMMODORE PC (256K6 RAM) **SPECIFICATION**

AVAILABLY

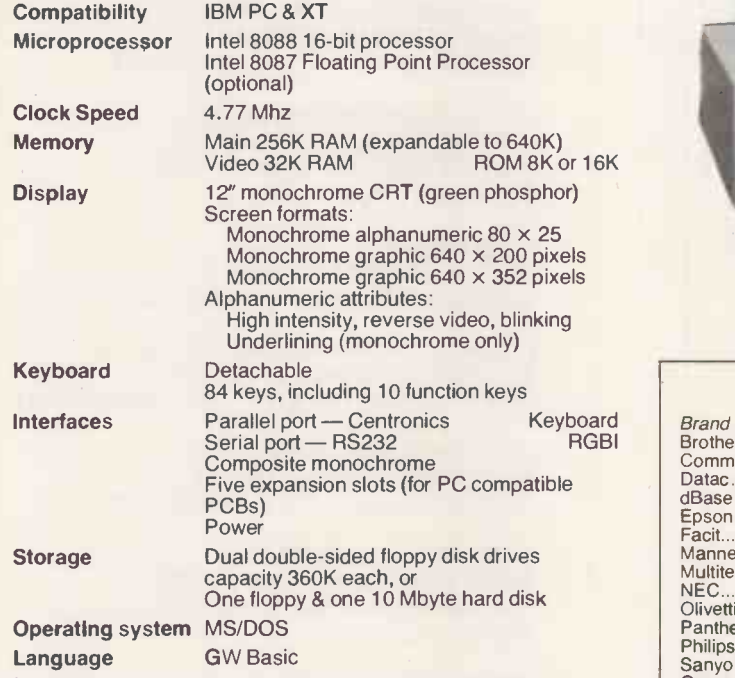

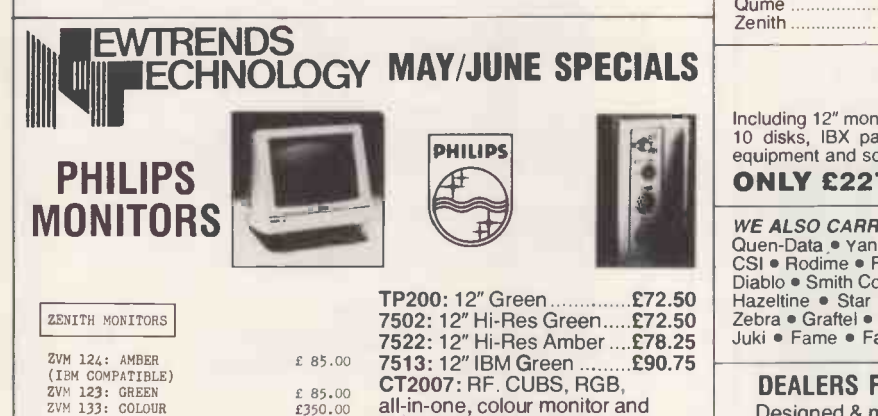

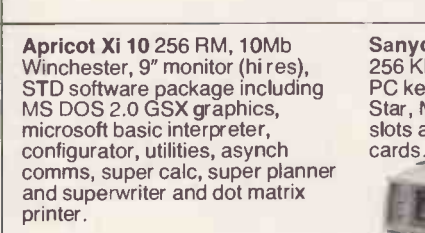

£2775 + VAT

HAMMA UT

Sanyo 775,  $2 \times 360$  disk drives, 256 Kb RAM, colour portable, IBM PC keyboard, Wordstar, Calc Star, MS DOS 211 Z expansion slots accepts all ML APL IBM cards.

£216.25

 $rac{6}{185.00}$  CT2007: RF. CUBS, RGB,

all-in-one, colour monitor and normal television reception

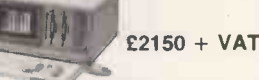

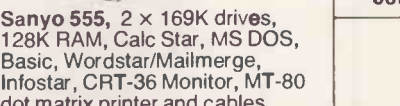

For Daisywheel add £103

dot matrix printer and cables £1175

 $+$  VAT

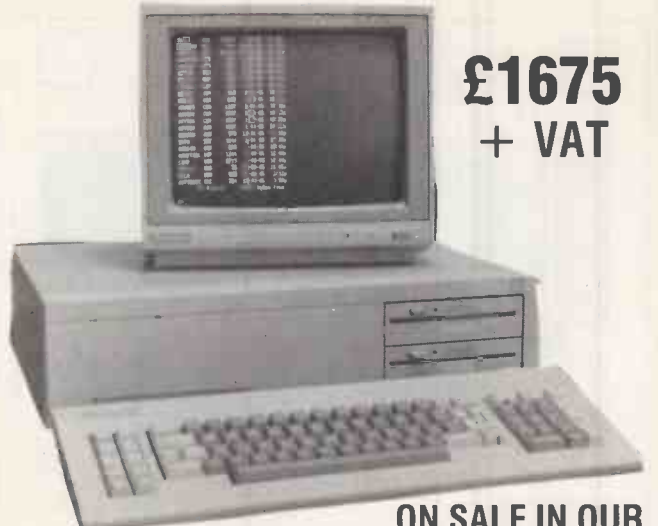

#### ON SALE IN OUR SHOWROOM - MID APRIL

#### OTHER EQUIPMENT

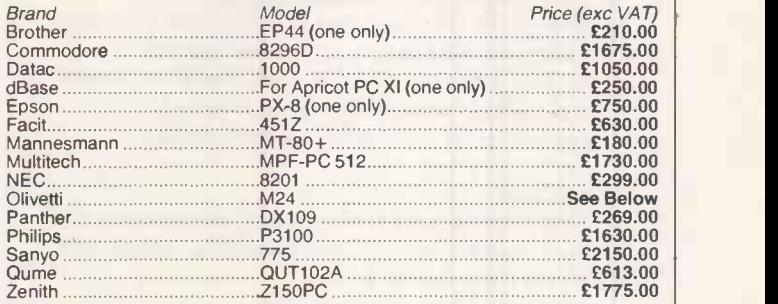

#### OLIVETTI M24 128K (Fully IBM Compatible)

Including 12″ monitor, keyboard, MS DOS, 2× 320 disk drives, MT 80+, cables, III<br>10 disks, IBX paper, dBase III, 128K memory board, over £2550 worth of III<br>equipment and software.

#### ONLY £2275.00

WE ALSO CARRY:<br>Quen-Data • Yan Jen • Fujitsu • Anadex • Toshiba • Cumana • Seikosha •<br>Cisl • Rodime • Firefly • Dacom • DEC • Ricoh • NEC • TEC • Silver Reed •<br>Diablo • Smith Corona • IDS • Panasonic • Viking • Oki • Newbu Zebra • Graftel • Ferret • CES • Ampex • Triumph Adler • C-Itoh • Realtime • Juki • Fame • Falco • Citizen • D-Base • Symphony • Sage • Q Pro 4 •

#### DEALERS FOR ABS-ORB TRUE MULTI-USER SYSTEMS

Designed & manufactured in Britain. iApx 186 16 Bit Micro Processor. 256K. 12" Screen. 8 Serial ports. 2 Floppy disk ports. Up to 4 hard disk drives. Unidirectional 8 bit buffered TTL output port.

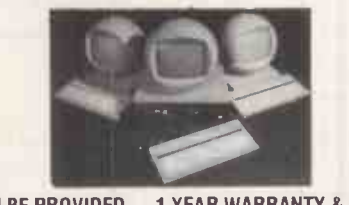

TRAINING CAN BE PROVIDED -1 YEAR WARRANTY & MAINTENANCE CONTRACTS AVAILABLE ON ALL SYSTEMS SUPPLIED

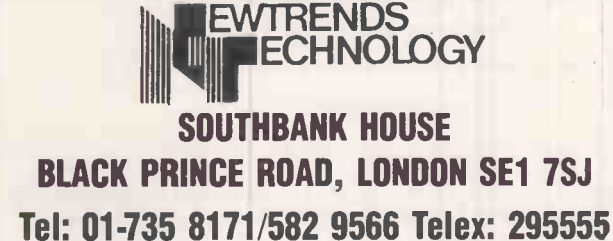

For more information on price and availability write to Newtrends New Products Division, Southbank House, Black Prince Road, London SE1 7SJ.

All prices exclude VAT and carriage. Add £3.00 parcel post. £8.00 special delivery. Make cheques/POs payable to: NEWTRENDS TECHNOLOGY SOUTHBANK HOUSE BLACKPRINCE ROAD, LONDON SE1 78J Tel: 01-735 8171/01-582 9566

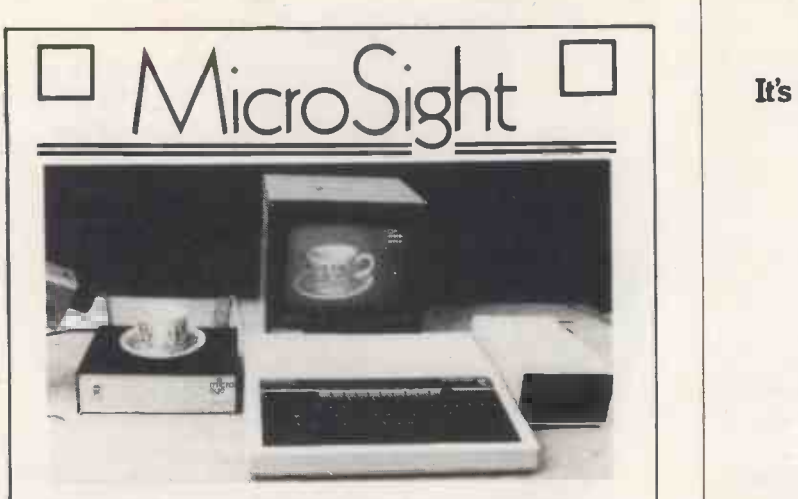

MicroSight I on the BBC model B includes:-

- A CCTV camera with lens and tripod.
- MicroEye vision interface 256 x 300 resolution  $\bullet$ with 8 bit video plus all cables.
- Fully documented hardware and software.
- MicroSight software package with area perimeter routines as well as disk and printer dumps.
- Hi Res software package with mode O display, disk and printer dumps and thresholding.
- Package using mode 2 high quality display.

#### **MicroScale**

An image processing package with editing area and perimeter calculations, dimensioning, windowing, threshold and contrast setting.

#### **Micro Eye**

Vision interface 256 x 300 resolution 256 grey levels with full documentation and software for BBC Sirius, IBM, Apple, RML, CBM etc.

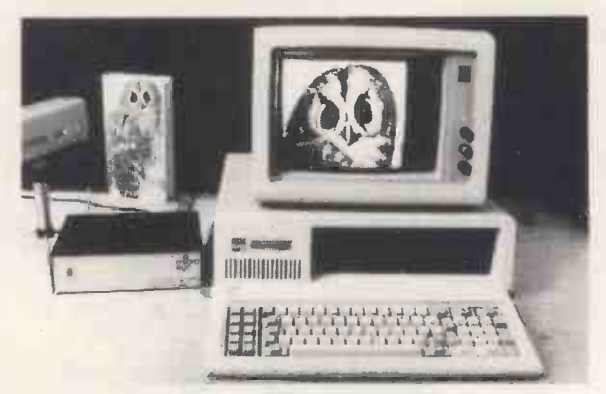

#### MicroScale II

Image analysis for the IBM PC with:-

- Object area measurement (absolute and %)
- Perimeter measurement to user defined scaling
- User definable and standard windows.
- Disk and printer dumps.
- Dimensioning and object counting.
- Fully documented C software.

Also available for Hewlett Packard and Sirius.

For further details contact:-

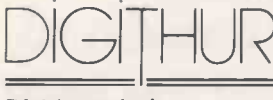

The image analysis people

Digithurst Ltd. Leaden Hill, Orwell, Royston, Herts. SG8 5QH Telephone (0223) 208926

## **jelie**

#### It's available from your local Softsel dealer.

ADELPHI BUSINESS COMPUTERS LTD. 25 TRINITY STREET, COVENTRY, WEST MIDLANDS CV1 1FJ. TEL: (0203) 553944.

ADVANCED MICRO PRODUCTS 200 COURT ROAD, ELTHAM, LONDON SE9 4EW. TEL: (01) 851 3311.

COLIN GRACE ASSOCIATES LTD. CLIFTON MEWS, 62 HIGH STREET, SAFFRON WALDEN, ESSEX CB10 1EE. TEL: (0799) 22532.

COMPUTER CITY 78 VICTORIA ROAD, WIDNES, CHESHIRE WA8 7RA. TEL:( (051) 420 3333.

DEVERILL COMPUTER SERVICES LTD. ITEC HOUSE, 34-40 WEST STREET, POOLE, DORSET BH15 1LA. TEL: (0202) 684441.

FAIRHURST INSTRUMENTS LTD. WOODFORD ROAD, WILMSLOW CHESHIRE SK9 2L. TEL: (062) 5533741.

GATE MICROSYSTEMS LTD. ABBEY HOUSE, 10 BOTHWELL STREET, GLASGOW, STRATHCLYDE G2 6NU. TEL: (041) 221 9372.

MBS DATA EFFICIENCY, MAXTED ROAD, HEMEL HEMPSTEAD, HERTS HP2 7EL. TEL: (0442) 60155.

PACE SOFTWARE SUPPLIES 92 NEW CROSS STREET, BRADFORD, W. YORKS. TEL: (0274) 729306.

PERSONAL COMPUTERS LTD. 220-226 BISHOPSGATE, LONDON EC2M 4JS. TEL: (01) 377 1200.

PROGRAMS UNLIMITED 19 IMPERIAL HOUSE, KINGSWAY, LONDON WC1. TEL: (01) 240 9006.

RAVEN COMPUTERS 28-32 CHEAPSIDE, BRADFORD, YORKS BD1 4JA. TEL: (0274) 309386.

STIRLING MICROSYSTEMS, 1 PARK ROAD, LONDON NW1 6XE. TEL: (01) 486 7671.

TASHA BUSINESS SYSTEMS 191 KENSINGTON HIGH STREET, LONDON W8. TEL: (01) 937 7896.

THAMES VALLEY SYSTEMS GREYS HOUSE, 7 GREYFRIARS ROAD, READING, BERKS RG1 1NU. TEL: (0734) 581829.

UNITED SUMLOCK LTD. 36 KING STREET, BRISTOL, AVON BS 1 4DZ. TEL: (0272) 276685

ic $W$ ork TM 11111711.1711 SOFTWARE

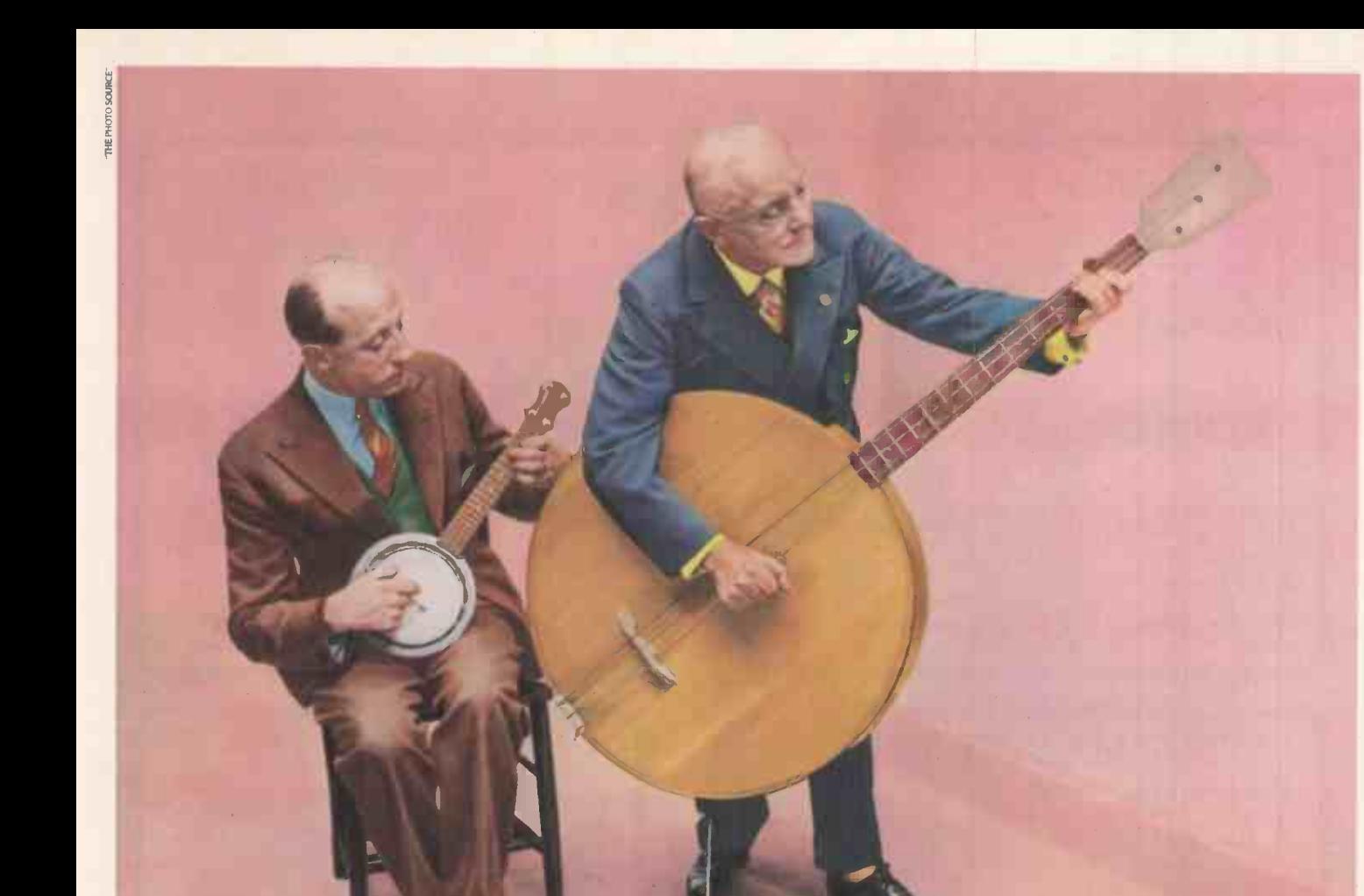

# Make it big<br>with Musicwork

They had everything going for them. Good looks, determination and a great image.

But one thing stood between the Sydney Saunders Skiffle Duo and success in the music business. Talent.

But blessed with a good ear for a winner, Sydney laid out a few notes for Musicworks. A major development from Hayden Software.

#### FOR BUDDING HOLLIES EVERYWHERE

Even if you can't read a note, Musicworks enables

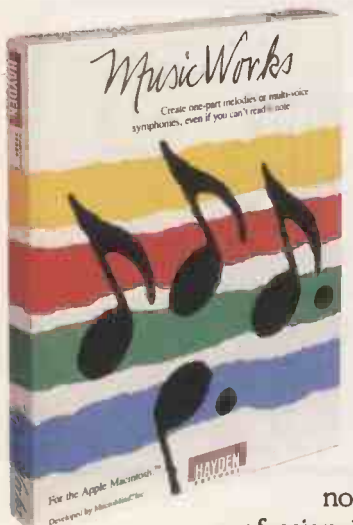

you to compose music directly on your Apple Macintosh<sup>1</sup>, and hear the results instantly.

You compose on a seven-and-a-half octave grid. Just like the keys on a piano. As you put down your notes you hear them. All in the click of a mouse.

When you've got your latest masterpiece sounding just right, Musicworks transforms it into a musical staff, inserts the right notation and prints it in a

professional format which any musician

can follow. Even Sydney.

Now he can drum up any tune he likes. Change and edit notes. And then play back the whole melody whenever he wants.

#### THE FAB FOUR

Another feature that Sydney likes to harp on about is Musicworks' built-in instrument selection.

Use up to four at a time from a total of 10 or listen to each one selectively. Musicworks also comes complete with templates which guide you through playing classical and popular selections.

It's available from your local Softsel dealer. Along with over 2,600 other titles from over 250 publishers.

However there's still one slight hitch in Sydney's rise to stardom. He's been charged under the Trade Descriptions Act over the name of his latest album -

"Sydney Saunders Entertains".

Musicworks -A sound investment.

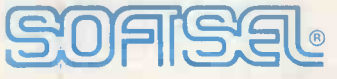

#### The number one distributor of software. In the world.

Softsel Computer Products Ltd, Softsel House, Syon Gate Way, Great West Road, Brentford, Middlesex TW8 9DD.

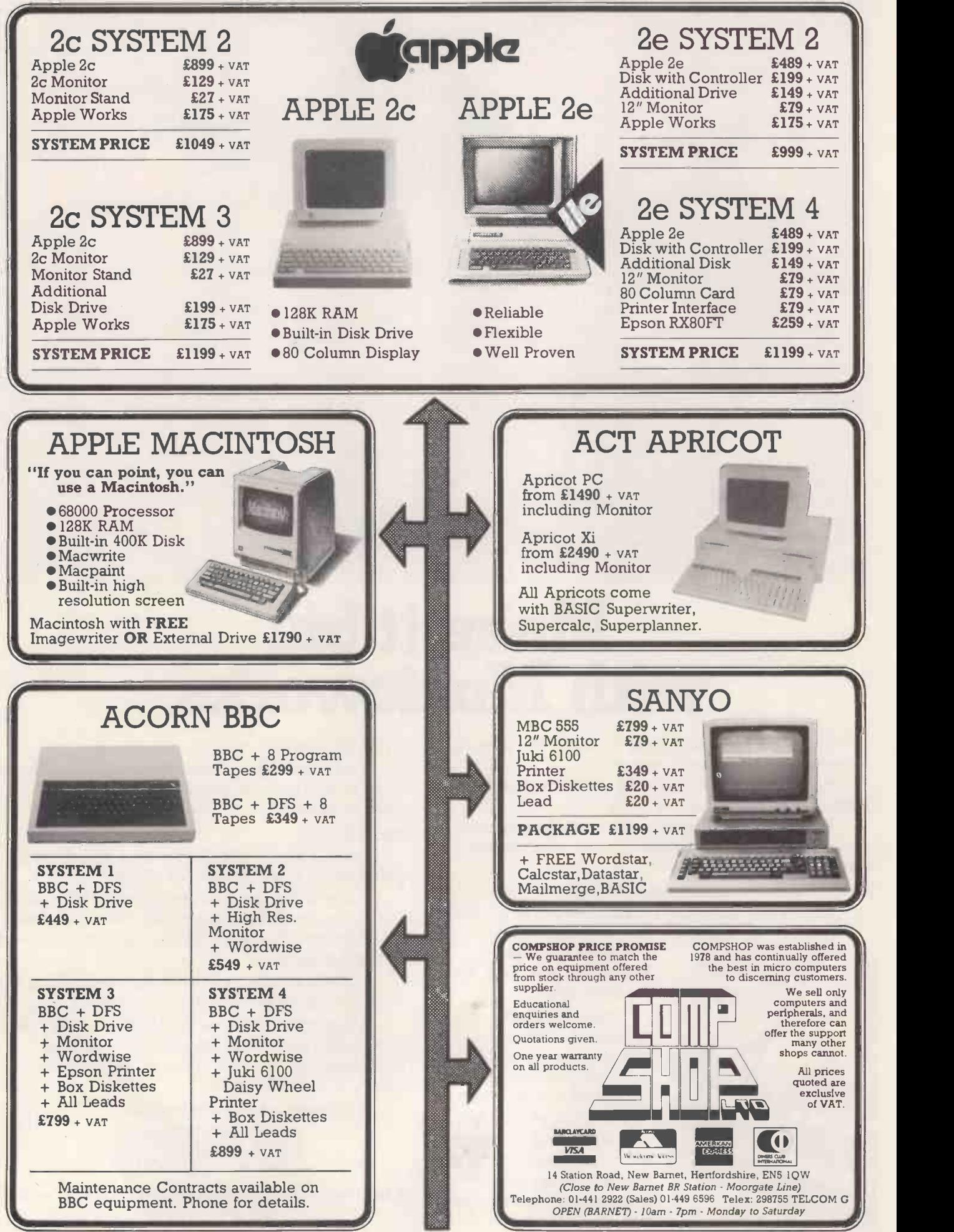
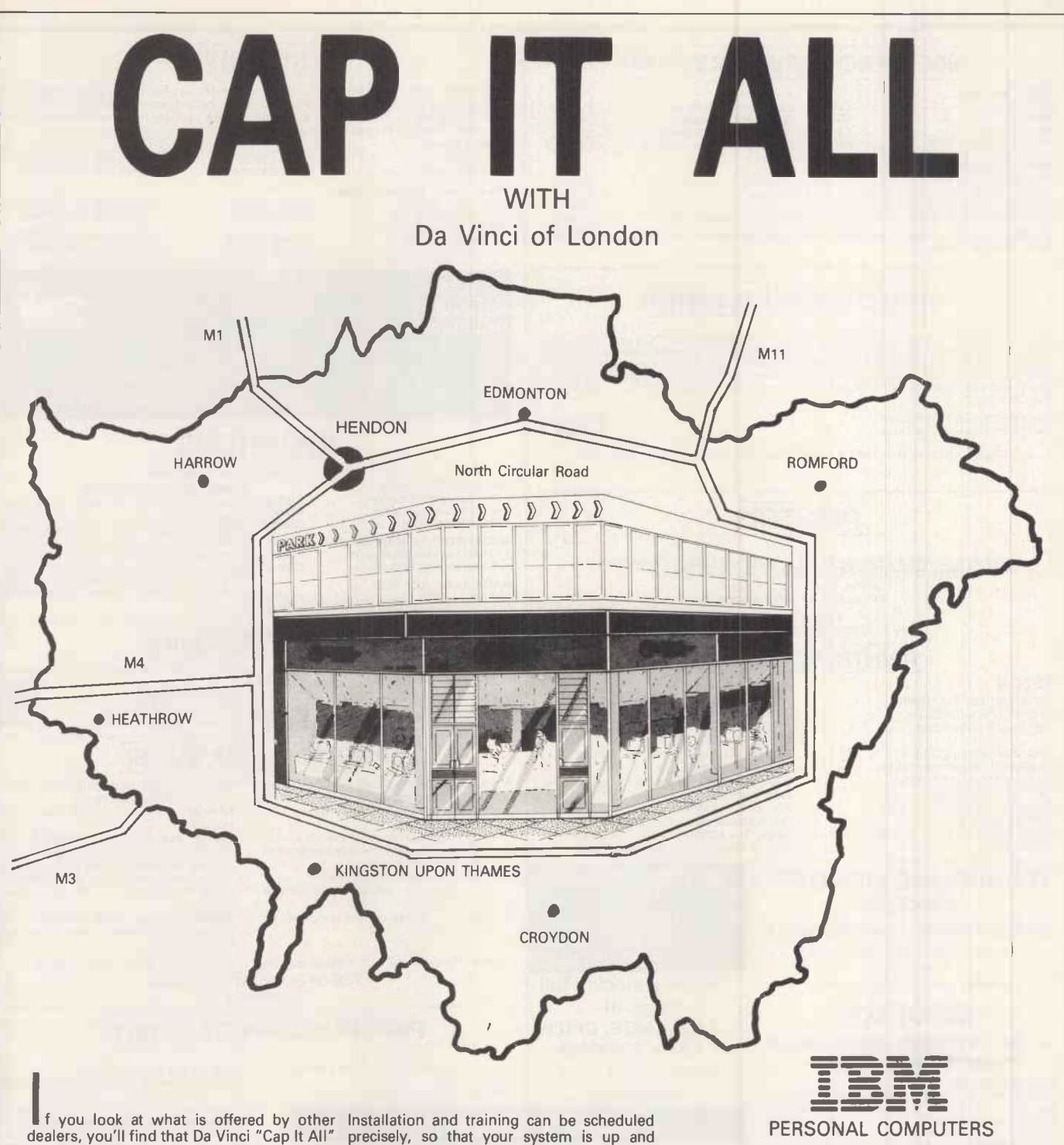

around London. Established for over 6 years in the field of microcomputer sales we have a solid base. Our superb showroom - office - workshop complex is probably the best custom built contract available and essential for and periphathorised dealers of all market leaders. If all this An enquiry to our company, will result in would just<br>An enquiry to our company,

ledgable sales executives, and demonstrations can be carried out at either your HQ

the M25, 2<br>Although not a "warehouse", we know you 40 minutes<br>will find our quotations acceptable, and so from th<br>whether a first - time or repeat purchaser, car parking<br>our advice with regard to hardware and days as we software selection, will always be based upon your individual requirements.

precisely, so that your system is up and working for you with the minimum of delay. You'll find our expert maintenance division provides the back-up essential to successful<br>continuity with a short-period call-out

contract available, as well as stocks of parts and peripherals and repair service. If all this sounds too good to be true, we would just like to mention accessibility; 2 minutes from the Ml, Al, North Circular Road, A41, nearest Tube station or Brent<br>Cross (drop the wife off); 15 minutes from the M25, 25 minutes from Central London, 40 minutes from Heathrow and an hour or so from the Midlands. We have easy Free car parking to the rear and are open Saturdays as well as weekdays. We think you'll agree, - DA VINCI CAP IT

ALL.

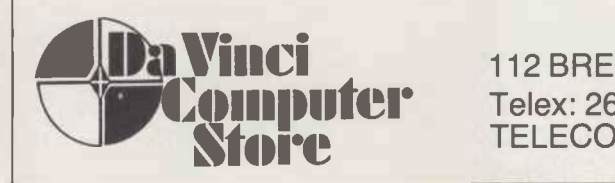

112 BRENT STREET HENDON NW4 Tel: 01-202 2272/3/4 Telex: 265871 (MONREF G) REFER TO 81 MMD102 TELECOM GOLD 81: MMD 102

PERSON

PEGASUS / XX BUSINESS 177 SOFTWARE N.

WORZENAFT

apricot

#### BBC MICRO COMPUTER SYSTEM DISC DRIVES

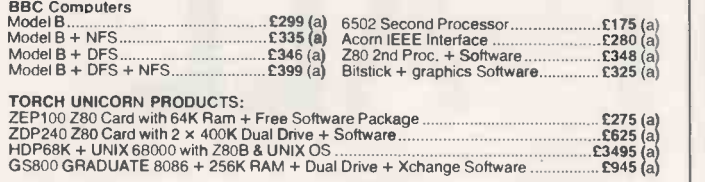

In addition to above we carry a very wide range of BBC firmware & software packages. Please write for further details.

#### SA NYO COMPUTER SYSTEM

SANYO's MBC 555 Series featuring 16 bit 8088 CPU with powerful MS-DOS operating system.<br>256K on board ram with a dual drive system offering 360K or 720K storage capacity. Detachable<br>keyboard with 81 keys including 5 user d

SANYO MBC 555-2 360K Drive **Example 2008** (a+ b) SANYO MBC 555-2 360K Drive **Example 2009** (a+ b)

FREE SANYO Hi Res GREEN SCREEN MONITOR WITH THE COMPUTER

#### **PRINTERS**

EPSON<br>RX80T £210(a) RX80FT £220(a) RX100 £345(a) FX80 £315(a) FX100 £430(a)<br>JX80 Full Colour Printer £525(a) H180 Plotter £399(a)<br>KP810 £225(a) KP910 £349(a)<br>KP810 £225(a) KP910 £349(a)

DAISY WHEELS JUKI 6100 £325(a) BROTHER HR15 £325(a)

#### PRINTER ACCESSORIES

EPSON Serial Interface: 8143 £28(b); 8148 with 2K buffer £59(b). 32K Parallel Buffer £99(b)

Paper Roll Holder £17(b); FX80 tractor Attachment **£37(b)**<br>Ribbons: MX**/RX/**FX 80 **£5(c);**<br>MX/RX/FX 100 **£10(c).** Dust Covers: RX/FX 80 £4.50(c); RX/FX100 £6.50(c). KAGA Serial I/face with 2K Buffer £65(c) Ribbon £6(c)

JUKI Serial I Face with 2K Buffer £60(b); Ribbon £2.50(d). JUKI Sheet Feeder £180(a); Tractor Feed £129(a). BROTHER HR15 Sheet Feeder £199(a); 2000 Fanfold sheets with extra fine perforations

#### TECHNOLINE VIEWDATA **SYSTEM** Using 'Prestel' type protocols

#### For information and orders phone: 01-450 9764.

24 hour service, 7 days a week.

#### MODEMS

#### All modems listed below<br>are BT approved are BT approved

MIRACLE WS2000:<br>The ultimate world standard modern covers all com-<br>mon BELL and CCITT standards up to 1200 Baud.<br>Allows communication with virtually any computer system in the world. The optional AUTO DIAL and<br>AUTO ANSWER

BUZZ BOX:<br>This pocket sized modern complies with V21 300/300<br>Baud and provides an ideal solution for communica-<br>tions between users, with main frame computers and 40 V<br>bulletin boards at a very economic cost. Battery or 50

#### BBC to Modern data lead £7 EPROM PROGRAMMERS

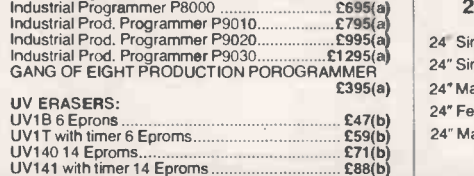

Tractor Feed £99(a). 9.5" x 11" £13.50(b); 14.5" x 11" £17.50(b). Self Adhesive Labels 31/2" per 1000. Single Row £5.25(d); Triple Row £5(d). Parallel Leads: IBM £18(c); BBC £7(c).

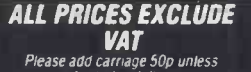

indicated as follows (a) £8 (b) £2.50 (c) £1.50 (dl £1.00

We also stock a full range of TTLs CMOS, CPU's, RAMs, EPROMS. Please write for our

catalogue.

#### CONNECTOR SYSTEMS

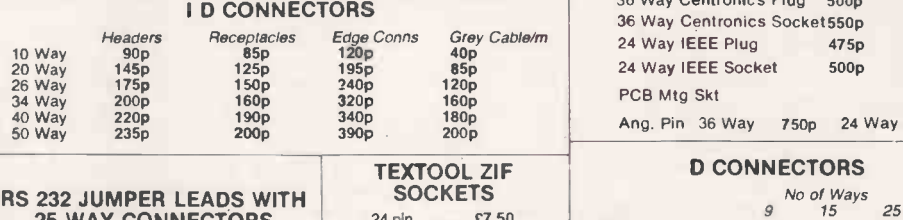

#### RS 232 JUMPER LEADS WITH  $\frac{30}{24}$  pln. 24" Single end Male £5.00 24" Single end Female £5.25 24" Male to Male £8.25 24" Female to Female £9.50 24" Male to Female £9.00 Other lengths available

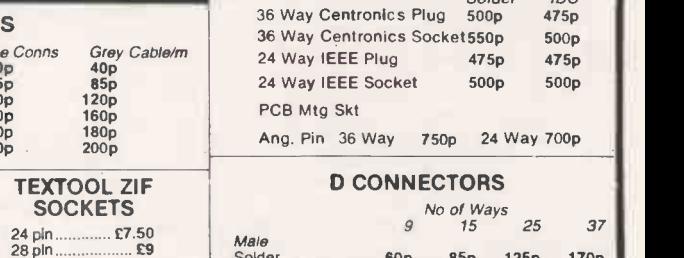

#### 40 pin £12 GENDER CHANGERS 25 Way 0 type Male to Male £10 Female to Female... El 0 Male to Female Solder 60p 85p 125p 170p Angled Pins 120p 180p 240p 350p IDC 175p 275p 325p - Female<br>Solder Solder 90p 130p 195p 290p Angled Pins 160p 210p 290p 440p IDC 195p 325p 375p - Hoods 90p 95p 100p 120p Screwlock Hood 130p 150p 175p -

#### PLEASE ADD 50p p&p & 15% VAT

(Export: no VAT, p&P at Cost)

Orders from Co% eminent Depts. & Colleges etc. welcome.

Minimum Telephone Order £5. Detailed Price List on request

Stock items are normally by ceturn of post

TD200 £175(a) TD800 £250(a) TD200P £195(a) TD800P £265(a) PD200 with psu £200(a) P0800 with psu £290(a) PD200P with psu £200(a) PD800P with psu £305(a)

3M

#### 3M FLOPPY DISCS Authorised Distributor

Industry standard high quality discs with guaranteed error free performance for life.

#### **MONITORS**

All monitors s

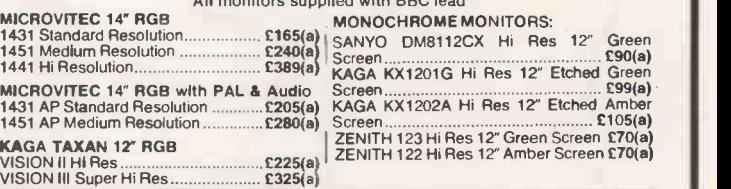

#### DRIVE ACCESSORIES

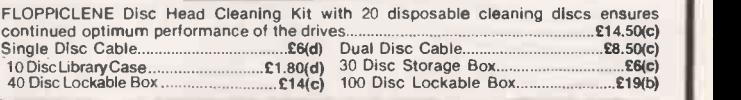

#### PRINTER SHARER/BUFFER

A unique printer sharer/buffer that provides a simple way to improve the utilisation of the installed equipment by reducing the waiting time for printing documents.

- STANDARD Centronics interface  $\begin{array}{r} \text{internal check to prove the data} \\ \text{with 3 inputs} \\ \text{EACH input port scanned every 5 sectors to 'P AUSE switch allows printing to be 6. \text{Check for data, Switching between ports} \\ \text{check for data. Switching between ports} \\ \text{completely automatic.} \\ \text{completely automatic.} \end{array}$ STANDARD Centronics interface<br>with 3 inputs EACH input port scanned every 5 secs to check for data. Switching between ports completely automatic.
- Data input rate 4800 bytes/sec
- LED Bargraph indicates percentage
- memory used. COPY key allows current document to be reprinted.

#### 64K buffer capacity.

\* Mains powered \* Compact 7cm x 17cm x 24cm TSB 64 Buffer/Sharer £205(a) Cable Set £30

PRINTER/COMPUTER SHARERS

AMPHENOL CONNECTORS

temporary storage for large number of small files which can all be printed

together. RESET allows all buffer memory to be cleared without having to hard break on the computer.

Three computers to one printer (Centronics -- Cable Set (ea 1m long) £25(d)<br>26 pin) £65(b) Three computers to one printer (Serial) £75(b)<br>External power pack £6.50

500p

Solder

IDC 475p 500p 475p

475p

500p 500p 24 Way 700p

#### **ORS**

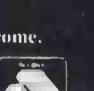

MAIL ORDERS TO: 17 BURNLEY ROAD, LONDON NWIO 1ED SHOPS AT: 17 BURNLEY ROAD, LONDON NWIO (Tel: 01-208 1177 (4 lines) Telex: 922800) 305 EDGWARE ROAD, LONDON W2

ECHNOMATIC LTD

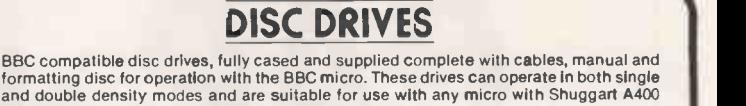

Single Drives: 1 x 100 ESS TS100 £85(b) PS100 with psu £125(b)<br>1 x 100K 80/40T DS TS400 £125(b) PS400 with psu £149(b)

Data Recording Products

interface. Mechanisms available separately.

Dual Drives: Stacked Version: 2 x 100K 40T SS 2 x 400K 80/40 DS Plinth Version: 2 x 40T 100K SS 2 x 400K 80T DS

> Discs in packs of 10:<br>13(c) 40T DSDD £18(c) 40T SSDD £13(c) 40T DSDD £18(c)

80T SSDD £22(c) 801 DSDD £24(c)

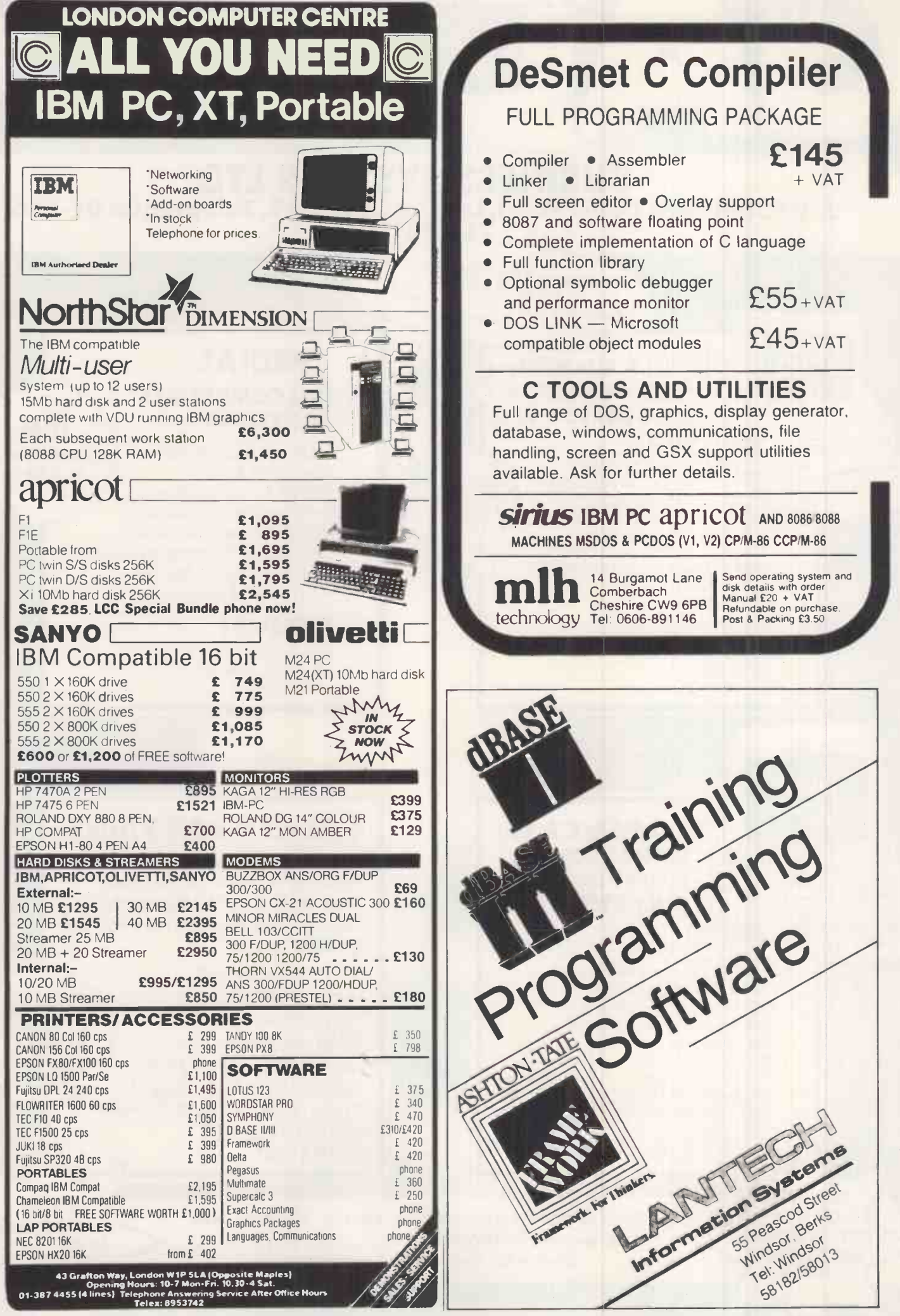

JUNE1985PCW37

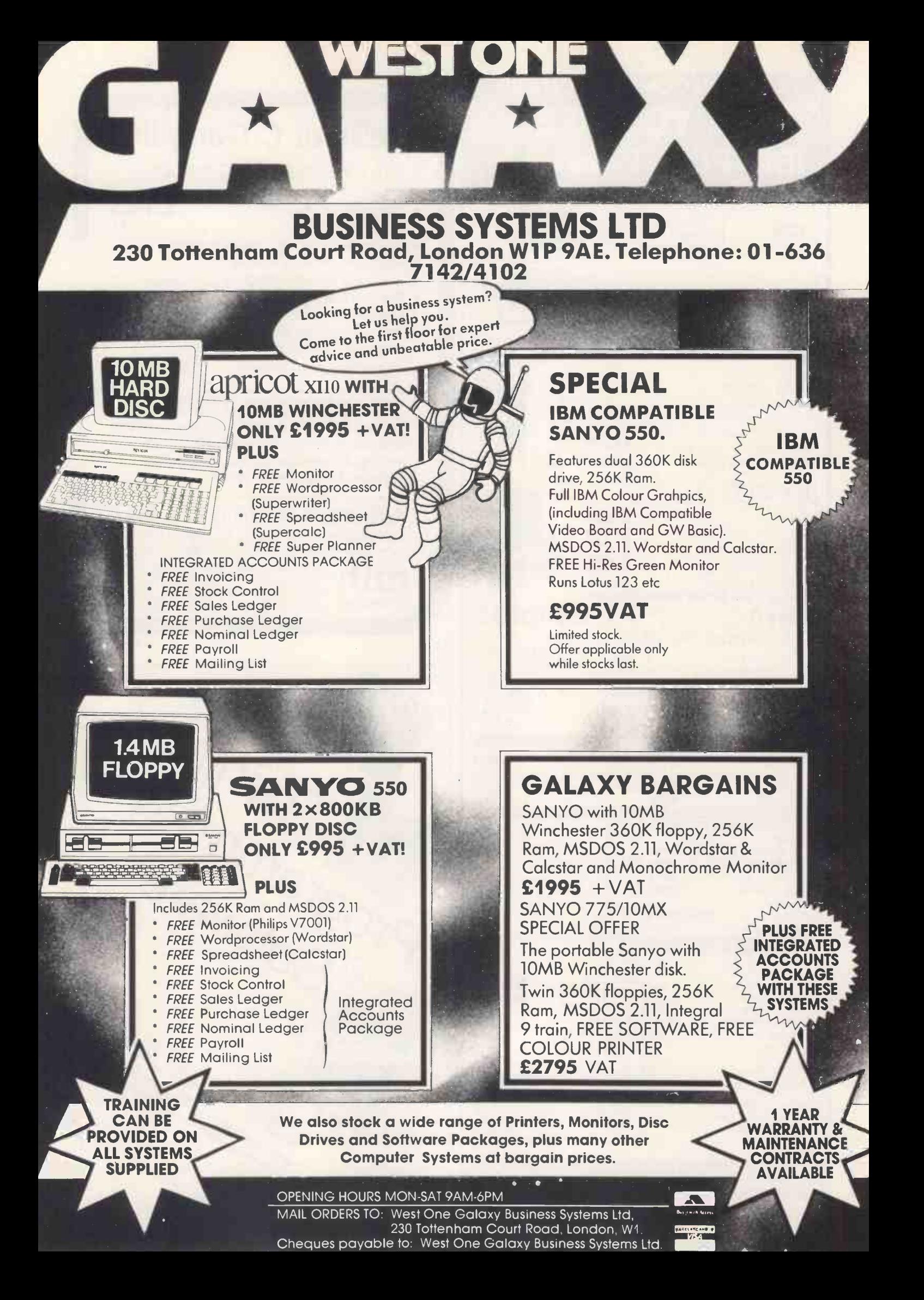

#### The **XItran MEGABOX** from Disco. Tech (UK) Ltd.

The MEGA BOX is a top quality rigid plastic storage box with see-through lid and four dividers. Holds up to 60 diskettes.

All disks are 51/4" and feature:

- Write protect notch
- Hub rings
- Double density (D/D) suitable for single density (S/D)
- **Tyvex sleeves**
- Full set of labels and write protect tabs
- Meets all ANSI specifications

# **XI tron** Floppy<br>Disk Prices

25 SS/DD disks in MEGA.BOX £29 plus VAT £4.35 and £2 p&p = £35.35 25 DS/DD disks in MEGA.BOX £39 plus VAT £5.85 and £2 p&p =  $£46.85$ 50 SS/DD disks in MEGA.BOX £50 plus VAT £7.50 and £2  $p$ & $p =$ £59.50 \*50 DS/DD disks in MEGA \*BOX £70 plus VAT £10.50 and  $£2 \times 8 = £82.50*$ 

10 SS/DD disks in mini · box £13 plus VAT £1.95 and £2 p&p =  $$16.95$ 10 DS/DD disks in mini·box £18 plus VAT £2.70 and £2  $p$ & $p =$  £22.70 \*£5 PRICE REDUCTION

#### SUPERDISK

XLTRON's 96 tpi (80 track) disk Suitable for any disk requirement or use. Individually tested and certified in our London laboratory.

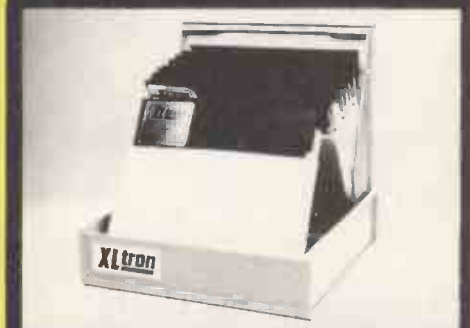

 $10$  in a mini $\bullet$ box £19 plus VAT £2.85 and £2  $p\&p = \pounds 23.85$ 

15 in a **midi box** £25 plus VAT £3.75 and £2 p&p  $=$  £30.75

25 in a MEGA BOX £42 plus VAT £6.30 and £2  $p\&p = £50.30$  $50$  in a MEGA $\bullet$ BOX £80 plus VAT £12 and £2  $\begin{array}{|c|c|} \hline \end{array}$ 

 $p&8p = £94.00$ 

#### Disco·Tech (U.K.) Ltd., Lex House, 3–6 Alfred Place, Name: London WC1, England. Disco -Tech (U.K.) LTD. are the

sole distributors of XLTRON.

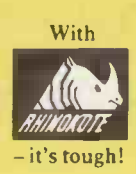

**Yl** tron

Measures  $6\frac{1}{4}$ " ×  $8\frac{3}{4}$ " ×  $6\frac{1}{2}$ "

G

A<sub>T</sub> + p

**BOX** 

#### THE midiobox

15 DS/DD disks in our **midl box** at a bargain price. Our new **midi**obox has some great features. It's made of high impact plastic and holds up to 30  $5\frac{1}{4}$ " disks, but is one of the neatest on the market. Measuring only  $6'' \times 6'' \times 3''$ , the rigid lid conveniently holds the disks you are working on ready to hand. And with 15 DS/DD disks its a bargain at only £20 plus £3 VAT and £2 p&p = £25.

Suitable For Most Popular Micros

XLTRON disks are recommended for BBC, IBM PC Atari and Commodore computers. If you need advice on other micros just ring 01.631 0255

#### Our Quality Promise

You can order with confidence. We buy disks from international manufacturers to our specifications, then test, retest and grade them in our London **laboratories** 

#### Fully Guaranteed

The XLTRON quality control is so stringent that we can give our famous 'two for one' guarantee. If you find a faulty disk, return it to us, and we'll send you two in exchange immediately. All part of our five year guarantee.

O **TYVEX** is a registered name of Du Pont.<br>C Rhinokote is a registered name of Rhino Magnetics Ltd. C X<br>C XLIRON is a registered name of XLIRON Ltd.

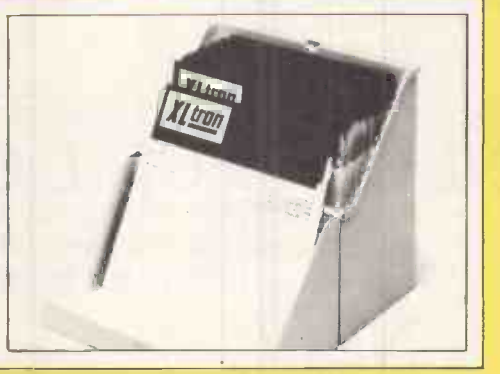

OX

#### Personal Callers Very Welcome

We're now established in our new showroom in Alfred Place. You can save our £2 delivery charge by calling in - you'll be welcome weekdays from 10.00am till 5.00pm Saturday 10.00am-4.00pm.

#### Help Lines 01-6310255 01-631 3600

Kluon

If you want help or information to place an order just ring our 'help' lines.

#### Official Orders

We accept orders from all government bodies, schools, universities, libraries, armed forces etc. We despatch on receipt of an official purchase order. If you can't raise a cheque without an invoice, just post or telephone your order and we'll send you a pro-forma by return.

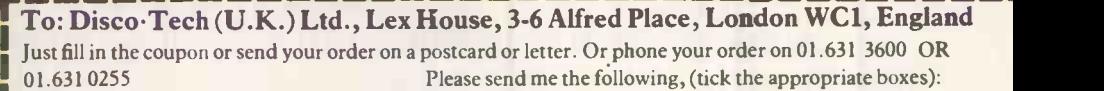

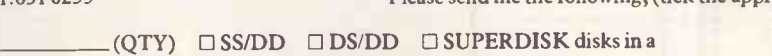

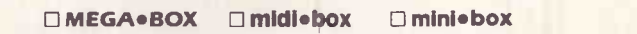

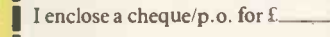

card no

Signature:

Address.

Postcode: Provide Please Postcode: PCW/6/85

or debit my Access/Diners/Amex card

#### AKHTER FOR SANYO SANYO 550 and 775 Business Computers<br>550 Series Educational Distributors 775-10MX Distributors 550 Series Educational Distributors SANYO 550 SERIES PROFESSIONAL COMPUTERS SANYO 550 SERIES Sanyo MBC 550<br>16 Bit Micro. 256k RAM. Built in full colour graphics. MS DOS **NY** SANYO 555 SERIES Sanyo MBC 555<br>16 Bit Micro. 256k RAM. Built in full colour graphics. MS DOS

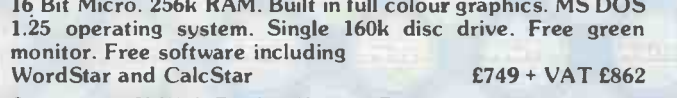

Sanyo 550-1X With Dual 160k Disc Drives £799 + VAT £919 Sanyo 550-360X With Dual 360k Disc Drives<br>MS DOS 2.11 operating system E899 + VAT £1034

MS DOS 2.11 operating system Sanyo 550-800X With Dual 800k Disc Drives£999 + VAT £1149

Sanyo 550-10MX With single 10 Megabyte

integral drive, 360k or 800k floppy, MS DOS<br>2.11 operating system. 61995 + VAT £2295 2.11 operating system.

Y

SANYO

MBC

550 SERIES

16 Bit Micro. 256k RAM. Built in full colour graphics. MS DOS<br>1.25 operating system. Dual 160k disc drives. Free green monitor. Free software including WordStar, CalcStar, InfoStar, DataStar etc.

£999 + VAT £1149

Sanyo 555-360X With dual 360k disc drives MS DOS 2.11 £1099 + VAT £1264 Sanyo 555-800X With dual 800k disc drives£1199 + VAT £1379 Sanyo 555-10MX With single 10 Megabyte hard disc, 360k or<br>800k floppy, MS DOS 2.11 (2195 + VAT £2525) 800k floppy, MS DOS 2.11

MONITORS CD 3125 Standard Res

SANYO

Colour Monitor £155 + VAT £178

DM 8112 Standard Res Green Monitor £86 + VAT £99

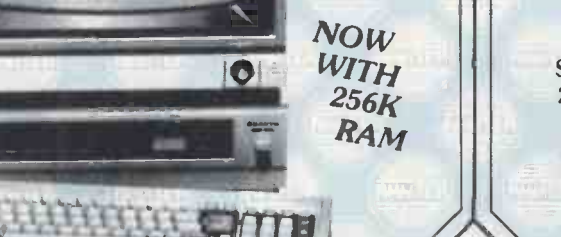

NEW Sanyo MBC 775 Portable 256k Ram MS DOS 2.11 Integral 9" Colour

Screen Free Software - WordStar and CalcStar £2150 + VAT £2473

### **NEW SPECIAL OFFE**

IBM Compatible version of the Sanyo 550 Dual 360k drives 256k Ram MS DOS 2.11 Full IBM colour graphics (includes IBM compatible video board and GW basic) Runs Lotus 123 etc. £995 + VAT £1145 OFFER APPLICABLE ONLY WHILST LIMITED STOCKS LAST

Sanyo MBC 775 Portable. 256k Ram MS DOS 2.11 Integral 9" Colour Screen Free Software - NEW WEB AND ALL AND AND DOG AND HIS WordStar and CalcStar **E2150** + VAT £2473

## SPECIAL OFFER

Sanyo MBC 775-10MX With single integral 10 Megabyte winchester hard disc dual 360k floppies, IBM Hardware slot, FREE colour printer £2795 + VAT £3215

#### APRICOT BUSINESS PACKAGES

Apricot PC 16 Bit Micro 256k Ram Up to 1.44 Megabyte of floppy storage on twin 3.5" Sony discs Portable brief case styling Apricot with dual drives, monitor + free printer

£1790 + VAT £2059

Apricot XI 16 Bit Micro 256k Ram 10 Megabyte Winchesterhard disc single 315k floppy FREE software and Juki 6100 priliter

£2995 + VAT £3444

ALSO AVAILABLE: NIMBUS AND A OLIVETTI M24 : RING FOR DETAILS

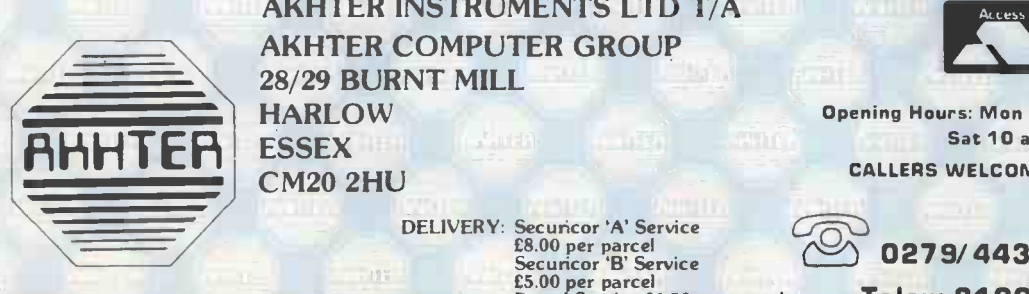

AKHTER INSTRUMENTS LTD T/A<br>
AKHTER COMPUTER GROUP<br>
28/29 BURNT MILL<br>
HARLOW<br>
Dening Ho AKHTER COMPUTER GROUP **HARLOW** ESSEX<br>CM20 2HU

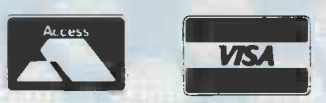

Opening Hours: Mon - Fri 9 a.m. - 6.30 p.m. Sat 10 a.m. - 5 p.m. CALLERS WELCOME AMPLE PARKING

RET

£5.00 per parcel<br>Postal Service £1.50 per parcel

 $\frac{1}{2}$  0279/443521 (10 lines) Telex: 818894 AKHTER G.

## AKHTER FOR PRINTERS, MONITORS/ and CONSUMABLES

#### DOT MATRIX PRINTERS

All printers have centronics parallel interface unless otherwise stated. All prionters have hi-res dot addressable graphics mode.

#### EPSON

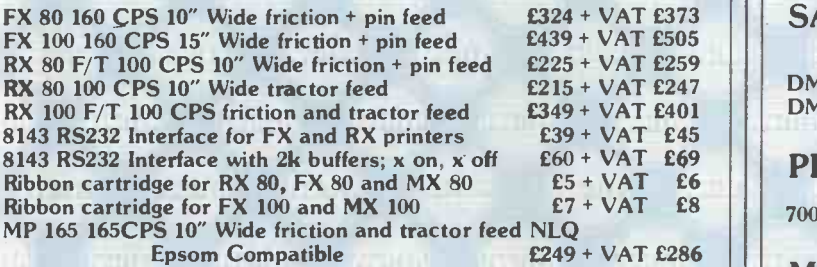

#### TAXAN KAGA

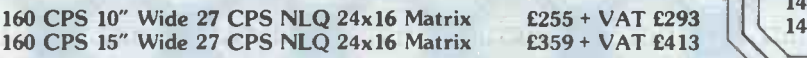

#### **CANON**

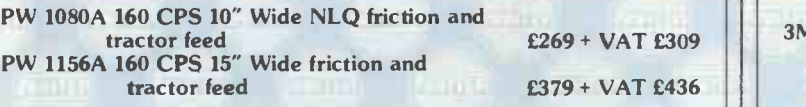

#### DAISYWHEEL PRINTERS

#### JUKI 6100

20 CPS Bi-directional, logic seeking 10/12/15 CPI plus PS spacing, 2k buffer ... THE BEST SELLING DAISYWHEEL! .. £324 + VAT £373

Single sheet feeder RS232 Interface Tractor Unit Spare Daisywheel

 $E199 + VAT E229$ <br> $E50 + VAT E58$  $£129 + VAT £148$  | | |  $\frac{1}{2}$ £14+ VAT £16

#### SPECIAL OFFER

Smith Corona Fastex 80: 80CPS, Friction Feed, 80 column, centronics parallel interface.

#### HURRY OFFER ONLY APPLICABLE WHILE

STOCKS LAST.

All Printers Carry A One Year Warranty

#### SANYO COLOUR MONITORS\

CD 3125 Standard Resolution CD 3117 Medium Resolution CD 3115 High Resolution

£155 + VAT £178 £299 + VAT £344 £399 + VAT £459

All Sanyo Colour Monitors come with a free Monitor Stand

#### SANYO GREEN MONITORS

DM 8112 12" 18 Mhz Hi Res DM 9112 12" 18 Mhz Hi Res with tilt stand £86 + VAT £99 £99 + VAT £144

#### PHILIPS

7001 High Resolution Green Screen with sound input £69 + VAT £79

#### MICROVITEC CUB

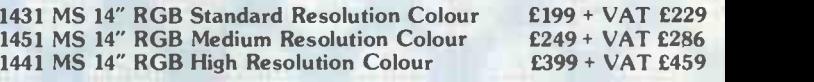

#### CONSUMABLES:

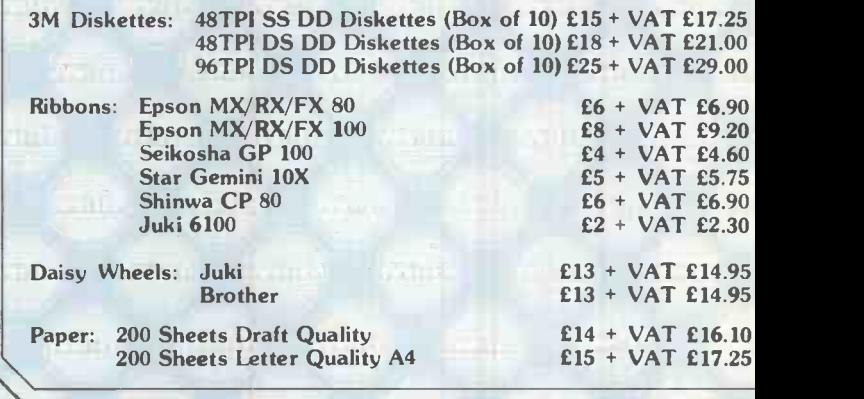

#### /ACCESSORIES:

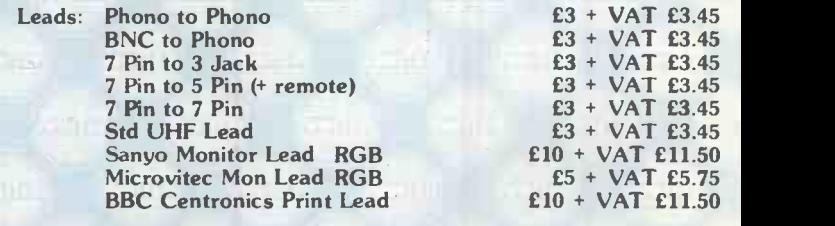

A large selection of printer and disc drive leads are held in stock and can be quoted for upon request.

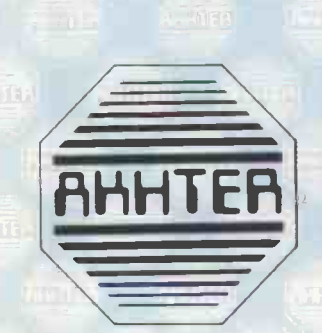

#### AKHTER INSTRUMENTS LTD T/A AKHTER COMPUTER GROUP 28/29 BURNT MILL **HARLOW**

ESSEX CM20 2HU

> DELIVERY: Securicor 'A' Service £8.00 per parcel Securicor 13' Service £5.00 per parcel Postal Service £1.50 per parcel

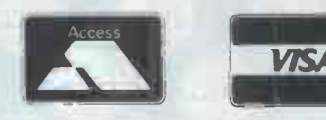

Opening Hours: Mon - Fri 9 a.m. - 6.30 p.m. Sat 10 a.m. - 5 p.m. CALLERS WELCOME AMPLE PARKING

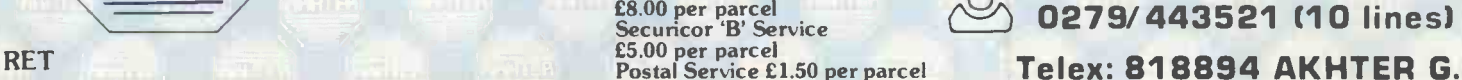

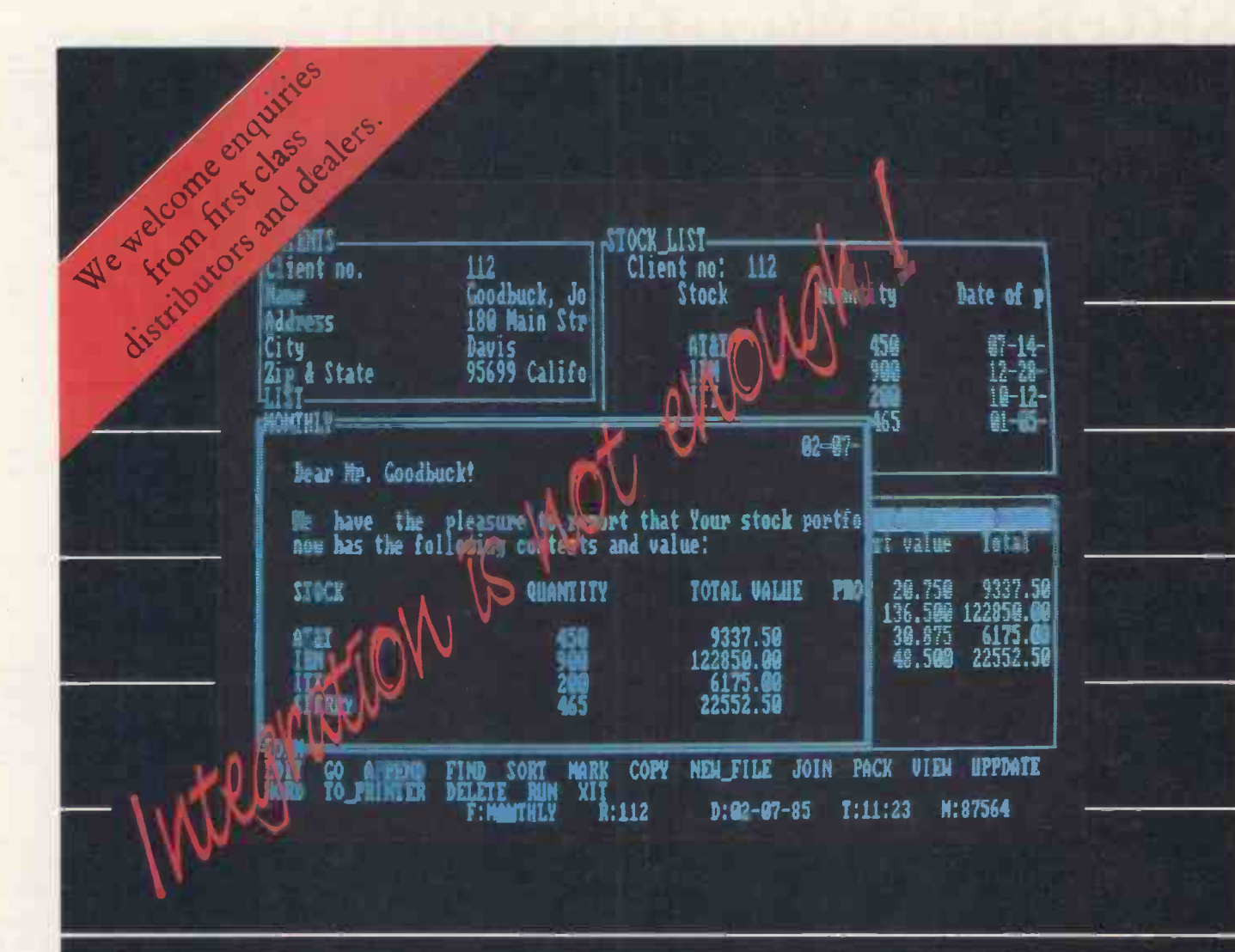

Too many integrated software packages force you to trade power for integration. Especially in their data base environment. The Digilog. C5 reflects our idea that. powerful collecting, manipulating and maintaining of data is a very essential part of any integrated software package.

Digilog C5 is a window based integrated software environment that easily exchanges data between its parts without sacrificing the power and flexibility you get from the best separate programs on the market.

Unlike some of our well-known competitors you do not have to buy a separate data base if you need to handle more than a small amount of information.

A relational database with dynamic, unlimited length records. Unlimited number of records, key fields, search and sort conditions and relations.

A structured programming language to build your own automatic applications like general ledger, accounts, etc.

 A 3 dimensional "stacked" spreadsheet environment. Unlimited number of rows and columns. Empty positions do not occupy memory space. Easy access to all database information.

 A word processing and report writing environment with full access to all spreadsheet and database information.

A graphics function that puts your spreadsheet and database information into easy to understand pictures.

Extensive use of "prompting" and context sensitive help screens.

Digilog C5 is very sensibly priced below £400.00 retail excl. VAT and runs on IBM PC, XT and compatibles with minimum 256K and 1 disk drive. Distributors and OEM's: Please contact Mr Lennart Ahden at tel. +46 (8) 34 34 49 or telex 21869 for information on our distributor and OEM terms. Dealers: Please contact Mr Poul Heye at tel. +46 (8) 34 34 49 about our dealer introductory offer.

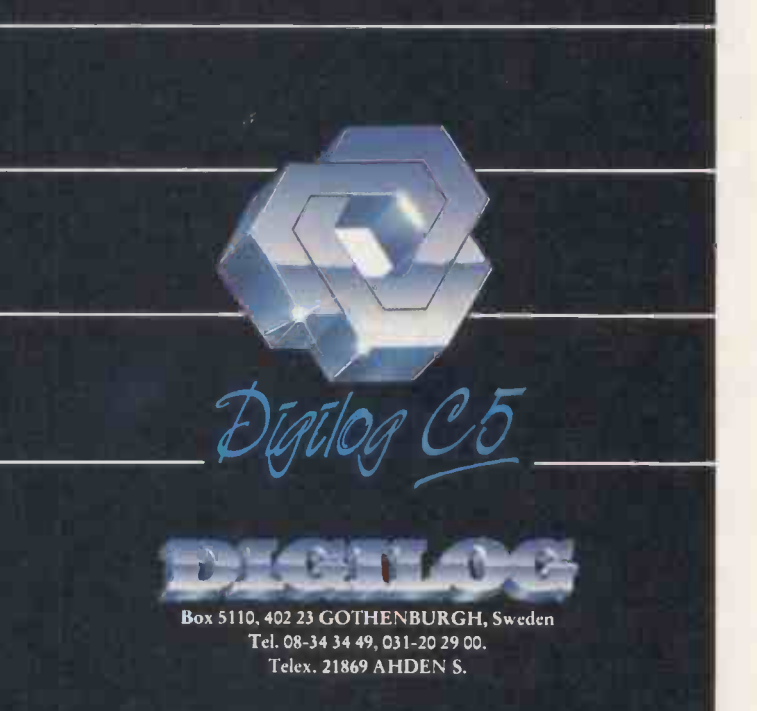

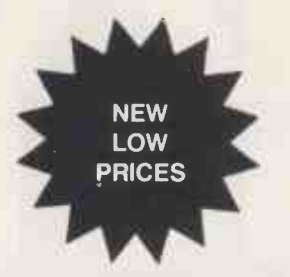

# WHY PAY MORE

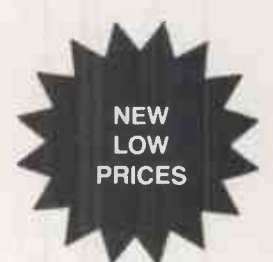

#### CUMANA DS/DD DISCS IN THEIR OWN LIBRARY BOX

Cumana discs are top quality DS/DD 96 TPI discs in Cumana's own packaging. This includes a Plastic Flip-Top Library Box. These discs are suitable for all makes of disc drive including single sided ones.

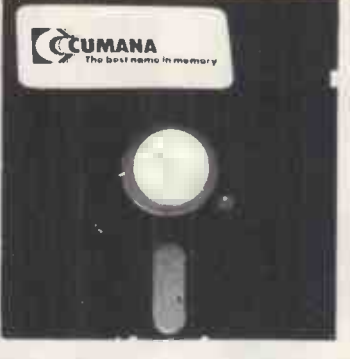

PRICES INCLUDE DELIVERY

1-5 BOXES DS/DD 96 TPI 6-10 BOXES DS/DD 96 TPI 10- BOXES DS/DD 96 TPI 48 HOUR DELIVERY SERVICE

 $£17.50 + VAT$ £17.00 + VAT  $£16.50 + VAT$ 

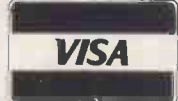

VISA PLEASE SEND PAYMENT OR PHONE TO USE CREDIT CARD LARGE QUANTITY AND EDUCATION DISCOUNTS GIVEN

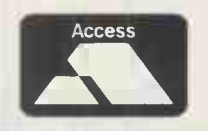

**BEETHOLE** 

Southfield House, 11 Liverpool Gardens, Worthing, Sussex BN11 1RY Telephone: Worthing (0903) 213174

#### HOUGHTS & CROSSES 37 MARKET STREET, HECKMONDWIKE, WEST YORKS

**DISKETTES** 

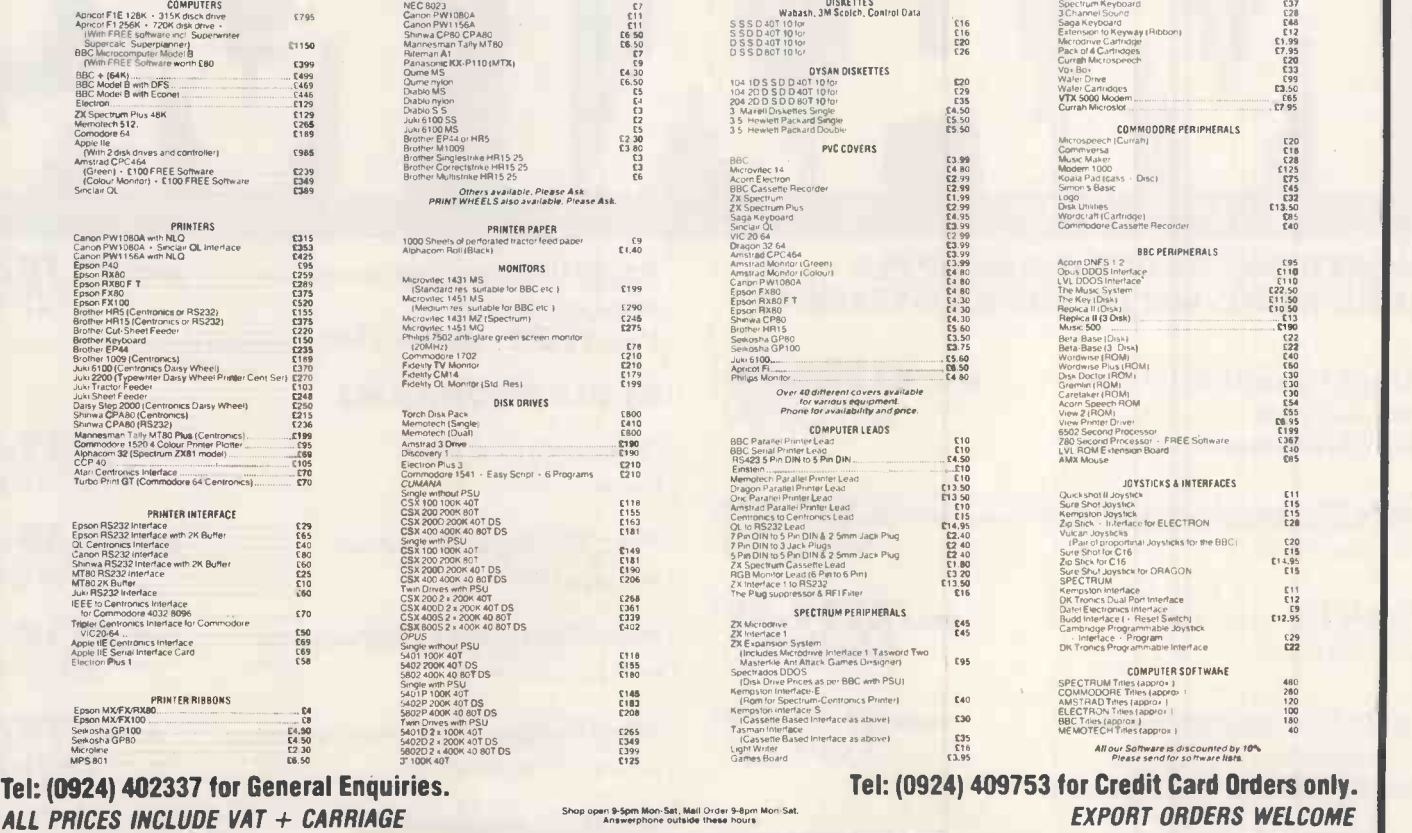

#### $\bullet \quad \bullet$ - 7

#### INCREDIBLE BARGAINS IN APPLE HARDWARE, SOFTWARE AND SYSTEMS

\***Apple Macintosh** 128K computer **ONLY £1398.99**<br>Previous price £1798.99<br>SAVE £400 Previous price £1798.99 Plus FREE case - normally £44.99

Apple Macintosh disk drive 400K storage **ONLY £349.99**<br>Previous price £399.99 Previous price £399.99

\***Apple IIc** computer 128K RAM **ONLY £799.99**<br>Previous price £999.99 Previous price £999.99

Apple IIc monitor, green screen Previous price £159.99 Plus FREE stand - normally £29.99

Apple IIc disk drive 143K storage only £199.99 Previous price £259.99

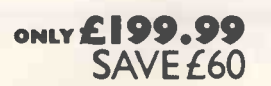

**ONLY £129.99** SAVE £30 Apple Imagewriter dot matrix printer only £379.99 Previous price £439.99 Plus FREE interface kit including lead and manual - normally £44.99

#### APPLE PROGRAMS

'Filevision' filing program ONLY £129.99

Mac 'Multiplan' spreadsheet **ONLY £129.99**<br>Previous price £169.99 SAVE £40 Previous price £169.99

Mac Main Street Filer database filer **ONLY £139.99**<br>Previous price £169.99<br>SAVE £30 Previous price £169.99

Mac 'Megamerge' filing/merging program ONLY £79.99<br>for mailing. Previous price £99.99 for mailing. Previous price £99.99

Apple Ilc Imagewriter<br>
SAVE £60 Plus FREE interface k Plus FREE interface kit including lead and manual - normally £44.99

Previous price £179.99 SAVE £50

**ONLY £379.99** SAVE £60

#### Even bigger savings on a complete Apple system.

#### Apple IIc computer, disk drive, monitor and stand.

ONLY £1199.00 SAVE £110.95

ONLY £299.99

**Apple Works:** word processor/database/ spreadsheet. Previous price £1309.95

Apple offers subject to availability at these selected Laskys stores: Aberdeen, Birmingham, Brighton, Ealing, Edinburgh, Enfield, Glasgow, Guildford, Leeds, Liverpool London: Brent Cross and 257 & 42 Tottenham Court Road, Manchester, Newcastle, Nottingham, Peterborough, Sheffield,.

#### 'Some ex -demonstration. SPECIAL MSX OFFERS

Sony HB75 64K RAM MSX computer

FREE Sony TCM 737 cassette recorder - normally  $£39.99$ ONLY £279.99

**JVC HC7 G.B.** 64K RAM MSX computer

FREE software pack (for business, home or entertainment)

 $\frac{7}{\text{Oshiba HXI0}}$ 64K RAM MSX computer  $\text{ontr} \textbf{\textit{E239.90}} \ \text{SAVE} \ \text{A0}$ 

Previous price £279.90 (selected stores only)

FREE Omega data recorder - normally £24.99 and FREE Toshiba HOO joystick - normally £12.99

#### ALL PRICES QUOTED INCLUDE 15% VAT

#### MORE TO OFFER PLEDGE

MORE CHOICE: All the top brands and all the latest models. MORE EXPERTISE: Expert advice and demonstrations.

MORE GUARANTEES: Up to 2 years free', with the option to extend up to 5 years for a small premium

MORE SATISFACTION: Free 14 day exchange period.

MORE AFTER SALES SERVICE: Expert service from our Servicepoint network engineers

MORE PAYMENT OPTIONS: Cash, cheque, major credit cards, instant credit up to EI,000.'

\*2 year parts and labour Guarantee on MI-Fi and TV, I year on VCR's, portables, video cameras, computers and pempherals.<br>\*\*Ask one of our sales staff for full details. Laskys Credit Brokers. Typical Budget Account A.P.R. F

#### UP TO El ,000 INSTANT CREDIT Ask one of our sales staff for full details. Laskys Credit Brokers.

Typical Budget Account A.P.R. From 31.3% variable.

All credit offers subject to acceptance by Laskys Credit Brokers. Ask for written details. Typical APR 31.3% subject to status.<br>Prices correct at time of going to press. All offers subject to availability. No indication is

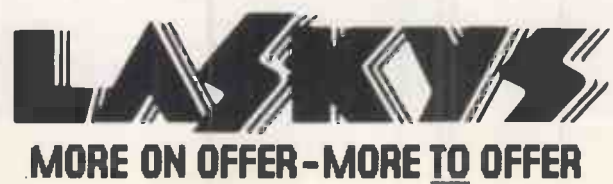

#### Announcing the MIRAGE MICADDRIVER

At the touch of a button you can transfer all your programs onto Microdrive cartridge.

At last the full potential and speed of the ZX Microdrives can be realised by all Spectrum and Spectrum+ owners, for only £39.95

#### Features:

Transfer any program onto Microdrive cartridge or cassette. Freeze *any* game at *any* point, save it, and restore it later.

Use the "POKE" facility to give yourself infinite lives etc. The Mirage Microdriver consists of a RAM PACK style case which simply plugs onto the rear of the ZX Interface 1. An expansion connector is provided for the connection of other peripherals. The software has been designed to be easy to use and is menu driven. It resides on a 4k ROM contained within the Microdriver so there is no fussing with tapes to get it to run. All you need to do is press the button on the side.

Note: This unit is intended for software owners to transfer their own programs onto Microdrive cartridges for speed and ease of access. Programs saved using the Mirage Microdriver are *unreadable* unless the  $\|\cdot\|$ Microdriver is present.

#### How to order

Send a cheque for £44.95, including £5 for postage and packing, to the address below, or use your Access or Visa card. Please allow 28 days for delivery.

#### MIRAGE MICROCOMPUTERS

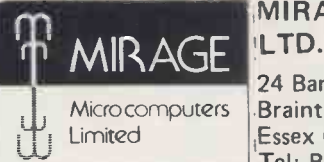

24 Bank Street **Braintree** Essex CM7 7UL Tel: Braintree (0376) 48321

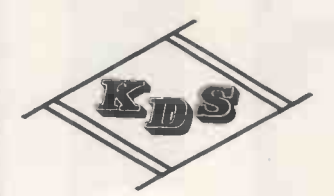

8 BIT CENTRONICS INTERFACE. MAKE USE OF THAT 8 BIT PRINTER. PLUGS IN BETWEEN CENTRONICS PORT AND PRINTER CABLE

ONLY £19.95

#### AMSTRAD CPC464 INTERFACES  $\star$  RS-232  $\star$

COMMUNICATE WITH YOUR MODEM TALK TO OTHER COMPUTERS USE SERIAL PRINTERS SPLIT BAUD RATES STANDARD 25 WAY 'D' CONNECTOR

 $\star$  PARALLEL  $\star$ MAKE THAT ROBOT MOVE RUN HEATING SYSTEMS TWIN 8 BIT PORTS OPERATES DIRECT FROM BASIC 2 x 14 WAY SPEEDBLOC CONNECTOR

£45.95 PRICE INCL VAT & P/P £25.95 BOTH UNITS CASED AND INCLUDE THROUGH CONNECTOR FOR INTERSTACKING OR CONNECTION OF FURTHER ADD-ONS (DISC DRIVE ETC) LITERATURE SUPPLIED AND SOFTWARE ON

TAPE

#### K.D.S. ELECTRONIC'S TEL (04853) 2076 15 HILL STREET, HUNSTANTON,

NORFOLK PE36 5BS

#### **MITHAKAR PRECISION<sup>TM</sup> FLEXIBLE DISKS**<br>WORLD LEADER IN POLYESTER "WORLD LEADER IN POLYESTER COATING TECHNOLOGY"

#### FROM £19.75

XIDEX SEE 10 Library Case. Pen & Memo Pad with every 10 disks **OR**<br>Desk-top Diskette Box. Cleaning Disk. Pen & Memo Pad with every 50 disks.

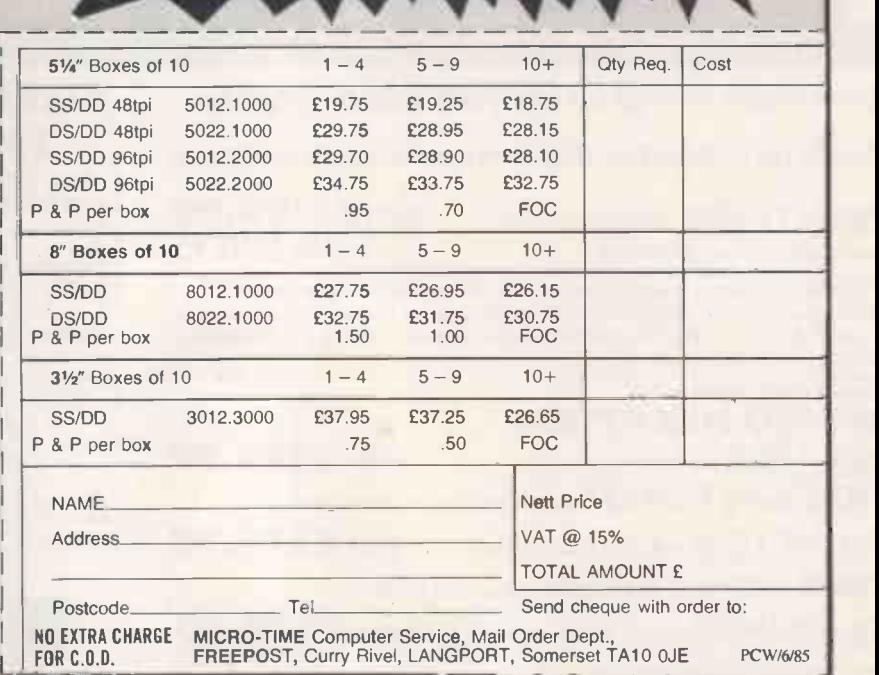

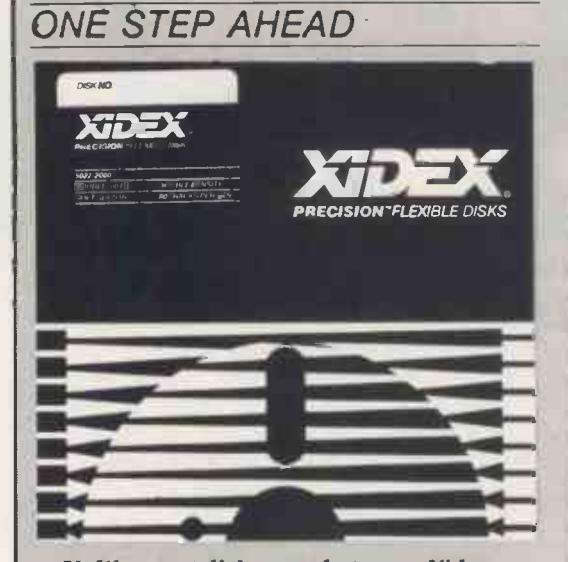

Unlike most disk manufacturers, Xidex maintains total control of the manufacturing process. The company performs every stage  $\Box$ of manufacturing in house, beginning with the coating of the polyester base. This total control is indicative of Xidex's commitment to quality and is the reason why Xidex Precision Flexible Disks have set new standards for disk performance and workmanship.

#### HIGH TECH SOFTWARE COMPANY NEEDS HIGH FLYERS

Pathtrace Ltd is a small software company, specialising in CAD/CAM applications on microcomputers.

We are probably the fastest growing CAD/CAM company in the UK and have marketing outlets in the UK, USA, Canada, Europe and the Far East. To support the ever-increasing market demands, we need immediately four additional software staff who can demonstrate an unusually high potential, creative ability and commitment.

The rewards, job satisfaction, and prospects are excellent.

Applicants must be numerate and have solid experience of one or more high level languages, especially BASIC under MSDOS or CPM. We would normally expect applicants to have (or expect to obtain this year) a good level honours degree in a quantitative subject. We would also consider applicants with substantial practical micro experience without a degree.

> Please reply directly to: Mr N. GILBERT Technical Director Pathtrace Ltd Pathtrace House 91-99 High Street BANSTEAD Surrey SM7 2NL

O P L

 $D$ GIC SO

**HADED FOR A SPECIALISTS IN SYSTEMS FOR COMPUTER-AIDED ENGINEERING** 

pro

## COMPUTER TEACHERS REQUIRED (Short Term)

Large organisation covering the South West of England from Gloucester to Penzance requires Experienced Teachers at a number of locations to instruct its employees in Basic Computing over a period of eight weeks for one evening (3 hours) per week starting in September.

The necessary training equipment and full support from the organisation's own Training and Computer Departments will be provided, and successful applicants will receive £5 per hour for the duration of the training.

Knowledge of, and experience in using Acorn Electron or BBC Model B computers is necessary.

If you are interested in undertaking this temporary work, please write giving full details of your career including relevant experience to:

> BOX NO. BW V.N.U. BUSINESS PUBLICATIONS EVELYN HOUSE 62 OXFORD STREET LONDON W1A 2HG

#### TEL: (09904) 4919 or (0860) 315172

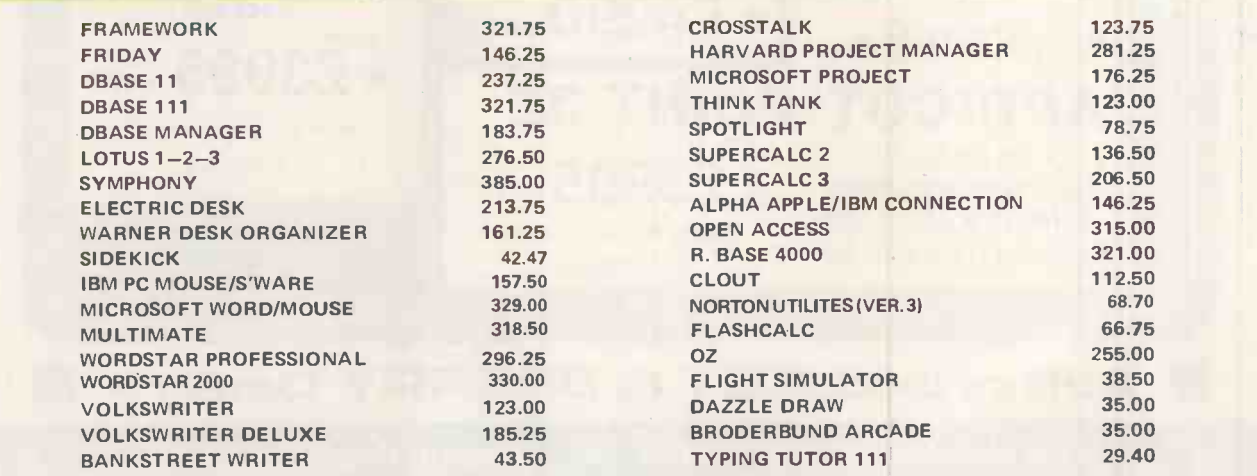

#### your user friendly supplier

ALL PRICES EXCLUSIVE OF VAT, BUT INCLUDE FREE DELIVERY \* PRICES AND AVAILABILITY SUBJECT TO CHANGE WITHOUT NOTICE RING US FOR THE LOWEST PRICE POSSIBLE ON MANY OTHER PROGRAMS \* WE WILL ENDEAVOUR TO BEAT ANY PRICE QUOTED

P.O. BOX 210, VIRGINIA WATER, SURREY, GU25 4QJ. TEL: (09904) 4919 or (0860)315172 TELEX: 858623

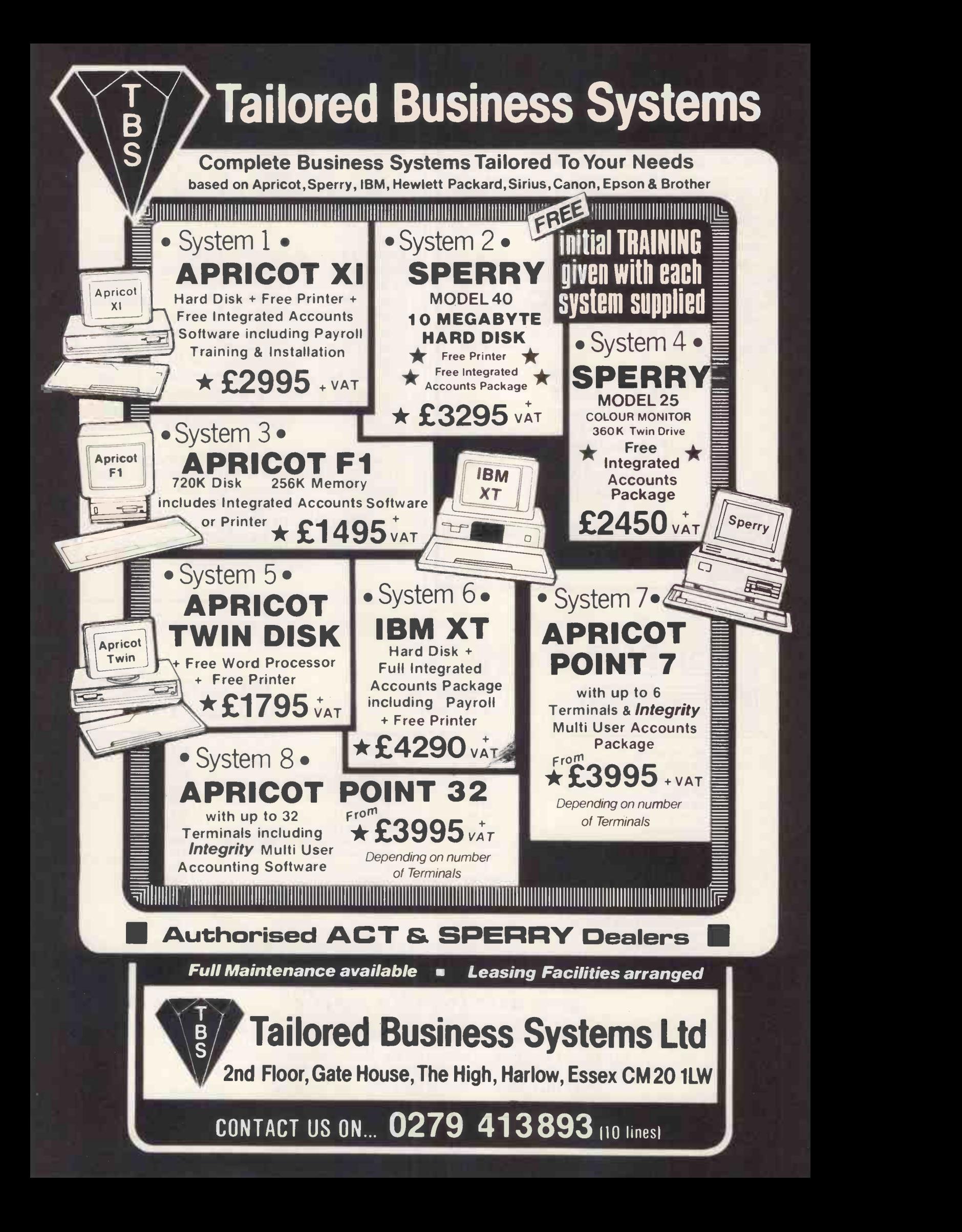

#### **LOGISTIX** (n) a powerful spreadsheet with an extensive database and containing truly superior presentation -quality graphics. Logistix also includes: the fourth dimension  $-$  (1) time management; (2) resource allocation; (3) task scheduling; (4) project planning. Commonly referred to as '... the best idea in business software since the spreadsheet'.

#### THE INDISPENSABLE PLANNING AND DECISION AID

No business remains static. You need to know not only what is going on today, but what should be happening next week, next month or next year. So you need the right kind of information in a form you can use and understand, you need to be able to analyse it in various ways and you need to be able to present it to others. Most important of all, you need to make decisions about the future. In short, you need to plan.

- **DATABASE**
- TIMESHEET
- SPREADSHEET
- **GRAPHICS**

Logistix adds the all-important feature of time management to classic spreadsheet features, an extensive database capability and presentation quality graphics, to provide a versatile, powerful and easy to use planning and decision aid for managers and professionals.

 $LOGISTIX - The best idea in$ business software since the spreadsheet.

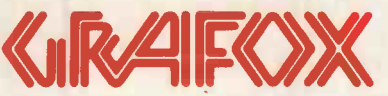

Grafox Limited 65 Banbury Road Oxford 0X2 6PE Tel. (0865) 516281

# Modem WS 2000: why it's

 $1200Rx - 75Tx$ VIEWTEXT

You don't need to be told'about the information revolution - you already know that without efficient data communications, you and your business may not survive it.

And you know that a modem will be a vital part of your survival kit.

This is why you should choose Modem WS2000 from Miracle Technology.

**Mauality - In concept and construction** 

Rx DATA CARRIER ON UNE

> $s<sub>ystems</sub>$ nications<br>tiri  $\frac{diitions}{i}$

Miracle Technology sets the standards other modem manufacturers aim for.

Quite simply, WS2000 POWER is one of the best **IN** TX-DATA designed, best made modems you can buy.

It is<br>wed for  $\frac{A_{P_{n}}}{\sqrt{\frac{m_{n}}{n_{n}}}$  is  $\frac{A_{P_{n}}}{\sqrt{n_{n}}}$ approved for  $\lim_{r_{\text{un}}b_y\text{ Brf}}$ <br>PTT use in  $\lim_{r_{\text{un}}\text{ according to }b}$ PTT use in the UK and Holland,

with approval pending in other European countries.

 $\mathbf{\hat{W}}$ **Flexibility**  $-$  As a multi-speed, multistandard modem, WS2000 enables data transfer  $between$  almost any two computers  $-$  worldwide.

WS2000 gives instant access to the vital information sources of Prestel, Micronet, Telecom Gold and a vast range of public and private databases.

WS2000 can also convert your computer to a telex terminal, giving you inexpensive 2 -way international telex facilities.

WS2000 is suitable for use with a wider range of computers than virtually any other modem, and we can offer software packages for most makes.

**No other modem offers all** the facilities available with WS2000.

Its unique versatility means it can be expanded by the addition of autodial and autoanswer options (presently undergoing approval testing with BABT), plus direct computer software control of the modem and much more.

e experts And our Customer **S**<br>dealer/distributor network<br>http://www.hoth.in.the.UK **MiService - A large** both in the UK and abroad means you're never far from a WS2000 stockist. From a WS2000<br>
stockist.<br>
And our Customer<br>
Service and Technical<br>
Departments are happy to<br>
give help and advice.

Departments are happy to give help and advice.

 $\hat{m}$ The Experts - Thousands of users depend on  $WS2000 - local$  authorities. government departments, multi-nationals,

ANS

120 染

**CCITT** 00FULI<br>XJPLE)

 $1200$ 

private companies and individuals. WS2000 is the modem chosen by the BBC to demonstrate a UK-USA datalink live on TV; selected by Cable & Wireless/ Western Union for their Easylink Telex Service; taken

round the world on Operation Raleigh; in action for CBS News, sending front-line war reports around the world.

WS2000 is the modem used by people who need reliable data communications today  $-$  and every day.

WS2000, with BT telephone lead, mains power supply and comprehensive operating manual costs only £129.95 exc. (£154.73 inc.  $VAT \& UK$  delivery) - you may also need a computer lead  $(f10.35$  inc.) - specify computer when ordering.

A small price to pay for survival.

Order by cheque/Visa/Access/ Trade or official order to: **Miracle Technology (UK) Ltd,** St Peters Street, Ipswich IP1 1XB. © 0473 50304 1U0 946240 CWEASY G 19002985

# THECHNOLOGY we thought of tomorrow, yesterday.

#### $FORTH =$ **OTAL CONTROL**<br>grams are instantly **Application Development Sys-**<br>poss the most popular **tems include FORTH** with virtual<br>memory, multi-tasking, assembler, Application Development Sys-

FORTH programs are instantly portable across the most popular microprocessors.

FORTH is interactive and very fast.

FORTH programs are structure modular, and easy to maintain.

FORTH gives control of all interrupts, memory locations, an i/o ports.

FORTH gives full access to DOS files and functions,

FORTH appliation programs can be converted to turnkey programs

**FORTH Cross Compilers can<br>generate ROMmable code for:** Extension Packages include 8070, Z8000, 99xx, LSI-11 interactive deluggers

memory, multi-tasking, assembler, full-screen editor, decompiler, utilities, and full documentation. LMI Z80 FORTH - CPM

tems include FORTH with virtual

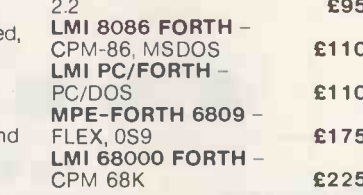

FORTH + has 32-bit stacks and<br>directly accesses the whole<br>address space of the processor.<br>PC FORTH + £225<br>8086 FORTH + £225<br>225 directly accesses the whole address space of the processor.

PC FORTH+ 8086 FORTH+ 68000 FORTH+ £225 £225 £225

generate ROMmable code for: Extension Packages include 6502, 6809, 68000, 8080, Z80, floating point, cross compilers, 8086, 6800, 6801/3, 1802, Z8, 8087 support, colour graphics,

We are the FORTH specialists, we also stock a large range of books, listings, and implementations for machines ranging from<br>Spectrums to Macintosh to VAX.

**NicroProcessor Engineering Ltd** 21 Hanley Road, Shirley<br>
Southampton SO1 5AP<br>
Tel: 0703 780084

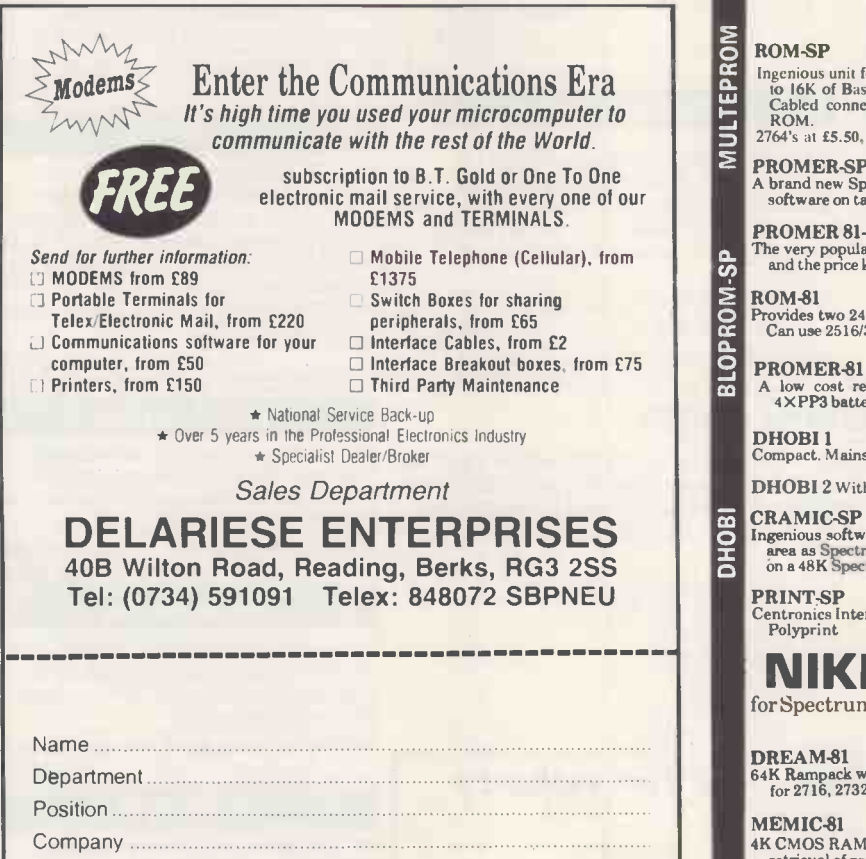

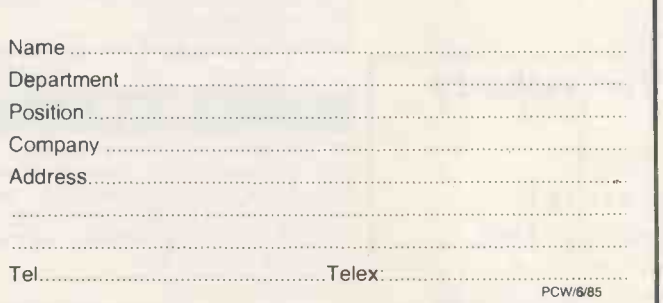

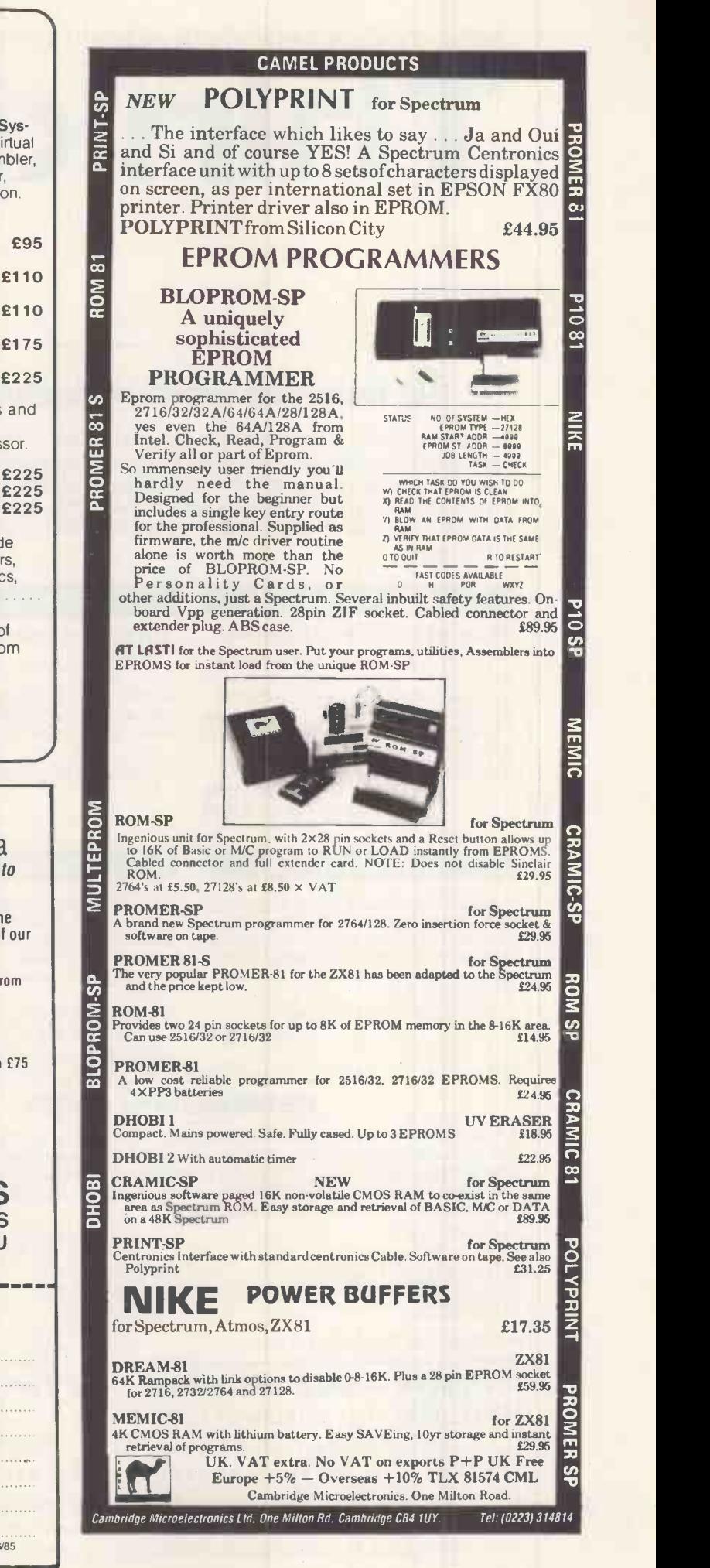

# MSX TATUNG EINSTEIN 2X SPECTRUM SINCLAIR OL AMSTRAD CPC 464

#### THE TASWORD WORD PROCESSORS

The extensive features of the Tasword word processors are ideal for both the home and business user. Every Tasword comes complete with a comprehensive manual and a cassette or disc. The cassette or disc contains your TASWORD and TASWORD TUTOR. This teaches you word processing using TASWORD. Whether you have serious applications or simply want to learn about word processing, TASWORD and TASWORD TUTOR make it easy and enjoyable.

#### TASWORD TWO (Spectrum)

#### 64 characters per line on che screen!

"Without doubt, the best utility / have reviewed for HOME COMPUTING WEEKLY APRIL 1984 "If you have been looking for a word processor, then CRASH JUNE 1984 The cassette program is supplied with instructions

for microdrive conversion.

microdrive cartridge £15.40

#### TASWORD EINSTEIN

A sixty-four character per line display and the ability to hold over five hundred lines of text at any time are just some of the features of this, the most recent, of the Taswords. Full interaction with the disc systeme.g. Tasword detects the presence of added drives and allows their use.

TASWORD EINSTEIN Tatung Einstein disc £19.95

#### TASWORD 464

"There is no better justification for buying a 464 than this program."POPULAR COMPUTING WEEKLY NOVEMBER 1984

A particularly sophisticated yet easy to use program. Now available on disc. The cassette version is supplied with instructions for transferring to disc.

TASWORD TWO\* ZX 48K Spectrum<br>Cassette £13.90<br>Cas

cassette £19.95<br>disc £22.95

#### TASWORD MSX

With all the features of the Spectrum Tasword Two including the amazing sixty four character per line  $\|\cdot\|_{\mathbb C}$ display. The Tasword MSX machine code program [1] shaded utilises the 32K of memory not normally available to Basic allowing over five hundred lines of text to be held in memory.

TASWORD MSX<sup>\*</sup> 64K MSX Computers<br>Fully inclusive mail order price **E13.90** Fully inclusive mail order price (cassette/includesIboth disc and tape versions)

#### THE TASPRINT STYLE WRITERS

A must for dot-matrix printer owners! Print your program output and listings in a choice of five impressive print styles. The Tasprints utilise the graphics capabilities of dot matrix printers to form, with a double pass of the printhead, output in a range of five fonts varying from the futuristic data-run to the hand writing simulation of Palace Script. A TASPRINT gives your output originality and style! The TASPRINTS drive all Epson compatible eight pin dot-matrix printers, e.g.

AMSTRAD DMP 1 EPSON FX-80 EPSON RX-80 EPSON MX -80 TYPE III NEC PC -80236-N

Five impressive print styles for your use.-

MANNESMANN TALLY MT-80 STAR DMP 501/515 BROTHER HR5 SHINWA CP-80 COSMOS-80 DATAC PANTHER DATAC PANTHER II

COMPACTA - bold and heavy, good for emphasis  $DAFR - R$ W  $R$  futuristic script LECTURA - clean and pleasing to read MEDIAN - a serious business-like script Palace Script - a distinctive flowing font

Typical Tasprint output. Please note that different makes of printer produce different sizedoutput.

#### THE TASCOPY SCREEN COPIERS

The TASCOPY screen copiers print high resolution screen copies with different dot densities and patterns for the various screen colours. This gives the screen copies a shaded effect which presents on a monochrome scale the colours on the screen. With TASCOPY you can keep a permanent and impressive record of your screen pictures and diagrams. TASCOPY supports all the printers mentioned under TASPRINT.

#### TASCOPY (Spectrum - Interface 1)

The Spectrum TASCOPY is for use with the RS232 output on ZX Interface 1. It produces monochrome copies (in a choice of two sizes) as well as copies with the shaded "grey scale" effect described above.

TASCOPY ZX Spectrum cassette £9.90 microdrive cartridge £11.40

#### TASCOPY 464

Adds two new commands to the 464 Basic to give both a standard shaded screen copy as well as a "poster size" copy which is printed onto two or four sheets which can be cut and joined to make the poster

TASCOPY 464 Amstrad CPC464 cassette £9.90 disc £12.90

#### TASCOPY OL

TASCOPY OL adds new commands to OL Superbasic. Execute these commands to print a shaded copy of the screen contents. Print the entire screen or just a specified window. TASCOPY QL also produces large "poster size" screen copies on more than one sheet of paper which can then be cut and joined to make the poster, and high speed small copies TASCOPY OL Sinclair OL

microdrive cartridge £12.90

#### TASPRINT (Spectrum)

Drives all the printer interfaces compatible with TASWORD TWO and can be used to print TASWORD TWO text files as well as output from your own Basic programs.

TA SPRINT 48K Spectrum cassette £9.90 microdrive cartridge £11.40

#### TASPRINT 464

Can be used to print AMSWORD/TASWORD 464 text files in addition to output from your own Basic programs. Drives the Amstrad DMP 1 in addition to the printers listed to the left.

TASPRINT 464 Amstrad CPC 464 cassette £9.90 disc £12.90

#### TASPRINT OL

TASPRINT OL includes a screen editor used to modify files created by other commercial software, such as QUILL, or by the user from BASIC. These modified files include TASPRINT control characters and may be pnnted, using TASPRINT, in one or more of the unique TASPRINT fonts.

TASPRINT OL Sinclair OL

microdrive cartridge £19.95

MSX - TATUNG EINSTEIN - ZX SPECTRUM - SINCLAIR OL - AMSTRAD CPC 464

Tasma

TASWORD

464

The Word Pr

Tasman Sc

AM

**IUI MINICETUM** 

#### OTHER TASMAN PRODUCTS FOR THE ZX SPECTRUM

#### TASMERGE

#### The Mail Merger

Transfer data from MASTERFILE to TASWORD TWO! Letters and forms typed on TASWORD TWO can be printed with addresses and data taken from MASTERFILE. The mail merge facility allows, for<br>example, multiple copies of a letter to be printed, each containing a different name and address taken from your MASTERFILE data. To use TASMERGE you must have one or more microdrives as well as TASWORD TWO and MASTERFILE by Campbell Systems. (version 9 or later). TASMERGE ZX 48K Spectrum £10.90

#### **TASWIDE**

#### The Screen Stretcher

With this machine code utility you can write your own Basic programs that will, with normal PRINT statements, print onto the screen in the compact lettering used by TASWORD TWO. With TASWIDE you can double the information shown on the screen)

TASWIDE ZX 16K + 48k Spectrum £5.50

#### TASMAN PRINTER INTERFACE

Plug into your Spectrum and drive any printer fitted with the Centronics standard parallel interface. Supplied complete with ribbon cable and driving software. The user changeable interface software makes it easy to send control codes to your printer using the method so successfully pioneered with TASWORD TWO. The cassette contains fast machine code high resolution full width SCREEN COPY SOFTWARE for Epson, Mannesmann Tally, Shinwa, Star, and Tandy Colour Graphic (in colour!) printers.

TASCOPY, shaded screen copy software for this interface (value £9.90 - see description on left) is included in this package.

CENTRONICS INTERFACE ZX Spectrum £39.90

#### COMPUTER PRINTER CABLES

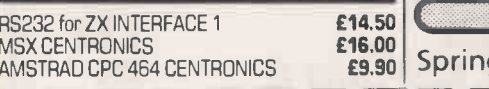

L

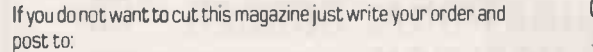

TASMAN SOFTWARE, Dept. YC, Springfield House,

Hyde Terrace, Leeds LS2 9LN.

I enclose a cheque/P.O. made payable to Tasman Software Ltd.

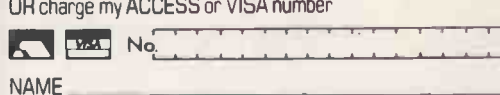

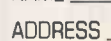

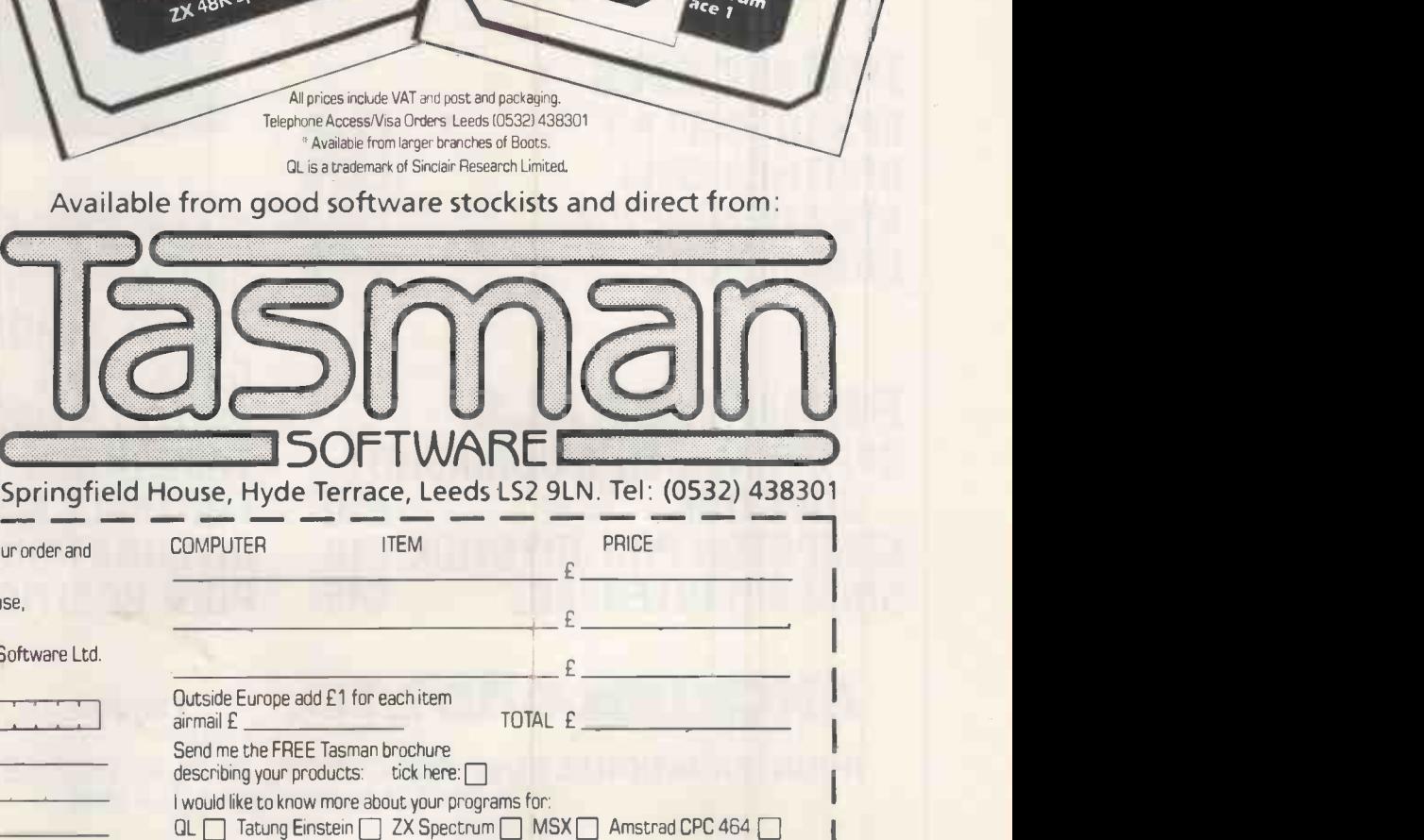

TASWORD

7e

The Word Processor

Tasman Software Program "<sup>nan Software Pro<br>ZX 48<sup>for the</sup><br>"A 48<sup>for the</sup></sup>

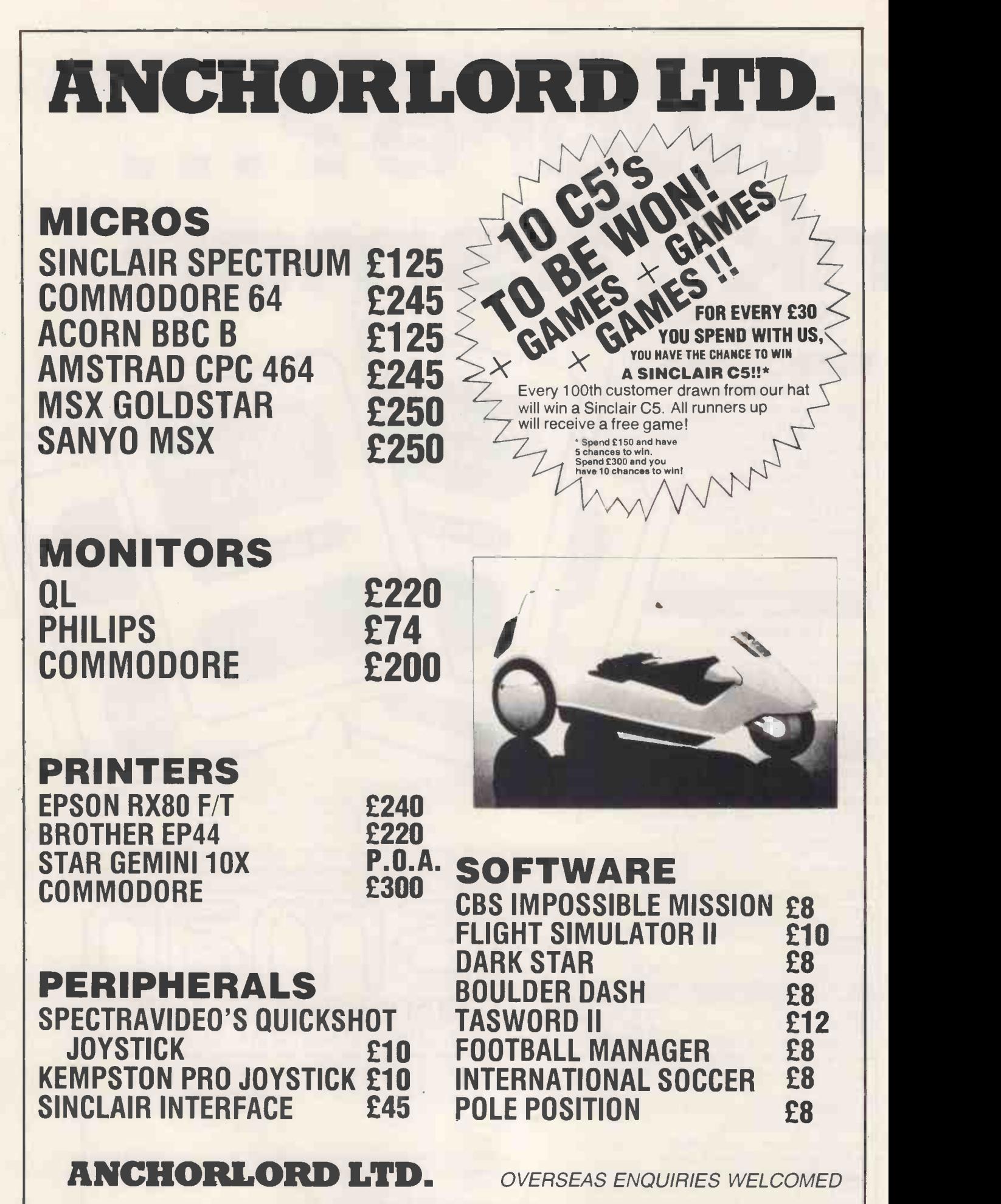

THE INTERNATIONAL BUSINESS CENTRE, 29 GLASSHOUSE STREET, LONDON W1 OR TELEPHONE: 01-734 6080

### ATARI 600XL ENTERTAINMENT PACK Great news for games addicts who appreciate high quality **ATARI 600XL ENTERTAINMENT PACK**

graphics and sensational arcade action gamelpapy. For Only<br>
GE9, you can buy a 16K Atari 600XL Computer with two top<br>
arcade ROM carridge tiltes and a joystick. These two ROM<br>
itilies are the famous arcade hit Donkey Kong O'Bert, Star Raiders, Super Cobra for only £9.95 each! The 600XL is a programmable home computer with the Basic<br>600XL is a programmable home computer with the Basic Programming Language built in and if you later add a 1010 Program Recorder (XLP 1010 - £34), a range of hundreds of<br>cassette programs will become available to you. The Atari<br>600XL is recommended as a first class games machine.<br>**ATARI PACKS - POWER WITHOUT THE PRICE!** 

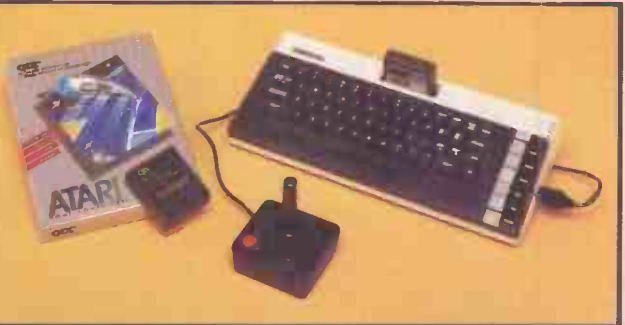

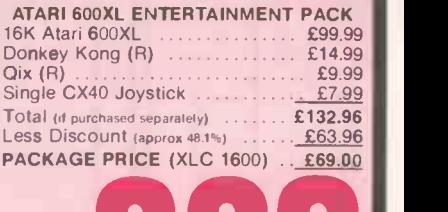

## The 64K 800XL is packaged here with the 1010 recorder, an **AND RECORDER PACK** ATARI 800XL + PROG. RECORDER PACK<br>64K Atari 800XL .................... £129.99

economical storage and retrieval unit, a smash hit arcade<br>game and programming aid, all for a package price of only<br>stage (ref: XLC 1010), a saving of £65.96 of the RRPs of the<br>hadividual items which total £194.96. The gam

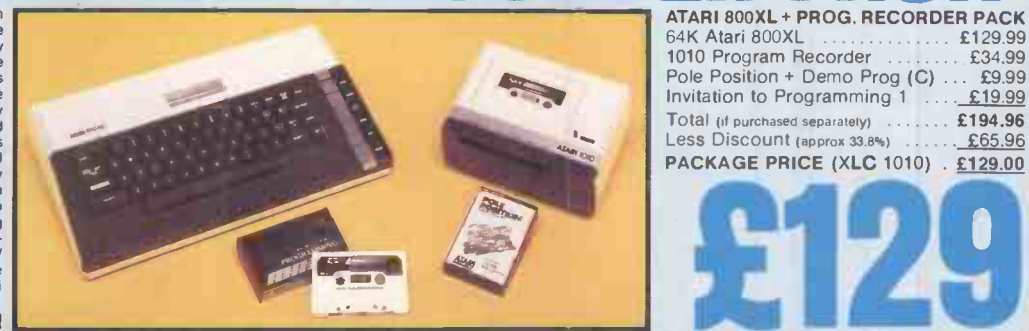

# £129 DRIVE PACKI

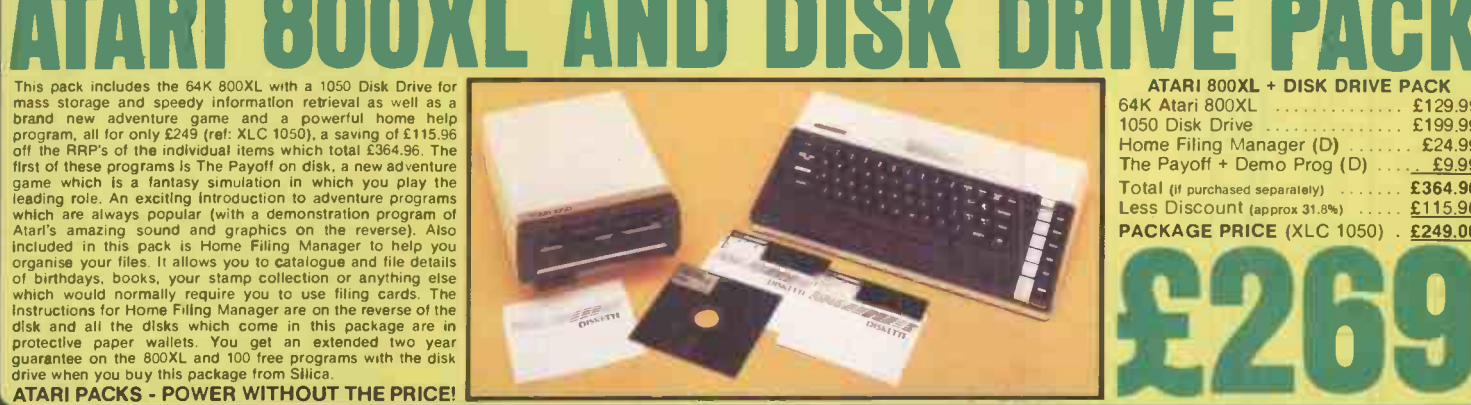

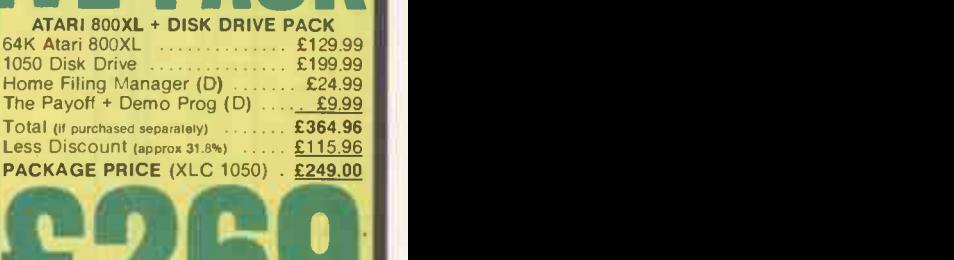

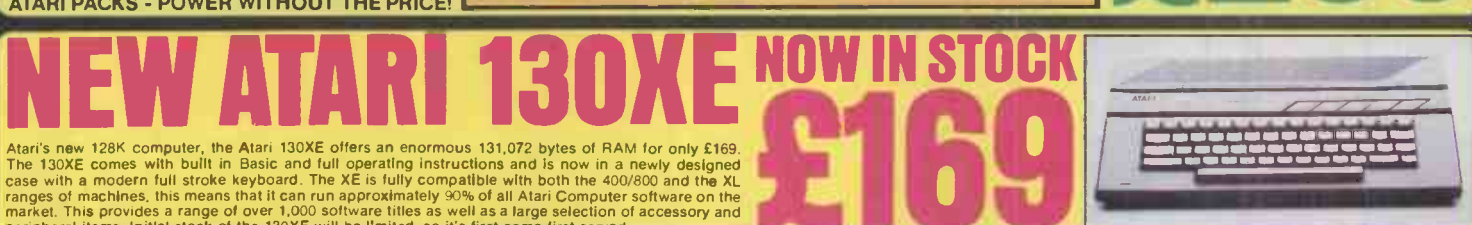

Atari's new 128K computer, the Atari 130XE offers an enormous 131,072 bytes of RAM for only £169.<br>The 130XE comes with built in Basic and full operating instructions and is now in a newly designed<br>case with a modern full s SILICA SHOP LTD, 1-4 The Mews, Hatherley Road, Sidcup, Kent, DA14 4DX Tel: 01-309 1111

WE ARE THE UK'S No1 ATARI SPECIALISTS<br>
Since the introduction of Atari Video Games into the UK six<br>
supporting Atari and the UK six<br>
supporting Atari and have subsetable. We stock over 1,000 Atari<br>
supporting Atari and hav

# FREE POST & PACKING ON MAIL ORDERS<br>FREE CLUBS & INFORMATION SERVICE<br>HIGHLY COMPETITIVE PRICES<br>AFTER SALES SUPPORT SERVICE<br>REPAIR SERVICE ON ATARI PRODUCTS

If you would like to register on our mailing list as an Atari<br>computer rowner, or just because you are interested in buying<br>an Atarl machine, let us know. We will be pleased to keep you<br>up to date with all new developments

01-309

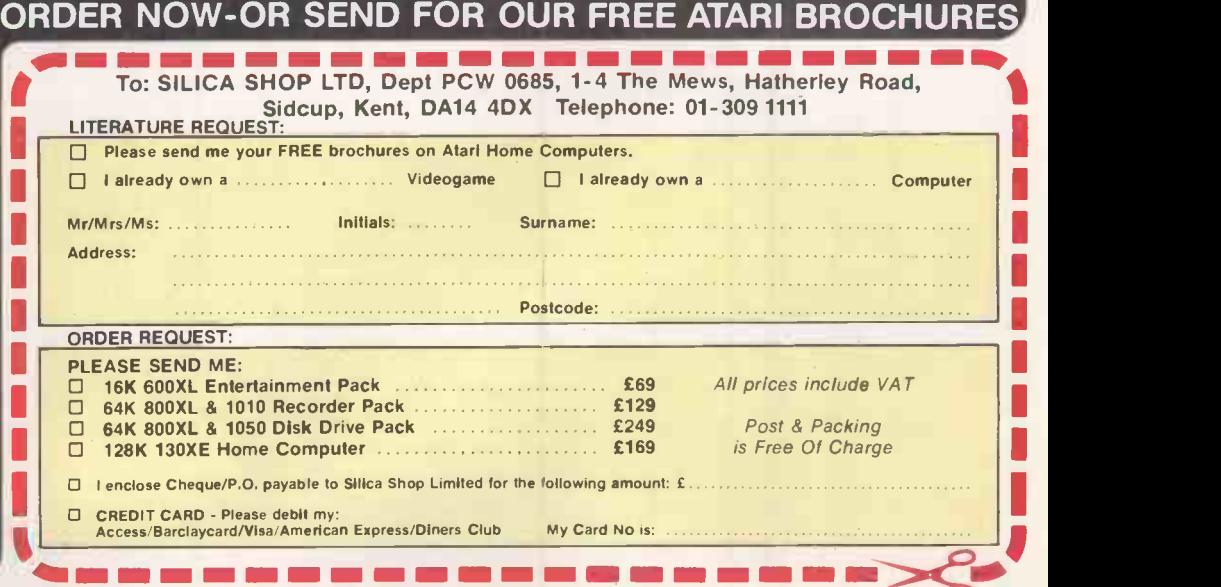

# RPS MEMORY 1

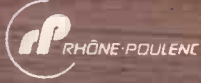

 $^{\prime}$  Lots ot people are talking about RPS these days.  $^{\prime\prime}$   $\;$  of I  $^{\prime}$  Why – there are 100 other brands of floppy discs  $\qquad$  floppy  $\circ$  choose from."  $\qquad \qquad$ 

" Yes - but how many companies are actual manufacturers and how many totally control  $\sim$  ) the production of their discs – from the base  $\sim$  . The second second second second second second second second second second second second second second second second second second second second second second sec film to the cru**c**ial magnetic coating?"  $\qquad \qquad \blacksquare$ "Only a handful."

How many have the technology to produce the new generation

of high density five and a quarter inch and micro floppy discs?". We feel one can answer:  $^{\prime}$ Only one outside Japan – RPS  $^{\prime\prime}$ . As the specialist computer media division of Rhône-Poulenc (one of Europe's largest chemical and pharmaceutical groups) RPS is already a world leader in coating technology and makes the most reliable discs, computer tapes and disc packs on the market

# HAT IS FOREVER

Now with its acquisition of Brown Disc, America's number one producer of  $\overline{\mathsf{high}}$  density floppies, RPS offers  $the \; most \; complete \; range$ of advanced storage products anywhere.

RPS is committed to staying at the Rhône-Poulenc Systems - High Street, Houghton Regis,<br>forefront of the computer Bedfordshire, LUSSQL - Tel.: Dunstable (0582) 605551 RPS is committed to staying at the<br>forefront of the computer<br>media business. That means you'll still be hearing about RPS long after most of the other 100 have disappeared.

The professional computer memory.

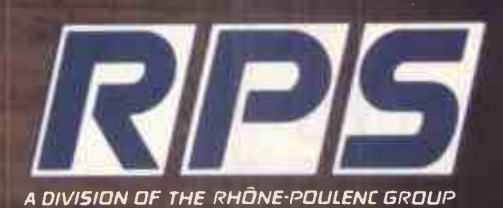

#### ORIC AND SINCLAIR **COMPUTERS**

Orie 1 computer 48K £127 (£122) £22, One Almos<br>
computer 48K £110 (£108) £118. CCP40 One<br>
computer 48K £110 (£108) £118. CCP40 One<br>
grinder/plotter £94 (£95) £999. Sinclair QU. Computer £379 (£379) £399.<br>
QL Floppy disc i

COMPUTERS<br>Commodore C16 Starter Pack £119 (0119) £151. MR5 £1<br>Commodore Plus:4 £147 (0142) £174. Commodore mics pa<br>64 £189 (0194) £226. Convertor to allow monot version.<br>ordinary mono cassette recorders to be used with the Vic 20 and the Commodore 64 £9.78 **(£9) £11.** H2<br>Commodore cassette recorder £43 (£44) £50. Printer (£1 interfaces for Vic 20 and the Commodore 64: Typewr<br>Centronics £45 (£41) £46. RS232 £45 (£41) £46.<br>Disk drive £197 (£201) £232. 1520 printer/plotter £99<br>(£96) £111. MPS801 Printer £189 (£191) £229.

ACORN COMPUTERS

Acomy Electron £119 (£119) £139. BBC Model B12354<br>(£343) £383. BBC Model B with disk interface £474 Epson<br>(£461) £491. Colour monitor £188 (£228) £268. £1595<br>Kenda double density disk interface system £137 (£1396.<br>(£131) £

#### AMSTRAD, ATARI, ENTERPRISE AND

MSX COMPUTERS<br>
Amstrad colour computer (2342) (2348) (2388, Amstrad computer (232) (232) (2327, Atari 800XL<br>
green computer (232) (232) (2327, Atari 800XL<br>
(237) 247, Atari disk drive £186 (2189) (2209, Atari<br>
1020 printer

#### CUMANA DISK DRIVES

To suit disk interfaces of Sinclair QL, Spectrum, and<br>BBC B. Single: 40 track single sided £164 (£163)<br>£183, 40 tr double sided £169 (£168) £188, 80 tr 55<br>£219 (£209) £229, £365, 80 tr ds £414 (£390) £430.

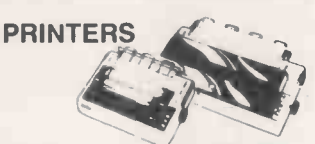

 $CCP404$  colour printer/plotter £94 (E85) £99. Brother<br>  $CPE32$  £162 (£161) £193. Shiriwa CTI CPA80: centro-<br>
rice parallel version £218 (£222) £258. RS232<br>
version £238 (£240) £282. Cannon PW1080A £305<br>
RX80F/T+ £283 (£281

#### **BUSINESS**

**COMPUTERS** 

Epson PX8 £900 (£872) £892. Commodore PC<br>£1595 (£1564) £1664. Sanyo MBC 775 £1920<br>(£1699) £1999. Cannon A200C £1609 (£1586)<br>£1686. Sanyo MBC550 £723 (£699) £799.

#### SWANLEY ELECTRONICS The Computer Export Specialists Dept PCW, 32 Goldsel Rd, Swanley, Kent BR8 8EZ, England

Tel: SWANLEY (0322) 64851. Official orders welcome. UK prices are shown first and include post and VAT. The second price in brackets is for export customers in Europe and includes insured airmail postage. The third price is for export customers outside Europe (including Australia etc) and includes insured airmail postage.

#### Weirlord Limited Software Systems Consultants

Weirlord Ltd have over seven years' experience || developing REAL-TIME, TECHNICAL, GRAPHICS and INDUSTRIAL systems. We can take your<br>project from CONSULTANCY right through to<br>IMPLEMENTATION. Let us meet your computer-**IMPLEMENTATION**. Let us meet your computer-<br>based requirements with the high performance, cost-effective proven STRIDE(SAGE) range of computers.

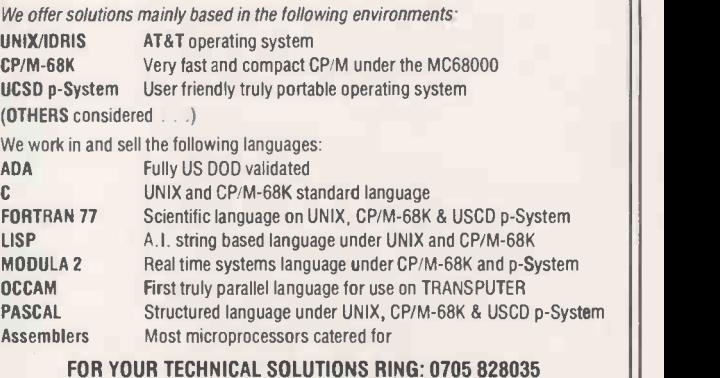

WEIRLORD LTD, 117 Victory House, Somers Road North, PORTSMOUTH, Hants P01 1PJ

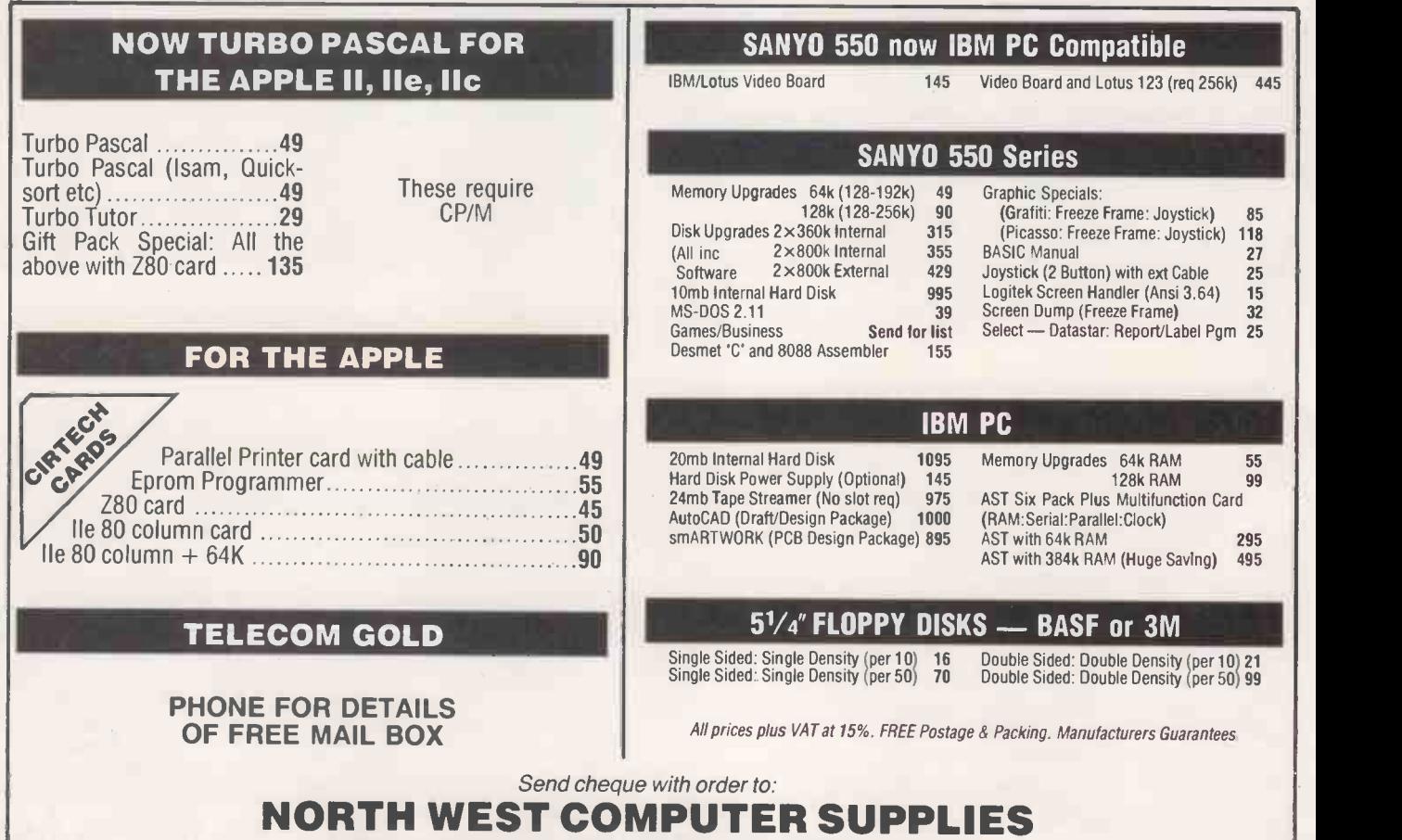

19 Green Pastures, Stockport, Cheshire SK4 3RB

Tel: (061) 432 2952 or (0606) 781164

Callers by appointment ONLY

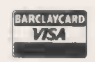

#### WARE CENT CP/M CP/M-86 MICROPRO SOFTWARE SYSTEM WORDSTAR: Best selling professional Word Processing software; On screen formatting, Block manipulation, File read/write, Simultaneous Editing and Printing £295 Editing and Printing<br>MAILMERGE: Enhancement for document personalisation and mailing<br>applications ... applications £145 MSDOS DATABASE MANAGEMENT FORMULA II: Unique information management system with excep-<br>tional capabilities for Application Generation. Multiple files and<br>indexes, transaction processing, interactive, no programming language<br>required ............... dBASE II: The most popular of data management systems, very powerful<br>annication generator application generator ...

SPELLSTAR: Enhancement for checking spelling and maintaining spelling dictionaries £145 STARINDEX: Useful package for creation of Table of Contents, Index, List of Figures. Interfaces to Wordstar to improve document presentation quickly and easily £116 INFOSTAR: Impressive Data Base system combining the power of Datastar with the flexibility of Reportstar £295 DATASTAR: Screen based Data Entry, vetting and retrieval system. Screen formats under user control £175 REPORTSTAR: Powerful report generator, provides much needed enhancement to Datastar for report production and transaction processing £210

CALCSTAR: Electronic spreadsheet with interfaces to all MicroPro products £116

WORDSTAR 2000: For the IBM PC

£440 NB: Combination prices — WS/MM<br>
£390; WS/MM/SP/SI £399

1 FRIDAY: End user file management system from the authors of dBASE II. File definition, input and reporting under user control £195 QUICKCODE: Add-on facility for dBASE programmers to speed development process by generating dBASE command files £200 dGRAPH: Extremely useful program for graphical representation of dBASE and user created data files  $\ldots$   $\ldots$ dUTIL: Utility to speed up dBASE execution £69 CARDBOX: Highly popular electronic card index system. Easy to use, with powerful retrieval facilities £195

OPEN ACCESS: Multi -function Executives Information System £450 FORMULA IV MULTI-USER: Database for PC DOS £595 EVERYMAN: Database Systems.

> UTILITIES ASCOM: The most flexible asynchronous communications package available to the micro world. Interactive, batch, menu -driven. Available for CP/M, CP/M-86, MS/PCDOS £170 BSTAM: Simple communications program for exchanging files between CP/M systems £150 TRANSFER: System for exchanging files between CP/M systems Provided with full 8080 source code £130 CONVMS: Operating system converter. Runs MSDOS programs under CP/M-86 **for a construction of the converter.** Runs CP/M-86 programs under **the convertion of the converter.** MOOS E70 ASSEMBLER PLUS: Disassembler for 8080 and Z80 programs £167 DISKEDIT: Facility for editing disk held data by sector. Invaluable aid …… t/0<br>IBM-CP/M COMPATIBILITY: Set of programs that enable IBM 3740 disks to be used on CP/M, permitting transfer of files to/from IBM mainframes  $\dots$ . £110 SPP: Speed Programming Package for use with Pascal/MT +  $\dots$ 167

The Geans, 3 Wycombe Road, Prestwood, Bucks. HP16 OND Tel: 02406 6365

systems

Research compilers

compilers.

£145

LANGUAGES<br>MSDOS Digital Research CP/M CP/M-Microsoft CP/M MSDOS Digital Research CP/M 86 BASIC Interpreter £340 £340 CBASIC Interpreter £130 £275 E385 CBASIC Compiler E425 E500<br>
£340 PASCAL/MT + £300 £325<br>
£680 C Compiler £295 FORTRAN Compiler £485 £340 PASCAUMT £300 £325 COBOL Compiler £680 £680 C Compiler £295 C Compiler £485 PERSONAL BASIC Int £130 PASCAL £295 CIS COBOL £425 £425 BUSINESS BASIC £450 FORMS -2 £110 £110 Compiler £195 £150 FILESHARE £250 £425 MACRO ASSEMBLER £185 £99 FORTRAN -77 £295 SUPERSOFT C Comp £185 £185 SUPERSOFT BASIC £200 Compiler<br>PRO PASCAL PRO FORTRAN £220 £320 PRO PASCAL £220 £320 PCDOS £500 £325 £295 £295 £200 £320 1 XLT86: Converts 8080 assembler code to 8086 £106 EM80/86: Emulator to run CP/M sortware under CP/M-86 and DOS £70

#### APPLICATIONS

MULTIPLAN: Eceptional electronic worksheet from Microsoft £159

MULTI -TOOL WORD: Microsoft's advanced Word Processor with optional! Mouse for added flexibility £299 SUPERCALC: Fast action spreadsheet and planning aid ... £200 ABSTAT: Powerful statistics package £295 GRAPHSTAT: Versatile statistics and graphics package for the Epson QX10, IBM-PC and Sirius  $\ldots$   $\ldots$   $\ldots$   $\ldots$   $\ldots$  £195 ALIAS ACCOUNTS: Fully integrated accounts system with inbuilt hooks to dBASE II £1200 ALIAS PAYROLL/SSP: Standalone or integrated system with optional links to ALIAS accounts ... RCS LEDGERS: Sales, Purchase, Nominal ledgers in MBASIC  $\therefore$  each £300 RCS PAYROLL: Full function, highly used package ........ £500 STATISTICS PACK: Over 25 easily used routines in MBASIC

£120 MATHS PACKAGE: Interactive routines (40+) in MBASIC £120

PLEASE CALL FOR FULL LIST PRICES EXCLUDE VAT DEALER ENQUIRIES INVITED

145 MSORT: Standalone and COBOL hosted Sort package ... £149

MAGSAM: MBASIC utility to provide multi-key ISAM file facilities £150

MICROSOFT MOUSE: Mouse, interface card and soft ware £149

use of MicroPro 'STAR' products £30 EXPRESSBASE II: Productivity aid for dBASE II.

TOUCH 'N' GO: Teach yourself keyboard skills ......

SUPERSORT: Full function Sort/Merge/Selection package

MISCELLANEOUS

**CP/M 2.2:** Standard operating system on 8" disk  $\dots$  . **£130**  $\blacksquare$  $\textsf{CP}/\textsf{M-86:}$  Standard 16-bit operating system  $\ldots \ldots \ldots \ldots$  £225  $\blacksquare$ 

FIXED ASSETS SYSTEMS £350 **PROSTAR TRAINING GUIDE:** Independent instruction on the **the state of the state of the state of the state of the state of the state of the state of the state of the state of the state of the state of the state of the stat** 

DISPLAY MANAGER: Screen handling productivity aid for Digital

ACCESS MANAGER: File handling productivity aid for Digital Research

# COMPUTING TITLES FROM CHAPMAN ANDHALL

#### The BBC Basic Idea

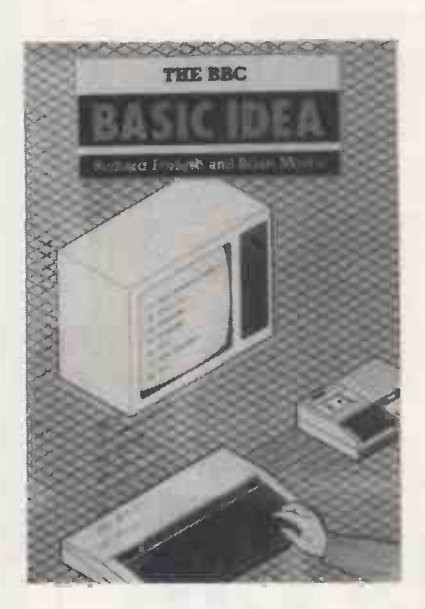

RICHARD FORSYTH AND BRIAN MORRIS This new version of one of the best ever introductory books on BASIC - The BASIC  $Idea - is aimed at BBC microcomputer$ users.

The aim of this book is to turn a novice computer user into a competent computer programmer by showing readers how to use modern methods of problem analysis and design. With this expertise, readers will be able to use BBC BASIC to solve realistic problems, and have fun in doing so. June 1985 234 x 156 c.184pp Paperback 0 412 24900 6 c.£5.95

#### Databases

How to manage information on your micro PETER LAURIE

Information management is one of the things computers do well. Databases explains clearly how information is organised in microcomputers, how the software works and how to get hold of relevant data and keep it up to date.

June 1985 176 pages Paperback 0 412 263807 7 £8.95

#### Which Peripherals?

How to choose them, how to use them PIERS I FTCHER

This book will help you to find out just what your needs are and how best to fulfil them. It will save you time and money spent in fruitless sifting through dealers lists. The book gives a comprehensive guide to what is available, which add-on works with which micro; what to look for and where to go when buying peripherals for your micro.

February 1985 180 pages Paperback 0 412 26510 9 £5.95

#### FORTHCOMING.... C At A Glance

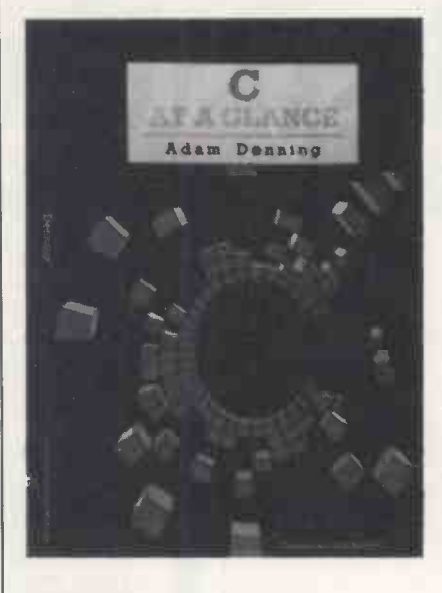

#### ADAM DENNING

The computer language  $C$  is now regarded as one of the most important systems programming languages available, as it is compact, economical and relatively easy to use.

This book aims to teach C to the beginner and assumes knowledge only of the host computer. The history of C, its basics and fundamentals and more advanced uses are all described with clarity and numerous examples are provided which demonstrate the techniques.

September 1985 234 x 156 180 pages Illustrated Paperback 0 412 27140 0 £7.95

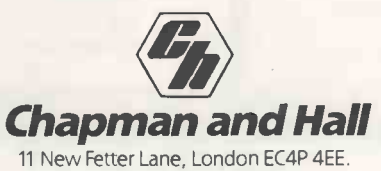

#### The Hitch -Hiker's Guide to Artificial Intelligence

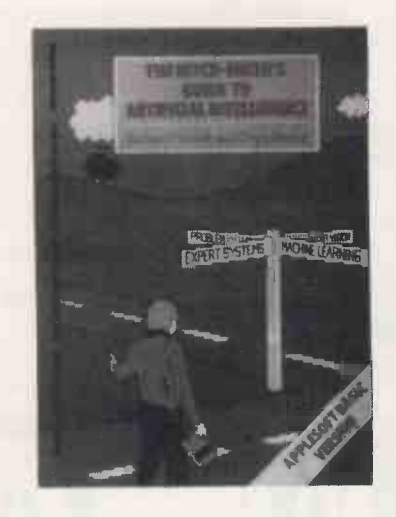

#### RICHARD FORSYTH AND CHRIS NAYLOR

This book is a practical, do-it-yourself guide for home micro users who want to delve into the exciting world of Al (Artificial Intelligence). It begins with a clear introduction to the principles of Al with an explanation of why its concepts are so important, how it can be fun to explore on micros. The book avoids the specialist Al programming languages and presents all programs in BASIC.

August 1984 234 x 156 184 pages BBC BASIC edition: 0 412 26970 8 £8.95 Apple BASIC edition 0 412 27090 0 £8.95

#### Everyone's Guide to Computing with the AMSTRAD CPC 464

#### DAVID JANDA

Everyone's Guide to Computing with the AMSTRAD CPC 464 is more than a reliable guide to using your AMSTRAD CPC 464 colour computer; it is also a complete introduction to computing based on the AMSTRAD. Its aim is to let all AMSTRAD users  $-$  children and parents  $-$  understand that the micro revolution is about computing as well as computer. Learn the basics of computing and you will get the most out of your AMSTRAD quicker. August 1985 234 x 156 c.160 pp illustrated Paperback 0 412 26980 5 £5.95

# NEW HORIZONS

# 8 ASHBURNHAM ROAD BEDFORD **MK40 1DS** TEL: 0234 53816

TELEX: 82392 ROBINS HARD DISCS PLUS CONTROLLER 10,20,40 MEGABYTE FOR OLIVETTI M24 PLUS IBM COMPATIBLE DEALER ENQUIRIES WELCOME EXPORT ENQUIRIES WELCOME

# AGENT BUYERS

Currently under contract to supply 3 million pounds worth of business for 1985. We like to be contact from worldwide parallel importers of personal computers. We can offer the best price from UK distributors. Assistance on hardware if required. Technical support if required. Maximum reservation to all customers.

# IMPORT and EXPORT COMPUTERS

#### MoveMead Discount Software Co. \*\*\*\*\*\*\*\*\*\*\*\*\*\*\*\*\*\*\*\*\*\*\*\*\*\*\*\*\*\*\*\*\*\*\*\*\*\* \*\*\*\*\*\*\*\*\*\*\*\*\*\*\*\*\*\*\*\*\*\*\*\*\*\*\*\* \*\*\*\*\*\*\*\*\*\*\*\*\*\*\*\*\*\*\*\*\*\*\* \*\* \*\*\*\*\*\*\*\*\*\* \*\*\*\*\*\*\*\* \* \*\*\*\*\*\*\* \*\*

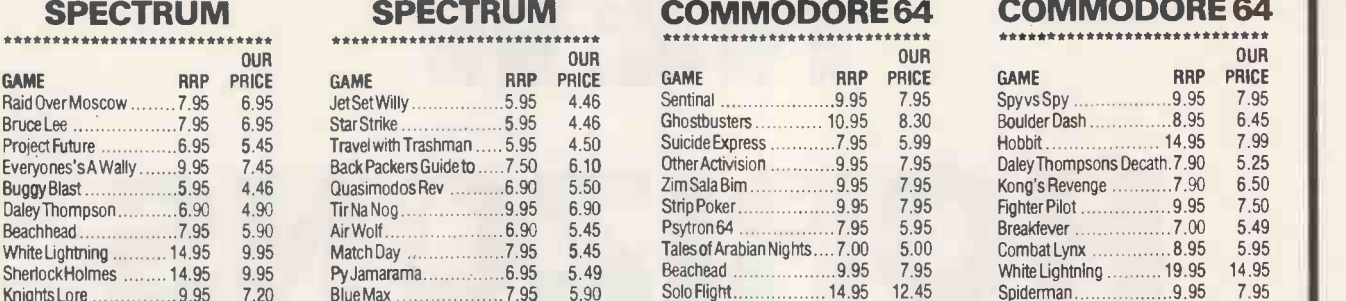

Knights Lore 9.95 7.20<br>
Underworlde 9.95 7.20

Lords of Midnight ..........9.95 7.95<br>Doomdarks Revenge 9.95 5.95 Doomdarks Revenge 9.95 5.95 Flip 5.95 Flip Sytron 2.95 Flip 9.95 Flip 9.95 Flip 9.95 Flip 9.95 Flip 9.95 Flip 9.95 S.90

Frank N Stein 5.95 4.45 Potty Pigeon 6.95 5.49 My Chess II 11.95 8.46 Spy Hunter 9.95 7.50

S. Davis Snooker. 7.95 5.49<br>Monty Mole 6.95 5.45 Monty Mole 6.05 5.45<br>Full Throttle 6.95 5.45 Full Throttle 6.95 5.45 Tripods 11.50 6.99 Sherlock 14.95 12.45 Lords of Midnight 9.95 7.30 Valhalla 14.95 3.99<br>Avalon 14.95 8.95 Pove Avalon 7.95 5.95 Alien 8 9.95 7.95 Raid over Moscow 9.95 7.95 Battle fo r Normandy 14.95 12.45 Enduro 7.95 5.95 Ghostbusters 9.95 7.45 Staff of Kamath 9.95 6.99 Combat Leader 14.95 12.45 Blockbusters 7.95 6.75<br>Combattypy 7.95 4.95 Combat Lynx .............

Dark Star 7.95 5.49 Heroes of Khan 5.50 4.50 Bristles 9.95 3.99 Up and Down 9.95 7.95

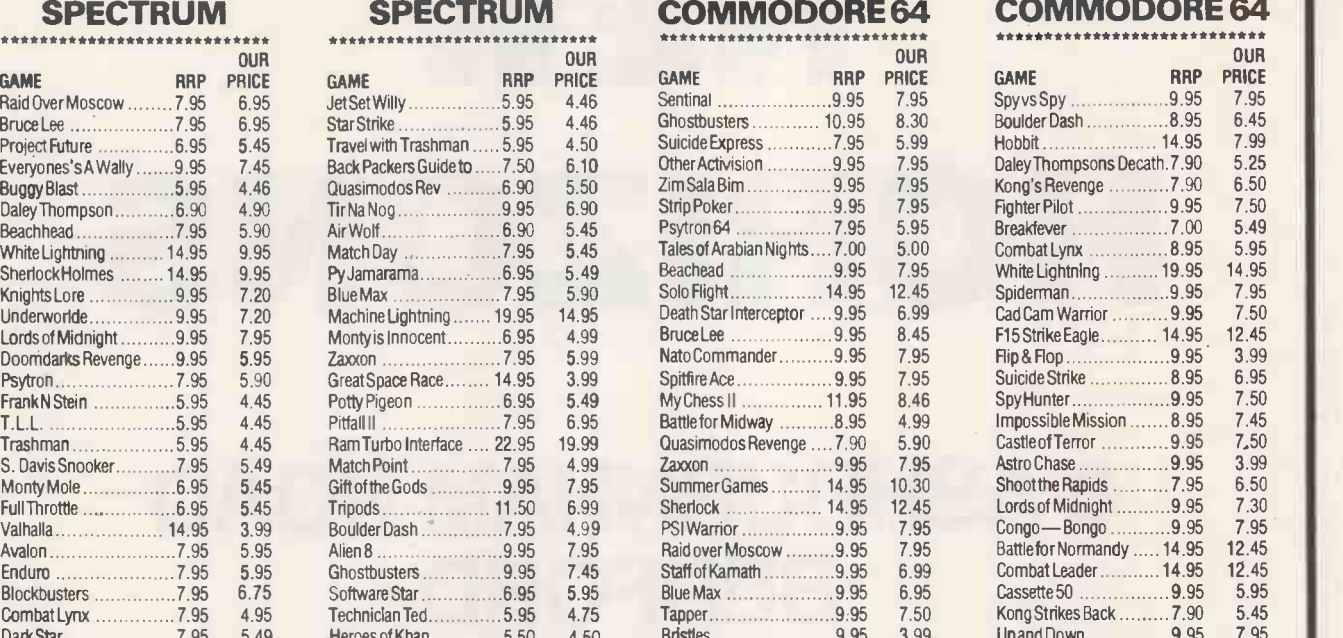

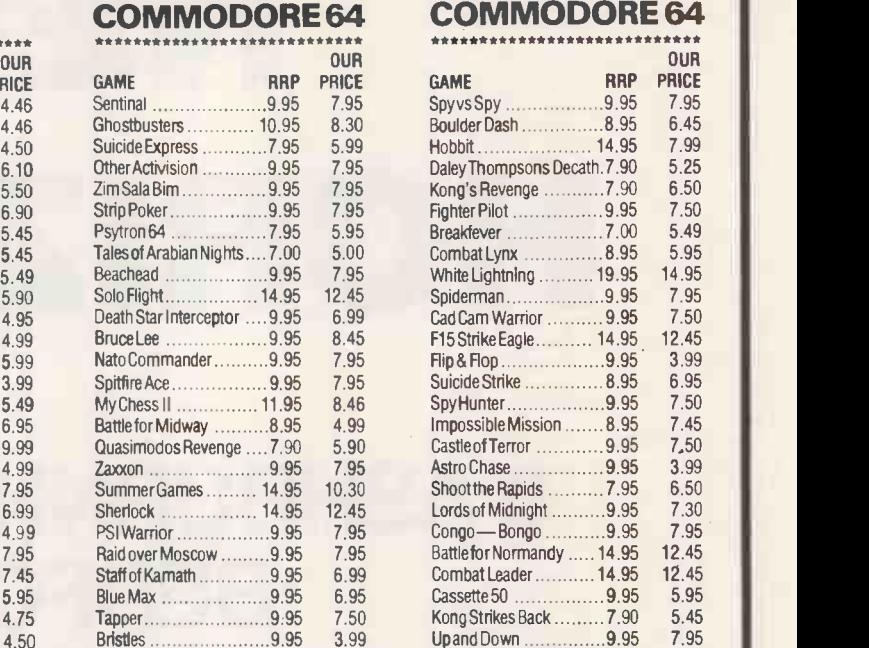

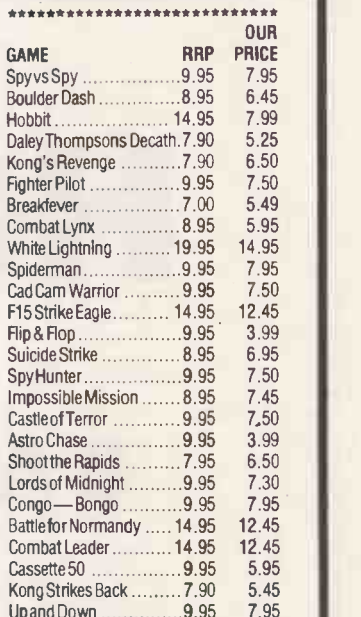

Access |

All prices include VAT. Postage and packing is FREE on orders in excess of £15.00. All orders of less than this amount are charged 0.75p towards the cost. 1,000's of more titles available for all machines. Send a S.A.E. for full list. Send your cheque/P.O. for the full amount (plus postage, if required), to:-

MOVEMEAD (MARKETING) LIMITED, 55 ALESBUSY STREET BLETCHLEY, BUCKS., MK2 2BH Telephone: (0908) 79232/3

Order despatched within 3 days of receipt of your order and cheque/P.O. All tapes are offered subject to availability. E&OE.

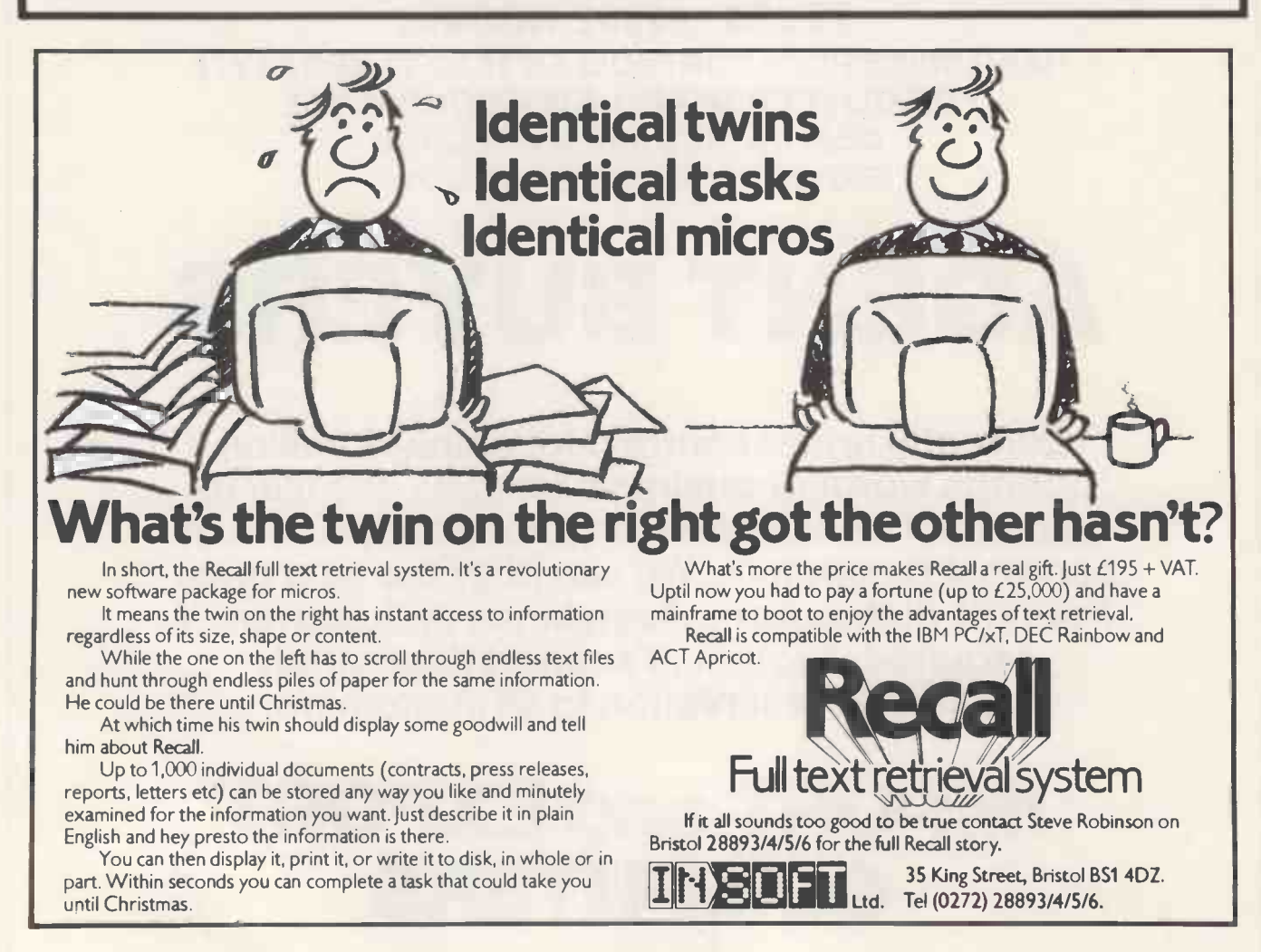

# WIN A SAFAR 1 TO KENYA PHAN

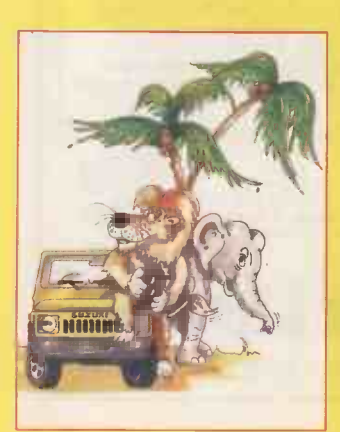

An opportunity to win a super ELEPHANT Safari for tw  $\cdot$  persons – luxury accommodation, travel and all expenses paid – with every purchase of a 10-disk ELEPHANT pack made between 1st April and 30th June 1985! Look for your participating ELEPHANT Dealer's special Competition Display and pick up a simple puzzle card with your purchase. Send it to us with an ELEPHANT 10 -pack top to receive, completely free, an ELEPHANT 'T' shirt and an opportunity in this exciting competition. Each subsequent 10 -pack purchase and completed puzzle card gives you another opportunity - there's no limit!

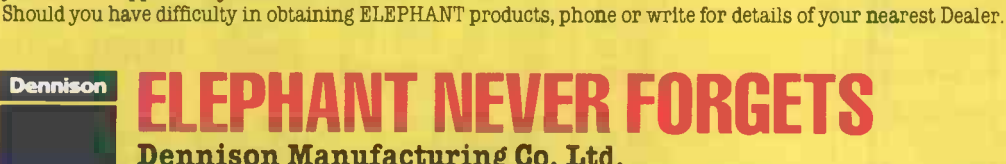

**Dennison Manufacturing Co. Ltd.**<br>Colonial Way, Watford, Herts WD2 4JY, Tel: Watford (0923) 41244, Telex: 923321

France: Soroclass, 45, rue de l'Est - 92100, Boulogne.<br>Tel. Réseau de Distribution: 605.98.99, Administration des Ventes: 605.70.78, Telex: EMS 206 436 E<br>Germany: Marcom Computerzubehör GmbH, Podbielskistr. 321, 3000 Hanno

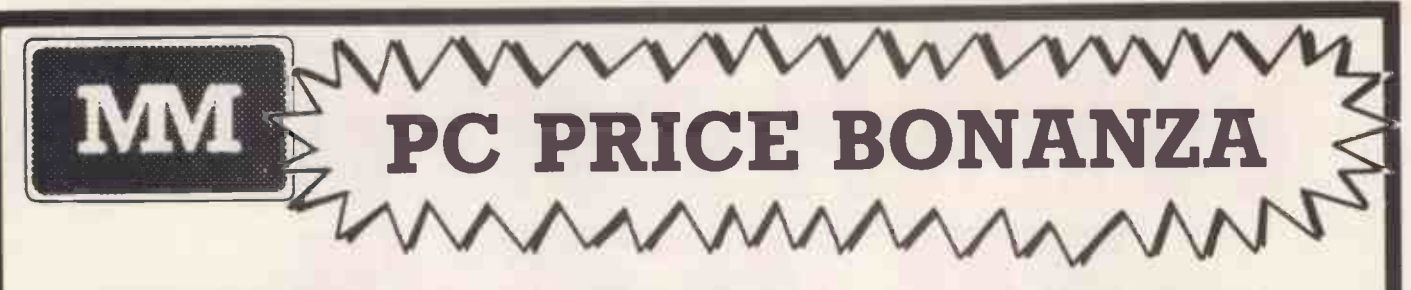

#### PROFESSIONAL SERVICE

#### EXPERT ADVICE

PC SOFTWARE

EX VAT

£250

£245

#### PROMPT DELIVERY

PC PRINTERS EX VAT

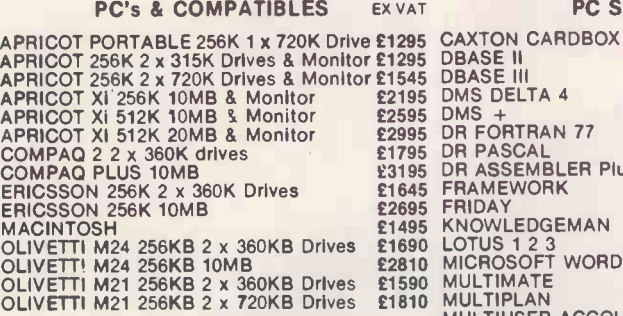

#### EXTERNAL STORAGE DEVICES

PLUS 5 20MB + 5MB CARTRIDGE £2325 PLUS 5 30MB + 5MB CARTRIDGE £2845 PLUS 5 40MB + 5MB CARTRIDGE £3059 CIPHER CARTRIDGE TAPE STREAMER £795 SIMONS 20MB TAPE STREAMER £895

#### MEMORY BOARDS

128K MEMORY EXPANSION £149 256K MEMORY EXPANSION £219 512K MEMORY EXPANSION £549 PC NET STARTER KIT

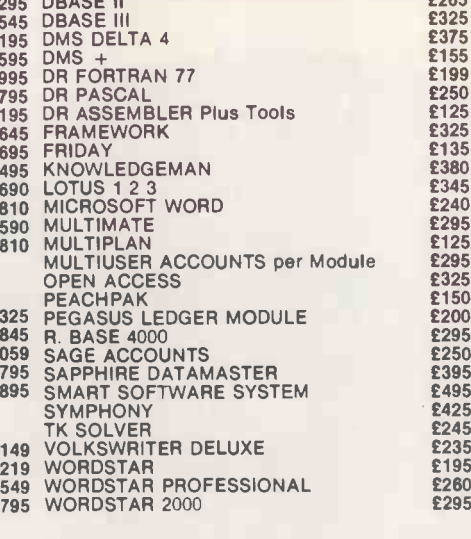

NEXT DAY INSURED COURIER DELIVERY AVAILABLE

#### **MONITORS**

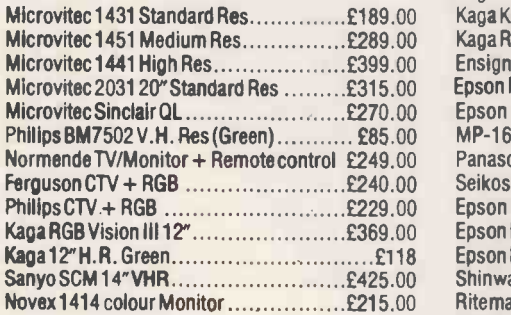

#### DISC DRIVES

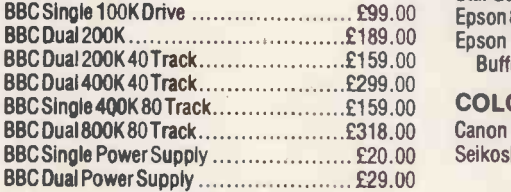

#### DAISYWHEEL PRINTERS

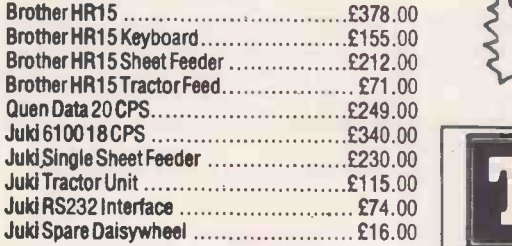

#### **PRINTERS**

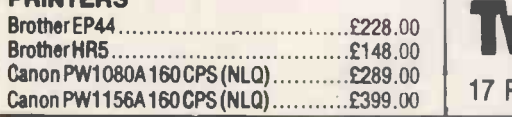

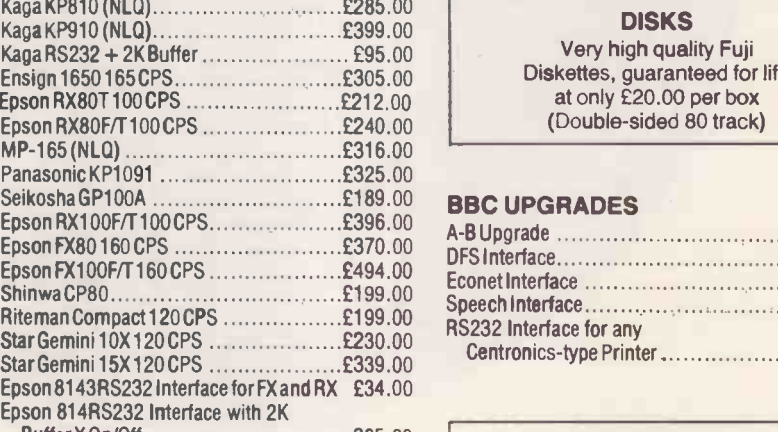

BufferX On/Off £65.00

#### COLOUR PRINTERS

BBC Dual 800K 80 Track £318.00 Canon PJ1080A 7 Colour40 CPS InkJet £440.00 BBC Single Power Supply £20.00 SeikoshaGP700A 7 Colour50 CPS £399.00

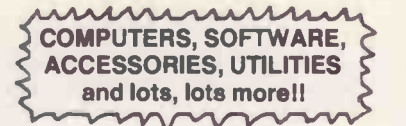

#### **£165 ANADE<br><b>£265 DRE** 88<br>**£325 EPSON<br><b>£375 HEWLE**<br>£199 MANNI<br>£250 MANNI £125 £325 £135 **E380**<br> **E345**<br> **COMPUS COMPERENT COMPLE E295**<br> **E295**<br> **COMPUS COMPLE E325**<br> **COMPUS COMPUS COMPLE E150**<br> **E150**<br> **TOSHIP** £200 TREND 930 200cps NLQ 80cps £1350 £295 ANADEX DP-6500 500cps <br>
DRE 8850 3000pm<br>
EPSON LQ 1500 200cps (NLQ) **20055**<br>
HEWLETT PACKARD LASER PRINTER **£2895**<br>
JUKI 6300 40cps (NLQ) **2549**<br>
MANNESMANN MT180 160cps (NLQ) **£1595**<br>
MANNESMANN MT400 400cps (NLQ) **£1595** NEC 2050 20cps £825 NEC 3550 35cps £955 NEC PINWRITER P2(P) 180cps £535 NEC PINWRITER P3(P) 180cps<br>
OLI 2350 (P)<br>
OLIVETTI DY450 45cps (P)<br>
CLIVETTI DY450 45cps (P)<br>
PANASONIC KX-P1091 120 cps + NLQ £269<br>
RICOH FLOWRITER 1600 46k<br>
TOSHIBA TH2100H 192cps (P) £1350

#### **MAYFAIR**  $E^{495}$  M1 **MICROS**

£235 £195 BLENHEIM HOUSE, PODMORE ROAD, LONDON SW18 1AJ

#### $^{2260}_{2295}$  TEL: 01-871 2555 / 870 3255

We accept official orders from UK Government and **Export Englishment and Export Englishment**<br>Educational Establishments. Mail Order and Export Englishment.<br>Enquiries welcome. Callers by appointment.

#### DISKS

Very high quality Fuji Diskettes, guaranteed for life at only £20.00 per box (Double -sided 80 track)

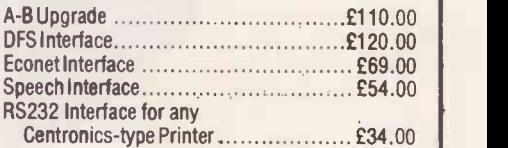

#### HOW TO ORDER

You may purchase any of the items listed by<br>cheque made payable to: Twillstar Computers Ltd. Barclaycard or Access. All you have to do<br>is fill in your requirements on a separate sheet<br>of paper, post to us and we will despatch within<br>24 hours, subject to availability. All prices<br>inclusive of 15% VAT. ADD £2.50 card holders may order by telephone. Give card number, name, address and items required. Please note VAT is not charged on export orders. Export customers please ring for details of P&P.

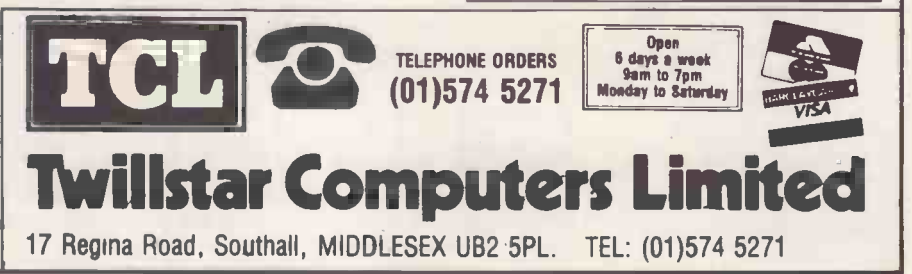

11, 179

In 1969, Neil Armstrong was the first man on the moon. A great achievement for mankind. Yet great achievements didn't stop

**COMMERCIAL CONTRACTOR** 

**TANK AN** 

16 years ago. Fujitsu's achievements in mainframes, telecoms, chips and micros have made us Japan's number one computer company.

Now we announce another great<br>achievement - the Fujitsu Micro 16s that<br>gives you computer performance that is<br>out of this world. The FM 16s is capable of expanding to a five terminal multi -tasking, multi-user configurationwith total flexibil-ity and the minimum of hardware redundancy. It runs under our latest Concurrent<br>CP/M, CP/M 86, MS-DOS and P-System<br>The entry level business system comes<br>The entry level business system comes<br>complete with WordStar, SuperCalc 2,<br>Personal Basic and GSX - and al

5:1950. The FM16s - one of the great achieve-ments from Fujitsu. Price as at April 1985.

Fujitsu Micro 16s Both 16 bit and 8 bit processors for

16 and 8 bit software programs. Multi-user (up to 6 stations total). 128K Byte RAM expandable to 1MByte. Two 5Y," Floppy Disk drives, IBM format.

Graphics capability. Several operating systems and free bundled software.

Note: The following trademarks are registered:<br>WordStar - Micropro International<br>SuperCalc 2 - Sorcim/IUS Micro Software<br>CPM. Personal Basic, GSX - Digital Research Inc.<br>MS-DOS - Microsoft Inc.<br>P-System - Softech/UCSD

#### FWITSU Mikroelektronik MICRO COMPUTER SYSTEMS

Hargrave House Belmont Road Maidenhead Berks SL6 6NE Tel: 0628 76100 Telex: 848955

11112112

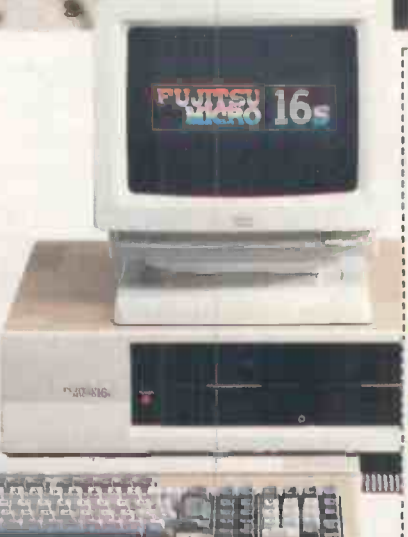

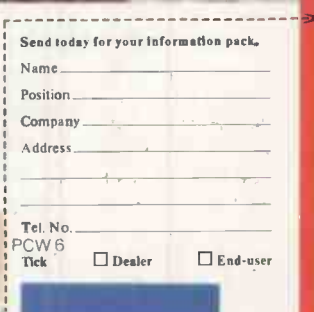

#### FUJITSU

**HIIIII** FUITSU MICRO COMPUTER SYSTEMS Hargrave House Belmont Road Maidenhead Berks SL6 6NE

# **Brital** mcroco

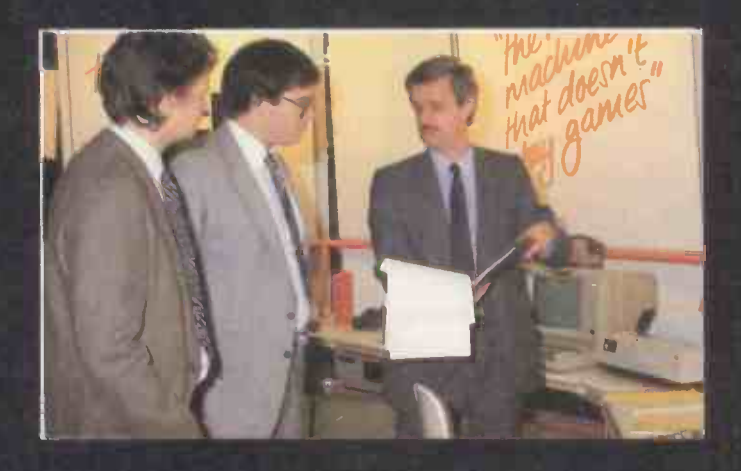

Britain's no. 1 microcomputing show is<br>back at Olympia in September. More than 45,000 people visited the Personal Com-<br>puter World Show in 1984 and this year's puter business needs. event will be even bigger.

For the first time, alongside all the house-<br>hold names you expect at the PCW Show, tion and operational problems.<br>there's a separate hall for business com-<br> $\bullet$  And of course the PCW Show product puter buyers only.

That's where you can be sure to find help in solving your business problems. A wide So whet selection of hardware, software and peripherals - from industry majors as well as<br>smaller specialist suppliers - in every price bracket. Plus special features such as these:

 The advice centre and workshop sessions organised by the National Computing Centre.

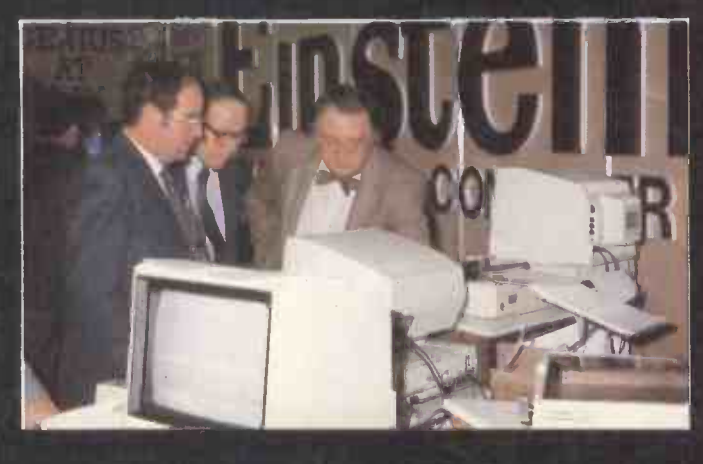

- Our new applications software advisory service where you can find out exactly business needs.
- The consultancy area with experts tion and operational problems.
- And of course the PCW Show product locator service to help you find specific products at the show.

So whether you're a retailer or a builder, an accountant or a doctor - in fact, whatever your business or profession - you can be sure to profit from the Personal Computer World Show. Start planning your visit now. Put the dates 4-8 September in your diary.

Tickets and further details from: PCW Show 85, <sup>11</sup> Manchester Square, London W1M 5AB or phone 01-486 1951.

# S NO. uting show

**CONSTRUCTION** 

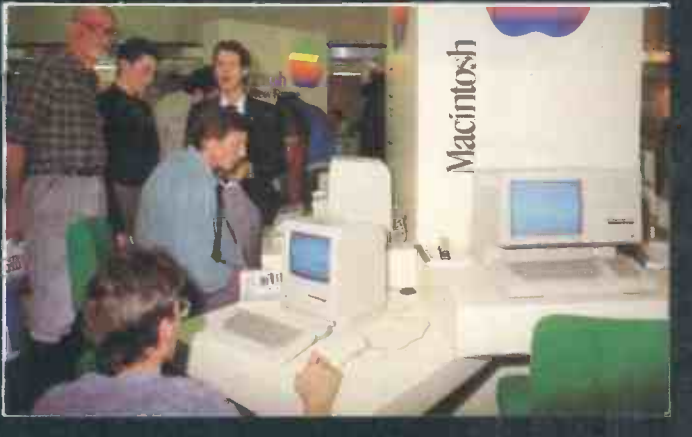

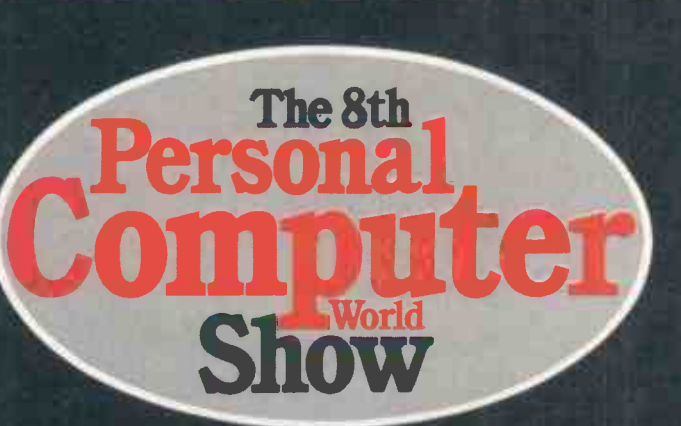

# 4-8 SEPTEMBER 1985 **OLYMPIA, LONDON**<br>Sponsored by Personal Computer World

# **The Great British Laboratory Micro System!**

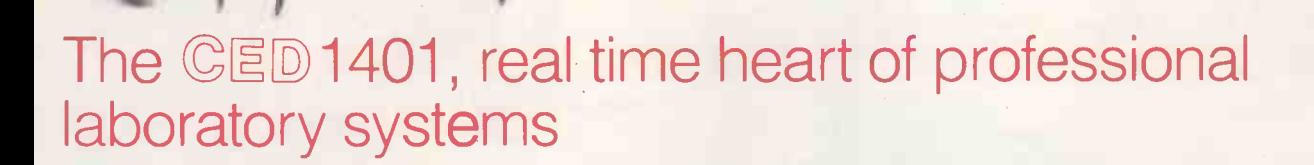

High performance hardware and Full laboratory software - including FFTs - is standard Demonstration programs include Spectrum Analyser, Signal Averager

The 1401 is made in Cambridge, England-and runs just as fast with Apples and IBMs too!

**AAAAAAA** 

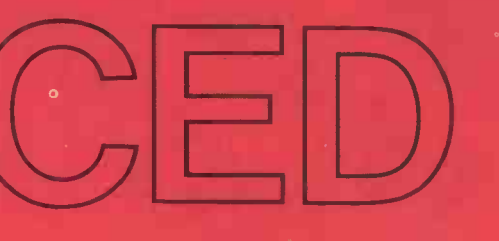

Real-time

**Computers** 

Tel: Cambridge (0223) 316186

Science Park, **Milton Road,** Cambridge. CB4 4BH

# Instant Financial Picture With Your Analyst!

CPA version now available!

Specifically, a Formancial analyst.<br>
For example, financial analyst.<br>
Like the BottomlineV<sup>m</sup>software package. want to know how an increase in sales will<br>
Because unless you've got hundreds of affect your profit picture. Because unless you've got hundreds of affect your profit picture.<br>hours for programming, you'll go nuts doing BottomlineV will tell you. financial planning, analysis, modeling or First, it will revise your income state-<br>five-year forecasting with spreadsheet soft- ment (P&L).<br>Then it will update your balance shee

Exercise out of financial analy-<br>
tery out of financial analy-<br>
sis and planning. Working<br>
with your spreadsheet soft-<br>
ware, it gives you instant<br>
access to the same profit-<br>
ability measures and finan-<br>
arramming You don

to test investment soundness.<br>You'll know in seconds important louin kilow in secolus important<br>long-range information-the kind of facts<br>and figures that give you credibility when<br>you establish lines of credit, raise venture<br> $\frac{1}{2}$ <br>Rottomline V works with IBM® Apple® Forty-range information—the kind of facts<br>and figures that give you credibility when<br>you establish lines of credit, raise venture<br>capital or obtain a loan.<br>Raypro,® DEC® and most other MS-DOS

#### No programming required. And CP/M systems.

**No programming required.** and CP/M systems.<br>BottomlineV makes forecasting and mod-<br>eling easy because it does hundreds of money, no other financial analyst can give eling easy because it does hundreds of money, no other financial complicated calculations for you. That's right, you so much good advice. complicated calculations for you. That's right, you so much good advice.<br>it does hundreds of calculations. If you Go to your nearest dealer and ask for

it will ripple through the **Rottom**  $\mathbb{R}$ entire model. Automat-<br>ically updating it. **BOTTOMETAGE V** BottomlineGRAF<sup>™</sup>

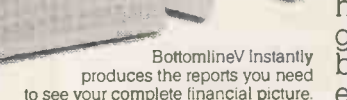

make a change to any part of your model, a BottomlineV demo. (Also ask about our it will ripple through the  $\sum_{n=1}^{\infty}$  a BottomlineV demo. (Also ask about our

and d-Bottomline.<sup>\*\*</sup>)

We take over where spreadsheets leave off. (80% of our customers are Lotus 1-2-3 or Symphony users)

Erima (UK) Limited, Unit 3, Heliport Trading Estate, Lombard Road, London SW11 3RE. Tel: 01-228 1551 VisiCalc, Lotus 1-2-3, MultiPlan, SuperCalc, Periect Calc, IBM, Apple, Kaypro and DEC are registered trademarks of, respectively, VisiCorp, Lotus Development<br>Corp, Microsoft Corp., Sorcim Corp., Perfect Software Inc., Inte

Then it will update your balance sheet From the mys-<br>and cash flow to see if your goal<br>is achievable.<br>It will even give you 24<br>different ratio analyses

Surface of the produces the reports you need<br>to test investment soundness.<br>What is see the report of the reports you need<br>where the reports you need<br>will know in seconds important to be a produce the reports you need<br>will

# NEW AND DEMO STOCK AT **MORGAN**

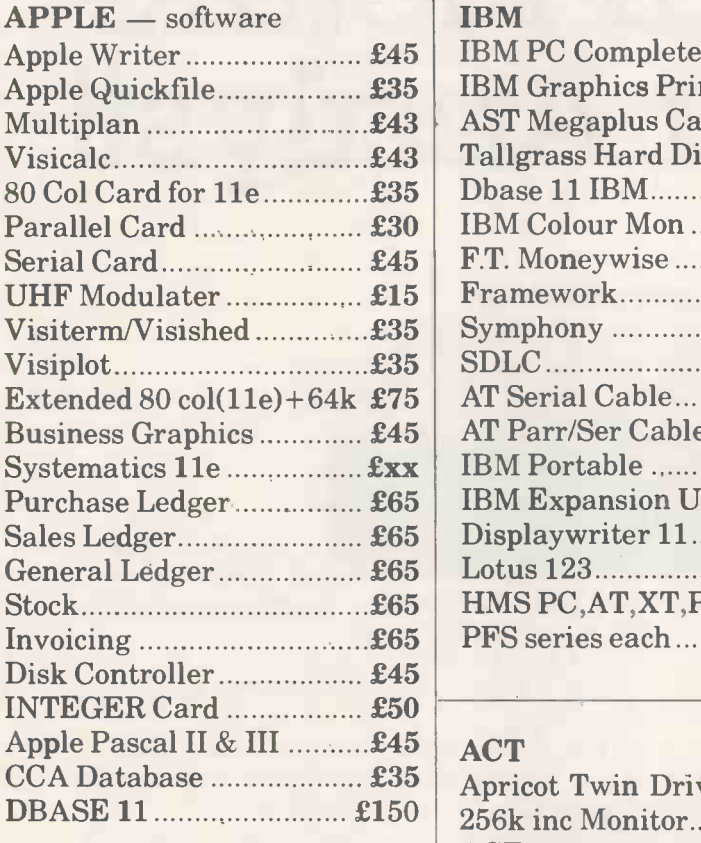

#### HARDWARE

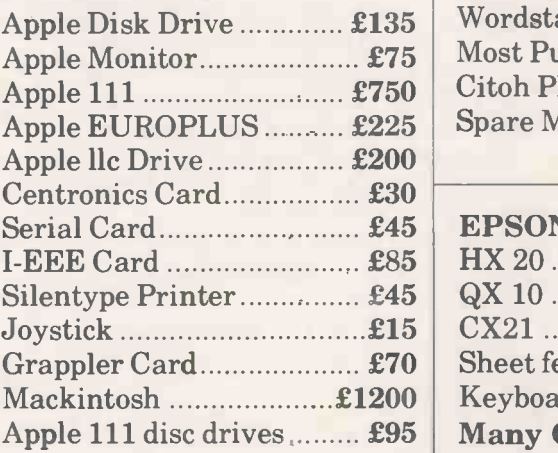

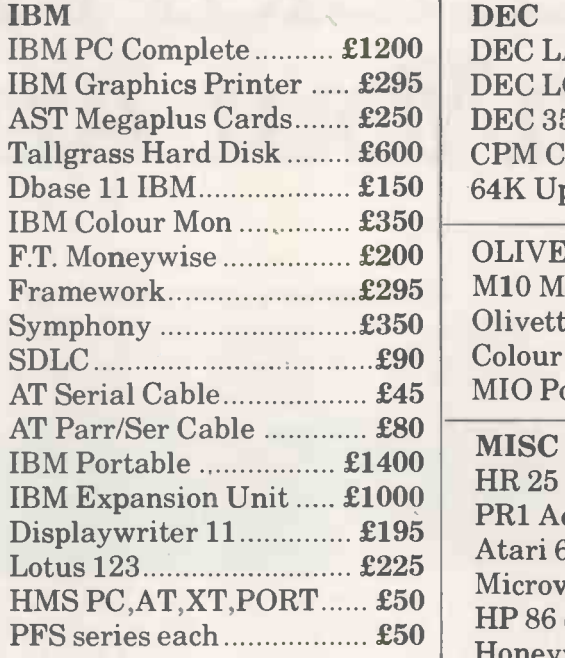

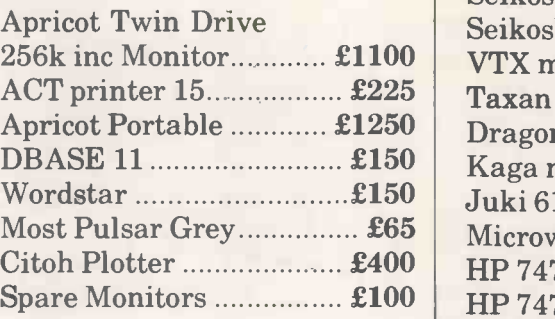

#### **EDCOM**

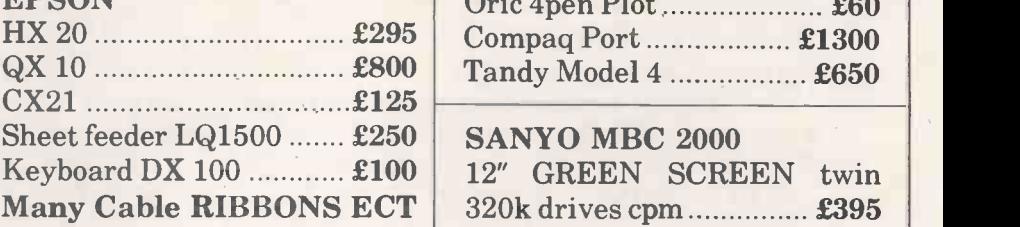

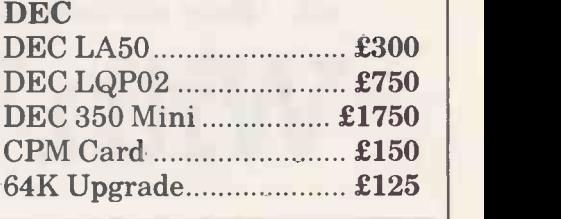

#### **OLIVETTI**

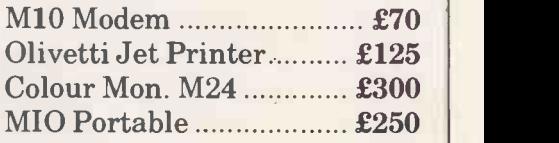

#### MISC

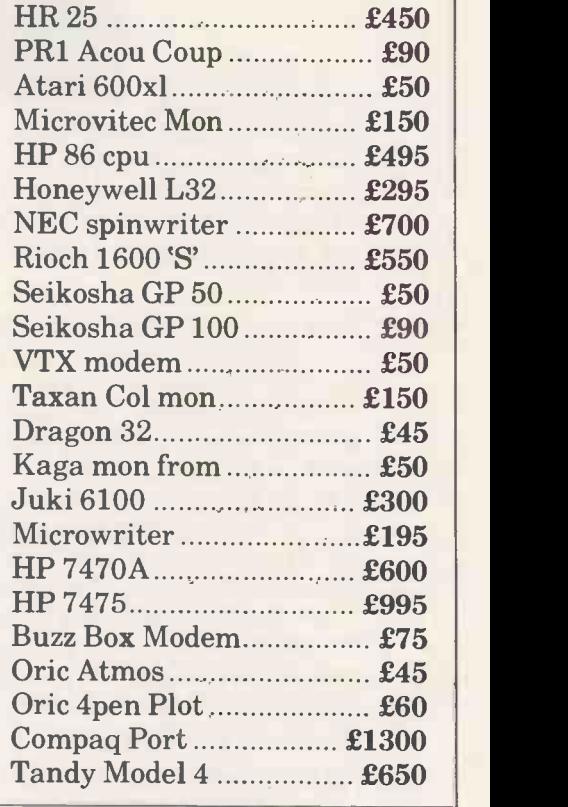

Sheet feeder LQ1500 ....... £250 SANYO MBC 2000  $Keyboard DX 100$  ............. $£100$  | 12" GREEN SCREEN twin

# MORGAN CAMERA COMPANY 179 TOTTENHAM COURT ROAD, LONDON W1 Tel: 01.6361138
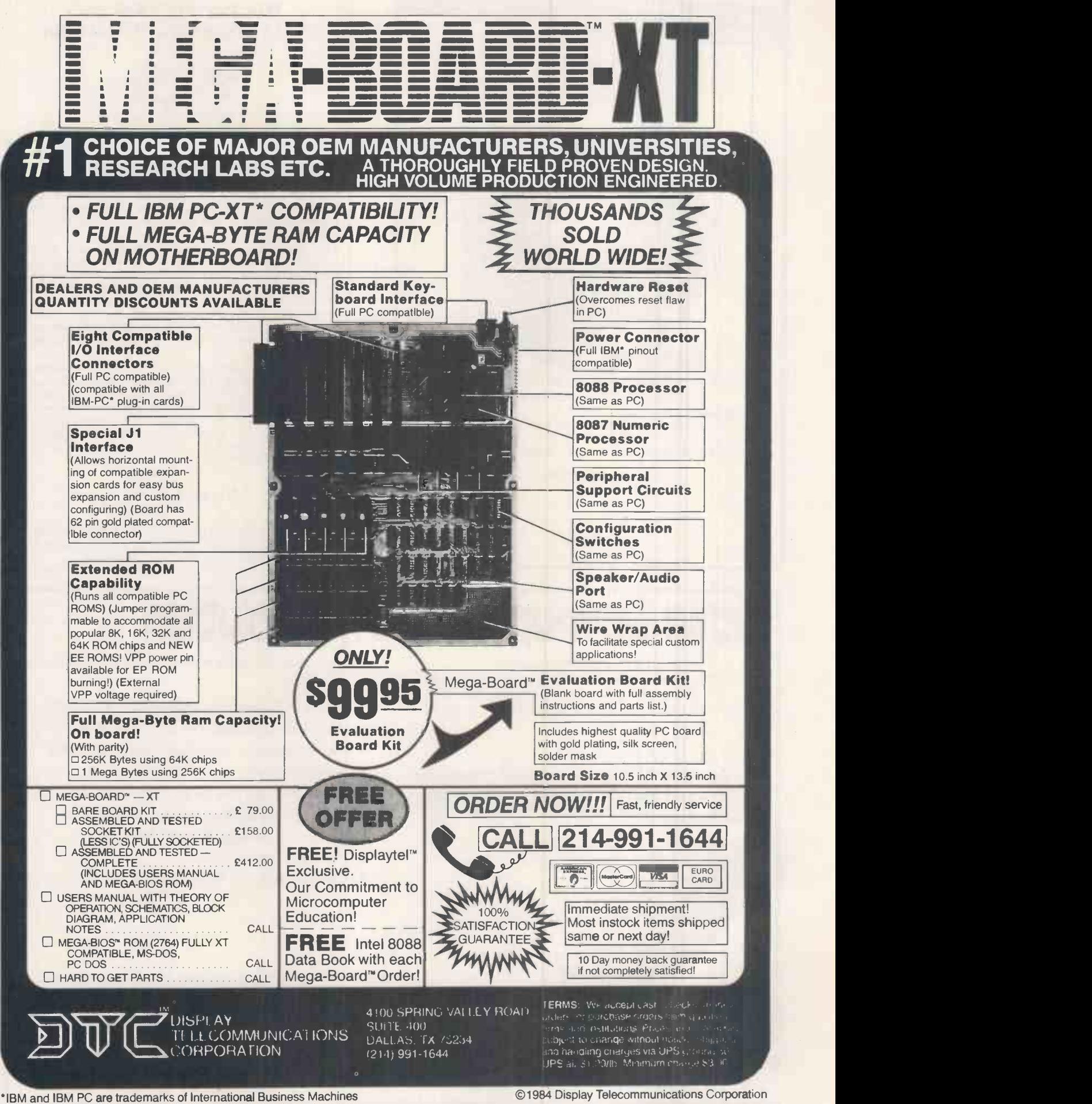

### THE FIRST SECURE THE FIRST SECURE<br>COMPUTER WORKSTATION

The Compukart holds your P.C. Monitor, Keyboard, Disk Drives, Expansion Chassis, Software and Manuals. You lock them away with your own personal key.

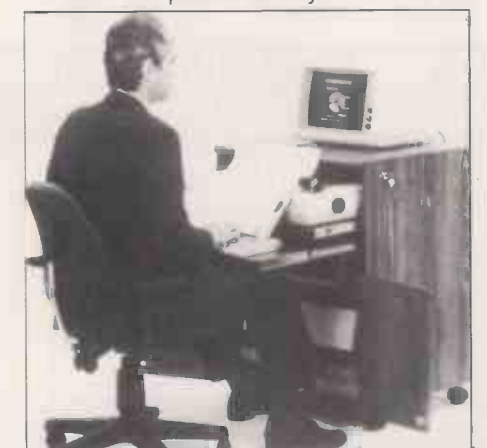

rolls easily wherever needed.

### COMPUKART LTD. 5 ARDEN GROVE, HARPENDEN, HERTS.

PLEASE SEND ME FURTHER DETAILS OF COMPUKART

NAME **NAME POSITION** 

COMPANY

TEL. NO

# **Data Corruption**

Voltage surges, sags, spikes, glitches, R.F. and other mains interference can corrupt vital data, a nightmare for many people reading this ad. Banish the nightmares with a Sentinel Line Conditioner.

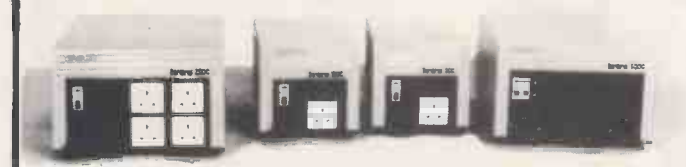

- \* Inexpensive to run, being 97% efficient.
- $\star$  Wide input voltage capability + 20% to  $-28\%$ .
- \* Up to 5KVA loading.
- $\star$  115V, 220V, 240V options.
- \* European or U.K. standard socket options.
- \* 50 or 60Hz option.
- $\star$  R.F./Noise isolation:- >100db @ <100KHz  $> 60$ db @  $>100$ KHz

# ANALYSTS & PROGRAMMERS

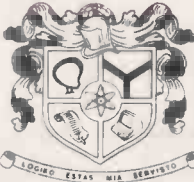

THE INSTITUTION OF

An association which is widely recognised and respected, endorses the status of its members, protects and promotes their interests, assists their careers and encourages their ethical standards is the foundation of every profession.

The Institution of Analysts & Programmers is the leading association for those who use, develop and organise systems analysis and computer programming<br>for Commerce, Industry or Public Service as a principal for Commerce, Industry or Public Service as a principal or supplementary part of their professional life. Awareness of the Institution and the high regard accorded to its members has brought inquiries and applications from over forty independent countries and states.

Its adjustable design accepts most floor space, and Its adjustable design accepts most floor space, and Its adjustable design accepts most floor space, and experience but grading allowances are made for degrees,<br>diplomas and course certificates of recognised universities and training organisations and for memberships of other professional associations and learned bodies. A guide to membership requirements and gradings may be requested by telephone or letter addressed to the Applications Department.

01-898 2385

The Institution Of Analysts & Programmers GIBSON HOUSE, FOURTH CROSS ROAD, TWICKENHAM MIDDLESEX, TW2 5EL, ENGLAND

# The Solution

Two decades of design and manufacture enable us to offer:-

- \* Office UPS systems from 250VA to 20KVA.
- \* Industrial UPS systems 500VA to 400KVA.
- $\star$  Microprocessor controlled line conditioners 500VA to 5KVA.
- \* Ferroresonant line conditioners 5KVA to 135KVA.
- \* Mains filters/Spike catchers up to 750VA.
- \* Frequency changers up to 135KVA.
- $\star$  Inverters up to 135KVA.
- $\star$  Customised and Military Spec., (05-21) specials.

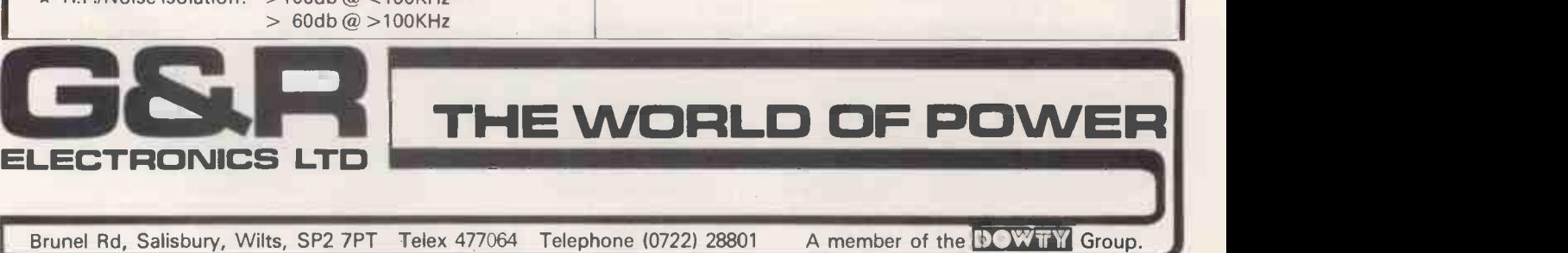

### ADVANCED INPUT DEVICES (UK) LTD BUSINESS SERVICES DIVISION SAVE ON PRINTERS!

Quen-Date Daisy Wheel & Dot Matrix Printers (Epson compatible) "New" Dot Matrix Printer- IBM PC compatible Send for Price List & Literature. (Dealer enquiries invited)

### SAVE ON SOFTWARE!

Save up to 40% on most popular business packages PC.DOS, MS.DOS, CPM/86, CPM/80. Most formats available. Special offers on: Easy Junior Integrated Accounts, UIS "RAP" Communications Software and Telecom Gold Mailbox Send for details and Price List.

### SAVE ON POWER PRODUCTS!

Solve all your mains power supply problems – Uninteruptable Power  $\quad$  | Supply (UPS) Units, Constant Voltage Line Conditioners (CVT), Surge and Spike protectors for individual and multiple equipment situations. All UK manufactured by Rayman Electronics. Send for details.

### ELECTRONIC SHOP! SHOP BY MODEM!

Use your computer to shop from the comfort of your home - our Data Base will shortly be available on-line for instant shopping. Browse through our extensive range of products including business software, games, printers, listing paper, accessories, sundries. etc.

No modem yet? No problem - direct connect low cost modems through to full auto-answer/dial versions available. Send for application form to join the Discount Shopping Club and Access details for Electronic Shopping. (Starts early May 1985 and includes Electronic Mail facilities for Members)

### Write for details to:

Write for details to:<br>ADVANCED INPUT DEVICES (UK) LTD Freepost, Pinner, Middx. HA5 2BR (no stamp required)

or phone our 24 hour answerphone service 01-429 2675

Acidence NOVA

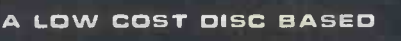

PROFESSIONAL

ACCOUNTING PROGRAM

For The BBC Computer

### " Micro -Trader "

### INTEGRATED SALES PURCHASE AND NOMINAL LEDGERS

Designed for business use by a business man. " Micro-Trader " is a fully integrated program in which all Sales and Purchase Ledger Transactions are automatically updated to the Nominal Ledger.

" Micro -Trader " offers full Sales and Purchase Ledger facilities including SALES INVOICE and STATEMENT PRINTING with a capacity of 450 accounts and 3000 transactions per month in each Ledger.

Normal Income, Expenditure. Assets, Liabilities & Journal Posting in the Nominal Ledger with full Reporting for individual accounts, Audit Trail, Trial Balance, Profit & Loss and Balance Sheet.

" Micro -Trader " is certified by Customs and Excise for V.A.T. extraction.. A V.A.T. Return produced in 2 minutes !!!!

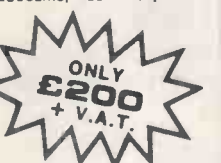

STOCK CONTROL and MAILMERGE programs can be added

PHONE TODAY FOR A FREE FACT SHEET MEADOW COMPUTERS

HEBREWS MEADOW, LOWER EVINGAR ROAD, WHITCHURCH, HANTS. Telephone: Whitchurch (025682) 2008

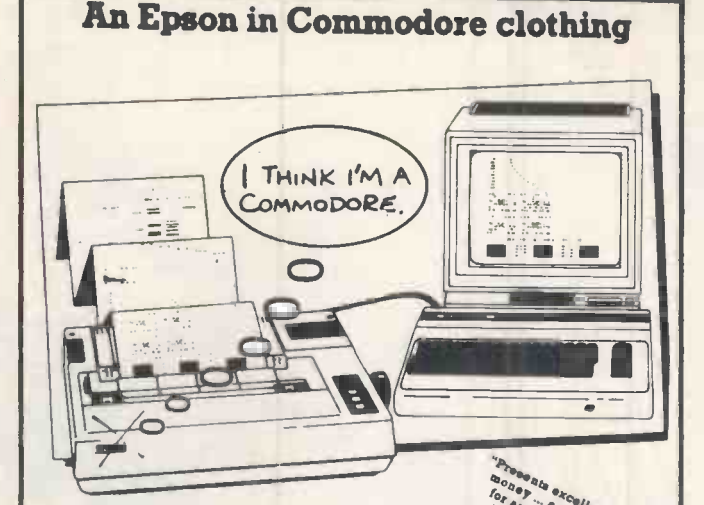

How many Commodore home computer owners, when teced with<br>baying a printer, have longed to own an Epson but been put of by the<br>problems involved? Furstly, if a not easy to connect the two together. secondly, even when connected, it may be necessary to load driver collected as the carridge slot may be unusuable. Finally \* specific characteristics such as graphics and form<br>\* specific characteristics such as graphics and form

How Milcro Control Systems here the solution. Just plug the Comprime  $\frac{v_{\theta_0}}{c}$ .<br>circuit board isside the Epeon, connect the cable supplied to the Senath VO part an the Camaracament Camaracamen tools the Commodore mao thinking it is working with a Commodore  $\sim$  or pewer are than  $\sim$  common are the well arraignment And a system of  $\sim$ 

When's more all the additional iserures that have made Epson so<br>exceeming, such as condenoed primt and other type eryise, are<br>ecosemine directly by the Commodore computer. For the business user the Ability to use. IS inch paper (in the MX/RX/FX-100 range) and price a factor of the model chereciers (will prove invaluable.

. So go on --- spoil yourself. If you are the owner of a Commodore<br>personal computer treet yourself to an Epson --- and a Comprim of<br>coursel

**EXAMPLE COMPUTER SHOWS CHARGE SERVICE COMPUTER AND STATE AND STATE AND STATE AND STATE AND STATE AND STATE AND STATE AND STATE AND STATE AND STATE AND STATE AND STATE AND STATE AND STATE AND STATE AND STATE AND STATE AND** CHROMASONIC 01<br>48 JUNCTION ROAD ANCHWAY MILLO<br>London M19 6AD LEICES<br>Tel 01-203 8493 Tel (01

Available fram:- Price £61.99 inc VAT Please add £1 P&P

"No. 2019 A-UNE COMPUTER SYSTEMS (2015)<br>- ROAD MILLOUGHBY, WATERLEYS MICRO<br>1903 LEICESTER LEB 3UD - SYSTEM<br>193 TEL (013754) ASS TEL (07 *DISTRIBUTOR<br>ENQUIRIES TO:*-<br>MICRO CONTROL<br>SYSTEMS LTD TEL (0773) 709011

micro ses

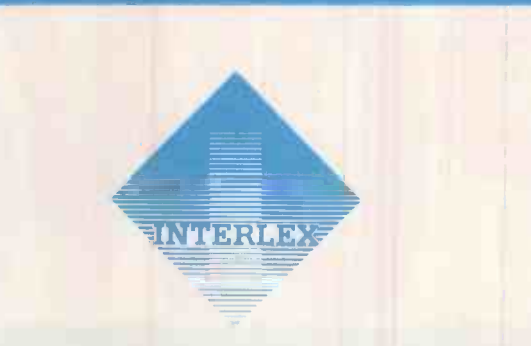

### DEALERS AND CONSULTANTS in

small business systems and personal computers for electronic mail, telex, public and private viewdata, accessing UK and Overseas on-line databases, single and multi-user business software.

Microcomputer Systems and Services Imperial House, Lower Teddington Road Kingston upon Thames Surrey KT1 4EP Tel: 01-943 4366 Telex: 928017 Scott G TG Mailbox: MMU429 Prestel Mailbox: 019434366

**BIH BEACHAN** SURVIVAL OF THE FITTEST.. or kout

Personal Computer World announces a special Business Computing Survival Guide - a guide that explains, entertains and educates everyone who has bought-or is about to buy-micro computer hardware, software and peripherals, to further their professional needs.

Read it an discover how to prepare a shortlist. Find out what software can really help-or even hinder-your

efficiency. Understand the **Constant of Alberta and Constant of Alberta and Constant of Alberta and Constant Of Alberta and Constant of Alberta and Constant Of Alberta and Constant Of Alberta and Constant Of Alberta and Co** implications of communications. Learn how to get the best deals-and the best service-from dealers.

Written by a team of impartial experts, carefully selected by PCW, the Business Computing Survival Guide costs an incredibly low £2.95. Order your copy now-you may not survive without it.

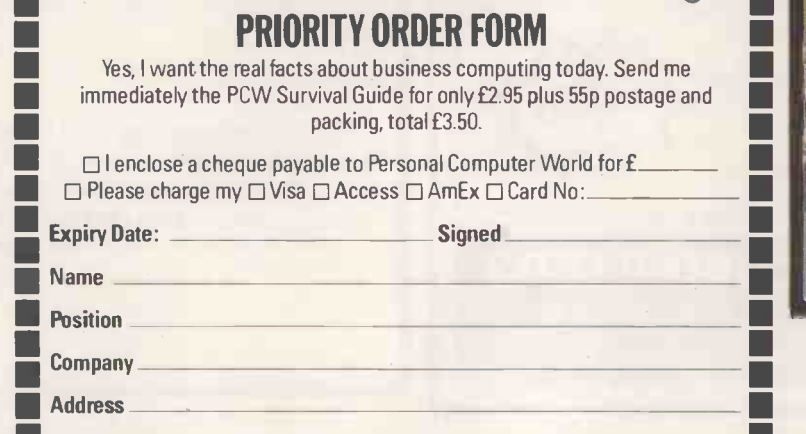

- 11

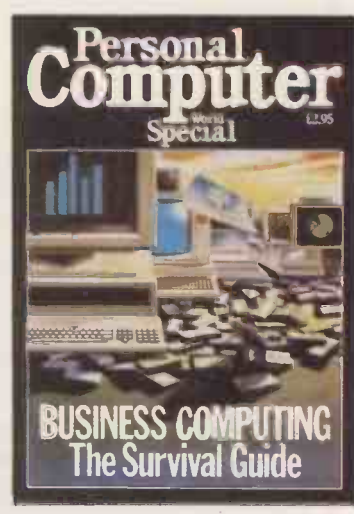

 $2 -$ 

Please send this order form with your remittance to Personal Computer World, Subscription Department, Freepost 38, London ME 602. No stamp required.

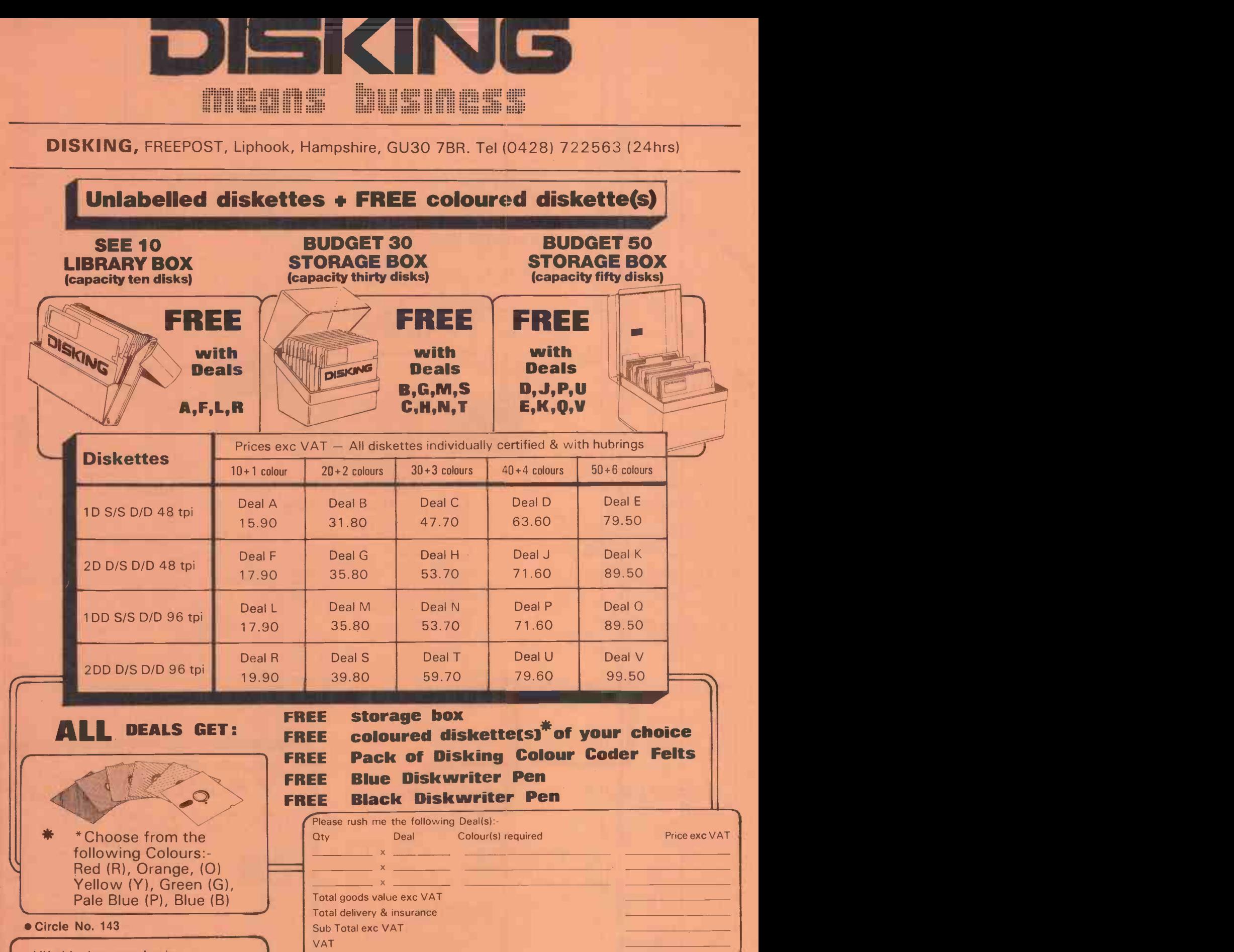

UK shipping rates inc ins. but exc. VAT Deals:- A,B,F,G,L,M,M,R,S 1-2 off £1.00 each, 3-5 off 80p each 6-9 off 60p each, 10+ off POST FREE Deals:- C,D,E,H,J,K,N,P,Q,T,U,V 1-2 Off £2.00 each, 3-5 off £1.40 each 6+ POST FREE

We are main distributors for Verbatim, Memorex, Dysan and Maxell diskettes, and we sell all diskette accessories including storage boxes and cleaning kits - please telephone for price list.

Value of cheque to Disking

or please charge my credit card No:

tel No:

Access VISA & Diners cards welcome

Name: Address:

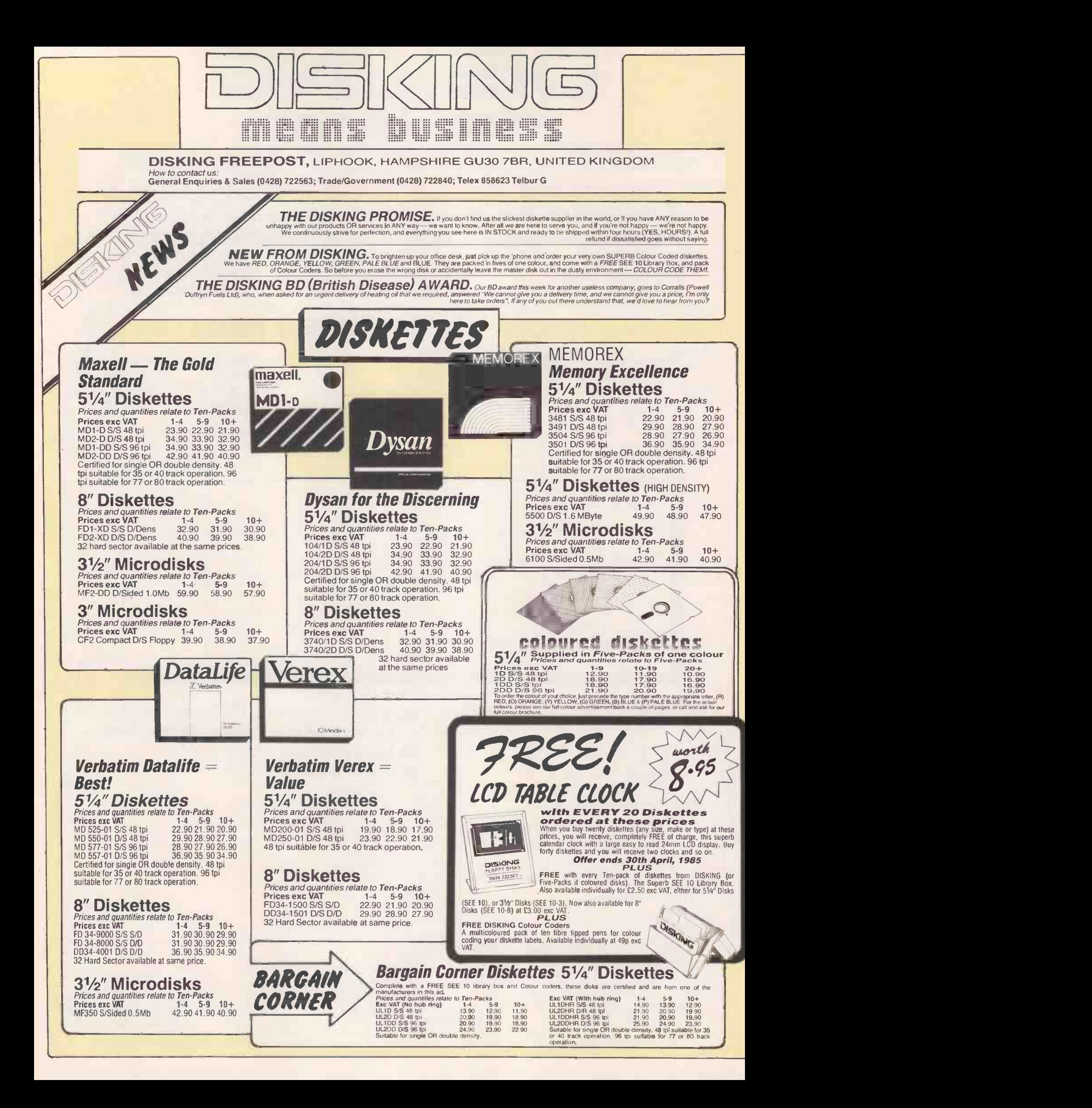

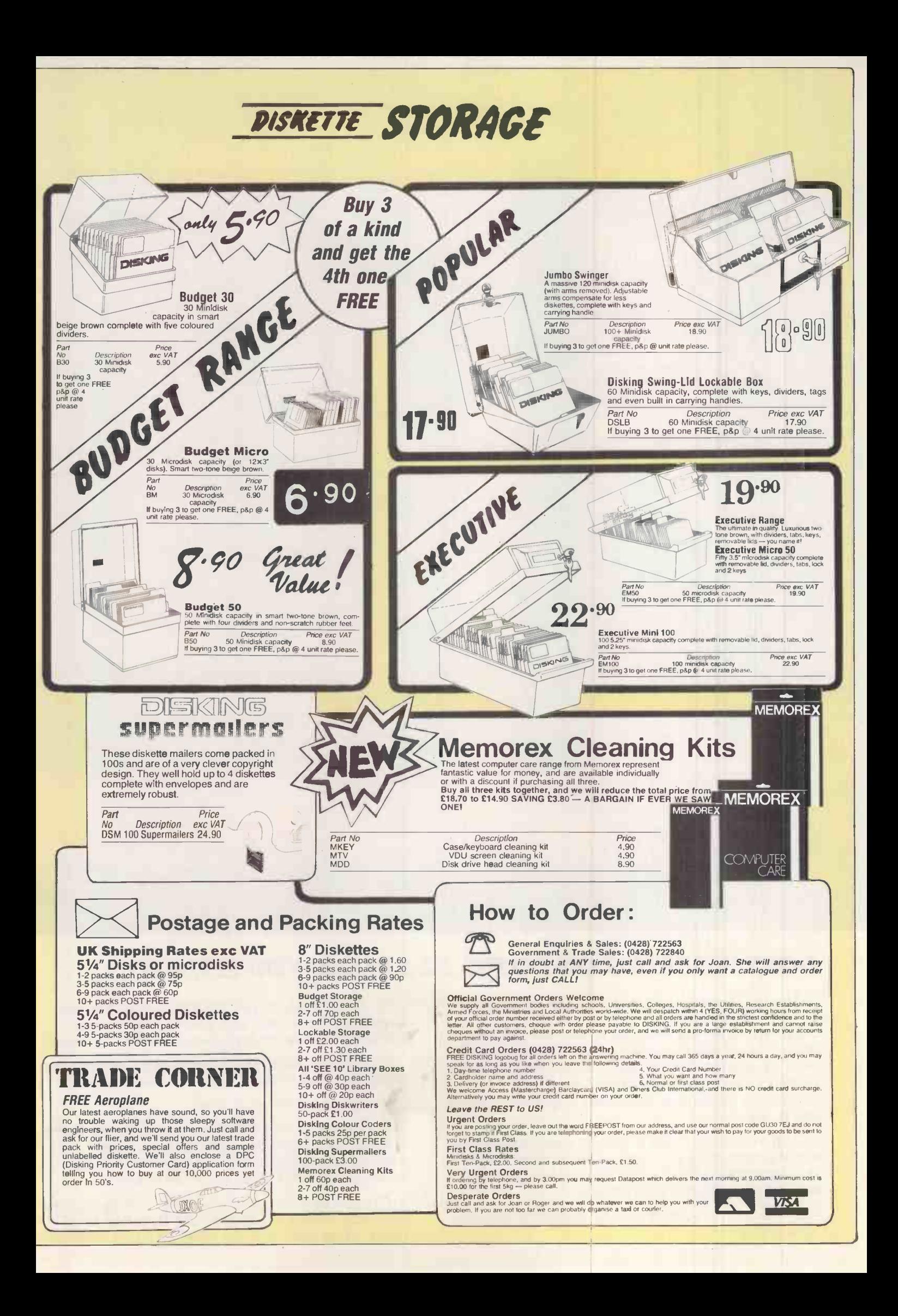

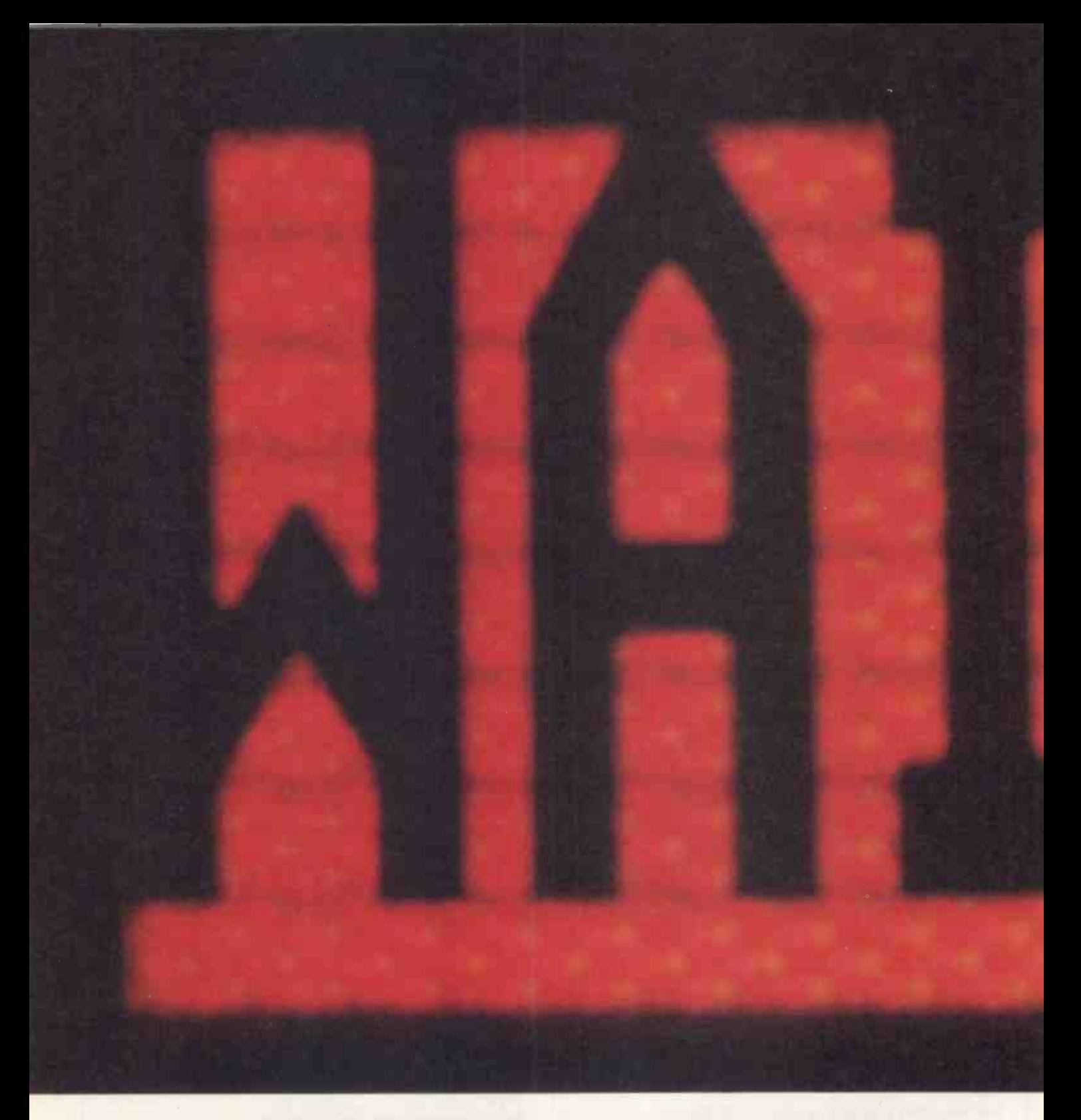

### DOES WORKING ON LOTUS 1-2-3 MAKE YOU SEE RED?

Granted, Lotus 1-2-3™ can be a fast spreadsheet.

floppy disks, study the manual to figure out which ones do what, put the plastic Thingymejig over the keyboard, and begin reading about all the installation procedures you need to get the thing up and running.

Or if you never make a circular calculation (any simultaneous equation, even something as simple as "bonus equals 10% of profit after bonus") when doing a complicated spreadsheet.

By the time 1-2-3 calculates it correctly, you may have retired.

keystroke, because it can take several minutes<br>Except when you first buy it, take out the five (including a disk change) just to start the proce Or if you'd like to plot your data with a single (including a disk change) just to start the process.

> Or if you'd like to quickly create a file directory under program control. 1-2-3 can't do that at all.

What's the point of all this?

We'd like you to go down to your software dealer or send for a free demo-disk and see a new product called SuperCalc® 3 Release 2, which, unlike Lotus 1-2-3, does all of the above.

Along with a larger spreadsheet. Vastly superio graphics. Incredible speed (that becomes even faster when used with the 8087 or 80287 math co-

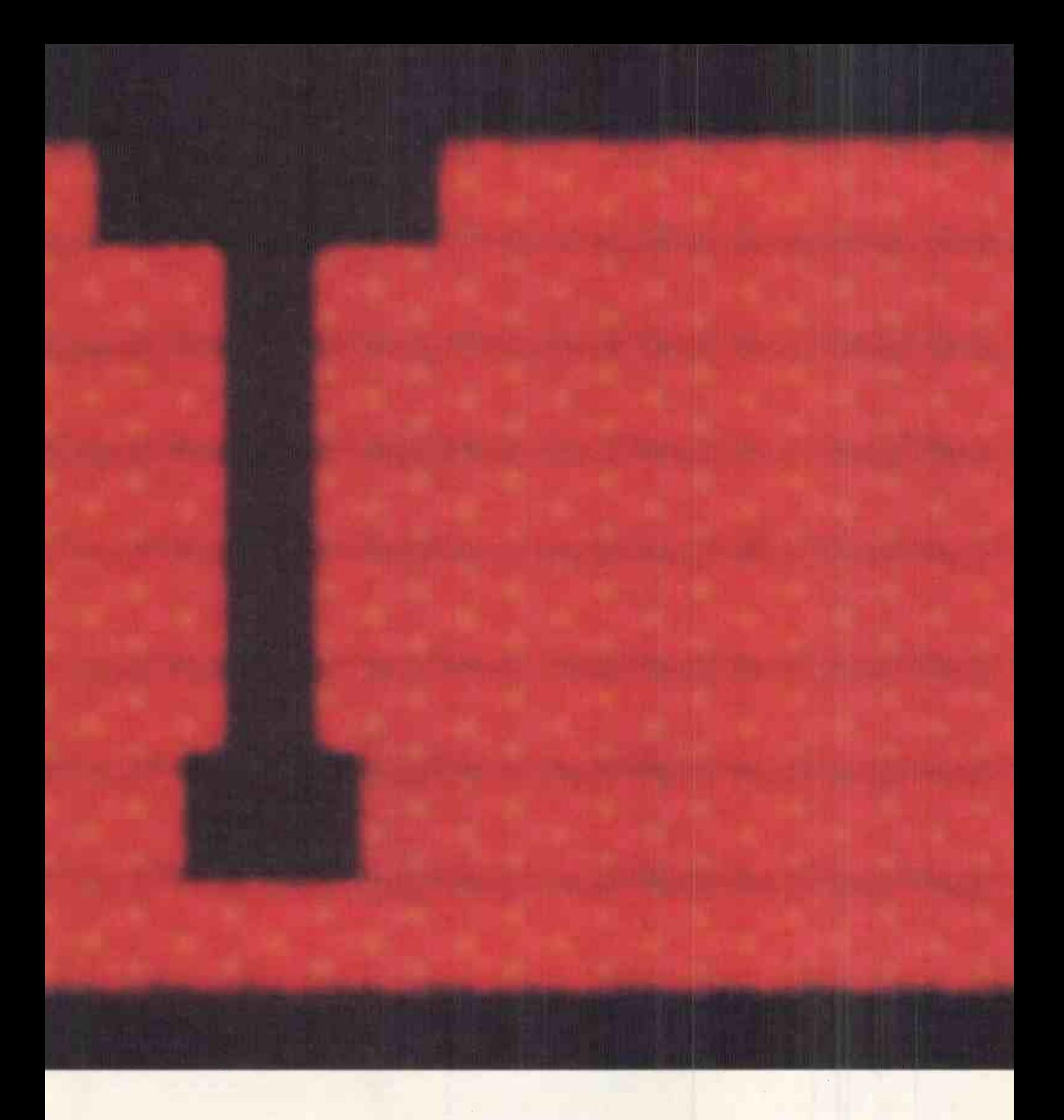

processors, which 1-2-3 doesn't support). And more.

For a lot less money.

All on one disk that you can run right out of the box. (Our lawers want you to know we include an additional file disk. Which also contains the popular printing program Sideways™, so you'll never have to cut and paste wide printed reports together again. Unless you use 1-2-3.)

But don't believe us about all this. Go take a look.

After you do, one thing should become obvious.

What are you waiting for?

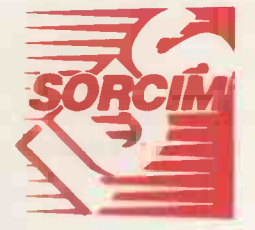

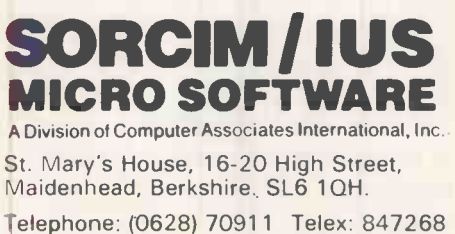

# your PC E

### Software Communications Services  $T12.95$ your fin O A

In the fast growing PC world, it's easy to lose track of what's available, what's new and what's best to buy for your Personal Computing.

PC magazine's unique PC Buyers Guide gives you the most up-to-date facts about all the IBM PC and PC compatible hardware, software, communications and services you'll ever need. To hand right on your desk top.

Comparisons between IBM and the look-alikes, details on over 800 software products, indexed information on more than 1,000 suppliers, comprehensive dealer listings they're all in PC Buyers Guide. Plus helpful features on identifying and assessing your needs. Price information is also included.

The 1985 PC Buyers Guide is invaluable. Take advantage of the special pre -publication deal now, while it's at your fingertips . . .

VNU Business Publications PC Buyers' Guide London WlE 3YZ

Please send me a copy of the PC Buyers' Guide, 1985. I enclose a cheque/postal order for £10.95 (inc. postage and packing), payable to VNU Business Publications BV.

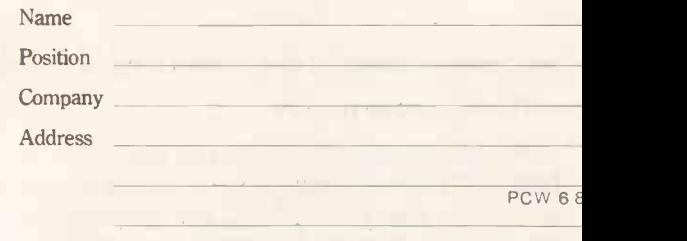

Post to:

**Hardware** 

Signed Date

VNU Business Publications BV PC Buyers' Guide FREEPOST 32<br>London W1E3YZ

No stamp require

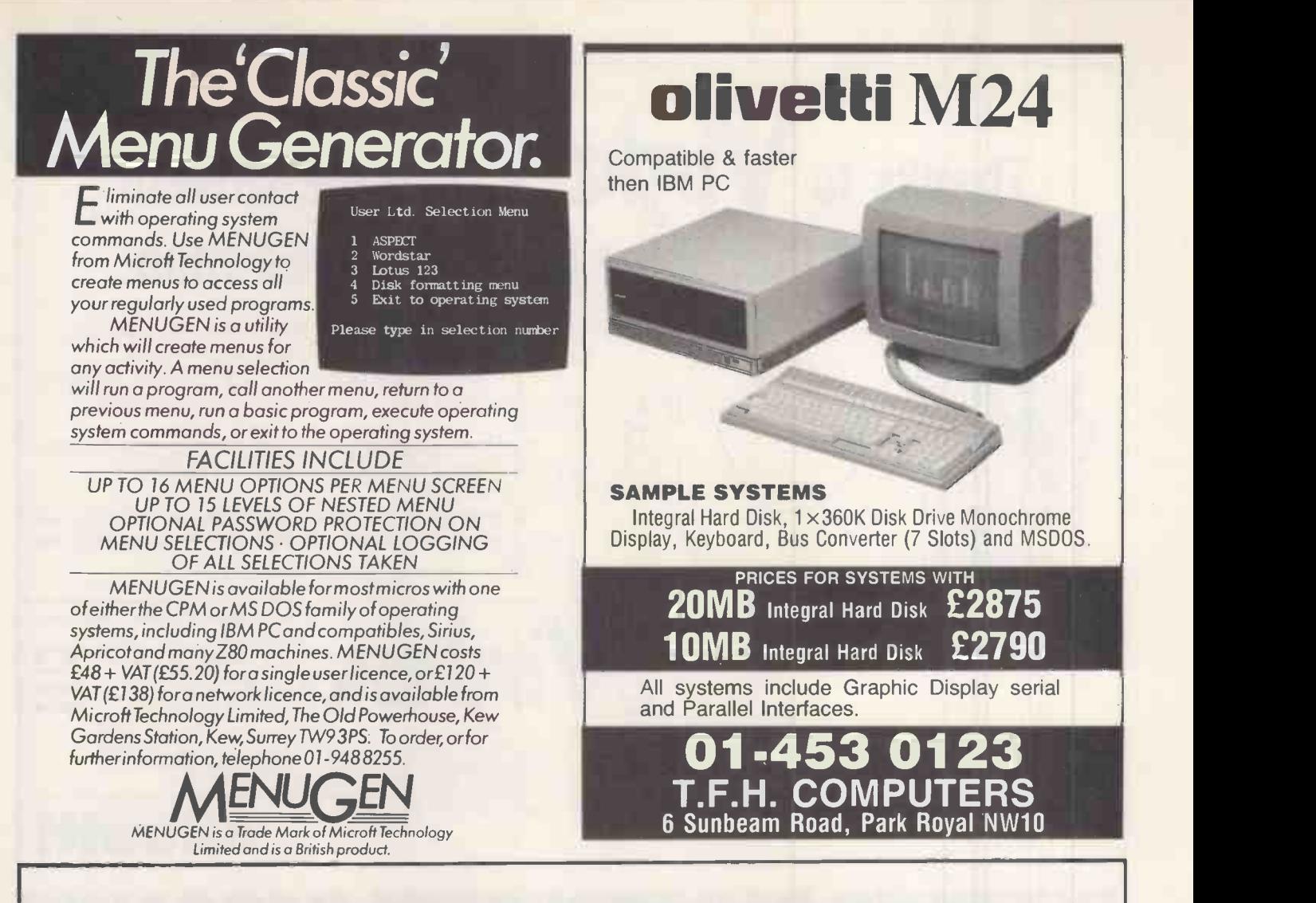

# CROCKER COMPUTER AUCTIONS

NEXT LONDON SALE - 13 JUNE AT 6.30pm Bonnington Hotel, Southampton Row WC1 Viewing  $12 - 6$ 

Entries include:

IBM PC, Apricot PC, Apple computers and peripherals, substantial numbers of Apple add-on cards.

Various makes of printers. Complete new Brain system including disk drives. Other entries include Dragon, Oric, Atari, Sinclair.

Quantities of diskettes on offer.

Entries close 3 June -

Ring 01-580 0977

CROCKER COMPUTER AUCTIONS OUEEN'S YARD - OFF TOTTENHAM COURT ROAD, LONDON W1

# Thanks to **VIFIER** and the Olivetti Personal Computer I'm a changed man.

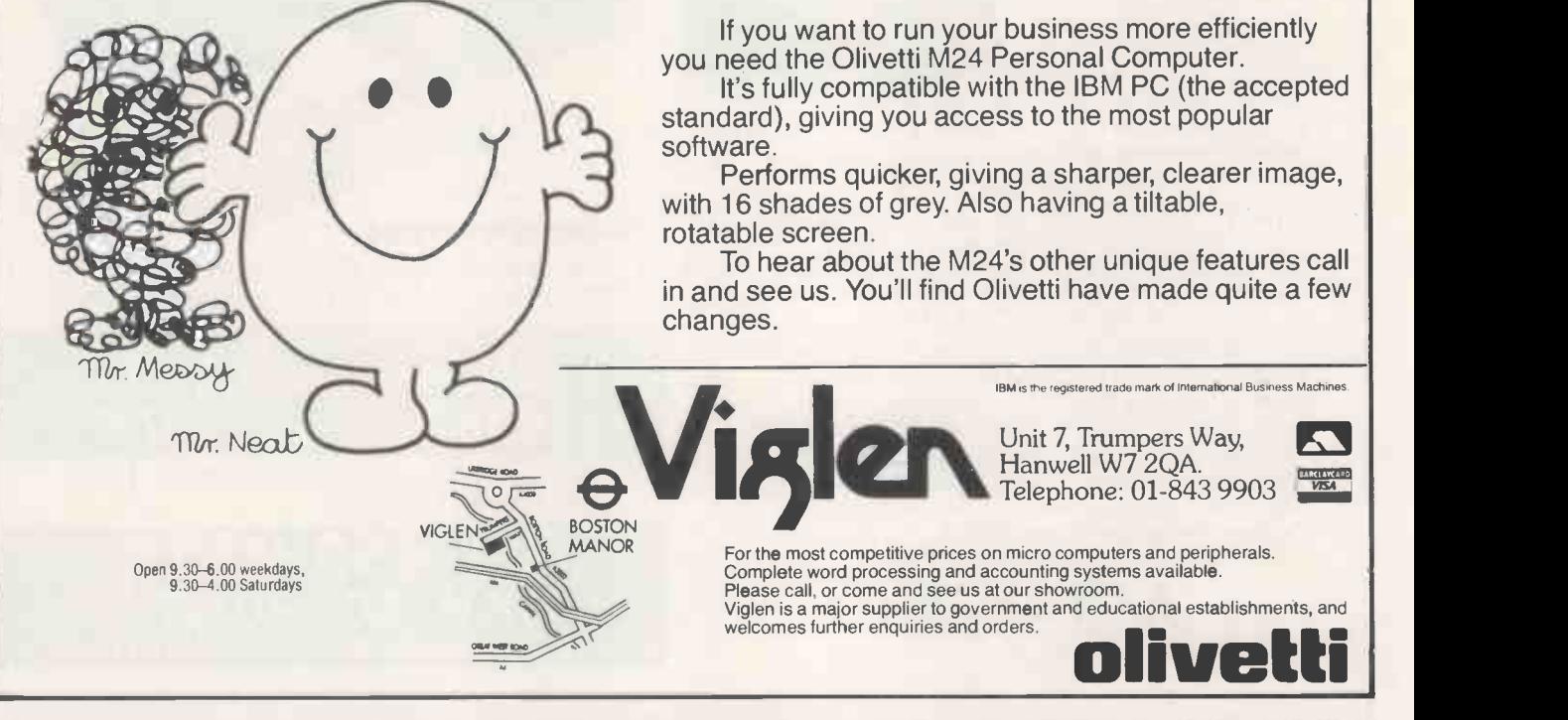

# BIZZELL'S BLOCKBUSTER B

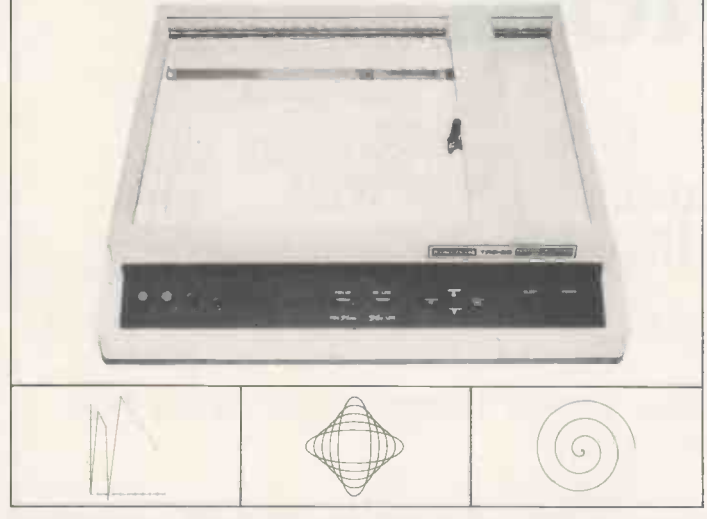

### HIGH SPEED, HIGH QUALITY, FOUR COLOUR, FLATBED. PRINTER/PLOTTER Only £39

- Prints horizontally or Red, Green, Blue and Black.
- 
- Prints four directions and interfaces. 255 sizes in graphics. Full guarantee. Plotting area 298 x 216 mm. BASIC ASCII command
- 
- 
- 
- Plotting speed 100mm/sec. codes and parameters.<br>• Step size 0.1mm. Full manual (cassette and<br>• Self test and auto functions. commands for BBC Micro
	- commands for BBC Micro).

• Parallel and RS232C<br>interfaces.

Ideal for graphs, drawings, symbols, axes, geometric patterns, charts, diagrams, circuits, computer art, flowcharts, 3-D, contours etc.

## **NU DIGITAL TRAGER CREATE**

Produce illustrations on your computer simply and easily using the tracer to copy existing material. Simply run the tracer head over anything you want to produce. Complete with full instructions, manual and software. BBC £69.95 SPECTRUM £59.50

### =NCH DISC DRIVES

400k, Double Sided, 40/80T switchable. Single drive £175 Dual drive £295

### UCHUL OWY 305 Daisywheel printer £295

LEADS

Printer/Plotter £10 I.E.E.E to Centronic with interface £40 Parallel to Centronic with interface £30

# I CAUNCHO AND PARENTS **AND LEAST CONTACT CONTACT CONTACT CONTACT CONTACT CONTACT CONTACT CONTACT CONTACT CONTACT**

Send for FREE educational software catalogue covering all ages from pre-school to 'A' level. All programs listed and described. All prices include VAT and delivery. UK mainland. Access card holders can ring to place order. Write with order and cheque (stating computer) to:

BIZZELL COMPUTERS WALNUT TREE HOUSE, FORNCETT ST. PETER, NORWICH NR16 1HR.

PERSONAL CALLERS WELCOME (10.00-5.00) Phone for appointment (095389-592)

SEE US AT

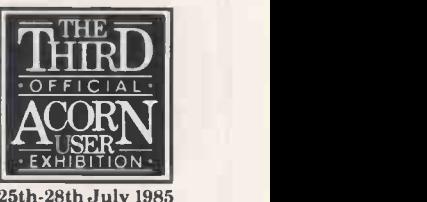

25th -28th July 1985 Barbican Centre London EC2

St Brides school, where grown up girls can experience old fashioned school girl life.

Last year it hit the headlines in a flurry of controversy.

- \* "A school for scandal?" asked the Daily Telegraph.
- \* "All very puckah" assured BBC TV NEWS.
- $\star$  "Creepy" shuddered the Mail colour supplement.

What is the secret of Saint Brides? Now you can find out for yourself. Explore the dormitories and classrooms - but don't get caught! Find your way to the forbidden underground passages. Meet the things that lurk there. Pass through the Time Warp and finally discover...

### The secret of Saint Brides

A schoolgirl adventure with a difference. Full of twists and surprises exciting, funny, musical with full supporting packets.

For C64 Spectrum, casssette only.

£6,95 or £5.95 if you order direct from: -

Saint Brides School (PW) **Burtonport** County Donegal Ireland (Direct price includes P&P)

Please rush me the Secret of Saint Brides I enclose £5.95

Name..............

Computer

Address

Telephone: Burtonport 30

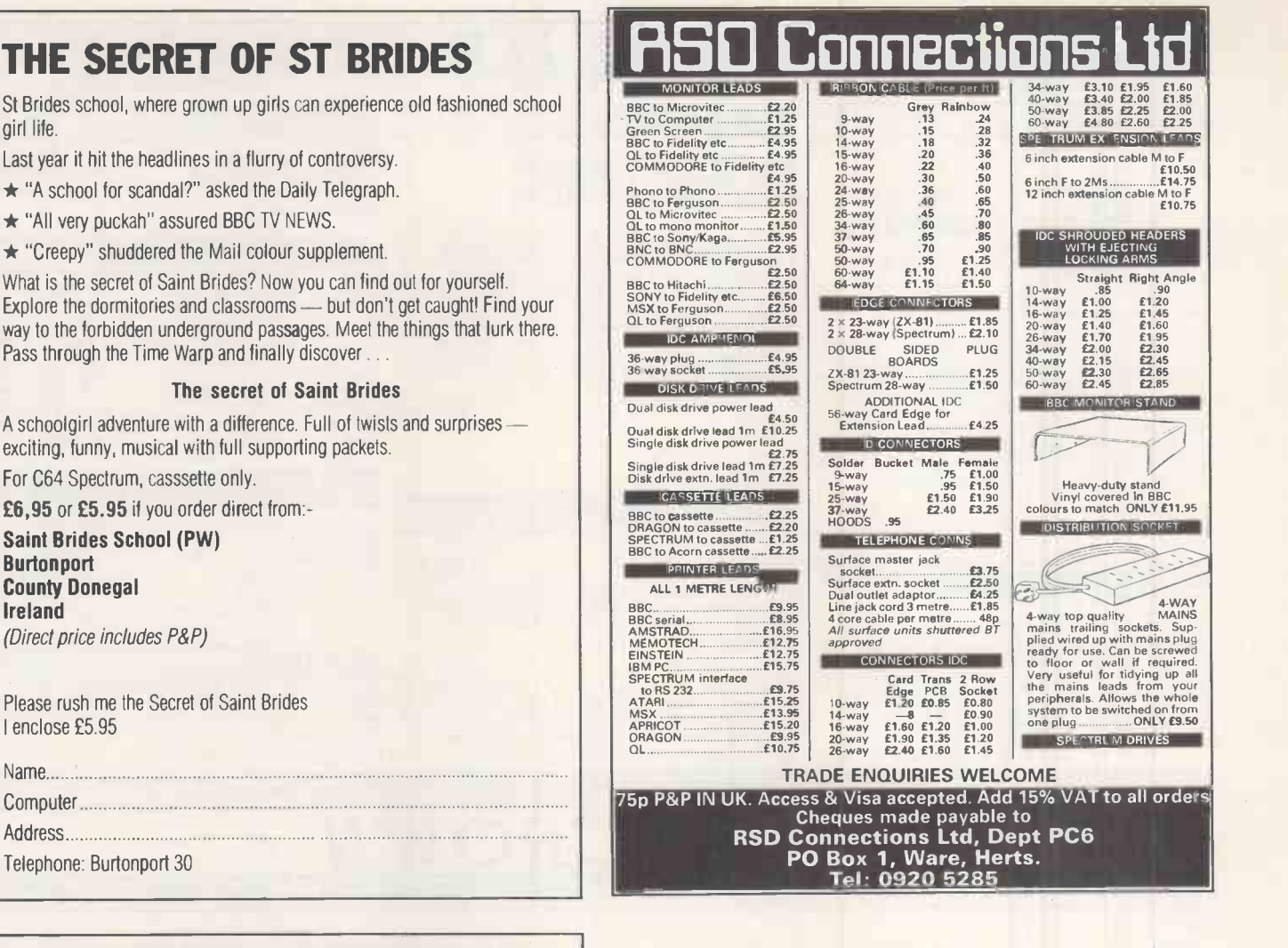

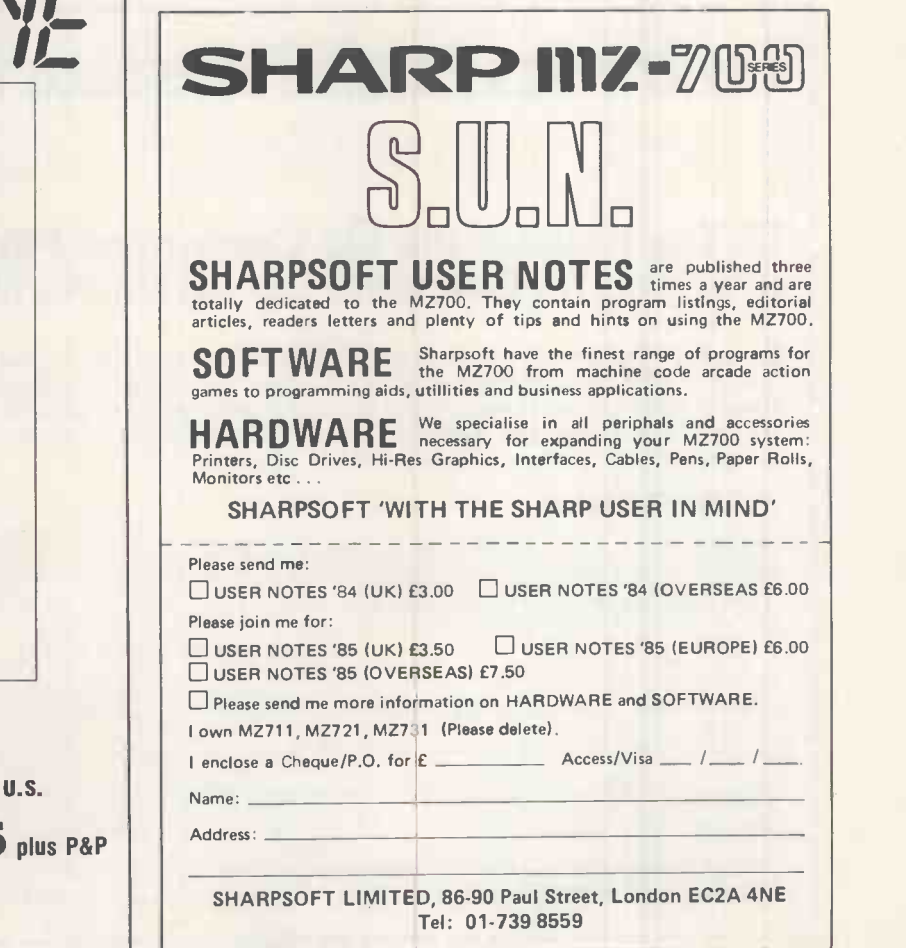

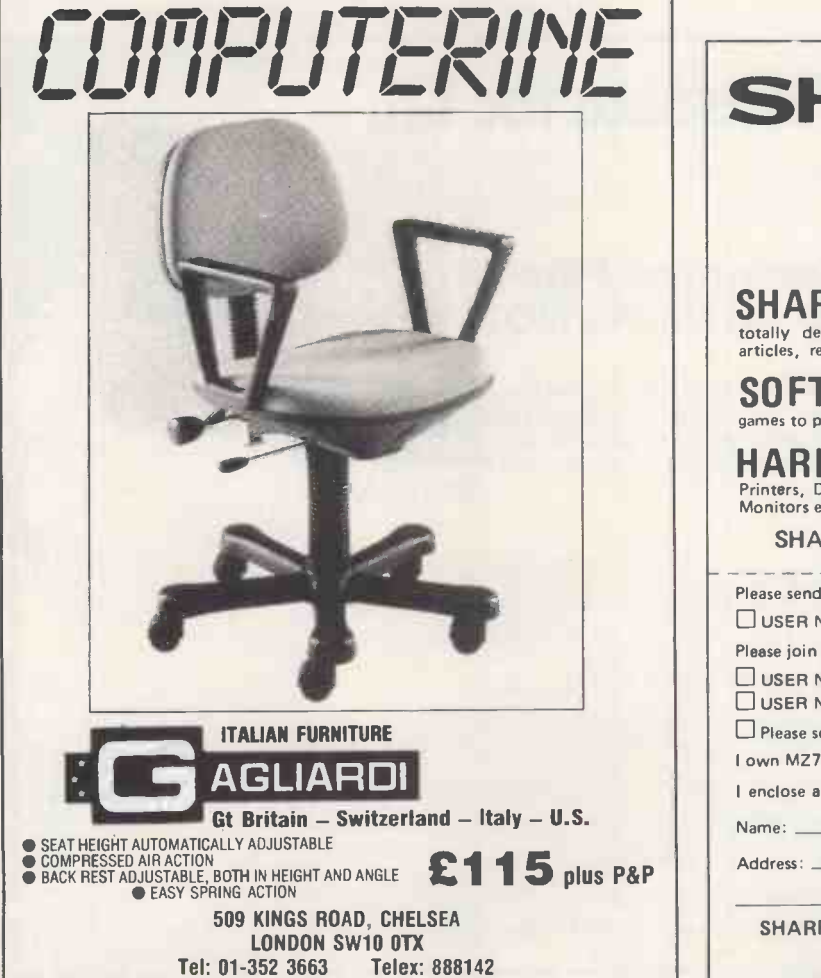

# VALUE · VALUE · VALUE ·

### **ERICSSON**

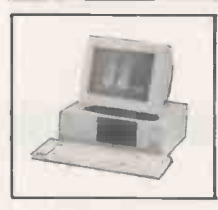

THE IBM UP TO SIX USERS **COMPATIBLE** P.O.A.

The recently launched ERICSSON PC is now available<br>from Wolfcrown. It is exceptionally IBM compatible<br>with extra features at a significantly lower price. On site<br> $\frac{12}{12}$  months warranty included with nationwide Ericsso amber monitor and splendid graphics. According to *PC*<br>USER "At 90% of whatever the current price of the IBM PC happens to be, its an index linked bargain.

### PC MULTI-USER BOARD

Why network when you can transform your PC into a multi-user Alpha system supporting up to three screens. Fit the sensational Alpha Micro 170 board into your PC and it operates as a multi-user Alpha Micro PC TOSHIBA Paint access to MS-DOS. On board 128Kb memory,<br>clock/cal, MC68000 processor and full AMOSL The new TC<br>operating system and facilities. The magnet spectral prop

£1,500+ VAT

ALPHA MICRO

MULTI-USER 10Mb WINCHESTER<br>MULTI-TASKING VCR BACKUP MULTI-TASKING VCR BAC**KUP**<br>**UP** TO SIX USERS SOFTWARE INC.

The AM1000, the smallest machine in the range is<br>based on the MC68000 and supports two users,<br>expandable up to six, and is available in various<br>configurations up to 40Mb and 1024Kb RAM memory.<br>We are offering a 10Mb syste Extra users can be added at £650 per user.

### IBM COMPATIBLE PC'S

 $PC-301$   $\pounds1,395+\nVAT$  Printer can IBM PC compatible with 2x 360Kb floppy drives, colour video board and expandable 128Kb multifunction card, 2 serial ports, parallel port, clock/cal and eight expansion slots.

 $T$ OSHIBA PC from £1,795+ VAT The new TOSHIBA PC offers IBM compatability with a higher specification and bundled software with a value of £700 including Peachpak, wp, spreadsheet etc. 192Kb RAM standard, parallel and serial ports.

### IBM PC BOARDS

Hercules graphics card  $\text{\$315+\$47.25\text{ VAT}}$ <br>SIGMA multifunction card  $\text{\$245+\$36.75\text{ VAT}}$ SIGMA multifunction card £245+06.75 VAT 64Kb to 384 Kb RAM, serial/parallel ports, games port, clock/calendar etc.

### PRINTERS & MONITORS

SMITH-CORONA PRINTERS our price RRF<br>
Fastext 80.80 col/80cps dot matrix  $\begin{array}{r} \text{DIO} \text{ $80$} \\ \text{DIO} \text{ $80$} \text{ col/}120 \text{ cps} \text{ dot matrix} \end{array}$   $\begin{array}{r} \text{DIO} \text{ $8195} \\ \text{E20} \end{array}$ Fastext 80.80 col/80cps dot matrix<br>D100 80 col/120cps dot matrix  $D200 80$  col/160cps, NLQ, dot matrix  $2375$   $2420$ <br> $D200 132$  col/160cps, NLQ, dot matrix  $2339+235.85$   $2595$ <br> $Daiisystep$  2000 20cps daisywheel  $239+253.85$  DAT<br>JUK16100 18cps daisywheel  $239+251.00$  VAT Daisystep 2000 20cps daisywheel <br>JUKI 6100 18cps daisywheel <br>CP80 80cps dot matrix <br> $\text{L179}+\text{L26.85} \text{VAT}$ CP80 80cps dot matrix **£179+£26.85 VAT**<br>Riteman Slim-line printer 120cps £209+£31.36 VAT<br>Philips 12" Green monitor **£79+£11.85 VAT** 

### APPLE COMPATIBLE PRODUCTS

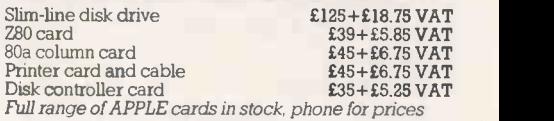

### TO ORDER

Please telephone order particulars to 01-629 3603 or visit our West End offices on the 1st Floor at 58 Jermyn Street, London SW IY 6LX. Dealer enquiries are welcome.

1st FLOOR, 58 JERMYN STREET, LONDON SW1Y 6LX TELEPHONE 01-629 3603

WOLFCROWN ·

ALSO AT PRINCE GROUP, LOMBARD HOUSE, GREAT CHARLES STREET, BIRMINGHAM TELEPHONE 021-233 2286

Imo

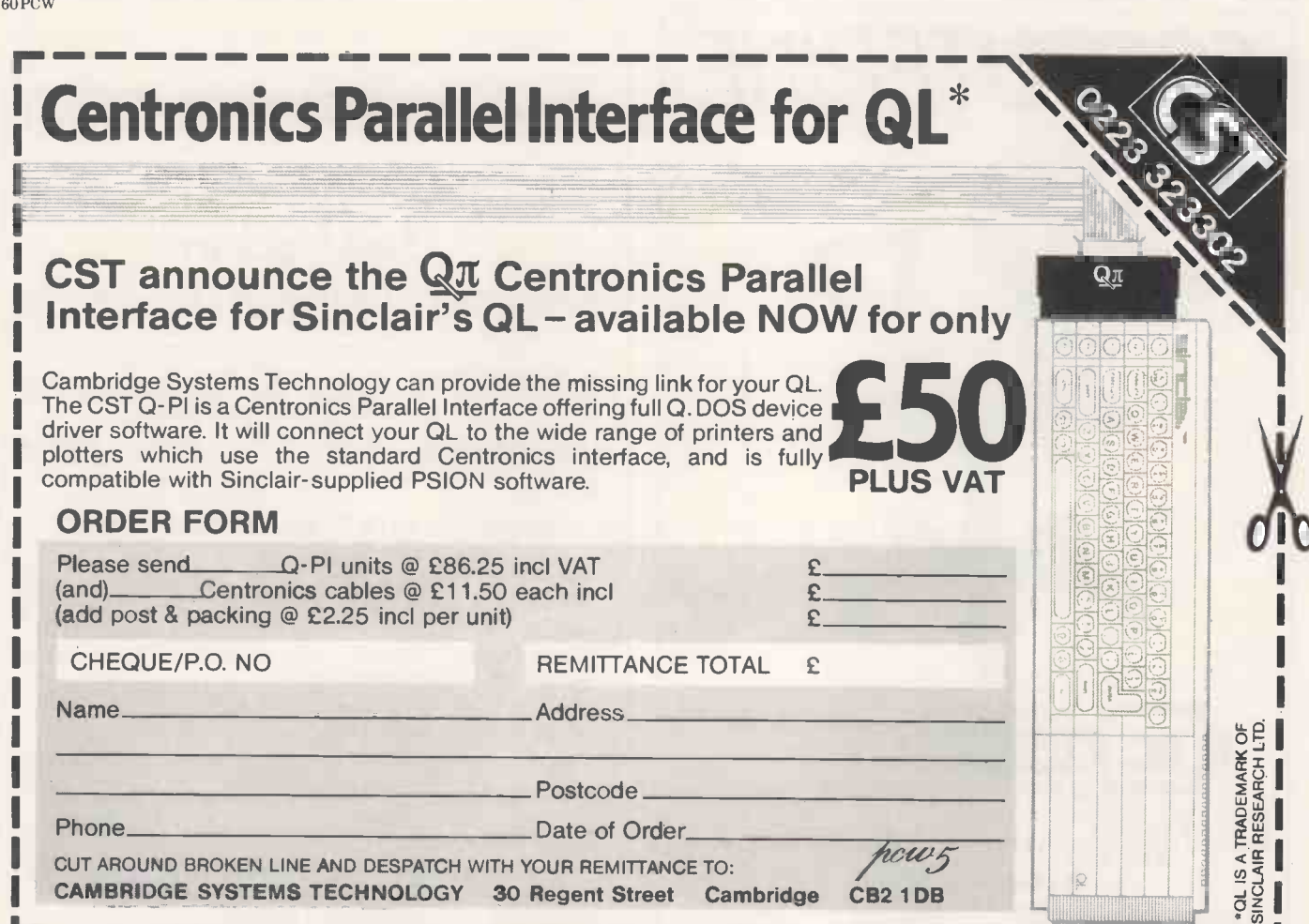

# The perfect shape ( for your data

Whatever your requirements, 3", 3.5", 5.25" or 8", we have the perfect shape for you.

Maxell are currently the world's undisputed leaders in floppy disk technology, manufacturing the complete range of magnetic media including the latest microfloppies and the new high density disk for the IBM AT.

Diskxpress is an authorised master distributor for Maxell media and can deliver anywhere in the U.K. within 24 hours.

Ring now for our new price list or complete the coupon below.

MINIFLOPPY DISK MINIDISKETTE MINI-DISOUE SOUPLE  $MD2 - H$   $J$  (96 TPI)

maxei

# **DISKXPRE**

# 01-242 5511

Diskxpress (U.K.) Ltd 23-24 King's Mews, London WC1N 2JB.

Telex 295254 DISKX-G

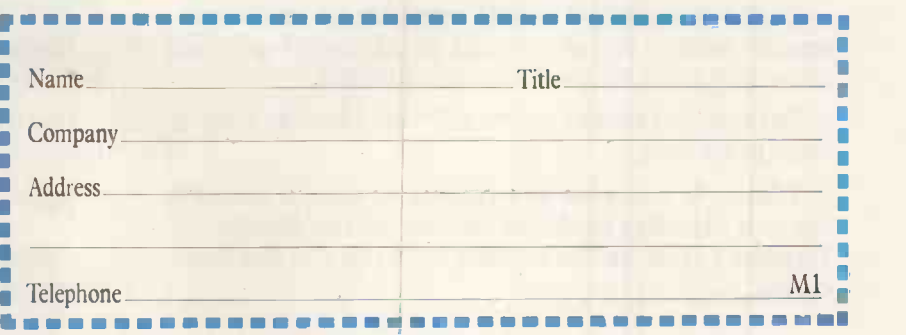

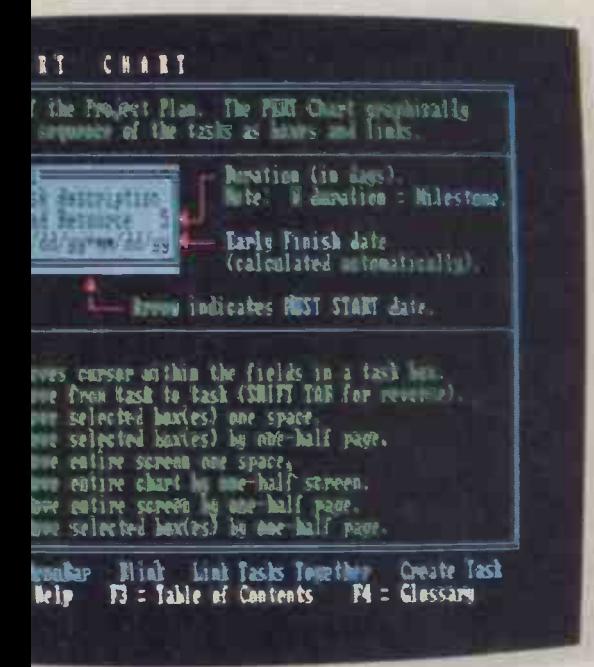

PERI Chart **MAIN-ST-. SP** SuperProject screens **I**nt Commands Commands Projects Print Help Stain & Paint ask Gantt ;Heed Andrew # Indiana Indiana Indiana Indiana Indiana Indiana Indiana Indiana Indiana Indiana Indiana Indiana iect Details<br>Terences<br>C Details  $-94$   $99-12$  94 presource Gantt<br>|Resource Details Project Calendar **MPHAMP** Seil  $\blacksquare$ Resource Calendar $\blacksquare$ 12-84 89-25-84 1-14 '4-:41-e#1 ## $\frac{1}{2}$ Landscape Layout Fo 1 a a<del>qelle</del>ed t Trim <sub>si</sub>ver.<br>Studen ts/4 siver signal 119-12-S4 119-24-14

Create your entire project on screen.

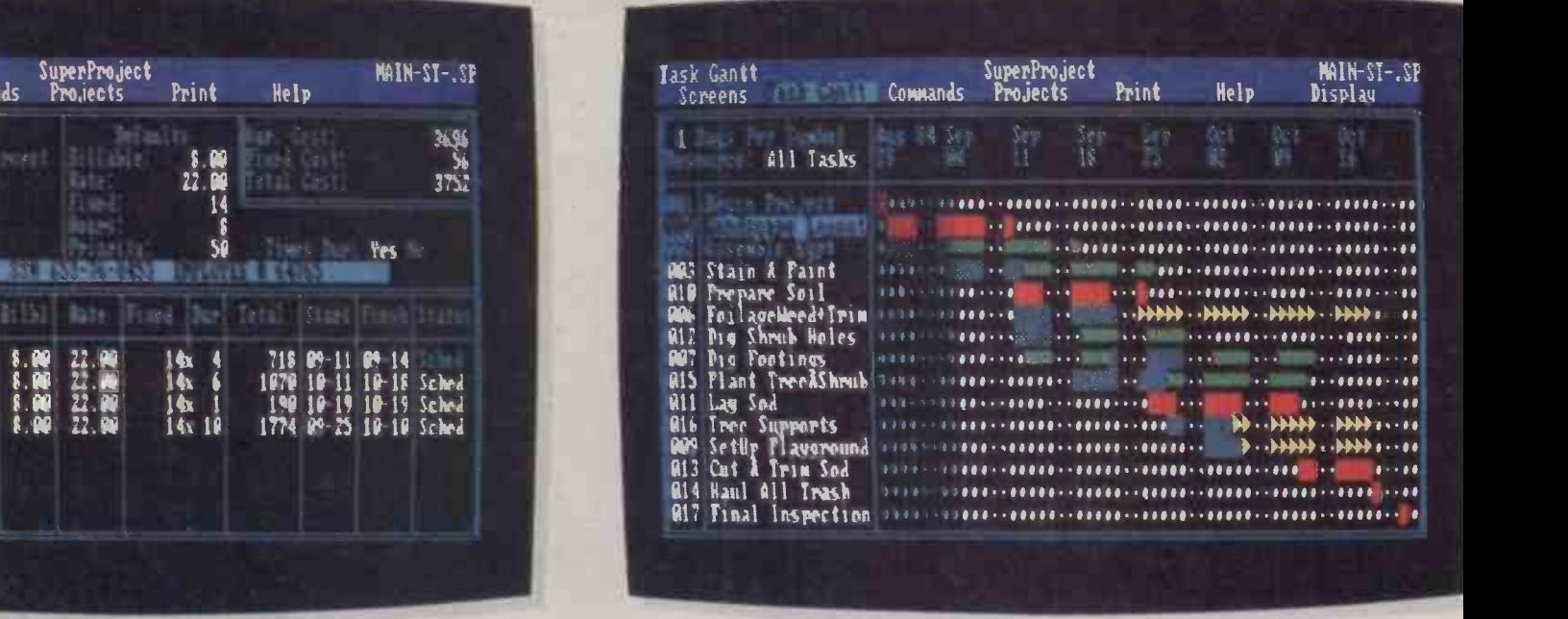

ou see everything on every resource.

reen help a keystroke away.

Schedule tasks over weeks, months, even years.

### THE DIFFERENCE BETWEEN SUPERPROJECT AND OTHER PROJECT

It's not hard to see why SuperProject is becoming the new standard in project management software.

Bright colours and simple symbols let you know exactly where you stand, and its advanced graphics shine out even on monochrome screens.

But the real beauty of SuperProject lies in what it can do for you.

Like help you plan any project (from the smallest up to a planning problem the size of the Alaska Pipeline) right on the screen. And right to the last detail.

Schedule it seven ways to Sunday, including individual schedules and calendars for every resource.

Budget it down to the last penny, taking into account fixed, variable and total costs.

Have any change you make immediately reflected throughout the entire program.

Print every screen, even while you work.

And do it all by following simple menus or by using fast command keystrokes.

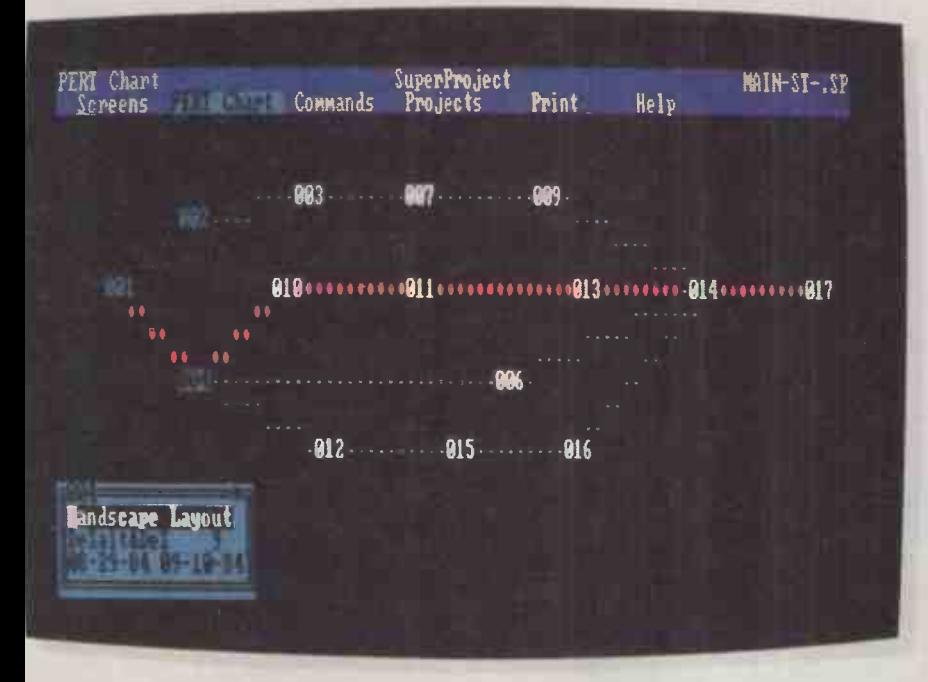

Unique project overview lets you see the big picture.

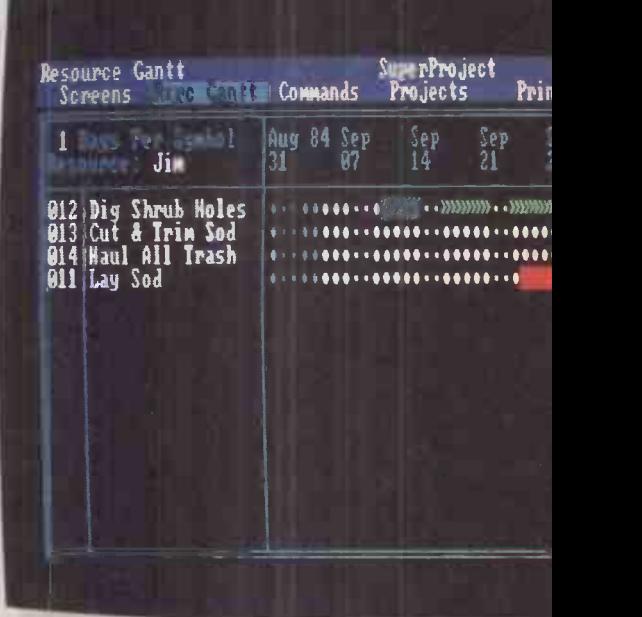

SuperProject automatically aler

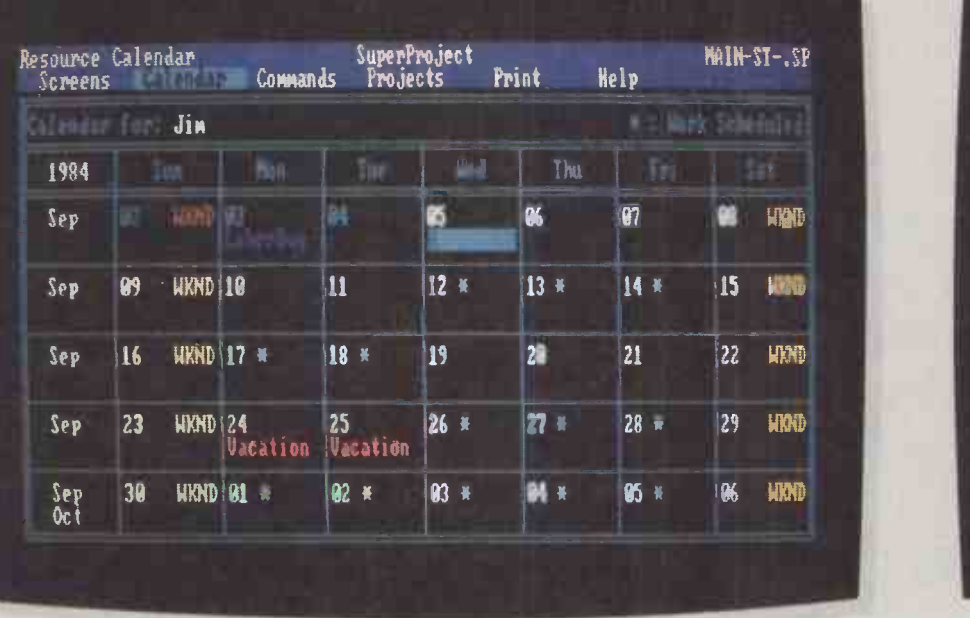

SuperProject outdates other project calendars by also providing calendars for every resource.

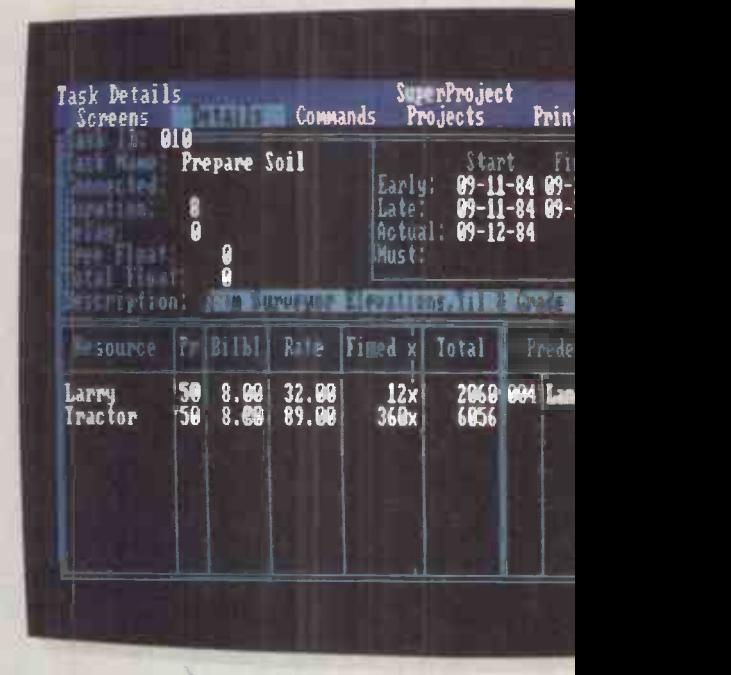

Track fixed, variable, an

### MANAGEMENT SOFTWARE IS EVEN MORE GRAPHIC THAN THIS.

To take your planning and analysis even further, you can directly transfer project information into SuperCalc 3 Release 2 and other leading spreadsheets, and produce customized reports and charts.

To see how SuperProject can give your project management a clear advantage, visit your Sorcim/IUS dealer or send for a free demo disk. After one look, you'll find it's hard to see yourself using anything else.

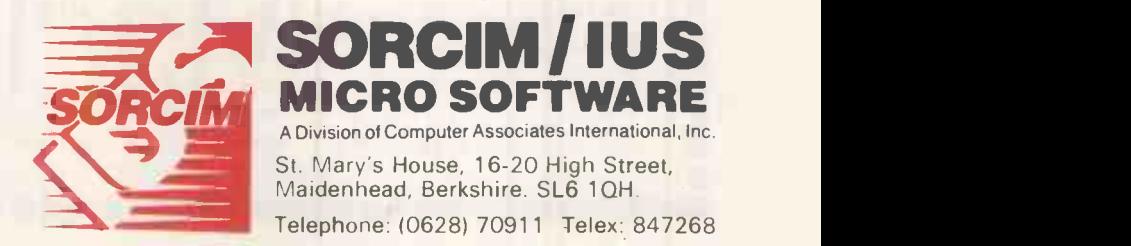

Until now, if you've wanted to read a magazine about the Apple Macintosh, its software and peripherals, you've been out of luck.

And settling for the odd couple of pages of Macintosh editorial in the general or business computer magazines can be a frustrating compromise.

So you'll be pleased to hear that from July 1st there'll be MacUser, a magazine written and designed specifically for UK Macintosh owners.

MacUser will tell you what's coming, with over -the -horizon previews and "what's new" sections.

MacUser will tell you what's here and whether it's right for you, with page after\_page of solid, in-depth reviews.

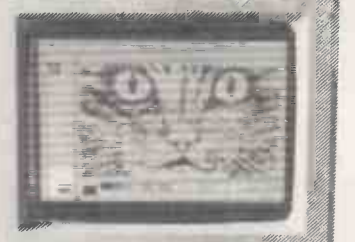

**CA7** 

MacUser will help you make the most of your Macintosh, with a wealth of "hands on" features, and hints and tips sections. THE UK S make the most of your<br>wealth of "hands on"<br>features, and hints and tips

> But we'd like you to find out how good MacUser

ACINTOSH Current Mac is for yourself. If you're a current Macintosh owner (or if that's your main aim in life!), fill in the replypaid coupon

and send it off to MacUser Test Drive, Sportscene Publishers Ltd, Freepost 7, London WlE lEZ.

In return, we'll send you a free "Test Drive" copy of MacUser.

And if you've got a colleague who'd appreciate a copy, fill in their name and we'll be happy to send them a free copy too. Test drive the premier issue of MacUser now!

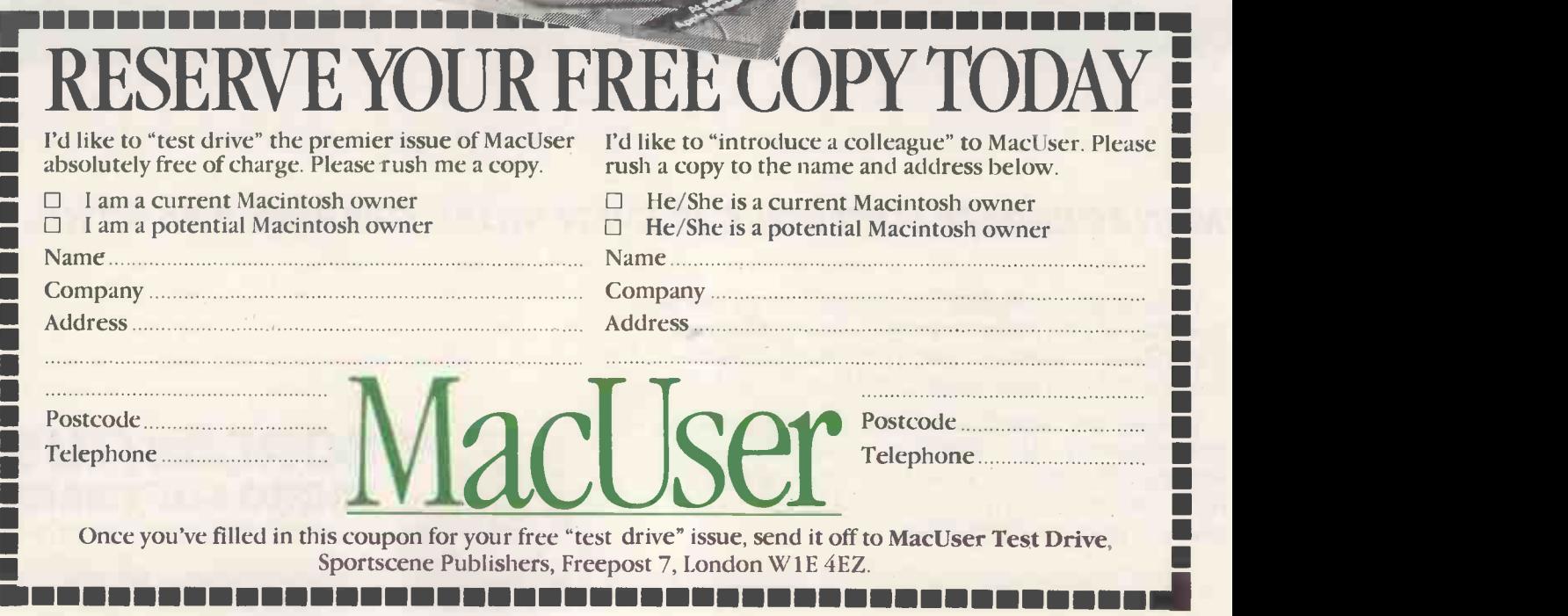

Write programs to unlock the multitasking power of your QL!<br>Choose the language you need from Metacomco's unrivalled range<br>of high-quality languages for the QL: The best selling ASSEMBLER;<br>The language of the future, LISP; BCPL and PASCAL.

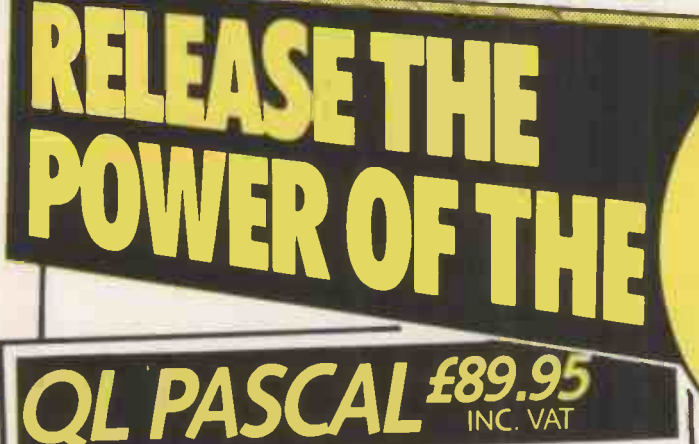

Newly available, a true Pascal compiler for the QL! Developed by Metacomco: leaders in Pascal - the first<br>ASSEMBLER software house to achieve full ISO validation of a Pascal compiler for the 68000. QL Pascal is a high specification implementation of this popular language, endorsed by Sinclair Research for use on the QL.

> True compiler producing native 68000 code: compact and efficient.

 $>$  Fast, single pass compilation without intermediate  $\frac{1}{\text{BCPL}}$ 

stages.<br>> Conforms closely to ISO 7185 - the international standard for Pascal - making it ideal for commercial and educational use.

> Direct addressing of the full QL address space.

> Key routines provided on ROM for extra speed and convenience.

convenience. > No run time licences required for commercial applications written using QL Pascal.

> Any length variable names and full 32-bit integers.

> Easy to use interfaces to QL windows, graphics, screen handling, file operations, etc.

 $1/2$  > Will handle very large sets and

arrays. > Approved by Sinclair Research for use on the QL.

The Metacomco Development Kits are available from W.H. Smith, John Lewis, HMV, Menzies, Boots and other leading retailers, or direct from Metacomco.

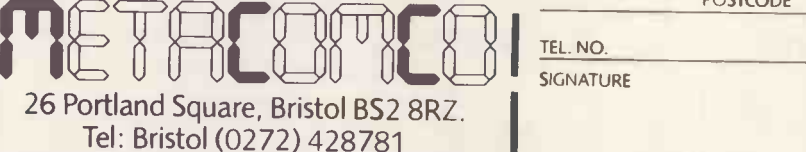

QL and QDOS are the trade names of Sinclair Research Ltd

£39.95 INC. VAT

A high specification macro assembler supporting the full Motorola instruction set.

Features: external references; absolute, position independent, and relocatable code; linker; precise error messages; formatted listings; macro expansions; conditional assembly; and a large range of directives.

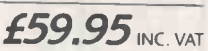

A true compiler, ideal for systems programming - writing utilities, games and applications.

Features: generates native 68000 code; run time library includes easy QDOS interfaces; link loader links separately compiled segments; modules can be linked with Pascal or assembler.

 $LISP$   $f59.95_{\text{INC-VAT}}$ 

A LISP interpreter for exploring "The language of artificial intelligence".

Features: Turtle graphics; compatible with LISP for the BBC micro; full support of QL features; structure editor; prettyprinter; garbage collector and tracer.

Every DEVELOPMENT KIT includes Metacomco's popular screen editor, and a detailed manual.

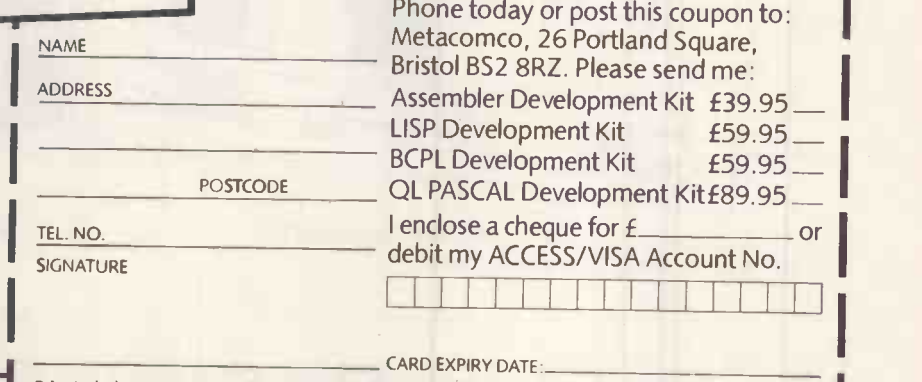

Price includes VAT, postage and packing UK mainland only. Delivery, allow up to 28 days. PCW8

# **BUSINESS WORLD IS SPLIT BET**<br>WHO HAVE COMPIITER SYSTER THOSE WHO HAVE COMPUTER SYSTEMS- AND THOSE WHO ALSO UNDERSTAND THEM THE

## Introducing Byte Shop Training Centres

Pretty soon there will be only one kind of business.

The business whose staff fully understands its computer systems.

Those businesses who fail in this respect will, simply, not be in business.

That is why-as an urgent priority-The Byte Shop is

The courses are structured and modular so students can start at the level that suits them whether they just wish to understand the basics or are DP professionals.

I TITLE THE CODE DURATION

An Introduction to Managers E002 1 day 1 day 1 day 1 day 1 day 1 day 1 day 1 day 1 day 1 day 1 day 1 day 1 day Working with Micros ED03 1 day

Business Software - A<br>Familiarisation Workshop **ED04** 1 day

**INDIT PROCESSING**<br>
An Introduction to Mord<br>
WORD STAR facilities WP01 1 day

WORDSTAR and MAILMERGE WP02 2 days

ED01 1 day

EDUCATIONAL Understanding Computers -A Jargon Breakdown

Financial Modelling and

And since our courses are approved by the Manpower Services Commission, your company

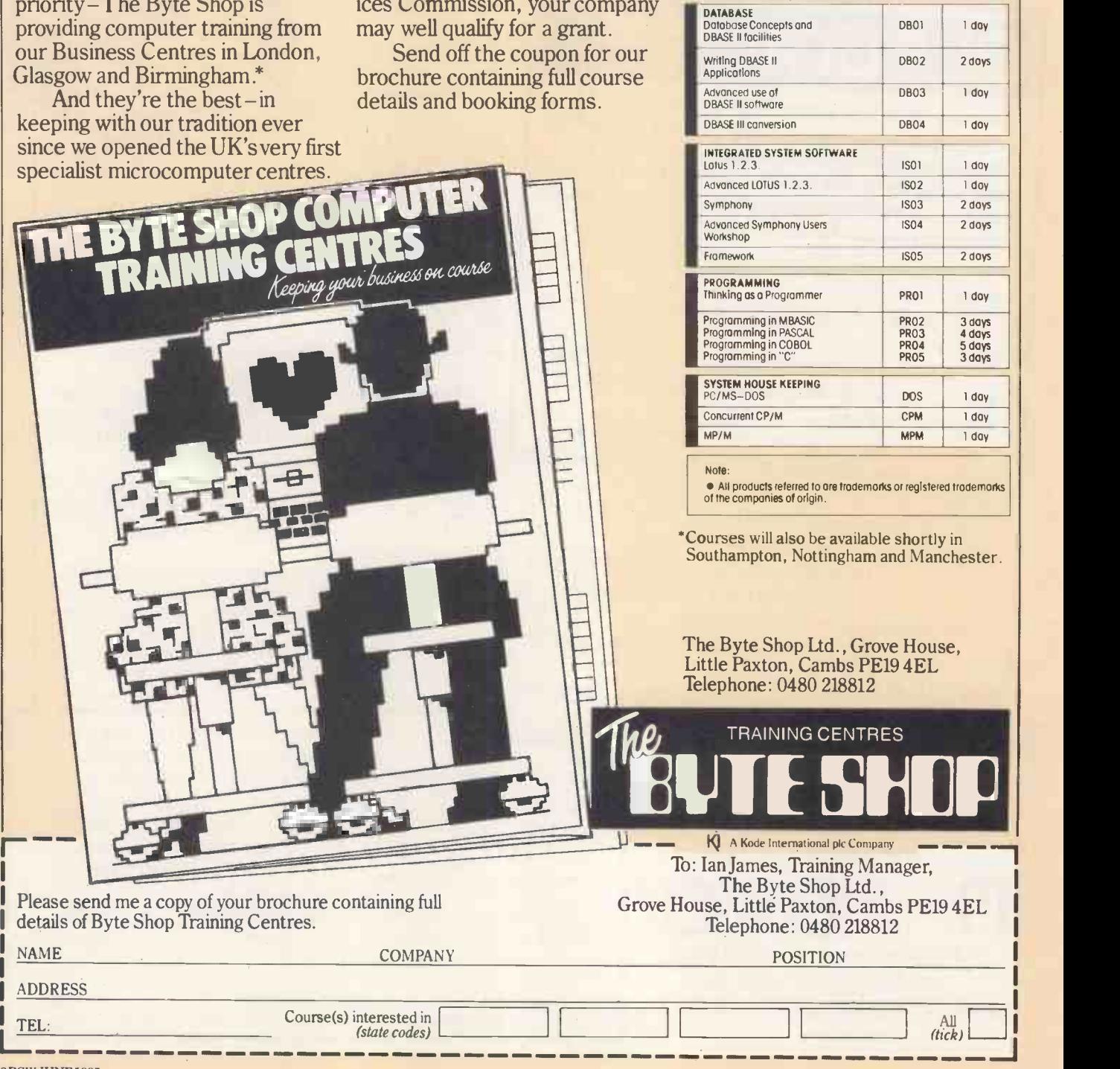

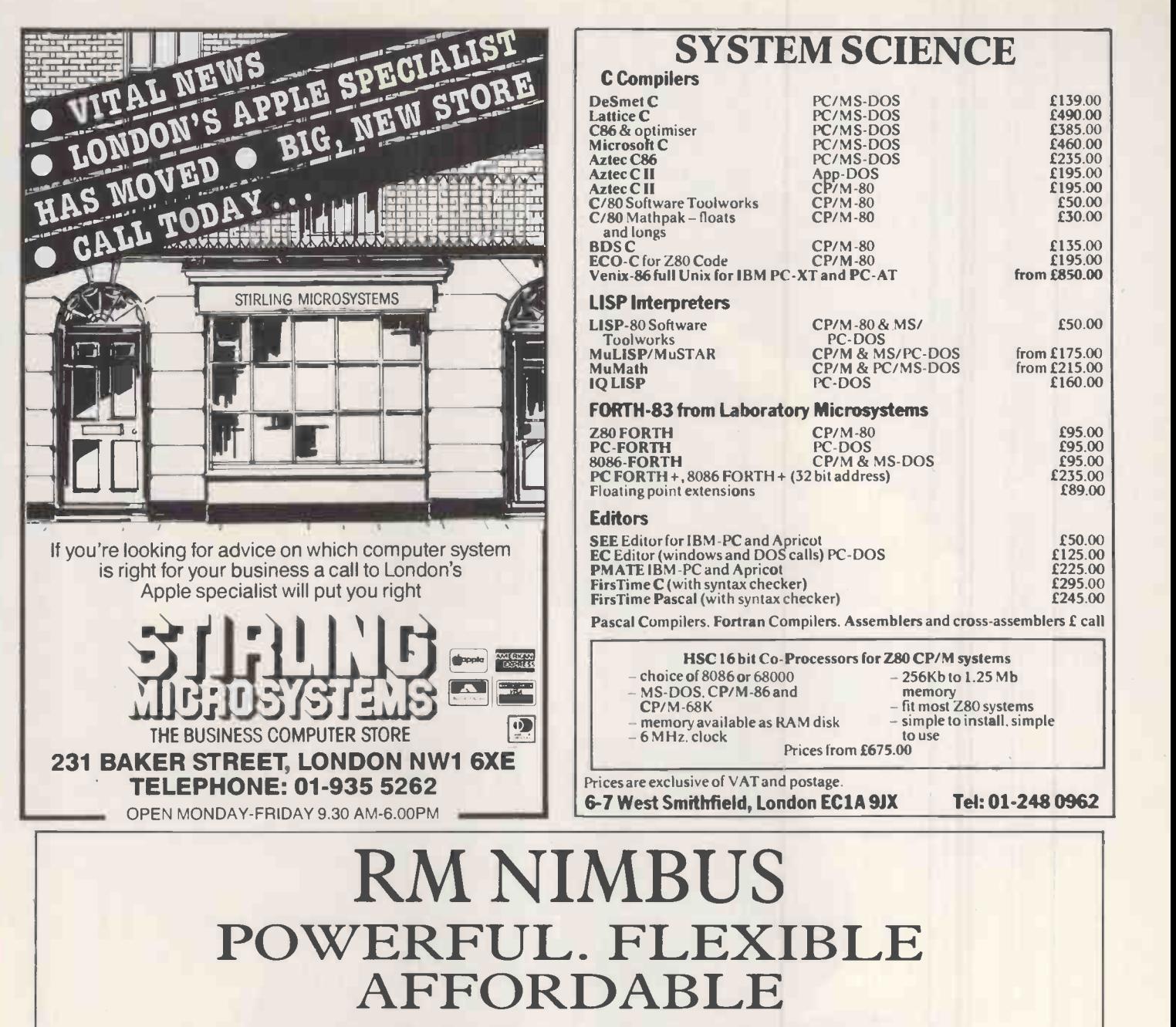

AVAILABLE

Research machines Nimbus: 16 bit super micro.

You've read the rave reviews — now try a demonstration. The new RM Nimbus can be seen and tested immediately.

Complete with full range of software, including: word processing, spread sheet, database, accounts and graphics.

- The fastest 16 bit business computer
- Built-in colour hi-resolution graphics
- \* 80186 Main processor running at 8 MHz
- \* RM graphics processor
- \* 8051 peripherals processor running at 11 MHz
- $\star$  8910 sound processor running at 11 MHz
- \* MS DOS version 3.05 operating system
- $\star$  192 K standard RAM expandable to 1 megabyte<br> $\star$  2  $\times$  720 K disk drives as standard
- $2 \times 720$  K disk drives as standard
- Hard disk option  $10$ , 20, 40 or 80 megabyte
- \* Networking up to 64 stations
- \* Interfacing up to 30 peripherals devices can be attached, (printers, instruments, modem, etc) \* Full range of software now available
	- \* MS word mouse driven word processor
	- \* MS multiplan spreadsheet
	- Superfile database
	- \* Pegasus, Sage, multipac accounts packages
	- \* CAD packages
	- \* Mouse and joystick operated painting packages
	- \* Powerful RM basic, Logo and Pascal languages
	- \* And much, much more

Telephone straightaway for an instant trial

Regional Systems 2 Greenleaf Road, Walthamstow, London E17 6QQ Telephone: 01-521 7144

£50.00

£89.00

£50.00

£245.00

from £175.00 from £215.00 £160.00

 $\begin{bmatrix} 295.00 \\ 295.00 \\ 295.00 \\ 2235.00 \end{bmatrix}$ 

£125.00 £225.00 £295.00

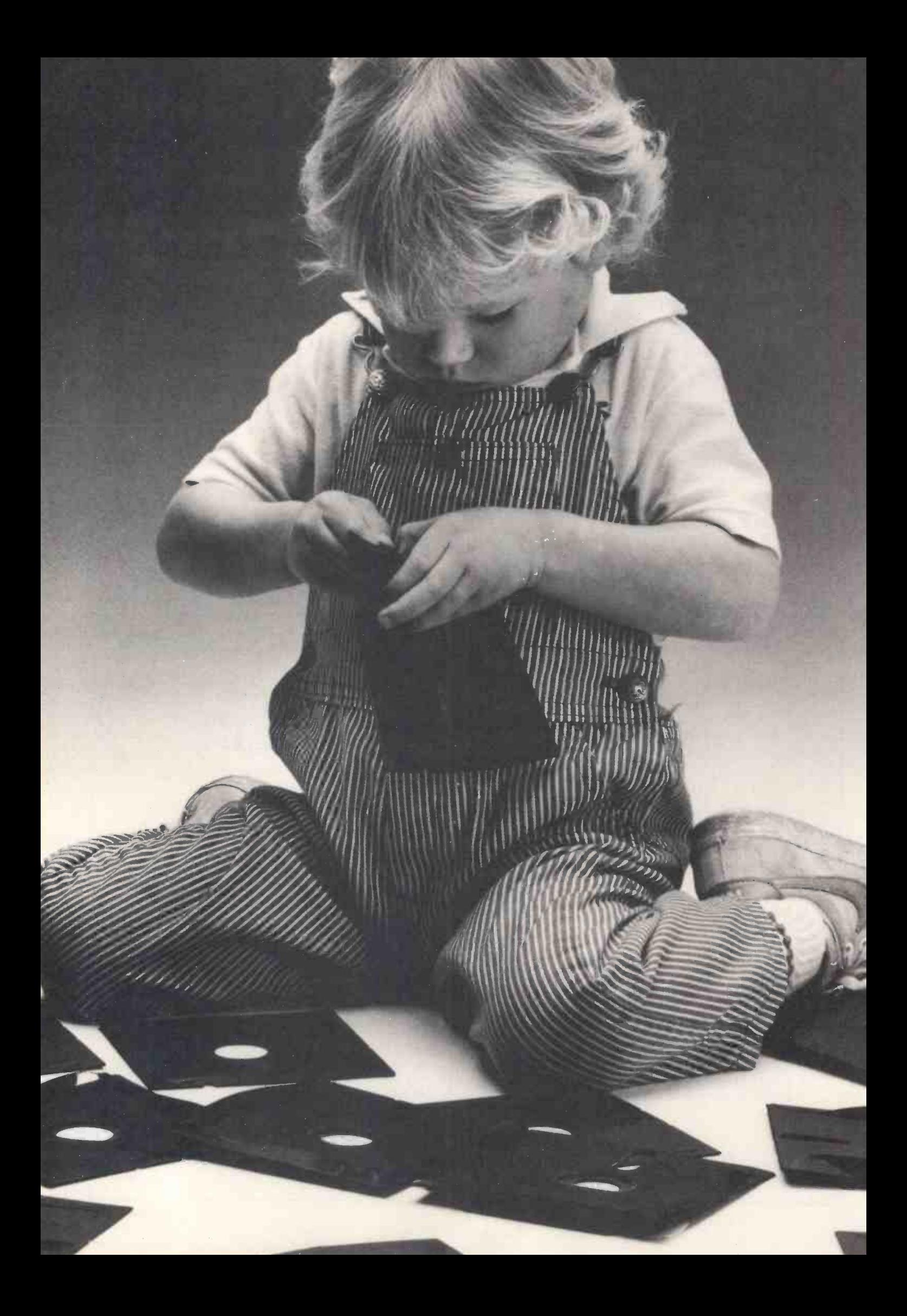

# Herbie Briggs has just destroyecl the myth that all floppy discs are created equal.

They seem equal. Until you look at the seams.

That's where equality ends.

Most companies seal their discs with 'a spot here, a spot there. Leaving most of each seam not sealed at all.

Sooner or later, the seams might do what comes naturally: they bulge. Warp. Pucker. Open up.

Pens, pencils, fingernails-even a fouryear-old's, like Herbie-can catch and snag in those wide open spaces.

That's sloppy. And dangerous. Because if you put a sloppy floppy into your disc drive, it can jam your drive. Ruin your drive head. Lose your data.

So much for their seams. Ours are different.

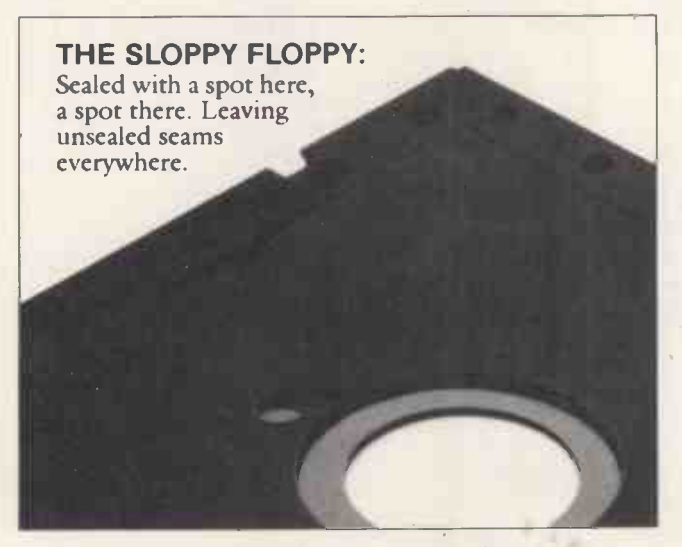

Memorex uses a process we developed, called Solid -Seam Bonding.

Solid -Seam Bonding seals shut every inch of every seam of every Memorex<sup>\*</sup>floppy disc. Tight as a drum. That makes the Memorex

floppy stiffer. Stronger. And your data safer. To resist bulging, warping, puckering, or opening up.

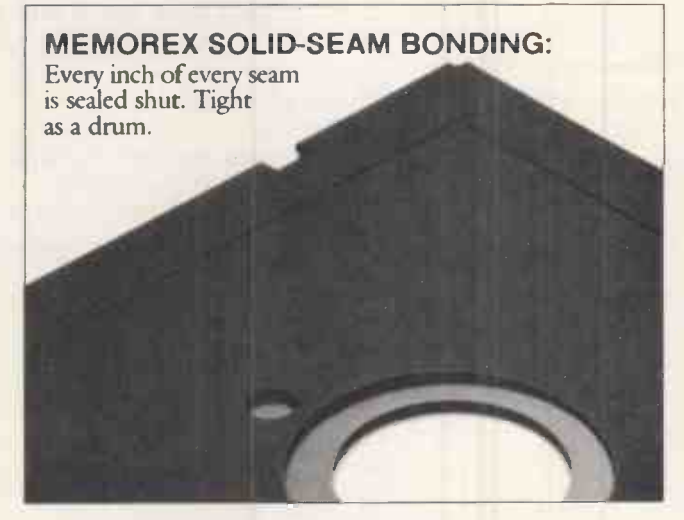

To resist all the things that can jam your drive, ruin your drive head, or lose your data.

Which proves that a Memorex floppy disc isn't equal to all the others. It's better.

Solid-Seam Bonding is just one example of the extra care that goes into every Memorex floppy disc. Be it 8," 51/4" or the new  $3\frac{1}{2}$ ." Extra care that lets us guarantee every Memorex disc to be 100% error -free.

The next time you're buying a floppy<br>disc-or a few hundred of them-just remember this:

It's always better to be safe than sloppy. For more information on the full line of

Memorex quality computer media products, including computer tape, call Memorex U.K. Ltd., 96-104 Church Street, Staines, Middlesex. Tel: 0784 51488

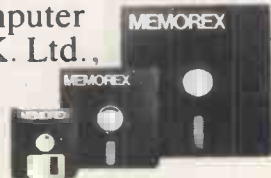

Your Data. When it matters, make it Memorex."

MEMORE

Memorex is a registered trademark of Memorex Corporation 1984 Memorex Corporation

# $U$  $||\cup$  $||\vee$  $||$

The Single Source Solution for ALL Computer Communications.

Modem House are pleased to announce the following special offers, available from your local dealer, or direct by mail.

### Micro Packs

All micro packs include all necessary items to turn your micro into a communicating machine. Open the door to a whole new world.

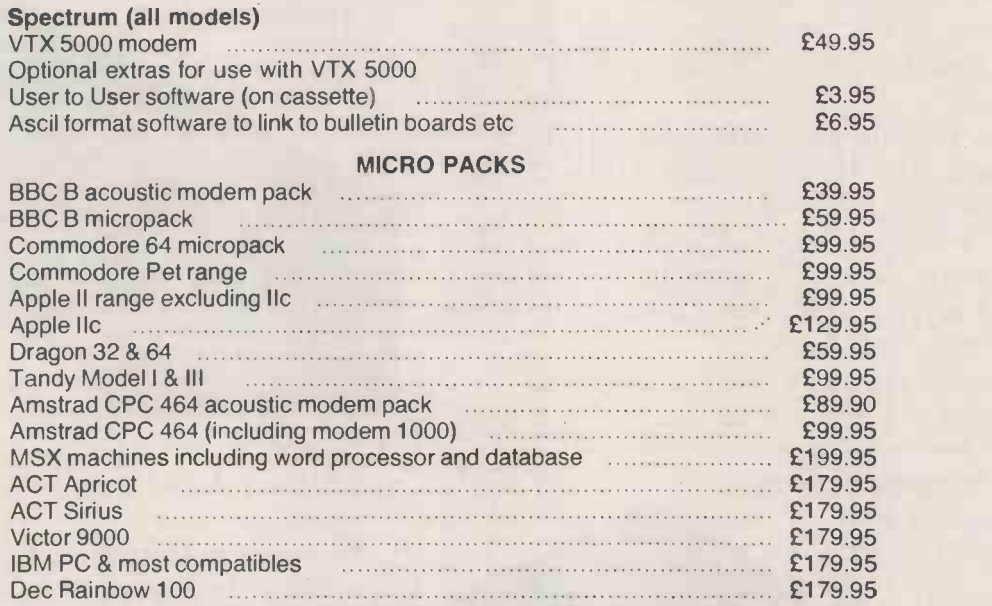

\* \* Sinclair QL Complete Communications Pack \* \* including V21/V23 Auto Answer Modem P.O.A.

### MODEMS

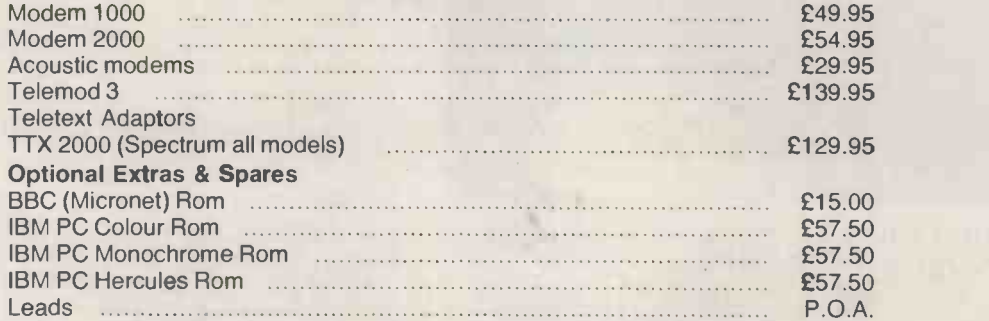

A complete range of multi baud rate modems are also available at prices ranging from just over £100 to over £2,000. We think it is the biggest stockholding in Europe. Just ring:

> Modem House Computer Communication Consultants lolanthe Drive Exeter Tel: 0392 69295

# Discount Micros! SAVE HUNDREDS OF EEES on the BEST RANGE OF MICROCOMPUTERS at the BEST PRICES!

RECOMMENDATION? RELIABILITY? ... 40% REPEAT BUSINESS !!!!

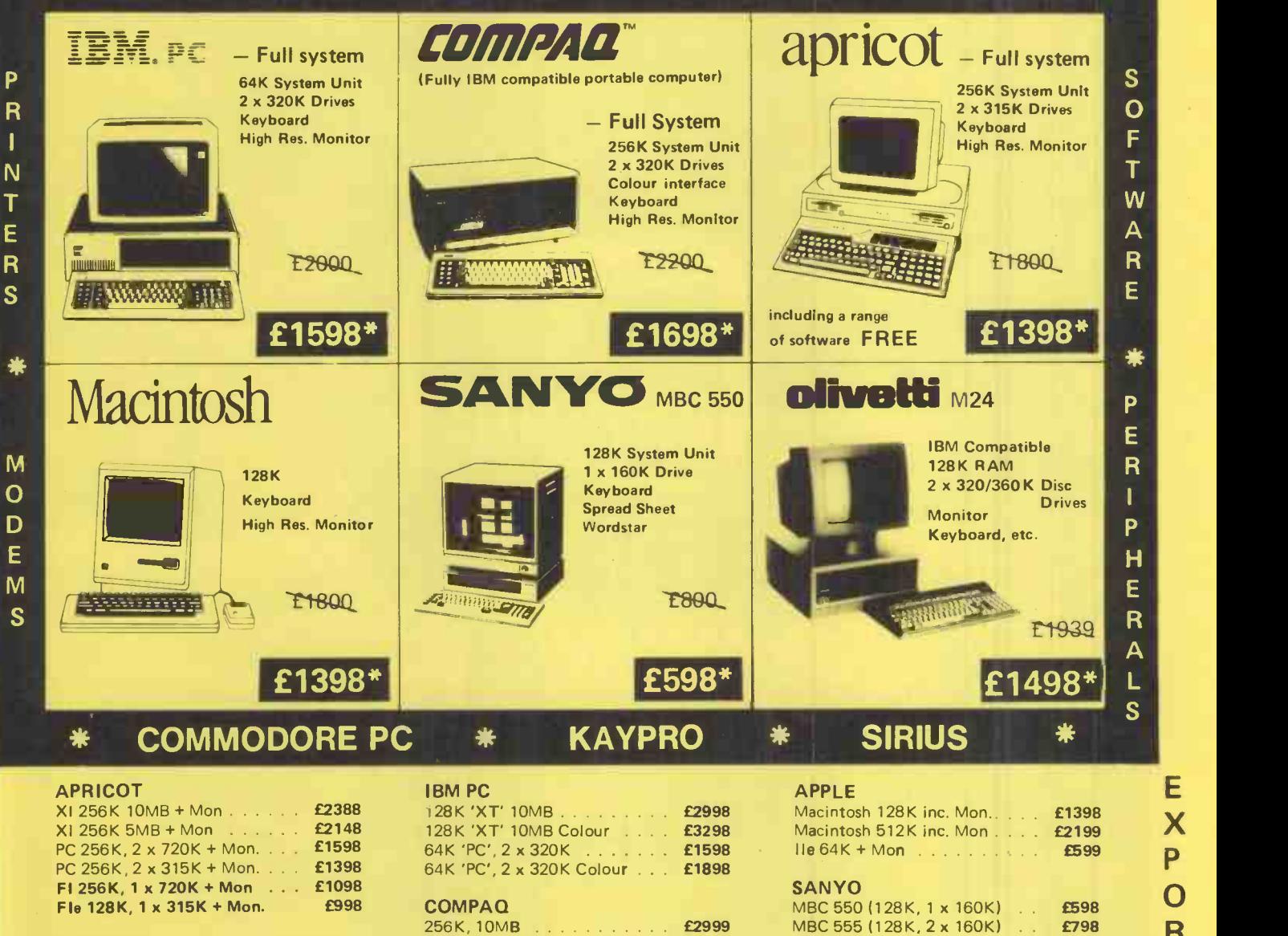

M24 PC + Mon £1498 Deskpro 2 £2095

# 256K, 10MB  $\ldots$  . . . . . . . . . £2999 MI  $OLIVETT1$  256K, 2 x 320K  $\ldots$  .  $\ldots$   $\ldots$   $\ldots$   $\ldots$   $\ldots$   $\ldots$

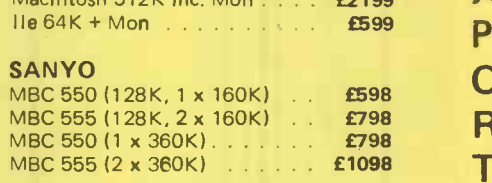

Title

Postcode

r

Discount Micros Ltd.

Please send me El Quote on

Name Company **Address** 

Phone

7 Kensington High Street, London W.8.

I.

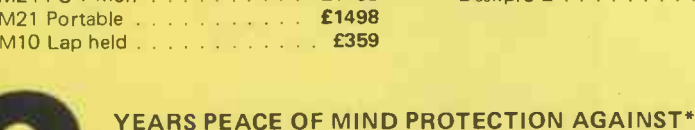

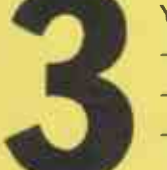

- Breakdown, theft, etc. - Loss of data
- Cost of hiring another machine
- Insurance in transit
- \*Option available

Other machines on request.

To place your order for IMMEDIATE DELIVERY, call Vanessa on 01-938 2151 (20 lines)

\*Offer lasts for limited period only and is subject to VAT and change without notice!

E

 $\Box$  Urgent

### THE NEW AMSTRAD CPC 664 WITH BUILT-IN DISC DRIVE

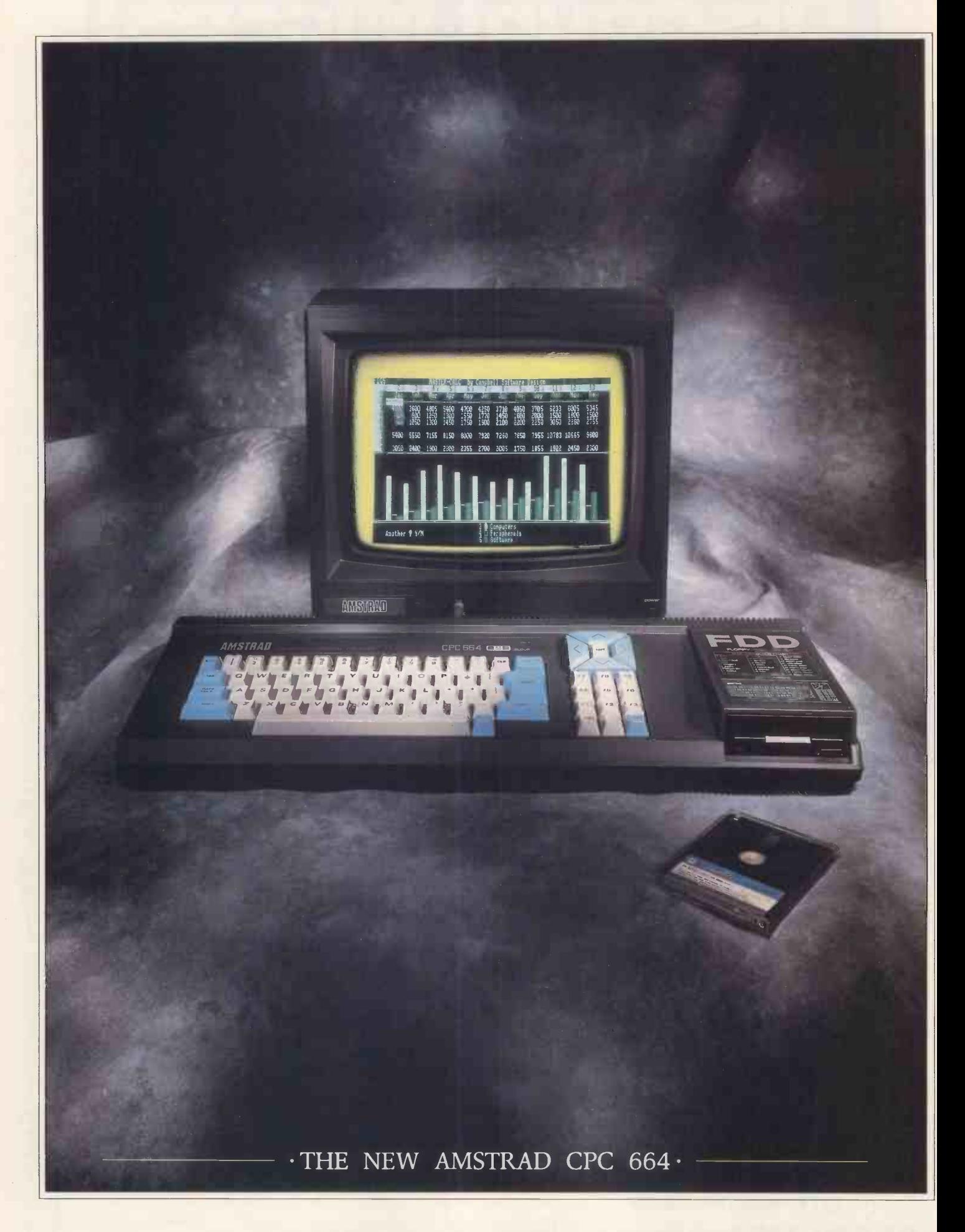

**AVAILABLE AT BOOTS · COMET · CURRYS · DIXONS · GREENS · JOHN MENZIES · RUMBELOWS** 

### THE LOW COST COMPUTER FOR HOME AND BUSINESS

If you know anything about computers you'll know that disc drives are up to fifty times faster than cassette when you're loading and saving programs. In fact, a disc drive makes computing faster, more reliable, more efficient and more

fun. But up till now the only way to gain these advantages for a home<br>computer was to buy a separate disc drive attachment. Now Amstrad are pleased to announce the first complete home computer with built-in disc drive: The Amstrad CPC 664.

And when you buy a<br>CPC 664 you'll find it's not just the disc drive that's built-in.

You'll get every-

thing you need, including a monitor (green screen or full colour). We'll even give you a free CPM and Logo disc, so all you do is plug in and you're in business.

### BUSINESS OR PLEASURE

Although a disc drive will make games more fun (and there are loads of them to choose from) it also makes the CPC 664 a serious proposition for the business user.

There are accounting,

word-

spread -sheet and data-

base programs (to name but

make your

a few).

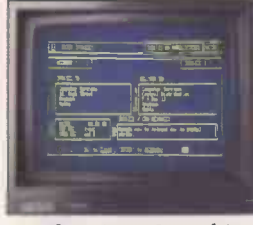

Amsoft Business Control, is a d ICW).<br>
complete suite of programs The CPC complete suite of programs for integrated sales invoicing, stock control and sales ledger for around £99. (Requires an additional FD-1 disc drive around £159 and DL-2 cable around £7).

business more efficient and effective by providing, access to the famous range of CP/M\* software.

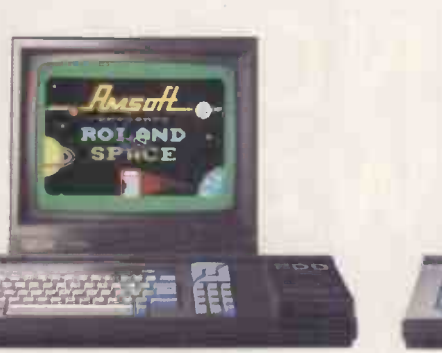

WITH COLOUR MONITOR AROUND .£449

THE HOM COMPUTER THAT MEANS I Use CPC 464 programs BUSINESS.

**SARCE - A** 

### HIGH PERFORMANCE  $\cdot$  LOW COST $\cdot$

The one thing you won't need User Club a computer to work out is that the

> Amstrad CPC 664 you inform<br>represents outstand- with our represents outstanding value for money. monthly us<br>You only have to magazine,

You only have to check the cost of buying all the elements separately (64K computer, disc-drive, monitor) to realise that the Amstrad package is very hard to beat.

Amsoft, others from other CP/M is a trademark of Digital Research Inc.

processing, with a green screer<br>spread-sheet monitor the cost is The CPC itself, you go on saving | Address 664 is also on the price of software.<br>supplied with There are hundreds supplied with CP/M\* to help With a green screen just £339. With a full colour screen it costs £449. And after you've saved money on the price of the computer on the price of software. of programs for business or pleasure available on disc (and cassette) to

CPC 664 users. Many from

famous-name software houses. Few will cost you more than £49 and most will cost you considerably less.

### AN EXPANDING

SYSTEM

There is a complete range of peripherals avail-

WITH GREEN SCREEN AROUND able to CPC 664 users which plug directly into the built-in interfaces.

These include a joystick, additional disc drive (to double your on-line storage) and the Amstrad DMP-1 dot-matrix printer. (There's also a cassette interface so that you can use CPC 464 programs many more peripherals from Amstrad and other manufacturers which can be used to enhance the CPC 664.

- AMSTRAD USER CLUB ·-

and we'll keep you informed monthly user and information on all software as it is introduced. ship details

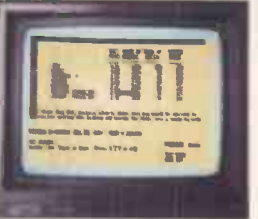

Your member- of mathematical options. Figure analysis made easy with Microspread. An easy to use spreadsheet with pull down menus and a wide range Around £49.

will be recorded on your personal club card, which entitles members to various rivileges and offers.

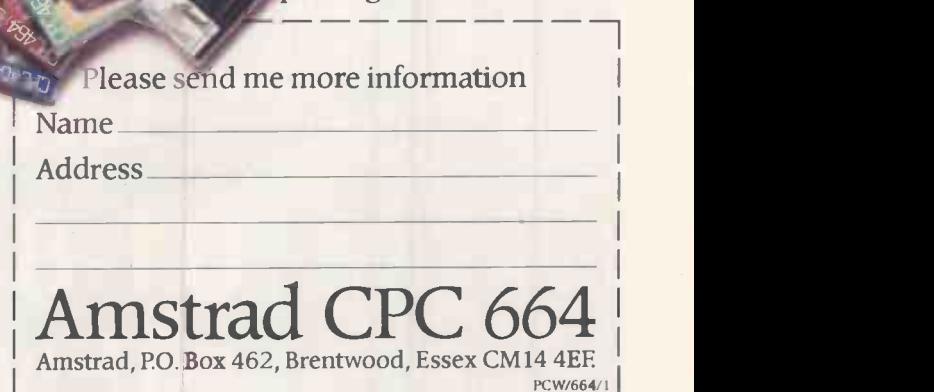

Wordprocessing with Amsword can improve the productivity of everyone from unskilled typist to trained secretary.

Around £23.95.

Join the optional Amstrad

# LOOKING FOR SOFTWARE?

- \* We hold a library of information on Software & Hardware.
- \* This library contains detailed information on business software for micros and minis.
- \* You can use it as a single impartial source of information to assist you finding the correct equipment.
- Our computer will list all the options that fit your requirements so you can be satisfied you have made the right choice.
- Once we have found what you're looking for we can then put you in contact with a supplier who is qualified to show you the software & hardware working.
- We can also assist you in finding peripherals, communications equipment, leasing, maintenance, training, and computer office furniture.
- \* OUR SERVICE IS FREE AND IS DESIGNED TO SAVE YOU TIME AND ENERGY IN UNNECESSARY RESEARCH.
- \* Phone this number and we will help you find the software & hardware you need.

# SOFTWARE INFORMATION LIMITED 01.831-0071 (Five lines)

# Integrity Multi-User Accounting Software

# The most powerful currently available

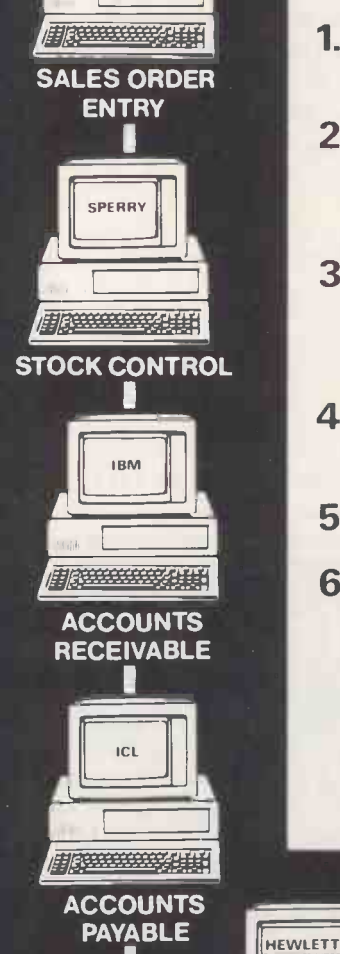

Sole UK Distributors

Software

B

APRICOT

GENERAL<br>LEDGER

**FROM BOOKSTAN** 

**PACKARD** 

### FEATURES

- 1. Modules can stand alone or integrate with each other.
- 2. Integrates with Lotus 123, D Base 2, Superwriter,Wordstar, Supercalc, D Base 3.
- 3. Separate companies accounts on same disk. Ideal for accountants with many<br>clients and companies with subsidaries clients and companies with subsidaries.
- 4. Nine levels of password control for total data security.
- 5. Caters for 4 levels of operator experience.
- 6. Runs FAST on APRICOT POINT 7, APRICOT POINT 32, SPERRY NET, IBM NETWORK, ICL MODEL 36, HEWLETT PACKARD, ALTOS, DIGITAL, NEC etc.

**ALTOS** 

**HISPARATORY SERE** 

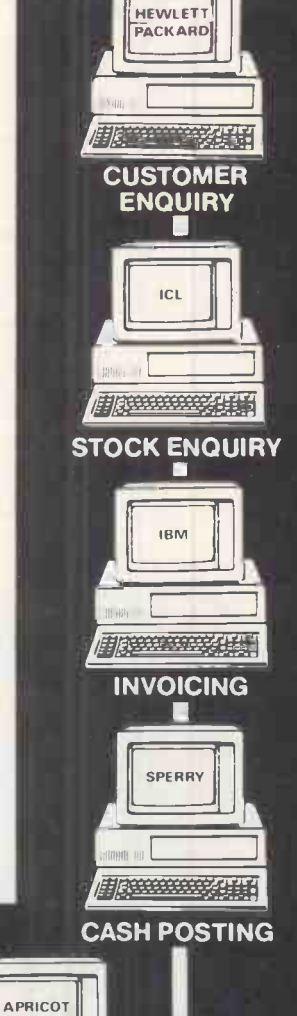

D BASE 2

**Alexandrical de** 

for Integrals of Tailored Business Systems Ltd

2nd Floor, Gate House, The High, Harlow, Essex CM 20 10U

# CONTACT US ON... 0279 413893 (10 lines)

CASH BOOK ACCOUNT LOTUS **ENQUIRY** 

DIGITAL

FRWWW.

NEC

**FRANCISCO ATTE** 

ICL, ACT & SPERRY APPROVED PRODUCT  $\star$ Dealer Pack & Demo Available On Request

## LUTTERWORTH SOFTWARE

### THE NUTCRACKER SUITE

Why use a sledgehammer to crack a nut? Most word -processors are too powerful, too complex and too expensive. The Nutcracker Suite's three programs are really easy to use. You can even print text as you enter it. Has word-wrap and paragraph reforming, plus line and page editing functions using every key in the most natural way. Reads and unscrambles Wordstar files. Saves and prints in 100% ASCII format. Special printer control program also included. Winner C T.A. Award Best Business Program 1984

### THE ULTIMATE DIARY

Event based diary for every professional. Events can be entered with a frequency tag (e.g. every two weeks, every three months, annually, even every second Tuesday!), and will re -appear in all future reports. Reports for today's events, this week's events, this month's events. Calendar for any month up to 2083. Simple search routine (any field) with wild cards. Up to 5000 separate entries, which can easily be amended or deleted.

### MICROFILE

Powerful flat form database. User can set field lengths and labels for any number of separate databases. Up to 16 fields and 32,767 records. Search or sort on any field. Print format options, allowing mail -merge, on both automatic and inspection basis. Superbly easy to use with all prompts on screen.

> EACH PROGRAM IS ONLY £43 + VAT (£49.45) FORMATS: IBM PC DOS/APRICOT MS DOS Ask your dealer for a demo, or send cheque to:

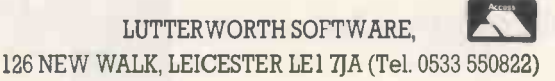

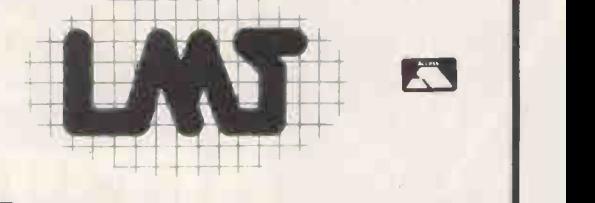

# LOOK SPECTRUM OWNERS L.M.T. 68FXI KEYBOARD

Featuring A full size space bar with dedicated numeric and cursor keypad. The LMT 68FXI increases the number of keys from 40 to 65. The full-travel sculptured keys with high quality printed characters ensures ease of use. To fit your Spectrum computer board into the LMT 68FXI is simplicity itself. Full fitting instructions are included with every LMT 68FX1.

## ONLY £39.95 (INC VAT & CARRIAGE)

LMT COMPUTERS, UNIT 2, 274 BAKER ST., ENFIELD, MIDDX. EN1 3LS. Tel: 01-367 0035

COMING SOON combined disk and printer interface for Spectrum only £79.95 inc VAT.

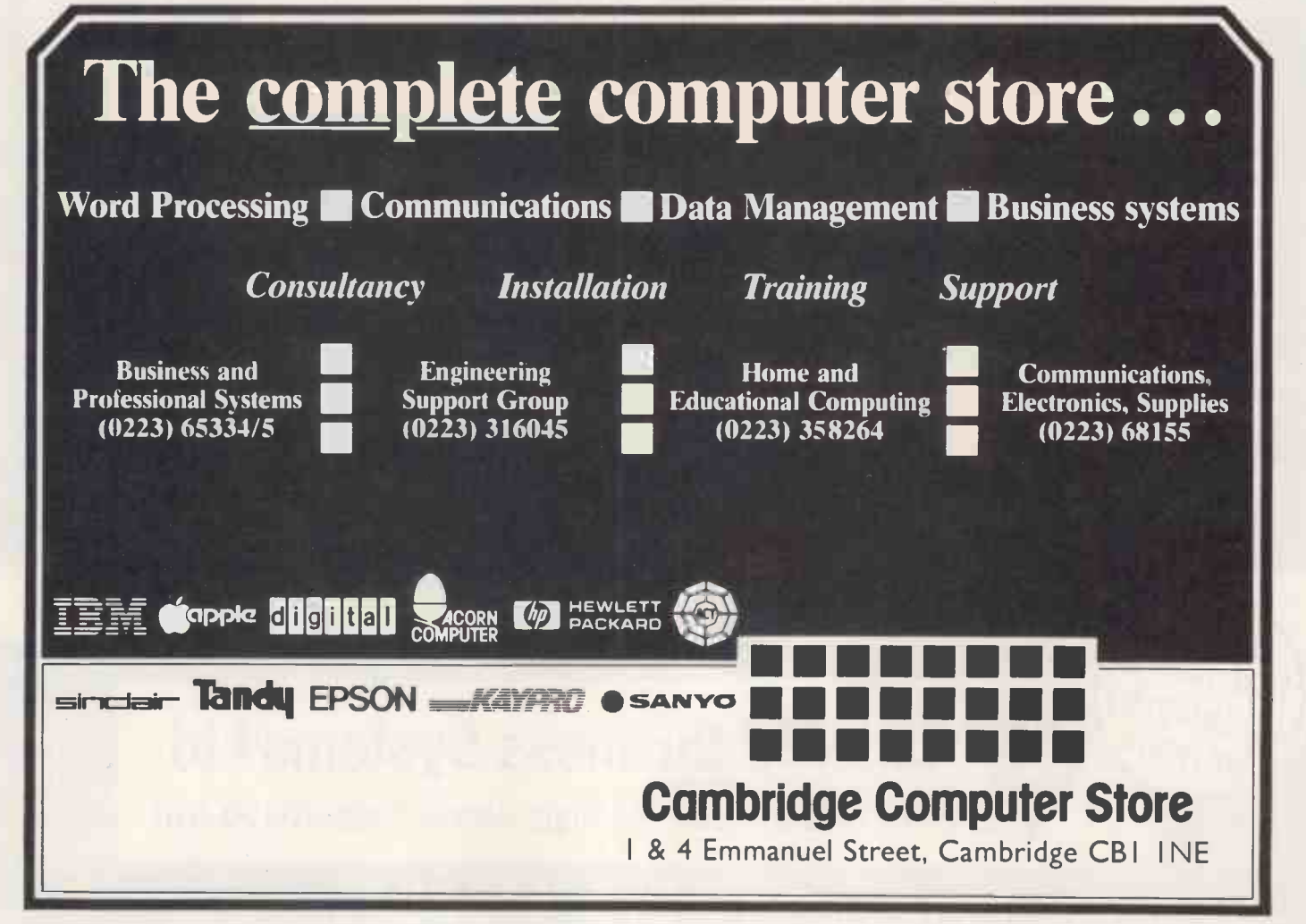

108 PC WJUNE 1985

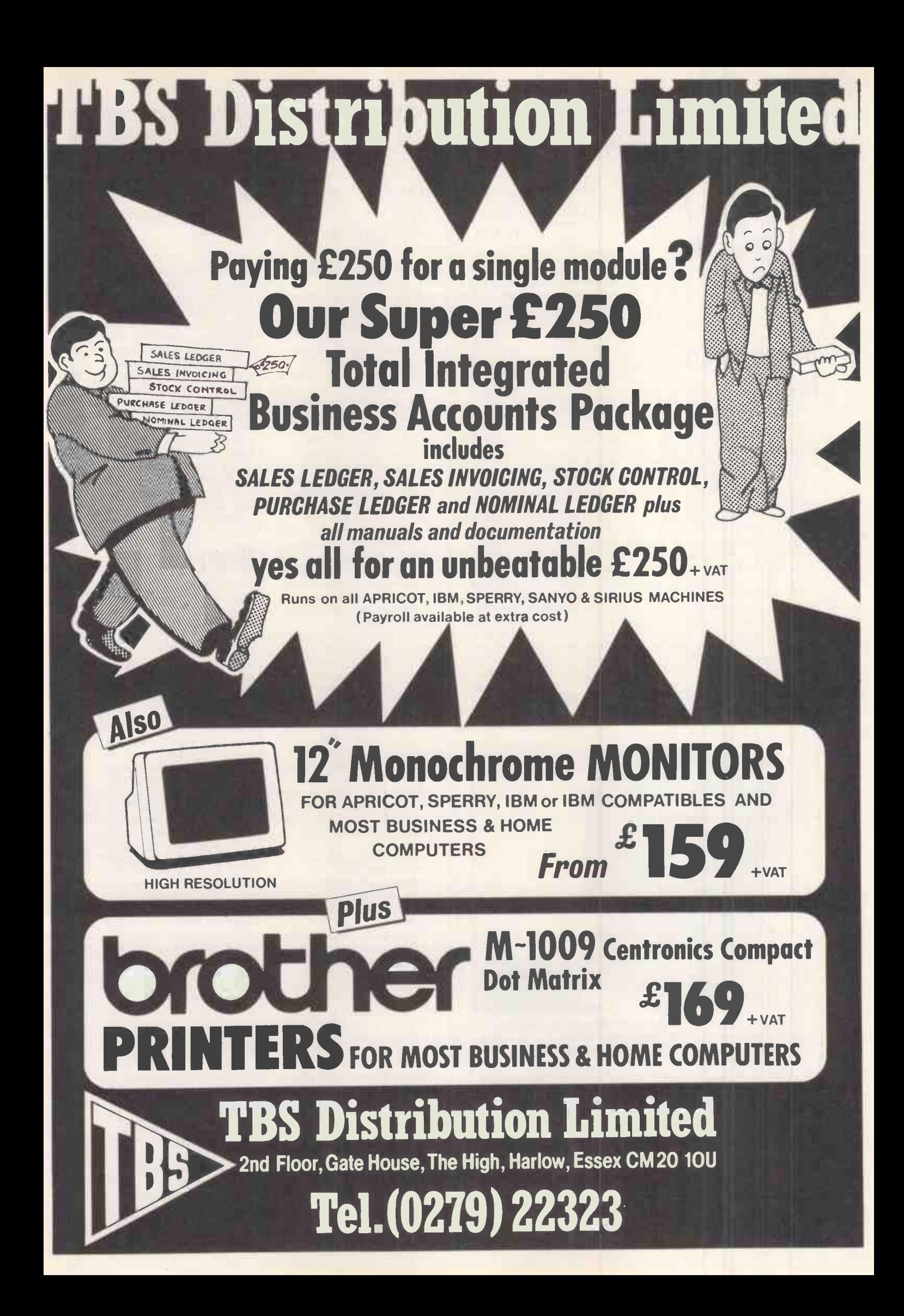

# NEWSPRINT

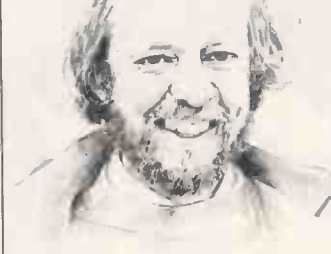

### The Einstein steps out of the shadows as Guy Kewney tracks down this month's hot news. CD ROMs are nearly here and plans are a -foot for this years PCW show.

because of screen problems. The Amstrad family is short on memory. CP/M distributors have flatly refused to support the machine, on the fairly obvious grounds that there isn't anything in it for them. As one put it: 'We might sell a | Xitan, th few copies of SuperCalc One -big deal! WordStar won't run, so what's the point?'

That's exaggerating, but not by much (and Amstrad does have an implementation of WordStar running).

The Tatung machine, however, was handicapped by a similar bodge-up -40 -column screen. Try running any CP/M software on that, and see what sense you can make of what you see ... and, it turns out, a cumbersome screen display system adds to the problem.

No-one is saying how long we have to wait for the 64k TPA (transient program area) version of the Amstrad. But in the meantime, the Einstein has repaired its missing limb by releasing a module to give it 80 -column display, and has cut its price to give the Amstrad a run. For around

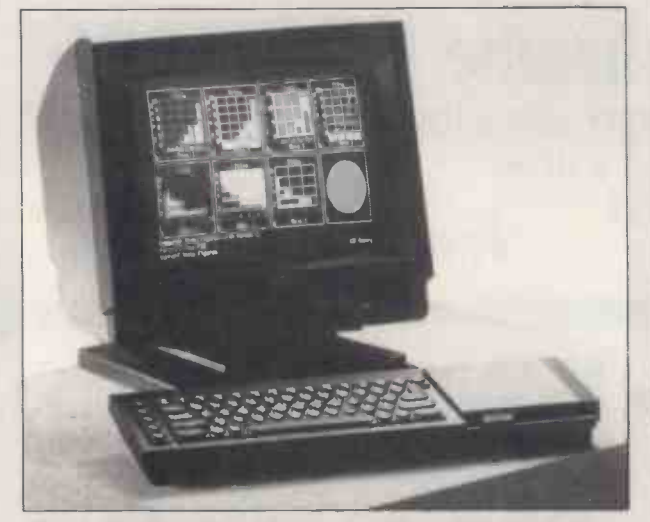

The main difference between this Microvitec 'business user' Cub for the QL and the normal 'domestic user' Cub for the QL, is that this one is more expensive but you get a swivel and tilt stand.

Just for once, I'll resist the temptation to suggest that people who want a 'deluxe' screen might seriously consider buying a deluxe micro to go with it, because QL business users seem to be a loyal lot.

The Independent QL User Group has had to withdraw (under gentle pressure from Sinclair Research) its call to members to take the company to court for providing a system 'not suitable for ordinary business use'. The reason was simple - hardly anyone agreed. Those who did, one presumes, bought another micro.

£500, the Einstein now comes with a high-resolution monitor (good enough for 80 columns in colour, which I warmly suggest you don't try on a colour Amstrad) and two disks, and is supported by Xitan, the CP/M specialist distributors of Southampton.

Geoff Lynch is quite excited by the amount of interest, if a little miffed at the timing. 'We'd run down the CP/M  $\blacksquare$  \*CLONE market quite gently,' he grumbled happily, 'and suddenly we're having phone calls from all these Dixons branch managers, wanting software for the Einstein.'

Dixons bought 10,000 Einsteins inside two months, and if they sell, will buy more.

At the price, you can't really fault the machine unless you want to do one thing. That thing is: communications.

It will, my sources tell me, run the universal communications program, Bstam, which is widely used by programmers for getting systems a way<br>software from one machine multiple tasks. software from one machine directly into another when they can't read each other's disks. With a little care, Bstam can even be used to drive a modem, but not easily, nor by a beginner (nor by me!).

But Bstam is a line -buffered program. Most terminal programs like to display each key on the screen as you type it; Bstam waits until there is a whole line, and then puts it up.

Each character on the Einstein takes five milliseconds to display, with the internal software grinding away furiously. That makes it impossible to use the machine as a terminal, even at 300 baud duplex  $-$  there isn't time to get the characters onto the screen at that speed.

A solution, apparently, is on the way. Despite several attempts to contact Tatung staff in the week before going to press, I couldn't get any 'horse's mouth' information on when, or how, or whether previous users will be able to buy it.

In the meantime, anyone wanting the Einstein should contact their nearest Dixons store for details.

**Multi-tracking** That sinking feeling you get

when, at the end of a really hard bit of program writing, the lights go out, can be avoided. Use the auto -save feature given to a BBC Micro by Software Services' new ROM, and it will make a copy to disk every four minutes.

This is one of 14 new commands provided by the ROM, including a very suspicious feature called \*CLONE which makes a complete copy of any (40track) disk in four minutes.

The one I like, however, is \*CONVERT, which turns a 40 track disk into an 80 -track disk with 40 spare tracks.

Full details of the £30 chip on (051) 427 7894.

## Sharp chips

Sharp makes chips as well as micros- chips rather more successfully than micros, actually. And its latest release is really rather exciting in its small way - it gives Z80 systems a way of working on

The component is the LH 8575, and it is a 'multi-tasking support processor', or MTSP. It will control multiple tasks on a priority basis, up to a maximum of 255.

Altek Microcomponents, the distribution company which drew the product to my attention, points out that the device works in response to commands issued from the main processor chip, the Z80 (Sharp builds a version of that chip) 'so it can work with a variety of different bus structures and popular processor types', says Bob Green at Altek.

The processor operates 'in a manner similar to a conventional real-time operating system, and forms task management routines such as creation, deletion, and so on, independently of the primary processor. User programs are selected on a priority or time-slice basis'.

There is some way to go before an add -in circuit like this gives us a multi-tasking Spectrum, however.

The system selects user programs and switches between them by an interrupt generated by the MTSP (but the way most Spectrum games are hacked, you can bet that some genius has already used that interrupt for

## Brains before beauty

The important part of last month's announcement about the new Amstrad was the missing  $bit$  – the fact that a much nicer Amstrad is still waiting in the wings and will actually be fully CP/Mcompatible.

But until then, the Tatung Einstein, one of last year's forgotten launches, has a chance - and with the assistance of Dixons, it is going for it in a big way.

The difference between the Einstein and the Amstrad family is that they have different crippling limitations as CP/M machines. Neither is guaranteed to run CP/M applications straight from the<br>CP/M user group-the Amstrad because of memory problems, the Einstein

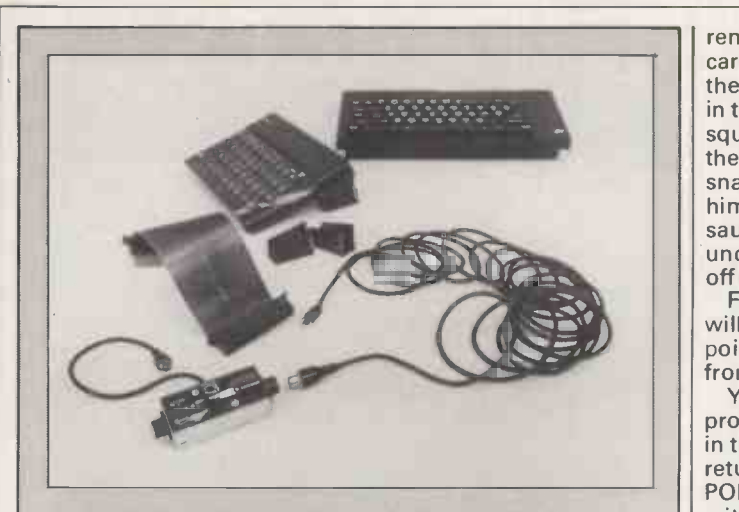

Best value for money in this collection of odd add-ons for the Spectrum is the silver box at bottom lefttwo-way aerial adaptor. You plug the TV and the micro into that, and then switch between software and Dallas without reaching behind the TV each time. At £2.25 it beats the 15ft aerial extension lead at £1.50, or the Hi-Stak feet at E2.99 for two, though should you buy the feet to tilt your Spectrum (they also work with the Vic -20, ZX81, and so on) you will probably want that flat cable, the extender for the rear port - it stops your add-ons from hanging loosely in the air. Details, if you can't get them from stores, from Cheetah on (01) 833 4909.

something quite different), and instead of switching between word processor and communications, your interrupt is likely to fill the screen with the dreaded 'Game Over' message.

But at least the possibility now exists of doing a multitasking Spectrum, cheaply.

Details from Bob Green on (0734) 791579.

## Spectrum lifesaver

One step better than the 'Romantic Robot' for transferring programs from tape to Spectrum Microdrive is the Mirage Microdriver from Mirage Microcomputers.

The Romantic Robot was foolproof in untangling programs that wanted to live on audio cassette, but some program writers, more concerned with security than sales, actually prevented it from working by building timing routines into the load process. Loading from Microdrive would be too quick, and the program wouldn't load. This was supposed to be clever.

The Mirage Microdriver is a bit of hardware, not just a program like Romantic Robot. It costs £40, and is available by mail order only from Mirage at 24 Bank Street, Braintree, Essex CM7 7UL. In the interest of clarity, I must point out that this product hasn't been tested, nor do I have any personal evidence that the company exists other than the announcement, so you order entirely at your own risk.

However, assuming that the product is available, it works rather like the Quickshot on the Apple II by taking a photograph (so to speak) of what is in the memory of the computer and saving it to Microdrive, as follows.

'The user loads and runs programs in the usual way, with the Microdriver attached to the Interface 1 expansion port. At any time, the button on the Microdriver can be pressed, and program operation is halted.'

At this point, the Microdriver stores the contents of the Z80 processor registers and selected areas of memory in its internal 2k of RAM, and two lines of text appear at the top of the Spectrum display. These are used to print a menu, and there are other prompts to guide the user through saving and loading.

The drawback (from a pirate's point of view!) is that the version of the software now stored on Microdrive will only run with the Microdriver itself. When the program is run, it will restart exactly from the point reached when the button was pressed.

This gives a whole new feature which Mirage doesn't go into-game 'save' ability.

A game which has been taken through the third level after 10 minutes work is often only just getting interesting. At that point, inevitably, the phone rings, and you have to watch in agony as your

remaining three lives, so carefully conserved through the aeons of painstaking play in the boring initial stages, are squandered by a little man on the screen who lets the snakes eat him, the dwarf hit him on the head with the sausages, the pit open up under his feet, or granny run off with the bottle of milk.

Fear not! - the Microdriver will save the game at this point, and let you restart it, from this point.

You can also modify the program, as there is an option in the Microdriver menu to return to Basic and use the POKE command to change critical memory locationsgiving infinite lives, for example. Again, the saved program will only work if run with the Microdriver.

Phone (0376) 48321 for details.

# PC Prestel

There are many ways of using an IBM PC to watch Prestel, and most of them involve hard work. Almost without exception, you are required to plug a chip into the main board to provide the Prestel characters.

The exception is Datasoft's communications package, which costs a generous £315 including modem, and does all screen-handling purely with software. The modem is a Thorne-EMIO DataTech VX543/10, but a version of the program is also available to drive 'any suitable modem',

says the company.

It's quite a comprehensive list of features which Datasoft has sent me with its announcement, and I look forward to testing it $-$  but. just picked out from the list, I note that there is a windowdriven option, a full-screen videotext editor, a file encryption option, and voice call support.

Details from Datasoft on (04605) 4809.

## **Charting** success

'Obviously', says JVC (UK) Limited, as though only a fool could fail to see it-'obviously all the rather dubious press the MSX computer format has received over the past few months has been slightly off the beam.'

The fact that makes this obvious is the appearance of what JVC rather endearingly calls 'three softwear titles' (slippers? a fur muff?) in the computer 'softwear top 50'.

It's very kind of JVC to draw our attention to the appearance of Zaxxon, Buck Rogers, and the The Hobbit in MSX format in the top 50 but most people, I'm afraid, will fail to agree that 'MSX as a format is gaining considerable support from the computer -buying public'. One might note that the most outrageously successful program ever for the BBC Micro, Elite, never made it to the top of the chart because

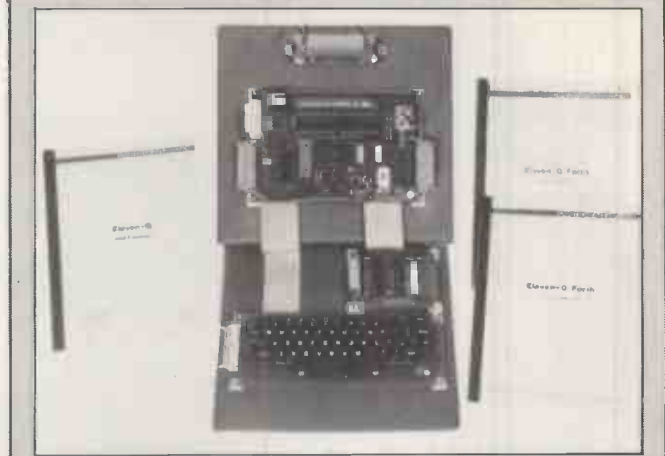

One look at these bare boards, with one-line, 20character displays described as 'human interface, and you know two things: firstly, it's 'educational'; and secondly, it's expensive. This is a tutorial course in the Forth language, called Eleven-Q, and the advantage is that you can stick in your soldering iron without worrying about your warranty.

Cost is around £300 for a system with 'space for RAM and ROM', but a full price list is available from RCS Microsystems at The Kings Arms (no, it's been deconsecrated, and is just an office now), 141 Uxbridge Road, Hampton Hill, Middlesex TW12 1BL. The price list could do with a little editing  $-$  it shows a system with  $\|\cdot\|$ keyboard as being cheaper than one without. Phone (01) 979 2204 for clarification.

# Instead of computers cate technology now has to c

ENTERPRISE

The way we see it, technology has suddenly got quite a race on its hands.

There's no other home computer in the world that's so expandable or so updatable as the new Enterprise 64.

And if you're wondering quite how we've managed that, kindly take a closer look at the outputs on our remarkable new machine.

You'll notice that amongst all the usual sockets and terminals, we've gone and incorporated a special 66-way expansion port.

This will accept a whole range of new peripherals that are in the pipeline. Including those that are a mere twinkle in the eyes of our hardware designers.

We thought this expandability principle was such a good idea, we applied it to the Enterprise's memory, too.

Even in its most basic 64K form, this puts more user RAM at your disposal than almost any other competitor.

But plug in our special Rampacks to the base unit, and you can progressively increase that figure to a truly extraordinary 3,900K.

# ning up with technology,<br>ch up with a computer.

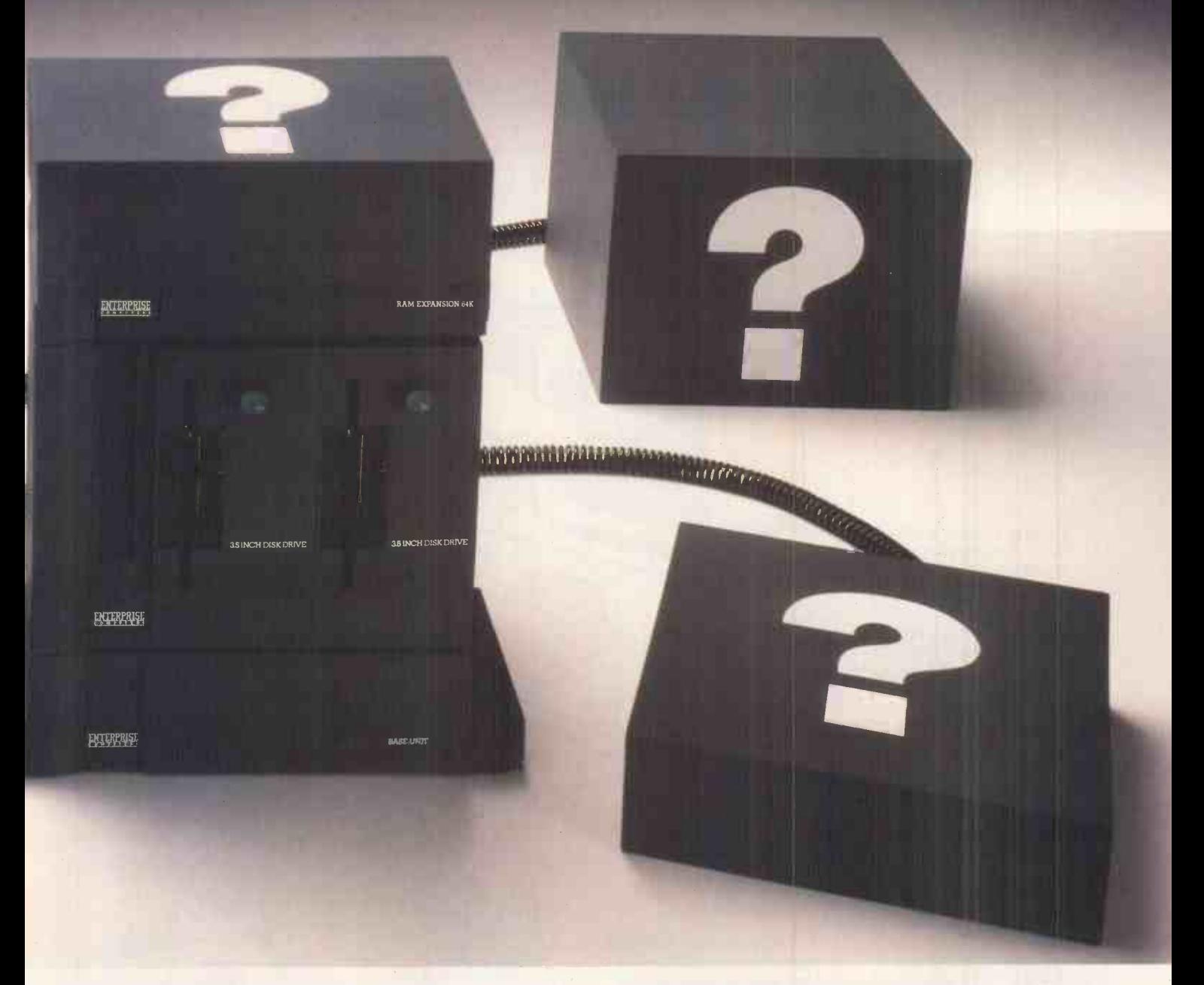

Not that that's the only challenge we present to today's ambitious programmers.

With a screen resolution of up to 672 x 512 pixels, 256 colours and a high speed video processor, the Enterprise will outgun all but the highest quality TV monitors.

And the sophisticated sound chip generates no fewer than 4 voices across 8 octaves in full stereo.

Combine the two and you can create effects that leave today's games looking like pub video tennis of the mid -seventies.

For anyone with literary aspirations, the Enterprise also comes complete with an integrated word processor.

Whilst the really serious user will be delighted to

discover analogue RGB and TV outputs, as well as parallel, RS423 serial and network ports.

Both Cobol and 'C' will be available with CP/M running, and you can even use Lisp, Forth and Z80 assembly language on cartridge without encroaching on user RAM.

The new Enterprise 64.

It hasn't just overtaken technology. It's left every other home computer straggling in the distance.

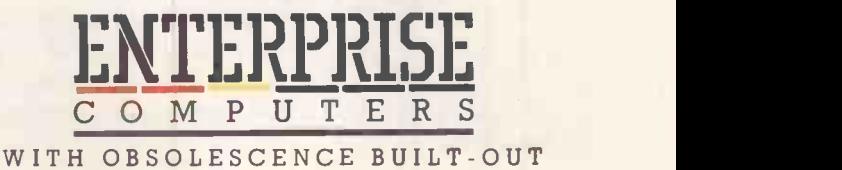

# The Electronic Assistant is here today . . .

SmartKey is an electronic assistant in the form of a computer program available for today's standard business microcomputers.

He works at the speed of light, will pander to your every whim and has the power to dramatically improve the way your personal computer works for you.

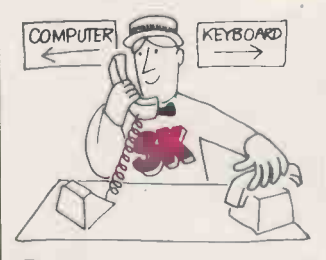

Customise your keyboard He can intercept and modify your keystrokes, reconfigure your whole keyboard to suit each application, and make your foreign characters, graphics characters and mathematical symbols just ONE stroke away.

### Automate your keyboard

And SmartKey does so much more. You can ask your assistant to assign several thousand characters to a single key. He will type standard phrases, paragraphs and even pages while you just press ONE key.

**Customise your software** SmartKey understands all the DisplayWrite 2 SmartKey understands all the complex sets of commands and control sequences you use to drive your software. Your electronic genius will provide you with hundreds of function keys so

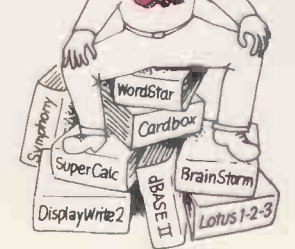

you can simplify, standardise and control your programs. Load a file, select a report, modify and print it . . . by pressing ONE key.

### Automate your software

SmartKey can automate most of your tedious, time-consuming and repetitive keyboard work. You'll never need to type the same old lengthy command sequences again. Instruct your assistant once. From then on, the work will be done automatically when you press ONE key.

### Sleep soundly

SmartKey doesn't mind how long it takes either. Your assistant will continue working for you long after you've gone home to bed - just as long as you've remembered to press ONE key.

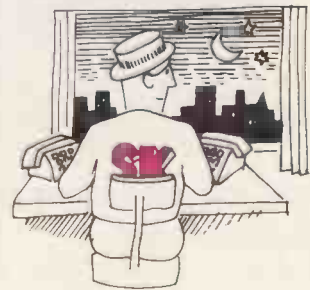

# He could be working for you tomorrow . . . order now!

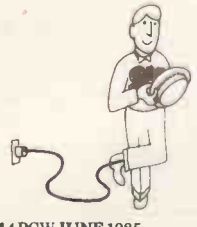

### Available under DOS 2.0 (or later) for the IBM PC, XT, AT and all true compatibles. Price  $E_{99} +$  £3 P&P + VAT

Direct from Caxton Software Ltd, 10-14 Bedford Street, London WC2 9HE Telephone 01-379 6502 Telex 27950 ref 398 Send or telephone today - Access or Visa welcomed  $\Box$ Ask about our volume purchase terms

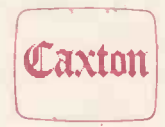

114 PCWJUNE 1985
## **NEWSPRINT**

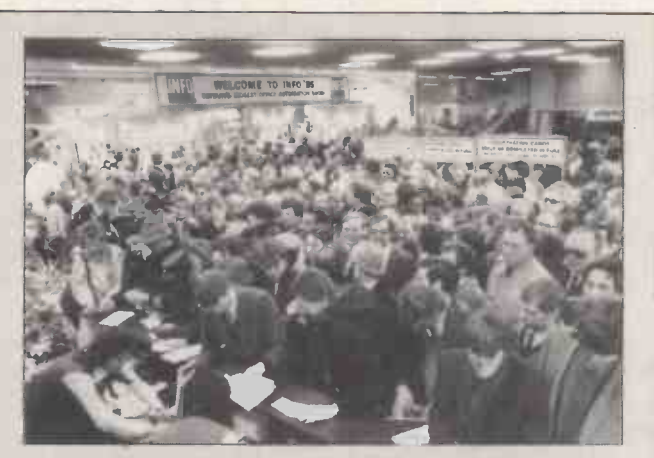

You may think this picture of Info 85, an exhibition which attracted 20,000 visitors over three days, proves no more than the inefficiency of the ticketing arrangements. However, my sources report that it was indeed a successful exhibition, where Commodore's new IBM clone made one of its first public appearances in the UK.

The new Commodore is not being launched as a colour system, but will take many colour boards available for the IBM PC, and its near 30 per cent discount on the original has attracted more interest than I'd guessed.

Five big -name hardware distributors have undertaken to supply this machine to the thousands of dealers around the country who are not entitled to sell the IBM because IBM would never consider appointing them as dealers. These distributors are Pete and Pam, Northamber, Norbain, STC Electronic Services and Westwood Distributors. Pete and Pam, together with Software Ltd, have special software departments to handle this machine, too.

The result is that, although the Zenith PC is now seen as one of the major alternatives in the States, Commodore's distributor agreement in the UK may have given it an edge, a view which puts me slightly at odds with the Benchtest in the May issue.

I agree that now, four years after the launch of the IBM PC, is a strange time to arrive with a clone, but the software market is there, and the AT isn't yet available in volume. And the PC iI isn't even announced as I write this. So make hay, Commodore, while there is sunshine.

Back to Info 85: the details of next year's show are: 25-27 March 1986, at Olympia's National Hall. Anyone requiring further details should contact BED Exhibitions on (01) 647 1001.

the BBC is, by comparison with the Commodore 64 and Spectrum, very much a minority machine.

And by comparison with even the BBC, the MSX format is not even an alsoran, and anyone who knows no more about the industry than how to spell 'software' correctly, is fully aware of this.

#### Patching the problems

Just about everyone who has ever used WordStar will know the frustration of having a nice dot-matrix printer capable of the highest-quality print, tiny superscripts and subscripts, and genuine underlining - but having instead to use WordStar's clumsy double -type for

boldface, or single underline characters . . . you will all be fascinated to hear of WordPatch.

The program tackles the simple problem that WordStar doesn't give you enough space inside it. WordStar assumes (quite wrongly) that you can switch a printer to superscripts with a control sequence of four ASCII codes. Most printers take more. Worse, WordStar assumes that the sequence to subscripts is the reverse of the superscripts- it tries to roll the platen up or down to print above or below the line. Your matrix printer has totally unrelated control codes, and all hell breaks loose if you try to fit the instructions from your printer manual into the WordStar Install program. This has been known to

MiCroPro since the first Epson

came out. The response of MicroPro - nothing.

WordPatch makes three changes to WordStar: it expands the printer instruction area; it writes the appropriate instructions into the new, enlarged print area, for your printer; and it also changes the menu, so that when you type control-P (the sequence which prepares WordStar to send a printer control sequence) a menu appears, showing what the new control characters actually are. (On my versions of WordStar, the menu tells you to set a certain code to use the other ribbon colour. I use it for underlining.

The American company which produces this is CMB3 Technologies, and it is looking for dealers; telephone (415) 930 0470. It expects the product to retail at \$50.

#### By any other name

You may feel entitled to be puzzled by the simultaneous announcement by First Software of Basingstoke of add-on boards for the PC/AT, and the announcement by First Software of First publishing, of a set of business software packages for the Commodore 64.

The first First Software was, of course, the American company. That has set up in this country in association with John Weatherhead's Reflex software distribution business, and is distributing Tecmar add-ons for IBM machines. The Maestro multifunction board is its launch.

However, the title First Software was actually being used around Sepember last

year by Sara Galbraith, ex-Peachtree, who (as far as I can determine) registered the company name around two weeks before Weatherhead's lot did.

Sara Galbraith has worked on the assumption (very reasonably) that people who use IBM PCs at work can't afford to buy another for home use (and we all know how portable they are). She's trying to produce software which fulfills similar functions, so that executives with a 64 at home can get some useful work done.

Galbraith's First Software is part of her new company, First Publishing, which does books for the 64, too. Her software starts off with an assembler/monitor for £19.99, a word processor at £35.99, and includes a database manager, Pascal, and a Basic compiler. The books include Anatomy of the 1541 disk drive which 'unravels the mysteries of using the misunderstood disk drive,' which makes it sound as though the horrible little box has made at least one friend.

The squabble over the name will no doubt proceed until it is resolved, and I'll let you know as soon as it is. And when Galbraith lets me have a phone number, I'll give you that, too. Meanwhile, contact her through the energetic Peter Jones, her publicist, on (01) 580 8418. He's a sweetie, but a trifle inclined to take his job single-mindedly ('In answer to your question, I've contacted them, and they do have it in stock. What price? I'll have to ask. I'll call you back'), so make sure you know what you want in detail before you call. Weatherhead's outfit,

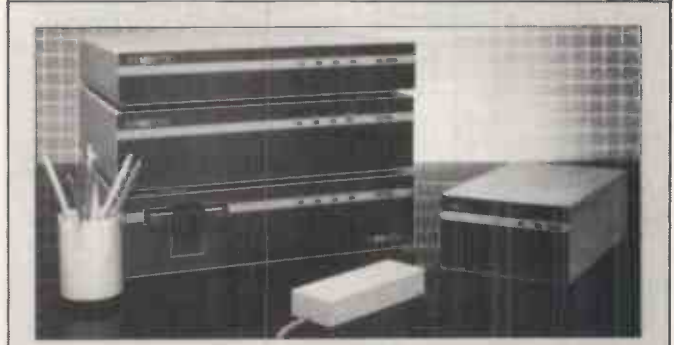

The 'half-price Apple II for education' scheme has been widened to include the Macintosh, which is going out at a 30 per cent discount - not greatly to anyone's surprise. However, what is surprising is the announcement by Symbiotic, which does hard disks and local nets on Apple hardware, that it is joining in. It is offering a 50 per cent reduction on its Symbnet which normally costs £4000 including a 10 Mbyte disk, and now starts at £2000.

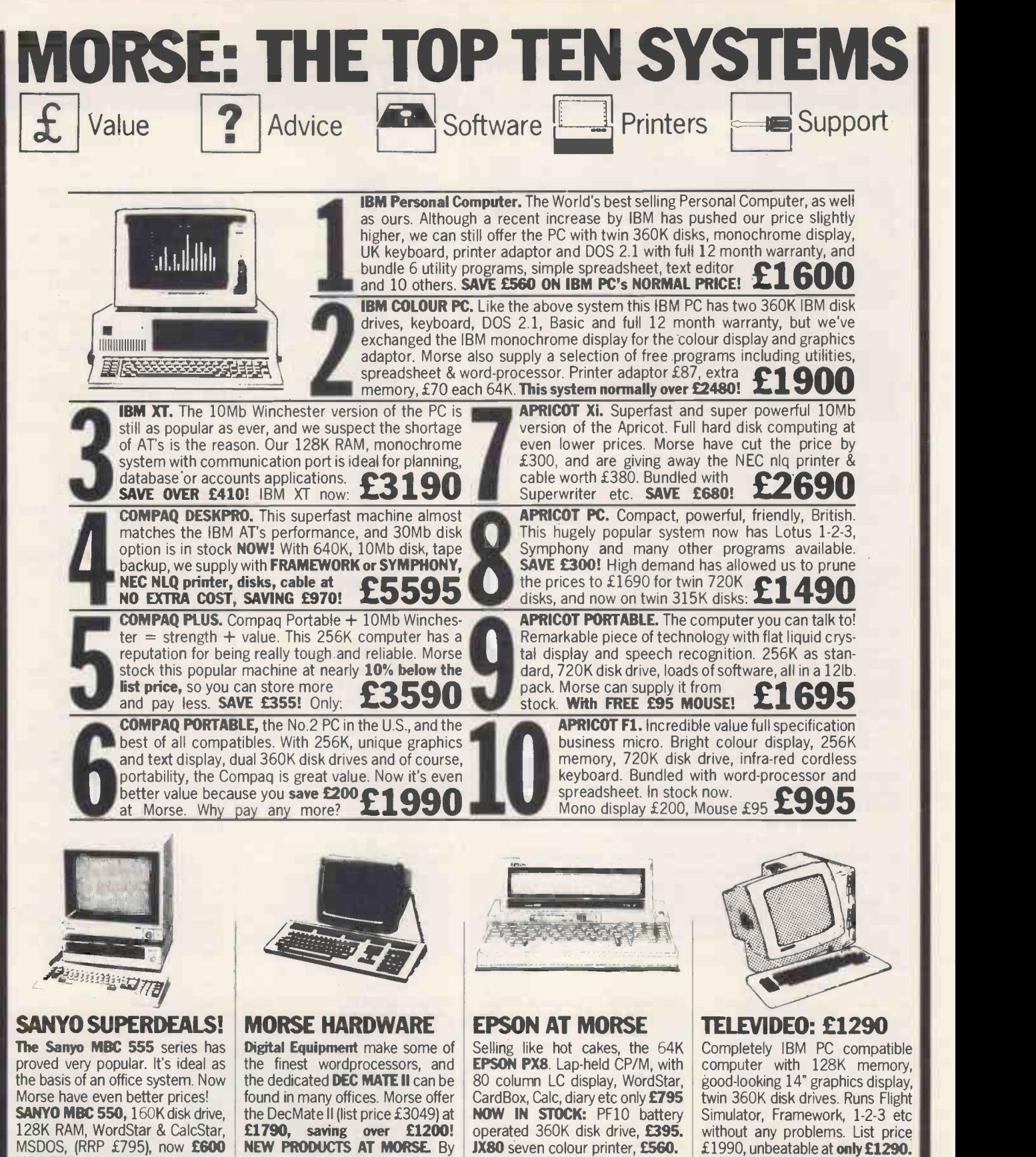

MBC 555, 2 x 160K drives, 128K, Word-, Spell-, Info- & CalcStar, Mailmerge etc. (RRP £995)**, £795** | hard di MBC 555 (x2), as above, with twin 360K disk drives (£1395) £995 CRT 36 green monitor: £127 CRT 70 colour monitor: £495

now we should have the new grey Apricot Xi's, with 512K and 20Mb hard disks. The HP7475 6-pen | FREE £. plotter is just in. Use with 1-2-3 or Chart. Coming soon: Tapestry, CA IBM's network. You can link up with £1600 IBM PC's at Morse.

CASIO FP200 portable computer. Basic, CETL etc, (list £299). With FREE £35 database and other | our software, at Morse only £230. CASIO PB700 pocket computer with Basic & graphics (£110) £86. Plotter, tape, expansion, available.

NEW SOFTWARE AT MORSE. IBM Topview is expected very soon. On our shelves now, Apricot WordStar 2000, Symphony, Lotus 1-2-3. etc. Many more items too numerous too mention. AN Morse prices are exclusive of VAT at 15%. E.& 0.E.

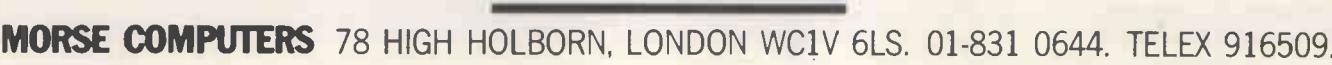

MORSE

## EWSPRIN

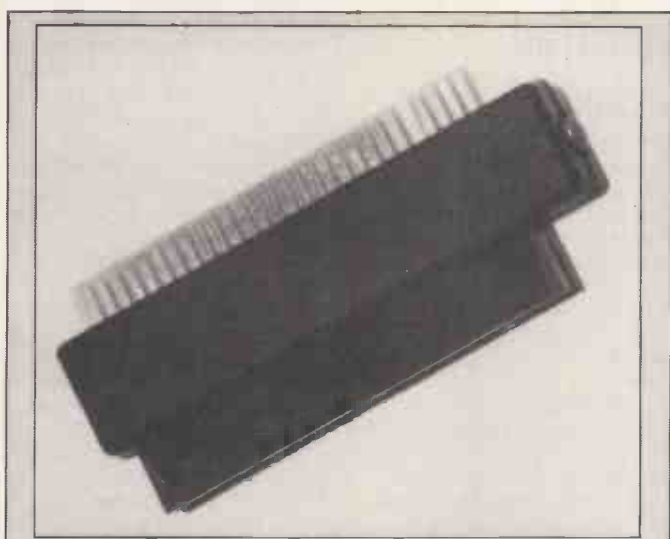

'Switching off the power on the Spectrum,' comments **Nidd Valley Micro, 'to cure a program crash is about as which cure is a fi**ll of nonsensible as switching off the National Grid to change **the different** detai a light bulb.'

What one wants is a reset button. 'The Z80 processor,' observes Nidd Valley, 'is provided with a proper reset line which gently resets the system. No power is lost to the computer or peripherals, so by using this, there is less likelihood of damage to microdrive programs. While programmable interfaces like joysticks remain programmed, only the game or program needs to be reloaded.' That's what 'reset' means.

Of course, but Sinclair Research always said it would add too much to the cost of the Spectrum to provide one.

It adds a whole £5, including VAT and delivery. It is also a quite useful extender to the back end of the Spectrum, making it easier to fit keyboards and add-ons - what more do you need to know?

The phone number is (0432) 864488; the address is Stepping Stones House, Thistle Hill, Knaresborough HG5 8JW, North Yorkshire.

whatever it ends up being called, is on (0256) 463344.

#### **Surprise** response

The Department of Education's Microelectronics in Education Programme (MEP) has learned a lot of painful lessons.

It has spent five years looking at software, and at the end of this, has produced a book with suggestions of what to do, what not to do, and how to avoid doing it, aimed at education people.

The book will be of interest to programmers and analysts, 'but we feel it will be of particular value to those who set out as producers', explains MEP director Richard Fothergill in the book's publicity blurb.

The book is entitled **Educational Software -**Creator's Handbook. It costs a thumping £25 plus £2.88 UK postage, and the distributor is Tecmedia Ltd, 5 Granby Street, Loughborough LE11

3LD. Don't ring the MEP about it- it is delightfully 'otherworldly' about this sort of thing. I mentioned the book one day on my Oracle page (557, plug) and got a bewildered phone call from Cambridge asking why 'all these people were calling them for details?' as if the last thing the MEP had anticipated from sending out a press release was actual response.

#### Mac BCPL

BCPL, an ancestor of the C language, is still much adored by programmers in Cambridge, where Top Express has now produced a version for the Apple Macintosh.

The package 'includes Mac BCPL on a disk, a demonstration program source, a complete systems manual, and a copy of a book, BCPL: the language and its complier, published University Press,' explains the publicity blurb.

We fully intend to review this product in some way or other (to follow this month's review of BBC and QL implementations), but this isn't the moment: if I put the disk into my Mac, I'll never get around to writing another word. For details, contact Top Express on (0223) 355427.

## Forward booking

A few dates for the next few months. A show for construction people using computers is scheduled for 25-27 June. At the time of writing, I know only that the Second Construction Industry Computer Fair will be held at the Barbican, but nowhere in the information sent to me on the First Construction

Industry Computer Fair do the organisers mention the trivial detail of exactly where to go. I suggest you contact them on (01) 637 8991 if you are interested.

A seminar on IBM's impact in Europe is being held by Frost and Sullivan at the Hyde  $\, \mid \,$  an artific Park Hotel on 27-28 June. This one costs, and details of who pays how much are available from Anne Drayton on (01) 486 0334/5.

For education people, the Microcomputer Users in Education (MUSE) group is running a July Summer Course/Conference, aimed at teachers at all levels from primary to higher education. There are 26 speakers, so I will refrain from attempting a list. Details available from MUSE at PO Box 43, Hull HU1 2HD, or phone (0482) 20268.

'Bookings should be made before 1 July,' it says cryptically, 'though late applications will be regarded with sympathy.' Flowers only, please.

Finally, for personnel experts, a conference and exhibitions on Computers in Personnel is being organised by the Institute of Manpower Studies with the Institute of Personnel Management. The 'double event' will be from 9-11 July at the Royal Lancaster Hotel, London W2. Details on (0273) 686751, the Institute of Manpower Studies.

## 68000 expertise

Those experts on the 68000 (and machines like the Mac, Atari, Amiga, QL, and so on) Metacomco, has moved well up from its normal assembler programs (for all those machines, some of them still secret, heh, heh) to announce an artificial intelligence language, Cambridge Lisp 68000, 'for any machine running CP/M 68k'. It should be available on everything except the Mac, and also on things like the Stride and the Wildcat, the U-Man 1000 and the Sord 68.

### Morals in question

It is immoral to sell someone software, and then claim that you haven't sold software but

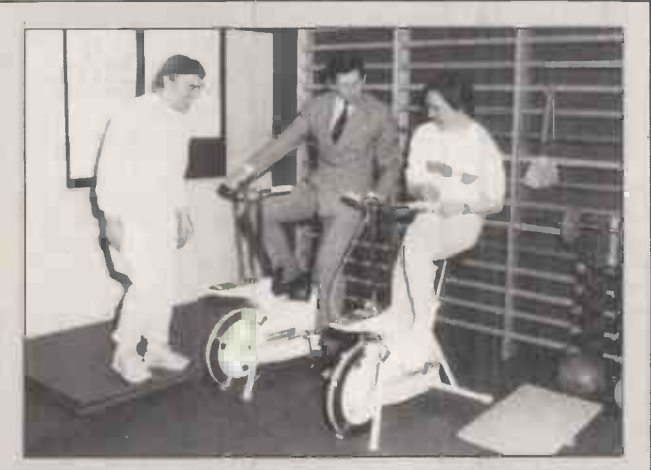

complier, published<br>separately by Cambridge **Superify overall rehabilitation course. I'm delighted to see the Contract of TeC's** It could be argued that setting up a special centre to train disabled people in the skills of computing, as Rank Xerox has just done, isn't going to get the company's profits up - so it must be a search for publicity. Well, if it is (and getting Prince Charles along to open the TeC in Slough does support this theory) it will always work in this overall rehabilitation course. I'm delighted to see this collaboration between the company and the local authority, and look forward to seeing reports of the trainees getting jobs in our short-staffed industry.

## NEWSPRINT

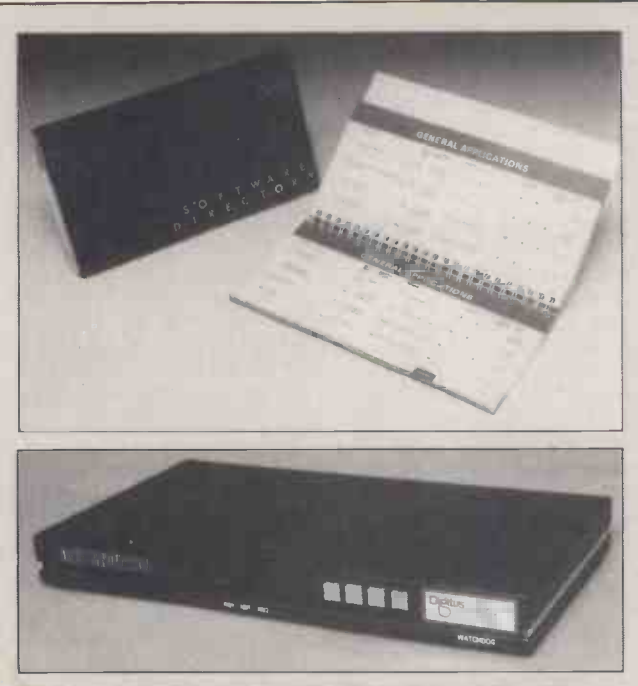

It seems to be HiNet's month. The little booklet in the first picture is a software directory. Before you scoff at its slimness, I ought to warn you that it is highly unusualit's a guide to software which runs on a local area net, Digital Microsystems HiNet.

Networkable software is rare, and a 153 -page booklet is very fat by network standards.

Not all the products here are guaranteed to work, but they do at least run. They are classified under three headings, showing how much research has been done: those that have been 'run', then those which have been 'tested', and finally, and mast impressive, those which have been 'installed' - actually taken to a user network, loaded, and proved to work properly.

You can't run them all because they use different operating systems, but they include languages, databases, communications packages, spreadsheets, word processing and Cad/Cam packages, as well as vertical market products and accounting applications.

The other picture shows a Watchdog. It, too, runs on  $\|\;\|$  po $\theta$ **HiNet, and is an invention of Digitus. Without going into** Ally Whe needless detail, it takes control of a HiNet network if the master station fails. Details on (01) 379 6968 from Tim Edgar, who will also have some knowledge of the DMS software catalogue, or contact DMS direct on (0734) 793131.

a tape with software on it. It's immoral because if I have a program, I want to load it from tape only if I don't have a disk. And the cost of transferring it to disk is the effort of 10 minutes of my time.

before on this subject but my opinions remain the same, even when it's the BBC which is asking buyers to spend £12.45 on a program (Vu - Type) which they already own. The program costs £18.40 on disk, and the BBC is very 'generously' offering a discount to owners of the tape version.

The reason BBC Software has to do this is that it has protected the tape, and theoretically you can't copy it.

I know I've got into trouble | own interests - if the only Naturally, most users by now have utilities which do this for them. For those who don't, I seriously suggest that the BBC (and other publishers) offer a free upgrade, charging only the price of the disk and postage. I suggest it in their disk copies lying around are ones made by hackers, you can bet they won't be copyprotected. And this policy is exactly designed to guarantee that the only disk versions will be hacker-generated.

> If you agree with me, feel free to contact BBC Software at 35 Marylebone High St, London W1M 4AA, tel: (01) 927 4218 and write to PCW whether you agree or not, the issue of upgrading to disk isn't going to go away.

#### Amstrad azimuth

People with difficulties loading software (unless they have been stuck with one of the new, 'improved' Commodore tape drives that won't recognise old Turboload tapes) often find that the playback head on their unit isn't exactly where it was on the unit that made the tape.

Interceptor Micros report high sales of a kit to adjust the 'azimuth' of the head on the 64, and has now produced one for the Amstrad. The £9 kit includes software, a test program, a manual, a special screwdriver and a pointer.

It is available from retailers, or contact Interceptor on (07356) 71505.

Apparently, a Spectrum version is on the way, a prospect which fascinates me since Spectum users don't have standard tape drives.

#### The proof's in the running

Minicomputer -builder DEC has a bone to pick with micromaker Intel: apparently, Intel has been telling fibs about how fast its micros are, compared with DEC's minis.

In 1981, an American magazine (Byte) supposedly printed a Benchmark which Intel picked to illustrate the power of its System 86/330. When Intel ran the

Benchmarks in 1982, it said that its system was 'clearly superior to the LSI-11 on this Benchmark'. The LSI-11 is DEC's micro version of its PDP mini.

Digital has now run the Benchmark and finds that 'on the contrary, just the opposite  $is true - both the LSI-11/2$ and 11/23 executed the Benchmark faster and required less memory than the System 86/330'.

All good fun. What I found fascinating was the fact that this (Pascal) Benchmark was tried out on 20 different combinations of machine and compiler; the fastest being the PDP-11/70, a powerful mini, with NBS Pascal. That took 2.6 seconds, compared with the Intel system's 9.20 seconds. The best 8-bit system was a Z80 with MT+Pascal, taking 19 seconds.

No, that isn't the amusing bit. The amusing bit is the time taken by the Apple II with UCSD Pascal. It took 516 seconds . . .

#### Goodwill to all men

The reason modem -maker OEL called in the receivers earlier this year was partly a question of bad debts from Prism and Oric, and partly the failure of a chip maker to produce a central processor on time.

The company made the QL modem, which has been announced but not shipped,

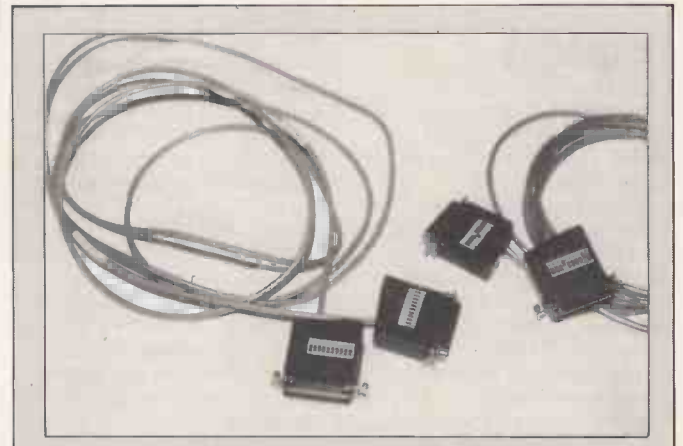

The cable you want for connecting a computer to a modem is, after all, never quite what you thought. This switch -configurable cable can overcome most of those problems and, what is more, if you have two devices, you can switch it for both. And it looks like coming onto the market at around £30, which is only very little more than the cost of an ordinary cable. If you have trouble finding a dealer, ask for Tri-Point on (01) 669 6502, or contact Ferrari Software, P&P Micro Distributors, Westrex, MT Direct, Norbain Micro, and Stack Computer Services.

## `original :gip

t,

is

# **Best for the<br>Qume family<br>of printers**

Qume ribbons, developed and refined by Qume and made in Britain for use with all Qume Printers here in the U.K. and in Europe.

Why gamble with imitations, when, for a very small premium you can get Qume Originals. The best ribbons for all Qume Printers without a doubt.

Be sure your printer sees "red" when you fit your next Multistrike I, Multistrike II, or Multistrike IV.

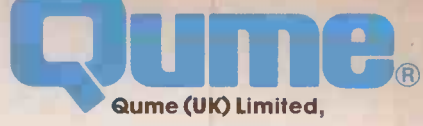

**Marketing and Sales** Park Way, Newbury, Berkshire RG13 1EE Telephone: (0635)31400 Telex: 846321

Service and Training Centre Bridgewater Close, Reading, Berkshire RG3 1JT Telephone. (0734)584646 Telex: 849706

A British Company of ITT

# It's amazing what you can squeeze out

 $\sim$   $\sim$  $\overline{a}$   $\overline{b}$ . o  $M = \frac{1}{2}$ 

CD m 3:3 r -

PRICO<br>
PRICO<br>
O<br>
D<br>
PRICO

 $\n <sup>7</sup>$   $m<sub>-1</sub>$ 

DATASTAR<br>- EUROTAR<br>- EURO INFOLII

 $wr$  r

 $G: Q$  $c^2$   $\times$   $c^3$ 

 $\sum_{i=1}^{n}$  $\frac{m}{2}$  0

 $\lambda$ 

M Z -I rn TEXTLINE

BONIC INFORMATION AND SERVICE SUL 2 6  $S = 2\pi i \frac{1}{2} \frac{1}{2} \frac{1}{2}$  $\frac{1}{2}$ CTRONIC INFURNATION AND EXTRACTS ON 0.0 ELECT NATIONAL NEWS LATTIST  $\begin{array}{ccc} \circ & \circ & \circ & \circ \\ \circ & \circ & \circ & \circ \\ \circ & \circ & \circ & \circ \\ \circ & \circ & \circ & \circ \end{array}$ ECTRONIC INFORMATION AND Ca- - ,  $\cdot$  .  $4\sqrt{2}$  $m$   $\sigma_{3}$  c  $m$   $c$   $c$   $c$  $0 \leftarrow 0$   $\frac{1}{2}$  SHARE PRI  $V_{FQ}$ CTRONIC MAIL TELEX  $81, 81, 777,$  $\sim$ ,  $\frac{9}{\sqrt{N}}$  S/NESS INTERNATIONAL BUSINESS  $\sqrt{N^2}$ 

Anybody in business who is hungry for information should seriously consider Communiqué, a service exclusive to owners of Apricot computers.

For a modest outlay of  $\text{\textsterling}395 + \text{\text{VAT}}$ you gain access to a mind -boggling array of information.

First you fit the modem and then slot the Communiqué disk into any one of Apricot's wide range.

You can then plug your computer into the telephone system and all the information services Communiqué has to offer.

No other computer offers so much from a single monitor. Included in the basic package

system. is free access to the Telecom Gold

This electronic mail facility enables you to despatch printed material from computer to computer, office to office, in the twinkling of an eye.

By the same token, Easylink offers you a worldwide, low cost, telex service operating from your desktop computer.

#### THE JUICIEST FACTS AND FIGURES.

Communique saves you money and the time spent ploughing through a mountain of desk research.

One press ofa button on your Apricot keyboard and over 300,000 pages of Prestel information and services are yours for the asking.

Questions regarding almost a million of the UK's registered companies will be answered by Pergamon Infoline.

For digests offinancial and business -based articles published worldwide, simply call on the services of either Data-Star or Textline.

The latest prices, investment ratios and share tables are all brought to your desk by Extel Priceline at the touch of a button.

Solicitors and Accountants will find Euro-

lex particularly relevant and useful.

This provides you with a legal database, taxation details as well as case histories.

We've barely scratched the surface of the services Apricot's Communiqué has to offer here but, as you will have gathered by now, what it does provide is an absolute torrent of topical information.

#### THE PICK OF THE CROP

Whereas you would normally need a separate telex and monitor for each of these services, one Apricot computer acts as your fount of all knowledge.

Each can be locally networked as well as being perfectly happy to work under its 256K RAM, 10Mb OWN steam.

WINCHESTER.  $\pounds2,795$ ! To make Apricots even sweeter, they are fully capable of interfacing with mini and mainframe computers. Furthermore, if you are responsible for your firm's accounts, Apricot Accountant makes it all a piece of cake.

> It's an accountancy software system that takes away all the time and boring effort in unnecessarily shuffling paper.

To top the lot, Apricot computers

have the largest published library of software in the UK. Whatever your needs, we can meet them in 3,000 different ways:

And that includes the best-selling business software in the world, Lotus 1-2-3 as well as Symphony, their new all-in-one system for managers and professionals.

If we have whetted your appetite for Apricots and Communiqué call in one of our dealers.

They're more than happy for you to squeeze more information out of them.

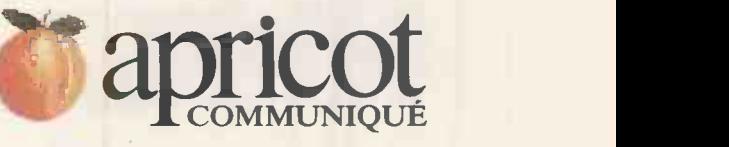

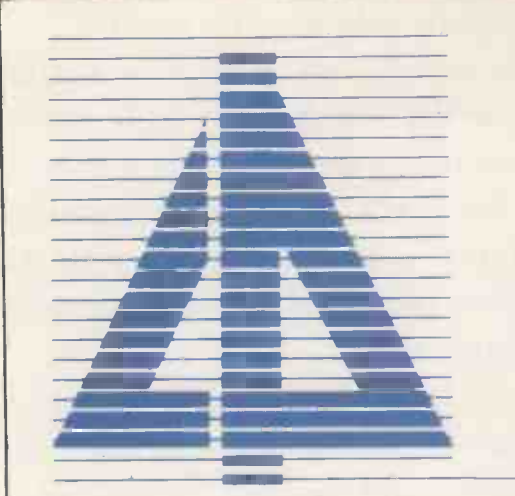

## COCKING & DRURY LTD.

# A SINGLE SOURCE FOR APL

# **A Consultancy & Programming**

# APL\*PLUS software

## AEducation

# **A**Support

## **A** Packages

# **ATurnkey Systems**

Please send me information on:

**Consultancy & Programming** 

APL\*PLUS/PC

APL\*PLUS/UNX

APL\*PLUS for the mainframe environment

**Turnkey Systems** 

My need is urgent - please phone me

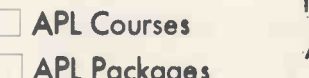

ackag**e s** Hot-line support

Statgraphics, **PC Statistical** Graphics Software

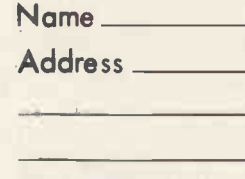

Postcode Phone \_

Please send to: COCKING & DRURY LTD, FREEPOST 34, LONDON, WIE 7QZ

## EWSPRIN

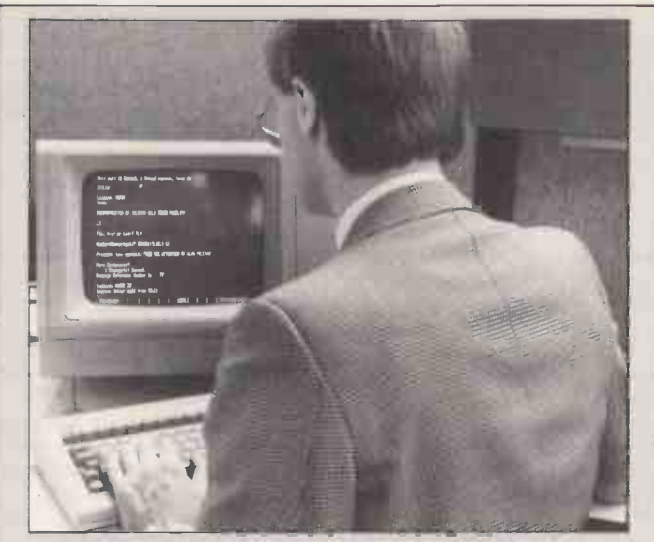

This man is reading a telex which has arrived on his Telecom Gold electronic mailbox. It cost him 50p.

The service is welcome: it had previously been possible to use Gold to send telexes, but not to receive them. Nonetheless, I'm a bit disappointed. There was an exciting -sounding development related to the telex service: 'A simple routine is also available', said the announcement, 'which will convert standard telex upper-case format into lower-case, making text much simpler for the recipient to edit when required.

This can be quite easily done, of course, with the CP/M command PIP, so hardly warrants much fuss. What I had been hoping for, however, was something more clever some way of providing upper and lower case through telex.

Without doing any research at all (well, I wrote to Telecom Gold, but since I used electronic mail, I have only myself to blame for not having received an answer) it occurs to me that telex uses several 'invisible' characters. For example, the NUMBERS character switches from alpha to numeric, and back. Two NUMBERS characters sent together could be interpreted as a depression of a SHIFT LOCK key by Gold users, but would be totally ignored by telex machines.

I'm sure there's a very good reason why that won't work, and I'm almost sure that one day, Telecom Gold executives will read their mailboxes and tell me why . . . but don't hold your breath waiting for the answer.

and had announced (and started shipping) a teletext adaptor.

The teletext adaptor (for the Spectrum) was publicised on 4 -Tel, Channel 4's own Oracle -based service which has dreams of publishing software for Spectrum owners. However, in the absence of any software, the adaptor was only useful for people who wanted to read Oracle. And since, to read the ads, you had to have Oracle anyway, sales of two decoders were quite impressive, really.

The QL modem is apparently completed, working and approved, but late. Its central microprocessor has 4k of code built into it at the factory, and Texas Instruments was given the order after General Instrument failed to deliver, say staff. They don't blame Texas for having it late $-$  it

takes time to design a chip mask including 4k of program, and build the part. But late it was, which meant long costs and no revenue.

At that point, according to managing director Martin Ansell, one of his biggest backers, a flour -making group, pulled out. Other people hoping to put money in weren't quick enough or eager enough, and the receiver had to be called.

For customers, of course, this is good news. Send money to a company which is struggling, and you are likely to get a note from the receiver pointing out that you are now an 'unsecured creditor' and good-bye money. Send money to a company being run by the receiver, and you will get your goods.

For those people in the industry who have written software, supplied prototypes, and extended

credit, of course, it is a disaster, and their only hope is that the QL modem looks a sufficiently convincing 'winner' for the receiver to be able to sell off the company as a going concern.

The goodwill inside the group is encouraging: the factory staff were working for two weeks without pay after being laid off, before the receiver was called in, in order to try to keep the company going.

#### Where Unix goes, others follow

It's not a bandwagon I feel like jumping on, but the Unix one certainly looks like being it's beginning to roll.

The business industry's big guns, IBM and AT&T, neither of whom get all their shots on target, are both on thereplus a host of other companies including Hewlett-Packard (whose Integral PC is reviewed in this issue) and Commodore, which has been receiving some bad publicity recently.

Systems house Digitus, for one, is convinced that the operating system's time has come. It's published a £95 report on the Unix market which says that 'with sales doubling in 1984 and 180 per

cent growth predicted by 1986, it is set to become one of the most dominant multiuser systems'. However, Digitus doesn't expect the shortage of IBM PC/ATs to be corrected until the end of the year, and it's even less optimistic about multi-user Xenix. This AT implementation of the

Microsoft Unix lookalike isn't expected until next year. To make life even more

confusing, Commodore's contender is based on another Unix clone, Coherent. The Commodore machine should come in two versions both called the 900. There's a personal workstation with a very high-resolution  $(1024\times800)$  bit-mapped monitor coupled with Commodore window manager software and mouse control, or alternately you can plump for the multi-user option with a 67Mbyte hard disk from which you can hang up to eight terminals. Both versions come with 512k of RAM as standard, and are based on an obscure Zilog 16 -bit processor, and Z-8001. Coherent at the moment is compatible with System Seven Unix, but will in time be made compatible with the more widely available System Five, says Commodore.

The best I could get in the way of a price is 'approximately half the price of its nearest rival' or 'very

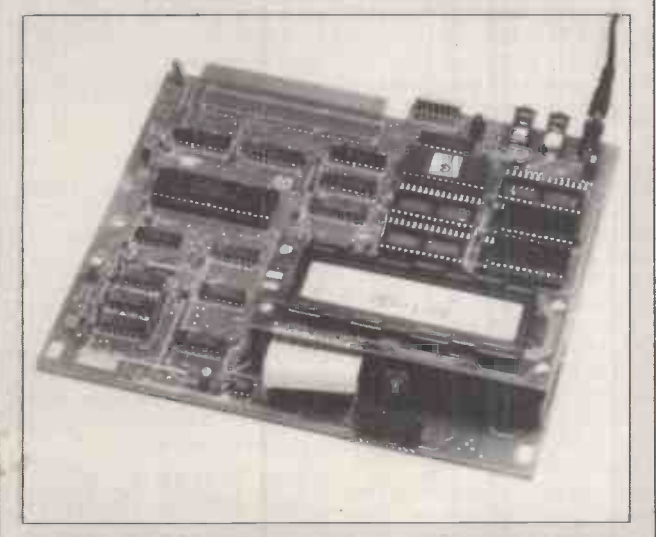

At £325, this little card is a really nostalgic look into the roots of the micro industry - it's a development card with an 8088 chip on it, designed for teaching hardware and software engineering with the Intel processor. You can attach wires to literally anything you like, in contrast to the packaged electronics of most MS-DOS office systems, and you can work like mad for months, coming up with something that rings a bell. But you will be an expert at the end of the process.

Contact Fight Electronics for details of the MPF 1/88, on (0703) 34003.

## NEWSPRINT

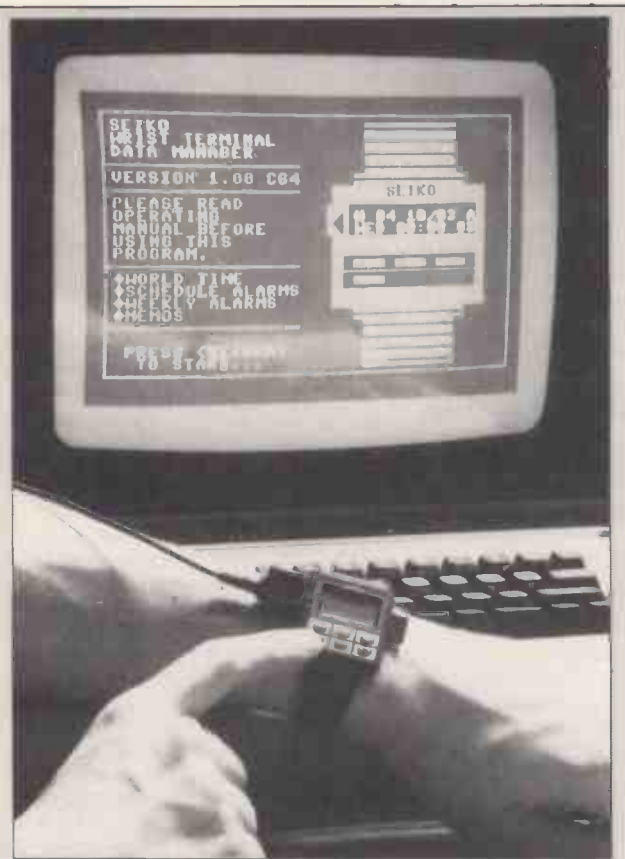

Another triumph of ingenuity over sense: the Seiko RC -1000 is 'the world's smallest computer terminal'. It is 'an ingenious way of carrying data which would normally be kept at home in a personal computer'.

You feed the information from your home micro into the wristwatch, and later you can scan through 80 'pages' of 24 characters each, with phone numbers,<br>reminders . . .

No I don't believe it either, and it did arrive at the end of March. But a horrible, sinking feeling tells me that if you ring Hattori UK (publicity agents Headway Public  $\|\cdot\|_{\rm e}$ Relations will take calls on (01) 379 6339), the company  $\|\,\|_{\text{DT}}$ will not say 'April Fool', but will take your money. There's no accounting for the mountains people will

climb just to prove they can do it.

competitive', which could mean anything between £2500 and £7500. Delivery starts towards the end of 1985, although software developers are getting the machines now.

For me, optimism based on Unix is misplaced optimism, but I'm pleased to be able to record it so that we can look back with hindsight in a year's time. AT&T is placing its future trust on its 7300 personal micro, which looks like a Macintosh but runs Unix software.

That machine uses the 68000 processor, a close relative to the one inside the Macintosh, but don't run away with the idea that programs will need relatively little conversion from Mac to Bell.

Most programs written for the Mac don't address the chip but use the high-level

routines built into the Macintosh by Apple. Unless AT&T produces an emulator of the window manager, there is going to be a whole host of nothing to run on the 7300 for a long time. Except, of course, for the possibility of

converting Xenix applications - and despite the theory that Xenix is very like Unix, that won't be the work of a couple of weeks, either.

#### CD ROM is here!

It looks as though compact disk ROMs are finally arriving with the announcement by Hitachi of the CDR-1502S  $-$  a CD-ROM with parallel interface for the IBM PC. Memory is not quite up to the one giga-byte first speculated, with the Hitachi drives storing 522Mbytes which is still about 270,000 A4 pages. Interfaces for other machines are

expected laterthisyear. Happily it is using the same mechanism as the music compact disks so we can expect the price to drop as music CDs drop and the disks themselves should be relatively abundant.

The CDR-1502S is expected to sell for just under £1000 which is twice the price of its audio counterpart, apparantly the addition of an extra chip will allow itto be used as an audio -CD player which makes it sound more reasonable. A number of computer manufacturers have expressed an interest in it with a view to replacing their bulky instruction manualswith a single disk. In addition it seems as if the race is on between the CD-ROM manufacturers to sign a deal with Encyclopedia Britannica to be the first to offer this on CD.

#### Acorn anti-climax

If you've been holding your breath waiting to see what Acorn does next, news of the BBC B+ is likely to leave you a little disappointed.

The machine provides 64k of RAM and two more ROM sockets. Oh yes, and all the ROM sockets have been moved to make them easier to get at. That's about it, although the disk interface chip is included in the expected recommended retail price of £499.

Seemingly, BBC B prices will be cut with the availability of the new model, but no-one would tell me by how muchthe phrase used was that 'price differentials between models will be maintained'.

Not much was being said about the Communicator either, which will appear first as an OEM machine, probably in the autumn. Meanwhile, the ABC 200s are scheduled to continue under the Acorn name, pitched at the scientific market, while the 300s are also waiting for an OEM deal.

#### The Show principle

On the principle that PCW readers are busy people who like to plan ahead, I've some early details on this year's PCW Show.

The Olympia centre in west London is the venue again, and the dates to note in your diary are Wednesday to

Sunday, 4-8 September.

But this year's event has something of a new look. The Olympia 2 hall is set aside for business computing, while all the action for home computers is next door in the National hall. That's where the big names like Acorn, Atari, Commodore and Sinclair will be, together with all the related software and peripherals.

New features in the National hall include Tomorrow's Micro Home, where one of the MSX companies will give a glimpse of its vision of the future, with the computer at the centre of the 'wired living room'. Old favourites in this area include the Top 20 Games and, of course, the Association of Computer Clubs, which will have a larger presence than in previous years.

In Olympia 2, visitors will be able to get impartial advice on choosing a micro for business, courtesy of the NCC Microsystems Centre. The NCC will be running daily seminars at the show, and will also have a stand to which visitors can take individual queries.

Philip Virgo, the centre's end -user systems manager, reckons that buying a micro system in the early 1980s 'is like buying a delivery van in the early 1920s. The world is full of enthusiastic amateurs and ex-chauffeurs discussing the relative merits of Raleigh Runabouts and Rolls-Royces, united only in their denigration of the Model T Ford'. The NCC promises to provide a more sensible approach.

Also in the business area will be the PCW Show applications advisory service. If you want to know exactly what software is available for your particular business problem, that will be the place to ask: the database directory will list all known applications software. This hall has its own entrance, with separate ticketing for trade and business visitors who can register in advance to walk straight in at the door.

Further details from: PCW Show, 11 Manchester Square, London W1M 5AB. END

Guy Kewney can be contacted on electronic mail. His numbers are Source TCK 106, and Telecom Gold 81: JOS018. The Prestel mailbox number is 01-802 2679.

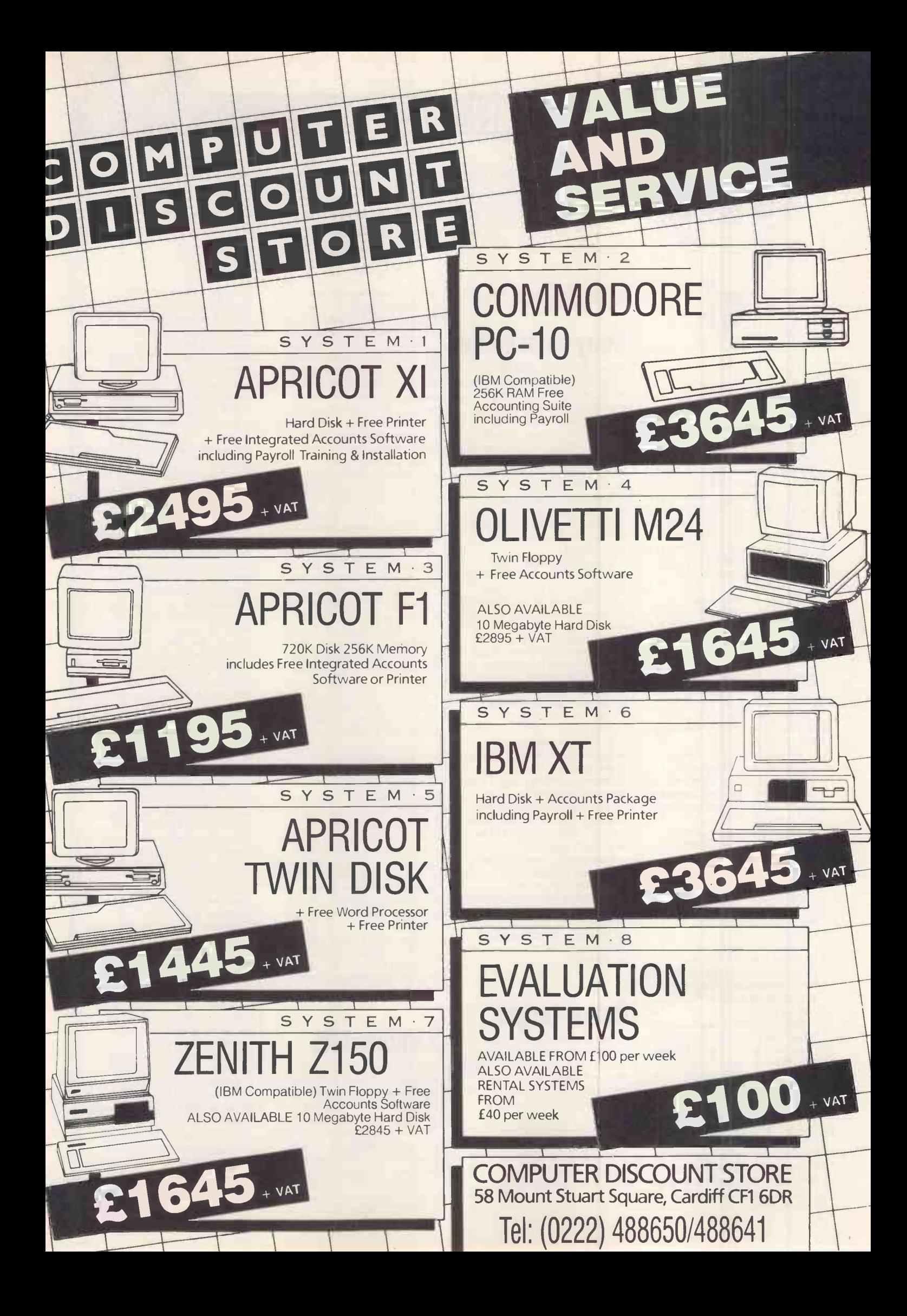

## YANKEE DOODLES

When you can't see the shelves for the software, there must be another way of selling. David Ahl reports from the States on electronic distribution and the latest American news

The hard sell

With over 27,000 personal computer software packages on the market, it's impossible for a computer store to carry more than about 1 per cent of the total offerings. Even the largest software distributors, Softsel and First Software, carry less than 20 per cent. Thus, software manufacturers are turning to a variety of other methods of selling their wares.

Some vendors saw electronic distribution as the answer, but it has not proved commercialy successful. Nevertheless, General Electric, AT&T and several new companies are continuing to experiment with such systems, and are convinced they will be in widespread use by the end of the decade.

An alternative to direct electronic distribution is provided by One Point, a distributor that maintains an electronic software catalogue of some 7000 titles. A customer can dial up the catalogue from his home computer or one in a retail store, and receive product descriptions and reviews of packages. If he is interested, he can place an order which will be shipped within 48 hours.

Unimart is trying an approach which allows a customer to dial up a software package and try it out with his own data. If he likes it, he can buy it.

Several software vendors have turned to outlets other than the traditional computer or software store. Intuit, for example, sells its home finance package through banks. Several vendors sell packages through trade associations, and at least one vendor sells its package through home builders who include a computer and a home management software

system in every new home that they build.

## Away from home?

Although some industry watchers have interpreted IBM's decision to stop producing the PCjr as the death knell for the home market, I disagree. The PCjr never completely recovered from its initial introduction in the US with a Chiclet-style keyboard and limited expansion capabilities, although the deep price cuts for a bundled system before Christmas gave it a shortterm boost.

If anything, IBM's exit provides some opportunities for Apple and Tandy who currently market full-featured systems in the under -\$1000 price range.

Later this year when the new Commodore and Atari computers hit the shelves, the competition will be tough but the time window seems to be wide open for Apple and Tandy for the next few months.

Is IBM out of the home market for good? Not likely. It is reportedly still looking at building an MSX machine at a very attractive price, and you can be sure that when IBM sees significant profits in the market, it will jump back in with both feet.

Meanwhile, the bundled PCjr price of late 1984 prompted Apple into responding with a cash rebate program on the Apple II. Although the program ended on 30 April, it still caused a (needless) loss of revenue for Apple.

## Below target

Kaypro, with its cheap but functional computers and direct distribution to retailers, was riding high a year ago while companies with more advanced products and 'proven' distribution schemes were hurting.

However, an antitrust complaint was filed against Kaypro in March for threatening some of its

dealers with termination for not selling at list prices. Kaypro paid \$19,500 in civil penalties and court costs to settle the suit and, although the company did not admit or deny the allegations, it would appear that it will now have to give its dealers greater latitude of action in setting prices, selling to non-Kaypro dealers, and advertising mail order sales.

Dealers have also expressed scepticism that Kaypro has the ability to support its recentlyannounced 286i, a high-end IBM PC/AT clone, or even the K-16, and XT -type entry. The 80286 -based 286i with 512k and dual floppy disk drives sells for \$4550, while a 256k, 10Mbyte hard disk version of the K-16 sells for \$3295. All Kaypro systems include bundled software. Although the Kaypro prices are 18-25 per cent under the cost of similar IBM units, the IBM systems are frequently discounted by approximately 20 per cent. Therefore, the only advantage of the Kaypro is the bundled software.

Several dealers to whom I've spoken feel that the extra  $softmax -$  said to be worth \$2000 by a Kaypro  $s$ pokesman  $-$  is not enough. After all, Columbia, Eagle and TeleVideo also had a price advantage and were largely unsuccessful against IBM. Most dealers agree that while many customers are looking for an alternative to IBM, the three magical letters  $\vert$ ,  $\vert$ B (Centre Manageme and M – are still the most package for a cool and  $M$  - are still the most sought.

One said: 'I hope Kaypro can do in the AT world what Compaq did in the PC world, but they're going to have a tough, tough time.'

## Random bits

The Software Publishers Association reports that sales of Macintosh software have jumped from nil to 8 per cent in early 1985 ... In March, Compaq shipped its 200,000th personal computer ... IDC predicts that the market for business graphics will grow | and a third unnamed from \$59 million in 1984 to

over \$1 billion in 1989. Acorn has had a tough time in the US market, but may get an unexpected boost from Olivetti's 49.3 per cent stake in the company. AT&T, 25 per cent owner of Olivetti, is said to be considering an agreement to help Acorn crack the US education market, now dominated by Apple ... Consumer Products, a maverick division of giant AT&T, has released an image capture board (for the IBM PC) which captures a standard composite video image, and allows modification and manipulation of it by the computer. It is made possible by the development of a new design architecture using RARAM memory, a highdensity, low cost, two-port dynamic memory with a very fast access time Having discontinued its 16/8 and 820 family of computers in February, Xerox is negotiating with Olivetti to sell the M-24 IBM-compatible unit . .. Lotus and Cullinet have joined forces to develop and market products to connect Lotus 1-2-3 and Symphony to powerful IBM (and compatible) mainframe computers. One catch: while the integrated package, Symphony Link, is expected to cost only \$300 to \$500, customers will have to buy a communications peripheral for each PC (about \$1100 each) plus Cullinet's mainframe Information Centre Management System \$150,000... Its no secret that videotext has been a colossal failure in the US. The operators of three experimental systems (Viewtron, Keyfax, and Gateway) spent a total of \$90 million in development yet attracted fewer than 5000 subscribers in total. Nevertheless, even bigger players are planning to enter the business, specifically three joint ventures: one between IBM, CBS and Sears; a second between AT&T, Time Inc, Bank of America and Chemical Bank; and a third between RCA, Citicorp

# TAKE OFF WITH

TS YOUR CHANCE TO WIN THE FLIGHT OF A LIFETIME IN THE FUJI AIRSHIP. TO ENTER OUR GRAND DRAW SIMPLY PHONE (01) 200-0-200 AND LEAVE YOUR NAME, ADDRESS AND TELEPHONE NO. AND TELL US WHICH LOCATION YOU'D LIKE TO LUCKY WINNERS IT'S YOUR CHANCE TO WIN THE FLIGHT OF A LIFETIME IN THE FUJI AIRSHIP. TO ENTER OUR GRAND DRAW SIMPLY PHONE (01) 200-0-200 AND LEAVE YOUR NAME, ADDRESS AND TELEPHONE No. AND TELL US WHICH LOCATION YOU'D LIKE TO LEAVE FROM, AND WE'LL LET 50 LUCKY WINNERS KNOW AFTER OUR PRIZE DRAW ON TUESDAY 28th MAY.

FUJI'S TOUGH NEW BREED OF FLOPPY DISK DEFINES NEW INDUSTRY STANDARDS FOR SAFETY, DURABILITY AND DATA CAPACITY ON MAGNETIC MEDIA.

NOTESTER NONS

RISMOUTH

THE SUPER THIN HUB RING IS A BREAKTHROUGH, MAKING OFF TRACKING A THING OF THE PAST. EACH DOUBLY TESTED CERTIFIED DISK IS GUARANTEED FOR AT LEAST 20,000,000 PASSES AND FUJI'S ADVANCED COATING TECHNOLOGY MEANS LOWER MODULATION AND HIGHER STORAGE CAPACITY.

> Flights to take place during June 1985. Each flight will last approximately 45 minutes. Flights will be subject to weather conditions.

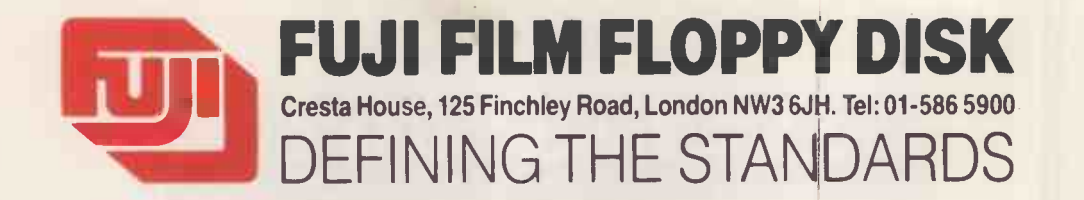

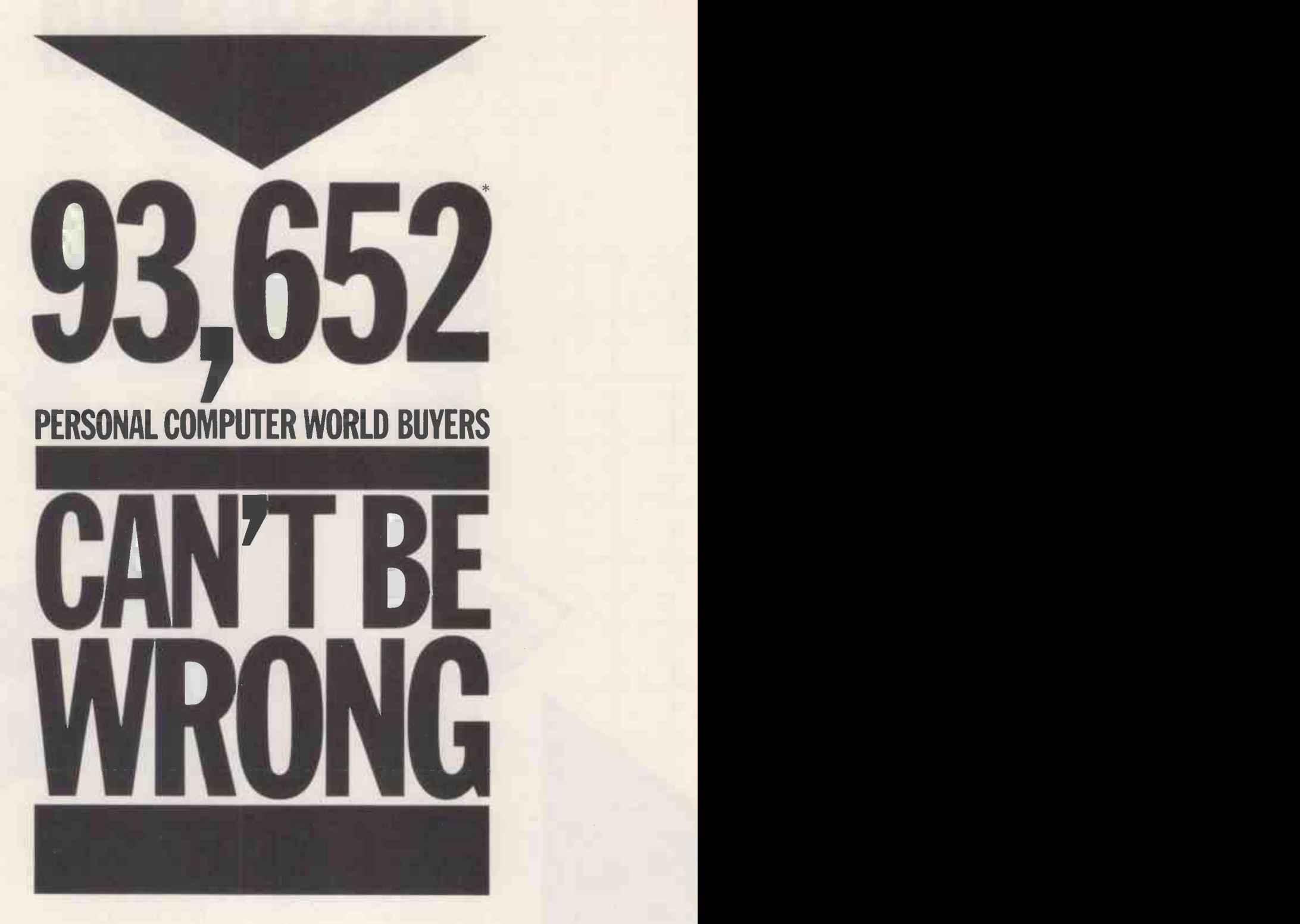

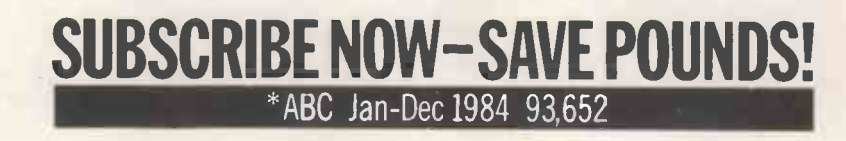

### A DISTRIBUTORS STRENGTH IS IN ITS RETAILERS

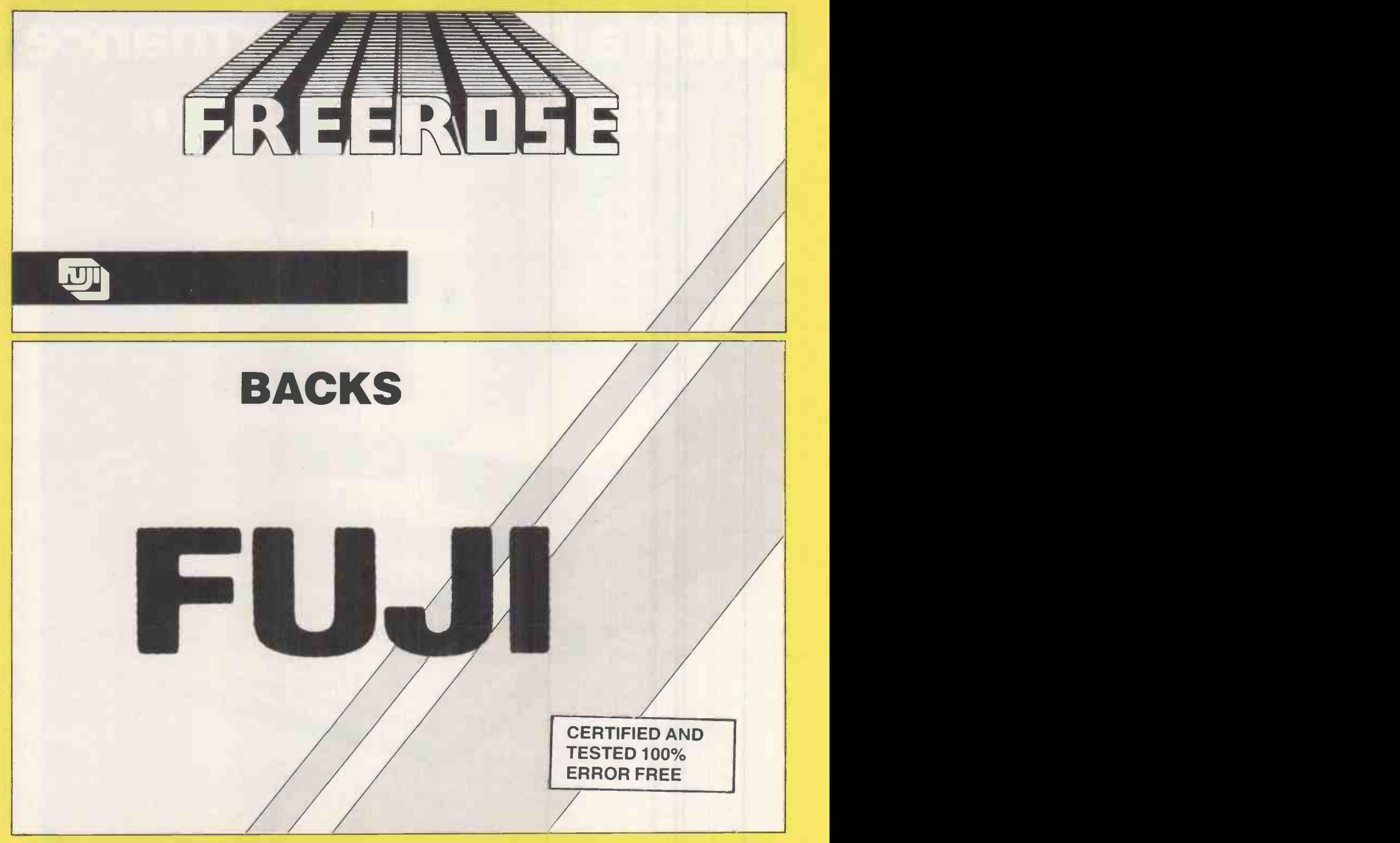

## AND YOU?

Join us: Ring 01-405 1430/01-405 9565 or visit us at our showroom between 10am and 5pm — Monday to Friday  $\begin{array}{|c|c|c|}\hline \end{array}$ 

FREEROSE LTD Computer Division 24 St Cross Street Hatton Garden London EC1N 8DX

MAIN DISTRIBUTORS OF MAXELL, FUJI, 3M FLOPPY DISKS

JUNE 1985PCW 129

# Get your ACT togetherwith a high performance disc drive system

Alpha Disc Ltd are pleased to announce the launch of their exciting XF floppy drive sub-system, targetted for the Apricot PC, XI and Fl market.

The basic unit comprises a slim 80 track double sided 5.25" floppy disc drive, giving a formatted capacity of 800 Kb. The drive comes complete with MS-DOS driver software and interface/controller card, which locates in one of the expansion slots on the Apricot PC XI or F1. The sub-system is thus configured as a second or third drive, with a capacity exceeding that of the Apricot's own double sided micro -floppy.

**IBM PC COMPATIBILITY**<br>
NOT WITHSTANDING THE BENEFITS OF<br>
INSTALLING A COST EFFECTIVE DRIVE<br>
SUB-SYSTEM, THE XF RANGE ALSO<br>
INCLUDES A DRIVER THAT WILL READ<br>
AND WRITE BMPC COMPATIBIE<br>
DISKETTES. THE XF FLOPPY DRIVE IS 40/

#### FX-800 IBM-PC/Apricot compatible floppy disc drive.

Description. Add-on 51" floppy disc drive with plug-in interface/controller which allows software compatibility between the Apricot PC, Xi & Fl range and the IBM-PC computers running MS-DOS/PC-DOS.

- IBM-PC DOS compatibility
- Ability to format discs in IBM mode ● 800K formatted capacity 80 track
- double sided floppy disc drive ● 80 track/ 40 track switching on
- drive for maximum flexibility MS-DOS driver software
- Optional 2nd additional drive Independant power supply

Price £495 + VAT.

#### F1-800 Apricot Fl - floppy disc drive sub-system.

Description. Add-on 5<sup>1</sup> floppy or 3<sup>1</sup> Sony micro floppy disc drive which allows you to considerably expand your on-line storage capacity by up to a massive 800K (1600K with 2 additional drives).

ov, f". 117' 81

101

- **800K formatted capacity 80 track**
- double sided floppy disc drive.
- Disc drive controller
- **MS-DOS driver software**
- **Independant power supply**
- Connects through expansion port Optional 2nd additional drive

Price £395 + VAT.

ALPHA DING LTD

.fi""ajt\ oil'.

apricot

UNIT 2 CRABTREE ROAD THORPE INDUSTRIAL ESTATE EGHAM SURREY TW208RN

TELEPHONE 10784) 35357/8/9 TELEX 918886 ALPHAD G.

## LETTERS

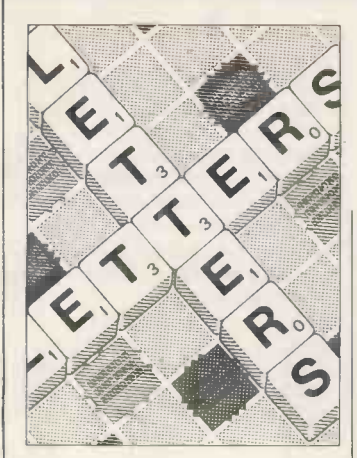

### Oh no, not again!

I am typing this on my weekold Amstrad CPC 464 (called 'Arnold', I believe) and I am hooked! The printer is borrowed but the word processor is the free one with the machine, and it is good enough for my typing.

I am also becoming hooked on PCW and I like the artwork - especially March, page 153

- but my wife wants to know where the bowl of petunias and the whale went? She must have been Hitch-hiking again.

#### John H Taylor, Craigavad, Co Down

The mice nibbled away the petunias and whale - much interest to the annoyance of the state of the state of the state of the state of the state of the state of the state of illustrator Eddi Gornall. These scientific mice just have no respect for art.

#### Programs please

I am a lecturer at a college of further education in the Cleveland area. Having previously worked as a microprocessor development engineer, I knew the type of systems that were available in the 'real world' and the capabilities of such systems. One of my responsibilities is the development of courses in assembly languages and interfacing techniques.

In the latter part of 1983, I did a major search of the then current personal computers with a view to choosing one which would become the basis for the development of such courses. The system I chose was the Memotech MTX512. The main reasons behind this choice were: i) Integration of Basic, Z80 assembler and a text processing language Noddy.

This is the chance to air your views-send your letters to Communications, Personal Computer World, 62 Oxford Street, London W1A 1HG. Please be as brief as possible and add 'not for publication' if yourletter is to be kept private.

ii) An easy upgrade route to a full CP/M system.

iii) Robustness, a feature not unnecessary in this situation. iv) The whole system cost was very small in comparison with similar systems. In fact, an entire laboratory was equipped with 13 MTX512s and two full CP/M systems for | we well under £4000. The systems are used for software development, and code which is produced is transferred downline to EPROM programmers.

Since the launch of the machine in late '83, there has been considerable work put into the formation of a vibrant user group, GENPAT, whose current membership spans a great deal of Europe and beyond. The group offers substantial discounts on both hardware and software as well as providing a telephone problem answering service.

Since the launch and early reviews of the system, there has been an almost total lack of interest in the machine. While I realise that there are several good machines on the market, there seems to be no interest in producing articles and/or reviews of current software or add-ons. This is shown most graphically in that, in current magazines, there are major programs being written for machines that are now totally unavailable (by any means) and reviews of some of the earliest software written for the MTX series in 1983, with no mention of current, vastly more powerful software. At the present time there are available, via GENPAT's own | were p software house, Syntax | 1 software, or from others, in excess of 100 titles, ranging from word processor packages to games.

It includes macro assemblers which are comparable in power with ones used in industry, other languages such as Pascal and Forth, several utility programs, one of which for example allows printing of current programs while doing other things  $-$  that is, a spooler program, and a whole host of games, several of which are unique to the MTX series.

I write this in the hope that it may stir into action some

thought of producing software for a very good machine. Terry Trotter, Billingham,

Cleveland You'll get no disagreement from us about the machine's quality - see our review of the RS128 (October 1984). But RAM<br>we only receive rare we only receive rare submissions for T.J's Workshop and Program File (see page 212 T.J's Workshop for one such Memotech program). Our Memotech is ready and waiting - what we need now is more software. And your point on reviews has been noted and will be acted upon.

## Star failure

We have had a North Star Dimension running in our office since August '84, and | reaso while we are generally very pleased with the machine we would like to comment on several statements made in your review (PCW, March 1985) in the light of our experience.

First and foremost, the machine is very cost effective provided that the user is running standard software tailored for the machine (for example, Pegasus accounts that we use). However, we have had to rely on IBM documentation for both hardware and MS-DOS in order to do any serious programming of our own, and even then some things don't work. The system software that came with our machine was version 1.0.2, which does have some bugs in it. We were promised a free update to a true multi-user system 'within a few months'  $-$  this has not materialised and we are very disappointed, particularly as the Pegasus accounting system allows shared access to files.

The review mentions a Technical Manual which we understood did not come with the machine. We have had a copy on order since September '84 and it has still not arrived, despite repeated requests and reminders. Our Users' Guide was not hardbound and easily gets lost. The DOS manual does not have enough information in it to allow the user to write device drivers for the serial or parallel ports. We understood that a Programmers Guide would be available early in 1985; needless to say, this has not materialised either.

We consider that the memory expansion prices are unreasonably high, as 128k of RAM these days costs about - if the price was nearer to £150, we would buy. I suspect that we will end up manufacturing our own and perhaps offering it to others.

The review mentions the fact that the fan is rather noisy and we would agree. In fact, we have had independent measurements made by Acoustic Management Systems Ltd that indicate a sound level of 59dBA at one metre. This level is approximately 6dBA above what would be considered reasonable in a modest-sized office. The nature of the noise is particularly obtrusive and, we believe, merits investigation.

Finally, any intending purchaser should make certain that any 'promises' made at or before the time of sale are sufficiently documented to allow pressure to be brought to bear if they are not kept.

It is a pity that such an excellent machine should be hamstrung by such niggling problems.

J L Oliver, technical director, Spectrum Audio Ltd, London Sad to say, after-sales problems aren't restricted to only the Dimension. Before buying any system, a written statement should be obtained to make sure promises are kept. But not all experiences  $are bad - as the next letter$ shows.

## Star success

Back in October 1984, I upgraded my 48k Spectrum to do word processing by purchasing Microdrives, an Interface 1, and a Star Delta 10 printer. I chose the Star for several reasons - Epson compatibility, serial and parallel interfaces, 8k buffer and low cost (for so many features).

Unfortunately, the machine would only operate with the Spectrum at 1200 baud in text mode. In graphics mode, spurious characters kept

## LETTERS

appearing at regular intervals. Having consulted many sources here in Riyadh, I still was unable to print graphics successfully, so I wrote to Star's head office in Germany and to the technical support group in California.

Less than three weeks later, Star Germany sent me a brand new serial interface board (its latest version) free of charge, and the technical support group sent me the latest manual - also free of charge. Both these items were accompanied by covering letters containing detailed answers to some technical questions I had asked.

The new Interface board works faultlessly at 9600 baud with the Spectrum, and the manual is full of useful programs to help me get the most from the printer (even though the Spectrum is not actually mentioned).

All in all, Star deserves a lot of praise as far as I am concerned. After all, service like this from a large company is not too frequently heard of these days.

Jon Calvert, Riyadh, Saudi Arabia

#### Not all bad taste

The Music System is without doubt the best program I have ever used on the BBC Micro. It is well-written, well-behaved, user-friendly, welldocumented, beautifully presented, stimulating, educational, and its many facets are a pleasure to explore.

Like Frank Valloton (PCW April, 'Letters') I find the advertisement for The Music System distasteful, but this advert is totally at variance with the style and presentation of the program itself. Fortunately, I buy from reviews, not from advertising, and all the reviews that I have read have been unequivocally enthusiastic. Had I only seen the advertisement, I should never have dreamed of buying the program. Margaret J Leonard, London

## All tied up

In the daytime I am a respectable minicomputer consultant, working with high-resolution dedicated terminals. At night I am a secret home micro fan.

Until recently, I found the appalling quality of even

high-resolution colour

monitors difficult to live with. I thought I had found the solution when I discovered the wonderful CEAF Romag filter, which lifts the quality to just the right side of the pain barrier. However, the damned thing kept falling off due to the sub-standard glue used to hold on the little sticky pads.

But just today I have discovered the ideal solution, and I can now supply any users of the Romag filter suffering from this problem with unlimited quantities of Serial Television Receiver Image Nhancement Girth at the knock -down price of £1 per yard.

Colin Walls, Bristol Business Centre, Bristol 8 Is this a firm offer?

## Pin trouble

I would like to issue a few words of warning to other readers. I have just bought a Canon PW-1080A printer to attach to my Apricot PC but found that everything I printed was double-spaced. After much headscratching, I compared the Canon interface description with that for my old Centronics printer. The answer is that the Centronics would receive a reply in h<br>and the Apricot expect pin 14 mailbox. Hopefully — we and the Apricot expect pin 14 of the interface to be ground, but the Canon (and, presumably, the similar Taxan/Kaga model) uses pin 14 as 'auto line-feed'.

When this pin is held low (ground) the printer performs a line -feed after a carriage return. The solution is simple: do not connect pin 14 of the Centronics interface of this type of intelligent printer.

This seems to be the only conflict at this time, but I'm sure there will be others in the future. What price standards? Jonathan Hurwitt, Greenford

#### New version spotlight

Following the review of Spotlight (PCW, 'Office Practice', March), I was a little disappointed that no mention was made in the review of the extra facilities embodied in the newer 1.1 version of Spotlight (auto-dial, full AT and hi-res screen support, Kaleidoscope, and so on), although we went to great lengths to ensure that these were known about.

It is also surprising that no mention was made of the very important aspect of stability

- as far as we can ascertain, Spotlight is much more reliable in this respect, particularly when run with some of the more popular applications programs.

A factual error was made in the summary - Spotlight costs £103.48 excluding VAT, and not £125 as reported. This is also important, bearing in mind the emphasis the reviewer puts on value E<br>for money. for money.

RAD Sumner, Software Arts<br>International, Ipswich, International, Ipswich, Suffolk

We reviewed what we had, which was version 1. Apologies for getting the F price wrong  $-$  but Sidekick is  $\vert$  Ave still cheaper. As far as stability | Desp goes, we had no problems with any of the packages.

## New links

We are currently looking into the possibility of setting up a scheme to offer the following facilities to disabled people in the Winchester area. i) A bulletin board system for the deaf, Typed messages would be passed on through the normal voice phone network by the system operator - and the deaf user would receive a reply in his would be able to reduce the normal four -five day wait for a reply to a letter to less than an hour. This would not be an emergency system: it would be for use in the same way as the normal phone system. ii) Transcription of one of our local papers into Braille, possibly using some kind of optical character recognition system.

iii) Cheap or free access to normal computing facilities for people who, because of a  $disability$  - might not be able to leave their homes or afford to buy a computer.

We would be grateful for any help, either details of experience with similar schemes or just general technical assistance that any readers might be able to offer. Alan Walker, assistant secretary, Winchester Unemployed Peoples Centre, 28 Staple Gdns, Winchester

### HP9836 **Benchmarks**

I read with interest in PCW, January the article on Benchmarks 'On your marks' and, in particular the report on the Pinnacle, whose

Benchmarks must surely be hard to surpass.

Before reading the report, I really thought I was in with a chance of providing the leader in desk top computers. I obtained the following results on a Hewlett Packard 9836 machine, which uses a Motorola 68000 processor running at 8MHz (all timings are in seconds).

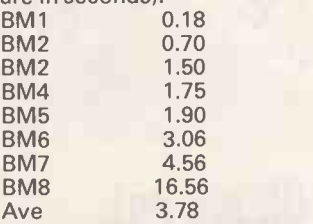

Despite being displaced from the top of your table by the Pinnacle, it is worthwhile noting that the HP desk -top's Basic operates in a truly interpretive manner and has a slower MPU clock.

believe that HP has now released a 12MHz version of the same machine, and it would be interesting to discover its Benchmark rating.

The HP9836 is, in general, used as an engineering workstation and number cruncher rather than a business machine, although I believe there are a number of standard business packages available for it.

#### R Soja, Clarkston, Glasgow

#### Loading problems

The most common and frustrating fault with the Commodore 64 system is loading problems with the C2N tape deck. Users may frequently find that a tape will not load on their own system but will on another. The reason for this is that the tape deck is set up in production to accommodate a data transfer rate of 300 baud, but currently much of the software is designed to run at 1200 or even 3000 baud, and at this rate the alignment angle of the head to the tape is critical if a clear signal is to be transferred to the computer.

I have solved this problem by using the newly developed Azimuth Head Alignment Tape marketed by Interceptor Micros. The process can be done in a matter of minutes. A game on the reverse side of the tape loads at 3000 baud and gives a final accuracy check. Michael A Jay, Solihull, West

Midlands END

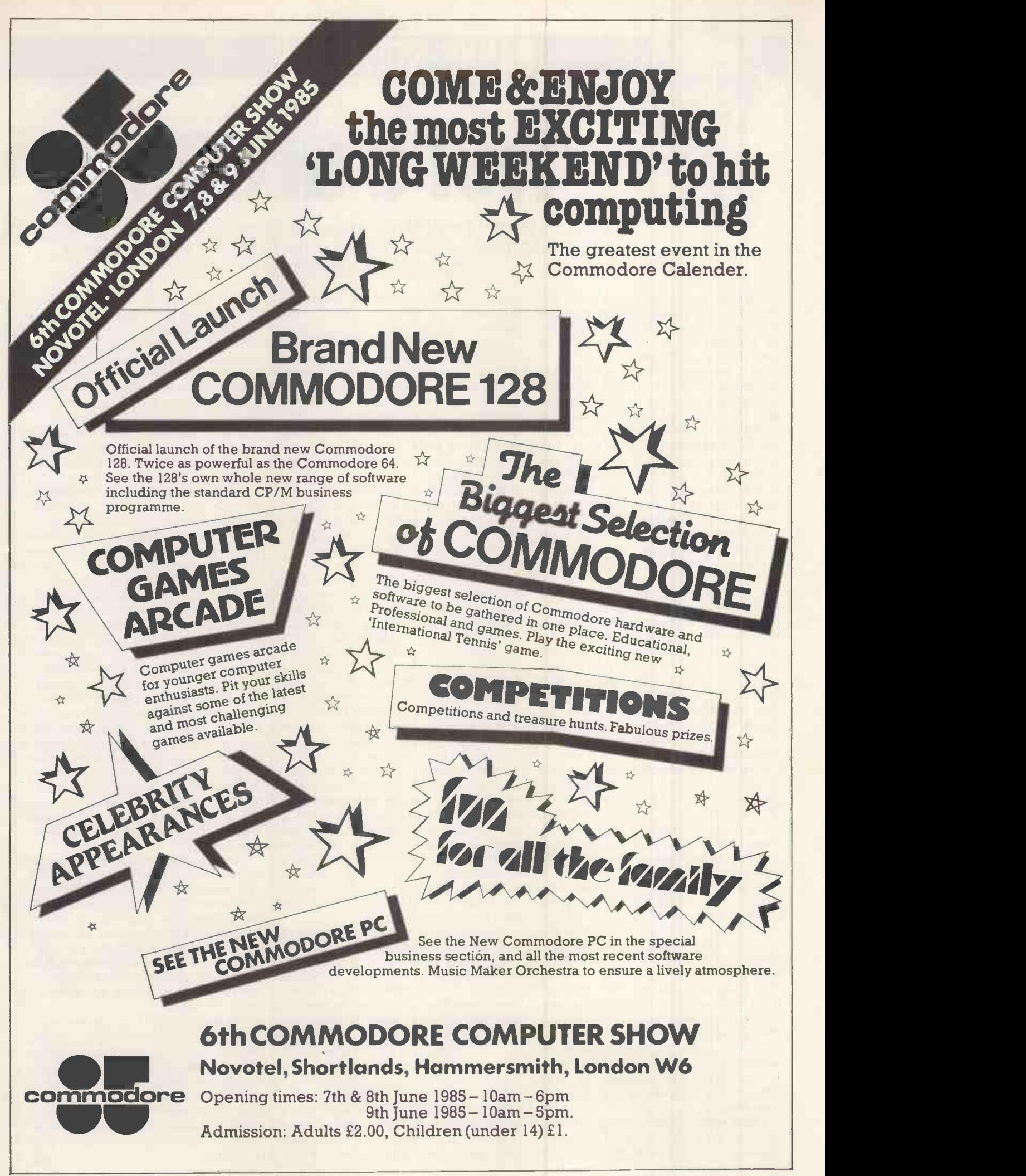

JUNE 1985 PCW 133

## BANKS' STATEMENT

Ivor's dream

Ivor Catt's vision of a quick, convenient successor to the Von Neumann method of processor control has come to fruition with the help of Sinclair. Martin Banks tells the story.

Seven years ago I met a man called Ivor Catt, a man who was trying very hard to make a great many waves, and seemed to be creating <sup>a</sup> large number of enemies along the way.

Ivor, you see, had a dream. He had worked in and around the semiconductor industry for some time, and before that had worked with Ferranti on computer systems when . computer systems really were 'clever stuff'. Ivor could genuinely remember working on machines that were the archetype; they had less powerthan a Sinclair ZX81 and really were as big as a house. He had seen how the computer had come to be organised along the lines established by John Von Neumann, the man who developed the first stored-program computer system.

Ivor's dream was that the so-called Von Neumann architecture, the classic way in which the processor controls all the activities of the memory, peripherals, and so on, was bunk: there were second what this architectural structure other ways of doing things, he felt. other ways of doing things, he felt. Ways that were quicker, more convenient and, given the majority of tasks that computers are used for, more logical than a centralised single processor having to 'housekeep' an entire computer system.

Like all dreamers, Ivor was laughed at. Most of the semi-conductor establishment of the day were refusing to have anything to do with him. 'After all, the world is full of crazy guys who know they have the answer' would be a suitable paraphrase of their collective views on Ivor's dream.

What Ivor needed, of course, was money. This would have shown once and for all whether his dream could be made into a working reality. He man-<br>aged to get enough in the way of research grants to keep the idea alive, with small projects running at places like Middlesex Polytechnic. He kept body and soul together in those days by cord-in-the-file-named-xxx' variety. All running a course on digital electronics, plus some consultancy work.

To the semiconductor industry in general, however, as well as the mainstream computer industry, he was something of a pariah. But that wasway back when.

There was a certain wry grin on my face when the Inmos Transputer appeared, for here were some of Ivor's

ideas about the structure of computers appearing, in a different form it is true, but without Ivor.

It was with some interest I heard that Ivor had suddenly surfaced again, and not just surfaced like a piece of driftwood. He had risen meaningfully in the harbour of Sinclair Research. There, if anywhere, Ivor could find a home for outlandish ideas, a home where many such ideas have been shown to be perfectly practicable with enough applied courage.

Ivor's dream is about to see some reality as an add-on for Sinclair's QL. If it works, it could point the way to a radical change in the way we all think about computers and their peripheral systems.

I rather liked the idea of Ivor's dream the first time I heard him expound upon it. Certainly,the criticisms he had of Von Neumann's architecture made considerable sense. Imagine for just a second what this architectural structure computer are controlled by a single processor in a Von Neumann system. It is the processor which goes to memory and receives a program instruction; it's the processor which then goes to memory to get a byte or word of data; it's the processor which then executes the instruction; and it's the processor which then sends that processed data back to memory. Every single action is controlled and executed by the one single processor. It is a fundamental tenet of Ivor's dream that this structure is inherently slow. It can only be speeded up by increasing the speed of the processor, and there must be a finite limit to that capability.

Although such a structure is good at number -crunching applications, the majority of computers are used to performing mundane data manipulations of the 'add-this-data-to-that-revery boring and, what is more, all involving intensive processor I/O activity. Essentially, Ivor's dream said: 'Do the processing where the data is  $-$  in memory.

Stage one of a plan to produce such a system (that is, proving the technology) would seem to be what Sinclair is about to launch. Ivor's dream is coming alive as a 'solid-state Winchester disk', an add-on system for the QL which will provide half a megabyte of storage which is available at an access time of under 100 microseconds. This may not appearto bea lot of data, but it will beon tap to the machine at least 100 times faster than anything that can be achieved with a real electro-mechanical system.

It has to be said that this first product will not see a full culmination of Ivor's true dream. It will be a high-speed secondary data storage system that should give the QL some respectable clout as a computer, and which could overcome the drawbacks of the oftencriticised Microdrives. It will, however, utilise the technology he has propounded for so many years.

This is wafer -scale integration. Instead of cutting up the devices on a semiconductor wafer into individual chips and packaging them for sale, leave them on the wafer and, if the right combinations of chip are put together, connect them up to make a working sub-system or system. The problem with this is that the defects inherent in semiconductor manufacture mean that it would be almost impossible to get a full, working wafer. Ivor Catt found a way round that all those years ago. He called it the Content Addressable Memory, and the basic structure, which is now to be used in the Sinclair 'Winchester', is also the vehicle by which the full dream of processing in memory can be achieved.

The physical structure of the Sinclair wafer is a collection of serial registers, each with a small amount of switching logic added. The logic dynamically links these registers together in chains, finding workable registers by successively injecting test patterns into neighbours on the wafer. This means that the system is inherently fault-tolerant and can find its way round any defective wafer elements.

This technology is being used first of all to produce what is, in effect, a cheap RAM disk. It will be cheap because one wafer will be easier to produce than lots of separated memory chips. Add a bit more logic, however, and there is the basis of a pipelined processing system. Here, probably, lies the basis of Sinclair's aspirations for fifth-generation **computing.** END

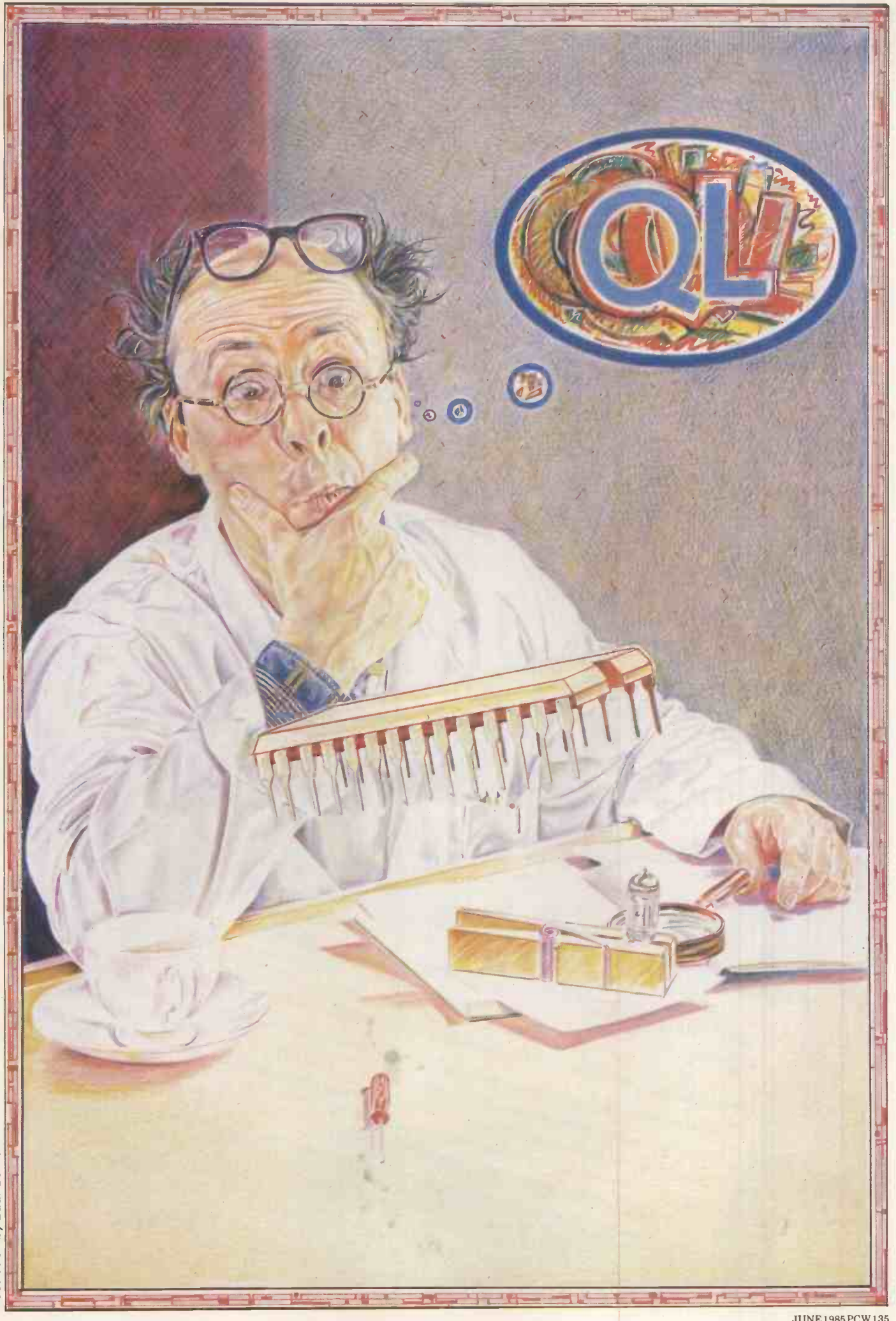

**Illustration by Eddi Gornall** 

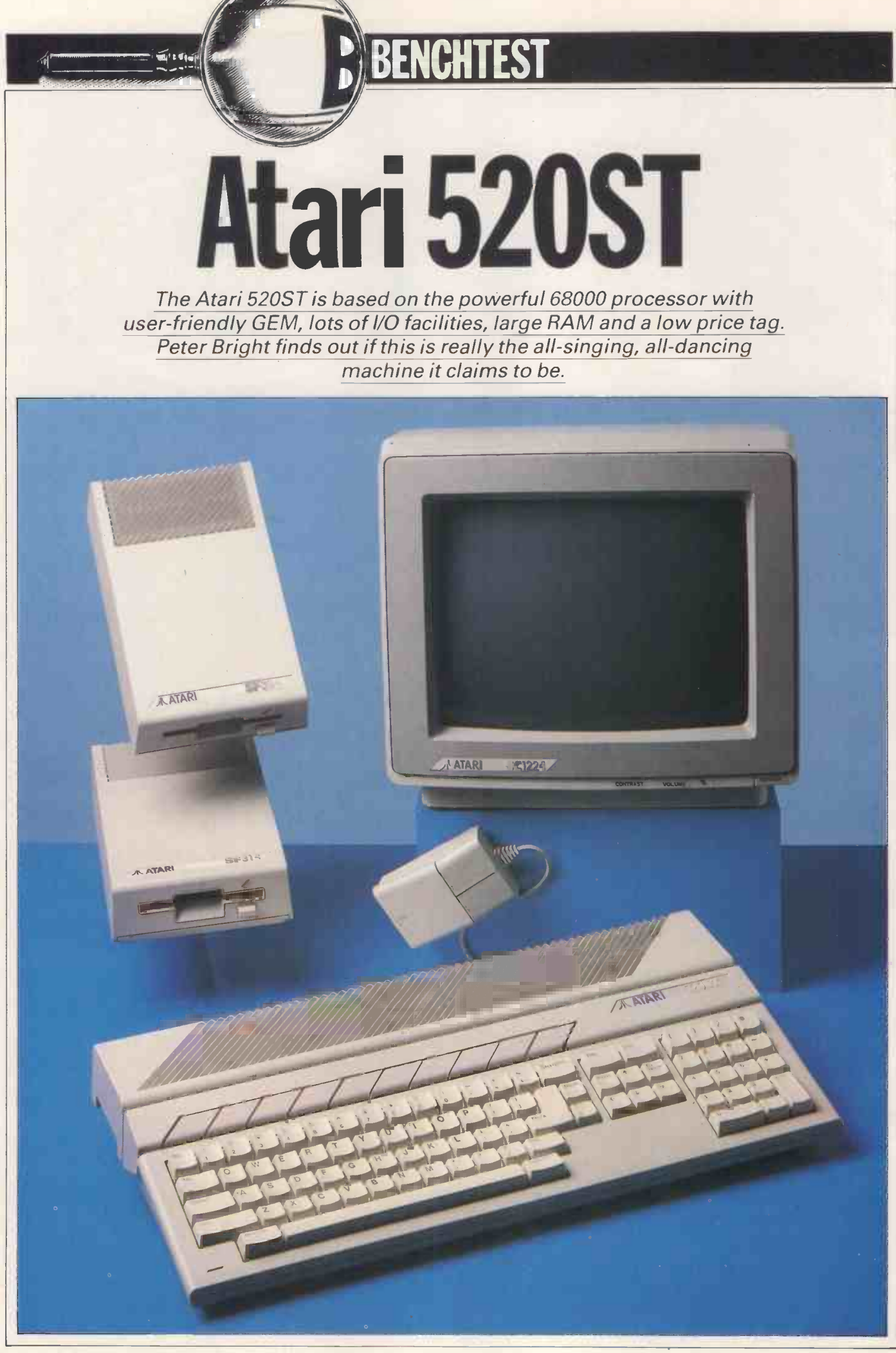

136PCWJUNE1985

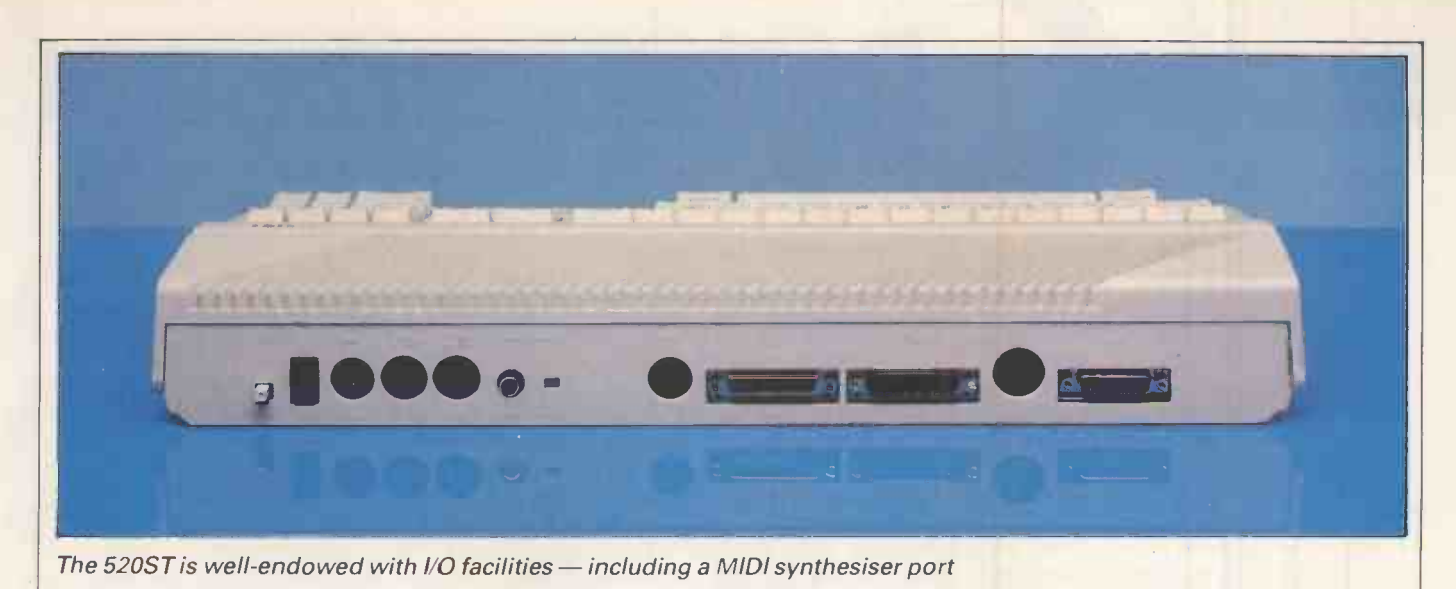

Maybe I'm getting old. Then again maybe the micro world is just becoming a little boring, but there are very few new micros that I get excited about any more. The last one was the Sinclair QL and look what happened to that.

At the beginning of the year I went to the CES show in the US and saw a machine worth getting excited about  $$ theAtari 520ST. Atthe time the machine was announced there were two models -the 130ST and the 520ST. Both based on the ultra -powerful Motorola 68000 processor, both offering the GEM userfriendly interface in ROM lots of I/O facilities including both floppy and hard disk interfaces, and either 128k of RAM (130ST) or 512k of RAM (520ST). All this was promised at an unheard of low price level.

We have been trying to get a review machine ever since. Unfortunately even review machines are in short supply and tend to move around a great deal. Just when we though we had one, we were told 'sorry it's gone to Hanover in Germany'. So if Mohammed won't go to the mountain .. .

When I arrived at the Hanover trade show I wastold that Atari had decided to drop the 128k 130ST and concentrate instead on the 512k 520ST. That was fine because that was the machine I wanted to look at anyway. So here I am sitting on the grass next to the fountains at the Hanover show typing my thoughts on the 520ST into a trusty Hewlett Packard 110. It's a hard life!

#### **Hardware**

The Atari 520ST is a surprisingly good looking beast. Jack Tramiel's previous machines haven't been renowned for their design content or overwhelming good looks. The 520ST, however, comes in a sleek mid-grey casing with matched mouse, disk drive and a range of monitors.

The keyboard takes up most of the front of the machine with ventilation slots using up the rest of the available top surface space. The design shows neat touches throughout; for example, the way the function keys are sloped to match the ventilation slots. The overall effect is very good. Apart from the keyboard and the ventilation slots the only other objects of note on the top of the unit are a small red LED power indicator and the Atari badge.

If there is one thing the 520ST is not short of, it is I/O ports. They take up the whole of the back of the machines as well as part of each side.

The left side houses a ROM-pack expansion slot which is capable of handling up to 128k of ROM. The right side houses two joystick ports, one of which is usually used as a mouse port. The back panel houses: power-in, MIDI-in, MIDI-out, RS232 serial-port, Centronics parallel-port, TV video-out, RGB video-out, composite video-out, floppy disk port and Winchester port. That's quite a long list of I/O ports for what is, after all, a comparatively cheap machine.

Perhaps the most interesting ports on the above list are MIDI-in and MIDI-out. MIDI is a standard interface designed to allow synthesisers and other electronic musical instruments to be hooked together so that they can communicate and control each other.

I'm surprised that the MIDI interface is comparatively rare as a standard fitment on home micros. All it requires in hardware terms is a couple of fast (31,250 bits per second) serial ports, one for input and one for output. Even if you don't want to hang a synthesiser onto your Atari, the two MIDI ports needn't be wasted. As Atari points out,

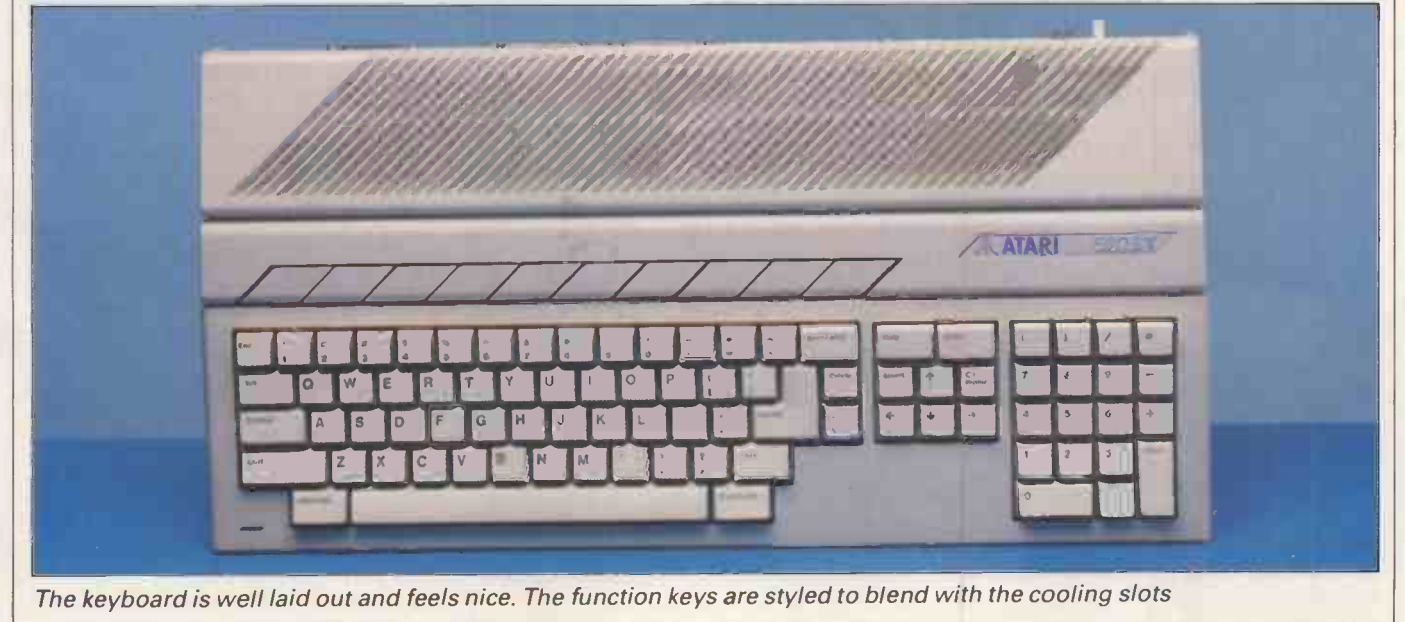

the ports could make the basis of a very cheap (if slow) local area network for 520STs.

Getting inside is simply a question of removing the retaining screws and lifting the top off the machine. This reveals the keyboard works and part of the main PCB. To get at the whole PCB, you have to remove the keyboard base plate. In fact getting inside the 520ST is very like getting inside a BBC.

anda

The first thought that struck me when I looked at the PCB was how few chips there were. The electronics in the machine are a work of art. When you consider that it was designed and built in five months, you realise that some good people are working for Atari.

The heart of the 520ST is a Motorola 68000 running at 8MHz. I'm sure most of you are familiar with the 68000. Suffice it to say that it is one of the most powerful 16-bit processors around and in many respects it is close to being a 32-bit chip. It is a close relative of the processor in the QL, but where as Sinclair used a cut down 8 -bit bus version of the processor, Atari has used the full 16-bit version.

Supporting the processor are no less than four custom-designed chips. All versions: either 500k (unformatted) or four were designed by Atari. Two of the one megabyte (unformatted). They four were designed by Atari. Two of the chips are easily recognisable because they are of the new square design with pins down all four sides while the other two are contained on conventional DIL | connection. You can daisychain a packaging.

Atari is coy about what each chip does, but as far as I can make out one of the square chips controls the RAM and some timing functions. The second square chip is called 'Glue' and does general housekeeping.

Of the other two custom chips, one acts as a video controller for the different screen modes and the other is a custom DMA controller with a high throughput 32byte FIFO (first-in-firstout) buffer.

The rest of the board is dominated by the RAM and ROM chips. The front right section holds 16 256kbit RAM chips giving <sup>a</sup> total of 512k of RAM as standard. ROM chips run up the left side

of the board giving a total of 192k of ROM. This can be expanded if necessary by adding an external 128k ROM cartridge.

The rest of the PCB is taken up with a few logic chips and standard controllers such as a Western Digital floppy controller and an AY-3-8910 sound chip. Atari says that versions of this machine will be available with more RAM, but unless the company can find cheap one megabit RAM chips, I think it will have to re-engineer the board

As well as manufacturing the 520ST, Atari is also producing a range of peripherals for the machine. These include 31/2in micro -floppy disk drives and 51/4in hard disks.

The 520ST comes with a Western Digital floppy disk controller as standard, so adding a floppy disk drivetothe system is simply a question of plugging it in. Although floppy disk drives are sold as optional extras to the 520ST, you'd be pretty silly if you didn't buy one. The 520ST doesn't have a cassette port, so disks of some description are necessary if you are going to get anything useful out of the machine.

Floppy disks are available in two versions: either 500k (unformatted) or depart from Atari and Commodore traditions by using parallel connection rather than the old (and very slow) serial maximum of two floppy disk drives onto the system.

Hard disks are expected to be available in either 10 or 20 megabyte specifications and to connect via the hard disk interface to the DMA controller. By doing this the system achieves a maximum data transfer rate of 10 megabits per second.

Like most micros of this type, the keyboard is an integral part of the main casing of the 520ST. The keyboard is laid out in a fairly conventional manner

Most of the space is taken up by the main qwerty typing area. Above this are 10 programmable function keys which are shaped to blend in with the cooling

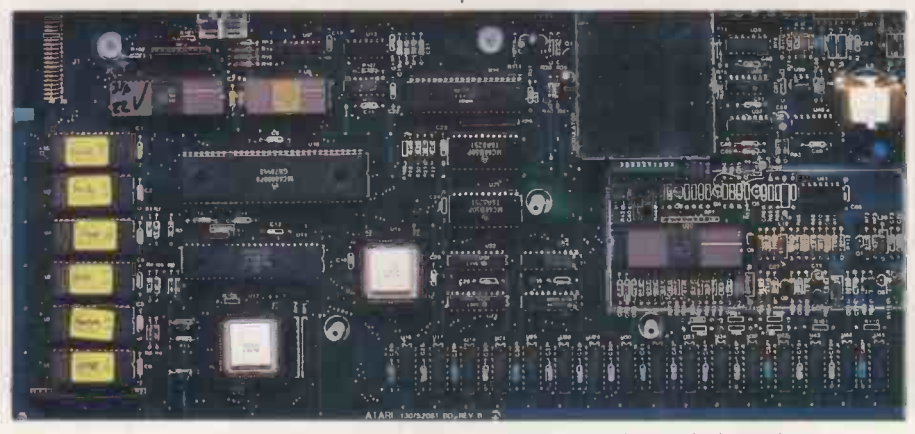

There are no less than four custom -designed chips on the main board

slots behind them. To the right of the main typing area is the editing section with 'Help', 'Undo', 'Insert' and 'Clear' keys as well as the four usual cursorcontrol keys. Finally to the right of the editing keys is a numeric keypad with all the usual mathematical functions and an 'Enter' key.

I liked the keyboard on this machine. The unit is wide enough to allow the different functional areas to be well spaced out, making it easy to find the key you want without risking hitting spurious ones. I also liked the feel of this keyboard. It dispells the QL myth that because you have a cheap machine, the keyboard must also automatically feel cheap.

Both the keyboard and the joystick (mouse) ports are controlled by a dedicated intelligent controller chip mounted underneath the keyboard base plate. The mouse movements simply return control codes into the keyboard buffer. This means that you can mimic the mouse movements from the keyboard if you need to.

The mouse itself is a stylish looking two -button affair. It plugs into one of the joystick ports via a standard 'D' plug. In use the mouse cursor movement was very smooth with none of the jerking that you find on some mouse systems.

The 520ST is very well endowed with display facilities. In fact it boasts virtually every display standard going - TV modulator, RGB and composite video.

with a total of 94 keys in four main areas. composite video monitor, you can<br>Most of the space is taken up by the access the highest resolution of the Atari has announced a wide range of monitors which are designed for use with the 520ST. Your choice of monitor governs the display resolution of the 520ST. If you use a domestic television,' the resolution is  $320 \times 200$  pixels with up to 16 colours on screen. If you use an RGB monitor, you can choose between low resolution (320 x 200 in 16 colours) or medium resolution (640 x 200 pixels in four colours). Finally if you use a composite video monitor, you can machine (640  $\times$  400 pixels in two colours, black and white).

> Whichever monitor you use, the machine will automatically set itself to the correct resolution. I suspect that the majority of people will go for the medium resolution RGB monitor because it gives you access to either low resolution with lots of colour or medium resolution with four colours. Both of these modes allow you to produce very impressive graphics although GEM does look a little odd in lo-res.

I think that the hi-res black and white composite video monitor will only appeal to thededicated Mac immitators and computer -aided design freaks among us. Having said that, <sup>I</sup> must admit that it was my personal favourite.

In addition to the straight RGB and composite monitors, Atari can also

## Bankof Scotland's newHome Banking Service means what it says -and more.

Bank of Scotland has a reputation for innovation, but our new Home and Office Banking Service really moves banking into the twenty-first century.

Home Banking. Managing your money through your

T.V. screen in your own home. Wherever you live in Britain. Seven days a week almost round the clock.

No more queues, no more delays. Now from your own fireside you can -

 $\bullet$  instruct payment of bills up to 30 days in advance and take full advantage of any free credit period. switch spare cash into your Home and Office Banking Investment Account where it will immediately earn high interest.

**•** keep track of your finances by seeing up to the last 3 months, or 100 transactions, on each of your accounts.

order cheque -books and statements.

Remember a Bank of Scotland personal Current Account carries no charges provided it is not overdrawn (to cover the clerical costs of setting-up and maintaining Standing Order records, an operating charge of 10p will be added to each Standing Order payment as it is made).

All this and more at your fingertips. Simple to

On Prestel Financial Services.

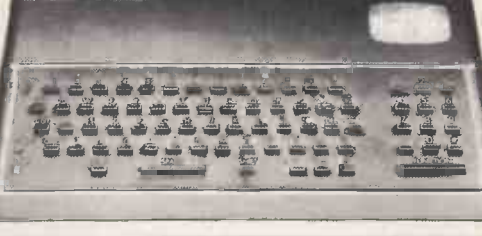

operate, yet absolutely secure. What's more, since the viewdata system is Prestel\* you also have access to any of their other information systems, covering over 800 topics. As a bonus we are offering at a

special price an adaptor which connects your T.V. and telephone into the system.

Interested? FREEPOST the coupon below and we'll send you complete

details. Banking will never  $\blacksquare$ 

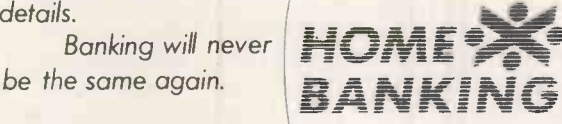

Prestel is a registered trade mark of British Telecommunications PLC.

Post to: Home Banking Centre, Bank of Scotland, FREEPOST, Edinburgh, EH1 OAA. I would like to know all about Home Banking from Bank of Scotland. Please send me your information pack. NAME ADDRESS POSTCODE **EXAMINOF SCOTLAND** FRIEND FOR LIFE

supply a natty little monitor with built-in disk drive. This makes the 520ST system into a very neat desktop package.

#### System Software

The system software in the Atari 520ST works at two levels. On the top is a friendly Mac-like front and underneath is a fairly standard disk-operating<br>system.

والانا أعقا

Both the front end and the disk operating system are supplied by Digital Research (DR). In fact Atari has licensed the entire range of DR's products ranging from operating systems through utilities to all its languages. So we can expect any advances by DR to be reflected in Atari products. Unlike most other disk-based machines both the his DOS and the front end are contained in ROM. This allows the machine to go directly into its operating system on start-up without having to read from disk.

Although it is unlikely that the average user will ever want to descend into the DOS, !think it is a good idea to look at the front end and the DOS separately. The disk operating system on the Atari 520ST has been rather unfortunately named 'TOS'. This apparently stands for 'Tramiel Operating System' although Ifail to see why anyone would want to operate a Tramiel.

Although its name is unlike any other operating system, TOS is actually based on Digital Research's CP/M-68k. This is a little-known and not very popular version of CP/M for the Motorola 68000 processor. The main difference between TOS and CP/M -68k lies in the area of file handling. TOS has a hierarchical file structure à la MS-DOS whereas standard CP/M-68k does not.

The command language of TOS is a strange hotch potch of CP/M, MS-DOS and Unix-like commands. When you enter the system level you are greated by a version of the familiar CP/M-DOSstyle 'A' prompt. However, unlike CP/M you can enter path-names, play around. with sub-directories, and the like.

Most of the old unfriendly CP/M commands are there with the addition of a few commands of uncertain parentage. You can type 'DIR' and get a directory, or you can type the Unix menu. 1 equivalent 'LS' to get the same result. | st

But as I said earlier, it is unlikely that anyone other than software developers will want or need the command-line functions of TOS. For most people the friendly front end will be the face of the 520ST.

Because it has licensed Digital Research's entire range of software, it was logical for Atari to use DR's GEM friendly front end for the 520ST. I have written quite a bit in past issues about GEM (see PCW, February 1985), so I'll just do a quick re-cap of the most

## **BENCHTEST**

interesting features here. GEM stands for Graphics Environment Manager. It allows companies who use it to give their machines a user-friendly graphics interface which closely resembles that of the Macintosh.

This similarity extends to the use of movable re -sizable windows, ikons to represent objects such as disks and disk files, and the use of pull-down menus and mice. The GEM environment makes it much easier for the novice to do all the usual housekeeping chores as well as making it easier to call up programs from disk.

In addition to making life as easy as possible for the user, GEM also makes life comparatively easy for the applications programmer who wants to move program from machine-tomachine. To understand thiswe need to look at how GEM works.

One of the functions of GEM is to provide a standardised interface to the graphics screen and graphics devices in much the same way as a disk operating system provides a standardised interface to the disks.

By using GEM, a programmer can write to this 'Virtual Device Interface' rather than having to go directly to the hardware of the specific machine he is writing for. This makes it much easier for the programmer to move his masterpiece to other machines which use the GEM environment.

Originally, Digital Research demonstrated GEM on the IBM PC, but it also works on compatibles and machines like ACT's Apricot range and the Atari.

GEM Desktop on the Atari looks very similar to GEM on most other machines. You have the disk ikons and trash can at the right of the screen, a menu bar along the top, and windows can be opened, closed and moved in the same way as on other GEM machines. However, as you would expect, because of its fast 68000 processor, GEM moves along with much more of a clip on the 520ST than it does on something | modified somewhat for the Atrai like an IBM PC or an Apricot which can sometimes be quite slow - especially when updating more than one window at a time.

Atari has added a couple of desk acessories into the 'Desk' pull-down menu. These included a Macintoshstyle 'Control Panel' which allows you to play around with some of the system settings such as the colours used to displaythe GEM Desktop. Atari has also included a simple terminal emulator and a utility to set up the RS232 serial port.

Oneof the nicefeatures of GEM isthat it adapts itself to the different specifications of the hardware it is running on. Consequently, as you would expect, there is quite a difference between the way it looks in the hi-res black and white mode to the lo-res colour modes.

Personally <sup>I</sup> liked the hi-res mode more than the colourful lo-res modes. Other people seem to prefer the colourful modes. In its hi-res black and white mode, GEM makesthe 520STIook more like the Macintosh than any other GEM machine I have seen.

One nicefeature of GEM on the 520ST is tht it allows you to have two logical disk ikons operative, even if you only have one physical disk drive atttached to the system. GEM treats them as separate disks and allows you to do all the things you would do on a twin -drive system by prompting you to change disks in the drive when necessary. <sup>I</sup> found this was extremely useful, especially when I was trying to copy disks.

Overall, the implementation of GEM onthe Atari is very good. Having GEM in ROM makes the loading process much faster than the tedious rigmarole you have to go through to get it to load on something like the IBM PC. It also means that if the system bombs out for any reason, it goes to GEM as the base routine rather than some obscure monitor or suchlike.

Although the Atari implementation is good, what you can do with the GEM Desktop is still limited to some extent by the operating system underneath GEM.

#### Applications software

When the 520ST goes on sale, it will be supplied with GEM, Basic and Logo. At the time of writing there still seems to be some debate within Atari as to whether these will all be in the internal ROM or whether parts will be on disk. It seems likely that early machines will have software on disk for debugging purposes and later machines will have the software in ROM.

Both of the programming languages are again supplied by Digital Research. The Basic is its Personal Basic and the Logo is its DR Logo. Both of these products are widely available on other machines, although they have been machine.

In its usual form, Personal Basic is functionally very similar to standard Microsoft Basic. At the time of writing the Atari modifications were far from finished. The most obvious difference between the standard version and the Atari version is that the user interface has been changed. Whereas before you had a simple command line, there are now pull-down control menus, mouse control, and different windows for editing output and so on.

Eventually your Basic programs should be able to control the whole GEM user interface. So you should be able to write mouse -driven high resolution colour programs with lots of windows, bells and whistles. However, at the time of writing the only way to do this was by using loads of PEEKs,

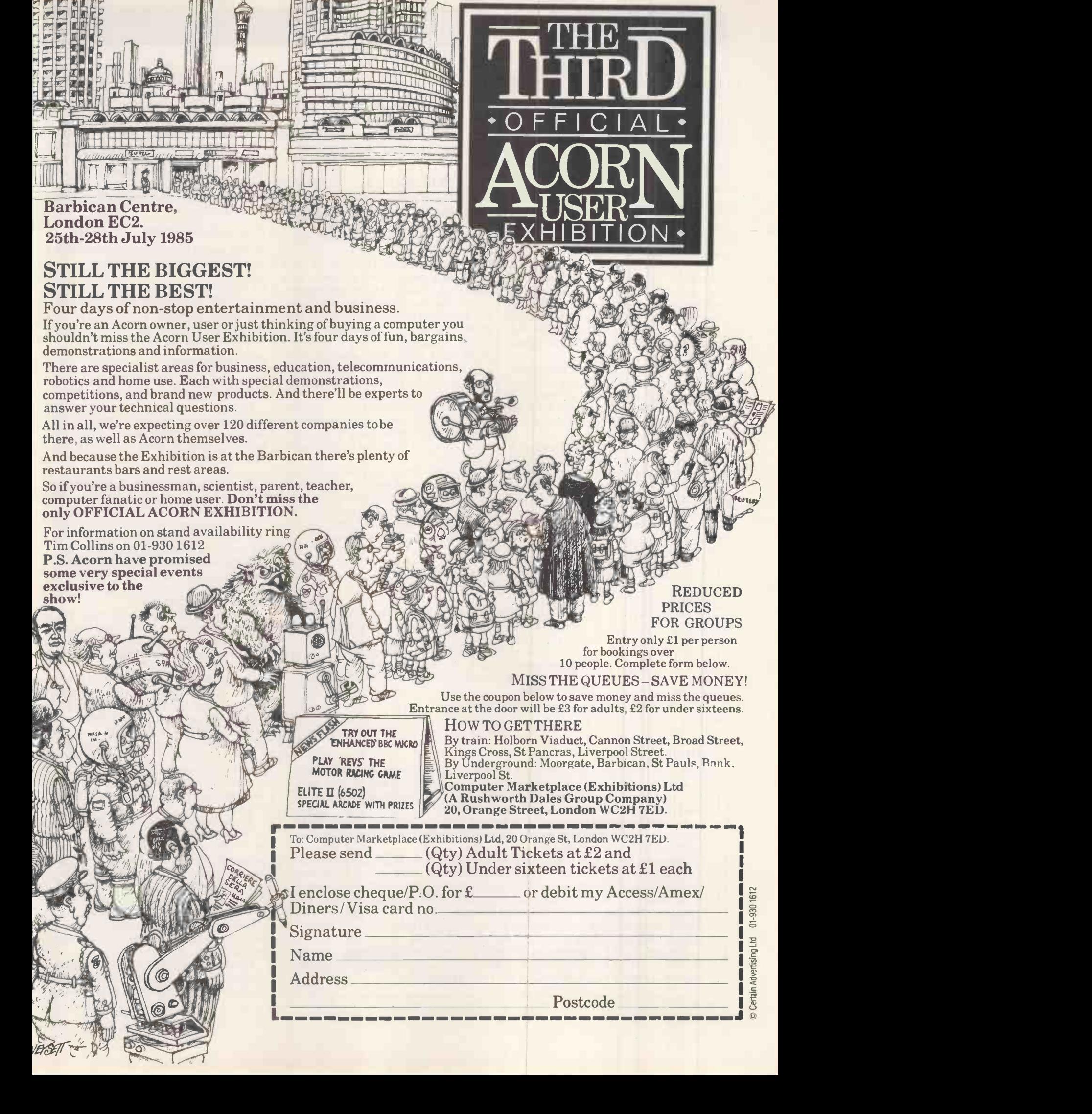

**PISKE PISKE AND A SERVER AND A SERVER AND A SERVER AND A SERVER AND A SERVER AND A SERVER AND A SERVER AND A SERVER AND A SERVER AND A SERVER AND A SERVER AND A SERVER AND A SERVER AND A SERVER AND A SERVER AND A SERVER** 

POKEs and machine code CALLs. The people at Atari say that the release version will have extra keywords to control all these features. While I'm happy to believe them, remember that Jack Tramiel's last machine was the Commodore 64! Enough said.

mre dia

The Atari version of DR Logo was in much better shape. DR Logo is <sup>a</sup> popular version of the language for CP/M and MS-DOS machines. Like the Basic, the user interface of DR Logo has been changed to take advantage of the user friendly GEM interface.

In the case of Logo there are different windows for commands, editing, output, and so on, with many options being available from the pull-down menu bar. So you can watch the turtle rushing around in one window while the debugger worksthrough your program in another. Very pretty.

the most popular language is likely to be C. Most of GEM is written in C and Digital Research provides a full set of C bindings to GEM to make applications easier to develop.

A number of software developers seem to be taking advantage of GEMs Virtual Device Interface and developing software on IBM PCs and then downloading and re -compiling it on the Atari.

As far as finished applications packages are concerned, Atari says that it

has sold over 100 development systems to US software houses and that they are beavering away converting their packages.

Only time will tell if this istrue, butthe Atari software guy did have a lot of interesting looking discs in his bag at Hanover.

#### Future products

Atari in general (and Tramiel in particular) seems adamant that the 520ST is just the start of a range of future enhanced machines. The most likely enhancement is more memory (although 512k seems enough for most purposes!) and the introduction of a local area network of some description.

For the serious software developer, kind of optical-digital compact disks as<br>e most popular language is likely the home hi-fi systems except that the Perhaps the most interesting new product however, is the addition of a CD ROM unit. We ran an article on CD ROMs a couple of months ago (see PCW, April 1985). They use the same kind of optical -digital compact disks as computer versions don't need the complex digital-to-analogue converters as in the audio units. Instead of carrying digitised audio signals, computer compact disks store digital computer data.

The main differences between compact disks and magnetic disks is that whereas you can get about 720k on a double -sided magnetic disk, you can get 550megabytes of data on one

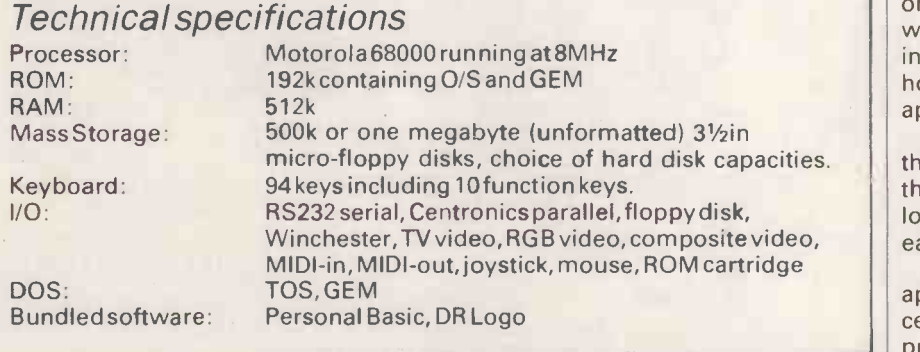

#### In perspective

Bythe time you've got a 520ST, disk drive, monitor and soon, you are looking at a system that is just about below the magic £1000 price barrier. This puts the 520ST into competition with machines such as the Sinclair QL and the ACT Apricot Fl (or the even cheaper 'e' version).

As far as technical specification goes, the 520ST is far ahead of both these machines - it's got a better processor, more RAM and a friendlier user interface than either of them.

However, things get much closer when you look atthewaythese machines compare in terms of usability. This is especially true of the Apricot F1. Where the 520ST has a faster processor and more RAM, the Apricot Fl has access to a far wider range of applications programs. Both machines run (or are capable of running) GEM. The Apricot F1 has a 31/zin disk drive built-in-the 520ST offers a cheap external 31/2 in drive. The more I think about it the more functionally similar the 520ST and Apricot Fl become.

The Atari 520ST is extremely competitive in the sub £1000 market. In terms of technical merit it is far ahead of the field. In terms of usability for the money, it beatsthe QL but the Apricot Fl comes very close.

Atari plans to launch its CD reader for around \$500 which is about half the price everyone else is charging. Its first piece of CD software will be a fully indexed (right-down-to-word-level!) multi-volume encyclopaedia on a single compact disk. This should get into the shops laterthis year.

#### Documentation

As this was a pre-production machine no documentation was available.

#### Prices

The 520ST with single 500k disk drive will sell for £699.99. Prices of the other peripherals in the range were still being discussed as we wentto press.

#### Conclusion

There can be no doubt that the Atari 520ST is a very impressive machine.

From the technical viewpoint the machine seems to have everything going for it-good keyboard, lots of I/O facilities, lots of RAM and what, for many, is the nicest 16-bit processor around.

When you add in the GEM friendly user interface and the availability of cheap disk drives, you end up with a very impressive system indeed. I'm still not sure whether to classify it as a home or business machine. Its abilities are well suited to both. I have a feeling that in the US it will be treated more as a home machine and over here it will appeal to business users.

Having said that, it is a good machine, there are still two areas that you should think about before you rush off to your local Atari dealer to part with your hard earned cash.

The first is the availability of good applications software. It's a virtual certainty that Digital Research's wordprocessing and graphics applications programs will be available soon, as will Atari's Infinity integrated package. But I'm not so sure if or when third party applications will begin to appear. Remember, it took the best part of a year for applications to start appearing on the QL.

The second point to watch is the price of the system. The original 130ST was set to sell in the US for \$399. This set people thinking that the range is cheap. Whilethis isstill true when you consider what you get, rememberthat the 130ST has been dropped and you are looking at about £700 fora 520ST and disk drive. When you add a monitor and other bits and pieces, you won't see much change out of £1000.

Even so, the bottom line is that when the machine appears in the shops, I'll be at the front of the queue to buy one. END

## CADO SYSTEM 16. FOR BUSINESSES WITH MORE AMBITION THAN BUDGET

When your plans seem to overtake your capital, then Cado System 16 is the computer system for you. It lets you expand when you can afford to without having to compromise on the equipment you start with.

From its small compact beginnings (it can fit under a desk), System 16 can be expanded up to 16 workstations, multitasking from a comprehensive catalogue of software packages, including: word processing, database, mailing, and a range of specific business software such as Purchase and Nominal Ledger, Stocks, Costing, Sales and Order Processing.

With your future in mind, System 16 gives all software packages access to the main database, with separate password protection for

individual databanks should you wish to set up sub-companies.

Response is very fast. System 16's revolutionary design gives you an answer to your enquiry in only a fraction of a second - faster than any

of the competition.

Naturally, Cado System 16 has the advanced CCS Business Systems back up. That means complete systems design, software support, peripherals, technical back up and maintenance, co-ordinated from three regional offices in London, Birmingham and Bristol.

In fact, System 16 is endorsed with everything you'd expect from the \$2 Billion strong Contel-Cado Corporation.

Which should be reassuring, no matter what size your company is now.

Contact your local office for a demonstration or post the coupon now for more information.

To: Tony Cook, Sales Director, CCS Business Systems, Vulcan House, 163 High Street, Yiewsley, West Drayton, Middlesex UB7 7QN. Please send me more information about CADO System 16.

**TEL** 

NAME **POSITION COMPANY** 

ADDRESS

**BUSINESS SYSTEMS** CCS Business Systems, Vulcan House, 163 High Street, Yiewsley, West Drayton, Middlesex UB7 70N. Tel. 0895445757. Telex: 8819207. BIRMINGHAM, 25-27 Smallbrook, Queensway, Birmingham B5 9HP. Tel: 021-632 S343. Telex: 337619.

BRISTOL; 1 Denmark Avenue, Bristol BS1 5HD. Tel: 0272 290245. Telex: 44363.

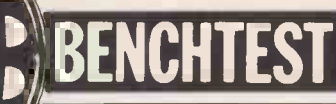

# Hewlett-Packard Integral PC

Hewlett-Packard has attempted to build the ultimate portable minicomputer specification and power in a compact, modern design. Nick Walker takes a look at the single -user, Unix -based Integral PC.

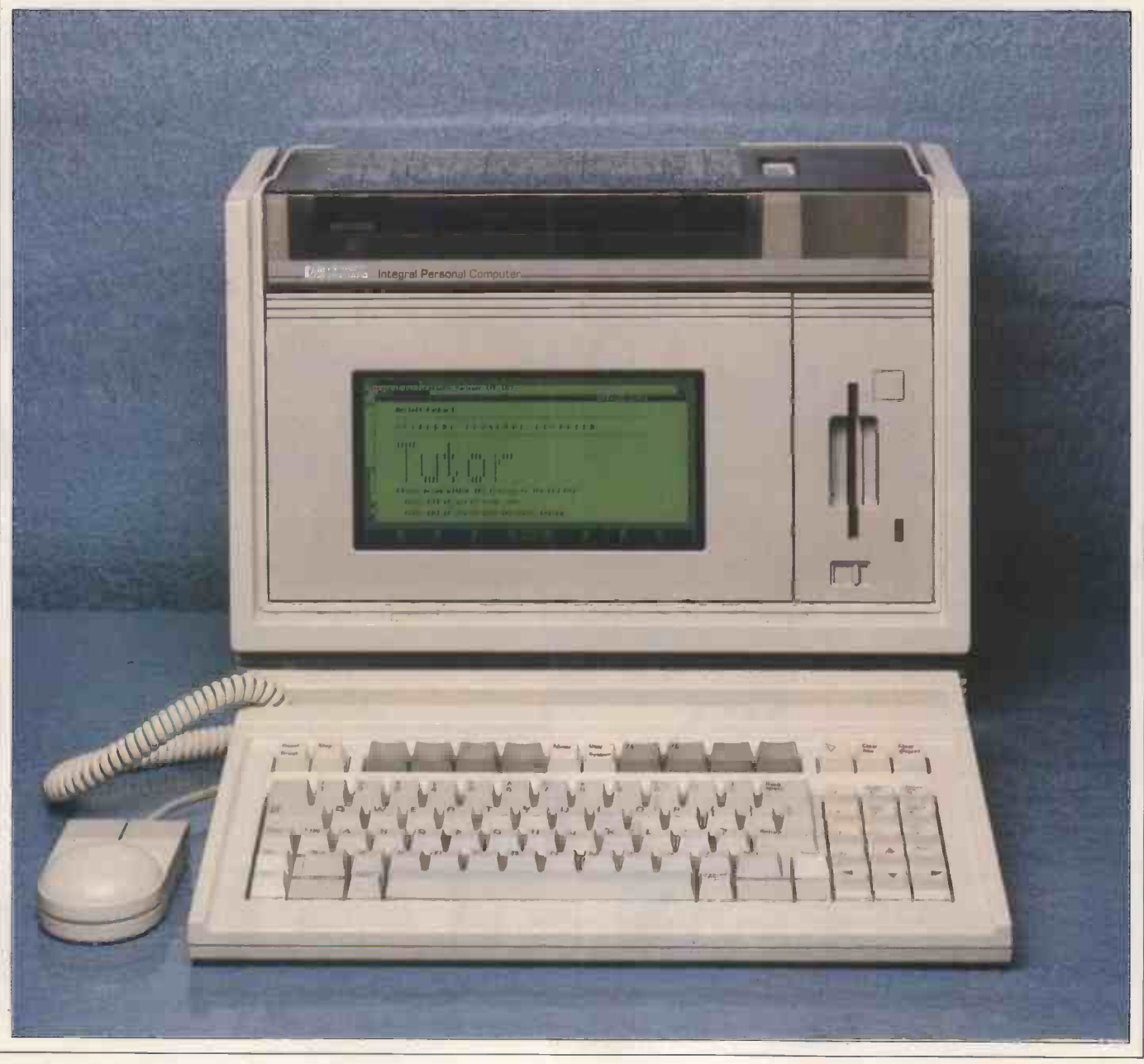

144PCWJUNE 1985

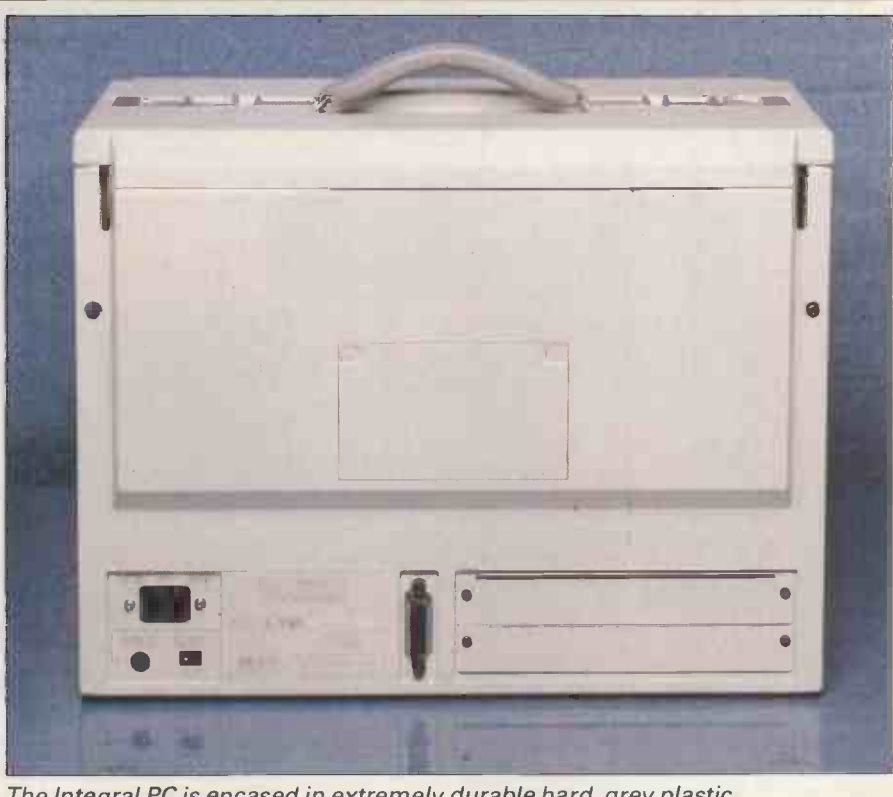

The Integral PC is encased in extremely durable hard, grey plastic

The Hewlett-Packard (HP) Integral Personal Computer has a specification that reads like a list of state-of-the-art micro -computer technology: 68000 processor with electroluminescent display; Think-Jet printer; 31/2in microfloppy disk drive; and the Unix operating system.<br>I expected a large multi-user system

with the traditional hefty Hewlett-Packard price tag. In fact, the machine is single -user and contained in one 25lb transportable box  $-$  the only thing I was right about was the price.

#### **Hardware**

At 251bs and with physical dimensions similar to that of a sewing machine, the Integral is most definitely in the Iuggable category. It is smaller than other luggables, such as the Osborne,and fits comfortably on overhead shelves or under aircraft seats. When packed away the machine is encased in hard, grey plastic capable of taking the bumps and knocks of life on the road. HP went to some length to ensure the machine's durability, including dropping it from over three feet onto a solid floor.

To open the unit, slide two metal catches on the top outwards; the lid then slides back to reveal the printer. The keyboard detaches from the side, exposing the screen. You then plug in the keyboard at the front, mains power at the back and switch on. The first thing that strikes you is that the machine looks odd compared to other luggables. Due to the screen being so thin, the Integral can remain in its standing position (unlike other luggables that are tilted onto their side) so that it takes up considerably less desk space.

The Integral PC is based on a 16/32bit 68000 micro -processor running at 8MHz, supplemented with a 16-bit custom graphics processor. Standard RAM is 512k made up of 256k by 1-bit DRAM chips with no parity chips. This is expandable to 1.5Mbytes internally, or 5Mbytes by means of an expansion card on one of the expansion ports. An extra 32k of RAM is reserved for the display and graphics processor,and hence is not seen by the user. The ROM is a massive 256k containing the Unix operating system, a window manager and a user-friendly interface.

Within the case isan almost silentfan. HP claims that the Integral will work in extreme conditions (that is 40 degrees C and 80 per cent humidity).

The real centrepiece of this machine is the electroluminescent display, which is as slim as an LCD but much clearer, faster and quite readable in direct sunlight. Such displays are not common as they are still an emerging technology and hence expensive, and, more importantly for portable manufacturers, really require mains power.

The Integral can display a full-size 24 lines by 80 columns on its amber-only display. The screen itself measures 8 ins by 4 ins (twice the size of the Grid Compass display  $-$  the only other machine with the same screen technology) and when used graphically with its 512 x 255 bit -mapped pixels gives very high resolution. A number of fonts are provided for character displays, as well as a font editor to create your own. The viewing angle is adjusted by pulling the bottom of the display.

Only one true interface is available on the back of the machine, the (Hewlett-Packard) standard IEEE -488 HP-IB interface bus. To this can be added standard HP peripherals such as plotters or other HP printers. In addition, this port is designed to accept a wide range of instrument controllers as used on HP scientific computers. A bus expander is available to hook up more instruments and peripherals. Further I/O capabilities such as RS232 communication are available with the purchase of an additional I/O board which plugs into one of the two expansion ports (also used for adding external memory). The two small British Telecom -style jack plugs on the front of the machine conform to HP's protocol for human input devices HP-HIL (Hewlett-Packard Human Interface Loop); the keyboard plugs into one, leaving the other free for mouse, touch tablet or any other HP-HIL device.

The low-profile detachable keyboard is a full-size qwerty device with 90 keys including numeric keypad, eight function keys and numerous control keys. It has a good feel and a tilt mechanism at the rear to bring itto the right angle. The numeric keypad also has special functions which are accessed via the SHIFT key, such as delete line and insert character, and at its base are the cursor

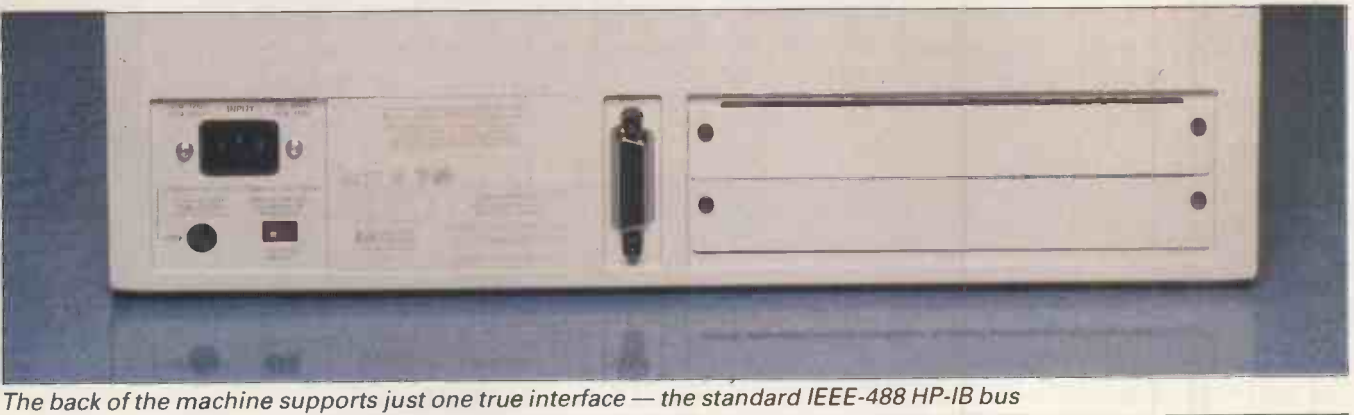

JUNE 19.5 PCW 145

control keys. The integral also has a SELECT key, used to select the active window for human interaction; an EXTENDED key for special characters; a PRINT key to dump any screen to the printer. The RESET/BREAK and STOP keys are in the top left-hand corner out of harm's way. The keyboard is completely soft-mappable, with the current definition of the function keys shown on the bottom lines of the display.

wirds.

Probablythe biggest disappointment on a machine of this price is that HP has only included one disk drive. This is a 31/<sub>2</sub>in micro-floppy drive to the right of the screen with disks inserted at 90 degrees to the normal. Although the lack of a second drive was somewhat compensated for by the OS being entirely in ROM and the ability to define half of the available RAM as a RAM disk, I still missed a second drive. If the RAM was expanded to 1.5Mbytes and a reasonable amount was set aside for a RAM disk, the loss wouldn't be as bad. The Integral takes hard-sectored, double-sided, double-density disks with a total storage capacity of 710k per disk. You can have more mass storage externally right up to a 55Mbyte hard disk drive.

The Integral has a built-in HP Think-Jet printer which uses a sack of ink

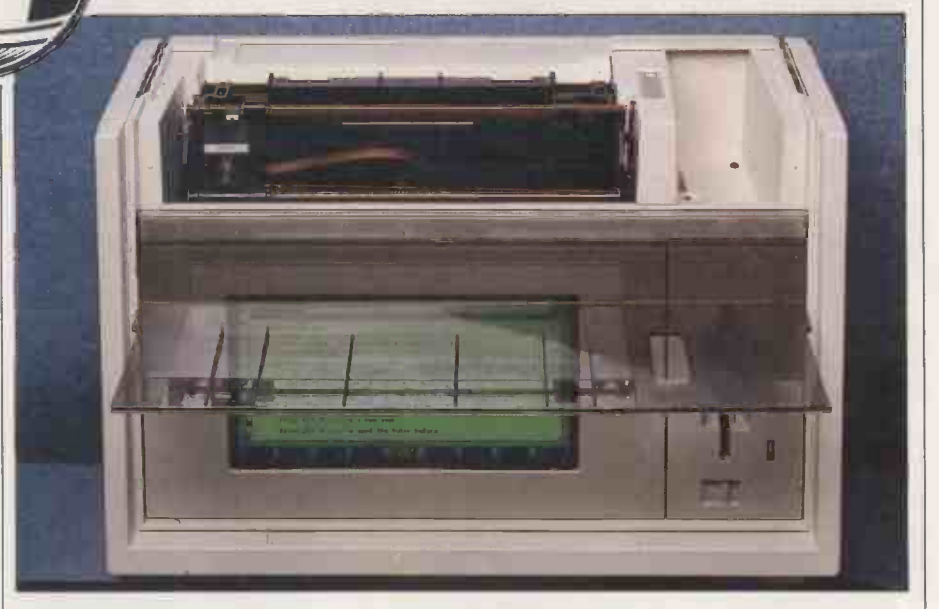

Inside: The Think -Jet printer and electroluminescent display

squirted onto the paper in a controlled manner. HP also sells this printer as a peripheral with a Centronics interface to hook on to an IBM PC, BBC or any other machine with a Centronics port. Before using the printer for the first time, you have to insert an ink sack complete with a strategically placed piece of blotting paper to catch the initial spurt of ink when the machine is

switched on. The cartridge contains enough ink for 500 pages of text and the entire print head mechanism (a solidstatecolumn of 12 individual squirters), so when you change the cartridge you also insert a new print head.

Although the printer will work with almost any paper, the mechanism is actually shooting droplets of ink at the paper, so very absorbent paper suffers

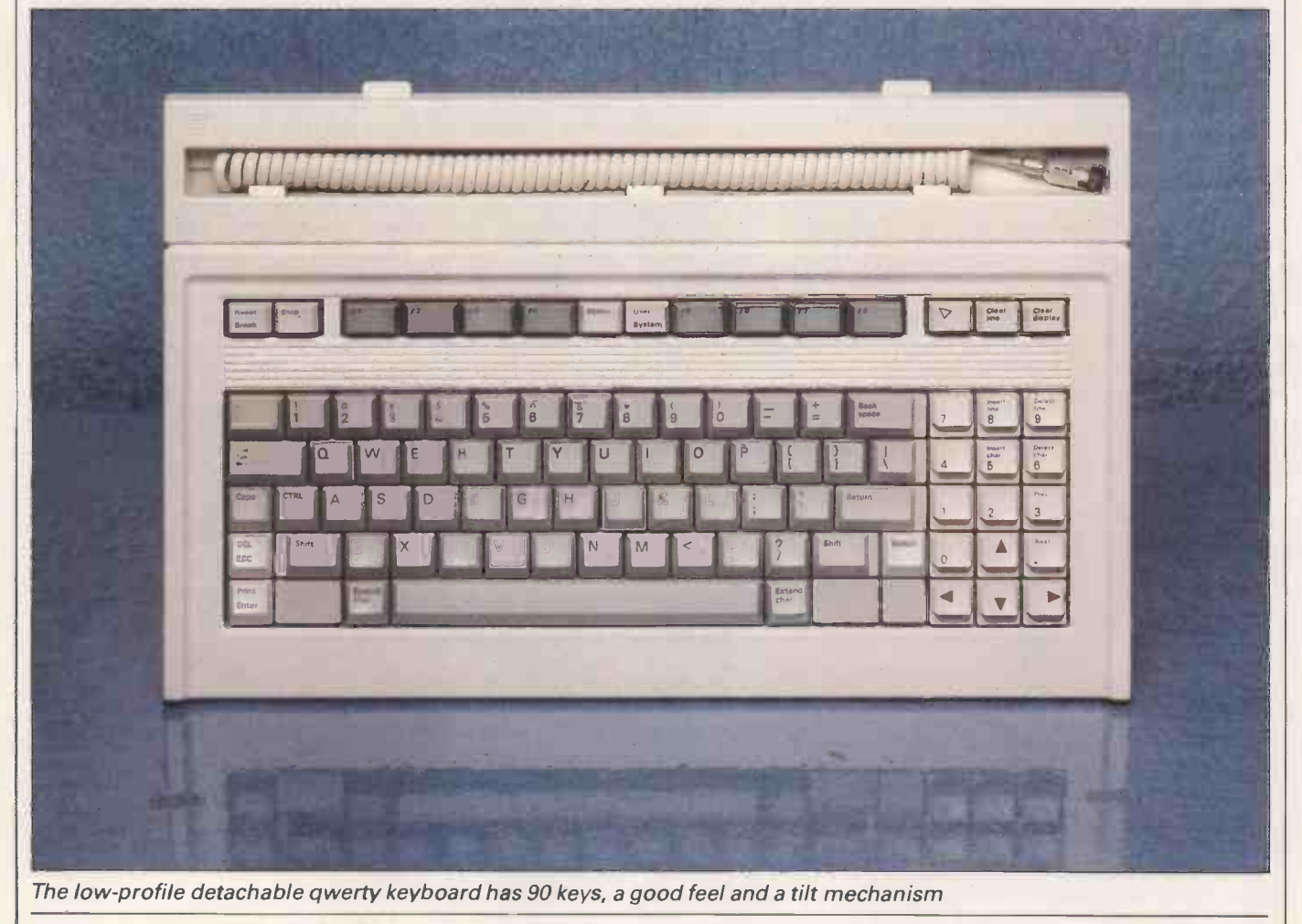

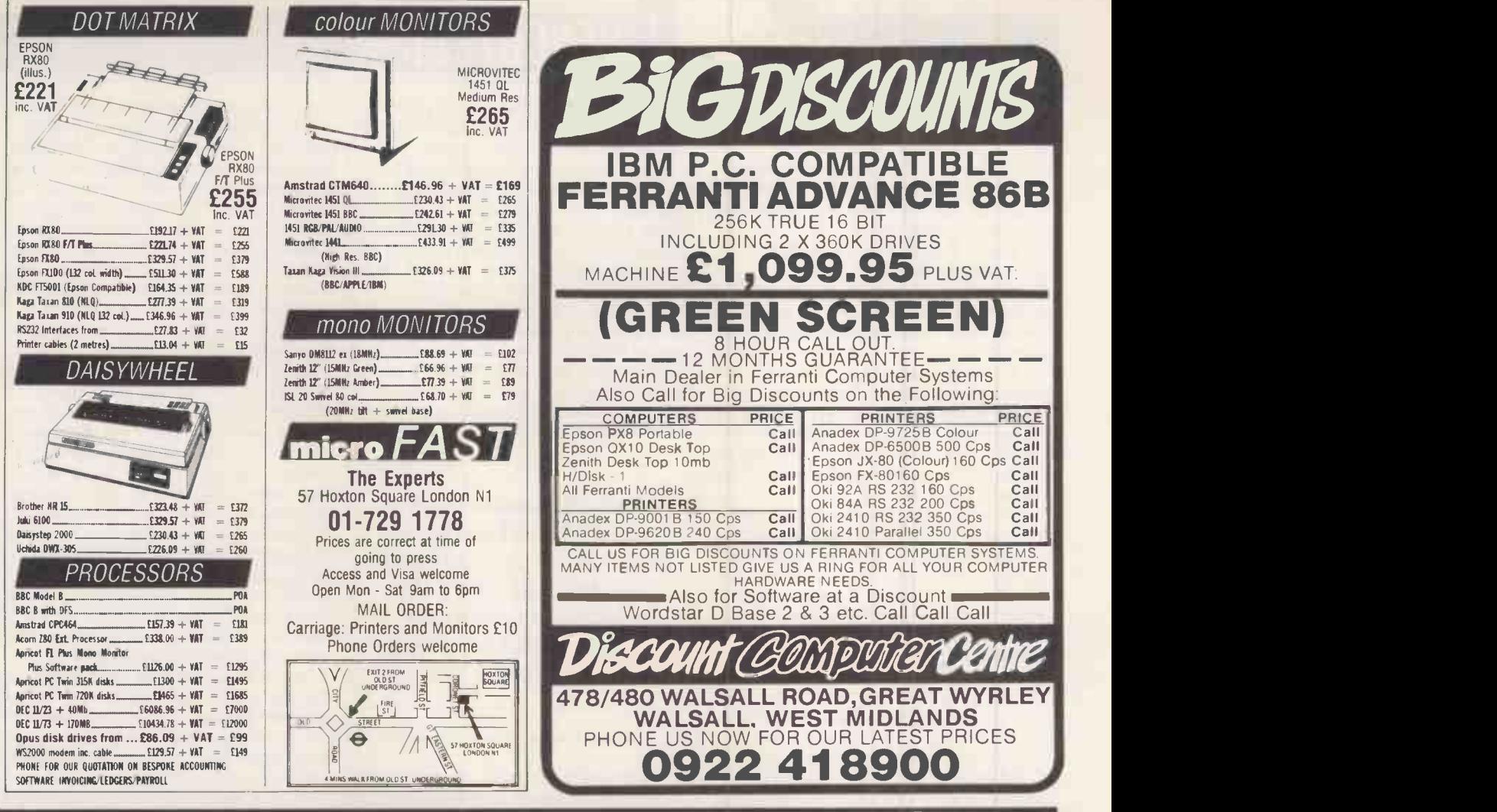

## Adelphi Business Computers Ltd.

- Full support

- Competitive prices<br>- Nationwide delivery & installation service

Specialists in

- Networking<br>- CAD/CAM (Robocom & Autocad CAD systems

supplied)

- Tailored systems

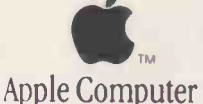

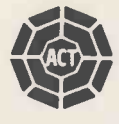

FORTUNE 32:16

Don't delay - Telephone Coventry (0203) 553944

We try harder

from some fuzziness. HP supplies its own paper that works excellently. Two things

about the paper loading annoyed me: firstly, <sup>a</sup> pile of paper behind the machine substantially increases the desk area used; and secondly, there is no platen knob so care is needed with the line -feed button.

In operation I was impressed by how quiet the printer was: there are no print head pins hitting the paper. It is also fast and flexible, printing at up to 150 characters a second in four different pitches. Graphics printing is su pported, and any screen dumped will be printed accurately. The print quality falls between that of dot-matrix and daisywheel, and is certainly good enough for general letter-writing.

Electrical paths lead from each squirter to the front of the ink sack, where they meet with contacts on the carriage assembly. When the contact is activated, a small squirt of ink is projected from the ink sack to the paper.

The Think -Jet's four pitches are: normal 12 characters per inch(cpi) giving 80 characters per line; expanded six cpi giving 40 characters per line; compressed 21:3 cpi giving 142 characters per line; and 10.7 cpi giving 71 characters per line.

Each of these modes can be bold, underlined or both. Unlike dot-matrix printers that take multiple passes of the print head to print bold or underlined, the Think -Jet can do it in one, keeping its 150 characters per second print speed. You can also set the line spacing and the number of lines of text on each page.

A number of optional peripherals are available for the system including hard disks, laser printers, and plotters. The only optional peripheral with the review machine was the mouse, which I consider absolutely essential in order to use the windows and user-friendly interface. HP's mouse must rate as one of the most elegant designs with a circular hand grip and twin buttons. The only problem with the mouse is that the BT socket is to the left of the machine; for right-handed use,a cable stretches across the keyboard.

#### System software

Two levels of system software are supplied with the Integral - the underlying Unix environment and, on top of this, HP's own user-friendly Personal Application Manager (PAM). Forematting the output from these and other applications is a program called HP Windows. All three are all in ROM, including Unix.

The Unix supplied is an AT&T Bell Laboratories System III-compatible version called HP-UX 2.1, which is referred to in HP's literature as <sup>a</sup> 'vanilla' Unix environment. While the

multi-user features of Unix are obviously lost on this machine, the multi-tasking features are not.

BENGHTEST **External of the Second Service** 

It is quite possible to be printing from one application while monitoring an instrument and updating a spreadsheet. I found no limit to the number of applications you can have running at one time, although the machine gets noticeably slower after about five or six. Even given all this, Unix does seem to be a case of overkill in a single-user micro. There is no way you can directly interact with the Unix ROM; to enter Unix commands, you need to run the HP-UX commands disk which gives you 32 standard Unix commands including

`From the nature of the manuals and software developed, it is obvious that HP also sees the machine selling to business and first-time users.'

the Berkley enhancement 'csh', a Unix C Shell.

There are three other system software disks included: a utilities disk for performing standard system functions and system customisation; a diagnostic disk that tests all system components and reports any faults; and a system programming disk with the HP graphics language (HPGL), window and serial port drivers, and real-time extensions.

For users who use a mainframe system, the Integral can act as an intelligent terminal. You could then write source code on the mainframe, and download tothe Integral to compile and run or vice versa. The Unix on the Integral is very flexible, as it can dynamically update itself through a RAM jump table. This givesthe abilityto emulate Xenix, System V and other Unix derivatives.

As a single user, it is rare that you will

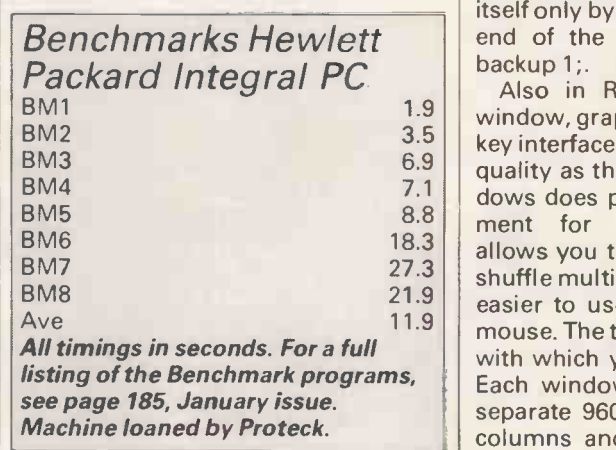

need to deal with Unix directly. All file manipulation and applications -running can be done from the Personal Application Manager (PAM), which is fundamentally the same front-end as found on the HP-150 but with some additions to incorporate the multitasking nature of the Integral and the operation within the window manager. The most significant advantage of PAM on the Integral over the HP is that all the software is in ROM, making it much faster and less cumbersome to use.

Upon the machine being switched on, PAM reads the disk drive, looks for installed applications and displays the names onscreen. The PAM window is divided into two sections. The upper portion, the command area, is where you issue commands and receive feedback from PAM. The lower portion, the folder area, displays the name of applications and data files. At the bottom of the screen is a user menu containing eight frequently-used file operations. Further system commands such as FORMAT are available on the system disk as PAM applications.

To run an application, you highlight the application name by mouse or by using the keyboard, and hit the function key corresponding to start (f1), again using either the mouse orthe keyboard. A full description of PAM was featured in PCW's review of the HP-150 (May 1984), so I'll just concentrate on those features specific to the Integral.

PAM on the Integral supports pipelining: that is, two or more programs can be connected, whereby the output from one acts as the input to another while running concurrently. This means you could have program A obtaining data from the user, which would be passed via the first pipe to program B where it would be checked for validity. The validated data could then be passed by the second pipe to program C for formatting into a report. This would be specified to PAM as: program-A / program -B / program -C.

Similarly, there are times when it is necessary to specify purely sequential processing, such as making a back-up of a disk. A program can be set to run by itself only by adding a semicolon to the end of the program name: that is,<br>backup 1;

1.9 | window, graphics, mouse and function 3.5 key interface. Although not of the same 6.9 quality as that of the Macintosh, Win-7.1 dows does provide a natural environ-8.8 ment for multi-tasking. Windows  $\begin{bmatrix} 18.3 \\ 2.8 \end{bmatrix}$  allows you to place, stretch, hide and 27.3 shuffle multiple windows, and is much 21.9 easier to use when operating with a 11.9 mouse. The top window is the only one Also in ROM is HP Windows; a with which you can interface directly. Each window is in fact treated as a separate 9600 baud terminal with 80 columns and 20 lines, and uses the

# NUW an expansion system as versatile as the QL

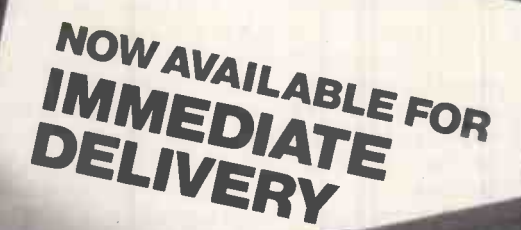

# All in one one system, one cartridge

EDIC takes up where others leave off. Why arrow down your choices? The Q.L. was tended as a versatile computer capable of !filling many roles. With our system cartridge, e choice is yours. As well as a disc interface cluding parallel port you can have any one of e following: memory upto 512K, modem, prom card (192K) experimental card including ont interface. You can upgrade to any level in e with your needs. Our disc interface affords Ill Psion, versions 1 and 2, compatibility.

1sk your dealer for details or order direct:

<u>nedic datasystems limited</u>

6 Grainger Close, Basingstoke, Hants. RG22 4EA elephone: 0256 460748

 $\Box$  Please send me further details on your products.

I wish to order the following: (please tick required items)

#### Individual Products

□ 64K Memory □ 128K Memory □ 256K Memory □512K Memoryt £99.95 £129.95 £169.95 £259.95 □ Eprom card socketed (192K - excluding Eproms) ex- perimentation card with front interface £24.95 □ Dust Cover that doubles up<br>as a stand £14.95 as a stand Modem P.O.A.

tCan only be powered if Medic disc system connected

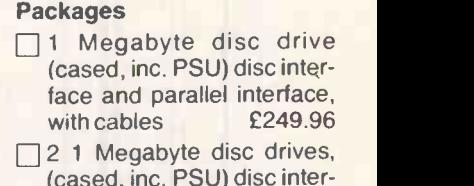

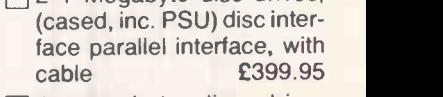

1 megabyte disc drive, memory inc., disc interface and parallel interface.

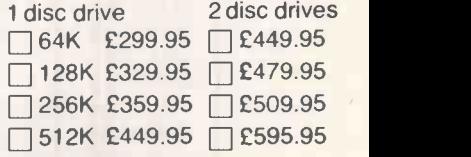

To order products please make cheques/P.O.'s payable to MEDIC DATASYSTEMS LTD. Allow 28 days for delivery. All prices include VAT. Please add £5 p&p.

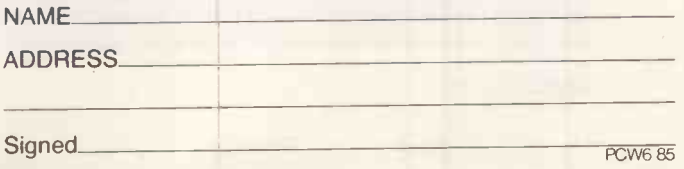

#### normal control codes.

#### Applications software

A number of software packages are now available for the Integral. These include Microsoft's Multiplan, Ashton-Tate's dBaselll, HP's own Memomaker and Visicorp's TK!Solver. On the software development front there are a number of Unix development tools, the C programming language and Basic.

The Basic is HP's technical Basic which is a version of ANSI Basic with extensions for maths, graphics and instrument I/O. Basic programs written on the HP 85/86 and on series 200 and 500 machines will immediately run on the Integral. Applications written in C in a Unix environment can be downloaded and compiled on the Integral. The C provided can access a Device Independent Library (DIL) for high-level control of instruments. And real-time extensions available through HP-UX provide interrupt-handling and priority information on each aspect of the setting for multi-tasking instrument machine. I found that the comprehensetting for multi-tasking instrument control environments.

## BENCHT

More software is being developed, both by HP's own software division and by independent vendors. It is unlikely, however, that the machine will have as wide a range, or as competitive prices, as the IBM PC.

Six disks are bundled with the Integral: a tutor, <sup>a</sup> utilities disk, HP-UX commands, standard applications, diagnostics and a system disk. All except the standard applications are described in this review; standard applications furnishesyou with two editors (font and text), three games and several alternative fonts.

#### Documentation

The Integral PC is supplied with two A5 manuals - a user guide and a comprehensive guide - and a tutorial on disk.

Both manuals are clearly written and well indexed. The user guide is <sup>a</sup> step-by-step guide to using the Integral, the comprehensive guide gives more information on each aspect of the sive guide didn't go far enough in

#### Technical specifications

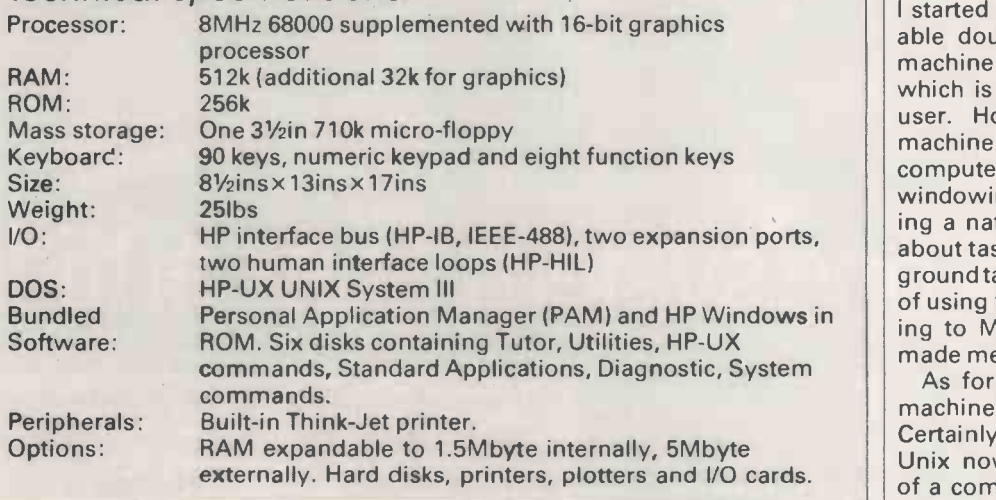

#### In perspective

There is little or no direct competition for the HP Integral PC. If it is purely considered as a single -disk transportable system, there is no doubt that it is very expensive, but that is comparing it with an MS-DOS transportable such as the Apricot or Compaq. If a Unix machine is what you are looking for, then this may well be the cheapest way of obtaining one with the added advantage of portability, although higher -priced Unix machines will be multi-user and higher performance.

. As for its viability as a business transportable or professional beginner's machine, there are a number of IBM PC compatibles and MS-DOS transportables with a wealth of business software and a considerably lower price tag. Beginners looking for a particularly friendly business machine would do better with the Apple Macintosh, although the Integral is the friendliest way I've seen to introduce multi-tasking.

Where the Integral is really on its own is as a transportable for computer scientists and software engineerswho work on a Unix mainframe, who could use it as a terminal at work and to develop software at home. Scientists planning to use its instrument control features would be well advised to look atthe HP's lesser machines such asthe HP -85 or 86 before paying extra forthe Integral. But having said that, the Integral would be capable of monitoring far more complex experiments due to its multi-tasking nature.

Beginnerswould be advised to forget the documentation and plug in the tutorial disk. This tutorial covers everything in the user guide and takes an estimated eight hours to fully absorb. It is broken up into eight lessons with each lesson subsequently broken into chapters; subjects include file organisation, use of windows, printing and creating files. Generally it's very well done, but it has a rather American 'Isn't this amazing' style. The Integral's documentation also includes a cartoon booklet showing you how to set up and start, and also how to pack the machine away for transportation.

#### Prices

The Integral Personal Computer follows HP's tradition of high quality and high price it costs £5450. The optional mouse costs £152, and the Think -Jet printer on its own costs £550 with an HP interface or a Centronics interface.

#### Conclusion

I started this Benchtest with considerable doubts about the viability of a machine that uses Unix in ROM and which is designed purely for a single<br>user. However, HP has created a machine that makes an awful lot of computer power easy to use. The windowing software makes multi-tasking a natural activity with no worries about task priorities, foreground/backg round tasks and scheduling. One week of using this machine and then returning to MS-DOS on an IBM PC really made me realise the power of Unix.

As for the possible market for the machine, it is hard to tell who will buy it. Certainly, computer scientists who use Unix now will appreciate the benefit of a complete, luggable Unix system. Similarly, scientists using HP's existing scientific computers will find it a logical upgrade. The multi-tasking facilities may well draw other users who have outgrown operating systems such as MS-DOS.

From the nature of the manuals and software developed, it is obvious that HP also sees the machine selling to business and first-time users. But with it's high price and limited and expensive software, I don't forsee many sales in this area. It may sell to those who want to find a way of switching to Unix at a reasonable price, or those who purely want to cast a vote against the IBM PC.

If nothing else, the Integral PC must be admired for it's all-in-one-box approach,the state-of-the-arttechnology, easy-to-use multi-tasking, high build quality, and the ingenuity that went into making Unix a ROM-based operating system. END
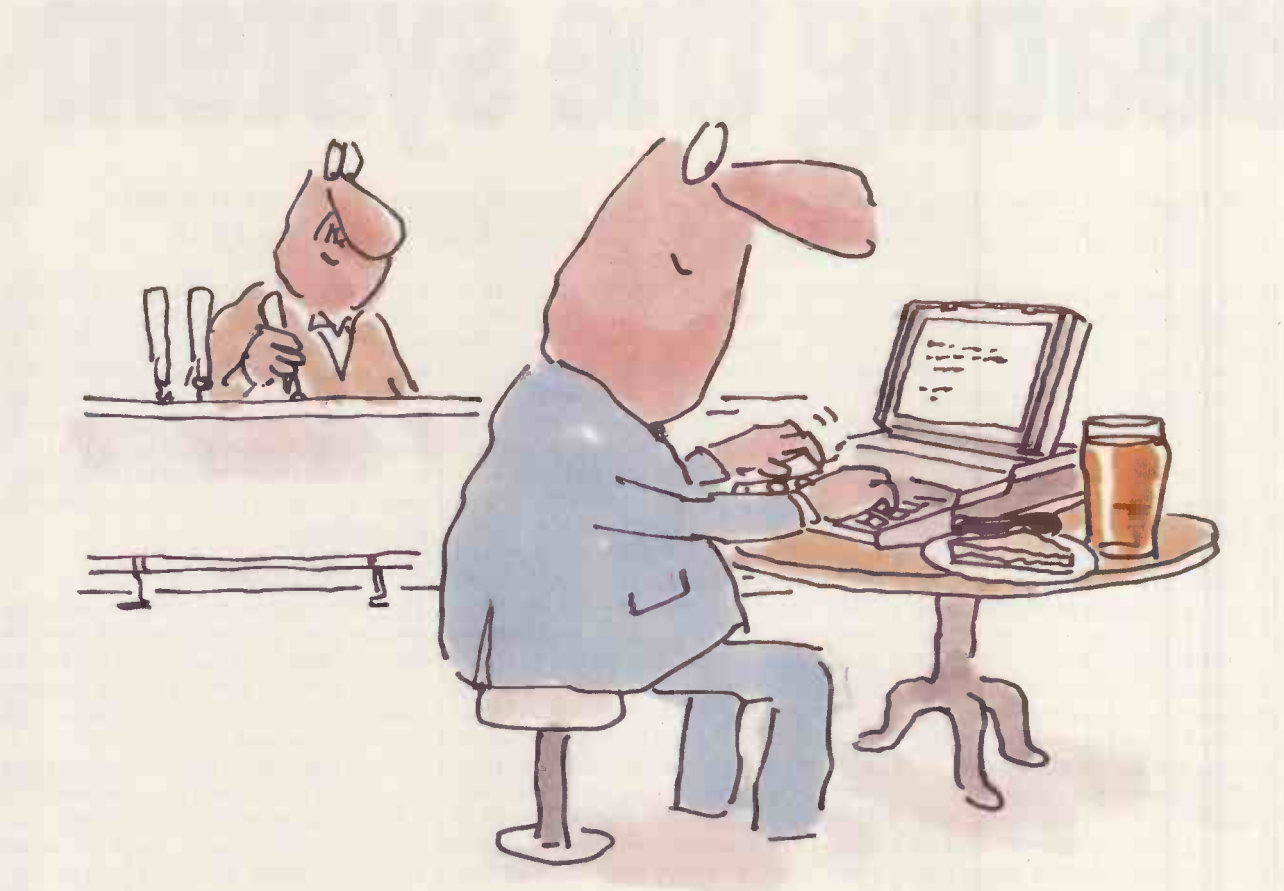

### The new DATA GENERAL/One. The first full-size screen PC that businessmen can use in their local office.

Wherever businessmen travel, the new DATA GENERAL/One is pleased to follow.

That's because it doesn't only run on mains electricity but will operate for up to 8 hours on rechargeable batteries.

So you can use it anywhere your business takes you. On the train. In airport lounges. Even on location in factories or on building sites.

However, complete mobility is only part of the story

The DATA GENERAL/One has a full-size 25 -line high definition screen.

It also offers a 512KB memory, almost 1.5MB of integral disk storage and the ability to communicate with mainframes.

Equally important, the DATA GENERAL/One is the only portable of its kind that's compatible with industry -standard IBM® PCs. Just imagine how much software that gives you access to (like Wordstar,<sup>®</sup> Lotus 1-2-3<sup>TM</sup> and dBase II® to name but a few). All this performance comes in a briefcase -size unit that only weighs around 101b.

Compared to that, you'll find anything else is rather a drag.

For full details and the name of your nearest Dealer post this coupon to: Dealer Operations, DATA GENERAL Limited, 7 Kennck Place, London WII-13FF Or telephone Pat Cunningham on 01 -935 9461 Name

Company & Address

Phone

I. Data General. a Generation ahead.

18M is a registered trademark of International Business Machines Corporation. Wordstar is a U.S. registered trademark of Micro Pro Int'l.<br>1-2-3 and Lotus are trademarks of Lotus Development Corp. © 1983. dBase II is a regi

PCWP

## PROGRAMMING

# Beating the system

A rags-to-riches story could be yours - Ken Barker applies random number generation to the problem of winning a fortune from casino blackjack.

Am I alone in feeling humbled, frustrated, humiliated even, by the enormous advances which have been made in computer games recently? Ten years ago I could sit down to a game of chess with any computer in the country, confident that it couldn't hold out for more than 10 minutes. But now <sup>I</sup> regularly get thrashed, not only at chess but at draughts, reversi, backgammon, go-moku - even Scrabble.

Is this really what computers were meantto do? Is mankind really destined to pour hours of concentrated effort into a sophisticated program just to emerge the loser? Surely, with all the number -crunching power of a modern machine, there must be a way of letting the computer do all the hard work so that we can improve our game.

Many's the time I've pondered this point as I sat brooding over a hand of  $cribbage - a game where there are$ many decisions to be made solely on probabilistic grounds. Could I program a computer, not simplyto play cribbage itself, but to devise a strategy to improve my skill in ordinary face-toface play?

The problem, of course, is lack of motivation: cribbage is a happy-golucky, time-wasting game, played for fun, not for blood. Writing thousands of<br>lines of code to devise a world-beating strategy for cribbage would be like putting in hours of secret practice in order to beat your children at snap.

Last year, while browsing at a news stand, <sup>I</sup> picked up a booklet which contained the quote: 'Of all the casino games, blackjack is the one game where ... you can actually turn the advantage in your favour by as much as 5%,' and immediately I knew that in blackjack I had found a game worth<br>studying - and not just from the financial angle.

Blackjack is perfect for the kind of approach I had in mind. It is a 'onesided' game, in the sense thatthe player plays against a banker who makes no independent decisions. There are situations which repeatedly occur in which the correct decision is farfrom obvious. There is only a limited choice of options at any given stage in the game, and because a pack of cards can be simulated using a random number generator, the correct strategy for any given

situation is easy to determine with a<br>computer. Ready to make my fortune, I bought some more books on the subject and sat down at my micro.

For those of you who have never been into a casino, let me summarise the British version of the rules of the game. Blackjack is a simple version of the card game known as 21 or pontoon, with a few changes to reduce the odds in favour of the bank. Each player places a bet, which can be any amount from the table minimum (typically £3) up to the maximum (typically £200), whereupon the dealer gives two cards to each player and one to himself. The players in turn then ask for as many extra cards as they wish, one at a time, until they either choose to stick with the hand they have, or the total of their cards exceeds 21 (picture cards counting as 10, aces as one or 11), in which case they are said to have 'bust' and they immediately lose their bet.

When all the players have either stuck or gone bust, the dealer plays his own hand. He plays in exactly the same way asthe players exceptthat (and this isthe first main difference between pontoon and blackjack) the dealer must keep taking extra cards until his hand totals 17 or more, and then he must stick. There is therefore no skill in the game for the dealer: his actions are determined entirely by fixed rules.

If the dealer busts, he loses and pays all the playerswho have notthemselves bust. If the dealer does not bust, he pays all the players with a higher total than his, and collects from thosewith a lower total. If there is a tie, no money changes hands - another difference from pontoon, where the dealer always wins tied hands.

As in pontoon, if you are dealt two cards of the same value, you can split the pair by doubling your bet and getting a new card on each of the originals; this rule creates more headaches when programming than any other rule of the game. You also have the option of doubling down, which means doubling your bet and receiving exactly one more card. There is no five -card trick in blackjack.

In blackjack, though, the odds are constantly changing. If you are dealt two aces on the first hand, the chances of you getting an ace on your second

hand are smaller than they were previously because there are fewer aces in the pack. This is the basis of all winning systems. By watching the cards which have been played, you can get some measure of the odds against you. When your expected profit on a hand is negative, you betthe minimum; when the odds swing in your favour, you bet high.

#### A winning streak

The first player to make a winning system popular was Edward 0 Thorp in his book Beat the Dealer, first published in the early 1960s. Thorp's system caused such a stir in Las Vegas that the casinos changed the rules  $-$  only to change them back again when players refused to play under the new rules!

Other authors, programmers and mathematicians were quick to refine Thorp's strategy, and Las Vegas and the other gambling centres of the world were soon flooded with winning systems and skillful players (known as 'counters') who could use them. Before long it was impossible to use the strategies outlined in Beat the Dealer: every casino trained its personnel to watch out for anyone who made a minimum bet several times running and then for no apparent reason dramatically increased his bet. Such players were soon banned from the blackjack tables.

New strategies were devised which kept the bet range down in order to conceal the factthat a system was being used. When I decided to investigate blackjack there were several books available, all of them proclaiming their system as 'the best', 'the most effective', 'the least detectable under all playing conditions', and, invariably, 'computer -proven to be the most workable blackjack system available today'. But how to decide which to use? And just how effective are these systems anyway?

I started out by writing a 1500-line interactive program which tookthe part of the dealer while I played the game. Such a program would be fairly easy to test, fun to play around with, easy to modify into the number-cruncher which would do my analysis, and be useful for practice when I finally had my system designed.

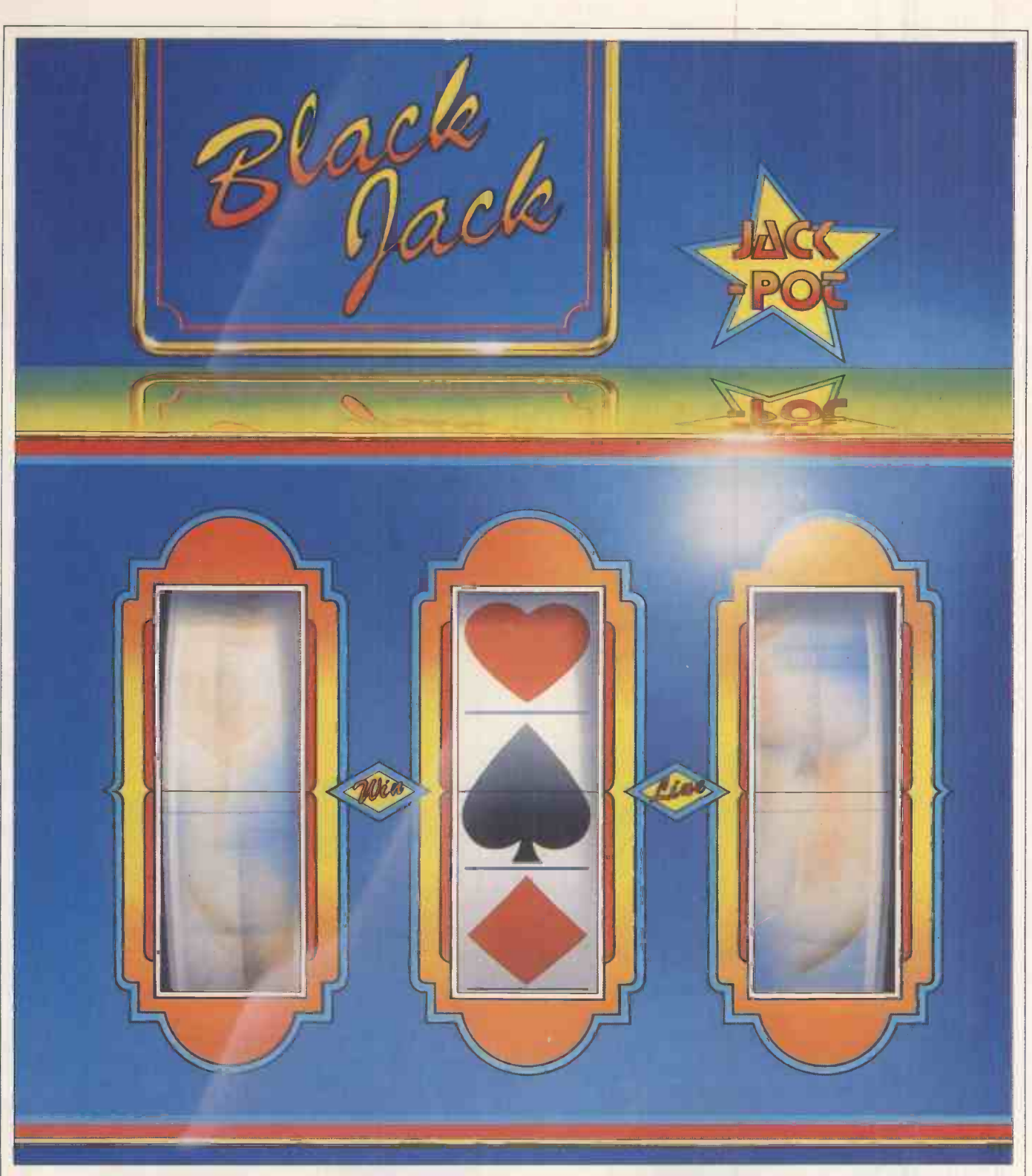

I wrote it in Pascal, designed from the top down according to the best traditions of structured programming. I did this more for reasons of convenience than anything else, but was pleased to see structured programming vindicated. The program was as easy to test and debug as I had hoped, and I soon progressed to a version which took the part of both the player and the dealer, and which I could leave running overnight to produce statistically significant results.

The biggest problem was the difficulty in debugging a program which includes a pseudo random number generator. Most generators have a sequence period of 2<sup>16</sup> (that is, after generating 2<sup>16</sup> | less tha

numbers, the sequence of numbers repeats itself); as <sup>I</sup> intended to play several million hands of blackjack each night, I had to include a generator of my own.

Most random number generators are multiplicative: that is, each number is generated by multiplying the previous number by some suitable constant, adding another constant, and taking the remainder when divided by a third, fairly large constant, thus:  $X_{n+1} = (aX_n + c) \text{ mod } m$ 

As each number depends only on the previous number, and since there are only m possible values for  $X_{n}$ , the sequence must start to repeat itself in less than m numbers.

I decided to use the additive random number generator of Mitchell and Moore. This works by adding two previous numbers from the sequence together according to the formula  $X_n = (X_{n-24} + X_{n-55}) \text{ mod } m$ 

where the first 55 values are assigned arbitrarily, and the sequence is taken to be random from, say, X<sub>50000</sub>.

As each number depends not just on the previous number but on the previous 55 numbers, it can be shown that the sequence has a period of at least  $2^{55}$ 1 which is approximately  $10^{15}$  - far more than I was ever likely to need.

An added bonus of writing my own code for the generator, rather than relying on the system's, was that I could Tecmar Graphics Master<sup>™</sup> for highresolution colour and monochrome graphics, with complimentary PC Paintbrush™ programme.

## TECMAR MAKES YOUR PC EVEN BETT

Tecmar is the leading manufacturer of add-on peripheral equipment for the IBM® PC and Apple Macintosh.<sup>m</sup>

In fact, Tecmar offers more than 150 products in all, covering an enornious variety of applications. These extend through graphics and communication products, specialized interfaces, memory and multifunction

cards, to over 30 hard-disk configurations.

And Tecmar backs up its products with the best support services available.

So, when you're ready to bring out the best in your PC, ask for our catalogue.

Contact your local Tecmar dealer or one of the Tecmar distributors listed here.

Tecmar International Inc., Chaussée de la Hulpe 181, 1170 Brussels, Belgium Tel. (02) 672.23.98 Telex 20256 Authorized distributors: First Software, Basingstoke,

England. Tel. (0256)463.344 Electroplan Ltd, Royston, England. Tel. (0763)411.71

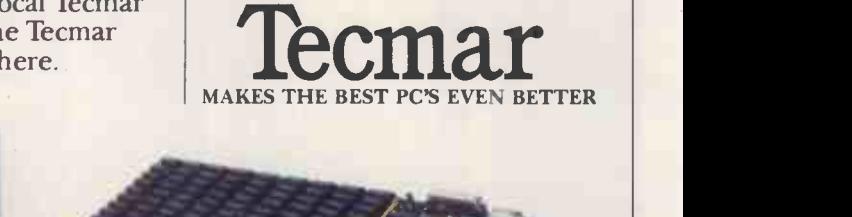

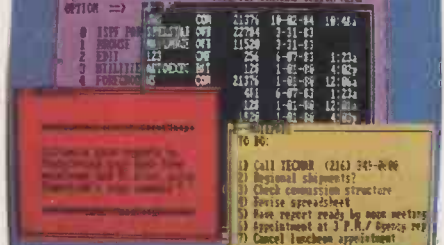

Tecmar Powerlink<sup>™</sup> links your PC to mainframes, with

windowing and easy-to-use file transfer software.

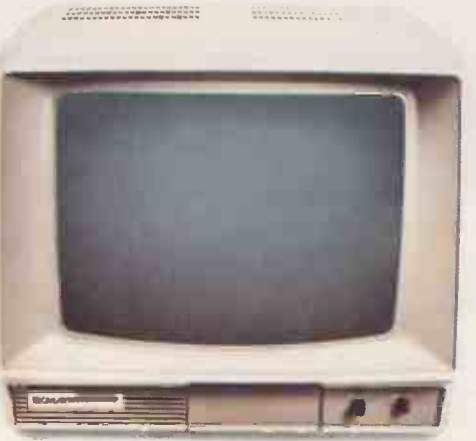

Tecmar flicker -free high -resolution Colour Monitor, with 16 true colours and PC Paintbrush.

Tecmar Maestro<sup>™</sup> multifunction board to enhance your IBM PC AT, with 24 complimentary business productivity programmes.

Tecmar MacDrive<sup>™</sup> fixed or removable hard-disk drives for your Apple Macintosh, with print spooler, hard-disk partitioning and back-up software.

【星星書】

IBM is a registered trademark of International Business Machines. Macintosh is a trademark licensed to Apple Computer, Inc. PC Paintbrush is a registered trademark of the ZSoft Corp.

### PRUGRAMMING **PROGRAMMING**

write it so that it needed a 'seed' before it would run. This meant that on successive nights I could use different random numbers to simulate the shuffled pack of cards; it was simply a question of using a different seed when the program was initialised.

But there were problems which I was not expecting. The mathematician Von Neumann said that anyonewho considers arithmetical methods of producing random digits is in a state of sin; after wasting several hours attempting to do just that, I was starting to believe him. Normally, when you debug a program, although the bug may take weeks, months, or even years to emerge, when it is finally spotted you can usually be certain that the program isn't running as it should, and the errors are repeatable. With random numbers, I discovered, there is such a thing as a probabilistic bug!

#### Debugging the program

When I first ran my program, the results appeared a little biased: the machine seemed to be dealing more picture whirring all night, and the results this cards than it ought to. I repeated the run time still showed a slight bias towards cards than it ought to. I repeated the run each night for several nights, and found that sometimes the proportion of picture cards was higher than it should be, and sometimes it was lower-but there seemed to be rather more nights when there were too many picture cards than

when there were too few. <sup>I</sup> carefully examined the code, but could find no coding errors. Eventually, I decided that <sup>I</sup> would have to analyse the results statistically.

I borrowed a textbook on probability which told me more than I wanted to know about chi -squared tests and other statistical tests to determine just how likely it is that the results of a random test really did occur by chance. After an hour's calculation I had found that the probability of my results could have occurred by chance, but the probability of this happening was only one chance in 20 - so it was 95 per cent certain that my program had a bug, but there was a five per cent chance that I had just been unlucky.

I had already run the program every night for a week, and was getting impatient to start playing in a casino  $$ winning the vast fortune the books had promised me. Still, I reasoned, better to get the maths sorted out first and be sure of what you're doing.

A second week of calculation followed, with the machine buzzing and whirring all night, and the results this picture cards but not as much as previously. I repeated the chi-squared tests and even after allowing for the previous run there was still a bug in the program, with 95 per cent probability. <sup>I</sup> still don't know whether I was just unlucky or whether there really was a bug, because at this point <sup>I</sup> lost patience. I gave up on the code I had written and started with new code. It was still based on the Mitchell-Moore algorithm, but I structured the program differently, styling it so that I would be able to carry out the statistical tests faster. 10 test runs of the new routines went through the machine on the first evening. Nine of them gave results which were exceptionally close to the theoretical values, but to my deep dismay, test run number seven gave a result so unlikely it could only have occurred by chance once in every ten thousand runs.

After another thousand runs, all of which gave values exactly as the chi-squared tests said they should, I was satisfied that results as amazing as run number seven would only occur once every ten thousand runs, and it was just bad luck that I had turned up such a run so near the beginning of my tests.

The books all agreed that with a perfect playing strategy, the odds againstyou are about 0.67 per cent.Asa final test of my program, I set it playing, using the strategy it had calculated for itself. After five days of machine time, the machine had played about six and a half million hands and the average loss per hand was 0.65 per cent, well within an acceptable margin of error.

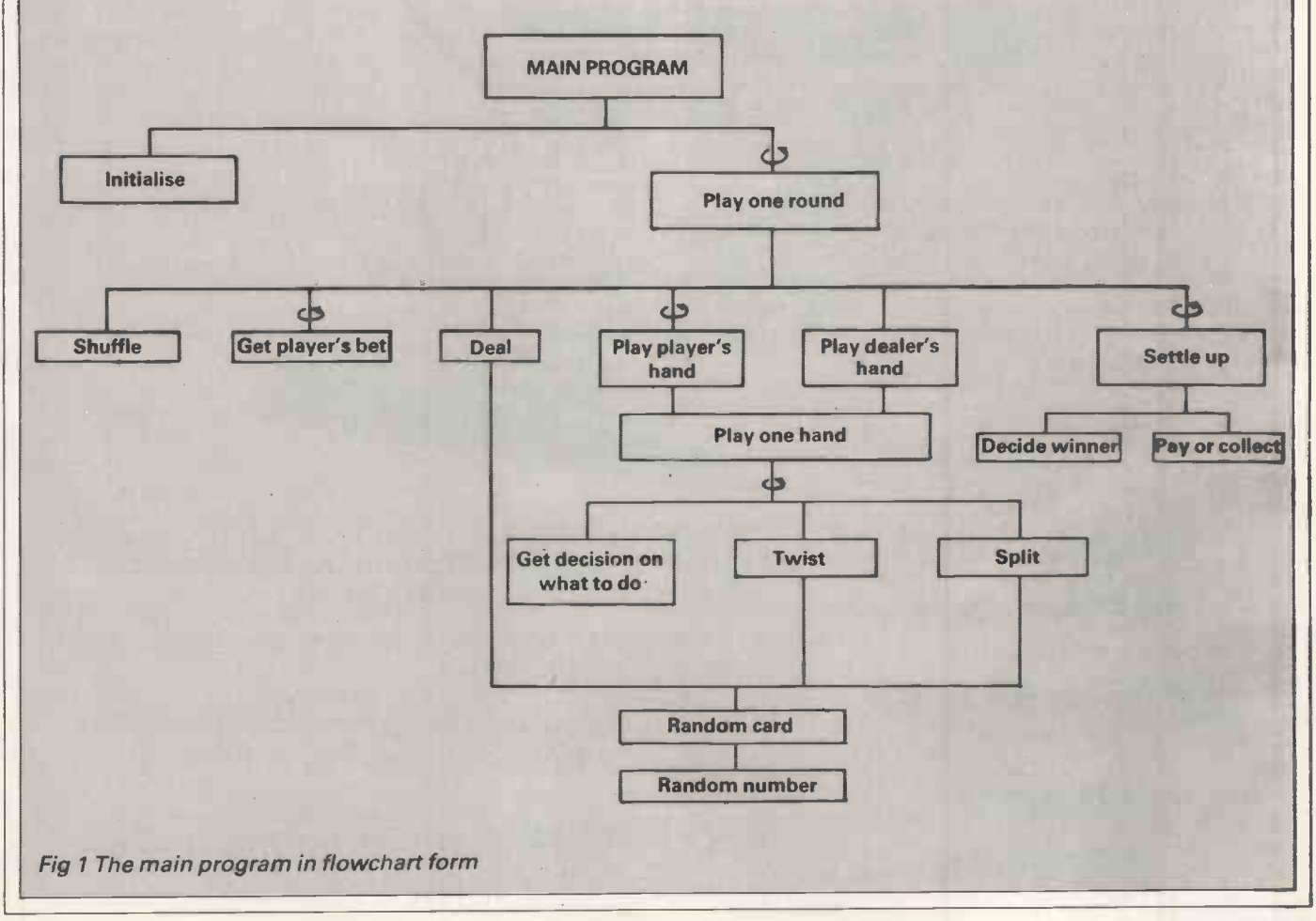

## **BANK<br>ACCOUNT**

Fed up with infrequent bank statements? Avoid<br>bank charges and keep up to date with QL BANK ACCOUNT. Check your mortgage HP, standing orders! Budget those bills.

- $\star$  Automatic posting of standing orders and other regular payments or credits.
- \* Delete, amend and even backdate entries. Scroll through your statements. Comprehensive 80 column display and printout.
- $\star$  6 different entry search routines!
- \* Post items to headings name by YOU to suit your circumstances. Print out individual accounts and summary, e.g. all payments to building society or motoring expenses.
- \* Output of bank statement and accounts to most Epson compatible printers. Makes automatic use of memory expansions. Demonstration bank account included.

Cartridge and Manual £19.95 + 50p P&P

Cheques and POs to: CENPRIME SOFTWARE Dept. PCW 10 CASTLE STREET RUGBY CV21 2TP Tel: Coventry (0203) 686162

### $\begin{array}{c} \textbf{SANYO} \ \textbf{Microsoft} \ \textbf{as} \ \textbf{social} \ \textbf{on} \ \textbf{on} \ \$ Important News for **RISANYO** micro owners EXTENDED OFFER. FREE GETTING STARTED PACK, VALUED AT £49.99. LIMITED NUMBER ONLY  $\star$  The SMUA has been formed to support YOU and your computer  $\star$  Our services include unlimited telephone support for the software supplied with your Sanyo micro  $\star$  For further details dial 100 and ask for FREEPHONE SMUA

#### NEW DIRECTORY UTILITIES PLUS COPY PROTECTION ON APRICOT

Send for details of our new software protection method which and the sense of the sense of the sense of the sense of the sense of the sense of the sense of the sense of the sense of the sense of the sense of the sense of t unless issue disk is present. Issue disk cannot be correctly<br>copied by conventional methods. Licence £100 + £5 per formatted<br>disk. All the following software from TWINDATA uses this method.

Dewin Wirectory Manager? Vives a tull-screen sorted directory<br>a file. Then use a function using the cursor keys to select<br>a file. Then use a function key to DEL/COPY/RENAME/TYPE the file.<br>"MORE DETAILS" f/key opens a windo

SUIR Way of UIPectory 1 List any directory in sorted sequence,<br>pausing after each screenfull. All details that the standard DIR<br>gives are shown, plus each file's attributes. An analysis of<br>disk use is also given, including

CHATTR (Change Attributes) Our popular program to change a tile's attributes. Write-protect or hide files; reveal hidden and the strategy. A proven tool. f25 + VAT.

All 3 available as "Directory Pack" for only 1105. (A saving of the same of the same of the same of the same of the same of the same of the same of the same of the same of the same of the same of the same of the same of th

All Programs require MSDOS2. CMAN,SDIR AVAILABLE ON APRICOT (IBM PC SOON); CHATTR AVAILABLE IN BOTH FORMATS NOW.

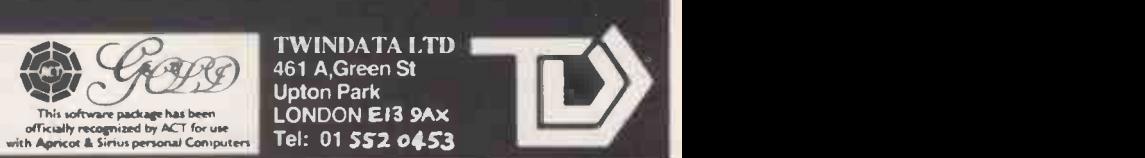

A

### PROGRAMMING

The end was in sight. I had worked out the correct way to play the cards, and now all that was left was to determine how to decide when the pack is 'good' and thus when <sup>I</sup> should increase my bet, and when the pack is 'bad' so that the bet should be kept to a minimum. This proved to be the easiest and most interesting part of the whole experiment.

No-one can memorise exactly which cards have been played and simultaneously calculate how they affect the odds in your favour in a game of blackjack, so all winning systems use a simplified method which consists of assigning numerical values to each of the cards, positive if the card is good for the bank, and negative if the card is good for the player. By keeping a running total of all the cards played, the player can determine when the chance of winning the next hand is greater than zero, and thus when to increase his bet.

The question is: what are the best values to assign to the cards? Rather than let the computer attempt to find a system, I compared six different popular systems with one I created myself based on the knowledge I had acquired from my study of the game.

Number of hands dealt Hands dealt from 'good' Hands dealt from 'bad' de Total loss (betting £1 per Loss on 'bad' decks Profit on 'good' decks Average loss per hand Betting spread necessary

At least two of the books Revere and Canfield asserted that they had tested all the other systems on the market and analysed them by computer. As both of them said their system came out better than any other, <sup>I</sup> was particularly interested to see how well they fared.

After twelve million hands, the results were fairly conclusive. There was very little to choose between five of the systems (including my own, <sup>I</sup> was pleased to note). Thorp's system took sixth place, which, considering it was the first ever published and the foundation for all the others, is very creditable. Canfield's so-called 'expert system' came a very poorseventh.

#### Conclusion

And now the most important questions: how much can a card-counter expect to win? And why, if I have got such a great system, am I telling you all about it rather than going into a casino and making my fortune?

The answer to the second question is contained in the answer to the first. As  $\vert$  rather elusive about how great your have explained, the amount you expect fortune will be) and my calculations have explained, the amount you expect to win depends on the ratio of your maximum to minimum bet. If the ratio is too small, you won't win. If it's too big,

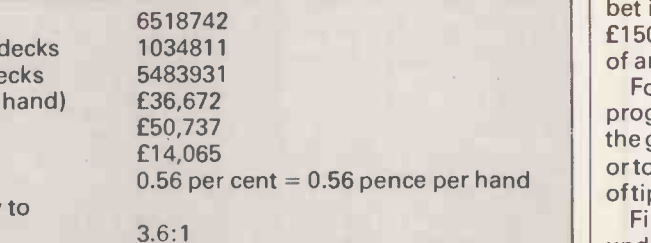

break even<br>Profit with betting spread of 5:1 0.3 per cent =  $0.3$  pence per hand (The average loss of 0.67 per cent quoted in the article assumes a fixed playing strategy. By using a different strategy for good and bad decks, the loss can be reduced to 0.56 per cent.)

Fig 2 Assessment of strategy

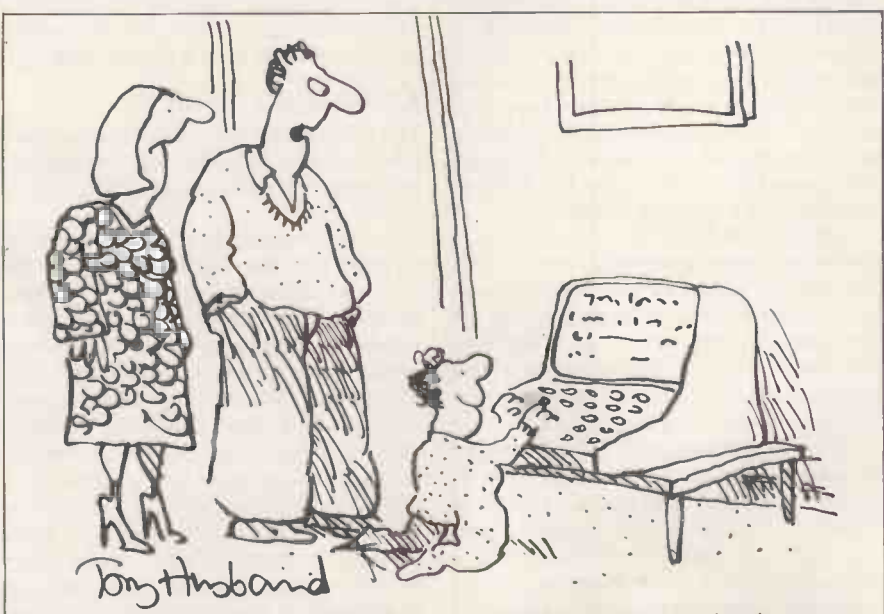

'He might be a child prodigy, but he could let someone else have a go occasionally.

casino personnel will spot what you're doing and throw you out. I can't offer advice on what is an acceptable level of betting, but from the experiences of Messrs Canfield, Revere, Thorp et al, you won't get away with a much bigger spread than 5:1.

The minimum bet in a typical casino is£3. So, assuming a 5:1 betting spread, you will need to bet £15 when the odds are in your favour. If you split a pair, you're now up to £30, and if you double on both of the two hands (and you must double if you don't want to sacrifice any of your profit) you could be betting as much as £60 on one hand. Playing this kind of money, there's little point in gambling at all unless you're prepared to lose at least £150 an hour.

But what about the profit? You only lose £150 an hour sometimes and at other times you win. On average, a winning system will win money  $-$  by definition.

Indeed, in the long-run, you will win. The books all agree (although they are rather elusive about how great your agree with them  $-$  and the rate of winning (with a betting spread of 5:1) is no less than 0.3 per cent. In financial terms, this means that if your minimum bet is £3, and for which you are risking £150 an hour, you can expect a net profit of around 90p - and that's before tax!

For those of you who want to write a program to play blackjack, eitherto play the game againstthe machine as dealer or to check my results, here are a couple of tips to point you in the right direction.

Firstly, make sure you thoroughly understand all the rules you want to include, together with their implications, before you start to program. If you want to use the rules played in the UK, the only book I have discovered which explains them correctly is  $A$  Book on Casino Blackjack by CI Tulcea. Incidentally, this is one book whose results agree very closely with mine of all the books I've mentioned, this is the only one I would recommend for serious study.

Secondly, <sup>I</sup> strongly recommend a top -down approach to writing the program. Start by breaking the main task into a few fairly big sub -tasks, each of which will be split into several smaller sub-tasks.

If you do this thoughtfully, the program can be written in several stages, with each stage being thoroughly tested before it is incorporated into the code. A flow diagram illustrates this approach (Fig 1).

Finally, despite all my testing, there's still the possibility of an error in my results. If you do write a blackjack program which gives results substantially different from mine, or if you can think of a new tactic to divert the casino from spotting a counter at work, then do let me know. END

## Telesketch

**PATE DIOD** 

The Telesketch is a combination of communications terminal and stand-alone micro, but does the UK market have room for its impressive specification? Stephen Applebaum takes a look.

The Telesketch is a machine with an identity crisis. On the one hand it is a communications terminal, while on the other it is a stand-alone computer with powerful graphics capabilities. The only way I can describe the Telesketch is as a kind of overpriced One Per Desk. In fact, the basic machine could cost some £800 more than the OPD, having a provisional price of somewhere between £1,800 and £2,000.

#### **Hardware**

I say the Telesketch is overpriced because unlike the OPD, and even some smaller personal micros such as the Amstrad, it does not come with any kind of storage devicefitted as standard. Not even a mere cassette recorder. However, that aside, what you do get is a simple: you plug the unit into a Motorola 6809E-based machine with a telephone socket (like any hard-wired Motorola 6809E -based machine with a 512 x 384 pixel green -screen monitor, 64k of dynamic RAM, 16k of static RAM (expandable to 32k), 32k ROM (expandable to 128k), a Centronics interface, modem and telephone handset, and a very accurate light pen, all set into a compact 9ins  $\times$  10ins  $\times$  15ins case. For input, there is a qwerty-style keyboard which attaches to the main console via an ugly, short length of wire.

Although the review model was fitted with all its graphics and communications software, it lacked even the slightest hint of a progamming language. I was assured that if and when the machine goes on sale here in the UK, it will be fitted with either Basic or Forth (depending on the user's preference), plus a spreadsheet, as standard.

Externally the Telesketch is bizarre, looking like something out of an old sci-fi movie. In a groove, on top of the main console, sits the telephone handset, while the light pen sticks out of a receptacle in front of the screen. Also on the front is a small hole which leads to a microphone, enabling the machine to be used as one would an intercom, freeing the hands for making notes or lifting the odd cup of coffee.

On the rear of the unit are several interfaces and minor controls. Working from the left there is a brightness control, an expansion bus to which an interface box with a Centronics interface can be attached, a hand-set plug, a light pen socket, phone line plug and reset switch.

Unscrewing the Telesketch's bottom and lifting off the top uncovers a large PCB packed chock-a-block with chips. The RAM and ROM were immediately evident, as was an interesting, but obscure, custom chip. Towards the rear of the machine a mass of wire runs to a power supply and speaker, as well as running below the board to the monitor.

#### In use

simple: you plug the unit into a modem), plug into the mains and switch on.

Immediately after power-up, Telesketch goes into 'idle' mode. Idle, in this case, means that it can transmit and receive files to and from another Telesketch without any intervention from the user. By switching the unit into 'Auto -on' mode, the user can 'program' the machine to send a file at a preset time. This is done by storing a file in the system's catalogue, along with a time at which it is to be transmitted. A file need not consist only of text but can also be graphics, or a mixture of the two.

Lifting the light pen or hand-set switches the system into 'phone' mode. The screen changes to display a telephone touch -pad, volume control for the speaker, a directory of telephone numbers, a 'soft' keyboard for data entry using the light pen, and a menu along the bottom of the screen.

When in phone mode, Telesketch can be used in the same way as a normal phone with the additional facility of being able to send both graphics and text using a 'send' option. Unlike a normal phone, a number can be dialled onscreen using the touch -pad and light pen, or via the hand-set. To save time, numbers can be entered into the machine'stelephone directory from the soft keyboard. Up to 40 numbers can be stored in the machine's battery -backed static RAM, being retained even when the machine is switched off. A number stored in this way can be automatically dialled by touching the appropriate box in the directory. If a number is engaged, a retry option enables Telesketch to redial the number up to 16 times at intervals of 30 seconds.

As mentioned, Telesketch features an onboard modem. By dialling up a public database and switching to terminal mode when the tone is heard, Telesketch can be used just like any other telephone and modem.

Both Bell 202 and CCITT V23 transmission requirements are supported, so bulletin boards cannot only be dialled within Europe, but in the US too. Both 300 and 1200 baud are supported by the modem, the latter not only being useful for logging onto boards such as Prestel, but also for talking to other Telesketches.

At the time of publication the Telesketch had not received BT approval, although there were no forseeable problems as to why it should not.

#### Operation modes

The menu at the bottom of the screen in phone mode gives access to five modes of operation: phone, draw, text, file and terminal.

In draw mode you can create pictures to send to other Telesketch users. The obvious machine to compare the Telesketch's graphics facilities with would be the Macintosh, asthey are both in the same price bracket. However, close inspection shows that the two are worlds apart, each being equipped for very different uses. Whereas the Mac gives the 'arty' user full range with its different textures, paint sprays and so on, most of Telesketch's tools are based on simple mathematical figures, such as the square and the circle, and are orientated to the technical rather than the home/business market.

Just as in phone mode, all the various

drawing tools are selected from a menu along the bottom of the screen. Whereas Macintosh users have a mouse to control the cursor, the Telesketch uses one of the most accurate light pens on the market, resolving to plus or minus half a pixel. And when you considerthat graphics can be drawn straight onto the screen with a greater degree of accuracy, it is a wonder how the mouse has become so successful.

True, we've all heard the reasons given by the big guns, such as Apple and Microsoft, as to why they have chosen to adopt the mouse rather than a light pen; the most obvious one being that it is more comfortable to use. But even this is overcome by the Telesketch's screen size. Every corner of the screen can be reached with the elbow resting on the desk, so there is little chance of contracting pins and needles through holding up your arm for too long.

Gamma Communications Corp, the manufacturer of the Telesketch, considers the light pen to be such a good product in its own right that it is anticipating selling it on its own, as well as with the Telesketch.

One of the beauties of the Telesketch is its ease of use, something that is highlighted by the draw option. For example, to draw a rectangle, all you do is touch the appropriate option in the menu with the light pen, and then pinpoint the lower -right, lower -left and top -left corners on the screen. The rectangle will then be drawn automatically, between the points. Practically the same method is used for drawing arcs, polygons and lines, as well as perfect vertical and horizontal lines. Text can also be input through the keyboard to annotate diagrams.

Unfortunately a FILL command is missing, but that can be rectified by using 'write', an option allowing very accurate free -hand drawing. And, if you make a mistake, single pixels or whole blocks can be removed with the aid of some neat erasing functions.

The third mode, 'text', provides the user with a crude word processor. Telesketch's manual points out that a document can be as long as 99 pages, although I would not like to use the machine for writing a full-blown article, mainly because the screen only operates in 40 columns and there is no word-wrap facility. The available functions, however, make the Telesketch perfect for letters and short notices.

Apart from the lack of a word-wrap facility, text mode is quite fun to use. 'Move' is an impressive little function which allows text to be transported from one part of the screen to another, simply by underlining it with the light pen and then touching a point on the

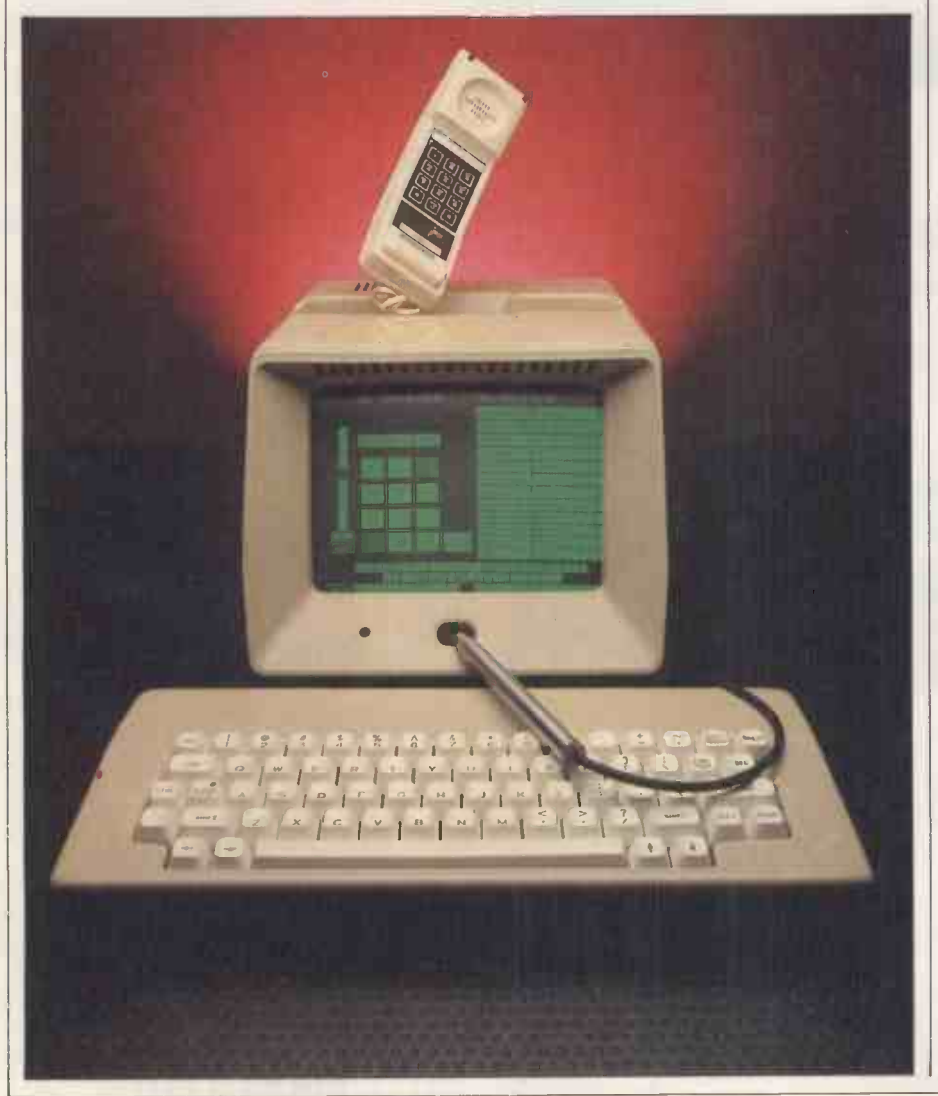

display where you want it to reappear. 'Copy' works in much the same way, except this time the original text is left onscreen, unlike with 'move' which erases it.

Several formatting functions such as 'justification', 'insert' and 'tab' are available, but as these are the only ones, text mode is not suitable for serious word processing.

One of Telesketch's fanciest features is the ability to send files containing either graphics or text down the line to another Telesketch. At any time during a phone call, one of the machines can be switched into 'file' mode, and one of the files in the machine's catalogue can be sent down the line to the user at the other end. This is a much quicker way of sending files than in text or draw mode, as it automatically transmits the whole document in one go, rather than page by page. It takes about 30 seconds to send four pages of text or graphics.

Of course, it isn't possible to talk while a document (or page) is being transmitted, because the two would then be using the same line.

Along with a document name. Telesketch's catalogue displays characters which indicate to the user the time at which a file was received, the phone number of the sender, and the type. Urgent files can even be marked with a code which causes a beep to go off at a specified time, thus reminding the receiver to read the message.

The fifth and final mode, 'terminal', literally turns the Telesketch into a stand-alone computer, utilising either Basic or Forth as its language. Unfortunately, terminal mode was not fully implemented on the evaluation model, although the functions available are no less than you would expect to find on a machine in this price bracket. One very Mac-ish feature is the inclusion of an onscreen calculator, which can be operated using the light pen. There is also a direct connection mode which allows the Telesketch to be linked to a mainframe via a bi-directional RS232 interface, some powerful editing functions and a terminal mode which uses the built-in modem.

#### Conclusion

As it stands, the Telesketch is an excellent little machine although it is overpriced, even with its impressive specification. Several enhancements, including floppy disk operation software (the hardware is already fitted), bubble -pack software (the hardware is already present), a  $640 \times 480$ -resolution monitor, colour, a video digitiser, and various ROM -based packages, are planned. But until these are available, the Telesketch could have a very limited market in the UK.

Anyone who is interested in becoming a Telesketch dealer/distributor should contact Andrew Sheldon on (06928) 2468. END

# <u> 11 – 11 J</u>

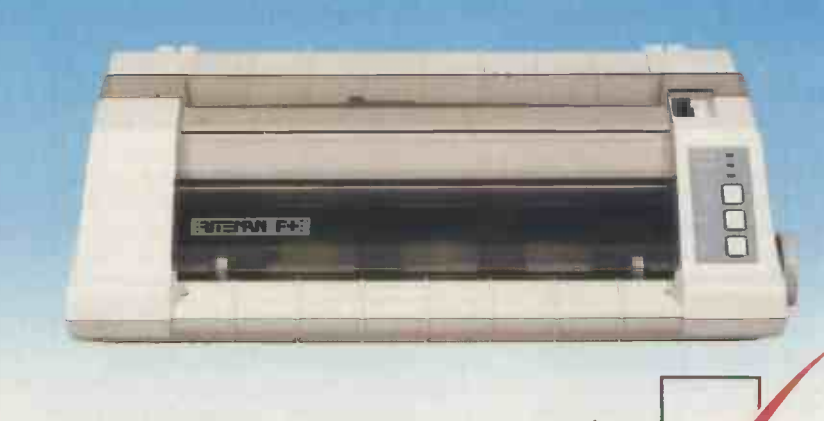

Riteman F Plus with 80 column, 105 cps and Epson FX 80<sup>®</sup> compatibility

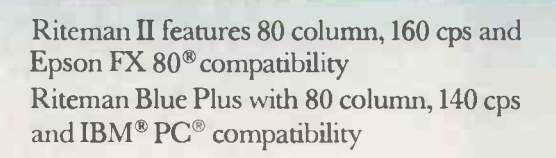

**BUTEMANE II** 

**BITERING** 

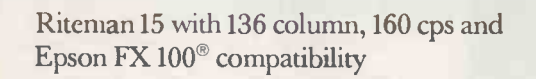

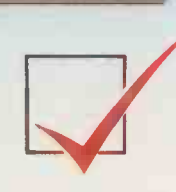

### C. Itoh's Riteman range of printers the Rite choice in low cost printers.

The Riteman range, available from C.Itoh, brings you big printer performance in units which set new standards for compact, reliable printers.

Whether you need a lightweight, full-featured or high-speed multi-mode commercial model, the Riteman range offers the print speed, quality and reliability you need.

#### Riteman

F Plus low cost dot matrix printer with 105 cps print speed, is compatible with Epson  $FX 80^\circ$  and with its unique paper handling and stacking system the Riteman F Plus uses the minimum of space in operation.

#### Riteman

Blue Plus is specifically designed to complement the IBM<sup>®</sup> PC<sup>®</sup>, and is compatible with all three of the most popular modes of operation: IBM® Graphics Printer, Epson  $\mathop{\rm RX}\nolimits$  80 FT  $^{\rm s}$ , and MX 80 FT  $^{\rm s}$ . You even get quad density mode for quality graphics.

#### Riteman

II gives 160 cps performance in a unit small enough to fit in a 3 inch deep briefcase. Features include 2k buffer and expandable 8k buffer, 256 programmable character modes, proportional spacing, and Epson FX 80 ® compatibility.

#### Riteman

15 is a 15 inch wide paper, 136 column printer which delivers 160 cps. Features include six graphics modes, 128 typestyles, and nine sets of foreign characters. The ideal business machine, it is also Epson FX 100® compatible.

All models, except Blue Plus, feature NLQ print -mode for word processing applications.

IBM and PC are registered trademarks of International Business Machines. Epson RX80 FT, MX 80 FT and FX 100 are registered trademarks of Epson Corp.

C.Itoh Electronics Co. Ltd., Beacon House, 26-28 Worple Road, London. SW19 4EE. Tel: 01-946 4960. Tlx: 8955616.

RITE FIRST TIME

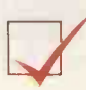

## £399 TURNS YOUR BRAI INTO A REAL CHATTERBOX!

Computers are like people. They can learn from each other. But first they have to communicate. If your computer keeps itself to itself, why not introduce it to the Chit Chat Communications Pack from Sagesoft?

Chit. Chat is a versatile data communications program that opens up a whole new range of possibilities. Data can easily be transferred, even between incompatible machines, either by direct cable connection, or by telephone, using a modem.

Chit Chat also gives you access to electronic mail systems such as Telecom Gold, Easylink, and One -to -One plus viewdata services like Prestel. The program is simple to understand, easy to learn and use, and is currently available on IBM PC and compatibles, Apricot, Wang PC and Sharp 5600, with many more to follow.

The Chit Chat Communications Pack at only  $£399+$ VAT, includes the Chit Chat program, a state-of-the-art modem, specially made to Sagesoft specifications by Thorn -EMI Datatech. No knobs or switches, just sleek good looks and simple, error -free operation. Autodial and autoanswer facilities are incorporated and the unit is entirely software controlled. An RS232 cable and power pack are included in the package.

Chit Chat software is also available without hardware.

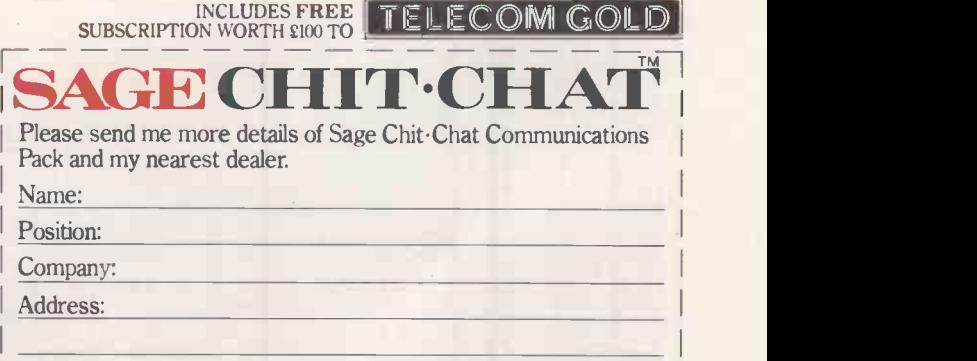

INCLUDES FREE I

Telecommunications Software

Sagesoft Limited, NEI House, Regent Centre, Newcastle upon Tyne NE3 3DS.<br>Tel: 091 284 7077. Telex: 53623 SAGESL G.

BETTER SAGETHAN SORRY

Tel:

Torch Graduate

**CHILERION** 

Twin -disk, 256k IBM PC compatibility on a BBC Micro for £1000 seems an alluring offer, but is it possible? Jon Vogler tests the Torch Graduate.

Within the close-knittribe of Cambridge computer entrepreneurs, the name of Martin Vlieland-Boddy continually occurs. Joint founder of Torch only a few years ago, he fell out with the 20Mbyte financiers and left to set up Data | Motorola Technologies Ltd, a small design and development company, whose first significant product was the Graduate. Data Technologies first advertised it a year ago, then  $-$  silence! No product  $\vert$  F appeared on dealers' shelves.

Delay -shocked users of BBC Micros had already been rescued once by Torch, whose Z80 second processor reached the showrooms long before its 'official' Acorn rival. Once again, Torch played the knight in shining armour.

with a small Z80 board which fits inside

a standard BBC computer, giving CP/M capability and 64k of memory. It ends with a stylish business machine that hides enormous power: a massive 20Mbyte hard disk, coupled with a Motorola 68000 processor capable of running substantial multi-user systems; multi-tasking Unix and other high-power languages; and up to 1Mbyte of RAM.

The Torch range of micros begins the 'sexy' executive software that h<br>ith a small Z80 board which fits inside sprung up around the IBM PC However,there isstill a lack (at least in the UK) of business applications software on Unix. Torch has hitherto deftly avoided challenging the giants in the MS-DOS arena. This policy has kept the company small but healthy. It has also left a noticeable gap in the product range: none of its products could run the 'sexy' executive software that has

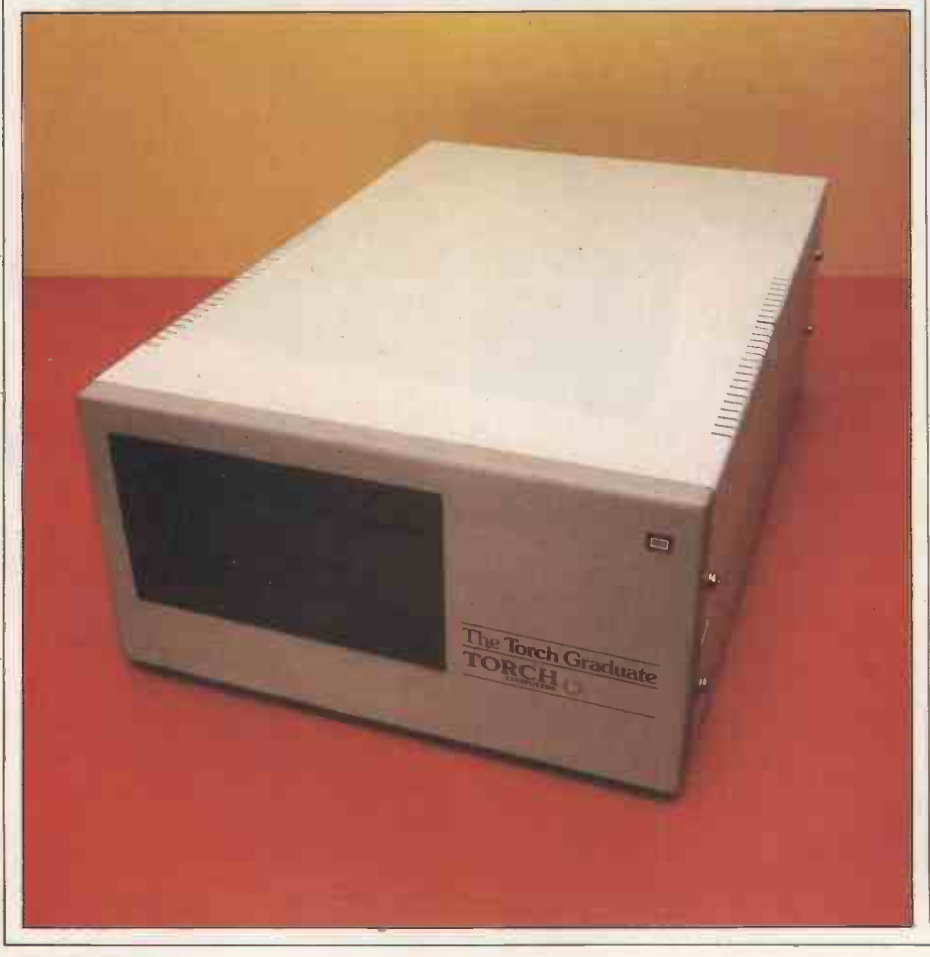

programs like Lotus, Framework, Symphony and dBaselll. It was into this cavernous hole that the Graduate, with an MS-DOS operating system (so close to IBM's PC -DOS as to be virtually indistinguishable), and with quantities of random memory or memory expansion slots, fitted neatly.

Then Torch too misjudged how long it takes to convert a good design into stacks of boxes on dealers' shelves. It allowed advertising to continue and soon had a flood of orders - but no Graduates. It is now available without delay and has 256k of RAM, two 320k (formatted) disk drives, no variations and, bundled with an excellent suite of integrated Psion Xchange software, it sells at £999.99 plus VAT.

#### Hardware

The Graduate is a 6in-high steel box, 10ins wide and 16ins deep, in the front of which are dual Cannon disk drives. It is solidly constructed and pleasantly finished in two-tone hammer grey, and the top cover easily removes to permit service access. Inside are the disk drives. In operation these made a slight clanking sound. On one occasion a disk did not eject, but proved easy to ease out with fingers. Torch tells me that present production machines are using quieter, Epson disk drives. There is also a separate power supply (no more problems with the BBC overheating) and an acceptably silent cooling fan. A single, enormous, motherboard bears the 8088 16-bit processor running at 5MHz, and an array of RAM chips (the 256k can increase, with a standard expansion board, to  $640k$  - adverts quoting 1.2Mbytes were in error); and two welcoming expansion slots. While this is less than the five on the IBM PC itself, Torch points out that, unlike the PC, you do not need to tie them up with colour graphics or printer ports: these are all provided by the BBC.

Access to the motherboard is restricted by the disks above it, but would only be required for repairs. The expansion slots are readily accessible. A good feature is that the unit will

operate as well on its side (with the disk

drives vertical) as on itsfour rubberfeet. For many users this may be the most convenient arrangement. The 32strand ribbon cable that plugs into the BBC's '1MHz' bus connector is just too short for the device to sit, on its feet, anywhere except just to the right of the BBC. I found it very convenient, on its side, to the right of the screen. To work with the Graduate the BBC needs no internal ROM fitting, so connecting up is a matter of a few seconds: insert the ribbon cable intothe socket beneath the BBC's keyboard and plug the Graduate into the mains.

#### In use

Switch on the Graduate and it boots the MS-DOS operating system from disk. If no disk is present it 'looks down' the 1MHz bus, becomes confused, waits and eventually signals an error message. Put in the right disk and it boots MS-DOS forthwith. Press the BREAK key and it automatically re -boots. Jerky screen scrolling is due to the screen memory all being held in the Graduate box and having to come across the 1MHz bus; however, Torch informs me that, in current production machines, this problem has been overcome.

The commands are standard MS-DOS so, although many, such as COPY ture is better organised than in CP/M. It and DEL, are familiar, others will be a grows, like a tree, so that in the main and DEL, are familiar, others will be a little strange to BBC users. For example, DIR for directory (equivalent to the BBC's CAT), while DIR/W spreads the directory across the screen width and stops it scrolling. BBC users will miss the Beeb's twin (text and graphics) cursor, so useful for copying text from higher up the screen. MS-DOS has only one cursor but offers instead soft keys that repeat either all or part of the last command typed in, which I found most inferior.

But what I grieved for most of all was the BBC's 32-line-deep screen. MS-DOS uses the pitiful IBM standard of only 25 lines and, with some software, even all this is not available. Psion's Xchange suite, for example, likes to use the top five lines as a 'control area' and the bottom three as a 'status area', which means you are down to virtually half a screen fortext—quite inadequate and are therefore insignificant<br>when rapidly scrolling through a screen was quite another matter. when rapidly scrolling through <sup>a</sup> spreadsheet ortrying to edit text. Using Perfect Writer's split screen, an invaluable aid to rapid text juggling, I was left with text areas no more than 10 lines deep. Very restrictive.

My other grouse isthe lack of speed. It is not just the Graduate: a PC or a Compaq would be the same. MS-DOS on floppy disks is an awfully slow system. First there is the dreadful disk shuffling. Even the simplest command, such as COPY (a file from one disk to another) requires that MS-DOS has been loaded. <sup>I</sup> have become used to Torch's Z80 second processor, which employs a CP/M lookalike known as CPN. This holds the most vital commands in ROM so they are there at switch -on, even if no disks are in use. It also squeezes 400kfrom a double -sided floppy so I grieved for the loss of both time and file capacity. In practice, to save 'shuffling time', you would write an MS-DOS batch file to load automatically and also copy the essential file (called COMMAND.COM) onto vi rtual ly every disk in use, which would immediately absorb 16 or more Kbytes of the (already modest) 360k capacity disks.

processing both seemed painfully drawn out. MS-DOS commands are clumsy too: for example, on Torch's Z80Ican change thescreen background colour by typing B 2 RETURN whereas in MS-DOS you need COLOUR 0,2 RETURN. BBC users do not always realise that their machine, despite its despised tiny memory, is well-designed and impressively fast. The Graduate is no slower than any IBM PC, but it is nonetheless slow!

So far I have been critical of MS-DOS, but of course it has some capabilities not available in CP/M. There are definite compensations: the facility to 'pipe' output from one program to form the input of another, and the ability to redefine all the keys on the keyboard, are both powerful tools. The file structure is better organised than in CP/M. It directory (catalogue) you can have sub -directories that can, in turn, themselves contain files or even other the BBC and Graduate together? For sub-directories. This is not of great value on a floppy disk system, where the number of files on a given disk is limited. But on a hard disk, with hundreds of files, it is invaluable. It is possible to hang an IBM-compatible hard disk onto the Graduate.

#### Limitations

The important question for would-be buyers is: 'If, to save about £1000, I buy a Graduate instead of an IBM PC, will it really do everything just as well?' The main shortfalls are some modest limitations of the keyboard and larger restrictions on the graphics. The former are easily overcome by simple combinations of keys with SHIFT and CONTROL, and are therefore insignificant. The

The worst loss was of colour for serious applications software. The Graduate inherits the BBC Micro's inability to provide morethan black and white in 80-column mode. In the past this was sufficient: serious business users stuck to monochrome because colour screens were too blurred. Although the IBM PC offers 16 colours in 80 -column mode, only four of them can be onscreen at any time and users have accepted this. Now, with highresolution screens at modest cost, all has altered.

I ran Thorn-EMI's exciting new version of Perfect software on both a PC and the Graduate. One of Perfect II's best features is that, when working on multiple texts or spreadsheets (up to 15 spreadsheets can reside in memory at the same time), you can paint each one different colours (both letters and background) which is an enormous aid to avoiding confusion, especially when using a split screen. On the PC they came out in glorious technicolour; on the Graduate only in black and white. (For more on Perfect II, see PCW May.)

Once loaded, disk operations and the 6845 videogenerator chip inside the The Graduate contains no screen controller; the display is produced by BBC Micro. The IBM PC uses an identical chip. Its operation is controlled by an address register and a data register in the computer's main memory. However, with the Graduate system, the memory for the BBC's 6502 processor is quite separate from the memory of the 8088 second processor that makes it 'IBM-ish'. Programs such as Microsoft Flight Simulator, which expect to find a 6845 video generator in the memory of the 8088 chip, cannot be run.

But for serious business use, on a monochrome screen, <sup>I</sup> found little restriction. As well as Perfect II and Xchange I used the Graduatewith Lotus 1-2-3 and WordStar, and it worked satisfactorily on them all.

#### Conclusion

I envisage two types of buyer: those without and those with a BBC Micro. Are the former likely to go out and buy around the same price they could purchase an IBM clone, such as the Ferranti Advance, which will apparently run anything which runs on the IBM PC, even the screen-related programs such as Flight Simulator. But the Advance comes with Perfect I, which many users find difficult and which has no graphics. A strong reason for buying the Graduate would be to obtain the Xchange suite of software on disk.

I have not discussed Psion's Xchange suite here because it has been fully reviewed in PCW before (October 1984). Let it suffice to say that it is an excellent suite: it's easy to use and very easy to swap data between the different facilities. I know of no other package, at this price, which would combine MS-DOS or equivalent capability with so excellent a suite of applications software.

The existing BBC business user, who wants to expand the power and memory of the BBC and ruh professional software, is the most likely customer. For him there are three alternatives:

- To buy the Acorn Z80 package, with its rather limited Plan business software, at £400.

- To buy the Torch Z80 with Perfect I software, or with Sage Accounts, for under £300.

- To buy the Graduate, with Xchange, for £1000.

Only those strapped for cash will choose the former options. The latter, offering access to PC software, is much more attractive. END

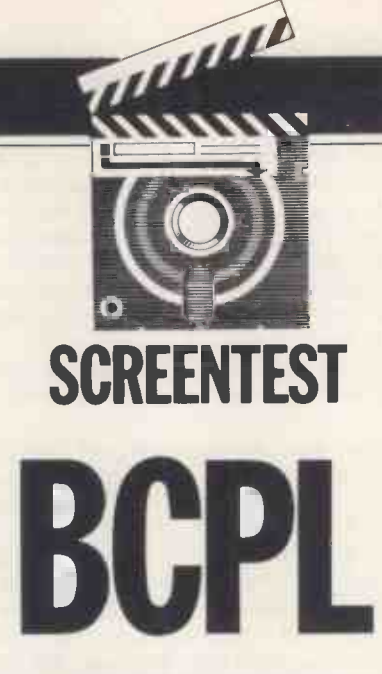

John Dallman introduces the BCPL language, and gives an overview of its basic contents and usage with the help of comparison Benchmark results for the BBCand QL.

The imminent arrival on the QL of BCPL makes this an ideal time to reassess Acorn's BBC implementation - and indeed to introduce any unfamiliar readers to the power of one of the first portable programming languages.

BCPL is intended for use in writing 'systems' programs such as assemblers, compilers and operating systems. It was one of the first languages designed for this, and the better-known C language was developed from it.

BCPL is similar to C although much simpler, and forms a good introduction to it while also being rather easier to implement on a micro. Versions are currently available for the BBC Micro, the QL, and for CP/M-80, as well as many mini and mainframe computers. BCPL is highly portable, and programs can generally be run almost unchanged on different machines.

Of the languages widely known among micro users, BCPL most closely resembles Pascal as a structured language used via a compiler rather than an interpreter. It differs, however, from Pascal in one fundamental respect: where Pascal has several 'types' of data (for example, integer numbers, real (floating point) numbers, Booleans (logical values) and character strings) and prevents their mixing, BCPL has only one data type, the word. This is conceptually defined as simply a group of bits, of a size defined bythe computer in use. In practice, it occupies several adjacent bytes of memory, and can be considered as a binary number.

Words usually occupy 16, 24 or 32 bits, depending on the computer in use. The contents of a word can be considered asan integer, asa logical value, or as a 'pointer'. As a pointer, the word holds the address of another word or a group of words (a vector). As a pointer can point to other pointers, this allows grouping of data in a manner very similar to the arrays used in other languages. While the contents of a word can take many meanings, these exist only in the mind of the programmer, and the language does not enforce them or even know of their existence. This almost gives the power of assembly language while retaining the virtues of high-level code.

#### Programming

A BCPL program consists of a set of procedures, and starts executing at the procedure START. A very simple BCPL program is therefore: LET start () BE

 $$^{(}$ LET  $a,b,c = 3,4,?$  $c := a + b$ WRITES("Sum of 3 & 4 is ") WRITEN(c) 8)

Variables and procedures are both declared with LET, and variables may be given initial values (here, a is given the value 3 and b is 4), or left undefined as c is in its declaration here. The standard library procedures WRITES and WRITEN are used to output strings and numbers. Note that  $\prime$ : = ' is used for assigning a value to c, as opposed to the '=' of Basic. The section brackets '\$(' and '\$)' are used, like 'BEGIN' and 'END' in Pascal, to group commands together.

As well as normal arithmetic, BCPL provides remainder and shift operations such as those found in assembly language. Floating point numbers and operations are not part of the basic language, but are provided as groups of library procedures. BCPL is not intended for number-crunching, and these operations are not usually used in \ \ \$ systems programing.

A vector of words can be declared as a variable:

LET atoz =  $VEC 26$ 

or, for large vectors, by a library procedure, GETVEC. This requests an area of memory from a memory management system:

allchars := GETVEC(255)

The variables 'atoz' and 'allchars' in these examples hold the address in memory of the first word in the vector; the individual words are addressed by the indirection operator'!'. This will be familiarto users of BBC Basic and works in just the same way in BCPL, with the meaning 'access the word pointed to by my operands'. For example:

atoz $!4 := 7$ 

puts the value 7 in the fourth element of the vector 'atoz', and

allchars!'a' := 1

puts <sup>1</sup> into the word in the vector 'allchars' that is indicated by the ASCII code of 'a', the 97th. Data is read out of vectors in the same way:

 $ch.count := allehars!c$ 

puts the c'th element, where c is a variable, into the variable 'ch.count'. BCPLwill letyou PEEK and POKE with'!' anywhere in the computer's memory, not just in vectors, but care must be used to avoid corrupting programs or data.

To test conditions, the IF and TEST statements are used:

 $IFch = 'A'$ 

THEN  $ch := 'a'$ 

TEST is used when an ELSE clause is needed:

TEST  $ch < 'a'$ 

THEN upper.case.chars := upper.case. chars + 1

ELSE lower.case.chars := lower.case.chars + 1 Complex tests are allowed, so that:

IF 'a'  $\lt$  = ch $\lt$  = 'z'

**THEN** 

 $ch := ch + 'a' - 'A'$ 

chars.converted :=

chars.converted + 1

\$1

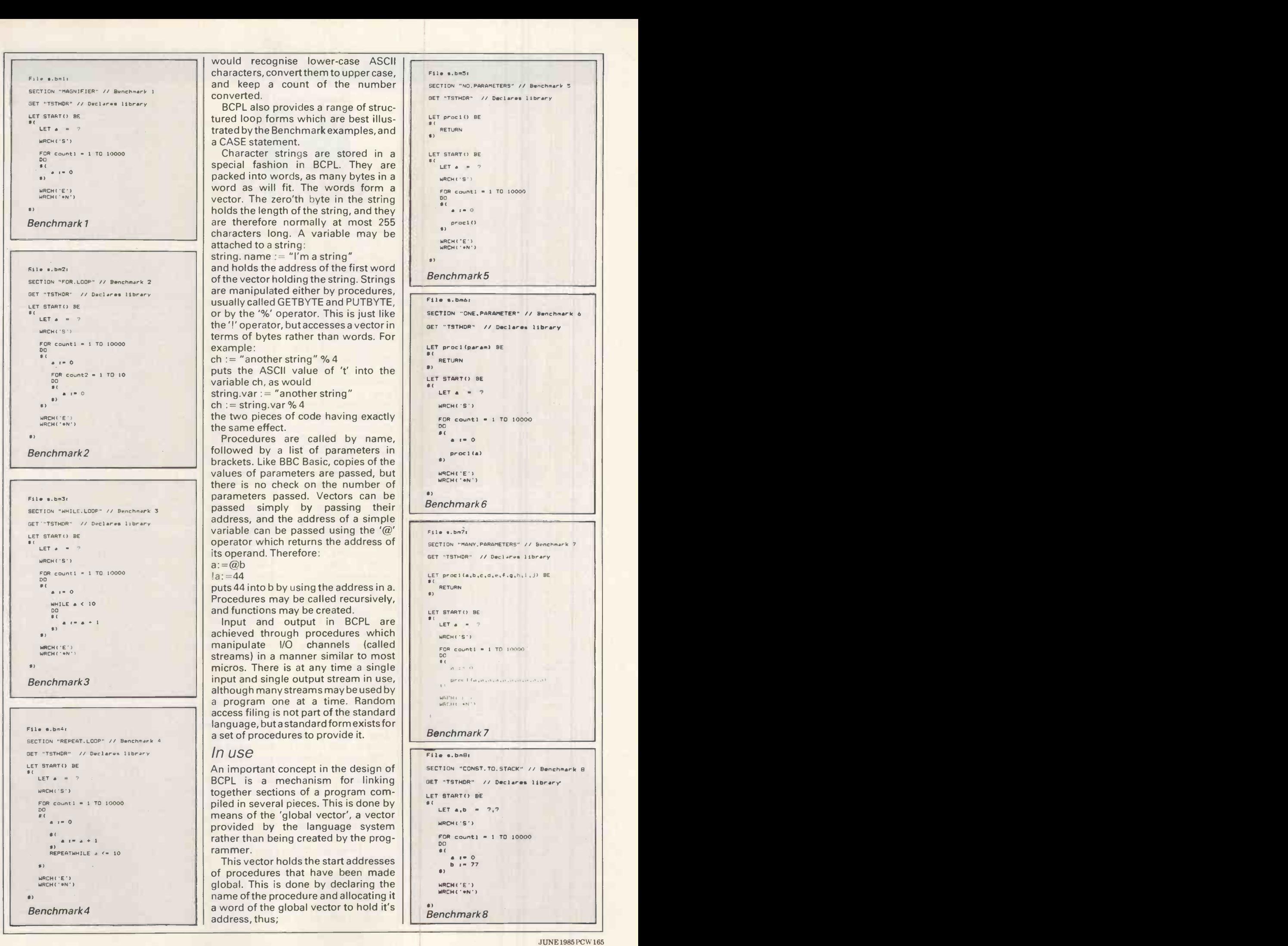

would recognise lower-case ASCII characters, convert them to upper case, and keep <sup>a</sup> count of the number converted.

BCPL also provides a range of structured loop forms which are best illustrated by the Benchmark examples, and a CASE statement.<br>Character strings are stored in a

special fashion in BCPL. They are packed into words, as many bytes in a word as will fit. The words form a vector. The zero'th byte in the string holds the length of the string, and they are therefore normally at most 255 characters long. A variable may be attached to a string:

string. name  $:=$  "I'm a string" and holds the address of the first word of the vector holding the string. Strings are manipulated either by procedures, usually called GETBYTE and PUTBYTE, or by the '%' operator. This is just like the 'I' operator, but accesses a vector in terms of bytes rather than words. For example:

 $ch :=$  "another string" %4 puts the ASCII value of 't' into the variable ch, as would

string.var := "another string"

 $ch :=$  string.var % 4

the two pieces of code having exactly the same effect.

Procedures are called by name, followed by a list of parameters in brackets. Like BBC Basic, copies of the values of parameters are passed, but there is no check on the number of parameters passed. Vectors can be <br>necessarily by negating their Benchmark 6 File s.bm3:  $\frac{1}{2}$  Benchmark 5 File s.bm3: SECTION "WHILE.LOOP" // Benchmark 5 Passed simply by passing their Benchmark 6 address, and the address of a simple variable can be passed using the ' $@'$ operator which returns the address of its operand. Therefore:  $a:=(\omega b)$ 

 $l_a$ : =44

puts 44 into b by using the address in a. Procedures may be called recursively, and functions may be created.

Input and output in BCPL are achieved through procedures which manipulate I/O channels (called streams) in a manner similar to most micros. There is at any time a single<br>input and single output stream in use, input and single output stream in use, although many streams may be used by a stream one at a time. Random a program one at a time. Random access filing is not part of the standard language, but a standard form exists for  $\vert$   $\vert$  Benchmark 7

#### In use

An important concept in the design of BCPL is <sup>a</sup> mechanism for linking together sections of a program compiled in several pieces. This is done by means of the 'global vector', a vector provided by the language system rather than being created by the programmer.

This vector holds the start addresses of procedures that have been made global. This is done by declaring the name of the procedure and allocating it a word of the global vector to hold it's address, thus;

```
Filo s.bm5: SECTION "NO.PARAMETERS" // Benchmark 5
GET "TSTHDR" // Declares library
LET proc(1) BE
RETURN
$)LET START() BE<br>${
  LET a = ?WRCH ('S')
   FOR count1 = 1 TQ 10000DO
St a :. o proc(0)WRCH('E')<br>WRCH('+N')
S) Benchmark 5
```
#### File s.bm6:

SECTION 'ONE.PARAMETER" // Benchmark 6 GET "TSTHDR" // Declares library

LET procl(param) BE

- 84 RETURN S)
- LET START() BE
- LET  $a = 7$ WRCH('S')
	- $FOR count1 = 1 TQ 10000$ DO

 $\frac{1}{2}$  ... o

- $proc1(a)$
- ARCH('E') WRCH('04')

\$)

File a.bm7s

SECTION "MANY.PARAMETERS" // Benchmark 7 GET "TSTHOR" // Declares library LET procl(a,b,c,d,e,f,g,h,i,j) BE

RETURN \$

LET START() BE

 $E$ F  $E$   $\mathbf{r}$   $\mathbf{a}$   $\mathbf{r}$   $\mathbf{r}$   $\mathbf{r}$ WRCH('S') FOR countl = 1 TO 10000.

#### File s.bmBr

SECTION "CONST.TO.STACK" // Benchmark 8 GET "TSTHDR" // Declares library LET START() BE LET  $a_1b = 7,7$ WRCH('S.)  $FOR count1 = 1 T0 10000$ DO  $|1|$  $\frac{1}{2}$  i.e. 77 \$)WRCHC'E')<br>WRCHC'#N') 5) Benchmark 8

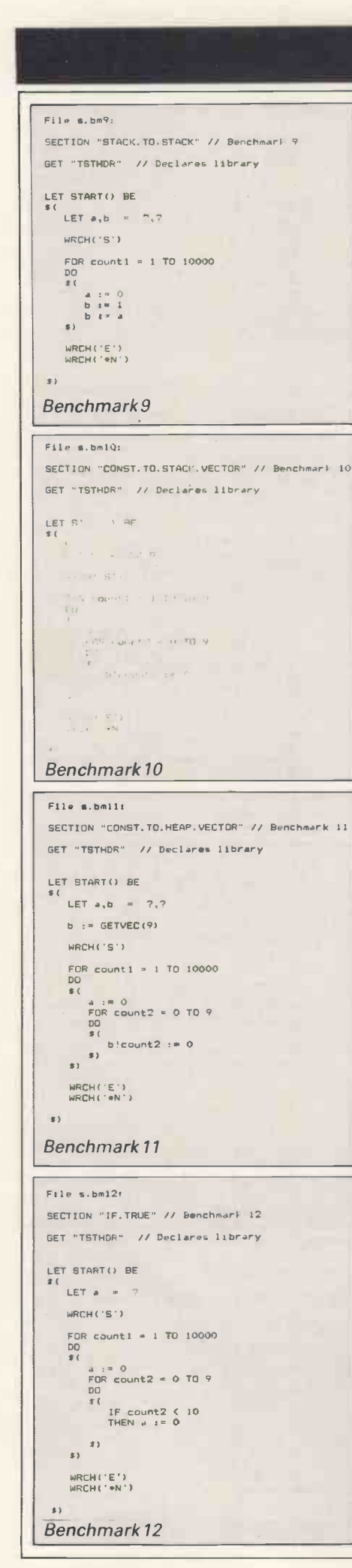

SUREENTEST | "

THUILLE

GLOBAL \$(this.procedure: 100 \$) allocates word 100 of the global vector to hold the address of the procedure 'this.procedure'. Procedures from the library supplied with the language are allocated specific words within the  $\|\cdot\|$ global vector, so that the program only has to know which word they are allocated to rather than containing the source code of all the library procedures it needs.

The global declarations required in a program are normally put into a header file, which can be included by the compiler, with the 'GET' directive. The way in which a program indicates which library procedures it needs, and which other sections of the program are required, is dependent on the implementation. The language defines a way of giving a section of program a name with the SECTION directive as illustrated in the Benchmark programs, so that it can be selected from a library itself.

The language is intended to be portable, and this is made easier by the provision of a standard compiler. This is written in BCPL and produces an intermediate code called O-code. To move the language to a new machine from one on which it is already available, it is only necessary to write a back -end for the compiler to generate the appropriate machine code from the 0 -code, in BCPL. The compiler can then compile a version of itself to run on the new machine. (This route was followed by the implementors of both systems reviewed here).

#### **Benchmarks**

The Benchmark suite featured here was designed to test the major constructs of the language in a similar way to the Basic (January 1985) and Pascal (December 1984) Benchmarks used by PCW. Like the Pascal Benchmarks, they are for 10000 loops. The raw Benchmark figures are strongly influenced by the time for the FOR loop construct, which is a legacy of the original Basic Benchmarks. In both BCPL and Pascal the other loops are used at least as frequently, and more meaningful results can be obtained by subtracting the MAGNIFIER or FOR.LOOP times from other Benchmark values.

In comparing the BBC and QL Benchmark results (Fig 1), it should be noted that the BBC not only has a far less powerful CPU but is running an inter-

```
File s.bm13, SECTION "IF.FALSE" // Benchmark 13
GET "TSTHDR" // Declares library
LET START() BE
   LET a =WRCH('S') FOR countl = 1 TO 10000
DO a : = 0<br>FOR count2 = 0 TO 9
       DO
       S<br>IF count 2 \geq 10<br>THEN a := 0s) 3)
    WRCHC'E')<br>WRCHC'*N')
Benchmark 13
 ,Ile s.bmI4: SECTION "TEST.TRUE" // Benchmark 14
 GET "TSTHDR" // Declares library
 LET START() BE
  LET a = 7WRCH('S')
     FOR count1 = 1 T0 10000DO
     s(<br>
a : <sup>∞</sup> 0<br>
FOR count2 = 0 TO 9
        Do
        $<br>
TEST count2 < 10<br>
THEN a := 0<br>
ELSE a := 1
       $)
     I) WRCH("E")<br>WRCH("#N")
Benchmark 14
 File s.bm15: SECTION "TEST.MIXED" // Benchmark 15
 GET "TSTHDR" // Declares library
 LET START() BE
 SE<br>LET a = ?
    WRCH('S') FOR countl = 1 TO 10000
    DO
$( FOR count2 = 0 TO 9
DO TEST count2 < 5<br>THEN a 1= 0<br>ELSE a := 1
    WRCH('E')<br>WRCH('#N')
 Benchmark 15
File s:bm16: SECTION "STACK.ARITHMETIC" // Benchmark 16
GET "TSTHDR" // Declares library
LET START() BE
   WRCH('S') FOR count1 = 1 T0 10000DD<br>${<br>$}<br>$}
   WRCHCE')<br>WRCHCE')
N,Benchmark 16
```
preter, while the QL is running 68008 machine code directly. The BBC's interpreted language is Cintcode, the machine code of an imaginary 16-bit processor optimised for running BCPL, and is similar in essence to Pascal p-Code as used in the UCSD p-System.

The QL is, accordingly, considerably faster, notably in looping and conditional tests. The advantage is less able fo marked in data moves and procedure calls, and surprisingly small in arithmetic. These Benchmarks can be affected

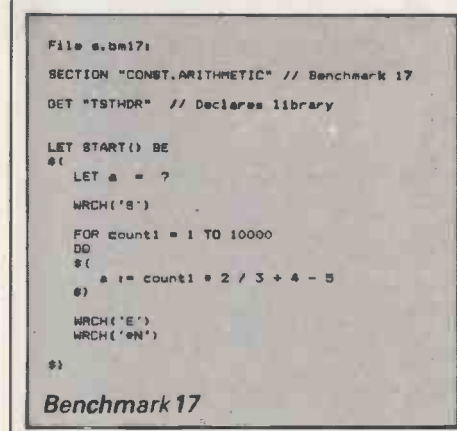

by the compiler's ability in optimising, but in the STACK.ARITHMETIC Benchmark, which is most resistant to this, the QL is only 2.5 times faster. Admittedly it is doing 32 -bit arithmetic, but there are hardware multiply and divide instructions on the 68008 which should more than restore that disadvantage.

Accessing program sizes is rather difficult, given the different operating systems on the two machines. Differences, rather than absolute sizes, are again more useful. Cintcode is intrinisically more compact than the 68008 instruction set as all the operation codes are one, rather than two, bytes long, and only 16-bit rather than 32-bit addresses and embedded within the code. The code sizes given exclude procedure libraries required to run the programs.

Both compilers include the names of sections and of each procedure in the final code astext strings (10 bytes on the BBC, eight on the QL) for use in debugging. If space is short, they can be compiled out on the BBC.

No figures have been given for compilation times as these depend on the filing system in use. Compiling between Microdrives is very slow, but disks or RAM expansion will improve it. The BBC has no standard disk drive, and there was no point in giving times for my own rather slow system.

#### Implementations

#### Acornsoft BCPL

This was created by Richards Computer Products Ltd for Acornsoft, and is marketed as a BBC language ROM and a utility disk. The language ROM contains the Cintcode interpreter and a procedure library, while the disk holds the BCPL compiler, two editors, further libraries, debugging utilities, an

assembler and example programs. A front-end environment from which programs may be run and operating system commands used is provided, along with some utility commands, by the language ROM.

The linkage of programs from separately compiled sections is rather unusual. Cintcode is stored in a relocatable form, and is located by the language ROM (and linked to the global vector) when a program is loaded. Consequently, sections are 'linked' by the user who is copying them into the same file without internal changes being made in them. If a few sections are to be extracted from a large library, the NEEDS compiler directive can be used to mark the required sections in the source file, and a utility program (NEEDCIN) supplied with the system can be used to automatically extract them. There is no need to do this for procedures in the language ROM's library as they are automatically available as needed.

As programs are stored in relocatable form, several can be stored in memory at once at different addresses. The BCPL language ROM provides a memory management system that allows this and, in addition, the use of RAM for 'store files', forming a very small silicon disk. This is invaluable when used with the batch file system supplied with the language, which allows compilations and program building to be reduced to single commands.

An assembler, written in BCPL, is provided to allow assembler subroutines to be easily included where Cintcode is not fast enough. Assembler routines can appear to be BCPL procedures, therefore easing integration.

The debugging utilities supplied are

very complete, providing all the facilities of <sup>a</sup> first-class machine code monitor, together with tracing and statistics collection for program optimisation. Facilities are also provided for examining the memory management and I/O systems provided by the BCPL ROM. The Cintcode interpreter incorporates 'hooks' for these facilities, and includes low-level error detection for program corruptions, or calls to non-existent procedures.

Several add-on packages are avail-

BCPL is intended for use in writing 'systems' programs such as assemblers, compilers and operating systems. It was one of the first languages designed for this and the better known C language was developed from it.'

able for this implementation. They include a stand-alone system, which provides the Cintcode interpreter and libraries to allow programs to run without the BCPL ROM. This provides facilities for packaging BCPL programs as language and utility ROMs, as well as disk or cassette -based programs. A floating point procedure set and random access filing procedures are also available.

The system works with the 6502 second processor, taking advantage of the additional memory. Disks or Econet are required to use the system effec-

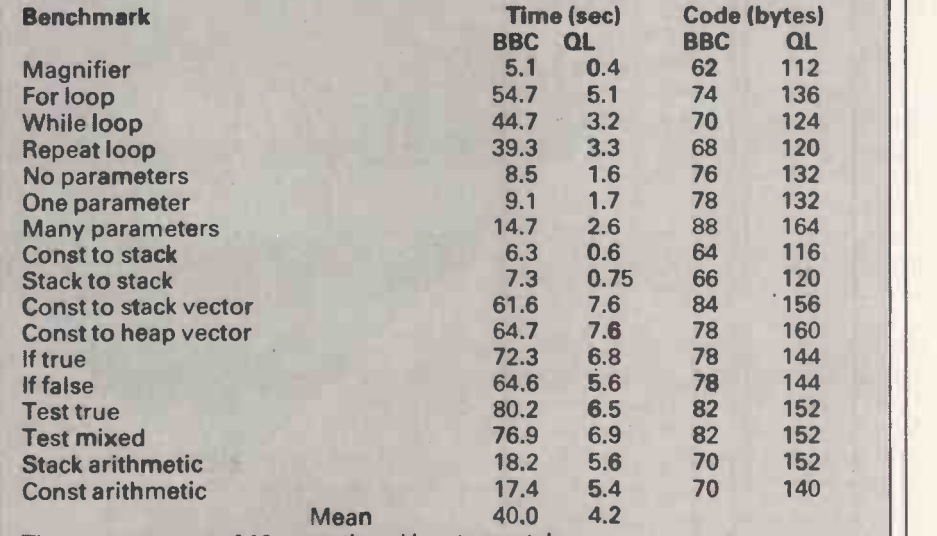

Times are means of 10 runs, timed by stopwatch

BBC: standard BBC B, code sizes are disk file sizes. Acornsoft/RCP BCPL, 16 -bit word, compiler version 2.2, ROM version 7.0.

QL: Sinclair QL, code sizes are as reported by linker as QDOS will not give accurate file sizes. Metacomco BCPL, 32 -bit word, pre-release version.

Fig 1 Comparison BCPL Benchmark results for the BBC and the QL

## JSINESS RISK ANALYSIS HEADS I TSOR...

OPTIONS takes over where your spreadsheet leaves off! Produces a thousand 'what if' results in seconds! OPTIONS picks you up where a spreadsheet lets you down. It's like no other program currently available.

Picture the scene. You've painstakingly set up a business model on your spreadsheet. All the facts and figures are there and everything looks perfect. Then the inevitable happens. The 'what if' questions start coming thick and fast.

'What if' sales vary by 8%? 'What if' material costs increase by 10%? 'What if' the unions push us into an extra 7%? 'What if' oil costs vary by 5%? 'What if' interest rates vary by 2%? 'What if' our selling costs increase by 10%? etc. etc.

And 'what if' you had a program which applied all these variables to your model and cash -flow forecast and gave you all the answers in seconds. Not just a single answer but the whole range of risk possibilities. Show you both numerically and graphically, the chances of achieving varying degrees of success and failure- profit and loss -related to the variables you apply. The kind of information you need to plan your business and bank managers just love to see!

OPTIONS is that program. A new concept in business risk analysis. No other program does the job with such speed, flexibility, and accuracy. OPTIONS allows you to take a model created on your favourite spreadsheet Lotus 1-2-3, Multiplan or Supercalc and manipulate it in this powerful new way. If you have no spreadsheet no problem! OPTIONS has its own. For only £145 + VAT you can have all the answers to every 'what if' question they can throw at you. Instantaneously!

*OPTIONS* 

 $45$  +VAT

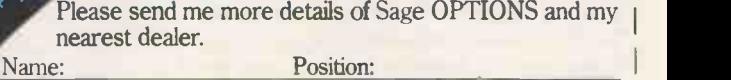

Tel:

Company:

Address:

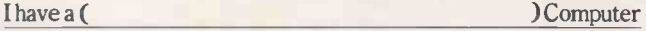

Sagesoft Limited, NEI House, Regent Centre, Newcastle upon Tyne NE3 3DS. Tel: 091 284 7077. Telex: 53623 SAGESL G. BETTER SAGE THAN SORRY

 $PCW$  6-85

tively unlike the QL.

The documentation supplied does not teach BCPL, but it describes the system supplied very thoroughly and legibly. Some unusual library procedures provided with the system in- clude: MOVE, a fast memory block move; RDARGS, a command -line interpreter; and calls to the memory management system to enable programs to use store files easily. Multi-tasking is not provided, but the BCPL extension for 'coroutines' is. This allows a program to readily swap between two tasks.

A Cintcode BCPL is also available from Richards Computer Products for CP/M systems. Compiled Cintcode programs are interchangeable between the two systems, provided only the library procedures available on both are used.

#### Metacomco BCPL for the QL

This is very similar to the BBC implementation, within the constraints of the two machines. The portable BCPL compiler was the starting point for both systems, and the same screen editor is provided with both packages. This editor is written in BCPL; it is intended for use in programming rather than word processing, and is excellent for the job. It has recently been adopted by Sinclair as the standard QL editor for software development.

Unlike Acornsoft BCPL, which provides a programming environment, this implementation works within the machine operating system, QDOS, generating 68008 machine code programs in a form that can use QDOS multi-tasking properly. This is a very simple way of exploiting the power of SCREENTEST

**COLLEGE DE** 

the QL in a way that QL SuperBasic fails to do. The usefulness of the system is well-illustrated by the fact that Metacomco's assembler, Lisp and Pascal packages have been written with it.

The package is supplied on Microd-

The language is intended to be portable, and this is made easier by the provision of a standard compiler. This is written in BCPL and produces an intermediate code called 0 -code.'

rive, containing the compiler, editor and a linker. This is much more of a bare -bones implementation than the BBC implementation, and lacks the other system's plethora of utilities. The one important lack is debugging facilities, although of course any OL debugger may be used on the machine code produced by the system. It seems intended as <sup>a</sup> part of <sup>a</sup> software production system, rather than a sys-

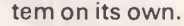

It is compatible with the Metacomco assembler, and linking code produced by the two is simple. A notable advantage over the use of assembler within the BBC system is that BCPL routines, notably the input and output procedures, may be called from within the code written in assembly language.

Memory management is provided by QDOS, which allows SuperBasic programs to co -exist with BCPL code, and to be used as a batch command system.

The draft documentation I've seen is not as massive as that on the Acorn system, but perfectly adequate. The library includes floating point and random access filing extensions, rather than these being provided as add-ons at extra cost.

#### Conclusion

Simply comparing the two language packages is impossible, as the machines they run on are so different. Both form very powerful development systems for systems software, and seem quite robust.

The packages have considerable potential to be used together, with program modules being written on a BBC machine, and tested there, being able to use disk, as opposed to Microdrive, storage and the Cintcode debugger. When operational, they can be transferred to a QL by the RS232 serial link and re -compiled there. Some work needs to be done building compatible graphics librariesfor the two machines, but procedures to access the operating system functions are adequate in both systems to do this.

#### BCPL products

Books

The definitive book on BCPL is  $BCPL$  -<br>the language and its compiler, by Martin Richards and Colin Whitby-Stevens, published by Cambridge University Press. It is also accessible to<br>anyone with a basic knowledge of programming, and is highly recommended. Acornsoft is to produce an introductory book, Beginning BCPL on the BBC Microcomputer.

#### **Software**

For the BBC/Acorn from Acornsoft, (0223) 216039: BCPL language system, (ROM, disk and manual),£59.80; manual separately, £15.00; BCPL stand-alone system (allows programs to run without ROM), £49.90; BCPL calculations pack (high-precision floating and fixed point maths), £19.90.

For the Sinclair QL from Metacomco, (0272) 428781: BCPL language system (Microdrive cartridge and manual), £59.90. END

Thanks to Richards Computer Products Ltd and Metacomco Ltd for their help and advice with the writing of this article.

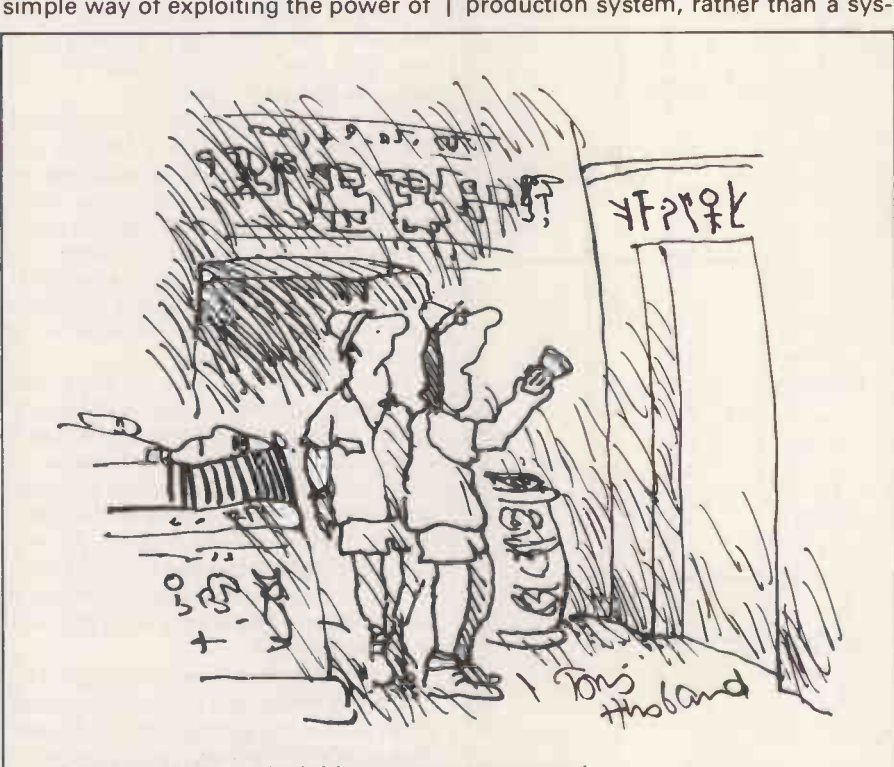

'My God Atkinson! I think it says computer room.'

## PRUJECTS **Andrew Project**

Getting together

There's more than one way to interface a BBC Micro and an Apple, but in this method only one piece of additional hardware is needed  $-a$ connecting lead. Gavin Haines explains.

a good excuseto buy another. When the Apple first appeared it only had a 40 -column screen and no lower case. The BBC Micro by contrast has 80 columns, upper and lower case, as well as high-resolution graphics.

You can buy an additional graphics processor and 80-column boards for the Apple, but these can easily cost as much as a BBC Micro. Why not buy a BBC Micro and use it as a graphics and

If you already own one micro, you need | 80-column terminal? Your Apple can also be your BBC Micro's second processor.

There isn't anything new in the idea of the second processor: there are numerous additional circuit boards available for machines such as the Apple and IBM PC. On the BBC Micro, the second processors come in a separate box. The only disadvantage of owning a 'second micro' as opposed to a 'second processor' is that you will have two keyboards,

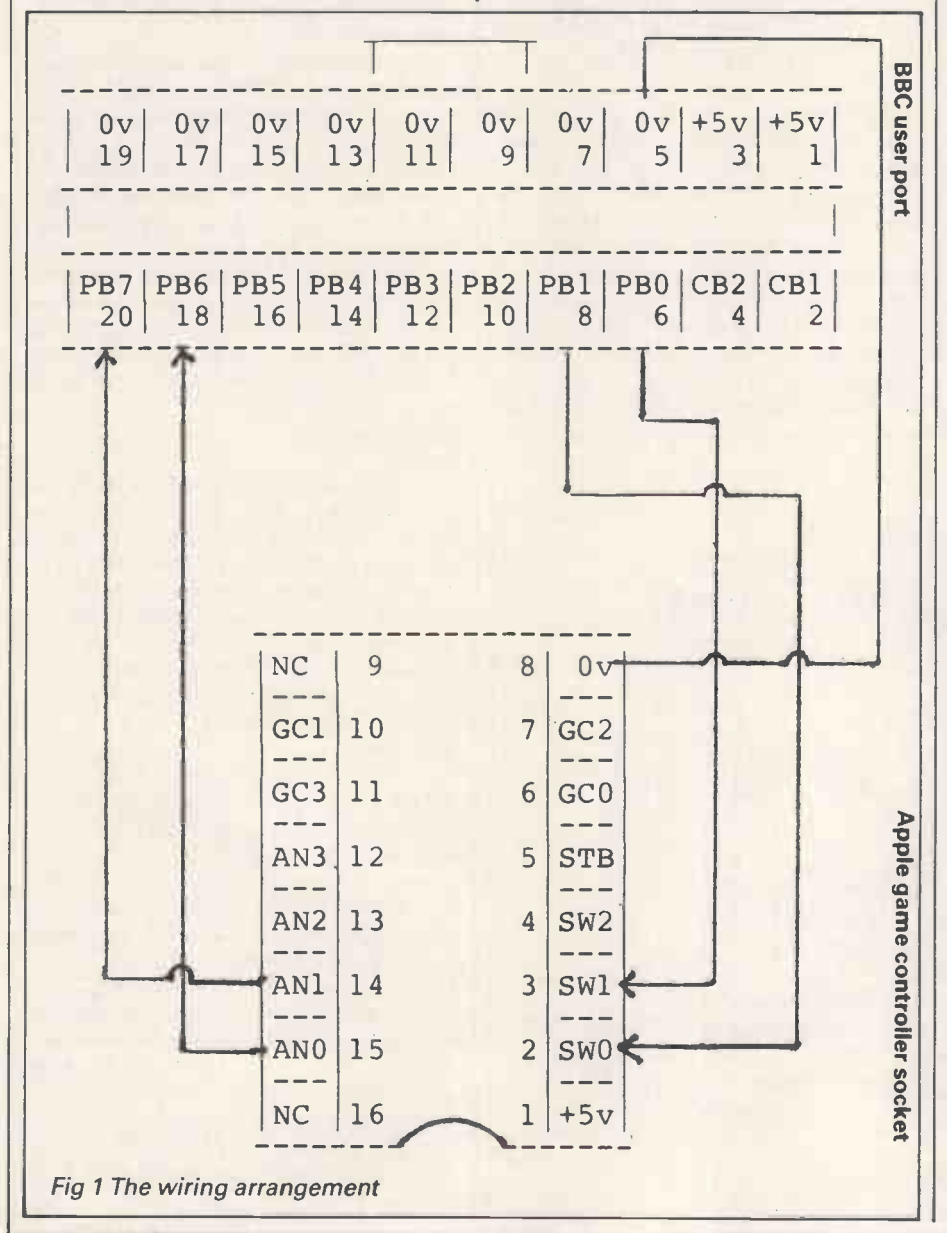

which is a more visible extravagance and is harder to justify than a plug-in circuit board.

When you have accepted that the idea of owning two machines is not so bad, possibilities begin to suggest themselves. As the BBC Micro and the Apple are both 6502 machines, you immediately have cross-assembler facilities. With the DOS toolkit assembler,for example, you can create a source file of 1000 to 1500 fully -commented lines. This is about 30k, compared to 32k total RAM on the BBC Micro.

You can implement multi-tasking: while your assembler listing is being printed, you can continue working on the other machine. Another bonus is that BBC programs can be saved to Apple disks. (These considerations could apply to any two machines.)

#### Interfacing options

When you have your BBC Micro, how do you go about hooking it up to the Apple? There are several alternatives. The easiest (and most expensive) option is to buy a network adaptor for each machine. The software is already written, and you have your own private network to experiment with.

The next option is to buy an RS232 communications interface card for the Apple. The BBC Micro already has an RS232 interface, so you only need additional hardware at the Apple end.

However, an additional card is <sup>a</sup> further expense which uses up another slot in the Apple. How can you interface an Apple to a BBC Micro without using extra hardware?

The BBC Micro has a 6522 VIA (versatile interface adaptor) configured as a user port; the Apple has a games paddle socket. The sockets on both machines provide input and output lines at TTL (transistor-transistor logic) levels - about 5 volts. All you need to interface the two machines is a length of insulation displacement cable and software. The wiring arrangement is shown in Fig 1.

The old Apple reference manual, The Red Book, contains a program to drive a teletype via the games paddle socket. This suggests a possible solution: each computer could treat the other as if it were a printer, with similar programs at

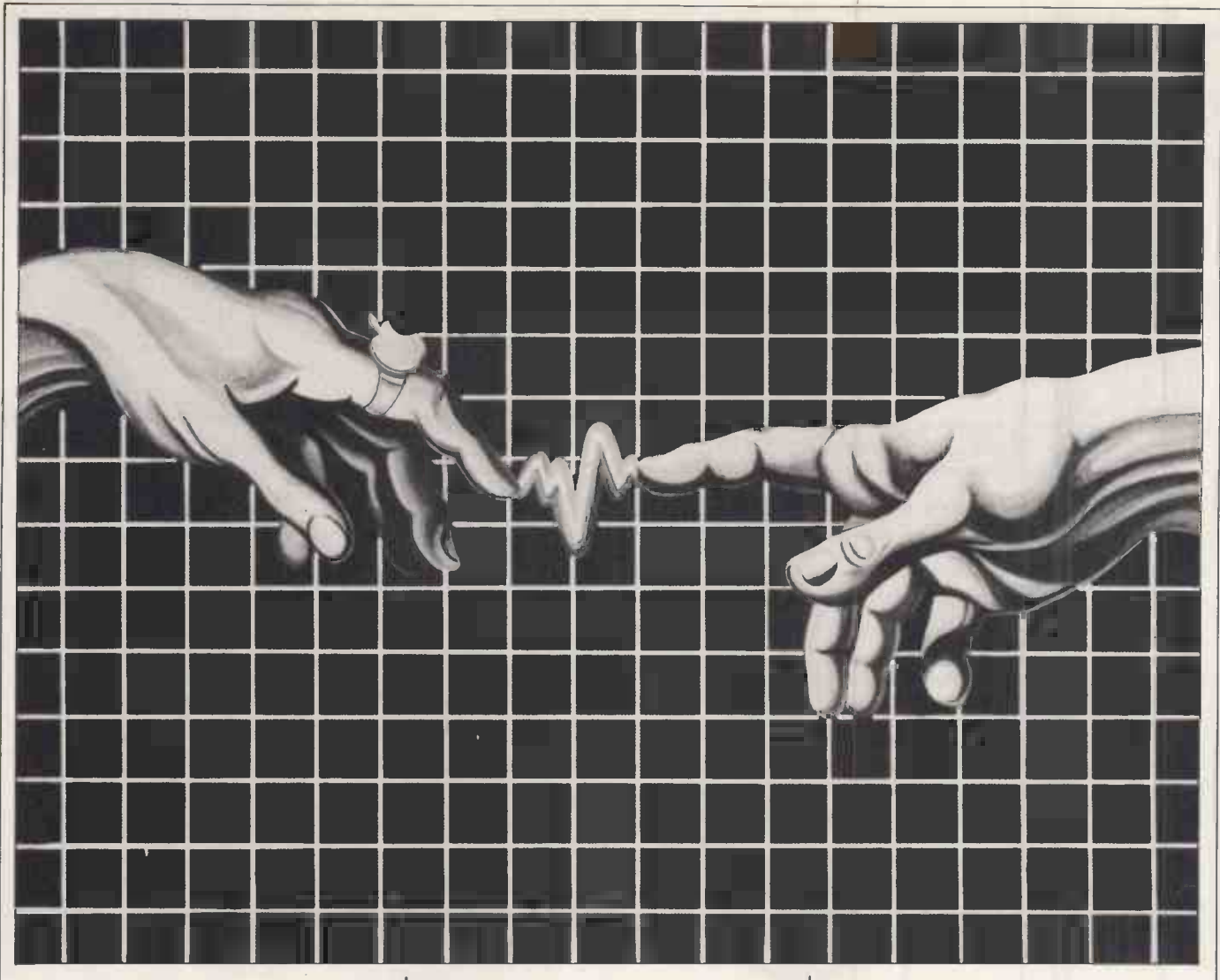

both ends.

The Apple games paddle socket has three push-button inputs - SW0, SW1 and SW2 (see Fig 1). When you press the button on your paddle, the line goes high. There are four games controller inputs called GCO, GC1, GC2 and GC3; these are used to measure changes in voltage when you turn your paddle, and can be dismissed from consideration as data inputs. Next, there are four output 'annunciators' - AN0, AN1, AN2 and AN3. So, there is the possibility of using four outputs and three inputs.

Most interface circuits work at a fixed baud rate, with zeros and ones transmitted at certain voltages. Such interfaces are easily implemented with a few ICs (integrated cicuits), but if your skills are more in the software direction you can create an interface which does not cost anything.

If you hold an Apple games paddle in each hand, you can tansmit bytes to the machine by depressing the buttons in a certain sequence  $-$  get the other machine to do the button-pushing and you've got your interface. You could, of course, use any transmission code, but it makes senseto use ASCII. It's possible to transmit text files with a seven -bit code, but it's wiser to use eight bits.

You can transmit data from the Apple bytoggling the annunciators. However, atthis pointyou can run into difficulties. Firstly, the information given in the Apple II reference manual is incorrect. This is the actual position:

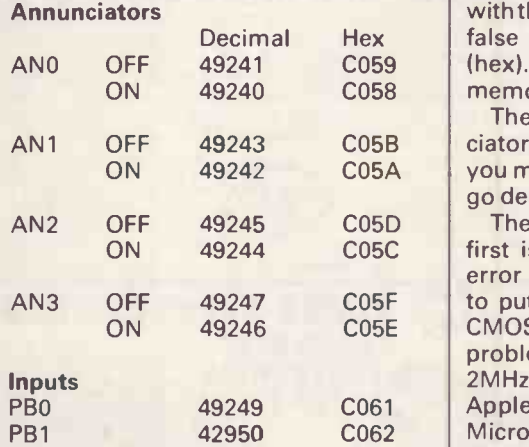

You can change the setting of the annunciator soft switches by executing any instruction which merely reads these locations. This has several consequences, the main one being that it is possible to determine the setting of a given line by software. You can only keep a record of the state of the switch somewhere else in the program.

There is another snare with the 6502 itself. An indexed instruction which crosses a page boundary generates a false read. Unlike the writers of BBC Basic, the authors of Applesoft (Apple Floating Point) Basic used many indexed loops. Also, there are some instances where a page boundary is crossed; the most annoying occurs with the CHR\$ function, as it generates a false read in the region C000-CFFF (hex). This is the area of the Apple's memory-mapped I/O.

ON 49242 CO5A you must be prepared for everything to The false read can toggle the annunciators and mess up your interface, so go dead once in a while.

ON 49244 CO5C first is to include error checking and ON 49246 C05E CMOS 6502 (which does not have this There are three answers to this. The error recovery software, the second is to put up with it. The third is to fit a problem) to your Apple. The Rockwell 2MHz version does work, at least in the Apple: it doesn't work in some BBC Micros. The Acorn 6502 second processor is fitted with the GTE 3MHz version.

> At the BBC end of the interface, the Model B is fitted with a 6522 VIA. This contains 16-bit interval timers, serial to parallel shift registers, and it can also be programmed to cause an interrupt. But, since there is no equivalent hardware at the Apple end, you don't need to use all these facilities.

> The VIA B (that is, the user VIA) is used to provide the BBC Micro user port. There are eight data lines, PBO to PB7, and two handshake lines, CB1 and CB2. As the Apple does not have facilities for handling interru'pts, CB1 and CB2, the

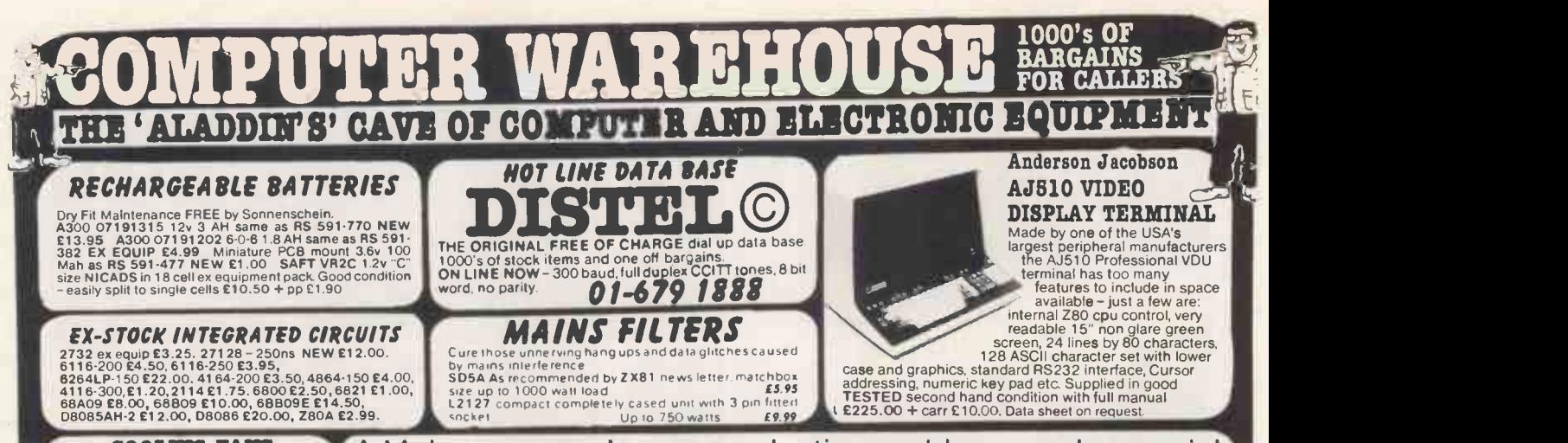

COOLER PARTS<br>ur hot parts COOL and RELIABLE<br>range of BRAND NEW professional Keep your hot parts COOL and RELIABLE with our range of BRAND NEW professional

cooling fans.<br>ETRI 99XU01 Dim. 92 x 92 x 25 mm.<br>Miniature 240 v equipment fan complete with

finger guard. £9.95. Gould Ja-3" x 2.5" compact dimensional product of the state running and the state running<br>GOULD JB-3AR Dim. 3" x 3" x 2.5" compact vers very quiet running 240 v operation. NEW £6.95 BUNLER 69.11.22. 8.16 v DC micro miniature reversible fan. Uses a brushless serve motor for extremely high air flow,<br>almost silent running and guaranteed 10,000<br>hr life, Measures only 62 x 62 x 22 mm,<br>E12.95 complete with data.<br>E12.95 complete with data.<br>MUFFIN-CENTAUR standard 4" x 4" x 1,25"

tan supplied tested EX EQUIPMENT 240 v at<br>C6.25 or 110 v at C4.95 or BRAND NEW 240 v at C10.50.<br>Lat C10.50. 1000's of other fans Ex Stock<br>Call for Details. Post & Packing on all fans £1.60

#### BUDGET RANGE VIDEO MONITORS

At a price YOU Can afford, our range of EX<br>EQUIPMENT video monitors dely<br>competition!! All are for 240y working with<br>pre tested and set for up to 80 col use on<br>BBC micro. Even where MINOR screen<br>burns MAY exist – normal da

unaffected. 1000's SOLD TO DATE 12" KGM 320-321, high bandwidth input, will display up to 132 columns x 25 lines.<br>Housed in attractive fully enclosed<br>brushed alloy case. B/W only **£32.95**<br>brushed alloy case. B/W only **£32.95** 24" KGM large screen black & white monitor fully enclosed in light alloy case. Ideal schools, shops, clubs etc.<br>**ONLY E55.00** Carriage £10.00

#### DATA MODEMS

Join the communications revolution with<br>our super range of DATA MODEMS with a<br>prices and types to suit all applications the high<br>and budgets!<br>Most modems are EX BRITISH pound

TELECOM and are made to the highest standard for continuous use and reliability. **COM**<br>RS232 interfaces are standard to all our moderns, so will connect to ANY micro etc.  $\bullet$  C

this ad.<br>MODEM 13A, 300 baud. Compact unit only 2" high and same size as telephone base.<br>Standard CCITT tones, CALL mode only.<br>Tested with data. *ONLY 1445.00 + PP E4.50.* MODEM 20-1, 75-1200 baud. Compact unit

for use as subscriber end to PRESTEL,<br>MICRONET or TELECOM GOLD. Tested with data. **£39.95 + PP £6.50.**<br>MODEM 20-2, same as 20-1 but 1200-75

baud E99.00.<br>TRANSDATA 307A, 300 baud acoustic<br>COUPLE: Brand new with RS232 interface.<br>DACOM DSL2123 Multi Standard Modem.<br>DACOM DSL2123 Multi Standard Modem.<br>V21 300-300, V23 75-1200, V23 1200-75 or

1200-1200 half duplex.<br>Auto answer via MODEM or CPU. CALL or<br>ANSWER modes plus LED status indication.<br>Dim 2.5" x 8.5" x 9". BRAND NEW fully<br>guaranteed *ONLY 626.00* + DP 64.50. DRT this<br>DATEL 2412 Made by SE LABS for BT th

two part unit is for synchronious data links at 1200 or 2400 baud using 2780/3780 protocol. Many features include Auto answer. 2 OK AVI COST OVER

£800. *0UR PRICE E185.00.*<br>DATEL 4800. RACAL MPS4800 high speed **that it is a condition E285.00 canal E**10.00

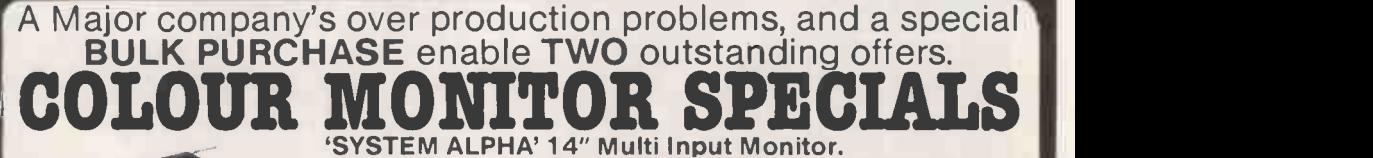

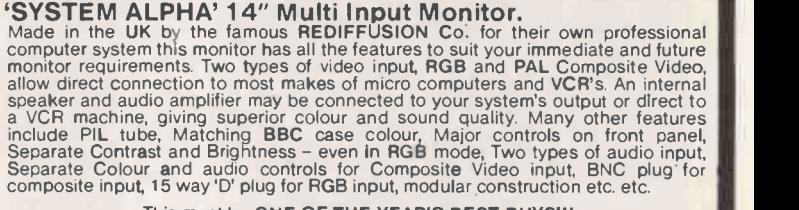

This must be ONE OF THE YEAR'S BEST BUYS!!! Supplied BRAND NEW and BOXED, complete with DATA and 90 day guarantee. SUPPLIED BELOW ACTUAL COST- ONLY £1 49.00 + Carr.

#### DECCA RGB 80-100 Monitor.

Little or hardly used manufacturer's surplus enables us to offer this special<br>converted DECCA RGB Colour Video TV Monitor at a super low price of only<br>£99.00, a price for a colour monitor as yet unheard off! Our own interf tested DECCA 80/100 series chassls to give 80 column definition and picture<br>quality found only on monitors costing 3 TIMES OUR PRICE. In fact, WE<br>GUARANTEE you will be delighted with this product, the quality for the price Carriage and Insurance on monitors £10.00

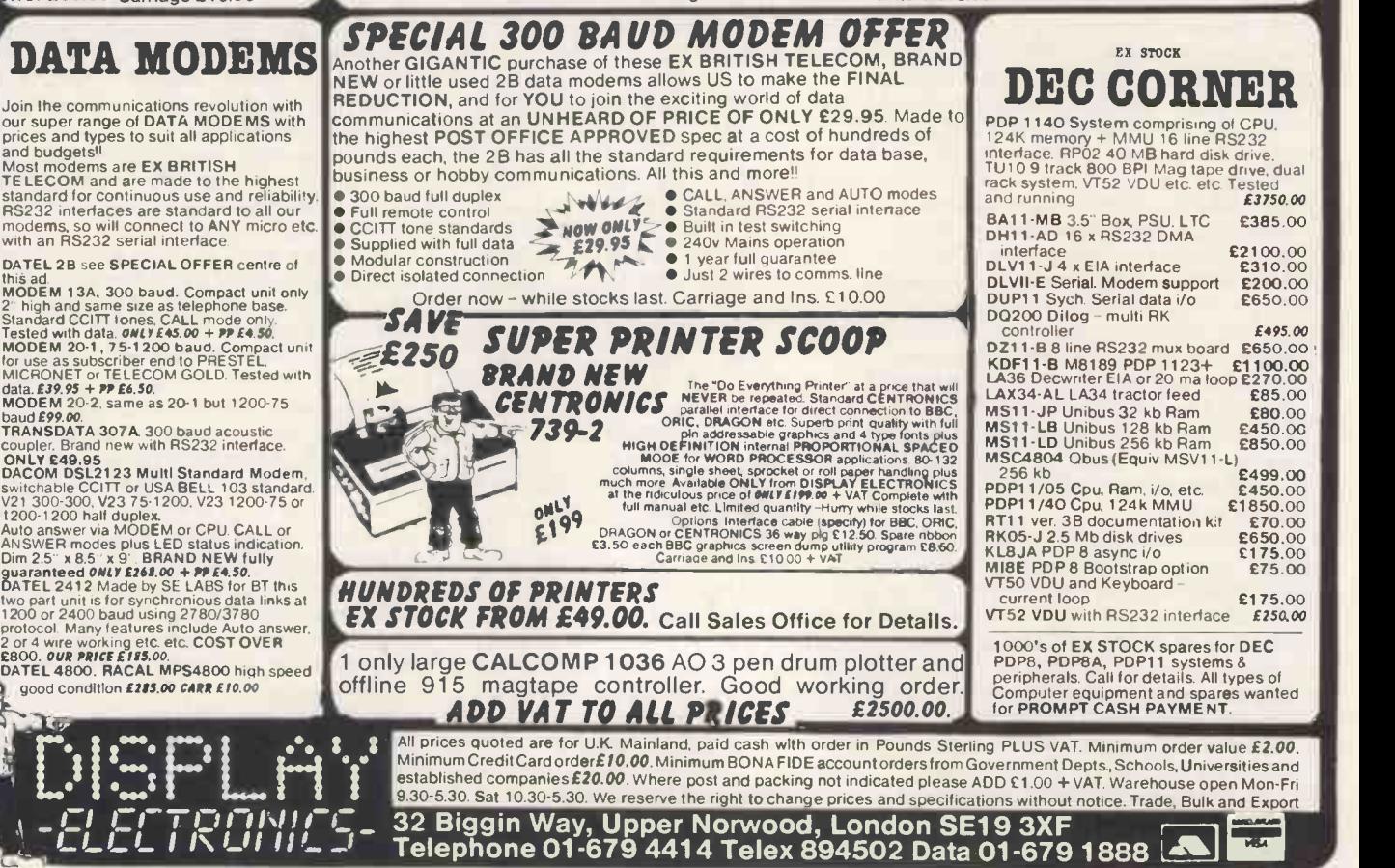

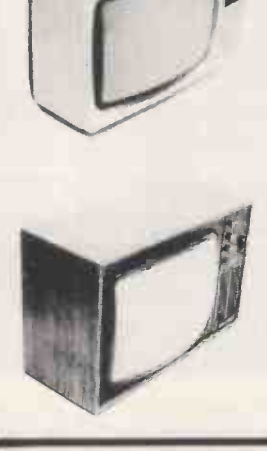

## ROJECH

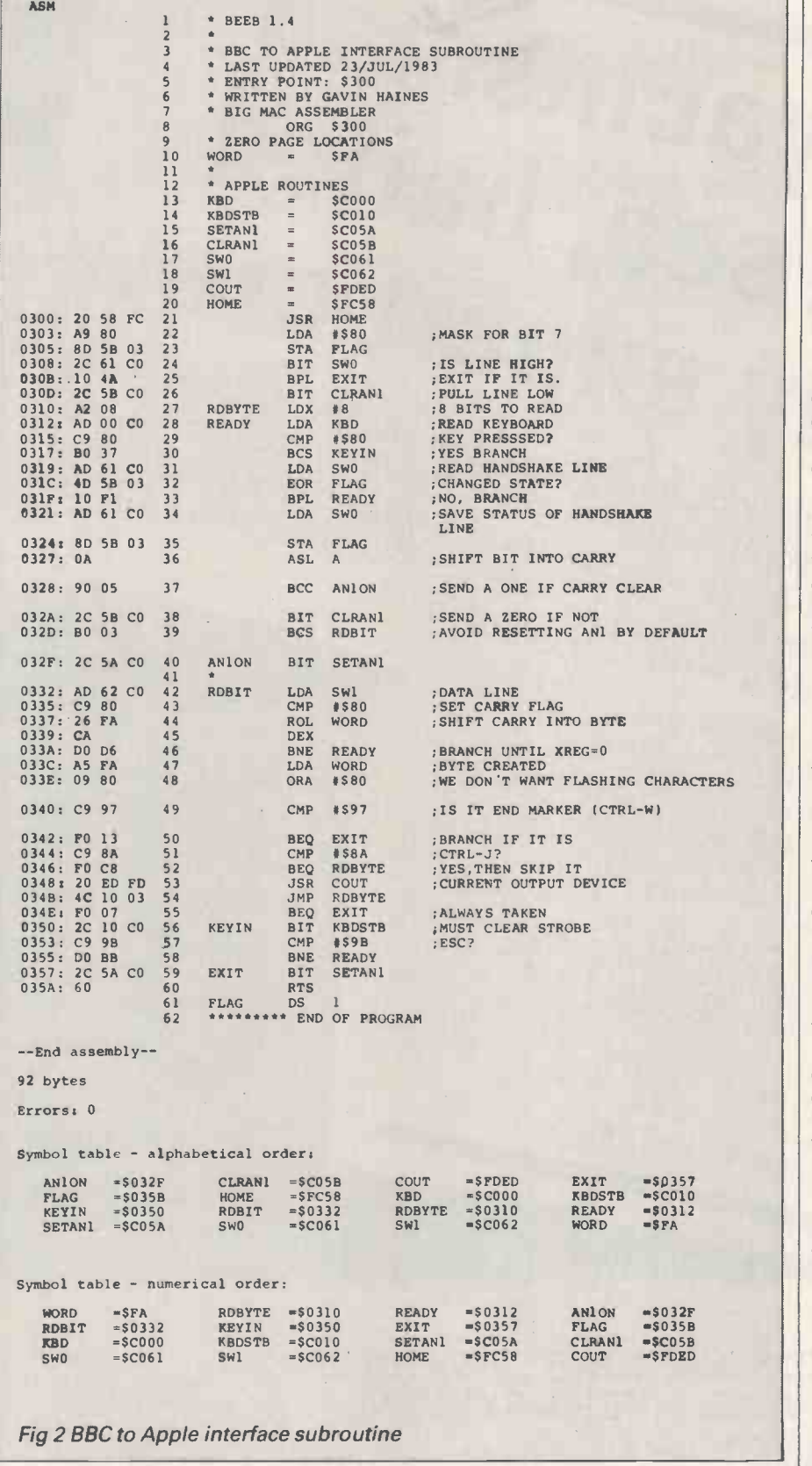

programs do not use them. How do you get the interface to work?

#### In use

The easiest solution is to initialise both theApple and the BBC Micro to a known state, and then send a signal byte $-$ all ones, all zeros. Once the other machine

knows which bit is the first bit of the first byte, all the other bytes follow in sequence. But if something goes wrong in this process, you get gibberish on the screen. To keep it simple, the software asumes that the BBC Micro is calling the Apple, and you have to run the BBC program first.

The BBC Micro user port is located at &FE60. The data direction register (DDR) is at &FE62. To designate a line as an output, you store a corresponding 1 in the DDR (there is an example in the user guide, pages 468-9). But like the Apple reference manual, the BBC Micro user guide is slightly misleading. It implies that all code routines must be written so that they will work over the 'tube', but using OSBYTE routines to write to SHEILA as the user guide suggests is very complicated, and execution time is considerably increased. Furthermore, a program which is running in the second processor cannot service interrupts generated by devices connected to the BBC Micro, and OS calls inside an event are not permitted. Programming across the tube is difficult, as Acorn found out.

In short, you may decide that it's more trouble than it's worth to make your software tube -compatible. Even if you have got a second processor, you can always switch it off and revert to using the BBC Micro as a 32k machine for user -interfacing applications.

The BBC Micro has a series of vectors in pagetwo which act like a signal box.A railway has basically two tracks, the up line and the down line, input and output.Thesignalman can arrangefor a train arriving on any line to arrive at any platform by changing the vectors. By intercepting the output stream, OSWRCH, you can easily make data go to another machine.

Having trapped the output vector, all characters will pass through your machine code routine; you then serialise each byte and transmit it. Line PB7 is directly testable with the negative flag (line PB6 can also be directly tested with the V flag).

The interface uses just five wires: two clock lines, two data lines, and a common return. Every time one machine wants to send a bit, it changes the state of the clock line. The other machine then changes its clock line in response, and so on.

To implement the interface, you would make up a lead as shown in Fig 1. The BBC program (Fig 3) can be entered directly. You can enter the Apple program as shown (Fig 2) if you have an assembler, otherwise you will have to enter the hex data into the monitor. For example:

 $CALL-151 < cr$ 300:20 58 FC

303:AD 61 CO, and so on

 $FP < cr$ 

BSAVE BBC Micro 1.0, A\$300, L\$56  $\langle cr \rangle$ 

The Big Mac assembler is a worthwhile investment. The BBC program has been written to receive and transmit data; the Apple machine language routine will only receive data. (Unfortunately, the complete package is too

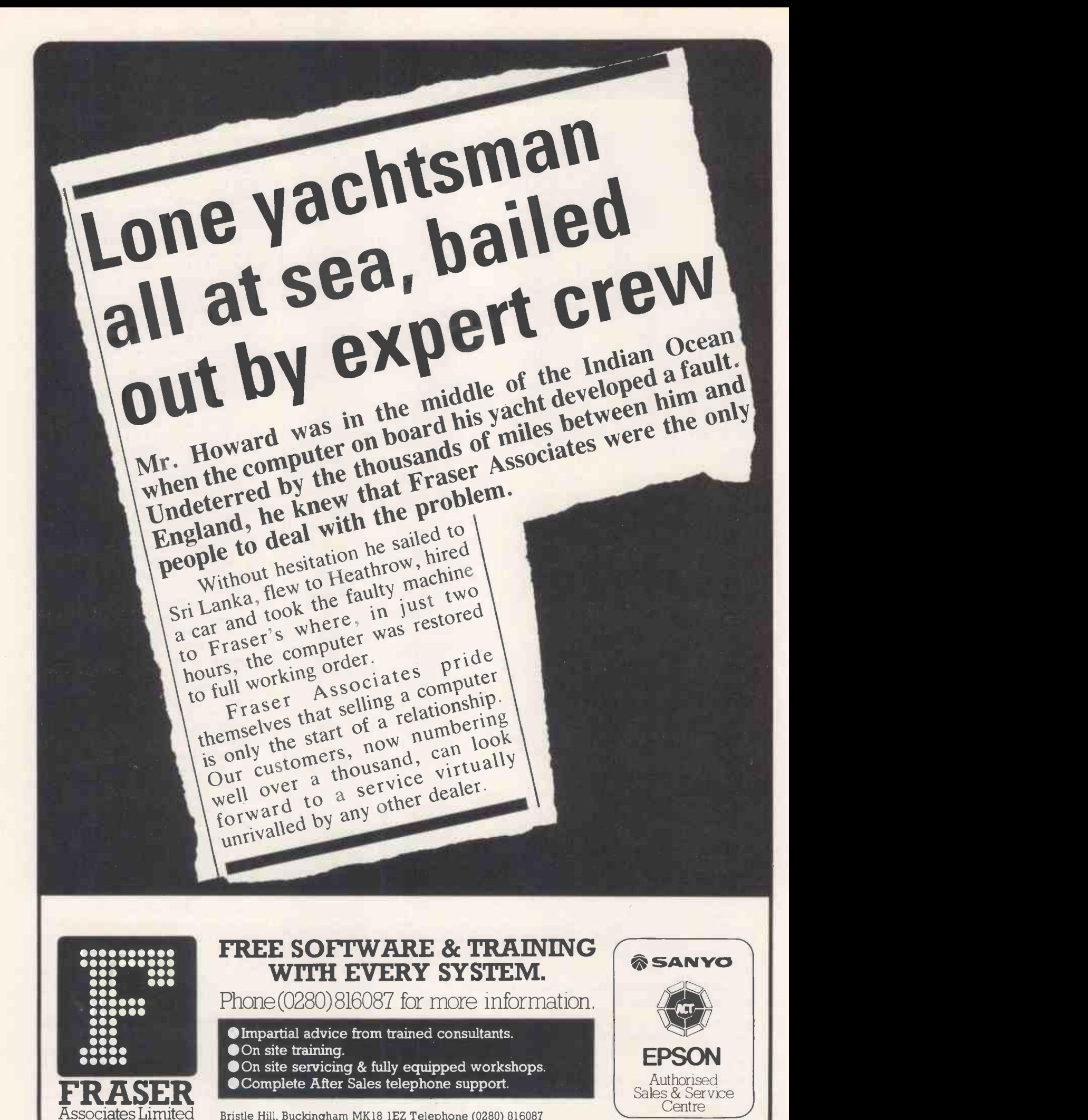

Bristle Hill, Buckingham MK18 1EZ Telephone (0280) 816087

### PRUJECTS **Andrew Projects**

)L.<br>10 REM \*\*\*\*\*\*\*<br>20 REM \* APPLE **30 REM** 40 50 REM REM 60 REM \* S<br>70 REM \* B<br>80 REM \* G<br>90 REM \* B<br>100 REM \* B 110 REM \* 110 REM \*<br>120 REM \* Last Updated 2/7/84 \* \* REM \* APPLE8. BBC to Apple \* REM \* interface program. \* REM \* Sends<br>REM \* BBC Us<br>REM \* Game c<br>REM \* Entry \* Sends data through \* \*<br>\* BBC User Port to apple \* \*<br>\* Game controller socket \* \* \* \* \* Entry point: 4900 \* 150 REM 160 VDU 15:REM Page mode off 170 BASIC%.68E61:REM Clear screen 180 REM Put Operating System Vectors nto variables 190 REM 200 REM Input vectors: 210 REM 220 RDCHV<sup>8=6210:REM</sup> address of Read Ch aracter Vector 230 RDCHVL%=?RDCHV%:REM store low byte 200 P 240 RDCHVH%=RDCHV%?1:REM and high byte 250 REM store address pointed to by Re<br>ad Character Vector: ad Character Vector:<br>260 OSRDCH&=RDCHVL&+256\*RDCHVH%<br>270 REM<br>280 REM Output vectors: -----------290 REM<br>
300 WRCHV%=620E:REM Address of Write C<br>
haracter Vector<br>
310 WRCHVL%=?WRCHV%:REM store low byte<br>
320 NRCHVH%=WRCHV%?1:REM and high byte<br>
330 REM store address pointed to by WR<br>
8<br>
CHV: CHV:<br>340 OSWRCH%=WRCHVL%+256\*WRCHVH% 350 REM 360 REM User port locations: 370 PORT%=6FE60 380 DDR%=6FE62:REM Data Direction Regi ter REM<br>390 REM<br>99 400 REM Zero page locations used by th is routine:<br>410 FLAG=67A<br>420 ACC=67B 430 WORD=570<br>
460 XREG=\$7D<br>
460 WORDIN=57E<br>
460 FUNC=57F<br>
470 REM<br>
470 REM Now start the assembly....<br>
490 REM Now start the assembly....<br>
490 liston=3:listoff8:REM change to listo<br>
10<br>
500 liste=1istoff8:REM change to li

#### Fig 3 BBC to Apple interface program

long to include here.) Fig 4 is an Applesoft Basic program which writes the BBC Micro's data to a text file. Once you have an interface of sorts

)LOAD WRITER,D1 1LIST 5 REM BEEB 1.3.1 RENAMED BEEB.O<br>
10 DS = CHR\$ (4)<br>
13 IF PEEK (768) = 32 THEN 15<br>
14 PRINT D\$"BLOADBEEB.OBJ0"<br>
15 PRINT D\$"MONOI"<br>
16 PRINT "CHANGE DISC IF NECESSA<br>
RY..";: GET AS<br>
17 PRINT 20 PRINT D\$ "OPEN BBC"<br>25 PRINT D\$ "DELETE BBC"<br>26 PRINT D\$ "WRITE BBC"<br>30 PRINT D\$ "WRITE BBC"<br>40 CALL 768<br>50 PRINT 60 PRINT D\$"CLOSE" 70 PRINT D\$"NOMONOI"  $\mathbf{1}$ Fig 4 An Applesoft Basic program up and working, you can easily add further features such as error checking. You could intercept the command line

interpreter so that you could type | | \*APPLE on the BBC Micro and have | | Apple facilities at your disposal. Then you simply type \*BBC and continue processing.

530 [OPTI% 540 .K%<br>550 LDA #3 ;set up Data Direction Reg = 1080<br>560 STA DDR% = 1100 570 LDA (46FF; high bit set in FUNC den<br>
otes we are sending<br>
580 STA FUNC<br>
590 STA FUNC<br>
590 STA FUNC<br>
590 STA FUNC<br>
590 STA FUNC<br>
600 STA WRCHV3;change output vectors<br>
610 LDA (00TPUTS DIV256 ; to point to s<br>
1140<br>
610 710 .L% 720 LDA \*3 730 STA DDR%<br>740 LDA #NXTCHR MOD 256 ;change input 1290 vectors<br>750 STA RDCHV 750 STA RDCHV%<br>760 LDA #NXTCHR DIV 256<br>770 STA #NCHV%+1<br>790 LDA #2<br>900 STA PORT%<br>800 STA PORT% 810 LDA  $*0$  ;zero stored in FUNC denote 820 STA FLAG;input 830 STA FUNC<br>840 JSR WRBIT<br>850 RTS 860 .OUTPUT% 870 STA ACC ;Save accumulator<br>880 STA XREG ;and X register 1430<br>890 CMP \$67F ;DELETE Key?<br>900 BNE WRBYTE; No branch<br>910 LDA \*8 ;turn delete into backspace 1460<br>1460 for the apple 920. WRBYTE 930 STA WORD<br>940 .NXTCHR LDX #8 ;8 Bits to read/wri te<br>950.WRBIT 950 .WRBIT<br>960 ROL WORD PE<br>970 BCC SENDO<br>980 LDA \$6Cl;Mask with data bit on The T 990 BCS WRBIT1<br>1000 .SENDO LDA #&C0; Mask for bits 6 a nd 7 1010 .WRBIT1 1020 BIT POR<br>1030 BPL SET<br>1040 ORA #0<br>1050 STA POR<br>1060 BMI TES BIT PORT%<br>BPL SET<br>ORA #0<br>STA PORT%<br>BMI TEST

1080 STA PORTWORK<br>1080 STA PORTW<br>1090 .TEST LDA PORTW<br>1100 EOR FLAG<br>1110 BPL TEST<br>1130 STA FLAG 1140 CLC<br>1140 CLC<br>1150 BVC MAKEBIT<br>1160 SEC 1160 SEC<br>1170 .MAREBIT ROL WORDIN 1180 DEX<br>1190 BNE WRBIT 1200 LDA FUNC<br>
1210 BEQ CHRIN<br>
1220 LDA ACC<br>
1230 LDX XREG<br>
1240 CMP (617 :CTRL-W?<br>
1250 BEQ exitouptur Yes, terminate bee<br>
1260 JMP OSWRCHN : No, output character<br>
1260 JMP OSWRCHN : No, output character<br>
1290 LDX XREG<br>
1  $\frac{e^{m}}{1340}$ 1340 .exitoutput<br>1350 LDAOWROLT ; restore vectors<br>1360 STA WRCHVL8 ; restore vectors<br>1360 STA WRCHV& ;and exit via CLS<br>1380 STA WRCHV&+1<br>1390 LDAO<br>1420 LDAORDCHVLW ; restore vectors<br>1410 LDAORDCHVLW ;and exit via CLS<br>1440 1470 JMP BASIC'S 1480 ]<br>1490 NEXT<br>1500 \*KEYOCALLK& M 1510 \*KEY1CALLUI.M 1520PRINT" "BBC Micro to Apple transfer<br>program " "Type function key on BBC BBC<br>Micro" "before running apple interface p<br>rogram" 1530PRINT" "To send data type fO" "To re<br>1530PRINT" "To send data type fO" ceive type fl"<br>
1540 REM Data out line is PB0<br>
1550 REM Data in line is PB6 - directly<br>
1570 REM Data in line is PB6 - directly<br>
testable by the v bit.<br>
e with negative flag<br>
e with negative flag

This article features the BBC and Apple micros, but the idea could be used for any two machines not fitted with RS232 hardware.

CMOS 6502 and the manual are available from RCS Microsystems Ltd, 141 Uxbridge Rd, Hampton Hill, Middlesex Tel: (01) 979 2204. END

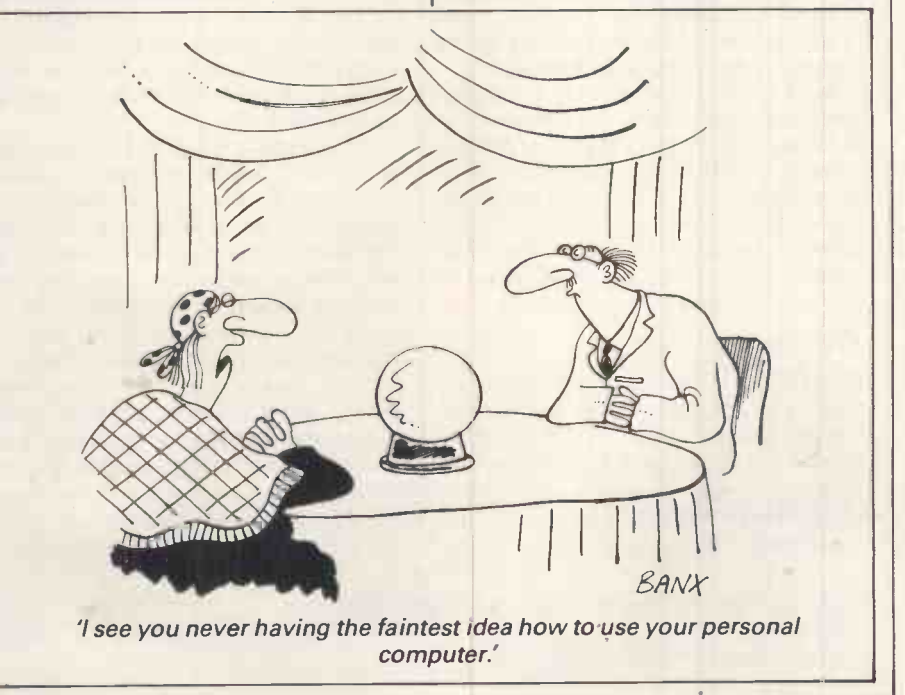

## IN BUSINESS Spellbound

Tom Vernon takes a break from recording TV and radio programmes to describe macro programming, the built-in ability to customise applications packages, using Spellbinder as an example.

Buying a word processor is buying someone else's way of thinking. It is like choosing a companion. As a writer, <sup>I</sup> spend more hours with the authors of Spellbinder than with any human being. I know Bintz and Gee (the said authors) quite well by now. Bintz was a psychologist: Gee was lecturer at UCLA also for drawing a band of reverse video<br>in Davis, California. They had a small to catch the eye in screen displays.) in Davis, California. They had a small scientific instrument company that used microprocessors, and needed an editor for the programming. Like the Apple empire, Spellbinder grew up in a garage - developed first as a ROM for the Z80 Exidy Sorceror, and later for CP/M and MS-DOS.

I can cohabit with Bintz and Gee-at least in binary spirit - partly because they thought well in the first place, and partly because they sometimes let me<br>hold the baby. Their program is itself partly programmable - the aspect which I will concentrate on in this article.

It makes sense to build flexibility into <sup>a</sup> package. Micro software writers rarely knowthe user, howeverwell they understand the functions they are programming. Packages which are democratic in this way last better in a rapidly -changing marketplace. dBasell, for example, owes much  $-$  if not most - of its considerable success to its integral programming language.

But a professional-quality word processor needs a programmable element as much as any other database. Writing is the quirkiest, widest-ranging form of information: it is by humanity, for humanity  $-$  and only its simplest aspects are easy for machines. (The database to hold the elements of Shakespeare has yetto be created.)

#### Flexibility

Spellbinder's flexibility comes from three sources, apart from its macros: modes, tables, and use of function keys. It has two modes of working, Edit

and Command, which treat text in different ways. Edit mode thinks in text units which may be either Word, Sentence, Paragraph or Character. (The Character unit allows you to underline or otherwise enhance spaces, which can be useful not only for printing, but also for drawing a band of reverse video Command mode thinks in terms of screen lines, which are quick for deletion, movement by chunks, and for tucking text away in the temporary 'hold' buffer which is used for 'cut and paste' operations.

Until the latest version, users have not been able to work in screen lines while editing, which is irritating.

Spellbinder has always offered tables which allow the user to control printing extremely minutely (up to 1/96oin on the Santec (Sanders) printer or a laser printer). The latest version, 5.30, has extended this principle to the point of embodying an extraordinary range of operating and configurating functions in decimal tables (relatively accessible, though not easy to figure out even with the help of The Technical and  $Maccro$   $Manual - a$  slim volume at a not-so-slim £50). The command PSn ('n' being from 1 to 14 and 128 to 137) displays the tables for alteration  $-$  at your peril - and PS puts them back.<br>Use a *copy* of Spellbinder for experimenting.

Spellbinder's function keys are dynamic: that is, they change their function according to the type of operation in progress, in effect forming a command tree made out of a series of menus and sub-menus, with the changing key legends shown at the bottom of the screen. On the Sirius, seven function keys perform about 50 tasks relating to printing, disk access, formatting, searching, general editing, and global operations to deal with large files, which have to be progressively fed into

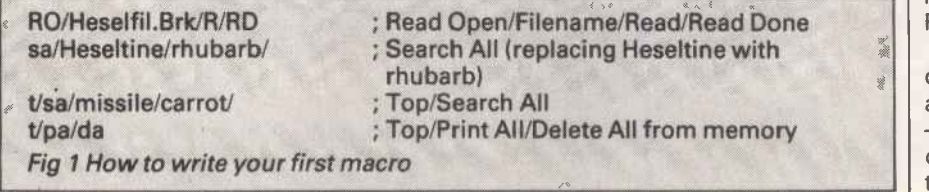

memory and out again as you work on them.

Although ideal for novices, however, function keys are rather slower than the single -letter commands available from the keyboard, particularly as these can be strung together as autocommands. E/U/T/F368, for example, will instantly take you to line 368 from anywhere in the text, having first dumped (Unheld) the contents of the hold buffer at the End. Top/Forward is the quick way of moving the cursor to where you want to go. Getting into the habit of using multiple commands lined by slashes can be a great timesaver, particularly for simple repetition ('25 s//HESELTINE /' will produce 25 repetitions of HESEL-TINE, for example, or '5 PA/FF/T' will Print All of a file five times from the Top with a Form Feed at the end of each one).

Soon, however, you will find that some commands tiresomely insist on your intervention. You cannot save time reading in one file after another from disk with a command like RO/ Heselfil.Brk/R/RD (Read Open/Filename/Read/Read Done), and nothing extra happens after a search command. The trick here is to type in the command at the end of whatever text you have in memory, put the cursor at the front and issue the commands AT (whereupon it will disappear) followed by A (to set it going).

Why not extend it? Add other lines, as in Fig 1. You have written your first macro.

#### **Macros**

The Macro Programming Language (MPL) creates add-on programs that you can call up to work on the text in memory or on disk. Spellbinder is almost unique among word processors in providing them (although the Sirius Programmer's Toolkit contains PMATE, an editor entirely made up of much less friendly macros, and Word Perfect also has such a language).

Macros provide most of the features of Spellbinder which justify its claim to also be an 'office management system' - it must have been one of the earliest of all integrated packages! These features include: mailmerge; special

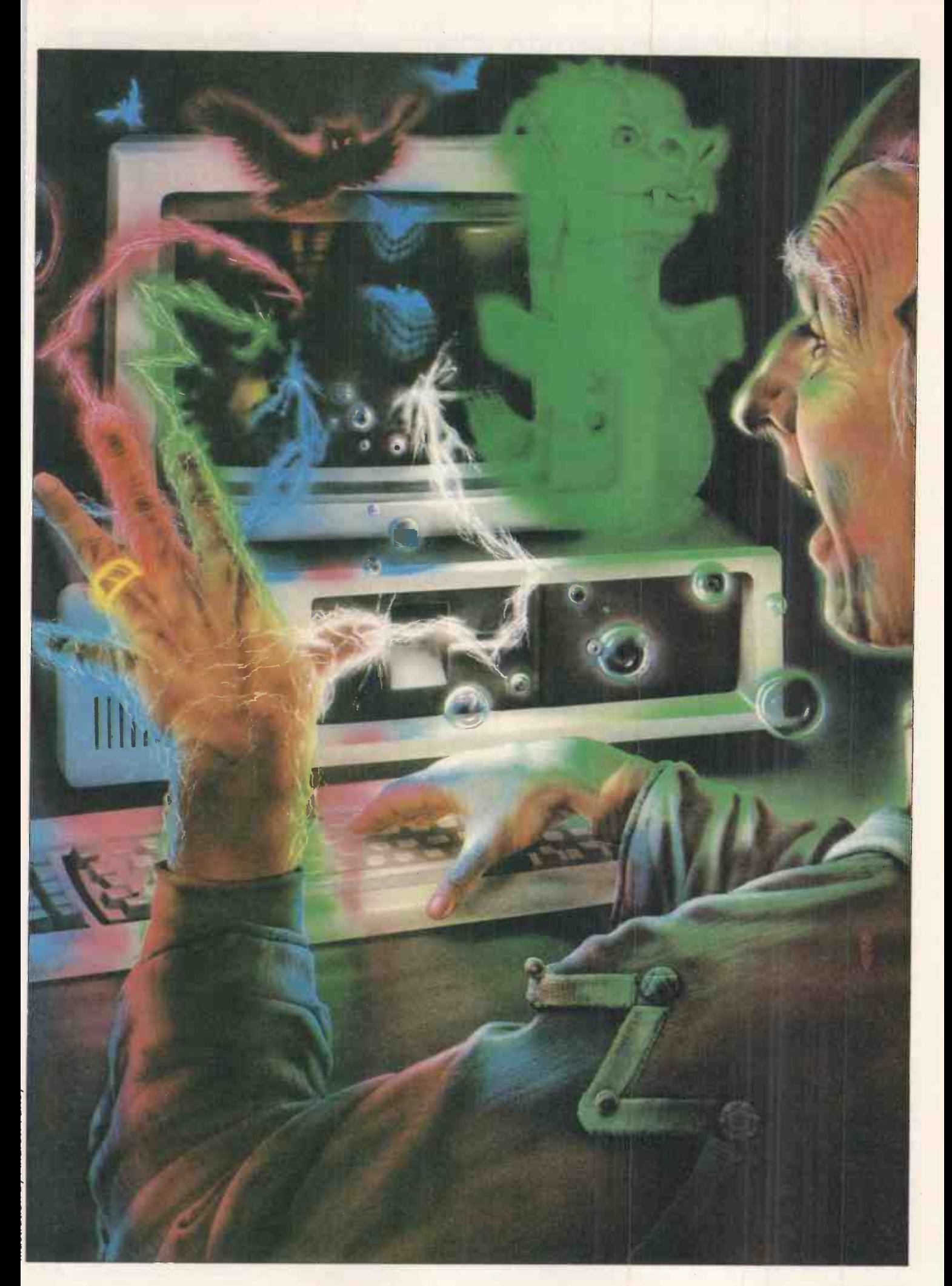

## IN BUSINESS

printing functions such as two -column print, label and batch printing; standard form preparation and form filling; boiler -plating standard letters; calculation facilities which work from text or keyboard; sorting and keeping of lists as a simple database; column-moving; and entry of standard phrases at a single keystroke. Version 5.30 adds macros for footnoting and referencing, and tidying widows and orphans (stray lines of print isolated at the top or bottom of a page).

None of these macros, particularly the database, is going to break any records for speed, but they work. Many a small office or part-time business could probably run on them, keeping a few customer records, a semi-manual accounting system, and dealing more than adequately with its paperwork. Generally, however, the value of the macros is that they provide for an occasional need without the expense of buying new programs and  $-$  even more significant  $-$  the trouble of

learning them. Macros can be run from within Spellbinder atanytime, providing there is space in the memory; they can be chained together; a menu of those available can be called up on a function key (which can also start them going again from the right point if they are interrupted); and Spellbinder begins and ends through macros, which gives you the chance of introducing sign-on and sign-off messages or facilities. I start with an automatic list of urgent things to do, for example (which I then ignore, of course).

Macros are fun to write. The language has its limitations-no PEEKing, rather limited maths, and it isn't practical to ask for continual screen rewriting (for example, showing the cursor moving one character at a time). But generally the language iseasy and pleasant to use and sometimes surprisingly powerful, since it calls upon most of the Spellbinder commands in addition to normal programming steps. It is easy to understand because processes going on in lines of text are concrete: the cursor moves comprehensibly around in a 26k block of text, altering it, searching it, shifting chunks of it, and formatting it.

Macros may be Heath Robinson programming  $-$  that is part of their<br>charm  $-$  but they also have the advantage of being outstandingly portable. They are created as ASCII text files and stay that way, so they are easily transferred and run on any machine with Spellbinder. You can even write macros on another word processor: <sup>I</sup> regularly create them on Microwriter, for example.

Fig 2 is the macro I constantly use. It provides hold, movement and deletion facilities on the basis of cursor position, which is registered at the first press of

the macro key that immediately dumps you back into edit. At the second press of the key, the macro registers the new cursor position and gives you the choice of deleting or holding everything between old cursor and new cursor, or of returning to the original place. Deleting backwards is not otherwise possible in Spellbinder, and you normally have to decide the end of your hold or deletion in advance. The macro also bypasses the safety procedures which ask you to confirm that loss of too much text is OK.

The macro starts by assigning a string variable used for later comparison. MPL has only 10 integer and seven fixed-point variables (%1 to %0 and %a to %g) but up to 26 13 -character string variables, so it is often economical to usestring variables asflags. (Maximum string size is set with an instruction like :SS 13 159 13, although it may be temporarily fixed with :SF and padded

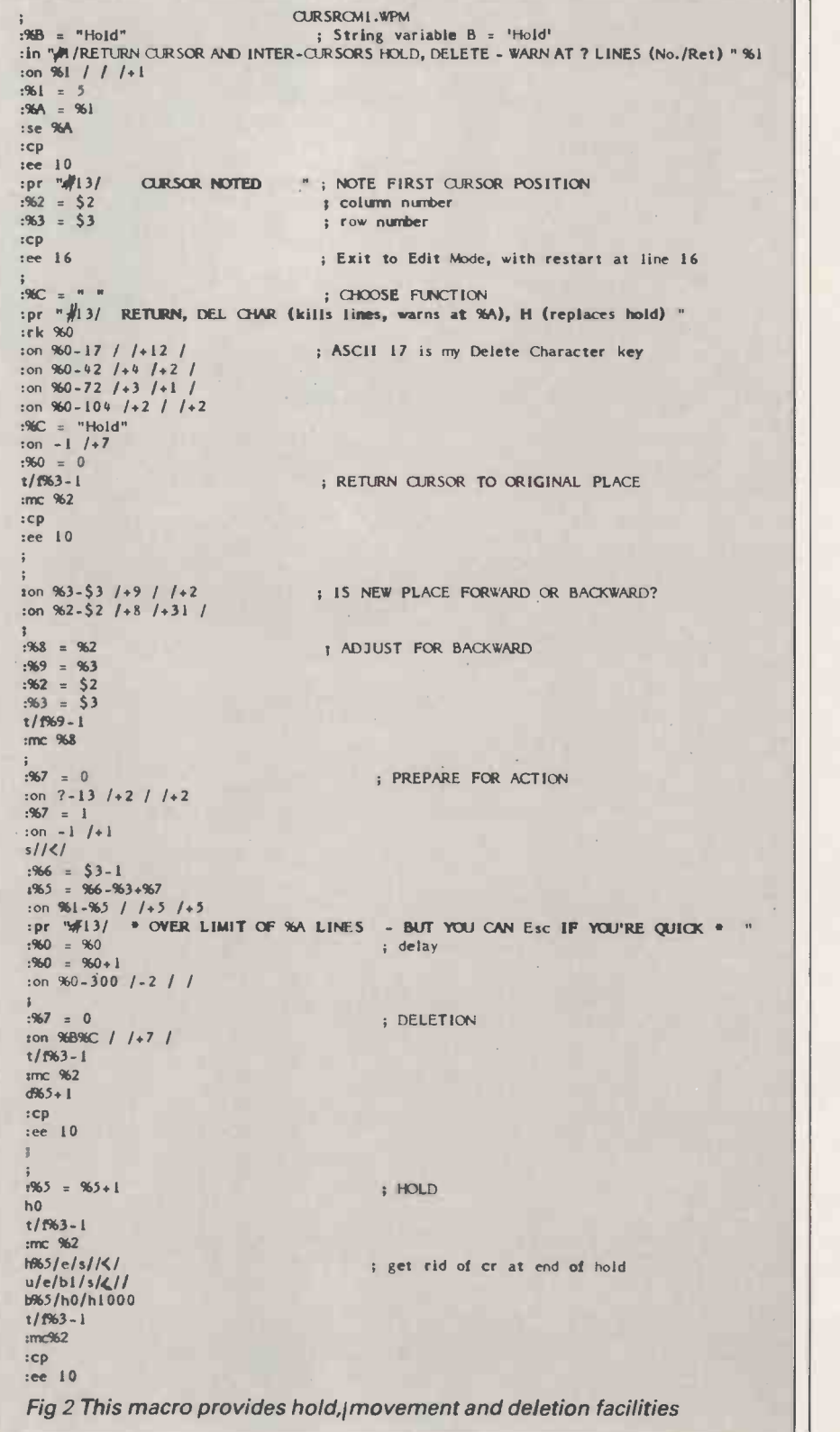

or truncated accordingly.)

Line numbers are implicit: MPL lines begin with a colon whereas word processor command lines have none. MPLtreatseverything after a semicolon as a comment: in pre -version 5.30, it requires ingenuity to use a plain semicolon in a macro. You can move the cursor along until the ASCII value<br>underneath it is returned as 59 (Fig 3).

Another way is to search for a semicolon using 's/\*;/, which has an  $\vert$  You have to avoid commands which enhanced semicolon that the macro stop and ask for user intervention. enhanced semicolon that the macro will not object to, and an asterisk for non-specific search so that it is likely to end up at an unenhanced semicolon instead.

The branch routines work by testing a value against 0. If it evaluates as less than 0, the macro jumps to the line number next to the left-hand slash; if 0, the middle line number; if greater than 0, the right-hand one. String comparisons are evaluated by ASCII code in the same way, although the syntax uses no operator but simply puts them together (forexample, :on%A%B///). Strings are combined with the form  $:\%C =$ %D%A%B.

Maths is limited to plus and minus and what you can do with them, although the calculator macro supplied with Spellbinder does quite well.

That is most of what is needed for a first understanding of the language, although there are also String Enhance and Read Key (for ASCII number) macro instructions, interrogators for String Length, and read or write file (\$0 or \$1) open or closed. IN put and PRint work in much the same way as their Basic equivalents.

MPL is properly covered in the Macro and Technical Manual, which is wellwritten but expensive.

Since this macro in effect institutes a command branch atthe second press of the CONTINUE key, there is no reason why other keys should not be used to perform other simple operations. But bear in mind, however, that the whole point of a macro addition like this is simplicity and efficiency. Beware of re -inventing an asymmetrical wheel. I was halfway through a macro for film budgets when I suddenly realised that I was writing a spreadsheet, and that I would be better off using Multiplan.

There are limitations to macros. Spellbinder is no better than most other micro word processors in being able to address only 28k of text in memory, including the macro. Larger files have to be manipulated on and off disk, as do files to be used by other programs.

There are two types of speed in computing - the instant answer, and the process that happens automatically while you are making a cup of coffee. Complicated macros, like my punctuation checker, TV script formatter, word counter, filer for random thoughts, and comparer of similar files, definitely come into the second category. I also have a simple dot -graphics program for a daisywheel printer.

:mc \$2+1 :on \$2-79 /+ // f1 :on ?-59/-4//-4 :% $A = 1$ ; when at end of 80 -column line ; move down one row ; loops back four lines unless ASCII under cursor is 59 ; %A = the string under cursor Fig 3 It requires ingenuity to use a plain semicolon in a macro

You have to avoid commands which Getting a directory, deleting a file, holding or deleting without specifying how many lines, and holding to a buffer that has something already in it will all stop you in your tracks. There are positional points to watch, such as allowing for the fact that variables start at 0 while line numbers start at 1, orthat

. . a professional quality word processor needs a programmable element as much as any other database. Writing is the quirkiest, widestranging form of information . . . only its simplest aspects are easy for machines.

when a string is read from text with ! the cursor ends up after it, or after the delimiter if one is specified !,.

It is much easier to see a cursor moving around in a chunk of textthan to cope with the abstractions of normal programming, and the current state of play can be shown onscreen by using the Cursor Print instruction. Looking at what is happening is a main diagnostic tool, along with the Al command (which executes the macro step by step) and the :in instruction to stop the macro at that point. However, 'in' does not also evaluate variables, so to show their syste current state on the message line with the cursor in text below, you need: :pr "#1/ Variables are %1 %2 %A %a" :cp

:in

Programming wrinkles | whether or not you use relative line numbers in branching  $(7+5)$  or  $(22)$ there is a good deal of line -counting writing macros, particularly when making alterations within nested loops. A macro to renumber line numbers in macros is useful, or you can write your macro in a numbered format. This is easily created, in spite of the semicolon problem, with extra indication of odd lines and tenth lines (Fig 4).

Other useful tools are macros to print ASCII values of the keys on the keyboard, to test printwheels, to make multiple searches for combinations of words occurring within a certain distance of each other, and to convert text to other formats, such as a database. Spellbinder creates either sequential or system files, but random access files need to be filtered through Basic.

Another limitation is the presence of the soft carriage return character ASCII 14 at the end of every screen line except those terminated by a carriage return. In practice, therefore, data must be in segments with not more than 158 characters between carriage returns (159 characters is the maximum Spellbinder screen line). This could be a limitation on some dBasell fields, for example, but not on DMS, which only allows half that length anyway.

Spellbinder is a very safe program, but people make mistakes. I find that a desirable addition to Spellbinder is a short Basic program (Fig 5) that PEEKs the memory and writes to disk anything there which you want to keep; then you never lose anything, unless you have to re -boot. With MS-DOS 1.25 on my system, this only happens if you try to print a dead printer, although you can also be dumped in the operating system if you give the wrong answer to the MS-DOS error message 'Abort, Retry or Ignore', which occurs if you access an empty driver. I have also known much-repeated use of the AT command to cause problems. With

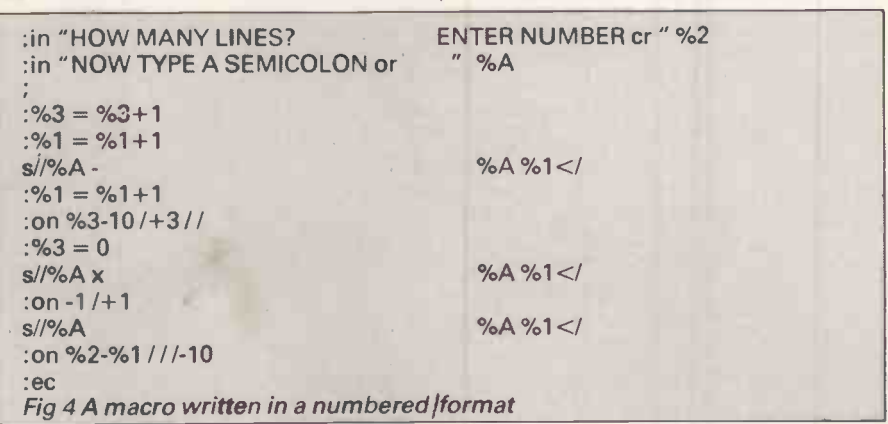

JUNE 1985 PCW 179

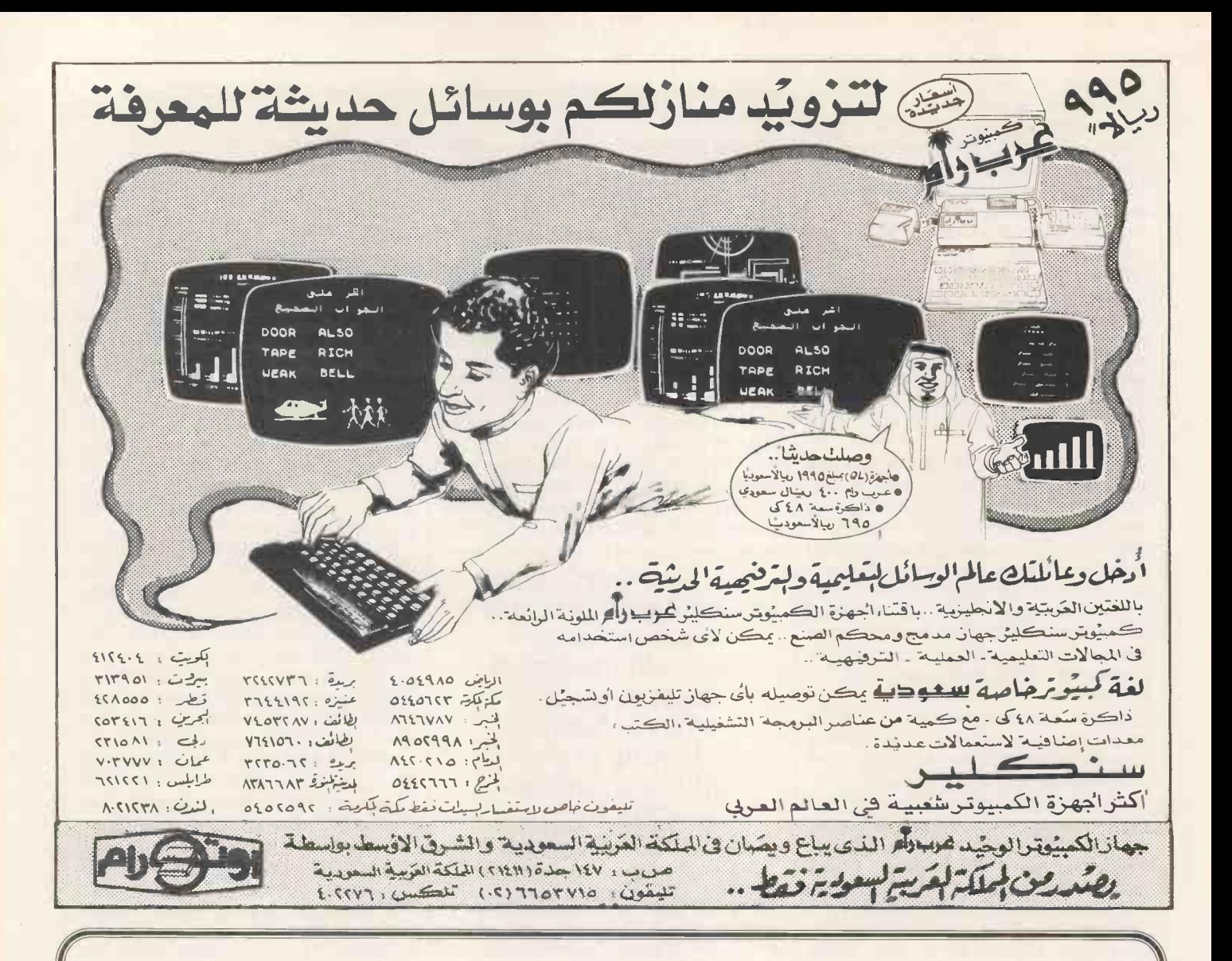

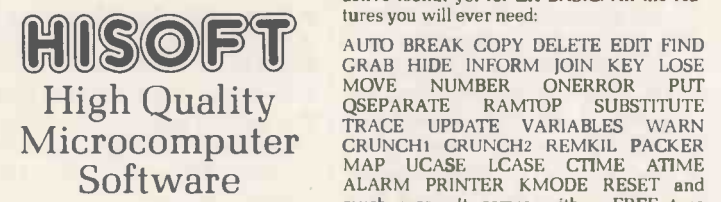

FONT 464 is an easy-to-<br>use program enabling you to use program enabling you to design, edit, and save your own characters and graphics for simple use in BASIC programs. There are 6 pre-<br>designed fonts and sophisticated printer -driving software which allows high-resolution screen dumps and letter writing on Epson compatibles or the DMP1.

ULTRAKIT is the most powerful inter-active toolkit yet for ZX BASIC. All the features you will ever need:

AUTO BREAK COPY DELETE EDIT FIND GRAB HIDE INFORM JOIN KEY LOSE<br>
MOVE NUMBER ONERROR PUT<br>
QSEPARATE RAMTOP SUBSTITUTE whilst chan<br>
TRACE UPDATE VARIABLES WARN tenctions,<br>
CRUNCH1 CRUNCH2 REMKIL PACKER types. Exte<br>
MAP UCASE LCASE CTIME ATIME initializers, much more. It comes with a FREE tape header reader.

DEVPAC is a complete Pasca<br>machine code development tional<br>that many people buy, times<br>because after the first one equive they know what to look for! The 'front panel' debugger is the only way to really see programs in action, and assembly from multiple source files is fast enough to satisfy its most demanding users - ourselves.

Pascal is a valuable educational and development tool as well as running typically 40 was writter<br>times faster than a BASIC who has a equivalent. Our compiler is an almost full implementation which compiles direct to machine code (no slow P-codes). Multiple file inclusion allows very large programs to be compiled.

All prices are for cassette QL) and include VAT and p&p in the UK. Please contact us for export orders, disc formats or detailed technical information<br>packs. All products are<br>please send a cheque or 180 Hi Postal Order. Sorry, we do not accept credit cards.

C combines high-level structuring with direct control over the machine, all at compiled speed. Our compiler is now available from good retailers, and has proved extremely popular. It supports all statement types (plus inline code) and over 40 operators; whilst char, int, unsigned and combinations using pointers, arrays, structures, unions, functions, and typedef are all allowed data types. External and static variables can have initializers, whilst auto variables support recursion. There are six preprocessor direc-tives and over 60 library functions with a selective inclusion scheme.

> MON QL is our latest product and our first on the QL; it was written by Andy Pennell, who has a great deal of experience on the QL. It is similar in style to the well-known<br>MON 'front panel' in<br>DEVPAC and includes additions like job control and multi-tasking support. It also catches system exceptions and includes fixes for QDOS.

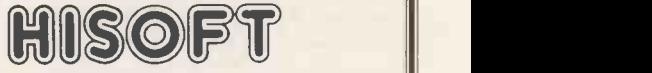

180 High Street North, Dunstable, Beds. LU6 1AT Telephone (0582) 696421

#### Product Price Table

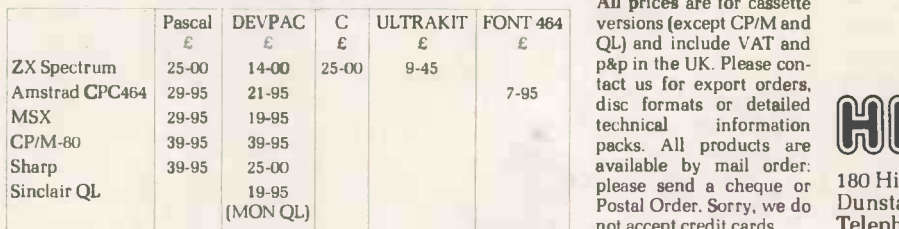

## IN BUSINESS

other operating systems, Spellbinder can provide extra facilities such as text recovery and the ability to run other programs from within itself (apart from its own macros).

#### New versions

Version 5.30 of Spellbinder is a partial rewrite to make the program easier to adaptto new machines. It has a bundled spelling and grammar checker-Electric Webster-far below the standard of Spellbinder itself; and is the basis of the new Scientific Spellbinder, which contains a full set of Greek letters and scientific symbols among up to 224 different characters.

You can issue command mode commands from Edit, view disk directories selectively, and have two read files open at once. There are new macro instructions, but the greatest change is in adaptability.

Previousversionskepta proportional spacing table in quite accessible decimal/ASCII format. 5.30 has a major part of the configuration as tables which are capable of being manipulated by people who have some knowledge, but who have not yet graduated to machine code. You can redefine the way the function keys work, and the way the printer prints, the screen behaves or the keyboard works. You can have a second

10 REM SALVAGE.BAS TRIES TO SALVAGE TEXT FROM SPELLBINDER CRASHES<br>20 REM SPELLBINDER TEXT MEMORY 5136-33462 APPROX IN SIRIUS SPELLBINDER TEXT MEMORY 5136-33462 APPROX IN SIRIUS 30 REM 40 PRINT CHRS(27);"E"; 50 PRINT: PRINT: PRINT: PRINT "SALVAGE PROGRAM": PRINT: PRINT 60 PRINT "TO USE THIS NROGRAM, READ MEMORY FIRST TO CHOOSE WHERE TO START" 70 PRINT "AND WERE TO STOP SAVING TEXT." 80 PRINT "THE FIRST POINT AT WHICH A KEY IS PRESSED DURING THE READ WILL" 90 PRINT "BE THE START: THE SECOND PRESS OF A KEY WILL CHOOSE THE END.": PRINT 100 PRINT "1. Read memory, and choose starting and stopping points.": PRINT 110 PRINT "2. Save chosen part of nienory to disk.": PRINT 110 PRINT "2. Save chosen part of memory to disk.": PRINT 120 PRINT: PRINT" CHOOSE 1 or 2": PRINT 130 GS.INKEYS: IF LEN(GS)=0 THEN 130 140 IF ASC(G\$) <49 OR ASC(G\$)>50 THEN 120<br>150 IF ASC(G\$)=49 THEN 170 ELSE 390 170 PRINT: PRINT " WHAT STARTING ADDRESS?": PRINT<br>175 PRINT: INPUT " (For Spellbinder text - 5136 upwards) "C (For Spellbinder text - 5136 upwards) ",C 180 PRINT " 190 PRINT " WHAT ADDRESS TO END?"<br>195 INPUT " (For Spellbinder text - below 33250 - ent (For Spellbinder text - below 33250 - enter RETURN )",D 196 IF D=0 THEN D=33250! 198 PRINT CHRS(27);"E": PRINT: PRINT: PRINT " STARTING AT ";C;": ENDING AT ";D;" .." 199 PRINT: PRINT " \*\* PRESS A KEY FOR PRECISE START; AND AGAIN FOR END ..": PRINT 200 FOR A = C+1 TO D 210 B=PEEK(A) 220 IF B=3 THEN 230 ELSE 240<br>230 PRINT: PRINT " \*\* POSSIBLE END OF A SPELLBINDER FILE HERE! \*\*": PRINT  $240$  IF  $B = 13$  THEN PRINT 250 IF 0=14 THEN PRINT CHRS(32): 260 IF B<32 OR B>126 THEN 280 270 PRINT CHRS(B); 280 H\$=INKEY\$: IF LEN(H\$)=0 THEN 330<br>290 IF 1\$ = "SET" THEN 360 ELSE 300<br>300 I\$ = "SET"<br>310 C = A-124 315 PRINT: PRINT 320 A = A-160 330 IF A = C THEN 340 ELSE 350 340 PRINT: PRINT: PRINT " PRINT 350 NEXT A 360 PRINT: PRINT: PRINT: PRINT: PRINT 11 TO  $";A;"$  ... 380 GOTO 50 390 PRINT CHR\$(27);"E": PRINT: PRINT ADDRESS: ";A: PRINT: PRINT 400 PRINT: PRINT: PRINT: INPUT " FILES 402 IF LEN(FILES) <sup>=</sup> 0 THEN 400 405 PRINT: PRINT 410 OPEN "0",011,FILES 420 FOR F= C TO A  $430 B = PEEK(F)$ 440 PRINT<sub>T</sub>H, CHR\$(B);<br>450 IF B=3 THEN 480<br>460 IF B=13 THEN PRINT  $465$  IF B=14 THEN PRINT CHR\$(32); 470 IF 0<32 OR B>126 THEN 490 480 PRINT CHR8(3); -490 NEXT F 500 CLOSE #1 510 PRINT: PRINT: PRINT FILES; " IS NOW ON DISC": PRINT 520 END \*\* STARTING ADDRESS SET HERE: AT ";C; " "\*\*": \*\* START -STOP ADDRESSES ARE ";C:" \*\* START ADDRESS: ";C; " STOP FILENAME FOR SAVED TEXT "; Fig 5 Basic program to PEEK memory and save contents to disk

character set replacing the enhanced set, or control screen colour on an IBM PC.

This process is in a different league from macro -writing. The inexperienced user would be wiser to get a dealer to configure a packagefor special facilities like French accents, and so on. (Up to 16 extra characters are readily available, with their enhanced versions.) Sierra Systems of Epsom (which supplied my (early) copy of 5.30) throw in extra characters with the package, and will configure others cheaply.

There are several desirable macro features not listed in my older manual, but most of which seem to work with version 5.20 at least. An On Error instruction (:oe 1) brings you back to a specified line; and String Get (:sg %A %61) extracts the first character in a string and converts it to an ASCII value. There is a useful tracer in \$4, which returns the current macro line number +2, and you can read indent values with the \$5 function but change them only in 5.30 with the Set Indent instruction.

String Put (the opposite of String Get) solves the problem of the semicolon. being a means of converting an ASCII value into the character it represents. It leaves Spellbinder macros with few limitations as an easy (if leisurely) means of text-handling, notably: the fact that you cannot save <sup>a</sup> disk directory as a text file and use macros for disk housekeeping; and the size of the text buffer (a 64k text version has been seen, but not sold).

My current macro is one to create dot-graphics on a daisywheel printer. It is a ridiculous task to give to a word processor - every time I draw a cow it looks like a dachshund - but I am far from convinced that even here macros have met their match.

Thanks to Geoff Wilkinson of Sierra Systems, 6 The Greenway, Epsom, Surrey KT187HZ, tel: (03727)22890, for supplying an early copy of Spellbinder<br>5.30 and the Technical and Macro Manual.

A Spellbinder Users' Group exists which will enable users to pool their knowledge and experience, and to seek help and advice from other users, especially on advanced applications and macro programming. It will be a non-profit, self-help group but will be supported by the UK distributors, who have promised technical advice and assistance with publicity.

Interested readers should contact Dermod Quirke at PO Box 14, Newark, Notts NG24 4TP, or phone (0636) 77313 between 10am and 10pm for details.

Tom Vernon is a journalist and broadcaster, and is best known for his radio **END** and TV travelogues.

## **COMMUNICATIONS** Return to sender

A mystique prevails over the exact workings of an electronic mailbox. Peter Vekinis presents his own mail database program which thoroughly illustrates the procedures involved.

The proliferation of personal computers in homes and offices over the last few years is the direct consequence of the never-ending search for increased productivity and improved communication by people around the world.

Although many facilities exist today that help the user type a letter, calculate a cheque or obtain a list of groceries, few possibilities exist to enhance communications needs. Mail has been the basic means of communication of millions for more than a century. The tie-in of mail and the personal computer would seem a natural evolution, but alas that is not the case.

Electronic mail companies do exist today; their service is a highly needed one and, in most cases, efficient. However,for most users electronic mail is so. nething that resembles a mailbox. User A sends a letter to user B who, upon looking at his 'electronic' mailbox, reads the contents of the letter. Users do not know what actually takes place and how the letter goes from one place to another in the mailbox. All they have to do is dial a number, connect the personal computer to a remote computer system and send the letter after signing on. It seems that some kind of mystique prevails over the operation.

The program in Fig 3 illustrates in a pedagogigal way how an electronic | (SAS), a mail program works. Although the of the sect program is mainly intended for illustrative purposes it can be used for on -site mail, and is designed in a way that permits easy expansion.

#### In use

Type the program into an appropriate computer (an IBM PC is ideal). When the program starts it asks for the date, and a menu appears from which the user is asked to select a function. The menu accepts various entries, each corresponding to a unique action as shown in Fig 1. Since this is the first time the  $\vert$ 

program is run, press the '5' key, followed by the Enter (RETURN) key. This takes you to the system set-up code which will set up the required files used by the program.

Enter the password 'peter' as in Fig 3, or the password you have chosen, and the program will ask you forthe number of sectors which indicates the maximum number of lines (each up to 80 characters long) the mail database can contain at any time. Type 100 and press RETURN. Then type in the name that you would like to call the mail database, and the system file will be initialised as shown by an appropriate message on the screen.

#### Operation Menu

- 1 = Send Message  $2 =$  Get Message 3 = List Users
- $4 = Exist$
- 5 = System Setup
- 6 = Display Data Base

#### Enter Action?

Fig 1 The operation menu

The program will then initialise the actual mail data file in a specific way called the 'sector availability sequence' (SAS), as well as keeping you informed of the sector being initialised.

The user list or directory is set up next, which requires you to enter the mail system users' names. You can enter a name up to 30 characters long, although only the first four are significant. When the names are entered, enter the name 'END' which signifies the end ofthe user list; a maximum of 20 names may be entered. The program has nowfinished the initialisation of the required files and you are taken back to the main menu.

To send a message, press the '1' key followed by RETURN and the program

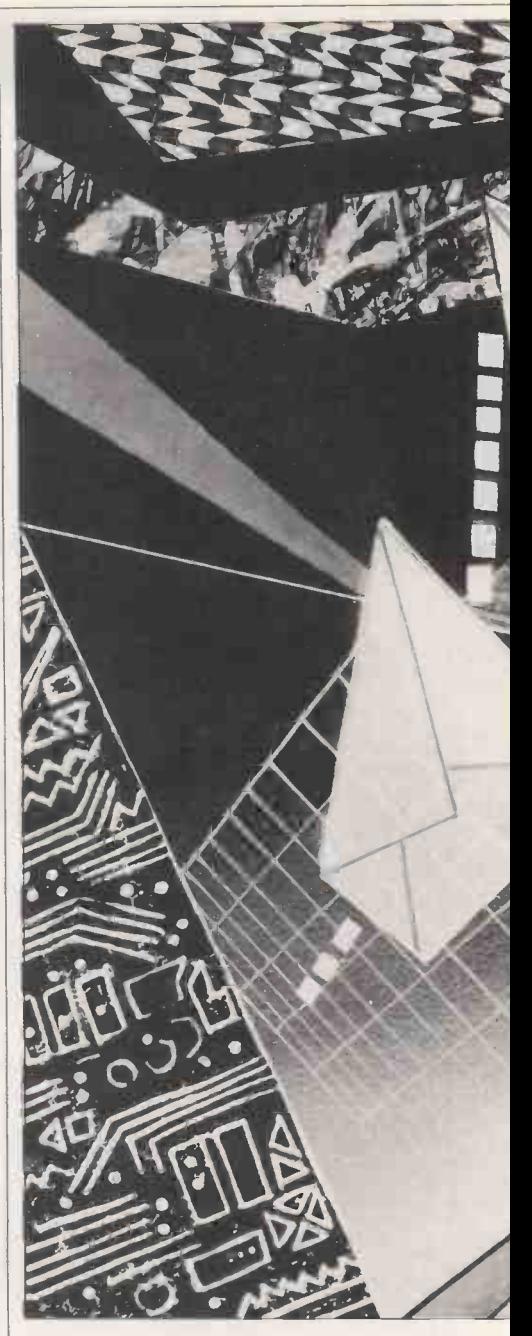

will ask you for the name of the message which may have up to 30 characters of text. The screen will be cleared and the program will wait for your message entry. The message is normally composed of lines which are terminated by the RETURN key, as on a typewriter. When the message is finished, the sequence " $[@@@]$ " must be typed, which tells the program that the message entry is finished.

The user name must then be entered, which is a name that corresponds to one of the names entered in the user directory. At this point the program will return to the main menu and wait for another command.

To see the message on the user list, press the '3' key followed by RETURN and the user list will be shown. You will notice that the 'Cnt=' field of the line displaying the user's name selected shows the number '1', which means that one message is actually tagged to that user. Also, the 'Total cnt=' entry also has '1' as this is the first message.

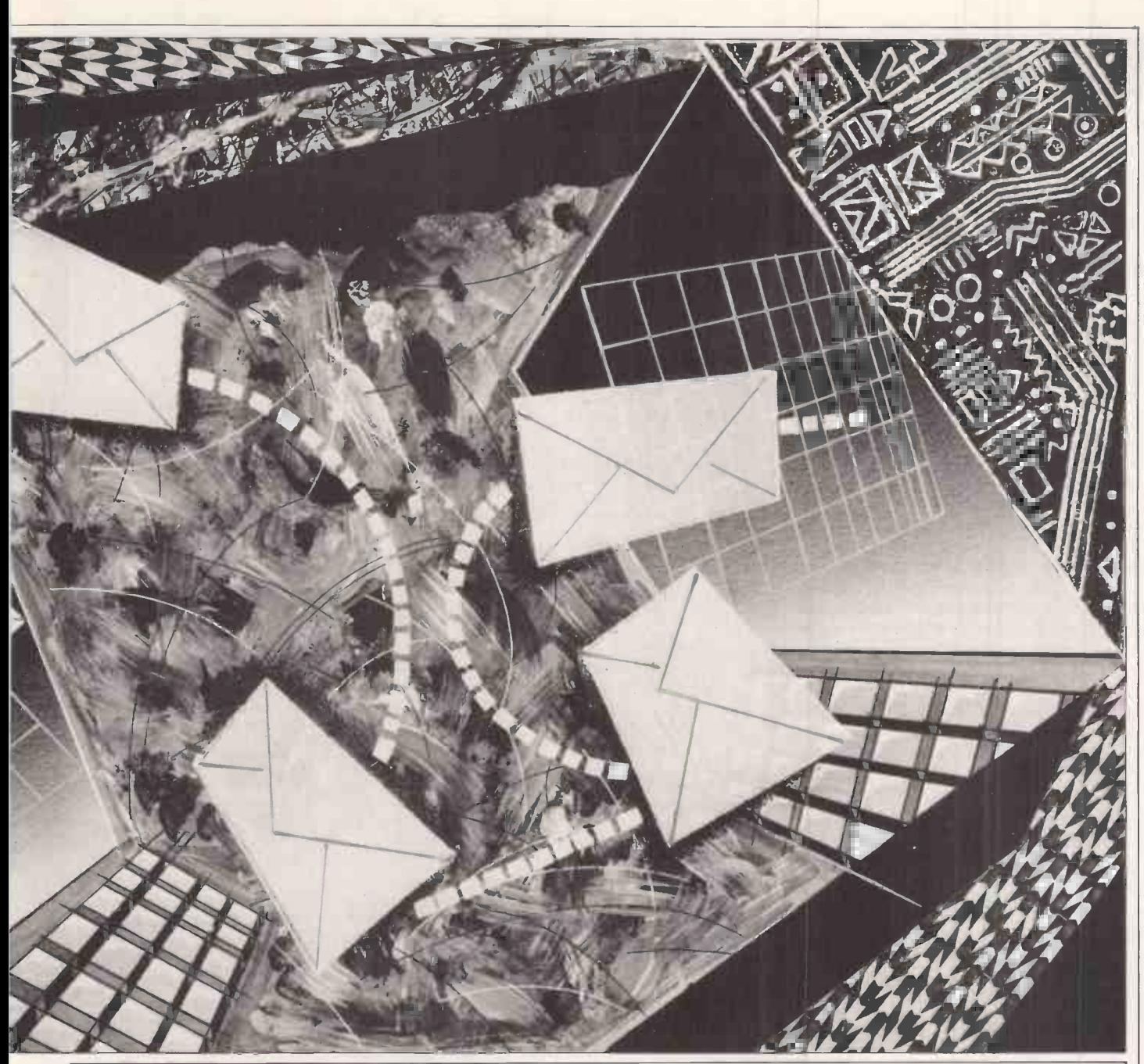

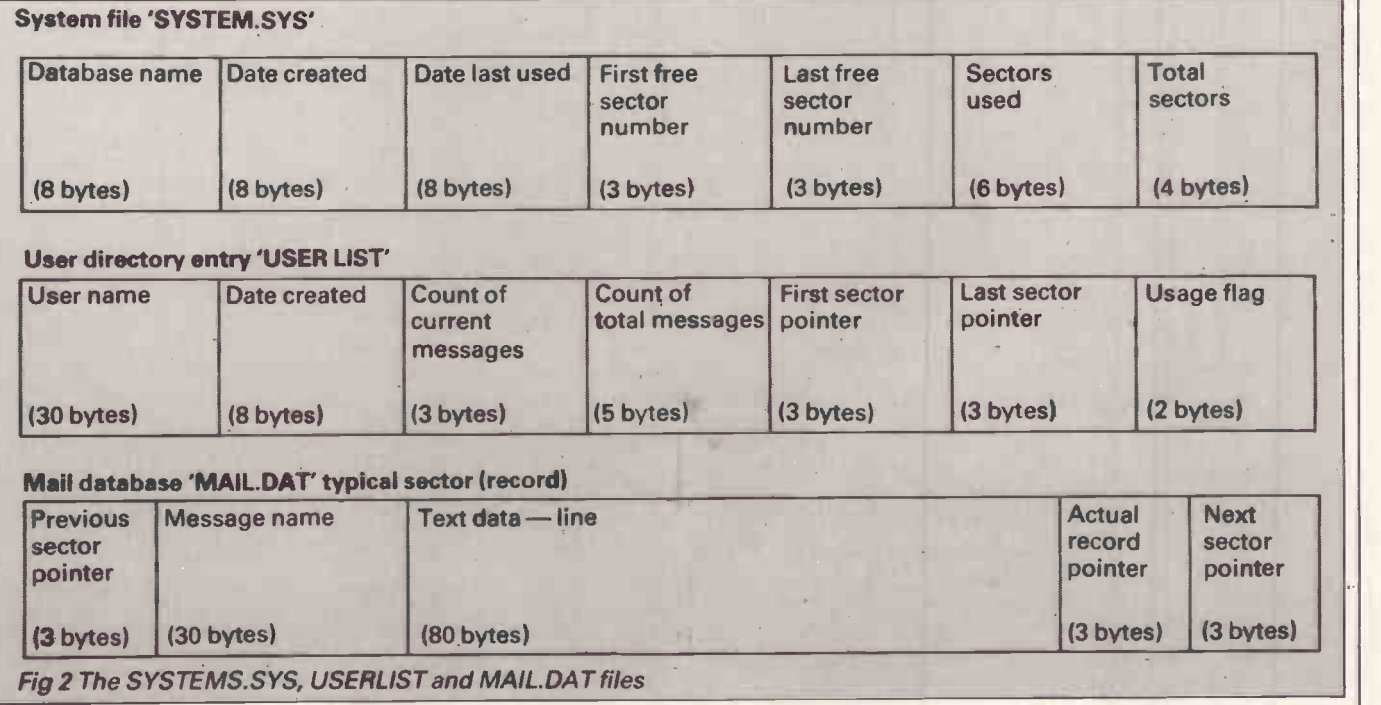

## COMMUNICATIONS

To read the message, press '2' after<br>
turning to the main menu: this takes<br>
essages for each user. Assuming that<br>
essages for each user. Assuming that<br>
me used as the target name in the<br>
ind operation, and the system will returning to the main menu: this takes you to the program part that reads messages for each user. Assuming that you are the target user, enter the user name used as the target name in the send operation, and the system will try to find the message. If you have entered the correct name, the system will ask you whether you want the message printed on a printer, atwhich point reply 'n'followed by RETURN. The last line on the screen (that is, the 25th line) will show the message name, while the message will be shown on screen. If the message exceeds 18 lines, the RETURN key must be pressed to continue the display. When the process is finished, the system will ask you whether you would like to accept the message or not. If you enter 'Y' the system will update thefiles, so for all practical purposes the message has been deleted (in reality it has not, as will be shown). Subsequent display of the user list will have a zero in the current count field although the total count field will contain a '1'

If you enter anything but 'Y', the program returns to the main menu and

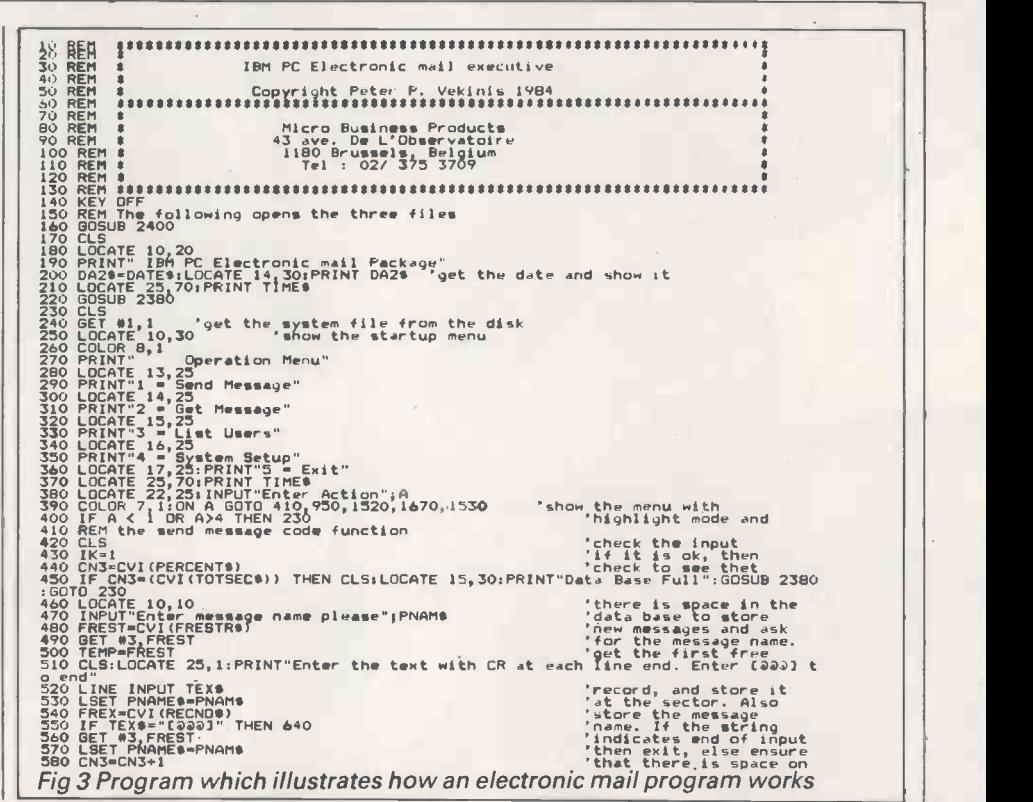

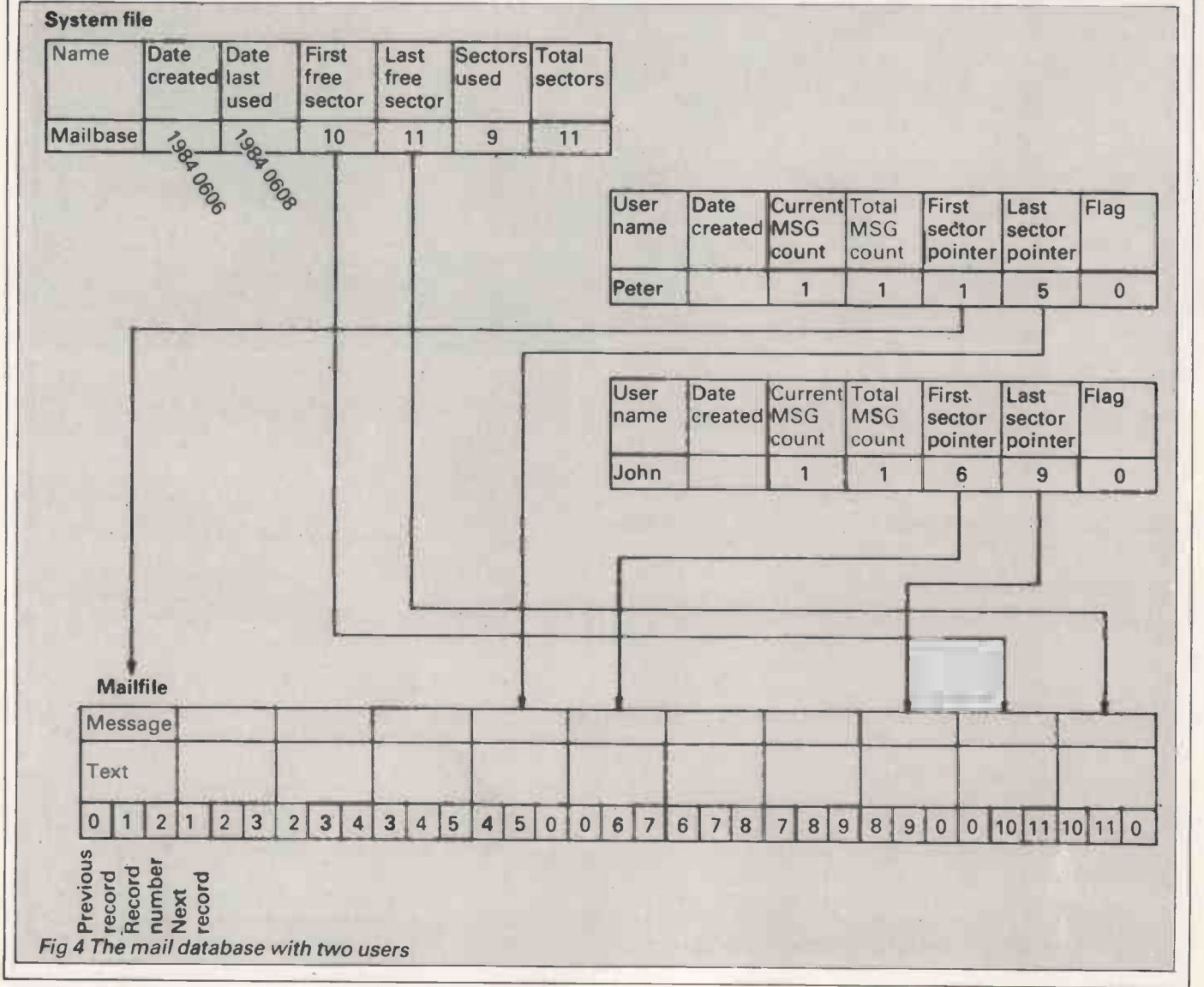

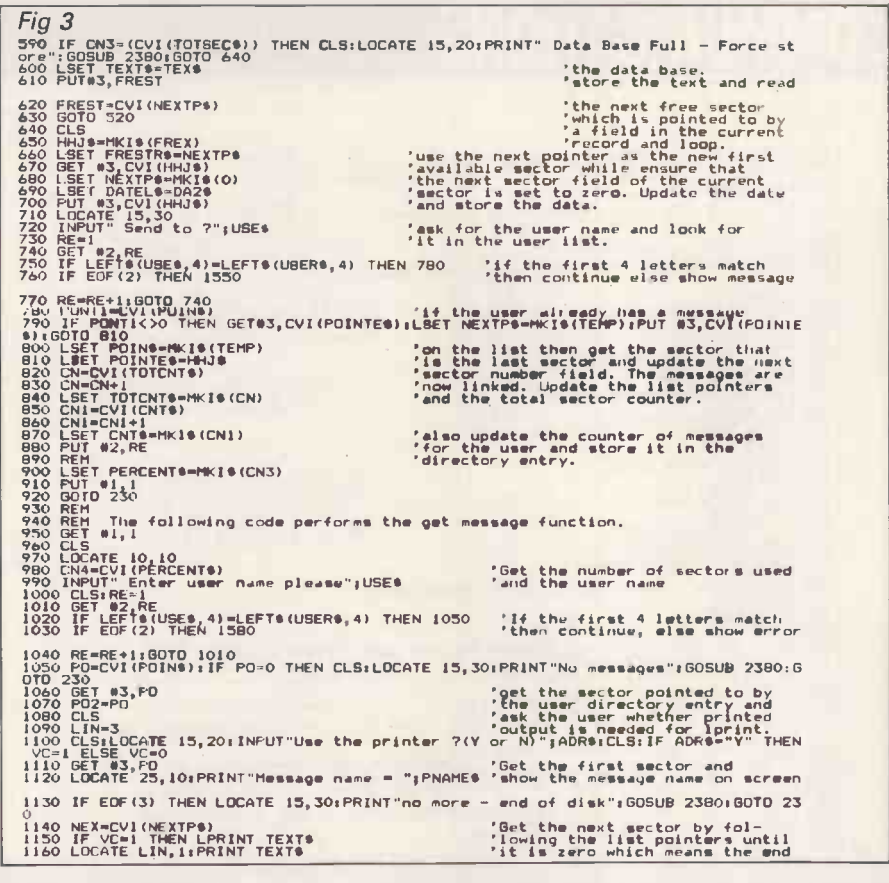

the message remains in the system for further examination. Additional messages to the same user will be run consecutively, while messages for other users will be allocated accordingly.

Although one main file is used for the actual message information, the system always keepstrack of the relation of the messages to the respective target users using pointers.

#### Database design

The correct allocation of the messages and user directory pointers relies upon the contents of three files used by the program. These files, whose structures are shown in Fig 2, are called the 'SYSTEM.SYS', the 'USERLIST' and the 'MAIL.DAT'.

The SYSTEM.SYS file is used to store the name of the mail database, the date of creation and the date of last use, the count of total sectors available for messages, the count of sectors used, and two pointers which give the number of the first and last available sector. In order to understand what the pointers do, it is better to know what the MAIL.DAT is made of.

When the program is used to initialise the database and the user is asked to enterthe number of sectors required for

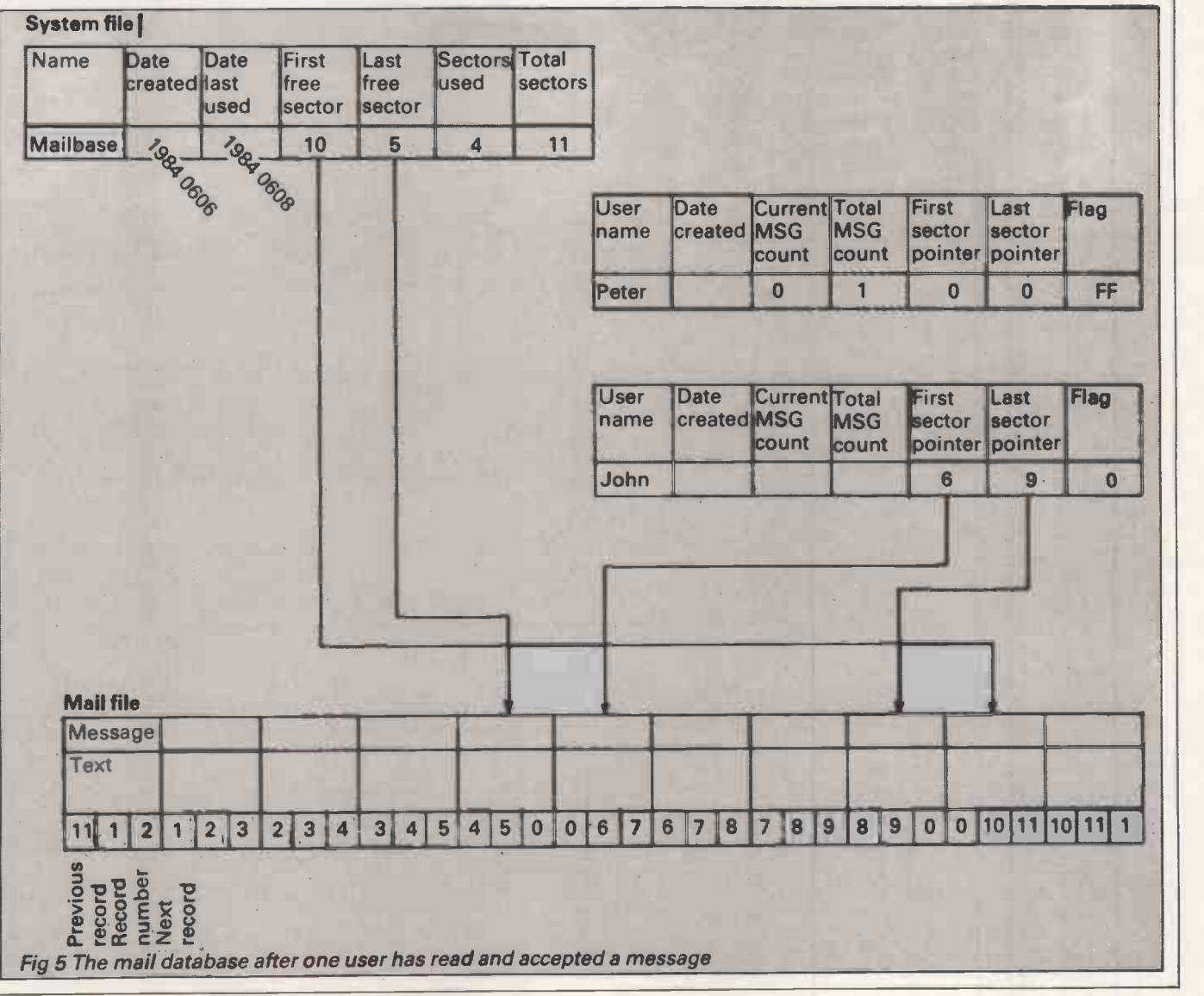

## COMMUNICATIONS

storage of messages, it creates what I call the 'sector availability sequence' (SAS) which is a way of tying sectors together so that they point to each other. The MAIL.DAT part of Fig <sup>2</sup> shows what a sector looks like as used bytes contain a pointer that points to the previous sector number if any or zero, if this is the first sector of the SAS or of a message.

for message storage. The first three<br>bytes contain a pointer that points to the<br>previous sector number if any or zero, if<br>this is the first sector of the SAS or of a<br>message.<br>The next 30 bytes are used to store the<br>messag The next 30 bytes are used to store the name of the message. Following that is the actual text, one line at a time. This is followed by a three -byte field containing the number of the actual sector, and another three-byte field that contains the next sector number if any or zero, if this is the last sector of the SAS or the<br>last sector of the message.<br>Upon initialisation the pointers are<br>sequential, starting from 1 up to the last sector of the message.

Upon initialisation the pointers are sequential, starting from 1 up to the<br>
number specified. As no sectors are<br>
used (that is, no messages sent), the<br>
first free sector pointer of file SYSTEM-<br>
SYS as shown at the top of Fig 2 number specified. As no sectors are used (that is, no messages sent), the first free sector pointer of file SYSTEM- .SYS as shown at the top of Fig 2 contains 1, while the last free sector field contains 100, this being the last

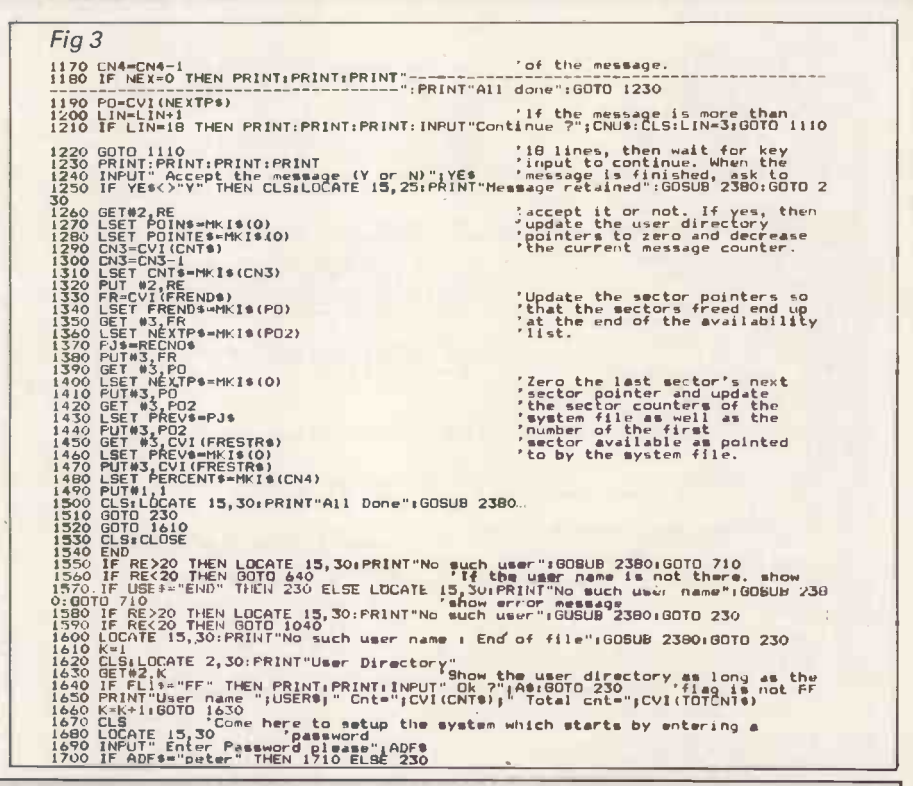

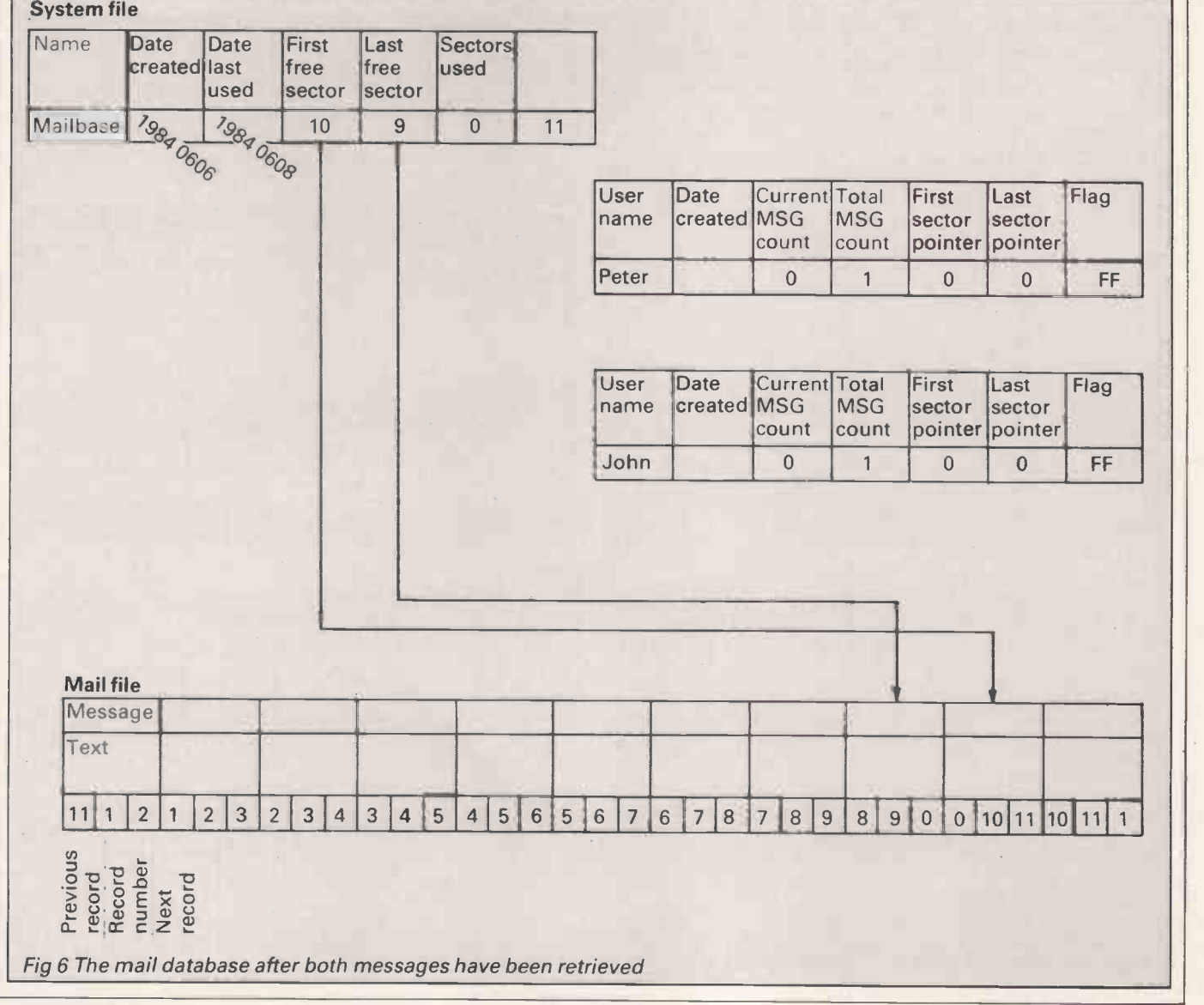

186 PCWJUNE 1985
```
Fig 3
1710 REM systems initialisation<br>1720 CLOSE 15, 2010 REM Thomas (not data deletion - all previoue data deleted"<br>1740 LOCATE 20 20 Nouvember 101 System initialisation - all previoue data deleted"
1740 LOCATE 20.20;INPUT"Number of records 7"pKJ 'Enter the number of 1750 OPEN ystem.sys" 'Enter the number of<br>1750 OPEN "F" #1," 'system.sys" 'or be used on a location's to be used to be used to be used to be used.
1760 FIELDN1,8 AS SYSTES,8 AS DATE1S,8 AS DATELS,3 AS FRESTRS,3 AS FRENDS,6 AS P<br>ERCENTS,4 AS TOTSECS
1770 REM PRINT Parties and the state of the state of the state of the state of the state of the state of the state of the state of the state of the state of the state of the state of the state of the state of the state of 
1940 FIELDN1,3 AS PREVS,30 AS PNAMES,80 AS TEXTS,3 AS RECNUS,3 AS NEXTPS<br>1950 REC=1 1<br>1960 CLS .
1970 CNT=0<br>1980 LSET PNAMES="Not-used"<br>1990 LSET TEXT$="..................
2000 LSET RECNe+MX18(CRC) (1988 its sector number on it, a pointer<br>
2010 LSET RECNOB+MX18(REC) (1988 its sector and a pointer<br>
2030 PUT#1,REC<br>
2030 PUT#1,REC<br>
2030 PUT#1,REC<br>
2030 PUT#1,REC<br>
2030 PUT#1,REC<br>
2030 CONTEXT<br>
2
2150 OPEN "r",*1,"userlist" 'user list is done. The name is :<br>2160 FIELDB1,30 AS USER$,8 AS DATEIN$,3 AS CNT$,3 AS POIN$,5 AS TOTCNT$,
                                                                                              Enter the current date and set the<br>total sectors to the count entered<br>and the free sector pointer to the<br>first sector of the availability<br>list. Set the sector used counter<br>to zero and the last date to the<br>current date and 
                                                                     'Initialize the mail data base by
PNAMES,80 AS FEXTS,3 AS MELNUS,5 AS NEXIPS
                                                                                              not-used and the message area to<br>dots. The ensure that each sector
                                                                                                                 Not used yet
                                                                                              has its sector number on it, a pointer<br>to the next sector. Of course the<br>first sector has a previous pointer<br>first sector has a previous pointer<br>next sector pointer of zero.
                                                                                                                                                    data area, the
name is entered
TOTCNTS,3 AS P01
2100 CLS<br>
2100 PRINT<br>
22100 CRINT<br>
22100 CRINT<br>
22100 CRINT<br>
22100 CRINT<br>
2200 CLI 11 CRINT<br>
2200 CLI 12 CRINT<br>
22200 LGCTE PLINT<br>
22200 LGCTE PLINT<br>
2220 LGCTE PLINT=DR12<br>
2220 LGCTE DR110 FRINT<br>
2220 LGCTE DR110 FRINT<br>

2300 IF NAS="END" THEN LSET FLIS="FF":PUT#1,C:GOTO 2350 'set to FF.<br>2310 IF C>19 THEN LOCATE 24,30:PRINT"Too many users":60SUB 2380:CLOSE #1:RETURN
2320 PUT#1,C<br>2330 C=C+1<br>2340 CLS:GOTO 2210
2350 CLOSE #1<br>2360 CLS:LOCATE 15,30:PRINT"User directory done":00SUB 2380<br>2380 FOR DLY=1:00TO 1500:NEXT DLY "The delay routine waits a few<br>2390 FOR DLY=1 TO 1500:NEXT DLY "Seconds before continuing<br>2300 FOR DLY=1 TO 1500:N
```
sector number. Also, the total sectors the mes used field is zero, wh ile the total sectors available field is 100.

At this point, the system points to the part of the MAIL.DAT file that can be used for storing messages. As no messages have been entered, all the data file sectors are available for text storage. The user directories are initialised by entering the user's name and setting a usage flag to 00 instead of FF. You will notice that the user directories contain additional pointers as well as counters; these are all setto zero during initialisation.

Let's assume that we have a database with a maximum of 11 sectors (as defined upon initialisation), and that one message containing five lines has been sent to a user called 'peter' and another message, four lines long, has been sent to user 'john'. The situation is shown in Fig 4.

The bottom part shows a schematic view of the MAIL.DAT file with sectors and their pointers with the necessary numbers. The first sector's 'previous sector pointer' has a zero in it, meaning that this is the first sector in the message or list. Sector five has a 'next sector pointer' filled with zero, meaning the end of the message. As this message was sent to user 'peter', the first sector pointer field in the directory of 'peter' contains the number 1, denoting sector 1 and the first sector of the message. The last sector of this message is five and is shown as such in the directory. The same is used for the second message, except that it is four lines or sectors long and that it belongs to user 'john'.

The main file SYSTEM.SYS has the first free sector pointing to sector 10 while the last available sector points to

Although many facilities exist today to help the user type a letter. . . or obtain a list of groceries, few possibilities exist to enchance communications needs.'

sector 11: that is, there are two free sectors in the database.

How are all these pointers used? When the user wants to read a message allocated in directory 'peter', the system will read the first sector pointed to by the directory entry, that is '1', and shows it onscreen The 'next sector pointer' is used to get the next sector until it contains a zero which denotes the end of the message. If the reader of the message decides to accept it, the pointers are updated as shown in Fig 5.

The directory entryforthe user 'peter' is set to unused by setting the flag to

'FF'. The current counter is reset while the pointers are set to zero since no messages are in the database for the user now. The available sector count in the SYSTEM.SYS file is increased by the number of sectors contained in the message just read (that is, increased by five) while the first free sector pointer<br>still points to sector 10 as before. However, as the program puts the sectors of the last read message to the 'end' of the SAS, the last free sector pointer now points to sector 5. Notice that in order to keep the SAS continuous, the pointers have been updated accordingly with the 'next sector pointer' of sector 11 showing 1 and the 'previous sector pointer' of sector one displaying 11. The message for user 'john' is not touched during this updating operation.

If 'john' decides to read the message as well, the pointers are further updated as shown in Fig 6. All the sectors are available, although the sequence for using the sectors in new messages changes.

Although the extensive use of pointers makes the program difficult to track, its versatility and secure database arrangement compensates for the difference. The data in the database may not only be messages, but any other form of data that must be allocated to a specific user or keys. Also, the use of SAS in the database is an efficient means of allocating sectors for data, as well as ensuring that deleted or accepted data, in the case of the mail program, is still on disk.

#### **Conclusion**

The program does not contain any software to drive a machine's communications ports, as it is mainly intended to illustrate the techniques involved when dealing with electronic mail database design. Such software may be placed instead of the code used to get the text from the console as well as the code used to display the text. Additionally, better password protection and accounting code may be implemented for user versatility.

Many of the techniques shown in this program, especially in the case of the pointer handling, may be used in other forms of database types. Writing programs with pointers is not easy due to the large number of variables processed, however, the use of pointers in such applications permits extreme flexibility as well as additional protection in case of faults. This protection alone is worth the trouble - there is no worse error in a database than unexplained data loss.

Program notes: the listing in Fig 3 is for the IBM PC Basic but can easily be modified to run on other machines. The program uses random files which are available with most versions of Microsoft Basic. Please note that the LOCATE command is used on the IBM PC to place the cursor at the required rowand column. END

# PROGRAMMING

# Finding the way

Tackling algorithmic problems with your micro can be fun  $-$ Marcus Jeffery explains various methods of defining problems by using a calculation program and mathematical functions.

Imagine a number of plane figures, each made up of five equal-sized squares.Thesearethe pentonimoes, 12 of which are shown in Fig 1, making up a 6 x 10 square. Now write a program to find all the possible ways of arranging the pentonimoes so that they form a  $6 \times$ 10 rectangle. Although writing the program may not be too difficult, the computation time is likely to be rather high with over 39916800 possibilities. This can be calculated by placing one of the 12 pieces, then one of the remaining 11, and so on, giving  $11 \times 10 \times 9 \times 8 \times 7$ <br> $\times 6 \times 5 \times 4 \times 3 \times 2 \times 1$ , written as 11! (factorial) possible solutions. This ignores the fact that each piece may be placed anywhere on the board and each may be rotated.

#### Problem-solving

Another problem with similar complexity is the Travelling Salesman Problem. Here, you are asked to plan the optimal route for a salesman who must visit a number of cities. For example, suppose you were given the map in Fig 2, with eight cities and the distances between them (Fig 3). Find the shortest possible route that passes once through all the cities and returns to the starting point. Obviously, because you have to eventually pass through all the cities, you can choose any starting point and still be sure of the shortest solution. If you now continue to measure all the possible routes and take the shortest, you're sure to get the best route. If you've done this fully, you'll have covered 7! (or 5040) different routes.

The program (Fig 4) will do all these calculationsforyou. Ratherthan having reams of output, PROCprint only outputs any information when it finds a route shorter than its previous shortest possible circuit. By covering all routes, this ensures that the final output is the shortest route.

Now imagine that there are 100 cities, instead of the eight in the example. This more likely situation gives 99 possible routes, which Fig 5 shows to be quite a few possibilities. Even the fastest computers would require days, or perhaps weeks, of computation for these larger problems. One way of avoiding this might be to always considerthe nearest cities, but you'll soon discover that this does not guarantee the best solution. In fact, although other algorithms do exist for this problem, they are not much betterthan the method we have already used. It is thought that no efficient algorithms can ever be produced for this problem, but no-one has yet been able to prove this.

By working through the travelling salesman problem, we have been able to speculate that an optimal solution for 'a large number of cities' would take 'too long' to compute. This is, however, a little vague, and we really need a more general method for evaluating and comparing algorithms. To do this, we imagine that a particular algorithm is supplied with more and more inputs (cities in the above example) and measure the increases between the execution times. This rate of increase can then be used as a measure of the efficiency of the algorithm.

In the case of the travelling salesman problem, the route increases for 'n' cities can be shown by the function f(n)  $= (n - 1)!$ . Thus, 24 routes would have to be considered for five cities, 120 routes for six cities, and so on. Other problems have functions with similar growth rates, such as 2" and n", all of which can be said to have exponential growth rates. Other problems, where n doesn't appear as a factor of the exponent, are said to have polynomial growth rates. Typical examples of these are  $5n, n^n, n^3$ , and so on. If n is sufficiently large, any exponential-time algorithm will take longer to compute than an algorithm with polynomial time. In most cases, only polynomial-time algorithms are considered fast enough to implement for general applications. This system of classification has the added advantage of being independent of the machine the algorithm is run on.

Another problem, closely related to the travelling salesman problem, that can again only be solved using exponential-time algorithms, is the Hamiltonian Circuit. Consider the graph in Fig 6. The problem is to discover a path which travels through all the nodes once, finishing at the starting node. In this particular case it is very easy: the path 1,2,3,4,5,1 will do. Now try the slightly more complex case shown in Fig 7. If you finally give up, then I must tell you that no such circuit exists. This can easily be shown by naming the three top nodes of type A, and the five bottom nodes of type B. Then you'll realise that no node is directly connected to a node of the same type, so all routes must be of the form A to B, or B to A. We need to produce a circuit containing seven routes and finishing at a node of the same type as the start node, which is impossible. We can easily transform the Hamiltonian Circuit problem into the travelling salesman problem. Firstly, construct a 'complete graph' by connecting each point to every other point, then assign a costto each line (the distance between the cities). The Hamiltonian Circuit with least cost is now the solution.

Let's consider a very similar problem: that of finding a route which traverses each line (as opposed to each point) of a graph exactly once, known as a Eulerian Path. A classic problem of this type is that of the Konigsberg Bridges (Fig 8). During the 18th century, the (then German) city of Konigsberg had a park built on the banks of a river. The banks were connected to two islands via the bridges shown in the diagram. The problem here is to decide whether or not a path exists which will cross all the bridges once and only once. The problem can be reduced to the graph given in Fig 9, since the size of the islands and the bridges does not really matter.

Again, the obvious method would be to list all the possible routes, starting from each of the four locations, and see if any of them metthe requirement. This would be an exponential-time algorithm but would be sure of finding a route, if one existed. Unlike the previous problems, however, this one does have a polynomial-time solution. Euler was able to show that all graphs with the following conditions have Eulerian Paths:

(a) The graph must not be disconnected. In other words, it must be possible to travel from any point on the graph to any other point by following the lines of the graph.

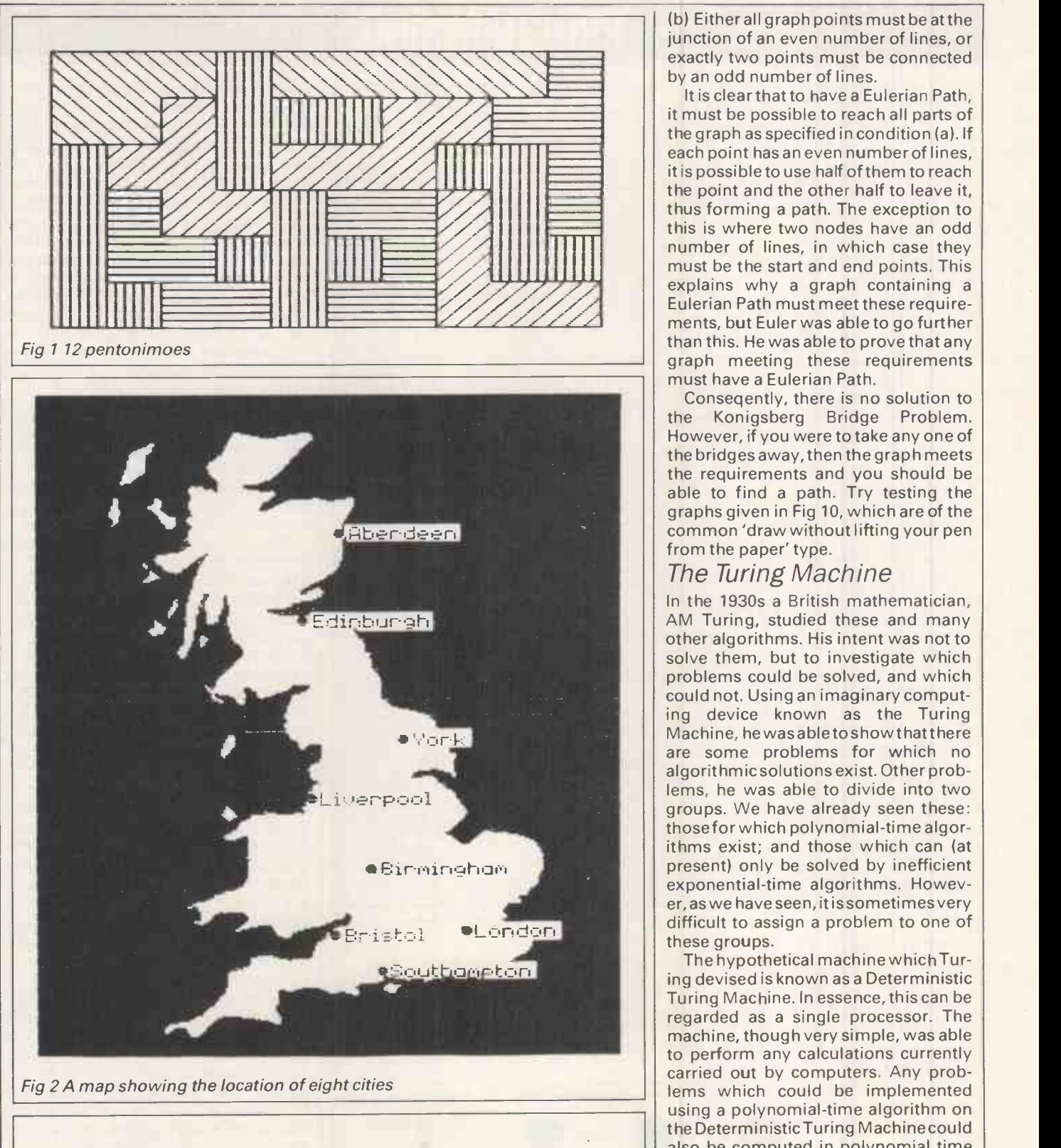

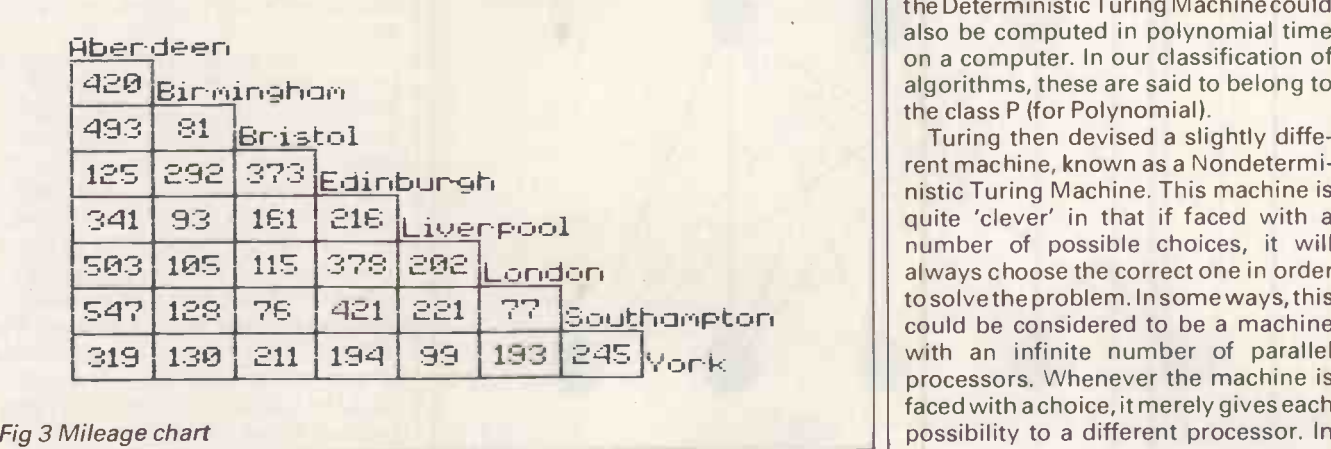

(b) Either all graph points must be atthe junction of an even number of lines, or exactly two points must be connected<br>by an odd number of lines.

It is clear that to have a Eulerian Path, it must be possible to reach all parts of<br>the graph as specified in condition (a). If this is where two nodes have an odd<br>number of lines, in which case they<br>must be the start and end points. This **f. (1)** I mumber of lines, in which case they<br>explains why a graph containing a explains why a graph containing a<br>
Eulerian Path must meet these require-<br>
ments, but Euler was able to go further Eulerian Path must meet these requirements, but Euler was able to go further than this. He was able to prove that any graph meeting these requirements must have a Eulerian Path.

Conseqently, there is no solution to the Konigsberg Bridge Problem. However, if you were to take any one of the bridges away, then the graph meets<br>the requirements and you should be able to find a path. Try testing the graphs given in Fig 10, which are of the common 'draw without lifting your pen from the paper' type.

#### The Turing Machine

In the 1930s a British mathematician, AM Turing, studied these and many other algorithms. His intent was not to solve them, but to investigate which problems could be solved, and which could not. Using an imaginary computing device known as the Turing Machine, hewasabletoshowthatthere are some problems for which no algorithmicsolutions exist. Other problems, he was able to divide into two groups. We have already seen these: those for which polynomial -time algorithms exist; and those which can (at present) only be solved by inefficient exponential-time algorithms. However, aswe have seen, it is sometimes very difficult to assign a problem to one of these groups.

The hypothetical machine which Turing devised is known as a Deterministic Turing Machine. In essence, this can be regarded as a single processor. The machine, though very simple, was able to perform any calculations currently<br>carried out by computers. Any problems which could be implemented using a polynomial-time algorithm on the DeterministicTuring Machinecould also be computed in polynomial time on a computer. In our classification of  $\vert$ algorithms, these are said to belong to

rent machine, known as a Nondeterministic Turing Machine. This machine is quite 'clever' in that if faced with a number of possible choices, it will always choose the correct one in order to solve the problem. In some ways, this could be considered to be a machine with an infinite number of parallel processors. Whenever the machine is faced with a choice, it merely gives each possibility to a different processor. In

# PROGRAMMING

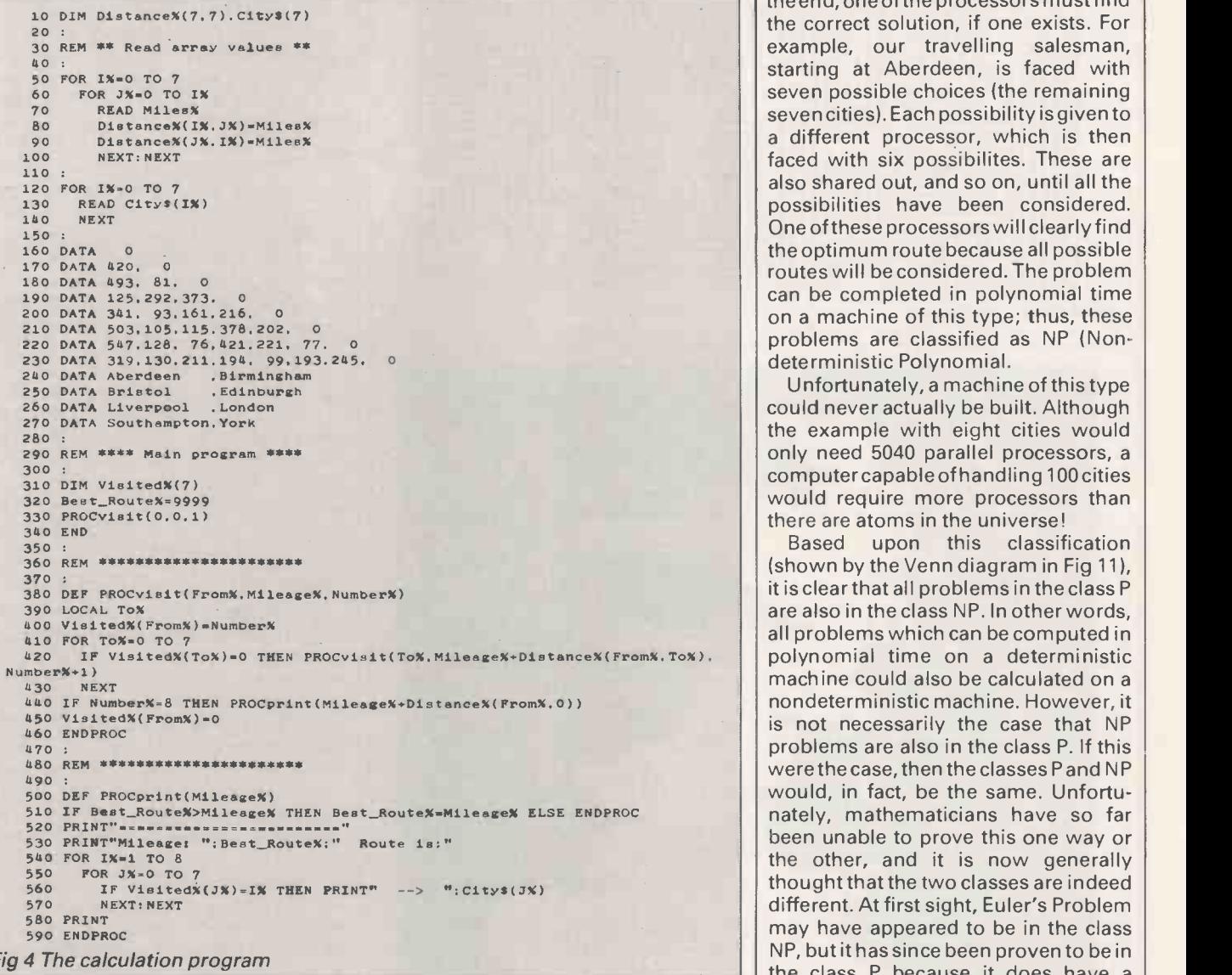

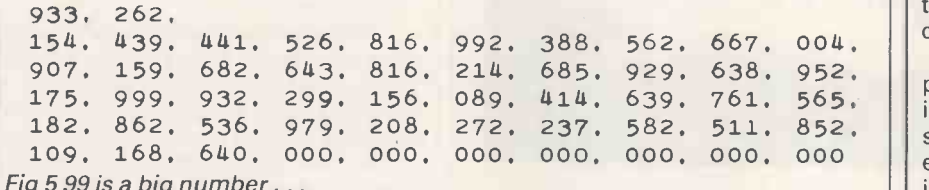

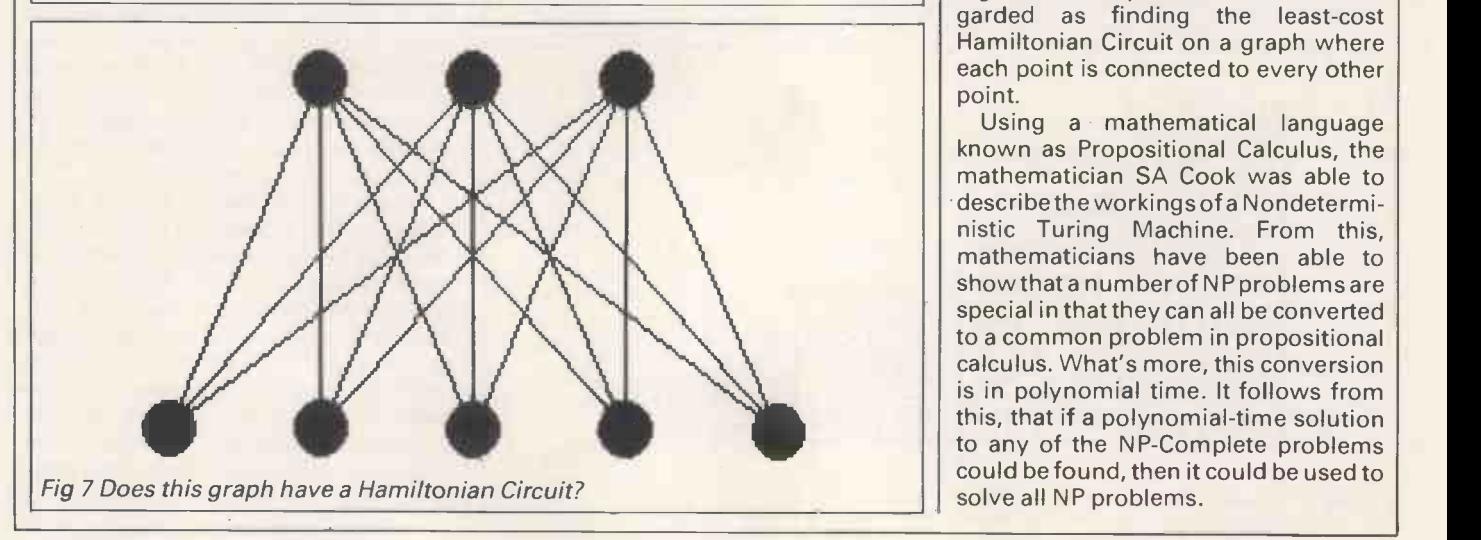

the end, one ofthe processors must find the correct solution, if one exists. For example, our travelling salesman, starting at Aberdeen, is faced with seven possible choices (the remaining seven cities). Each possibility is given to a different processor, which is then faced with six possibilites. These are also shared out, and so on, until all the possibilities have been considered.<br>One of these processors will clearly find routes will be considered. The problem can be completed in polynomial time<br>on a machine of this type; thus, these problems are classified as NP (Nondeterministic Polynomial.

Unfortunately, a machine of this type could never actually be built. Although the example with eight cities would only need 5040 parallel processors, a computer capable of handling 100 cities would require more processors than there are atoms in the universe!

Based upon this classification (shown by the Venn diagram in Fig 11). it is clear that all problems in the class P are also in the class NP. In other words, all problems which can be computed in polynomial time on a deterministic<br>machine could also be calculated on a<br>nondeterministic machine. However, it machine could also be calculated on a is not necessarily the case that NP  $\vert$ problems are also in the class P. If this were the case, then the classes P and NP would, in fact, be the same. Unfortunately, mathematicians have so far been unable to prove this one way or the other, and it is now generally thought that the two classes are indeed different. At first sight, Euler's Problem may have appeared to be in the class NP, but it has since been proven to be in the class P because it does have a polynomial-time solution. It may be that other problems, presently in the NP class, will also be found to lie in P.

Another subset of the NP class of problems is known as NP-Complete. It<br>is often found that NP problems have<br>some relationship to each other. For example, as we have seen, the travelling salesman problem could be regarded as finding the least-cost Hamiltonian Circuit on a graph where each point is connected to every other point.

Using <sup>a</sup> mathematical language known as Propositional Calculus, the mathematician SA Cook was able to describe the workings of a Nondeterministic Turing Machine. From this, mathematicians have been able to showthat a number of NP problems are special in that they can all be converted to a common problem in propositional calculus. What's more, this conversion is in polynomial time. It follows from this, that if a polynomial -time solution to any of the NP-Complete problems

#### **Solutions**

This theory is all very clever, but not much help to the poor computer scientists who still have to implement these problems. Consequently, many methods of finding sub -optimal solutions have been developed. These are the advantage of being computable by

The first type are those that guarantee solutions near to the optimal in all cases. For instance, the travelling salesman problem has already been demonstrated to lie in the class NP (unless you differently, can prove of course!), so a number of sub-optimal solutions are used. One technique is guaranteed to process is shown in Fig 12, and consists of the following steps:

(a) Generate a Minimum Spanning Tree to connect the cities. This is done by connecting the closest cities, then<br>the next closest, and so on, but a connection is only made if the city is not<br>already connected to the graph. (b) Each of these lines is then traversed

in both directions to form a cyclic route.

The Minimum Spanning Tree, which is generated in polynomial time, is known to be shorter than the length of an optimum tour. This can easily be (using the program in Fig 4), then omitting any one of the lines. This will form a spanning tree of shorter length, so the minimum spanning tree must be shorter than any possible tour. Consequently, traversing this tree in both directions will give a tour which is less than twice the optimum. The tour shown in Fig 12 (b) can then be further improved by taking short-cuts. This is done where cities are visited twice (that is, in both directions), where the two reduced to one line which bypasses the city.

Techniques also exist which will give solutions to the majority of problems. This type of solution arises because in most practical cases the problems are not the worst cases. For example, if you Note given the style year shorth in Fig.<br>
13, the shortest path is fairly obvious<br>
without having to work through the 15! without having to work through the 15!<br>possible routes. For large maps, one typical method is to divide the map into a number of territories, calculate a route for each, then join the territories. If, for example, a map contained 26 cities, an exhaustive search would be required to check 25!, or  $1.55 \times 10^{25}$  (approximately) possible routes. If this map were split into the areas, as shown in Fig 14, then an exhaustive search of each area would only have to analyse  $3! + 4! + 3!$ Another algorithm is then known to connect the areas together in polynomial time.

Many other problems exist for which only NP solutions are known. How

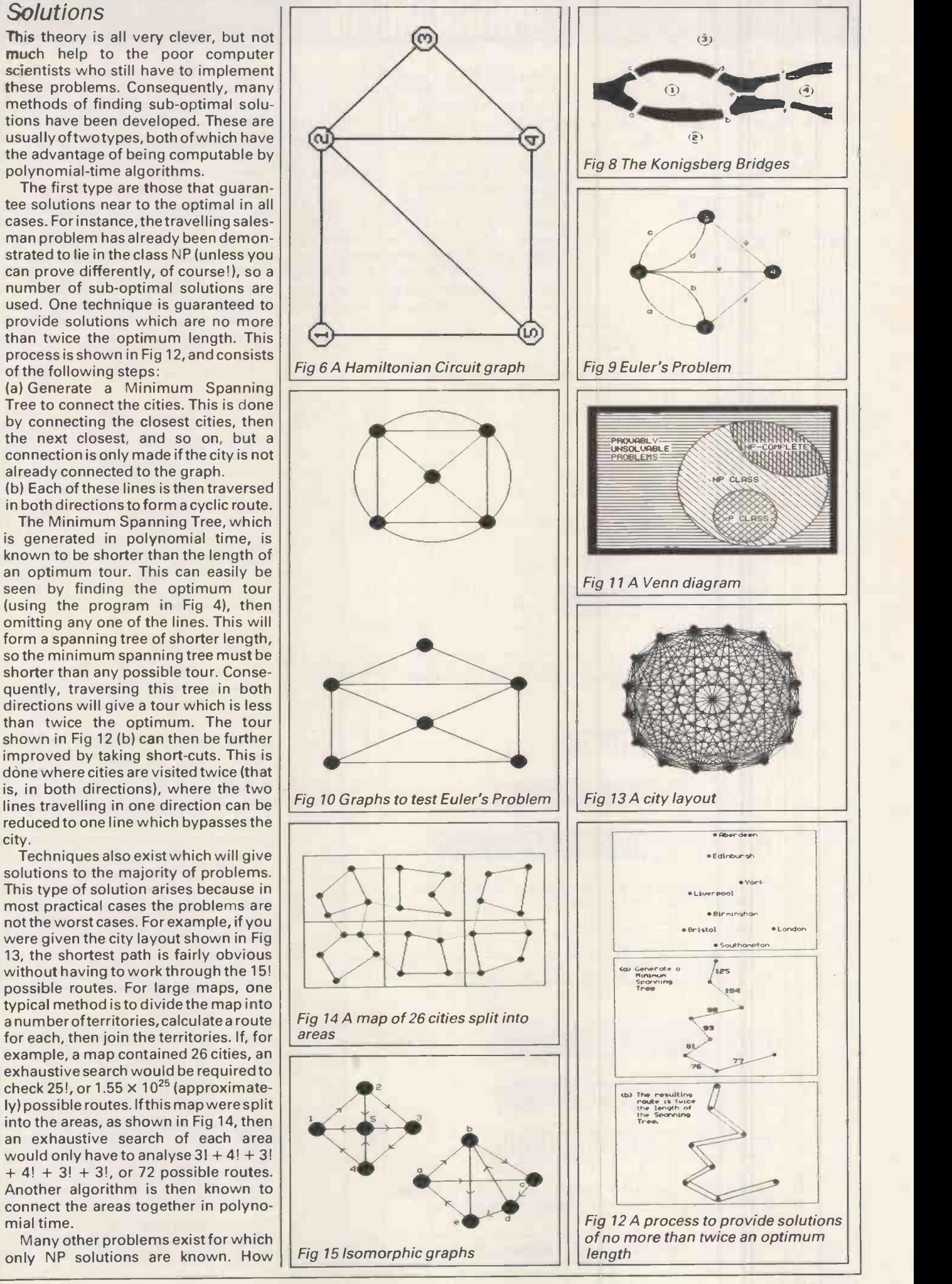

JUNE 1985PCW 191

# PROGRAMMING

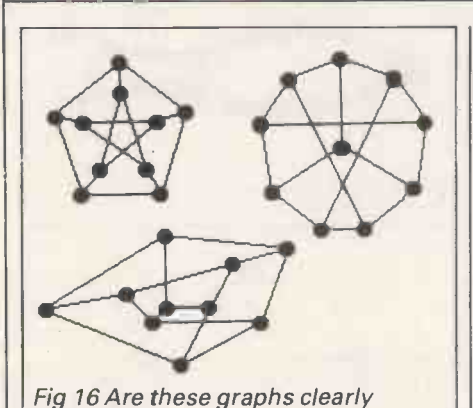

easy to see if a map can be coloured by without and the colour any map. However, best been able to produce a map which now one has been able to produce a map requiring more than four colours, and it<br>was recently proven that four colours<br>were indeed sufficient. However,<br>choosing between three and four colmany colours are required to colour a given map, such that no two adjacent areas have the same colour? It is fairly one ortwo colours, and itwas known for many years that five colours were sufficient to colour any map. However, was recently proven that four colours were indeed sufficient. However, choosing between three and four colours is still an NP problem. Look back to the pentonimoes in Fig 1. They have been coloured using four shades, but

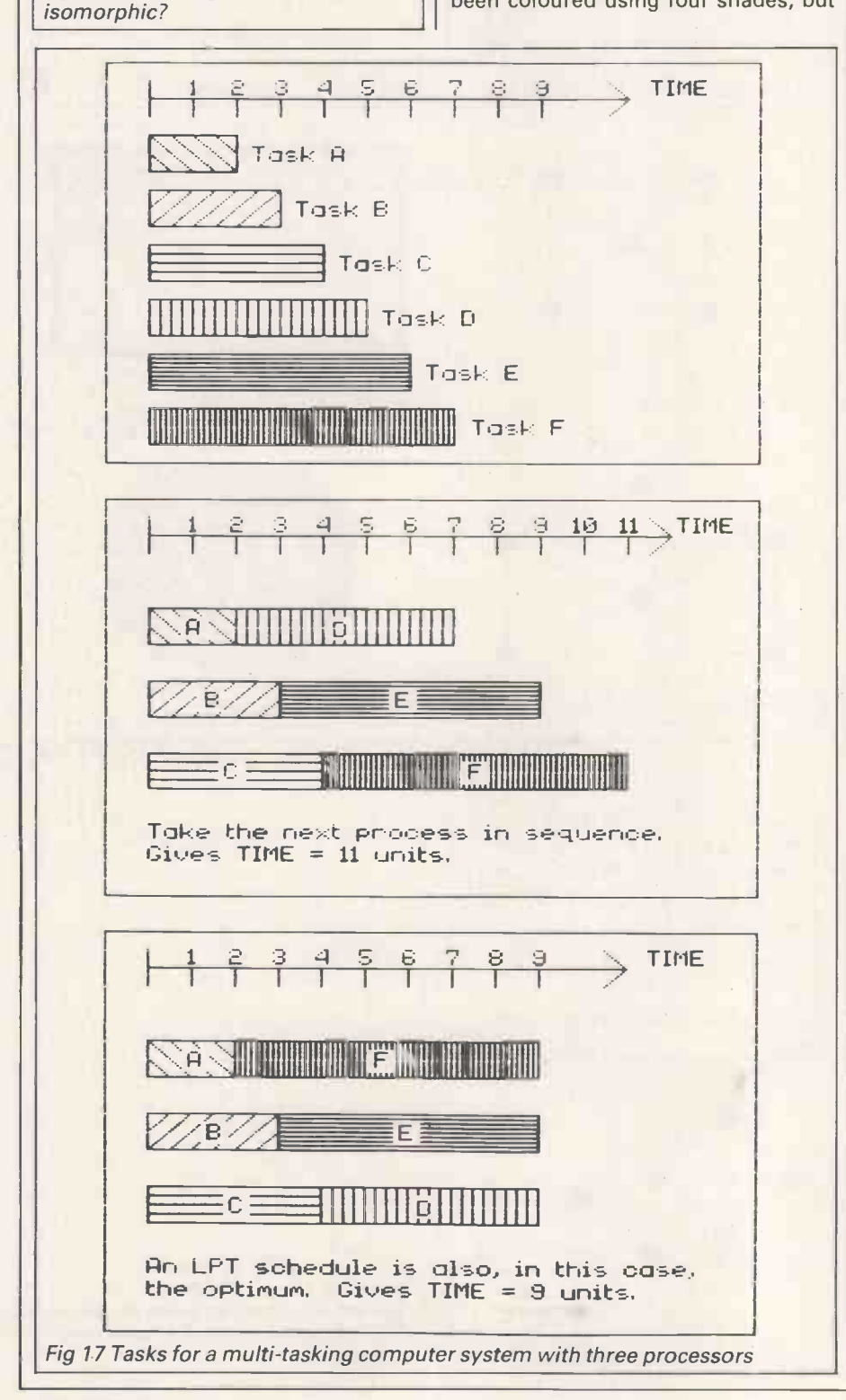

can they be coloured using only three?

The Knapsack Problem involves placing a number of objects into a knapsack without exceeding the capacity of the knapsack. Each object has a weight and profitability; the idea being to find the best possible combination of objects which maximise the profit. The exhaustive solution would require picking each of the original objects, followed by any of the remaining objects, and so on.

Two graphs are said to be isomorphic if there exists a direct mapping between the points and lines in each graph. To see this more clearly, consider the two graphs shown in Fig 15. Although appearing dissimilar, they are isomorphic, and graph A can be transformed into graph B by changing the following points:

 $1 = c$ ,  $2 = d$ ,  $3 = e$ ,  $4 = a$ ,  $5 = b$ 

It is possible to reduce this problem using some techniques. For example, if the graphs are isomorphic, then they must have an equal number of points and lines, and each point must have the same number of lines emanating from it. Many other techniques exist which will work with specific types of graph, but the best general solutions still take exponential time to compute. Is it clear that the three graphs shown in Fig 16 are isomorphic?

#### Conclusion

A multitude of other problems exist, but let's finish by considering a problem of particular interest to computer software designers.

Imagine a multi-tasking computer system with three independent processors, each of which is capable of handling any particular job. Imagine that the three processors are given the tasks shown in Fig 17. If, each time a processor became free, it just took the next available job in the queue, then the overall finish time would be 11 units. However, by using a system known as LPT scheduling (Longest Processing Time)the overall time can be reduced to ninetime units,which in this case is also the optimum. Using the LPT rule, whenever a processor becomes free, it will always take the job with the highest processing time.

The LPT system will not always produce an optimum ordering but itcan be implemented using a polynomialtime algorithm, whereas an exhaustive search would be in exponential time.

Many problems which may appear to be quite difficult can be solved using such techniques as Divide-and-Conquer, Dynamic Programming, Backtracking, and Branch -and -Bound. But some problems defy all the best efforts to find polynomial -time solutions. It is these, and especially those lying in the NP -Complete class, which pose the real questions. Is NP identical to P? END

# and APPLE 11 E/ILC UNE LA PREADSHEET TO STAR ONE DE TO GROW ON.

# Introducing The MisiCalc Package.

VisiCalc **Advanced Version** 

Here are two powerful spreadsheet programs in one package-VisiCalc, the standard by which all other spreadsheets are judged, and VisiCalc Advanced Version, a<br>second generation spreadsheet for<br>advanced users. These two programs<br>allow you to begin with a<br>basic security is a position second generation spreadsheet for advanced users. These two programs allow you to begin with a basic spreadsheet program and later move on to a more advanced spreadsheet as your business and home needs grow.

VisiCalc is the perfect tool for the single disk-drive Apple //c personal computer. Six home budgeting and planning applications have been programmed into the spreadsheet.

This original spreadsheet program has been upgraded with Full Word Prompts, Variable Column Widths and ProDOS support to make the best known software program ever, even better.

VisiCalc Advanced Version is an advanced spreadsheet program for dual disk -drive systems. It contains sophisticated commands and functions to handle more demanding

applications. Plus, an on line Introductory Guide to help you easily understand the program's capabilities. Some of these advanced functions include Keystroke Memory,<sup>M</sup>On line Context-Sensitive Help, and Print Commands for Presentation -Quality reports, among others.

And if two great spreadsheet programs aren't enough, The VisiCalc Package comes with comprehensive documentation and The VisiCalc Book by Donald H. Biel. To find out more simply clip the coupon.

Address

Name

Postcode

For APPLE/IBM\* (\*delete as necessary)

PCW 6.85

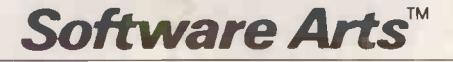

43 Buttermarket, Ipswich, Suffolk, England, IPI 1BJ Tel: Ipswich (0473) 221551/213187 Telex: 98501 SAINT G

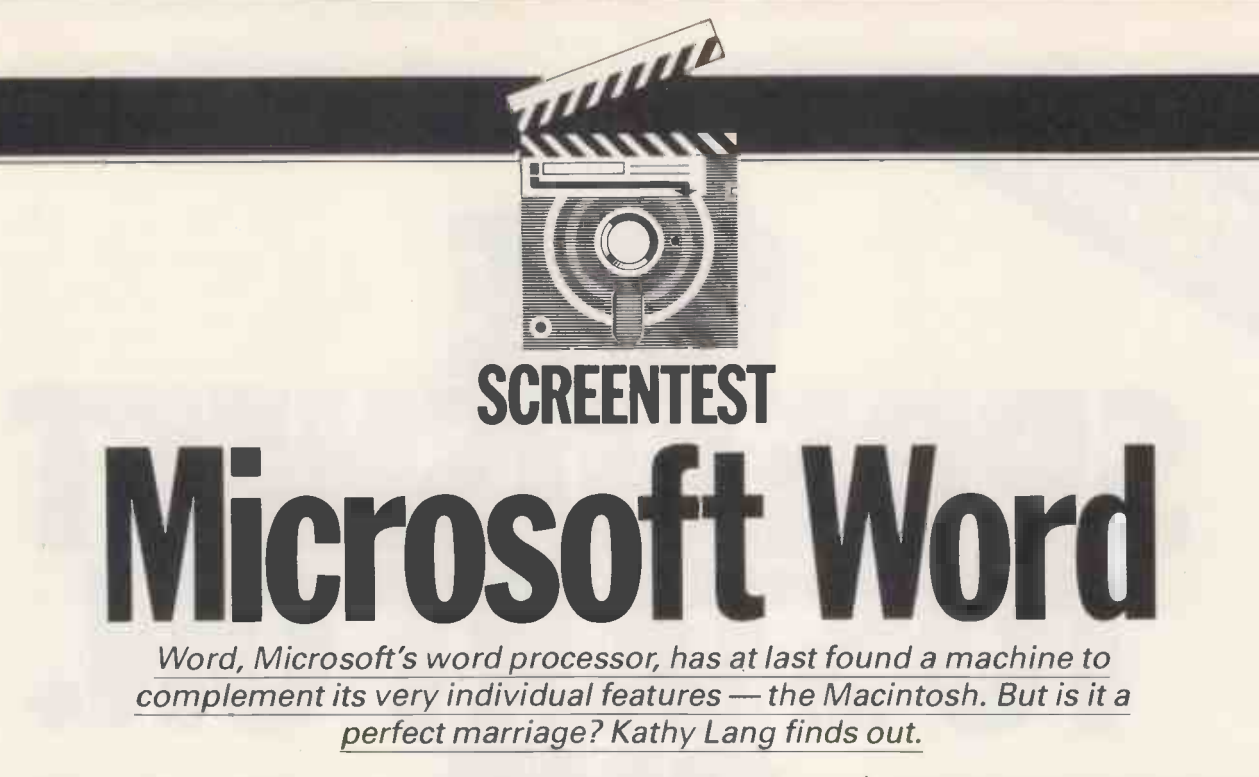

Among the packages available on the Mac, Microsoft's Word is rare in having been available for quite a while, rather than being specially written. Yet, in some respects, Word could be said to have been waiting for just such a  $machine$  to come along  $-$  many of its features are beyond the capacity of most hardware to provide a structure which will make them as appealing as they deserve. For example, Word provides the ability to use a wide variety of fonts and font sizes, and to display these on the screen, but few systems can match this functionality.

In other ways, the Mac might have some drawbacks as a word processing system: the keyboard has a very hard feel, more like an old-fashioned terminal; the screen is rather small for comfortable word processing; and there are no special function keys other than the mouse.

#### Editing

When you first load a document into Word, the display shows the main Word menu names across the top, and a conventional Mac window across the screen showing horizontal and vertical

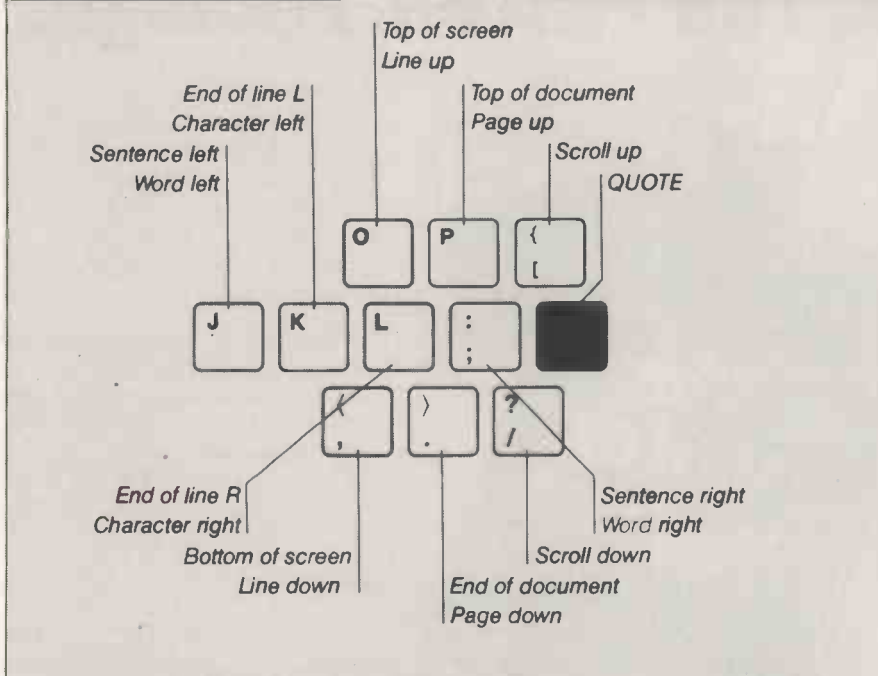

- Hold down Option -Command and press the appropriate key for the insertion point or scrolling movement shown in black.
- Hold down Option-Command, press the QUOTE key, then press the appropriate key for the movement shown in red.
- Hold down Option-Command Shift and press the appropriate keys to select text from the beginning insertion point to the end point.

Fig 1 Keypad control keys

scroll bars plus the name of the document being edited. No ruler is displayed unless you request it, nor are there any indicators of horizontal or vertical position such as line number. The page number is shown, but may be innacurate unless you have recently revised the pagination.

Unlike the majority of systems on which Word is available, the Mac has only the mouse with which to move the cursor-there is no conventional arrow key pad with the system. This could mean that professional touch -typists would spend a lot of time moving their hands from keyboard to mouse and back. To get round this, Word allows you to use a system of key combinations based on the Command Option keys; Fig 1 shows the table from the Word command key summary. Despite my years of acquaintance with the alleged horrors of WordStar control keys, I found it easier and quicker to use the mouse (except for scrolling long distances), but with practice the key layout should become familiar. No stickers are provided to aid memory. With either system, it is reasonably quick and easy to move the cursor (which Word calls the insertion position because it dictates where text will be inserted). If you prefer to overtype, you must first select the words to be overtyped, and then enter the replacement text.

This approach to text selection is used extensivelyto control the action of a variety of tasks - deletion, emphasis, copy, movement to another part of the document via the Clipboard, and so on; this can be done either with the command key combinations <sup>I</sup> have mentioned, or with the mouse. While I dislike the use of mice in a context where you are doing a lot of keyboard entry, it does provide a direct approach to movement, comparable with cursor controls in other environments, and it proved easier than I expected to locate

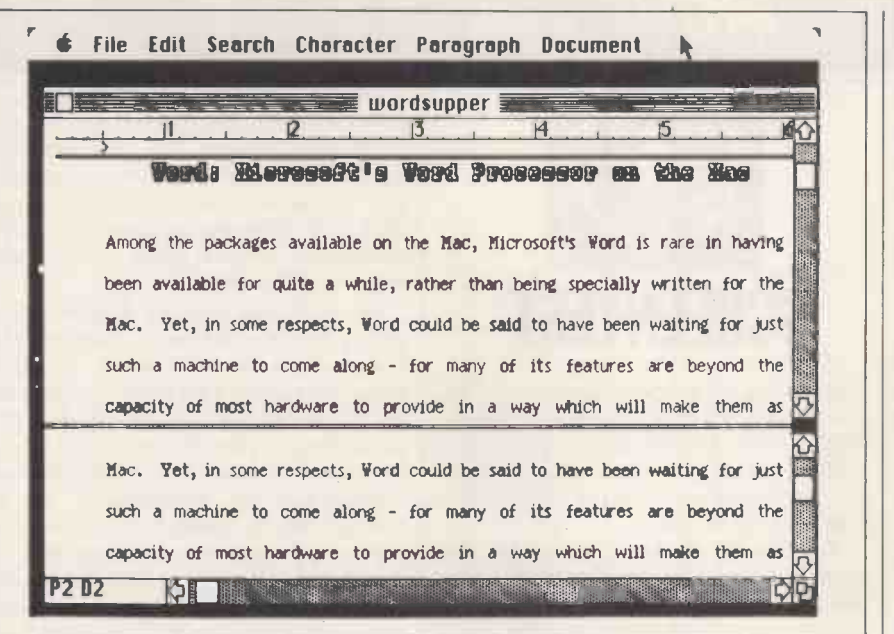

Fig 2 Display of two parts of same document, using split window

the cursor exactly. It also means that you can use one technique across the whole range of Mac packages.

The one thing which did annoy me<br>about editing with Word keys — or rather with Mackeys-was the position of the SHIFT key. Haven't we suffered long enough from IBM's idiocy in placing it in defiance of the typewriter conventions? It's not Microsoft's fault -but it is something you should bear in mind when considering word processing on the Mac.

Word provides other editing features in a sensible, easily -used way. You can search for specified words or phrases, and replace them if necessary; you can choose to ignore case, to look for complete words only, and to replace just one or all of the matching strings of characters. To copy information between documents, one approach is to use the Clipboard, which is preserved between applications and between editing sessions, and can hold a lot of  $information$  how much depends on the amount of space on your system disk. An alternative is to set up two  $\left| \right|$ windows, one containing the source document and the other the target, and copy between them, again via the Clipboard, but withoutthe need to close your current editing session between marking and copying.

Word is reasonably forgiving of errors: for example, the most recent action can be reversed with the undo key, and a backup copy of each file will be kept automatically on request. Text which is cut (either for deletion or for copying elsewhere) goes into the Clipboard, from whence it can be retrieved if you find you have made a mistake, provided you have not subsequently done another cut since Clipboard can hold only one.

Word provides a glossary facility to  $\left|\begin{array}{c} \circ \\ \circ \\ \text{Page 1} \end{array}\right|$ store frequently -used text, so that it can be recalled using an abbreviated name. The procedure for recall is to type the

name of the abbreviation and press COMMAND and BACKSPACE, so even with single-letter names it's not a procedure you would use for very short words. Nor did there seem to be a way to include Word command sequences in the glossary  $-$  it is strictly a text storage medium. On the other hand, display attributes, including font and emphasis, are not only stored with the abbreviation, as they should be, but also remain inforce when recalled, until the previous setting is restored. I was doubtful as to whether that would be my preferred option. Probably the best approach would have been to allow a choice when the abbreviation is first entered into the glossary.

#### Text formatting

Word provides a good range of text formatting options, either by using a ruler or specifying margins and indents through 'dialogue boxes' (question- would be most likely to feel the and-answer displays). If you use the dialogue route, you can specify formats

in a variety of units  $-$  the default is inches and decimal portions thereof, but you can choose centimetres, point, or 10 or 12 pitch if you prefer. Formats can be preset before you start to type, or they can be changed later by selecting the text to be affected. Indents can be absolute, or relative to the most recent indent; you can indent just the first line of a paragraph, or have hanging indents with all but the first line indented. If you insert text into existing material, the paragraph will be realigned asyou type. This is good for authors when creating text but not so good if you are editing from a printed draft, since the reformatting throws away the visual match between the printed and displayed versions.

Rulers and formats are stored with the document, and are automatically activated as you move between different parts of the document. It isn't usually possible to tell in advance what changes will take place, though, since Word doesn't automatically display rulers or show when they change, nor are other markers such as carriage returns at the ends of paragraphs automatically displayed. All these markers can be displayed if you wish— $1$  left the ruler displayed so that <sup>I</sup> could anticipate changes of layout- but you can't really leave the display of carriage returns set, as with it comes the display of spaces that you've typed. You can inspect line endings as they are displayed; Word doesn't offer any help with hyphenation, but you can inset 'soft' hyphens to split over -long words.

Tables can be implemented using tab markers set in the ruler; tab characters are actually inserted into the text, so if you want to change the format of a table, all you need to do is select it, change the tab positions, and Word will do the rest. Tabbed fields can be left or right aligned, centred, or aligned on the decimal point for numeric fields. You drawback of the narrow screen when typing tables: you can display six

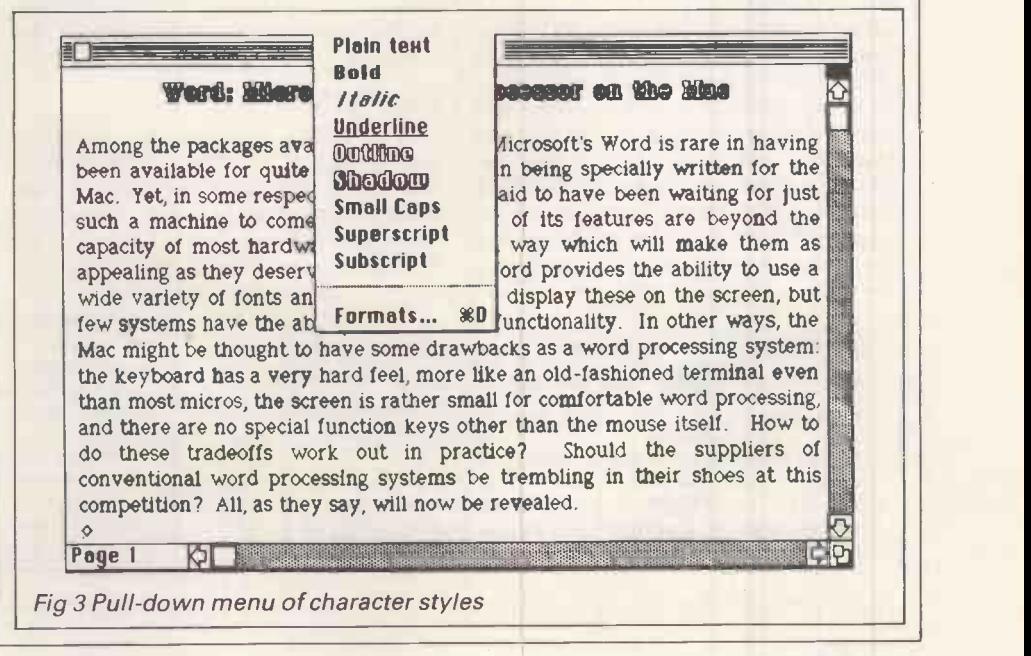

inches worth of text, so for most ordinary documents the whole line would be displayed. But for wide tables, especially those to be printed on paper inserted sideways, part of the table would extend well beyond the width of the screen.

One of Word's strongest features is its ability to display and print text in a wide variety of character sets, with several different fonts for each set. These are displayed. on the screen as they will print, as are emphasis (which includes bold, underlining, two forms of shadow print, and small capitals), justification, centring, and the layout features I've already mentioned. Indeed, Word is about as WYSIWYG (what you see on the screen is what you get on the printer) as it is possibleto get. With such a wealth of goodies, it seems churlish to argue that you can take WYSIWYG too far, but it's true.

The trap into which Word falls is to include line spacing in its WYSIWYG  $approach$  - if you request doublespaced lines, then that is what you get on the screen. Given the limitations of a screen display, there is very little text shown. <sup>I</sup> got round this by using single-spacing until my document was complete, then changing to doublespacing before paginating, but that doesn't help much if you subsequently need to make further changes.

The line-spacing features themselves are also rather patchy. If you want either single or double-spaced text, then whatever font you use, Word will adjust the line heights correctly. If you need other spacings, you are on your own  $-$  you have to adjust the line height to an appropriate unit, taking into account the font(s) you were using. It's good that this capability exists-too many packages are getting 'bossy' in this area  $-$  but the provision of one -and -a -half spacing as a third option would save a lot of grief.

Pagination may be left until print time, or explicitly requested so that you can see where page breaks will occur. Word attempts to avoid widows and orphans by ensuring that you will not have just one line of a paragraph printed alone on a page, but this method cannot prevent headings being separated from text where a blank line intervenes. To avoid this, you can insert **COLLADOR** 

mandatory page breaks, or use instructions to 'keep the next n lines together'. Page-breaks are shown on the screen with remarkably discreet equal signs in the left margin  $-$  I found them quite hard to spot at first.

You can set up running headers and footers in yourtext, and changethem at will; these may include page numbers which are updated automatically. Word copes with changes of page formats by separating your document into 'divisions', each with its own page formatcontract work, such as conveyancing or personnel records. The ability to store such abbreviations, either for the duration of the session or permanently on disk, and to have a number of separate glossaries on disk, gives a reasonable degree of flexibility.

**SUNEENTEST** Word has a mailmerge feature. This allows you to set up a standard For repeated text of a different kind, document such as a letter, specify the points within it which are to vary according to the recipient, and merge this letter with a set of variablesfor each recipient. The information to be merged can be created within Word, or it can be brought in from outside, for instance from a file written by the File data management system reviewed on page 198 of this issue. You can include the ability to request information, such as a date, at the time the letter and data documents are merged, and you can

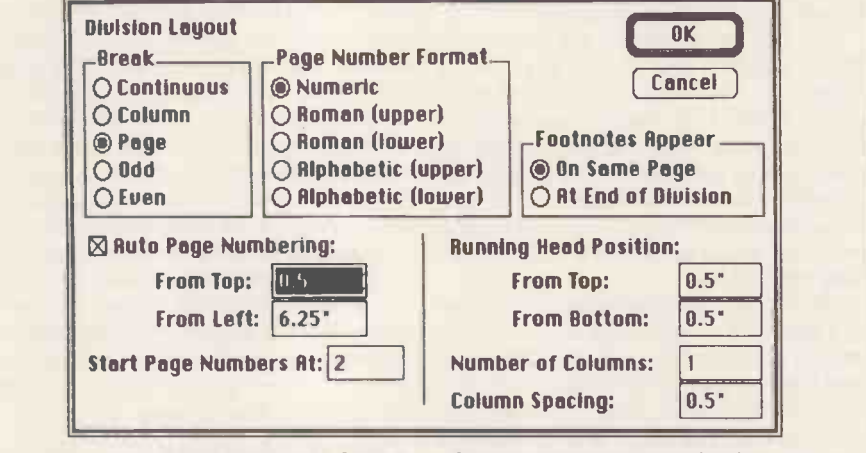

Fig 4 Dialogue box for layout of headers, footers and page numbering

ting. You can have one for the whole document, or several within a document. Provisions for formatting within a division areveryflexible. They include the ability to have true footnotes, which may be printed either on the same page as the reference or at the end of the division.

#### Repeated text

The glossary features for handling abbreviations within documents should be adequate for most needs, where it is necessary to directly include the text in the document. For example, this feature could be used for standard specify the inclusion of other documents within thetemplate. You can also include tests to give optional inclusion of parts of the template: for example, you might have varying degrees of severity in a letter requesting payment of overdue accounts, choosing the paragraph to use with a test for the length of timethe debtwas owing.

#### Goodies

The basic features Word provides are quite powerful, butthere isn't a spelling checker, nor are there other, more esoteric, extras such as indexing. On the other hand, you can import pictures

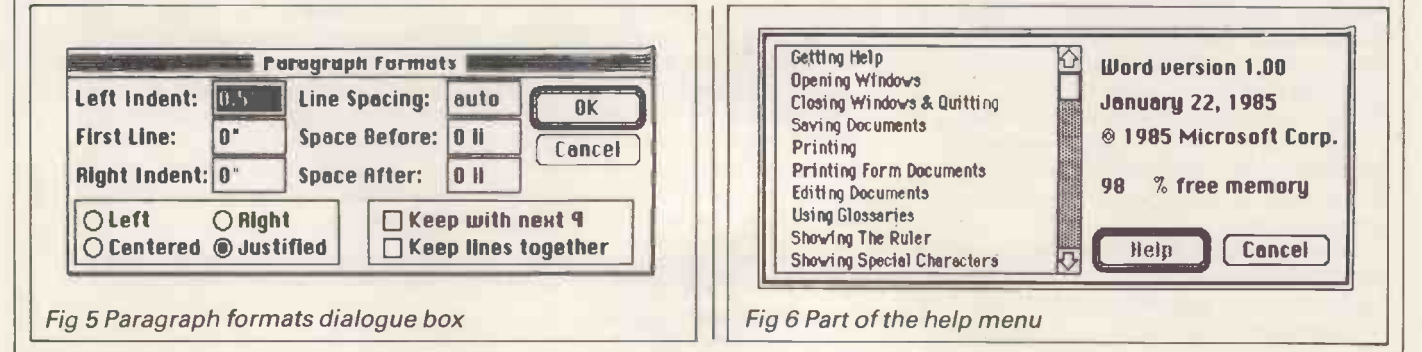

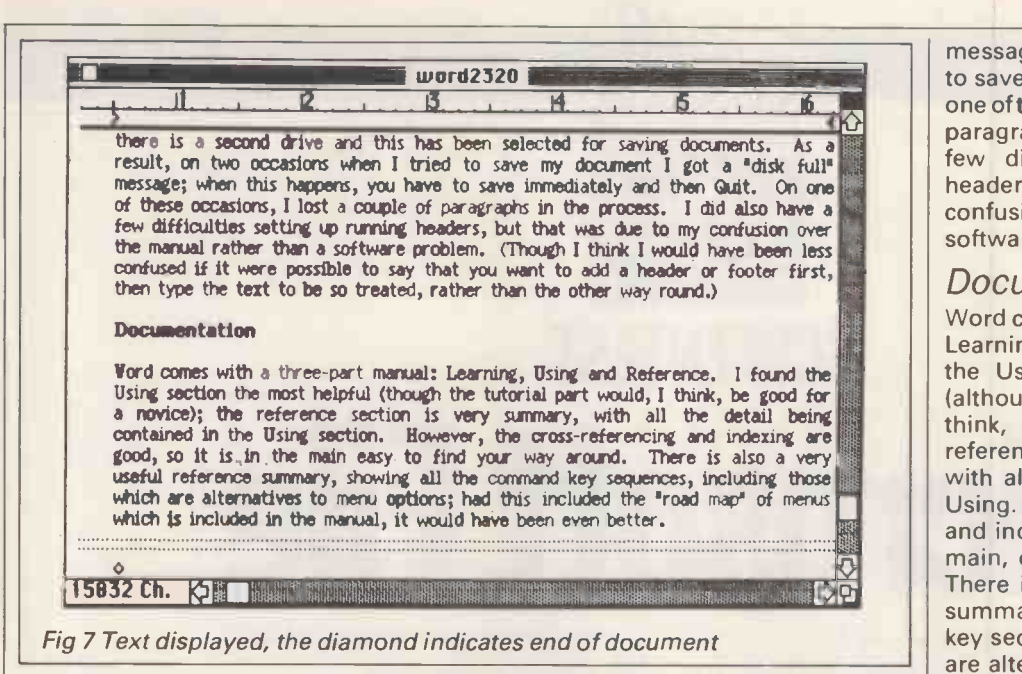

and tables from Chart and Plan, and reports and sets of records from File. You can export text such as tables to other packages, and in File these can be incorporated as valid File records if you use the correct Word format.

#### In use

Word uses a combination of pull -down menus in the standard Mac mode, mouse movements, and command key sequences. In many cases, command key sequences can be used instead of menu options or mouse movements, so that touch -typists with good memories can keep their hands on the keyboard most of the time.

The marriage of hardware and software in handling character and font display is excellent. Indeed, in almost every respect except the lack of an index, Word with Mac would be an excellent combination with which to produce a book  $-$  and with a good printer, camera-ready copy could be of a very high standard. The Apple Imagewriter has three modes, fast draft, medium, and high-quality, and the high-quality output would probably be adequate for most requirements. It is also possible to attach a variety of daisywheel printers to Word on the Mac, including a Diablo model and Apple's own, but not, as yet, the IBM Quietwriter. The drawback with a conventional daisywheel would, of course, be that you would spend a lot of time changing daisywheels if you wanted to take full advantage of Word's ability to handle many different character sets and fonts.

The only area in which I had potentially serious problems was in the handling of work file space. The Word disk as distributed is very full; you can remove a few things like extra printer drivers, but unless you remove the Mac Finder with its attendant useful facilities, you can't get much free space on the Word disk. On a two-drive system this shouldn't matter, but Word uses the system disk for work files, even where there is a second drive and this has been selected for saving documents. As a result, on two occasions when I tried to save my document I got a 'disk full'

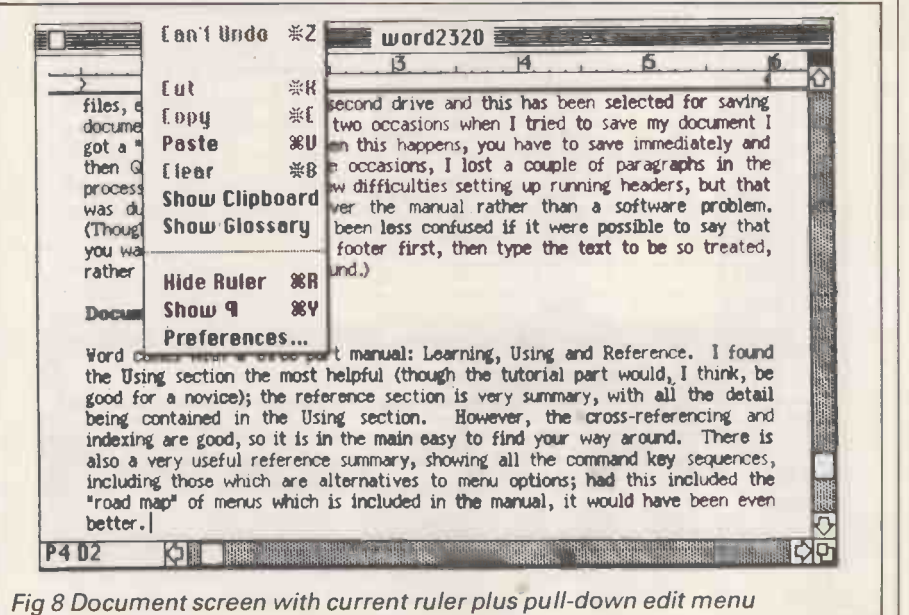

message; when this happens, you have to save immediately and then quit. On one of these occasions, I lost a couple of paragraphs in the process. I also had a few difficulties setting up running headers, but that was due to my confusion overthe manual ratherthan a software problem.

#### Documentation

Word comes with a three-part manual: Learning, Using and Reference. I found<br>the Using section the most helpful (although the tutorial part would, I think, be good for <sup>a</sup> novice). The reference section is very summary, with all the detail being contained in Using. However, the cross-referencing and indexing are good, so it is, in the main, easy to find your way around. There is also a very useful reference summary, showing all the command key sequences, including those which are alternatives to menu options; had this included the 'road map' of menus which is included in the manual, it would have been even better. The

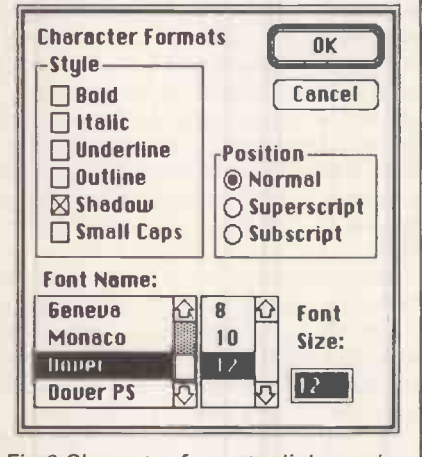

Fig 9 Character formats dialogue box

onscreen help is good, and is provided in the usual Mac fashion of pull-down windows which overlay the current text, It is possibleto movethe help into a part of the screen where you can see it while you carry out the task  $-$  other suppliers please copy!

#### Conclusion

For professional word processing  $-$  by which I mean the production of long documents, tables and personalised letters, in contrast to occasional use for short letters  $-$  Word has a lot of advantages and few drawbacks. The chief of these is the lack of a spelling checker (you may also dislike the fact that it is copy -protected). For documents with <sup>a</sup> variety of character formats and fonts in particular, Word could be invaluable if your printer could cope, too. On the Mac, you would have to balance the excellent match of hardware and software as far as screen display, the neatness of the menu system and the direct pointing of the mouse is concerned, against the hard feel of the keyboard and the absence of function keys. END

Kathy Lang looks at Microsoft File, a data managementsystem forthe Macintosh with a very visual approach.

Microsoft File

SCREENTEST

**COLLEGE** 

In the months since the Macintosh was launched, a major criticism has been the lack of 'serious' business software. The announcement of the availability of four Microsoft packages for the Mac-File (data management), Word (word processing), Chart (business graphics) and MultiPlan (spreadsheet) could be expected to make some dent in those criticisms. <sup>I</sup> thought it would be informative to put the data management package through its paces in just the same way as I evaluate its competitors, in order to ascertain whether the accusation of 'executive toy' can be | format; th rejected once and for all. (Word is each fie reviewed on page 194 of this issue.)

File stores each set of records in a single 'flat' file, with no direct connections between files. Each record in a file must have the same structure, but data is stored in variable length fields. (That means it uses only the amount of space needed to store the information actually present-you don't have to allow the maximum amount that might ever be needed. In fact, the news is better than that: you are not obliged to specify the field lengths at all.) Extensive use is made of the Mac's facilities for drawing on the screen, but these are exploited more by way of allowing you to alter File's initial predispositions than by the true paint-a-screen approach more common on conventional screens. Frequently -used fields can be indexed for fast access and permanent ordering, and the index is kept up-to-date. Records can also be sorted in other ways for display or printing, although sort order is not maintained when records change, or across sessionsof using File. The reporting featuresare good, but do not include a letter-writer - you must linktoWordforthat.

#### **Constraints**

The major constraints and functions of File are shown in Fig 1. Within the limits of the functions it provides, File's constraints are veryfew. The maximum size of character field is a massive 32767; since, however, a data file cannot span a disk, the practical limits on field, record and file sizes will be the size of a disk (which must have space not only for the data file, but also for associated indexes). Data validation is limited to checking the type of data entered.

#### File creation and indexing

Data files are set up by specifying their format; the minimum to bespecified for each field is the name and type. (You don't need to specify length of field - File has no concept of length in the conventional sense, in that you can hold any number of characters in any field up to the maximum of 32767, and the only thing you can vary is the number of characters displayed.) Field type may be character, number, date or  $picture$  - this last is usually used as an adjunct to the more usual data types rather than to store data itself, since the pictures such fields hold have to be imported from other packages such as MacPaint or Chart, and cannot be edited within File. For date fields, there are three options: the short option uses the American numeric convention of MM/ DD/YY, the other two use three -letter abbreviations for the month name. Numbers may be shown in a variety of formats, including currency, percentage and scientific notation. Fields may also be computed from the values of others, using arithmetic operators and brackets. When you have finished setting up the record format and have left File, even if you have not yet entered any information, you can't change field types or make an existing field into a computed field. You can, however, add

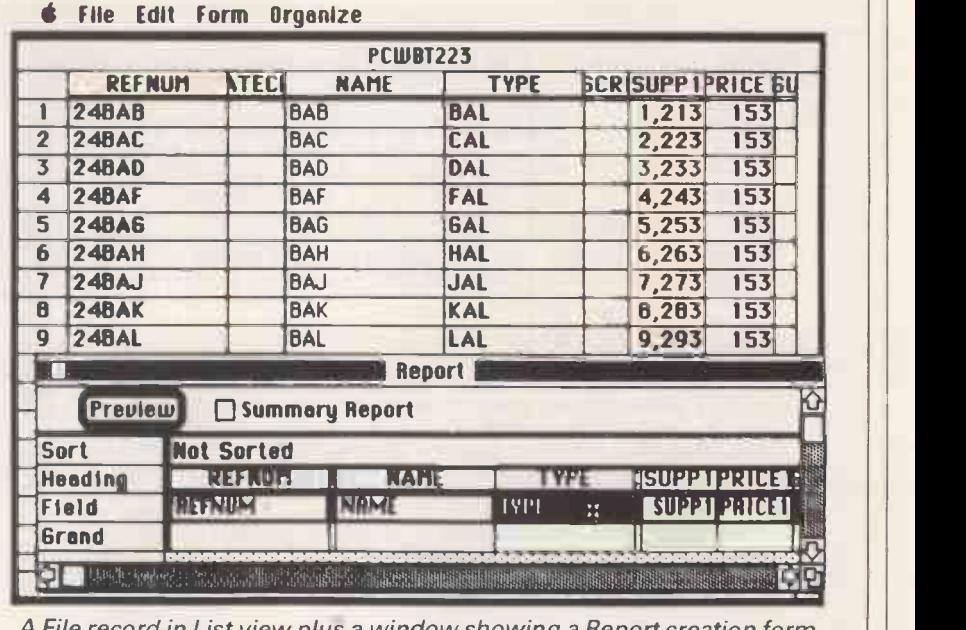

A File record in List view plus a window showing a Report creation form

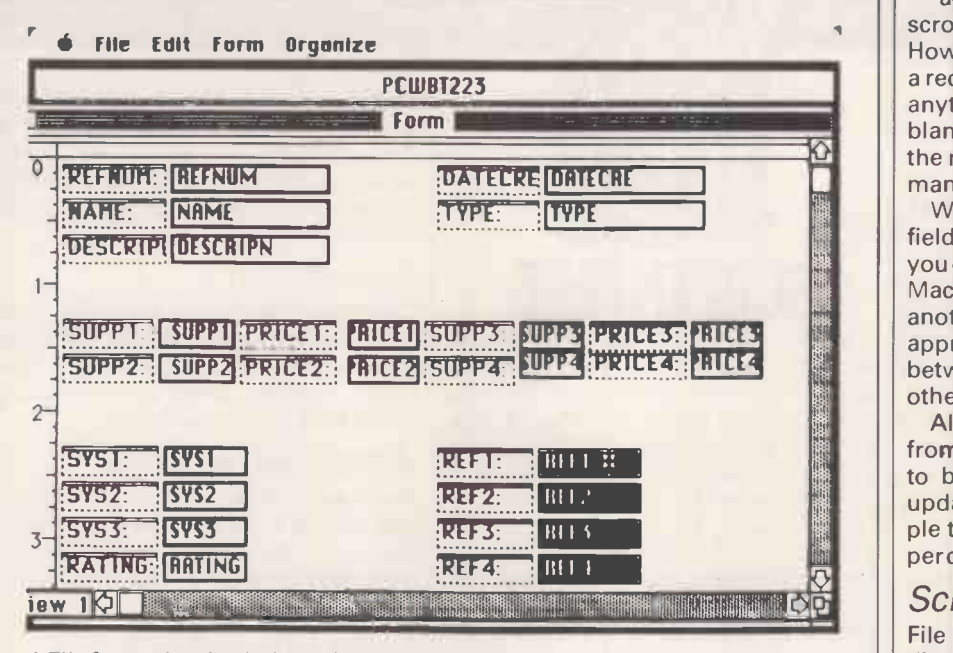

A File form; the shaded area is selected

or delete fields or alter their display formats, even after data has been entered, just by amending the record format.

You can, if you wish, specify a variety of display attributes for each field, as

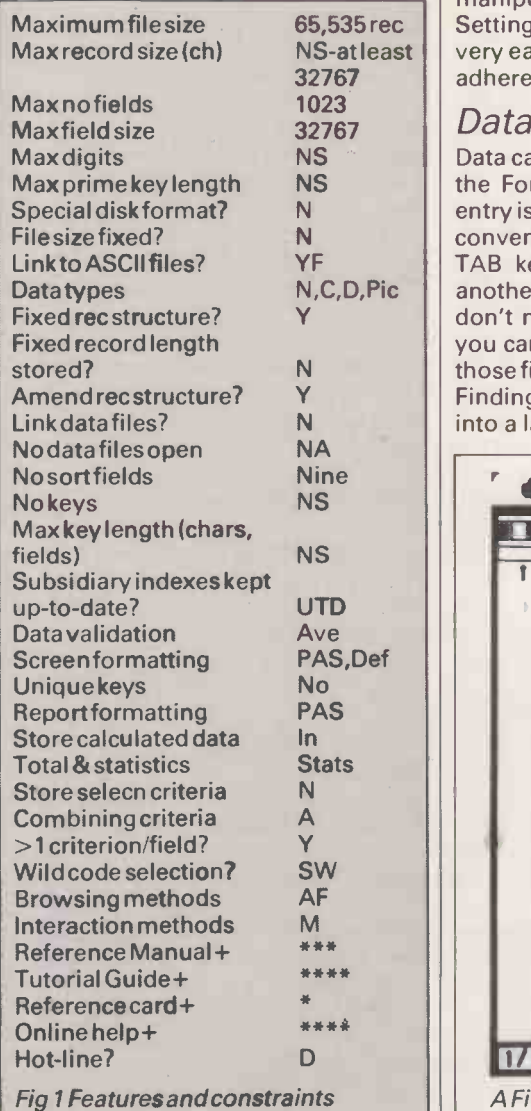

65,535 rec | Setting up a new data file is therefore | display i well as indicating that the field should be indexed. Initially, two record display formats are created for each data file: a Listformat showing one record on each line of the screen; and a Form which shows one record per screen. You may manipulate these and create others. very easy and very quick, provided you adhere to the standard approach.

#### Data input and updating

N, C, D, Pic | another, entering data as you go. If you | fields, a Data can be entered in either the List or the Form format. In either case, data entry is very similarto that used in more  $conventional$  systems  $-$  you use the TAB key to move from one field to don't need to add data to every field, you can use the mouse to activate just those fields which you do need to enter. Finding a place to enter a new record into a large file could be rather tedious

according to the manual, you must scroll to the end of the data file. However, if you call up the Form view of a record and press BACKSPACE before anything else, you are presented with a blank record which is flagged 'new' in the margin. This isn't mentioned in the manual - I found out by accident!

Where data is repeated, you can copy fields between records automatically; you can also cut or copy records into the Mac's Clipboard, and paste them into another part of the data file. The same approach is used to transfer records between files, either within File or to other packages such as Chart.

All data amendment is done directly from the keyboard - there don't seem to be any facilities for automatically updating records in a batch, for example to increase a group of prices by 10 percent.

#### Screen display

File provides two kinds of format for displaying records on the screen when adding or amending information. The basic format is a List, with one record per line; this is used when the rather quaintly -named 'List Helper' is active. This is, of course, most useful for records with relatively small amounts of information, but File exploits the Mac facilities for manipulating the screen display in a way which enables you to get the most out of this approach.

The List format initially shows each field in the record, using the display length specified (or defaulted to) when the file was set up. You can modify the List by hiding individual fields in a separate area ofthe screen, by reducing the display of a field to just one or two characters or moving it 'behind' other fields, and by highlighting some fields but not others. The real power of these features, however, comes into force when you use them to manipulate the alternative display format, which shows one record per screen.

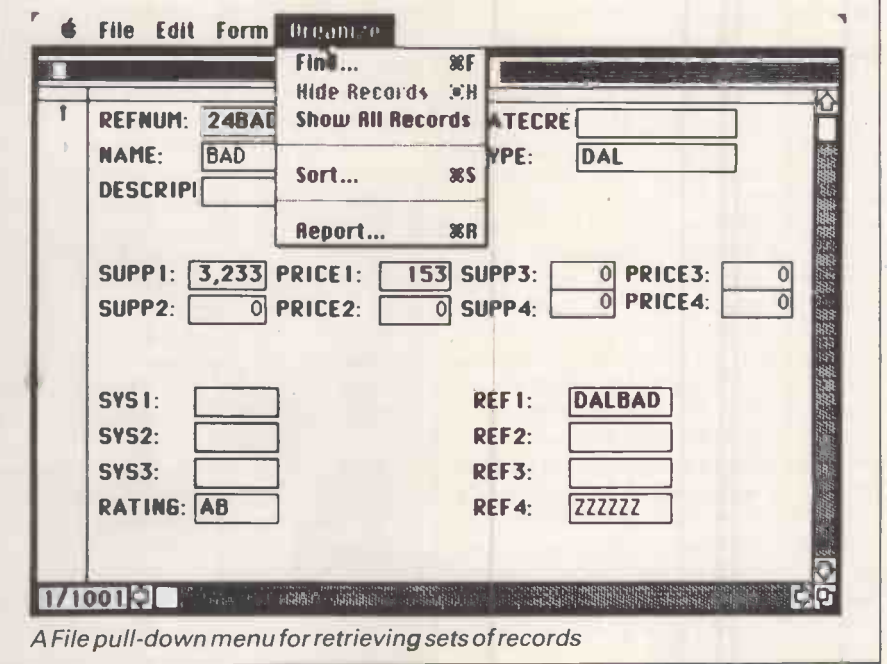

JUNE 1985 PCW 199

Initially, the one-per-screen form displays each field on one row, with the label preceding a box containing space for the data value. You can use the mouse to shorten or lengthen field name and value boxes, and move them around the field singly or in groups. Groups don't need to be contiguous initially, you can select several separate boxes to form a group. Field captions can be extended, and, if you have set them up in the Clipboard in advance, pictures from Chart or MacPaint can be imported to go with your field placings to aid the ultimate form -filler or just generally make the screen look more attractive.

You may have several display formats for different purposes, and each can display a different group of fields in a variety of ways. One of these formats will be saved with your data file and used whenever you request the Form view of your data, while the others need to be explicitly requested from the File pull-down menu. Switching between the Form and List views of your records can be done in several ways, mostly involving just a single key or mouse button depression. (The Form view you switch to should be the one saved with<br>your data file. I had a problem with that I originaly saved my data with a default Form format, and subsequently data file. Thereafter, when I loaded the data file it came up correctly with my own Form view, but when I switched to the List form and back I always got the default format of Form.)

Fields which are not to be displayed can be 'hidden', but there did not seem to be a way to prevent any user the s modifying the form to restore these have not hidden fields. You could not, therefore, use that method to provide partial access to a file containing a mixture of secure and public information.

#### Printed reports

Formatted reports can be printed, or displayed onscreen in Preview mode; you can have full reports which include data field values, or just summaries which contain totals and statistics  $-$  a very useful feature. Reports are formatted using similar features to those provided for organising your own | BM4 screen formats. All the fields are || displayed onscreen; you select those you want to print and use the mouse to drag them to the correct positions on the report. File can provide a count of records, plus average, minimum, maximum and standard deviation of numeric fields, as well as totals, and sub -totals by items which have been specified as sortfields. Sorting can take place as part of the reporting operation. Layout features include headers and footers, and the inclusion of page numbers and current date and time.

**SUNEENTEST** Calculated fields are available when

THE R.

When you have set up a report format, you can save it alone (so that it can be used with more than one data file), with the data file, or jettison it. You can also save the complete report in a file for subsequent inclusion in, say, a Word document.

#### Selection & sorting

To find individual records or sets, you use the Find option from the Organise menu. Once checked, this displays a version of the record form onscreen, allowing you to enter values against

`I spent hours playing with my forms and reports to get them "just right", and thoroughly enjoyed doing so.

modified the form and saved it with my | test for a field being equal to or starting which records are to be tested. You can with a single value or with one of several values, for a field being less than, greater than or not equal to a single value, or within a range of values. Wild codes are available for both single characters and groups of characters. You can apply tests to several fields in the same selection operation, but you have no choice about how the tests are combined - every test must be passed for the record to be selected. File shows the number of records which pass the test, and then displaysthe first record of the set selected. Thereafter, until you all actions such as sorting operate on this subset of records.

fields, in ascending or descending order. Sort order is maintained only for the current session, or until records are added or deleted; ordinarily, records are displayed in order on the first indexed field.

#### Calculation

data is input, and you can aggregate values when reporting. Apart from these facilities, there are no special calculation facilities in File.

#### Advanced facilities

File does not provide the ability to set up permanent links between files, nor are there any programming-like features for tailoring the way the system works to particular applications.

#### Links with outside

File can read and write files in ASCII format, using a simple but fixed layout with a TAB character between each field and RETURN at the end of each record. You can import pictures from Chart and MacPaint, and spreadsheet tables from MultiPlan, and export records to these packages via the Clipboard. This is a scratchpad area which is normally entirely in memory, but which, if it gets too large, is written out partly to the system disk (although that may not help much - on my File disk, there was only 13k available). I couldn't discover what the precise limits on the size of Clipboard are: it would, of course, depend on how much memory your Mac has, as well as how much memory File uses. (On the 512k Mac I used, 88 per cent was free when File was loaded with a single record being viewed.)

activate the Select All Records option, Word template documents to give A file can be sorted on up to nine  $\vert$  can beimported into File data files. Information can be passed between Word and File either via the Clipboard, orthrough files. Reports can be saved in text files for inclusion in Word documents. Records saved in the standard export format can be merged with personalised letters, and tables created in Word using tabs to separate columns

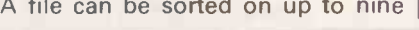

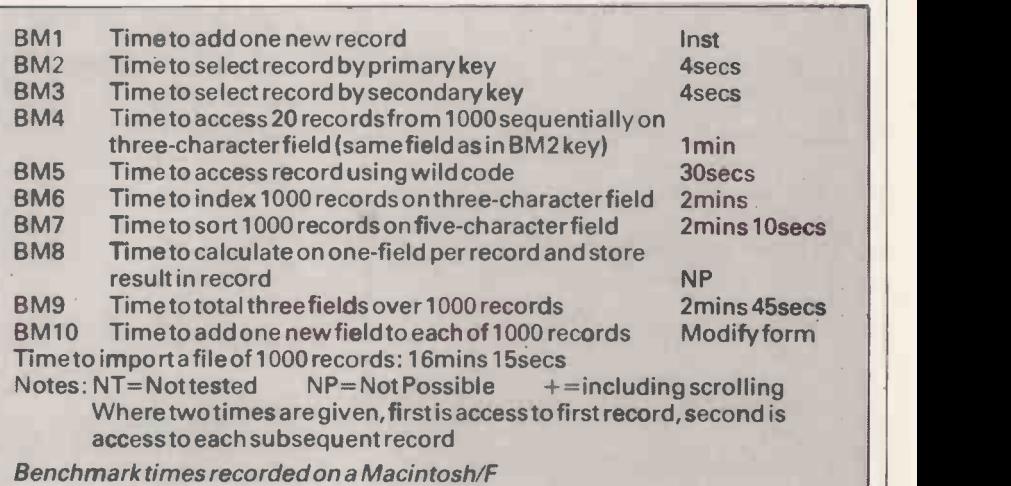

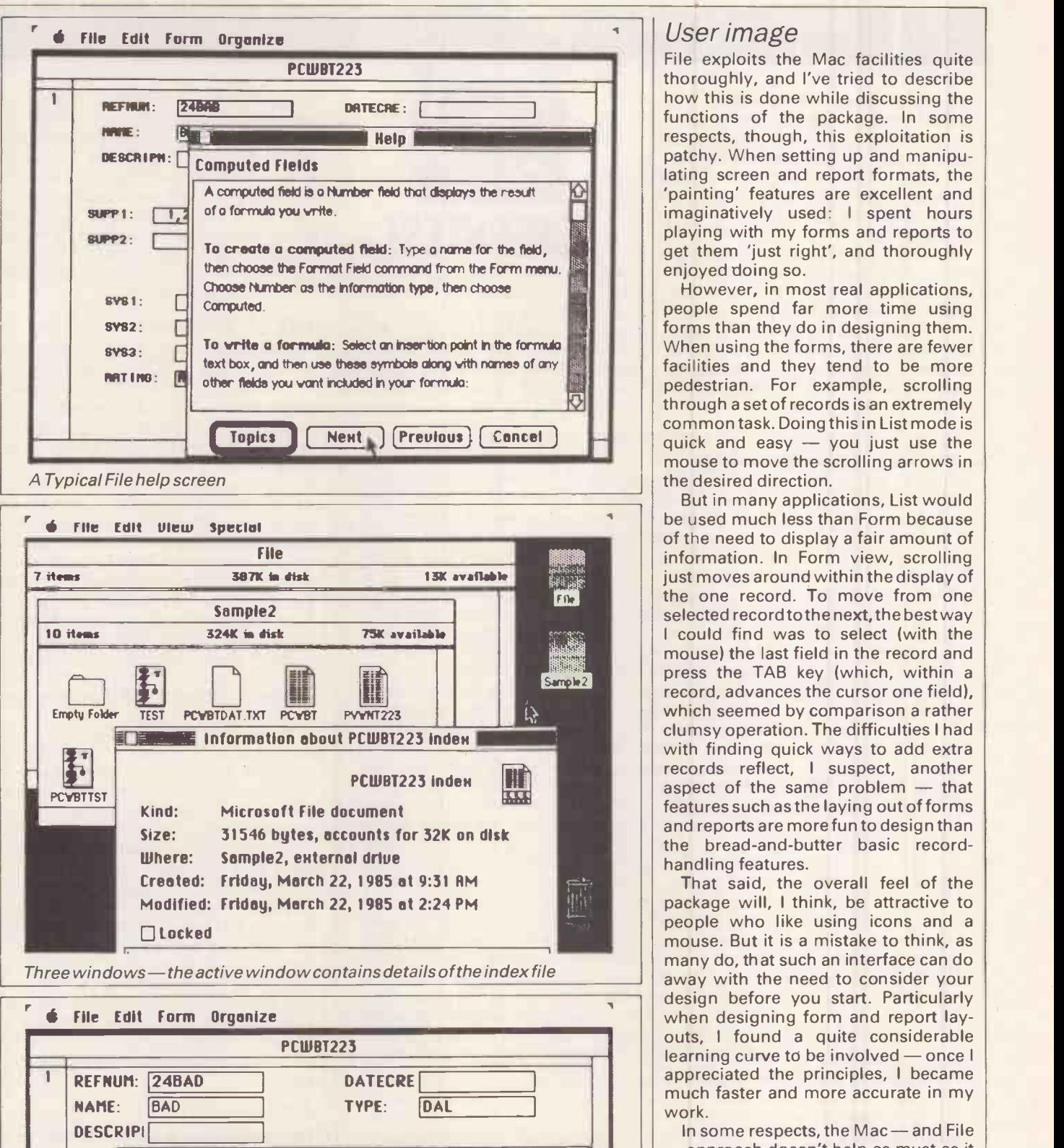

### Supp Find Clear) 0'. indication of how wide a field is (height SUPP REFNUM: 1992UM DATECRE NAME:  $\begin{array}{|c|c|c|c|c|c|}\hline \text{NAME:} & \text{I} & \text{I}$ SYS1 DESCRIPI SYS2 i **iii**; SYS3 SUPP 1: PRICE 1: SUPP3: PRICE3: I isthat itallows continuous movements, RAT II ) I <sup>i</sup> Lsup.4., P R I CE 4: <sup>Q</sup> rather than the discrete movements to A File selection screen

thoroughly, and I've tried to describe functions of the package. In some Help **I Help is the set of the set of the set of the set of the set of the set of the set of the set of the set of the set of the set of the set of the set of the set of the set of the set of the set of the set of the set** lating screen and report formats, the playing with my forms and reports to get them 'just right', and thoroughly enjoyed doing so.

However, in most real applications, people spend far more time using forms than they do in designing them. When using the forms, there are fewer facilities and they tend to be more pedestrian. For example, scrolling through a set of records is an extremely mouse to move the scrolling arrows in the desired direction.

But in many applications, List would of the need to display a fair amount of  $\vert \cdot \vert$ information. In Form view, scrolling the one record. To move from one 1161 mouse) the last field in the record and<br>**Exports 1161** press the TAB key (which, within a press the TAB key (which, within a with finding quick ways to add extra records reflect, <sup>I</sup> suspect, another aspect of the same problem  $-$  that features such as the laying out of forms and reports are more fun to design than the bread-and-butter basic record-<br>handling features.

That said, the overall feel of the package will, <sup>I</sup> think, be attractive to people who like using icons and a mouse. But it is a mistake to think, as away with the need to consider your design before you start. Particularly when designing form and report laylearning curve to be involved - once I much faster and more accurate in my work.

Find  $\begin{array}{|c|c|c|c|c|}\n\hline\n\text{Find the number of possible possible.} & \begin{array}{|c|c|c|c|c|}\n\hline\n\text{If the number of possible possible possible.}\n\hline\n\text{If the number of possible possible possible.}\n\hline\n\end{array}\n\end{array}$ but width is ignored). Partly for this reason, and partly because of its physical nature, I found it quite hard to use the mouse as a precision tool for siting fields. (One of the advantages of the mouse in design work such as CAD **Differentially include in the induced** in which cursor arrow keys are limited. But in form design work, much of the movement must be discrete.)

> The lack of a gearing capability when | using the mouse is also a serious

drawback to someone working in <sup>a</sup> limited space  $-$  the Mac may have a small footprint, but Mac plus mouse certainly do not! These criticisms must, of course, be balanced against the superiority of the 'draw' approach for most aspects of manipulating elements of forms.

As to the use of pull-down menus, I found the comparison with the approach of the Perfect II suite, which I reviewed last month using an IBM PC, fascinating. For my personal tastes, pull-down menus are extremely useful, but there is little to choose between the mouse and the use of cursor keys in selecting menu items. Since in File

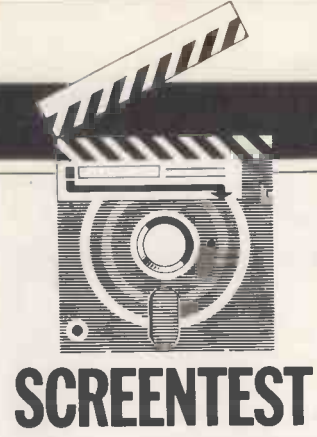

there are many occasions when you must use the mouse (and even where you can substitute a command sequence, you cannot see the menu without moving the mouse, whereas in most systems like Perfect you can display the menu and then use a single character key to activate an option), the advan-

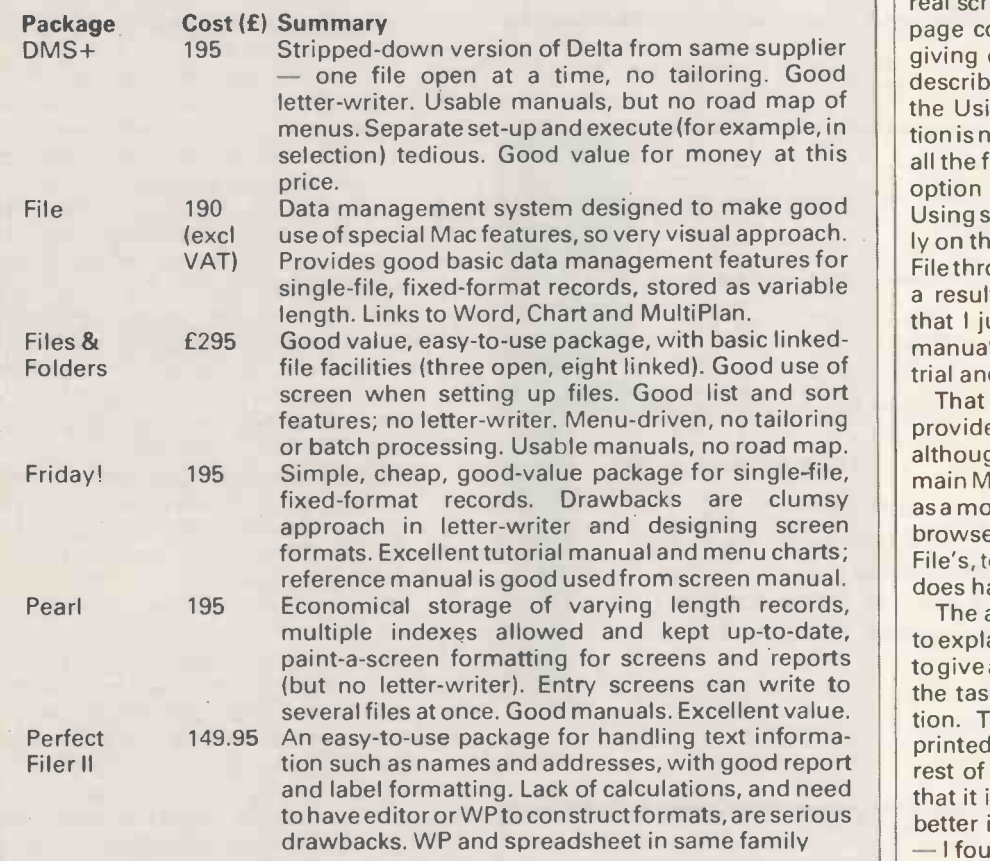

Comparison of similar data management packages

#### Cummany

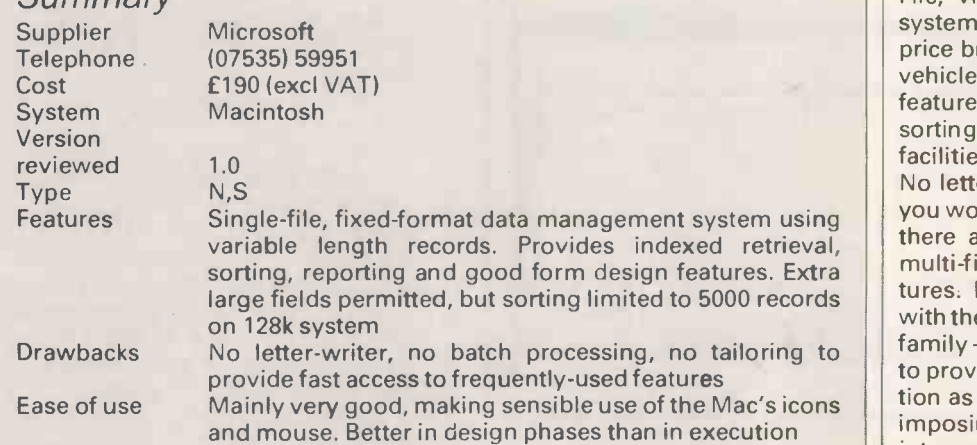

**SUNEENTEST IN A START AS THE ASSISTED ASSISTED AS THE ASSISTED ASSISTED ASSISTED ASSISTED ASSISTED ASSISTED ASSISTED ASSISTED ASSISTED ASSISTED ASSISTED ASSISTED ASSISTED ASSISTED ASSISTED ASSISTED ASSISTED ASSISTED ASS** tages of the mouse for issuing commands haveto be highlyarguablefor an experienced user. This is especially true where much of the work involves entering data through the keyboard, so that using the mouse involves taking your right hand well away from the main area of action. As far as data cerned, thus far I regard the case for the mouse to be Non Proven!

#### Documentation

File comes with a single manual in three main sections: Learning, Using File, and Reference. The manual is typeset, and bound in a spiral inner with card outer. There are plentiful illustrations of real screens, and the outer part of each page contains captions in heavy type giving clues about the material being described. The bulk of the material is in the Using section; the Reference section is not a comprehensive coverage of all the facilities, but a summary of each option with cross-references to the Using section. This concentrates heavily on the design features, and on using Filethrough the List view of the data. As a result there were several functions that <sup>I</sup> just couldn't run to earth in the manual, and had to discover by much trial and error.

That said, the material which is provided is clear and well-written, although still not as well laid out as the main Macintosh manual,which I regard as a model of clarity and ease -of -use for browsers. (The index is better than File's, too - but at least the File manual does have an index!).

The approach in the Using section is to explain each feature in turn, and then to give a set of instructions on how to do the task with some example information. This 'Now do this' material is printed in much fainter type than the rest of the manual to visually indicate that it is optional material. This idea is better in conception than in execution - I found the fainter print very hard to read.

#### Conclusion

File, viewed as a data management system in competition with others in its price bracket rather than just as a Mac vehicle, provides a good range of basic features. These include quite adequate sorting, reporting and screen retrieval facilities, with excellent forms design. No letter-writer is included  $-$  for that you would need to use Word - nor are there any batch processing facilities, multi-file links or programming features. Data can be easily exchanged with the other products in the Microsoft family-Word, MultiPlan and Chartto provide as great a degree of integration as most people will need, without imposing the penalties which closer integration usually incurs. **END** 

# THE TUGT **ONLYS100** FRAMEWORK 320 RRP 55 WORTH **Nordstruck Here No. 2016** BROADCASTING.

#### Our range provides a professional choice for cable tv. HIGH TECHNOLOGY ELECTRONICS LTD., 303/305 PORTSWOOD ROAD, SOUTHAMPTON, S02 1LD. TEL: (0703) 581555 TELEX: 477465 HTEL G.

# PC SOFTWARE: OVER 401 DISCOUNT!

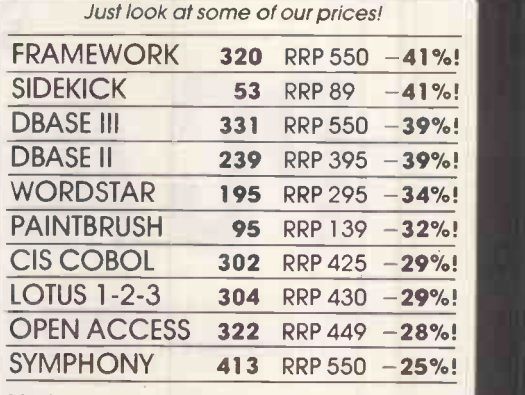

Most popular business micros supported! Similar discounts for accessories & add-ons! (IBM-PC prices shown excluding VAT)

HTE<sup>Z</sup> Call us NOW on 0480 · 53044 for further details!

Elite Computer Syste 40 SAPLEY ROAD · HARTFORD · HUNTINGDON · CAMBS PE18 7YG

W1. 01-439 8985

# SEE WHAT YOU'RE MISSING FROM AUSTRALIA

### Highly Adaptable Acoustic Couplers

The Sendata 700 series of acoustic couplers is already proving popular in the UK.

The 600/1200 BPS half duplex coupler has unique circuit design which offers excellent reliability when operating over the normal telephone network. The system is ideal for the analysis of software/ hardware at remote locations.

The 75-600/1200 BPS coupler offers a full duplex system with different transmit and receive speeds. Its greatest benefit is for transmitting keyboard data and receiving volumes of information at high speed.

The 600/1200 - 75 BPS coupler enables order entry and stock control information to be sent at high

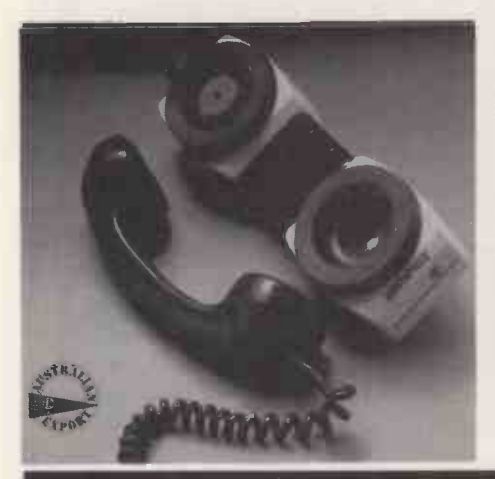

speed with the assurity of accurate data transmission by using the low speed channel to transfer the ACK/ NAK control sequences.

UK Agent: Bencom Sendata, Drayton House, Gordon Street, London WC1. 01-387 7792.

### Powerful Portable **Computer**

Features of the Kookaburra portable computer from Time Office Computers include 6MHz 80 186 processor, 96k memory (expandable to 256k) with an additional 128k of internal ROM and a 16 line LCD screen and professional quality QUERTY keyboard.

Yet the equipment weighs less than 4kg and measures only 305mm <sup>x</sup> 280mm <sup>x</sup> 51mm. Rechargeable batteries give up to 8 hours continuous operation, or mains power may be used.

These Australian made products have strong potential for good sales for the agent and as efficient, reliable products for the end user in the UK market. They demonstrate the specialised skills and expertise of Australian manufacturers whose products have proved their worth by their performance internationally.

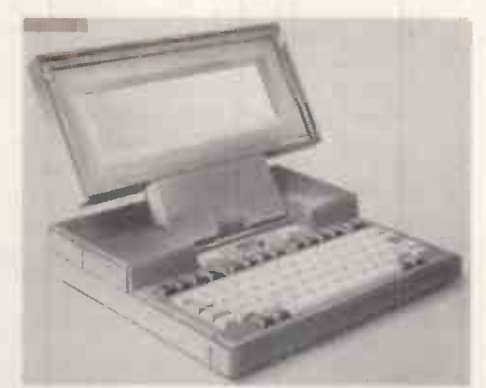

UK Office: 101/110 1st Floor, 35 Piccadilly, London,

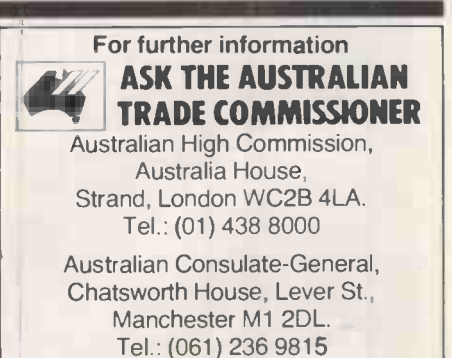

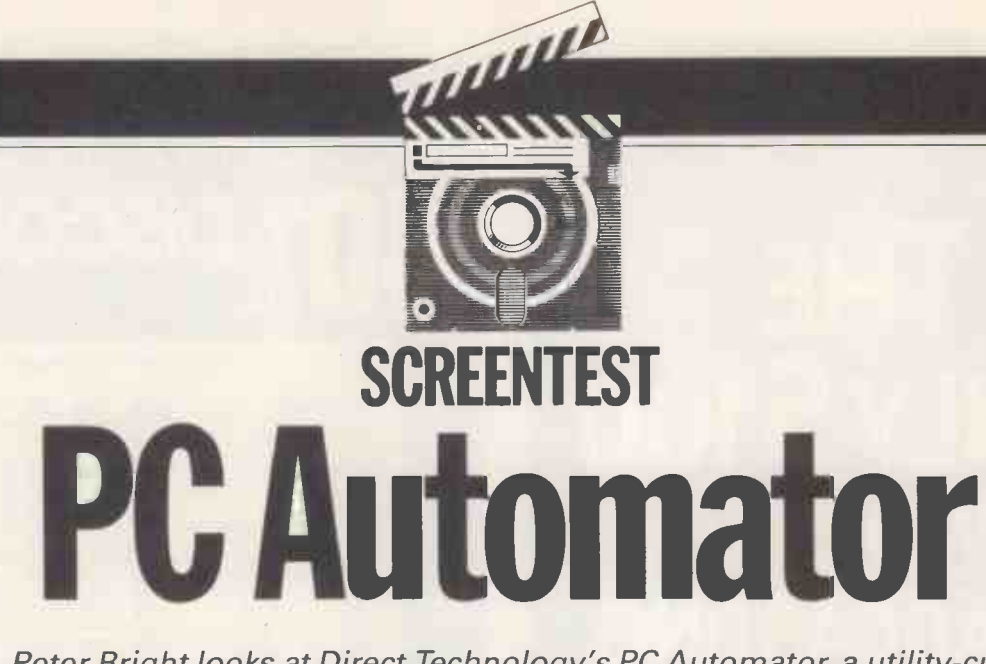

Peter Bright looks at Direct Technology's PC Automator, a utility-cumprogramming language which allows you to customise standard applications packages.

How many times have you sat in front of your favourite applications program and thought: 'Why does it need that stupid control sequence?' or 'How does this work?'

The problem with most applications programs is that there is no way of tailoring the way they work  $-$  you're stuck with what you are given.

A new product, called PC Automator from London -based Direct Technology, goes at least some of the way towards allowing you to customise standard applications programs like WordStar or Lotus 1-2-3. PC Automator runs on the IBM PC and close compatibles.

The technical term for PC Automator's ability to sit in the memory of the PC and run at the same time as another program is 'co-residency'. In effect, Automator steals RAM and processor time from the applications<br>program, and sits between you and the applications program filtering what you type and what the program displays. The overall PC Automator system is made up of three separate modules - Learn, Remember and Do. Learn is a mini program generator, Remember is an intermediate code compiler, and Do is a co-resident intermediate code interpreter.

To program PC Automator, you first use Learn to generate a sequence of ACL (Automator Command Language) commands. Remember then compiles these commands into an intermediate code file which can be understood by Do, which in turn executes your commands. This may sound complicated, but is, in fact, extremely straightforward.

#### Learn

Learn is probably the flashiest part of the Automator system.

You load it into the system in the usual way by typing Learn at the system prompt. Once it is loaded, Learn sits quietly in a corner of memory noting what you are doing.

Due to Learn being co-resident, to all intents and purposes the system looks like it is empty, and you can load and run applications programs in the normal way. The only way to determine that Learn is in the system is that the cursor changes from underline to block mode.

It is perfectly possible to have multiple copies of Learn sitting in memory at the same time. This can be useful for teaching the system how to use Learn.

To control Learn, you can toggle a menu display on and off by using the SCROLL LOCK and space bar keys on the keyboard. The menu is displayed on top of whatever you may have on the screen at the time, and commands are issued via the function key pad.

When Learn is first loaded, the<br>ommands available are WAIT, commands available are WAIT, WHENEVER, AUTO LEARN, IF, DIS-PLAY A BOX, EDIT and HELP.

Probably the most-used function is AUTO LEARN. This makes a note of everything you key in and stores the sequence as Automator commands. You can toggle the Learn function on and off by pressing the f3 function key.

The Automator system makes heavy use of windows to define areas where data is to be read and written. You can have up to 19 input windows and one display window per system.

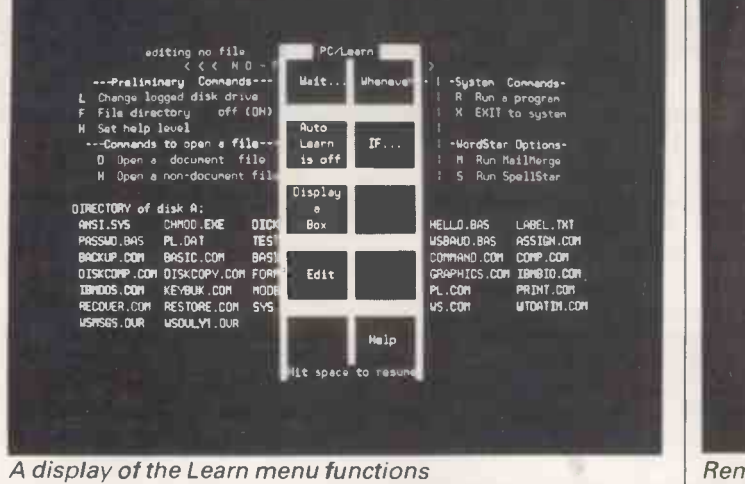

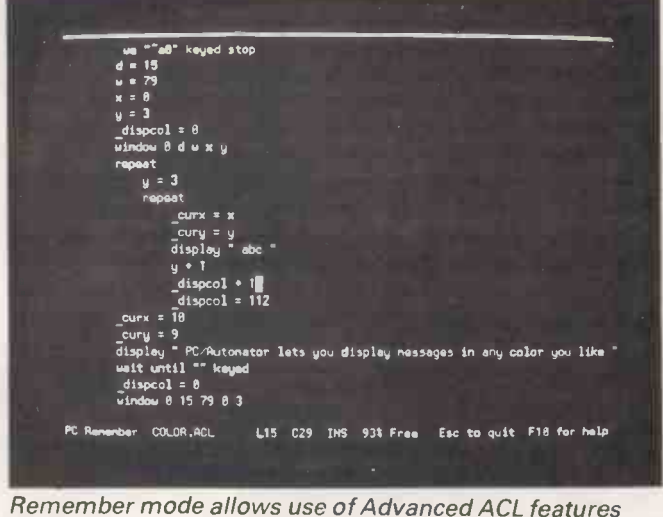

Learn makes it very easy for you to manipulate windows. Using the cursor keys you can shrink, expand and move windows to your heart's content until they are the right size in the right place.

Most of the Learn functions make use of windows. WAIT allows you to define up to six windows and wait for a specified event to occur in the window before proceeding. It can also wait for a certain amount of time or until particular keys are pressed.

WHENEVER allows you to specify an action to be taken when a particular event occurs. For example, I often type 'DIT' when I mean 'DIR', so I could set up

WHENEVER command saying 'Whenever !type DIT, replace it with DIR automatically'. This command is very useful, especially for handling any errors which may occur.

IF allows you to perform the program IF..THEN..ELSE..ENDIF operations so | the outp beloved by Basic programmers. When you hit the IF function key, you can define up to eight windows in which to declare the text you want to match. You can then specify the operations you want Automator to perform if the If statement is true, or for the Else part of the operation. When you have finished the definitions, you hit the ENDIF key which finishes the operation.

The final building block for the Learn section is DISPLAY A BOX; this opens a window to display a message of your choice to help the user. As you create a system, Learn will turn your actions into a text file of Automator commands which can be edited using the edit function from the menu box.

#### Remember

The second segment of the Automator system is Remember, and is the only one of the three Automator segments which isn't co-resident. When you are running Remember, you can't have any other applications programs running at the same time.

Remembertakes a textfilecontaining Automator commands and compiles the commands into a form understood by the Do interpreter.

The text file containing the Automator commands can come from one of two sources. In most cases, it will have been generated by the Learn module. However, more advanced users can write their own programs from scratch using the editor provided with | The the Remember module.

Although it isn'tasstraightforward as using Learn, writing your own programs does allow you to use some of the more advanced features of the Automator Command Language (ACL) which are not available from Learn.

The syntax of ACL is similar in many waysto that of Basic. Although it is quite a simple command language, ACL does have a reasonable set of control structures including IF... THEN . . ELSE . ENDIF, REPEAT UNTIL and WHENEVER ENDWHEN. As ACL doesn't use line numbers, branching is done to labels. You can either branch to subroutines (CALL and EXIT) or you can GO (to) a label.

Windows are specified by using the WINDOWS command followed by acceptable values for window number, depth, width, and the column and row positions. When I was writing ACL programs, I found it easier to use Learn to define all the window positions rather than try to work them out by hand.

Many of Automator's features are geared to allow you to alter what is displayed on the screen of your PC, orto simulate keyboard entries in order to fool an applications program.

The DISPLAY command allows you to display strings on the screen. Using a combination of this and program control structures, you can build powerful programs which allow you to intercept the output from an applications program and replace it with your own. A good example would be if you didn't like a program's help description, you could trap the output and substitute your own.

The TYPE command inserts character strings directly into the keyboard buffer. As most applications programs read keyboard input from the buffer, you can fool it into thinking that you have typed in something when, in fact, it has been output from Automator. This single command can do as much as, if not more than, most Smartkeytype utility programs I have seen.

When you couple the DISPLAY and TYPE commands with the control structures available, you have an unprecedented level of control over your applications programs. For example, you could quite easily customise Word-Star or Lotus 1-2-3 out of all recognition simply by interrupting the keyboard input and display, and making up your own Automator alternatives. The limitations tend to come from your lack of imagination, rather than from Automator itself.

Automator supports three kinds of  $variable$ s — numeric, string and system. Although these are useful, for the most part they are limited in scope because of the lack of manipulation facilities built into the programming language. The exceptions are the system variables which allow you to gain information from the system.

-MONTH, -SECS, -TIME and -YEAR allow you to access the system clock from within Automator. In addition, -CURX and -CURY allow you to read or write the cursor position. For example,  $A = -CURX$  would assign the X coordinate of the cursor to the variable A, while -CURX = 18 would move the cursor to X coordinate 18. This is helpful when you are playing with windows.

-DELAY allows you to specify how fast Automator enters data into the keyboard buffer when you use the TYPE command, which is very useful because some packages such as Word-Star can only accept fairly slow keyboard input. DELAY gets around this by allowing you to output characters from Automator at a rate which is to the applications program.

Using -DISPCOL you can control the colour and brightness of the display from your program. Depending on the value from 1 to 255, you can set the foreground and background colours as well as underlining, flashing, and so on.

The final system variables are -ERROR, -STACK and -TIMEOUT. -ERROR and -TIMEOUT are used in conjunction with the WAIT command in the programming language. The value of -TIMEOUT governs how long the WAIT command will wait for something to happen before it gives up in disgust and generates an error. -ERROR allows you to trap unfulfilled wait errors, and, finally, -STACK allows you to play with the contents of the system stack.

#### The Do module

When you have written and successfully compiled your Automator program, you can run it by passing the compiled intermediate code file to Do.

Like the Learn module, Do is coresident with whatever application program you are using. You can always tell that Do is in the system because the cursor rises and falls as if it's breathing. To run your program, type Do followed by the filename of your program: for example, Do Nothing.

#### Conclusion

Automator is one of the most useful pieces of IBM software I've come across in a long time. When I first saw the product, I thought it would be much like the SmartKey-type products which do little more than assign strings of characters to keys on the keyboard. Fortunately, this is not the case.

One of my major problems when reviewing Automator was that I stopped treating it as a utility and started to use it as a full-blown programming language to do things it was never designed for. It says a lot about the facilities provided that this was possible, and as long as you stay within the limitations you can do a great deal.

system variables -DAY, applications generator, while more Beginners, especially, can produce useful applications using the Learn adventurous types can dive straight into the program code.

The only time you might run into a problem is if you have a number of co -resident programs in the system as well as Automator. Desk accessory programs such as Spotlight, Sidekick, and so on, could compete for the same system resources as Automator, which could have some very strange effects.

Overall, <sup>I</sup> liked Automator a great deal. It allows you to do more than just assign strings to keys, and it works in a simple and straightforward way. LEND

# TEACH YOURSELF LOGO Proceed with Logo

Harvey MeIlar stresses the importance of variables, procedures and recursion in his introduction to this Teach Yourself Logo series.

Logo is becoming well known as a programming language in schools, but its success in thisfield has led to it being dismissed in some quarters as 'just be turtle graphics' or 'justfor kids'. This is a highly inaccurate view of a fascinating language, for while it is true that Logo is an ideal introductory language, it is also a powerful high-level languagewhich is particularly suited to processing symbols rather than numbers.

Logo certainly began as an educational language, as did Basic. But whereas Basic came out of the Fortranbased scientific tradition and was designed to deal mainly with numbers, Logo comes from the Lisp artificial intelligence (Al) tradition and was designed to deal with more general symbols. The people involved with the early development of Logo in the late Sixties were also closely involved with Al research. They believed that Al had something to say about learning, and that Lisp-like languages were necessary if people were to write 'intelligent' programs. These languages were intended to be closer to the way in which people think than the more machineoriented, high-level languages such as Fortran and Basic.

Imagine this scenario: an MIT (Massachusetts Institute of Technology) the professor comes home after a hard day | (PEND hacking at Lisp code in the Al lab, and mands we can draw shapes onscreen. meets his kids back from school. 'Hey Dad, we've been learning Fortran programming in our maths classes.' The MIT professor sees red, and begins to design a new language. Now this story has no historical truth, but I believe it does capture one of the ingredients that the whole system. The turtle was went into Logo's origins.

Logo was initially implemented on mainframes (there were only mainframes at that time). It was used in a communication should be two-way, variety of projects during the Seventies, The turtle can provide information variety of projects during the Seventies, mainly at MIT in the US and Edinburgh University here. The projects involved such things as teaching programming to young children, learning mathematics in secondary school, exploring mathematical modelling for physics and maths undergraduates, and teaching Al at undergraduate level.<br>A Basic interpreter could be fitted into

a few kbytes of ROM, but a logo interpreter needed around 30k as well as a fair amount of room to run in. While

Basic had been easily implemented on micros, it was only with the appearance of larger memoriesthat Logo on micros became feasible. 1980 saw the first microcomputer versions, and a language that had previously been restricted to a few universities and research labs suddenly became widely available.

Today, most micros have at least one full version of Logo. A number of Logo dialects now exist, the three most widespread being MIT Logo (the original), LCSI Logo (LCSI is a company set up by ex-MIT people including Logo's founder, Seymour Papert) and Edinburgh Logo, the home-grown (but less popular) variety.

#### The turtle

Start up a Logo system and you'll be presented with a 'turtle' in the middle of the screen; this is usually a triangular shape, although this varies  $-$  on the Atari it is actually a turtle shape. The turtle is an 'object' with which we can communicate. You can give it simple commands to move across the screen - FORWARD 50, or to turn - RIGHT 90. The turtle carries a pen and it draws a line as it moves. You can tell the turtleto lift up the pen so that it does not draw on the screen (PENUP) or put it down again (PENDOWN). With these simple com-

If you make a mistake, such as misspelling a command, Logo will complain. The error messages are clear and to the point. Logo takes errorreporting very seriously: it is not an afterthought, but an important part of originally a robot that responded to the drawing commands. We've seen how to give the turtle simple commands, but communication should be two-way. about itself: where it is on the screen, whether the pen is up or down, and so on. Try the PRINT HEADING command - Logo prints out the direction in which the turtle is facing (measured in degrees, with 0 considered as straight up the screen). It is this metaphor of the turtle as a communicating object that lies at the heart of Logo's success as an introductory programming language.

If you practice drawing a few shapes with the commands I have mentioned so far, you will quickly meet the need for a method of repeating a sequence of commands. For example, repeating four times the commands FORWARD 40 RIGHT 90 will produce a square. In Logo, you could shorten this by writing REPEAT 4 [FORWARD 40 RT 90]. The number after REPEAT is the number of times you want the commands obeyed. The commands themselves are written out within square brackets, which are used in Logo to mark out a 'list'. A list is just an ordered collection of symbols: that is, words, commands and numbers (or even other lists).

#### Procedures

The commands I have presented so far are referred to as 'primitives'; they are part of Logo itself and are understood by the system as soon as it is loaded. Logo can also be taught new commands or procedures. You can define a procedure called 'square' by writing TO SQUARE

REPEAT 4 [FORWARD 40 RT 90] END

You type this into a full-screen editor that is part of the Logo system. These editors vary slightly from machine to machine, so you will have to consult the manual as to how to use it.

We can now type SQUARE as a command, use SQUARE with other commands (for example, REPEAT 12 [SQUARE RT 30]), or even use it as a sub -procedure in the definition of other procedures:

#### TO TOWER

REPEAT 4 [SQUARE FORWARD 40] END

Logo treats these procedures exactly as if they were primitives (except that they will be forgotten when you switch off). The basic idea of programming in Logo is therefore one of extending the language by defining new procedures until it can deal with your problem. Forth and Lisp also have this type of 'extensibility'.

Some of the advantages of extensible languages include hiding nasty details within sensibly-named procedures, creating special environments for others to use (for example, for children's programming), and developing your programs in a top-down fashion.

Logo is an interpreted language (like Basic) so you can enter anything you

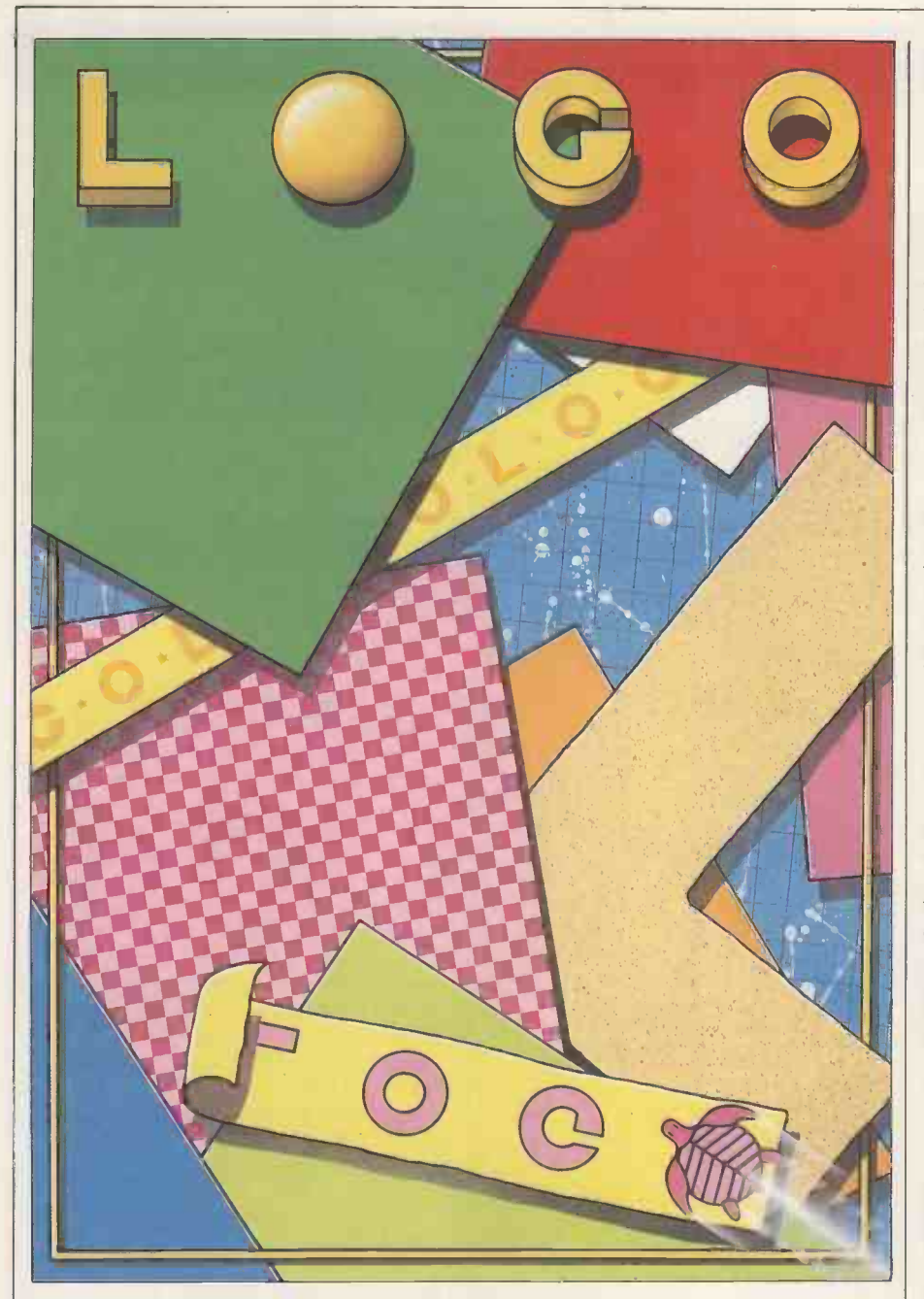

like into a procedure definition. When you ask Logo to obey that procedure it goes word by word through the procedure, obeying the primitive commands as it comes to them, or looking up the definitions of any sub-procedures and then running them. Only if a procedure is not present at the time when Logo wishes to run it will it complain: you can write your top-level procedures using lower -level procedures that you have not yet written.

of use. The most interesting programs  $\int$  in this  $\frac{1}{2}$  for that matter, but rather 'middle-out'  $\left| \begin{array}{c} 1 \\ 1 \end{array} \right|$ While top-down design of programs is a good thing, you may be glad to learn that Logo is also open to other methods are not written top-down, or bottom-up (that is, by writing a program to solve an interesting bit of the problem and then expanding, adding and refining). Most Logo programs are written that way.

#### Variables

The procedure SQUARE always draws a square of side 40 units. In this sense,

SQUARE is rather like a primitive such as PENUP which only has one possible effect. Some other commands, such as FORWARD, are followed by a number which acts as an 'input' and determines the exact action to be taken. We can write a SQUARE-drawing procedure which requires an input in this way: TO SQUARE: SIZE

REPEAT 4 [FORWARD: SIZE RT 90] END

To call this procedure we now type SQUARE 30 or SQUARE 60 in order to get squares of side 30 or 60 respectively. SIZE is called a 'variable' and it works in this way: whenever the procedure is called, Logo stores away the number following SQUARE in a 'box' and sticks the label SIZE onto it. Then, later, when Logo sees :SIZE, it finds the right box and replaces :SIZE by the value it finds there.

The variable used here is said to be 'local' to the procedure call: that is, as soon as the procedure has finished running, Logo forgets that it ever had a variable called SIZE. This way of using variables is very similar to the formal parameters in <sup>a</sup> Pascal procedure definition, but is rather unlike the way variables are used in Basic.

The reason for the colons (read them as dots) will be fully explained next month. For the time being, you can take it that a word with : in front of it must be the name of a variable. No : means that the word is the name of a primitive or of a procedure.

#### **Recursion**

TO DAILY.GRIND **WORK** SLEEP DAILY.GRIND END

Here we have defined a procedure in terms of itself. This is called 'recursion' and is widely believed to be a highly mysterious process. Not so! Look at this definition of a square:

TO SQUARE :SIZE FORWARD :SIZE RIGHT 90 SQUARE :SIZE END

When you type SQUARE 40, Logo looks up SQUARE in its list of known words, and the turtle goes forward 40 units and turns right 90 degrees. Logo then sees that it must now do SQUARE 40, so it looks up SQUARE and the turtle goes forward 40, turns right 90, at which point . . . The procedure will run forever, so after it has drawn the square and is retracing its steps, you stop the turtle (CTRL -G stops Logo in almost all versions).

That's a fairly unusual way of drawing a square, but what about the 'square spiral' shown in Fig 1? Think about drawing this starting from the inside. The turtle must first do FORWARD 5 RIGHT 90, and then carry on with the rest of the spiral. But the rest of the spiral is almost the same as the whole spiral, if you see my point. I'm suggesting that this shape - a spiral beginning with length  $5$ — is made up of two parts, FORWARD 5 RIGHT 90, followed by a spiral beginning with length 10. So, in Logo:

TO SPIRAL :SIZE FORWARD :SIZE

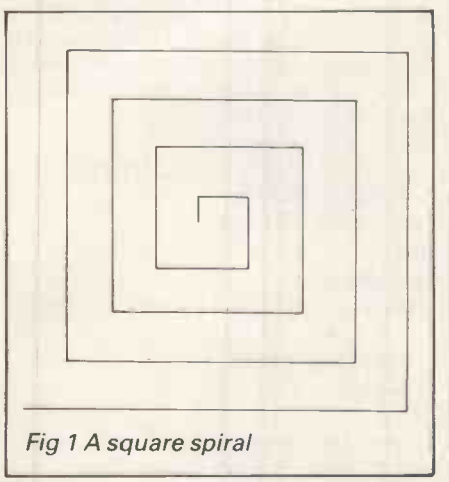

JUNE 1985 PCW 207

# TEACH YOURSELF LOGO

#### RIGHT 90 SPIRAL :SIZE + 5 END

In this case, it is natural to describe the shape in terms of recursion; any other description would be rather artificial.

In attempting to understand how this procedure works, bear in mind that each time SPIRAL is called, a new variable called SIZE is created. Each value of SIZE is known only to that particular procedure call. Think of each procedure call as producing a copy of the original procedure, complete with its own library of local variables.

The alternative to recursion is to use | Level 1 'iteration', which is the name given to repeating chunks of code using WHILE/ WEND, REPEAT/UNTIL and FOR/NEXT loops, or even GOTOs. In Logo, REPEAT is used for very simple situations, but otherwise recursion is usually used in preference to iteration.

Two objections are often raised to the use of recursion: firstly, that it is difficult; and secondly, that it uses a lot of computer memory. The reason many people find recursion difficult may simply be unfamiliarity. Some computer languages (most versions of Basic, Fortran and Cobol) do not have recursion, and even languages that do ||<br>(Bassal) pover really appearance its use || Level 2 (Pascal) never really encourage its use. There are, however, a great many problems in computing that are most easily, and most naturally, expressed using recursion.

The problem over use of memory is a real one. Most versions of Logo alleviate this problem somewhat by efficiently implementing so-called 'end recursion' - that is, procedures in which the recursive call is in the last line. In this situation, recursion does not use any extra memory as it runs. It is often worth recasting procedures into an end recursive form if it is possible to do so.

The only way to get used to recursion is to use it. Turtle graphics is an ideal | Level 3 area in which to learn to think recursively. You may find it strange at first, but it won't be long before it is iteration that begins to seem slightly difficult.

Recursive procedures that carry on running until they are stopped by typing CTRL -G are of limited usefulness. A couple of recursive procedures from real life illustrate the solution to the problem of stopping:

TO ADJUST.SOUND IF LOUD.ENOUGH THEN STOP TURN.CONTROL ADJUST.SOUND END TO DRINK IF UNCONSCIOUS THEN FALL.OVER STOP SWALLOW. BEER DRINK END These are examples of 'stop rules' which are implemented using the

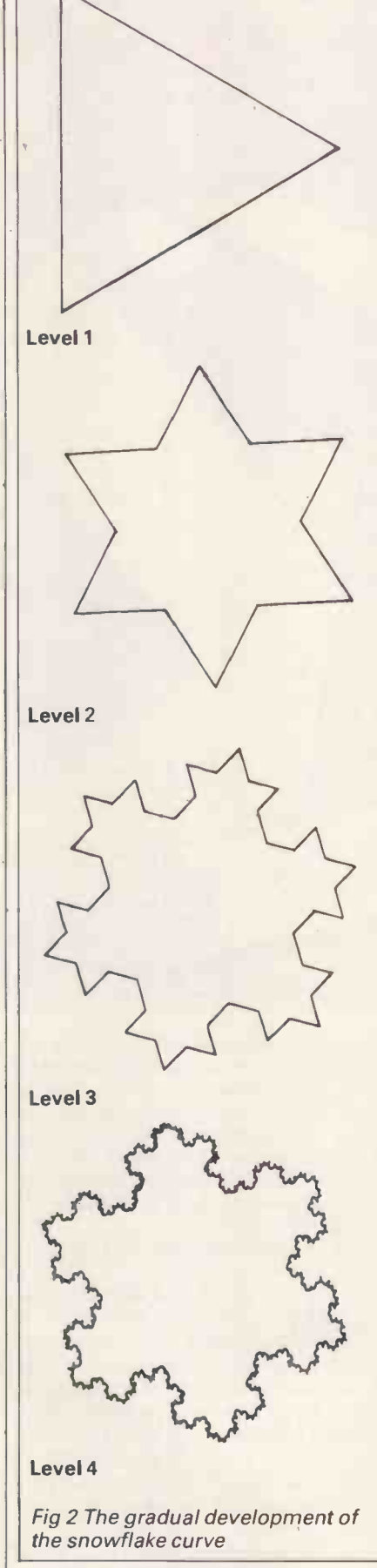

familiar IF/THEN structure.

You can do exactly the same thing in Logo, so to stop the spiral program as  $\mid$  This is part one of a six-part series. END

```
soon as the length of the side exceeds
100, write:
```
TO SPIRAL :SIZE IF :SIZE > 100 THEN STOP FORWARD :SIZE SPIRAL :SIZE + 5

#### END

When Logo meets STOP in a procedure, it stops executing that procedure and returns control to the procedure that called it. If the procedure was called from the initial command mode ('toplevel') then command returns to there.

Here is anotherexamplewhich draws a series of shrinking squares, one on top of the other:

- TO TOWER :SIZE IF :SIZE < 5 THEN STOP SQUARE :SIZE
	- FORWARD :SIZE

 $TOWER : SIZE - 5$ 

END

LCSI Logo uses a slightly different syntax for IF. In this version you write IF :SIZE < 5 [STOP], where the THEN is omitted, and the action is given as a list.

#### Example program

Let's tie all these threads together by writing a program to draw the 'snowflake curve', which is a recursivelydefined curve. Fig 2 shows how the curve is defined: an equilateral triangle forms the level 0 curve. Take each side, divide it into three parts, and construct an equilateral triangle on the middle section. This is the Level 1 curve. Now take each line in the drawing and repeat the process of division to get the Level 2 curve, and so on.

The start is easy enough:

TO SNOW :SIZE REPEAT 3 [FORWARD :SIZE RIGHT 120]

#### END

draws the level 0 curve, but you now need to replace the straight side (FOR-WARD :SIZE) with a more complex shape which is dependent on the level. You will need two inputs, one for the size and one for the level. Your second attempt therefore is:

TO SNOW :SIZE :LEVEL

REPEAT 3 [SIDE :SIZE :LEVEL RIGHT 120]

END

As to drawing the side, if it is level 0 then it is simply a straight line. Otherwise it is made up of four sections, each of one lower level.

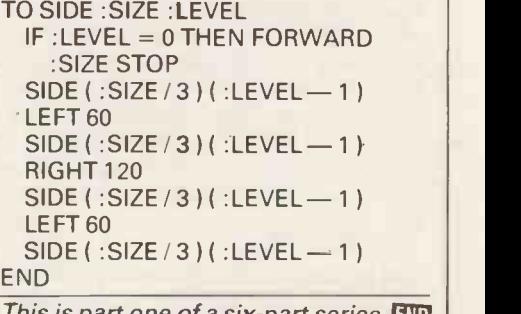

# Just because you bought an IBM'computer, you don't have to miss out on the JUKI 6100.

It did seem a trifle unfair, after all. Because the JUKI 6100 quickly became one of the best-selling letter quality daisywheel printers in the UK. So now we've introduced the brand-new JUKI 6100-1, which, as the suffix suggests, is IBM\* graphic printer compatible. It has all the features of the original 6100, including graphic mode and full word processing support, yet it costs just £379 plus VAT Another new release is the highly successful JUKI 6000. There aren't many letter quality daisywheel printers designed specifically for use at home. The high speed JUKI 5520 dot matrix printer is a stunning example of high quality advanced technology at a remarkably low price. Complete with graphic mode, it's ideal for your personal computer, and even has an optional 4 -colour print function.

See them all for yourself at your local JUKI dealer.

They may not have been out for long, but they'll be around for a good deal longer. \*IBM is a trade -mark of IBM Corporation.

JUKI 6000

<u> Litting and and and the second the second second in the second second in the second in the second in the second in the second in the second in the second in the second in the second in the second in the second in the sec</u>

JUIO 610

JUKI 5520

Millinimillini

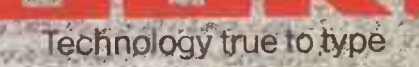

 $\mathcal{I}^{\mathcal{U}}(f)$  is very small  $\mathcal{I}^{\mathcal{U}}(f)$  . If  $\mathcal{U}^{\mathcal{U}}(f)$  is a small  $f$ 

..

'','UKI (EUROPE) GMBH : Éitfésir. 74 - 2000 t3ambaig 26 - 7, Ri-Germany: .<br>14.4 V 2010 1.14P. 20 71 73 Telex: 2)63 041 (14) EP X : (0,49). 2 51.27-24. , Sole distributor:. Micro . . . . Shist Unit 3, Hossie ke Woodt World Roud, Basingstoke Hams, KCl.24 Chle. Peripheral/ Ltd- Tel.:',(0256) 47-1'232 (32,1iraos) 'Telex.: 8 5946i Nile afq.F0csirlitilei0254.441,570,-; ' ......: ., <sup>i</sup> ., ' ' '...,,;e'..;-;- t-,,,,.., 4 r..-17 . -,:\_;`,,r;-"," - .. ' .r.,:::,..\_,,,,, ....... '

**INTERNATIONAL SIDON** 

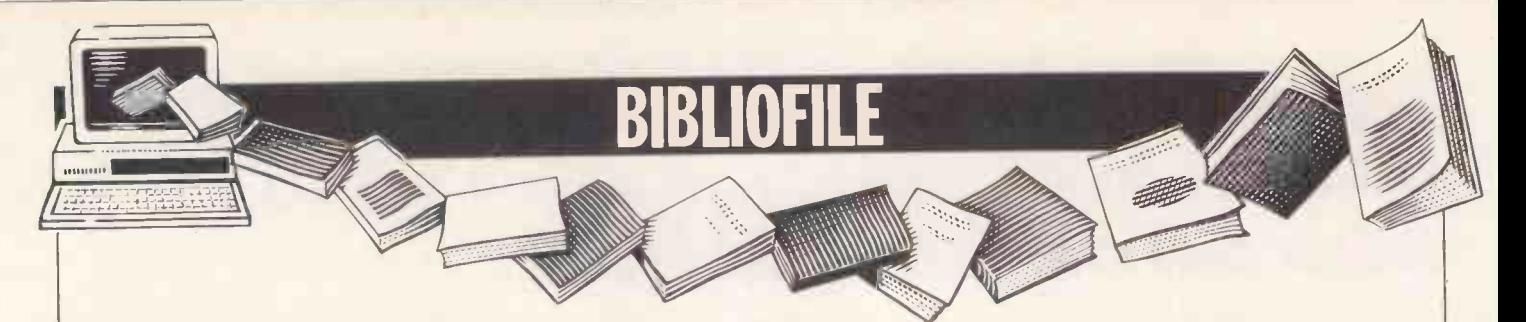

Living computers stalk the Silicon Valley spys in this months selection of books. David Taylor dips into the realms of disbelief.

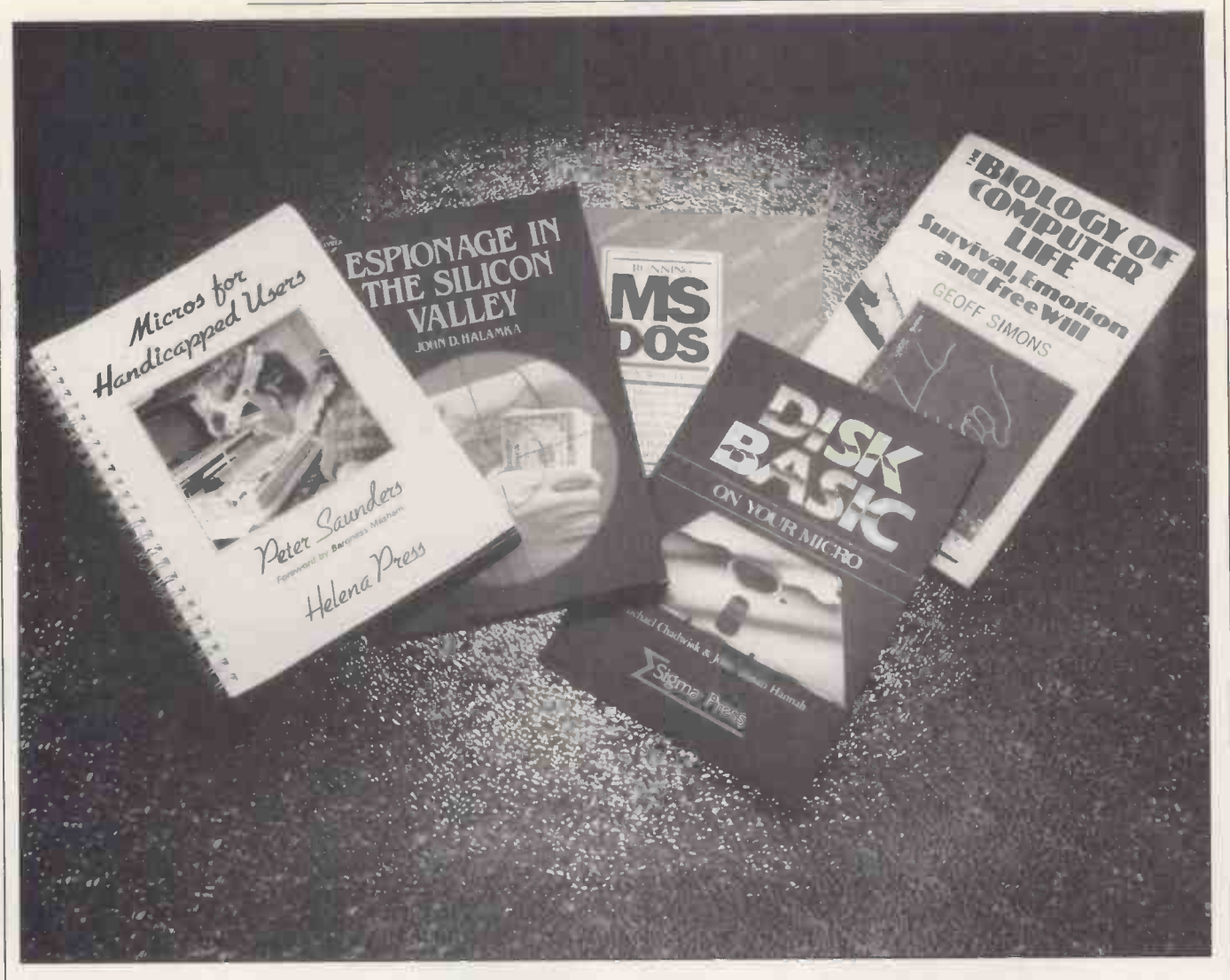

## Alive, alive -o

Title: The Biology of Computer Life-Survival, Emotion and Free Will Author: Geoff Simons Publisher: Harvester Press Price: £15.95

Fundamental questions are raised by this peculiar book including the question of whether computers are capable of appreciating anysortof morality. The question of whether computers will evolve sexual feelings, and the question of whether Geoff Simons, author of a previous thought-provoking tome Are Computers Alive?, is more or less off his chump.

I mean you do wonder. Mr Simons, chief editor at Manchester's National Computing Centre, is one who believes

vehemently that computers are fast becoming a new type of living creature. Notwithstanding that he's well aware of all the fuzzily philosophical and semantic ifs and buts surrounding such a  $concept$  - What does living mean? What defines thought?  $-$  Mr Simons is himself such a live wire that he too easily givesthe impression that computers are about to take over the Earth's unsteady reins any minute.

I was reminded, as I reeled through this book's ever more bizarre and fanciful predictions, of a day the BBC once persuaded me to spend in the company of Erich von Däniken. He, though superficially lucid and a bestselling author besides, tends to unsettle his audience by taking it as read that many oflife's imponderables can be put down to the fact that, once upon a time -warp, Little Green Men looked in on us. For him it stands to reason that they'll shortly be back.

Von Däniken, some might suppose, has stepped over the thin dividing line between far-seeing conjecture and the nuthouse. Whereas Geoff Simons has (to date) only got periously close to the edge. What will happen in the next half century with computers, or with anything  $else$  - even supposing there is a next half century-is anybody's guess. Most of us prefer to get by pro tem on the assumption that we'll manage for the next dozen years or so and maybe think again after that.

Mr Simons is hell-bent on thinking through everything now. It is his technique of combining obscure academic references with hip, James Burkeian phrasing of sensationally ooh-er predictions which I find intensely irritating, for example 'It is highly

likely that computer organisms will evolve consciousness ... but we should also remember that much important human information processing is unconscious: we can recall such unconscious (or semi-conscious) accomplishments as Poincare's identification of the transformations used to define Fuchean functions with those of non-Euclidean geometry and Kekule's formulation of the structure of the benzene molecule.'

Personally I could not, off hand, recall either one. It makes it hard to leap-frog alongside go-getting Geoff into believing that my PC is poised to go conscious, go unconscious, or come to that go and make a pot of tea off its own bat.

Call me a stick-in-the-mud realist, but <sup>I</sup> find life's hard enough, for the moment, getting to gripswith DOS. 'We can speculate,' chunters on Mr Simons in an especially rich section on computers evolving feelings, 'on what emo-<br>tion will be like in organisms able to process information at the rate of hundreds of millions of operations every second'.

We can indeed. Or we can speculate, for that matter, on whether pigs might fly. My point is that in either case, we ought perhaps to speculate yet again on where such extravagant speculation gets us. Apart, that is, from into print.

## Floppy days are here again

Title: Disk Basic On Your Micro Authors: Michael Chadwick &John Adrian Hannah Publisher: Sigma Press Price: £7.50

A happy hacker's starter for those moving over for the first time from cassettes to floppy storage and full of hints like don't leave disks out in the rain or write on their jackets with a biro.<br>You're shown how to file your hensively well.

friends' phone numbers or catalogue your books. You get 40 -odd programs to fiddle about with - Basic tailored for BBC, VIC-20, Applesoft and MS-DOS  $machines$   $-$  and potentially hours of fun if you're more absorbed by DIY than running off-the shelf applications. Nothing startling, but not bad for £7.50 if you've finished your homework.

# Cloak and dagger

Title: Espionage in the Silicon Valley Author: John D. Halamka Publisher: Sybex Price: £8.85

This is all very unsavoury stuff. In an all-American gee-whiz and pruriently chop -smacking fashion, it details a catalogue of hi-tech spy cases which have bedevilled California's Silicon Valley and given even hard-bitten FBI agents pause for thought.

Murder, bribery and extortion infest a text which, we're assured, is factually based but isn't half hoked up to keep out wide-eyed, open -jawed attention.

We get to meet James 'Jimo' Harper whose alcoholic lover had access to classified security files and was prepared to pass on copies to Polish intelligence in exchange for well-stuffed plain envelopes.

Out of the woodwork comes Larry Lowery, a black-market chip dealer and generally nasty piece of work now awaiting trial on charges of bumping off a heroin addict who was scheduled to testify against him in a \$3.2 million chip theft case.

And we get lots of smudgy pictures and Xeroxed letters to lend authenticity to a nauseously seedy tale-one which perhaps could have been sub-titled Silicon Valley of the Dolls. In a word: yerch.

# Yet more DOS

Title: Running MS-DOS Author: Van Wolverton Publisher: Microsoft Press/Penguin Price: £16.95

This Microsoft -with -Penguin paperback is handsomely produced, and more chattily accessible than IBM's pink ring-binderful. But as one who has hammered long and hard atthe original manual anvil of PC-DOS, I wondered how much I might discover that I didn't already know. To which the answer proved to be, as Van Wolverton might put it, zilch.

Well over fifty PCs, aside from IBM's old stager, now use Microsoft's masterpiece (or a slightly tailored version of it) as their operating system. That looks like reason enough to do a primer. The only snag is, of course, that well over fifty PC makers have already done it and, in the case of the most universally known IBM version, done it compre-

So what's the point? Simplicity, modest Mr Wolverton says. His book manual and more succinctly arranges what you need to know to get applications up and running chop-chop. It assumes neither that you are, nor that you aspire to become, a programmer.

It says OK and let's go, straight into a lucid summary of the bare necessities of DOSsing down, then on into useful hints on how to get DOS to perform extra file-sorting functions or customised 'smart' commands (to make archives or give yourself personalised messages and prompts within DOS).

I found it pretty absorbing, despite the lack of surprises. Van Wolverton has an easy as well as authoritative style and makes a good job of those areas where the IBM manual is not at its best describing EDLIN, for example, or getting together batch files.

<sup>I</sup> don't as a rule welcome manual re-writes when the original is half-way decent, but this one is sufficiently well produced and civilised in its approach to deserve a recommendation.

# Does he like computers?

Title: Micros For Handicapped Users Author: Peter Saunders Publisher: Helena Press Price: £5.95

There is a notorious approach, invariably well-meant but stupidly insensitive justthe same, of talking down to the physically disabled as if they were all mentally handicapped too.

Hardly surprising, it is deeply frustrating for those suffering from physical misfortune, but whose wits are as sharp as anyone else's, to be treated as if they are only to be addressed via an interpreter. It is an attitude which the BBC (whose programmes for the handicapped are as a rule excellent) brilliantly parodied in a radio series called Does he take sugar?

In the case of the mentally handicapped, also, there is too often the public supposition that they can only ever be addressed in absurdly simplified or grotesquely coochy-coo terms - taking no account of the fact that mental handicaps vary enormously in their severity.

Perhaps for such reasons, the pleasures and benefits which the handicapped can quite obviously gain from mastering micros are widely underestimated. Scarcely any computing books address the possibilities with so much as an addendum, but this one, part of a commendable series from Yorkshire's Helena Press, does its best to combine encouragement for the idea of computing (with several very moving case histories) and hard information.

skips the knottier passages of the senior started or finding out more about manual and more succinctly arranges what's available from specialist sup-With an enormous amount of wellresearched reference, it describes how the disabled can set about getting started or finding out more about pliers and agencies  $-$  like switches worked just by a blink, electropalatographs, Braille keyboards.

The main text is regrettably uneven (several writers are included) and, to an indefensible extent, it patronises the reader. 'What about the power supply?', we are for example asked,'all those trailing wires and plugs and switches?'. Neverthelessthis book is of courseto be welcomed: the information content is high, the need for it even higher. Micro -computers can often readily provide the stimulation and fascination of which many disabled people feel in desperate need. As this book's foreword points out, it is the ability and not the disability which we should rightly concentrate on. END

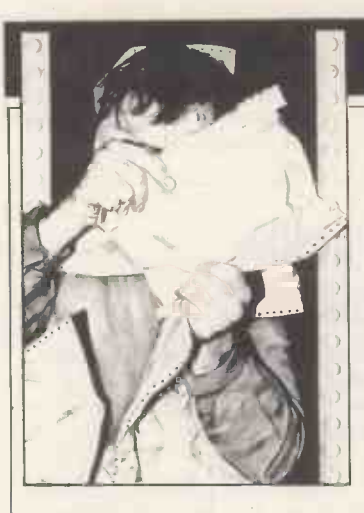

# TJ'S WORKSHOP

Our monthly pot-pourri of hardware and software tips for the popular micros. If you have a favourite tip to pass on, send it to TJ's Workshop, PCW, 62 Oxford Street, London W1. Please keep your contributions concise. We will pay f5-£30 for any tips we publish. PCW can accept no responsibility for damage caused by using these tips, and readers should be advised that any hardware modifications may render the maker's guarantee invalid.

### SPECTRUM EXTENDED **BRFAK**

Are you a machine code dabbler with a Spectrum? Do you keep getting stuck in endless loops? If so the routine in listing one (or listing two if you don't have an assembler) should help. It 'extends' the function of the BREAK key so that it functions not only at the end of every Basic statement, but also every fiftieth of a second, even when executing machine code.

Z80 mode 2 interrupts are used to jump to the routine, which executes the housekeeping tasks (keyboard scanning and clock) normally undertaken by the Spectrum interrupt system, and then tests the BREAK key (using the ROM routine at 1F54 hex). If this is pressed, an error 'L BREAK into program' is caused by a jump to address 8 (Restart 8 resets both machine and floating-point calculator

stacks, giving a 'clean' jump to Basic). The system is also returned to the usual, mode 1, interrupts, otherwise the routine tends to interrupt itself, with unpredictable results.

The two short routines at 65500 and 65510 decimal turn the mode 2 (extended) system on and off respectively. (NB: the system must be restarted, by USR 65500, every time it is used, since it is self-disabling.)

The routine can't cope with: (i) Hardware crashes (an Interface I speciality!) (ii) Any situation in which interrupts are disabled (most peripheral operations) (iii) Any situation in which other mode 2 interrupts are set up (many machine code games)

(iv) Any situation in which the system variable ERR -SP is altered

Apart from these restrictions, it makes a very useful tool to have loaded, especially for debugging that latest machine code materpiece that will keep crashing! P R Heesom

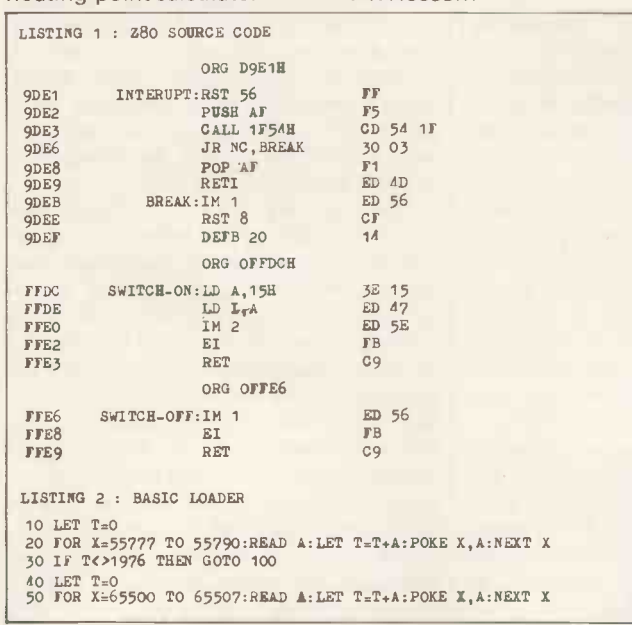

#### 60 IF T<>>1174 THEN GOTO 100

70 LET T=0<br>
80 FOR X=65510 TO 65513:READ A:LET T=T+A:POKE X,A:NEXT X<br>
90 IF T=775 THEN SAVE "INTERUPTS" CODE 55777,14:SAVE "INTERUPT2"<br>
CODE 65500,14:STOP<br>
100 DRIA 255,245,205,84,31,48,3,241,237,77,237,86,207,20<br>
120 DATA

# BBC UTILITIES

These procedures are all intended to be appended to BBC Basic programs by being \*LOADed at address (TOP-2). Typing OLD will then incorporate the procedure into the program (see BBC User Guide, pages 402-403). Minor adjustments may be necessary for given applications.

Familiarisation with most of these procedures can be done with little more than a PROC call and an END. The procedures will work on Basic 1 and OS 1.2, and should work on both the BBC and Electron. F Timer: adds together two items, on a 12 -hour clock.The times must be in REAL format, with the minutes forming the decimal part, for example  $8.45 + 0.15 = 9.15$ P Error: error-handling routine, used to allow controlled abortion of program. Needs to be customised for particular applications, but can be used, for example, to close files, disable printers, return edit function, and so on. Also prints out the line at which the error occurred, allowing speedy editing and correction. Must be enabled by having ON ERROR PROCerror as (preferably) the

first line of the program. P Load: to get and validate the file name of an input data file. The file is then \*LOADed at &3000, to allow data to be read using indirection (or possibly P. Readln). The address of the top of the data file is stored in 'memtop'. Could be modified fairly easily to save data to file in the same fashion.

P Keyscan: a keyboard scan routine that uses INKEY (0) to avoid holding up a program. Four parameters are required: format% - selects valid

characters to be read  $x\%$ , y% - TAB ( $x\%$ , y%) print position

nchars% - the maximum length of the input line

The routine prints out the line input, and allows deletion of characters until RETURN is pressed, when the flag return% is set TRUE and the input is put into variable com\$. The value of format% determines what inputs are allowed. A value of 0 reads any character from the keyboard, 1 turns lower-case letters to upper-case, and 2 allows numerics only. The routine must have variables initialised before use: com\$=STR1NG\$(255, ""):wipe%=TRUE

S L Williams

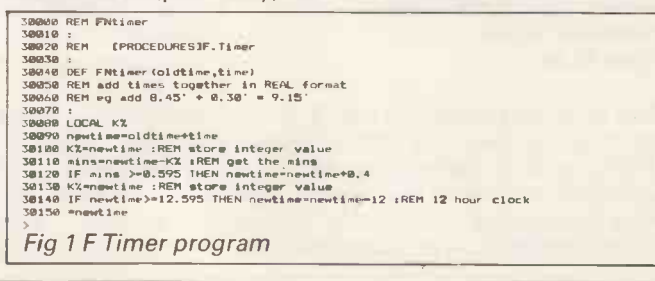

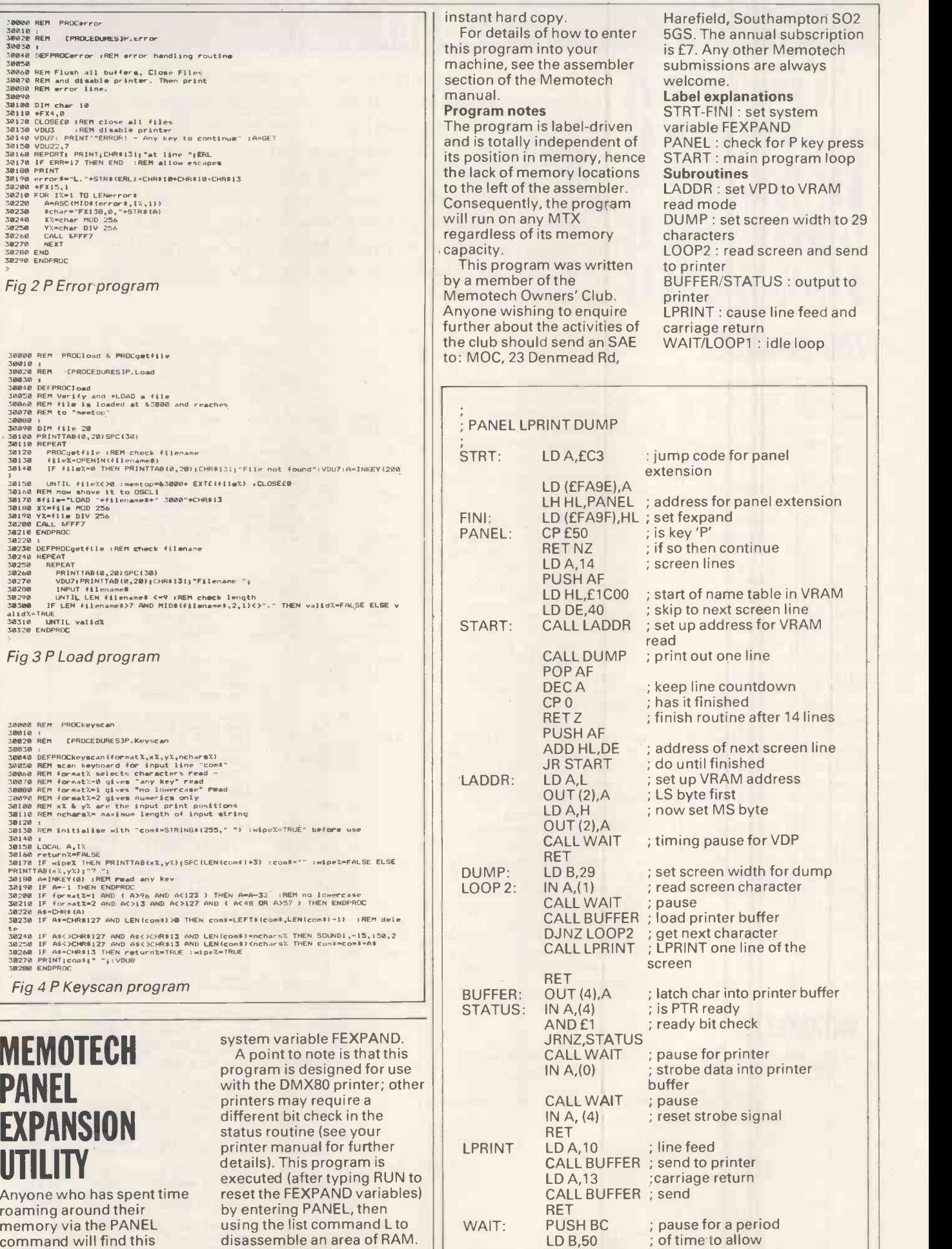

Execution of the utility then | | LO requires only a press of the P key (make sure your printer is switched on!), and you get an

LOOP 1: DJNZ LOOP1; the pri POP BC ; VR/

RET

assembler program of much Execut

use, as it allows the disassembled code to be a sample of the set of the set of the set of the set of the set of the set of the set o printed out by using the sw

 $\overline{a}$ 

### JUNE 1985 PCW 213

; the printer and the ; VRAM to respond

# **SUBSET**

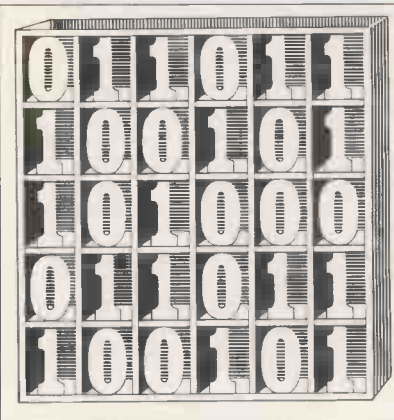

**Z80 SOUNDEX** 

SOUNDEX from John Hardman of Welling (alias J500 H635 of W452) is a Z80 implementation of the 'Soundex' system - a fairly reliable method of coding inexact data which dates back to the US census of 1890. Incidentally, John doesn't think a computer was used at the time, and he is quite right, but the 1890 census does figure prominently in computing history nonetheless. It was the head count which killed the bookmark trade by introducing Herman Hollerith's punched cards to an unsuspecting world.

The Soundex system works by encoding names or similar data as a sequence of one letter and three digits, with truncation or zero padding as necessary. Encoding a heard name follows six rules: <sup>1</sup> Write the name as you think it is spelled. 2 Retain the first letter. 3 Ignore spaces, puntuation and non-codable letters. 4 Replace second and subsequent letters by their group code: group 1: BFPV group 2: CGJKSXZ group 3: DT group 4: L group 5: MN

### DATASHEET 1

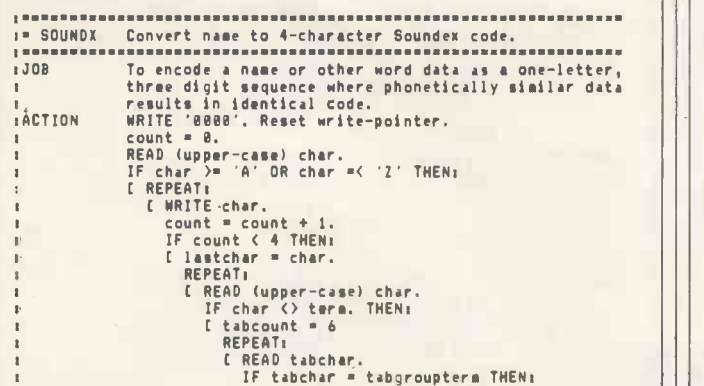

David Barrow presents more documented machine code routines and useful information for the assembly language programmer. If you have a good routine, an improvement orconversion of one already printed, orjust a helpful programming hint, then send it in and share it with other programmers. Subroutines foranyofthe popular processors and computers are welcome but please include full documentation. All published code will be paid for. Send yourcontributions to Sub Set, PCW, 62 Oxford Street, London W1A 2HG.

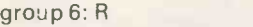

5 Delete consecutive repeat | digits.

6 Truncate or append zeros to give a four character result. The method produces identical codes for

phonetically similar names, simplifying reference where idiosyncratic spelling can be a problem; for example: code B650: Barney, Bernie,

Bram, Brian, Bronwen. code J500: Jamie, Jan, Jane, Jenny, Jimmy, Joan, John.

Jean, Jemima, Jennie, code J520: James, Janica, Johannes, Jonas.

code S363: Stewart, Stuart. code T320: Thaddaeus, Thaddeus, Theodosius.

John suggests an ideal modern use for the system dealing with telephoned orders or queries from existing customers. How often have you fumed at the time wasted in having to spell both your name and address on a peak -rated long-distance call? A quicker response is possible, preventing aggravation and keeping charges low, if customer accounts can be accessed by a Soundex code key formed from the received sound of the name and address. And, of course, a name spell request is out of the question when processing after-hours orders left on an answering machine.

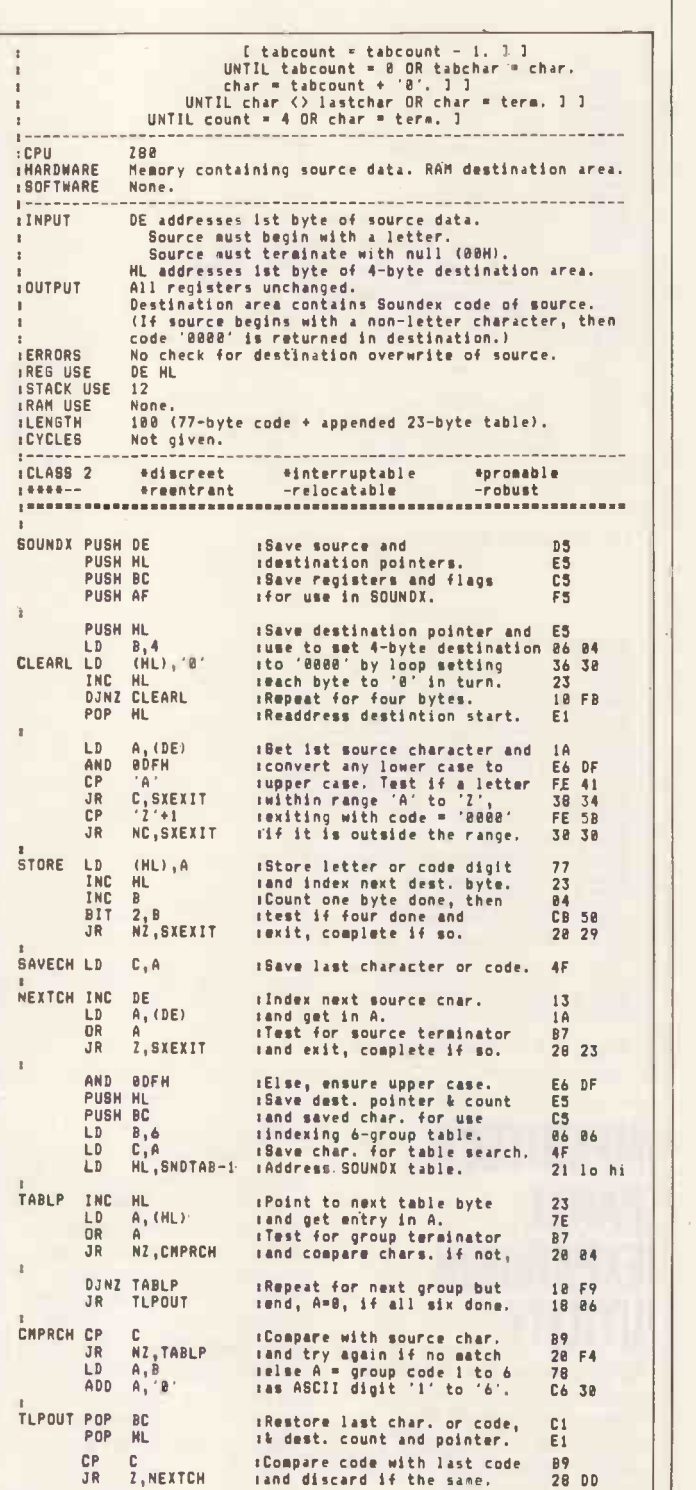

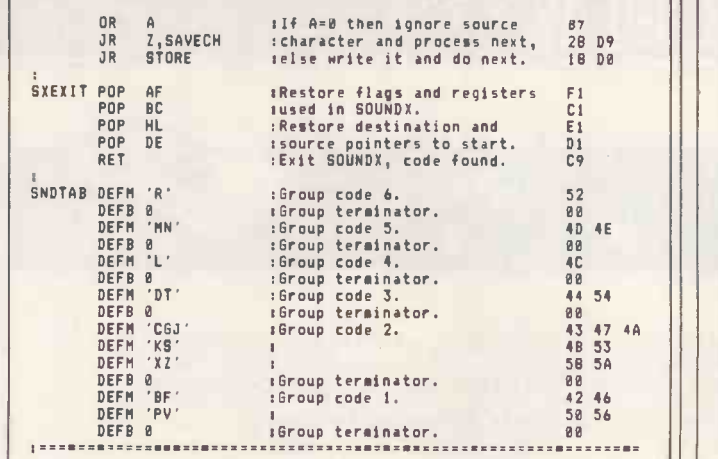

# 8086 DISPLAY MAINTENANCE

Our first code for the Intel 8086 (and its 8-bit databus stable mate, the 8088) comes from B J Clayton of Bexleyheath. SCNUPD is a routine to maintain a display which may be independent of the system, perhaps at the far end of a serial line.

The routine works by rapidly checking the ASCII codes in an update screen buffer (containing recent input) against those of a current screen buffer (present display state). On finding an updated character, it escapes from the repeating CMPSB instruction, calculates the character's line and column postion and outputs it to a display cursor subroutine, outputs the character's ASCII code to a display print subroutine and copies the character to the current screen buffer.

Having found one updated character, SCNUPD intelligently check the highly

DATASHEET 2

probable condition of an updated following character. In this case calculation and output of the cursor position is unnecessary. The secondary loop NCHAR, which needs only to change the character at each incremented cursor position, continues iteration until a non -updated character is found, when the quick buffer scan is resumed.

Z80 and 8080 programmers might look with envy at the two single -byte instructions which perform the quick buffer scan. The combined REPNZ: CMPSB operation executes in 11 + 22 \* CX clock cycles (T states) with the following iteractive sequence: 1 Exit sequence if  $CX = 0$ . 2 Service an interrupt request. 3 Compare the memory bytes addressed by DS  $*$  16 + SI and ES  $*$  16 + DI, setting Overflow, Sign, Zero, Half-carry, Parity and Carryresult flags. 4 Increment or decrement SI and DI. 5 Decrement CX. 6 Exit sequence if Zero flag = 0 (bytes differ).

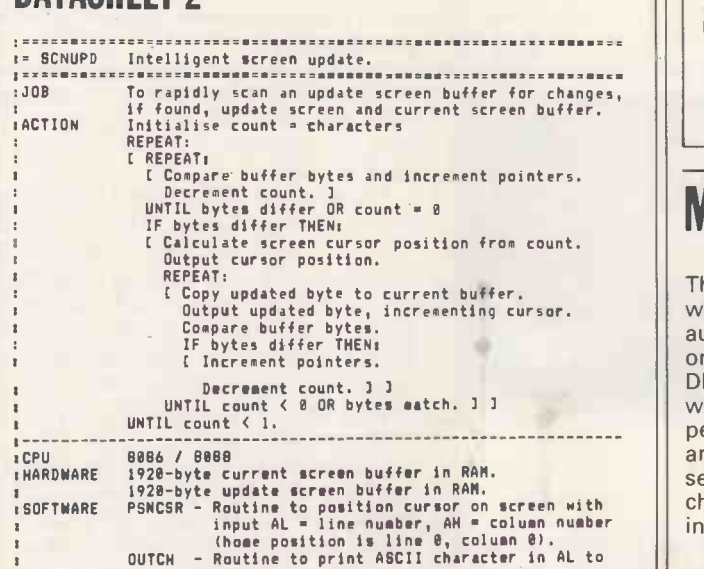

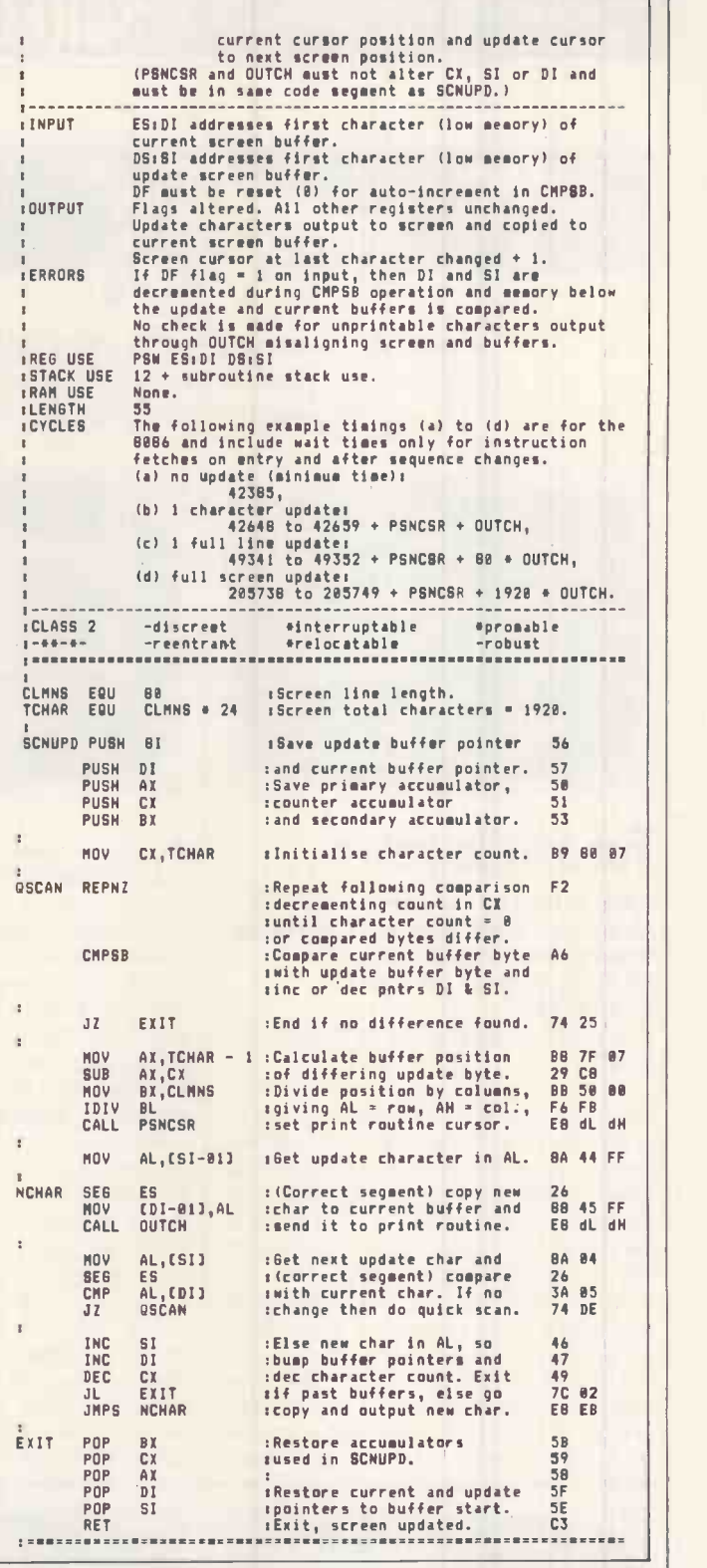

## MODE FLAGS

The 8086 has instructions which auto-increment or auto-decrement depending on the state of a direction flag DF. Like the decimal flag D, which causes the 6502 to perform binary or BCD arithmetic, the 8086 DF flag sets an operating mode which changes the meaning of some instructions.

The unknown state of a mode flag can cause errors

within stand-alone subroutines. Unless it is explicitly set or reset at the start of the routine, it becomes a necessary input condition. This may be fine when the subroutine is written to be an integral part of a complete program and the mode state is controlled. However, general purpose library routines - the Subset Class 1 standard - should operate correctly in unknown conditions and can only do that by controlling their own mode state. END

# SCREENPL

Twice is not enough — the third episode in the Ultima story kicks off this month's selection of the best games around for the Atari, Commodore 64 and Spectrum. Stephen Applebaum is your intrepid fall-quy.

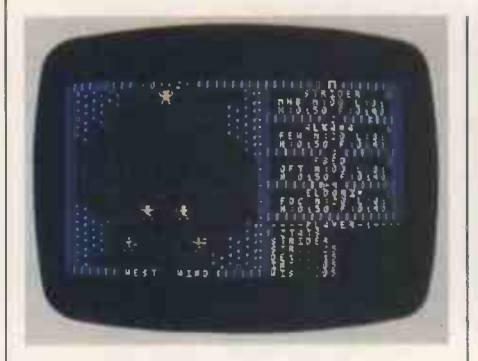

# For a little peace . . .

Title: Ultima Ill: Exodus Computer: Atari, Commodore 64 (and others from Softsel only) Supplier: Softsel, US Gold **Format: Disk** Price: £49.95 (Softsel), £19.95 (US Gold)

Traveller, beware - something stirs in the land of Sosaria. The hard-earned peace, fought for many moons ago, has been shattered by a devouring evil. groups of four. These 'parties' are far Once more the sound of Orc drums, banished from Sosaria with the fall of Mondain and Manax, has pierced the calm air, striking terror into the hearts of | collectively stronger in battle. the happy and prosperous subjects of Lord British.

Little is known about the new protagonist. the only clues are the babblings of a fright-stricken old man, an incomplete cloth map and the word

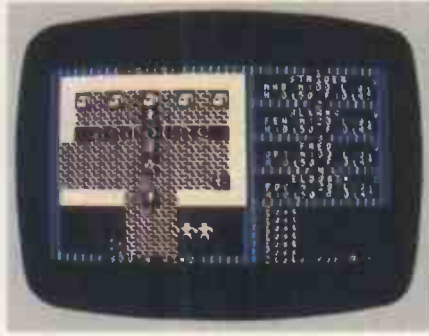

'Exodus', scrawled in blood on the deck of a wrecked ship. As you arethe chosen one, it is up to you to make sense of these cryptic clues and banish the evil from Sosaria forever.

The quest starts with the player<br>defining a number of characters who will fight for Lord British. Up to 20 individuals can be selected from the five races that inhabit Sosaria: Human, Elf, Dwarf, Bobbit and Fuzzy.

When all the characters have been chosen, they can be divided up into more reliable than a single, loner | character is killed, the program wipes it character as all the members are able to rely on each other, making them

The land of Sosaria is vast and contains many towns (usually the first stop -off point) where armour, weapons, food and other provisions can be bought, and snippets of information gained from some of the

inhabitants. As well as the mostly friendly towns, a party is likely to stumble across one of the many<br>dungeons dotted over the land.

For the most part a dungeon is depicted as a now -familiar 3D maze. Although they are dangerous places, and hold death for unwary travellers, the dungeons are often a source of help and players will have to visit them if they are to complete Ultima Ill.

The greatest problem facing the explorer are the other nasties that inhabit the land. Most of these will engage you in combat, so you have to make sure that all your characters are armed with either weapons or magic.

A battle is depicted by a special combat screen, showing both the player's party and their assailants. Skirmishes often involve hand-to-hand combat as well as spells being thrown back and forth.

If you see that one of your characters is going to die, it is best to restore the game and go back to your last saved position. Although this sounds drastic, it is a good idea because when a from the playing disk completely, making you one man short. The only way to return the group to full strength is to restart the game from scratch.

Unfortunately, <sup>I</sup> can't describe the whole of Ultima III as it's such a complex adventure. <sup>I</sup> hope, however, that this small taster has been enough to whet your appetite for more.

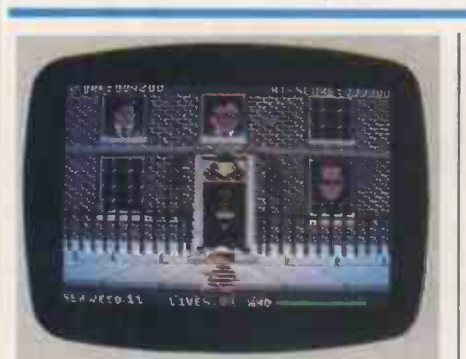

Ethics? What ethics?

Title: Seaside Special Computer: Commodore 64 Supplier: Task Set

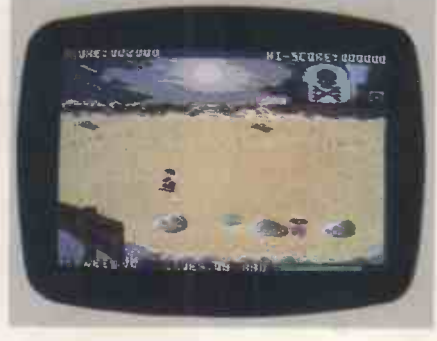

Format: Cassette Price: £6.90

Anarchical bad taste is the best way to describe Seaside Special, a game which unashamedly pokes fun at Maggie's cabinet-the one made up of MPs that is, and not the one containing Dennis' drinks.

On a moral level Seaside Special, which involves bumping off figures such as Norman Tebbit and Nigel Lawson with radioactive seaweed, might appear rather unethical, especially in the wake of the Brighton bombing. Taken for what it is, however, Seaside Special is nothing more than a great piece of surrealist fun, a kind of computerised Spitting Image.

Unfortunately, the game's writers do not have the affrontery of the Spitting Image team and have concocted a ludicrous Invasion of the Body Snatchers-type scenario so as not to cause

offence. The political caricatures are not in fact MPs at all, but Polytikians: alien clones intent on polluting the earth's seas with radioactive waste.

Seaside Special opens on Rotaway beach, once the quiet resort of Rothsay. Since the arrival of the Polytikians, the beach has become a radioactive wasteland and inhabited by a few boulders, the odd crab, a wobbly green thing and a patrolling soldier. As the sea gently washes in and out accompanied by a relaxing whooshing sound, it deposits clumps of irradiated seaweed onto the sand. Your task is simply to gather up at least 10 ofthese to use as ammo against the aliens.

Of course, the local fauna is none too happy with the situation. As a result you could be shot in the rocks by a soldier, poisoned by the wobbly green thing or just plain killed by overexposure to the polluted water. Subsequent levels include further dangers such as quicksand, a hungry albatross and more green things, all out to get your hide.

When you have enough ammo it's on to Downing Streetfor a showdown with

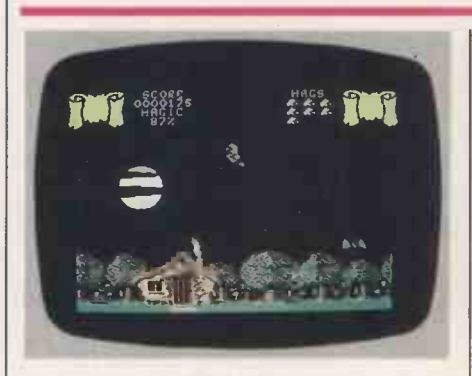

The witching hour

Title: Cauldron Computer: Commodore 64, Spectrum 48K Supplier: Palace Software Format: Cassette Price: £7.99

'Hubble, bubble, toil and trouble . . . no, this isn't Shakespeare Corner, but<br>rather a way of introducing Cauldron, an impressive new game from the creator of the much -hyped Evil Dead.

If you were disappointed with Richard Leinfellner's previous offering, and let's face it, most of us were, then

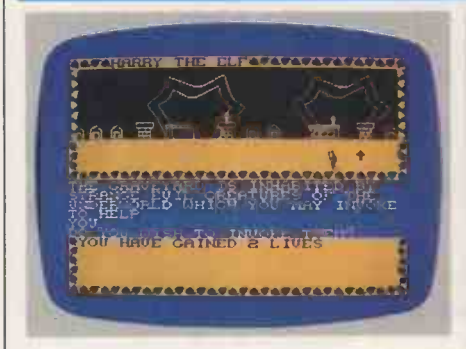

## Crowning glory

Title: Talisman Computer: Spectrum 48k Supplier: Games Workshop Format: Cassette Price: £7.95

Talisman is Games Workshop's answer to Valhalla, and a great one it is too. Unlike its predecessor, Talisman is a multi-player game allowing up to four players, any number of which can be computer controlled, to compete in a magical battle of wits.

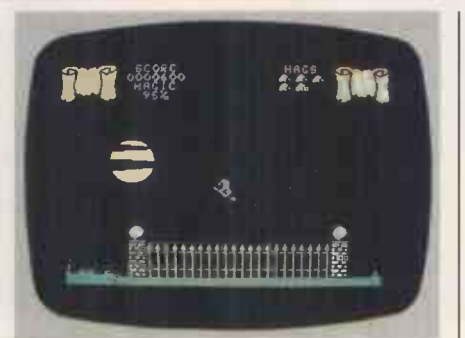

Cauldron should change your mind about this young programmer's ability. Although it draws heavily on both Defender and Manic Miner, Cauldron's excellent graphics take it way out into a class of its own.

Cauldron begins outside a pleasant little cottage situated in an idyllic forest. Everything would be perfect if it were cauldron is one of the few British<br>not for the bats, ominously flapping games which is graphically on a par not for the bats, ominously flapping about above the trees, and the appearance of a witch at the cottage's front door. With the aid of a joystickthe witch can be made to take flight on her broomstick and, darting through the night sky, embark on a quest to become the Halloween witch-queen.

The only way our friendly hag can

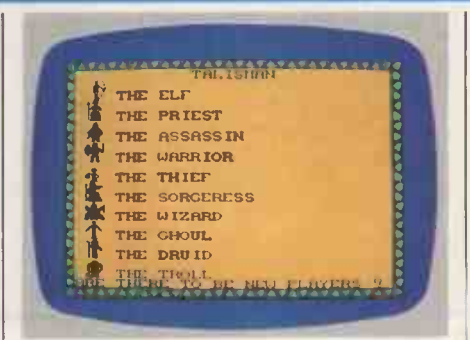

The simplicity of Talisman's scenario betrays just how difficult the quest itself is. But for those who like to know who is doing what to whom, here's a quick run-down of the story so far.

The old overlords have been overthrown and evil forces have once again taken over the land. The player's task is to locate the object, in this case the Crown of Command, that will thwart the nasties' dirty deeds.

Before setting out on the quest, each player must first select a character. There are 10 to choose from, ranging from an elf to a sorceress, each one having different abilities. If only one the meanies. The display features the front of No 10 whose five windows open and close to reveal a famous (infamous?) face. Throwing seaweed at the Polytikians turns them different colours until theyfinallyturn blue (blue, Tory. Geddit?) and die. While you're throwing your deadly flora the Polytikians happily hurl ballot boxes, missiles and a whole host of political cliches in an attempt to divert your aim. When the minions have been disposed of, Maggie herself appears, complete with blue rinse for the final conflict.

become queen is by gathering up six ingredients which, when mixed together in her cauldron, will defeat the reigning Pumpkin king. Unfortunately, all the bits and pieces needed to complete the spell are scattered<br>throughout several underground underground caverns, all the entrances to which are locked. Luckily, the keys to open the doors have been dropped and are lying around, ready to be plucked by the nearest passing witch.

Unless you are a dab hand with a joystick, you will find Cauldron very difficult to master.

Below ground there are just as many hazards. To get to an ingredient our heroine must bouncefrom rock ledgeto rock ledge, avoiding various flying objects which threaten to put an end to her dreams of holding a ghoulish court.

Cauldron is one of the few British with some of the better software produced in the States. The witch looks impressive, zooming across a moonlit sky, while the house, complete with thatched roof and smoke wafting from its chimney, is a real joy to look at. I am looking forward to seeing Leinfellner's next game.

player is taking part, he can play the game as a straight adventure by selecting a single character. Alternatively, masochists can compete with up to three other computer -controlled personalities. I must warn you that this makes for a very difficult game, and should be avoided by novices.

In play, Talisman is virtually a mirror of Valhalla. The screen is divided into three windows. The top one displays the present location and any characters around at the time, while the middle and bottom windowsgivethe condition of the character of the player whose go it is and detailed pictures of the objects present, respectively.

Another option, selected by pressing SPACE, enables a player to check at a glance the status of all the other characters. <sup>I</sup> found this useful for checking on their 'health' to see if they were weak enough to risk fighting. As well as the odd punch-up there are various tasks to be completed, puzzles to be solved and friends to be won over. Unfortunately, I did not get far enough into the game to find the Crown of Command, as I was constantly killed

# SCREENPL

off at an early stage.

Talisman is one of the better interactive adventure games for the Spec-

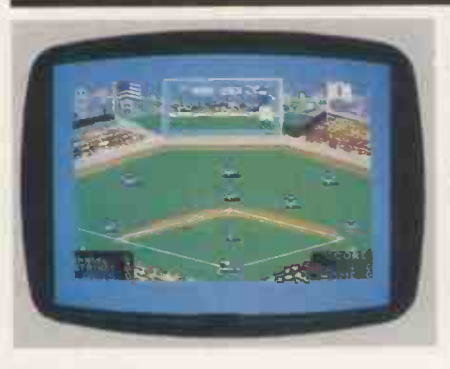

## Time out

Title: World Series Baseball Computer: Commodore 64, Spectrum Supplier: Imagine Format: Cassette Price: £7.95 (Commodore), £6.95 (Spectrum)

If you are tired of playing American

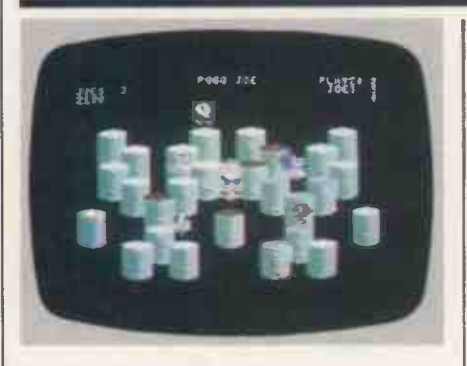

# Bouncing babies

Title: Pogo Joe Computer: Commodore 64, Atari + joystick Supplier: Softsel Format: Disk + cassette Price: £24.90 (Commodore) £24.78 (Atari)

Pogo Joe is another Q\*Bert-type game.

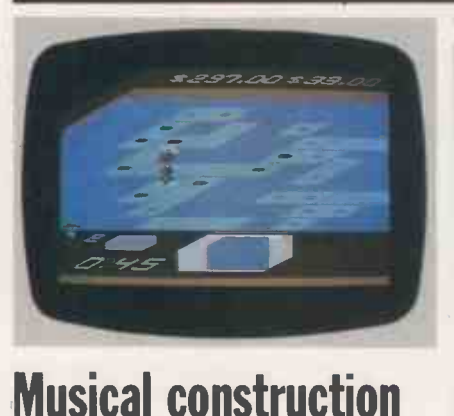

Title: Rock 'n' Bolt

trum: the graphics are good and the action fast. The fact that it encourages players to actually talk to each other

Football and Mr Wimpey leaves a bad taste in your mouth, take a look at World Series Baseball, a 'new' Imagine game based on our ancestral cousin's butch version of rounders.

WSB is for one or two players and should excite even the most weary games player. The playing area is displayed as a view overlooking <sup>a</sup> massive sports stadium dominated by a large video screen. A game starts with each team running onto the field and taking up their positions, either batting

or fielding. The player taking the part of the pitcher (bowler) can pitch a ball in one of sporting the colours of the home team.<br>eight ways, depending on the direction After a swift jig they run off to be eight ways, depending on the direction of the joystick. For instance, pushing the stick forward and pressing the fire button releases a 'high ball', while the opposite produces a low ball.

Once a player on the opposing team has decided to make a run, the fielder can try to get him out by throwing the

No, wait .. . don't turn away, this one is really different .. . promise. Like old Bert, Joe's one enjoyment in life is bouncing around cylinder tops in order to change their colour. 'So what's anothertraily different?' I hear you cry. Well, the monsters. different?' <sup>I</sup> hear you cry. Well, the major difference is the excellent screen display, and animation that is far superior to anything else along the same lines, the closest you are likely to come to true arcade quality.

As Joe pogos his way around the screen, several eggs appear amid an impressive explosion of white dust. These hatch into a host of different characters, ranging from toy spinning tops to tiny yellow elephants in blue suits. (Not surprising,when you consider that the game is aimed at six-yearolds upwards.) Some of these little characters run away from Joe and can be caught, while others hunt him, causing him to explode if they touch him. There are even a few mischievous critters which turn a cylinder back to its

Computer: Commodore 64 + 1/2 joysticks Supplier: Activision Format: Disk, cassette Price: £19.99, £10.99

Rock 'n' Bolt is a complex puzzle based around a building site. As Louie, a construction man, you have to face the challenge of erecting a 100-storey building. The only way to complete the job in quick time and so collect a nice fat cheque at the end, is to rush around with your blueprints, bolting the monolith together, girder by girder.

A practice mode has been included to allow you to take as long as you like. (gasp!) ratherthan being glued to some alien-zapping, joystick-thrashing, brainmashing arcade game, can't be bad.

ball to one of his team-mates who then touches the appropriate base with the ball. Of course, a player can also be caught out.

Batting is rather more difficult than fielding. When a ball is bowled to your man, the giant video screen shows an enlarged side -on view of the ball flying towards the batter. Even with this feature <sup>I</sup> still found myself either swinging the bat too early or too late, and generally missing the ball.

A nice feature is the 'crowd pleaser' sequence where a line of cheer-leaders. pom-poms and all, run onto the pitch sporting the colours of the home team. followed by the two teams.

World Series Baseball is a game which should keep most people happy. I was disappointed with the unimaginative sound effects, but on the whole they were compensated for by the unusual display.

original colour when they land on it.

Transport tubes appear in some of the higher screens. These are blacktopped cylinders which teleport Joe to another transport tube, avoiding all the Cylinders with green flashing tops, however, vaporise all the toys when Joe lands on them.

Although I only looked at the Commodore version, Pogo Joe is also available for the Atari. According to the manual the two versions are the same, except for the inclusion of a carniverous cylinder for Atari users.

A neat inclusion in the program is a menu which allows the player to 'customise' a game to a certain extent. That is, it can be set up for one or two players, with any of the 64 different screens chosen to start on and the speeds of both Joe and the toys defined.

Overall, Pogo Joe is an extremely classy game which should keep both the young, and young at heart, happy for hours.

Harder levels have set time limits in which to complete a floor; any longer and Louie goes through a strange process of disintegration.

While fixing the girders together Louie can pick up a wage bonus by landing on gold bolts, or even gain an extra life by touching a green bolt.

Rock 'n' Bolt is a deceptively simple game on the surface. In play the story is very different, and it doesn't take long before you're sweating with the frustration of not being able to return to the lift to reach the next floor. If frustration leads you to give up Rock 'n' Bolt, just sit back and listen to the great music. It'll soon fire your enthusiasm. END

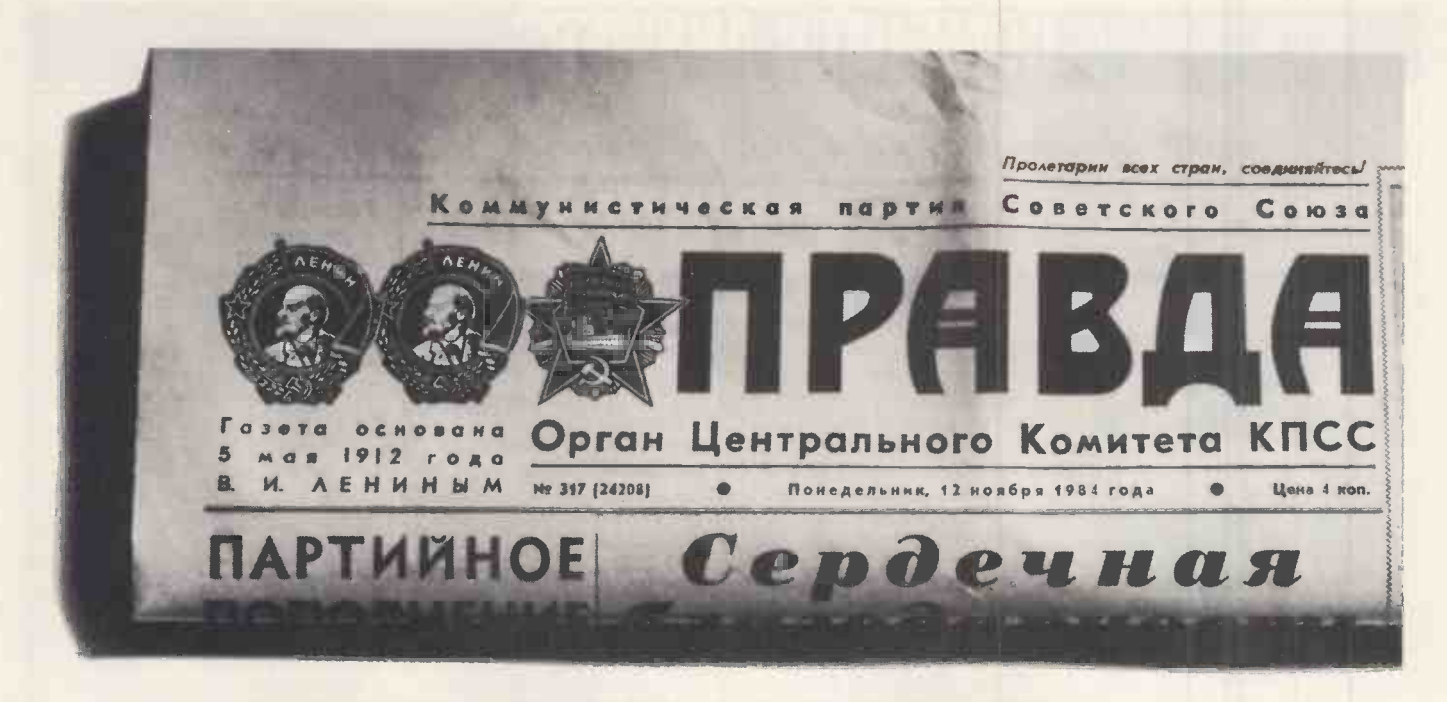

# Ours prints exactly what it's told to as well.

Unlike the proprietors of PRAVDA, we're all for freedom of the press. On the other hand, we're certainly not in favour of freedom for the printer. We're as critical of documents that don't say exactly what they're supposed to as anyone at the Kremlin.

That's why wed like you to take a look at the new Epson DX100 daisy wheel computer printer.

It comes from Epson and will simply not tolerate smudgy, messy type. It is also fanatical about towing the computer line as it were.

That's because it has a 5K memory buffer built in.

For those who may not know, a buffer does two things.

First, it allows the DX100 to store more than a page of text while it's still printing. Setting your computer free to do other things.

Second, the buffer makes sure that the DX100 does exactly as it's told. A printer without a buffer can't keep up with the computer. So it has a

tendency to defect. Leaving your documents with chunks mis . Rather like that. So get yourself £475 (+VAT) and you can have an Epson DX100 of your very own.

You will then be in possession of a printer that firmly subscribes to the belief that documents are always better read than dead.

Home computers and the DX100: Spectrum QL, BBC model B and Acorn Electron are all fully compatible.

Personal computers and the DX100: Epson PX-8, HX20 portables and QX10 desktop, IBM PC, Apricot, Apple and DEC Rainbow are all fully compatible.

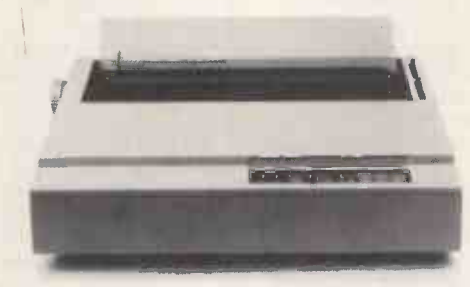

THE EPSON DX100 DAISY WHEEL PRINTER £475 (+VAT).

Reveal all about the Epson DX100 and where I can get one, quick.

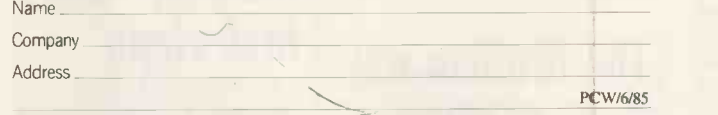

To: Epson (UK) Ltd., Dorland House, 388 High Road, Wembley, Middlesex HA9 6UH or phone Epson Freefone.

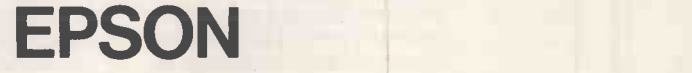

# COMPUTER ANSWERS

Simon Goodwin takes his toolkit to your problems. The address to write to is Computer Answers, PCW, 62 Oxford Street, London Wl.

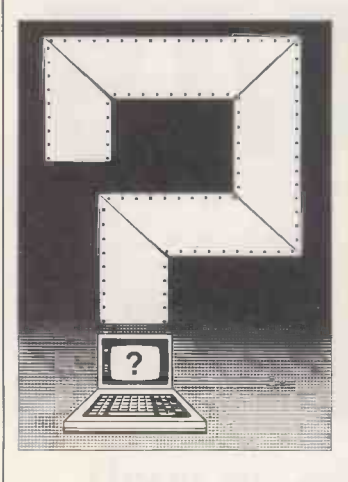

## **Transatlantic** power struggle

I am an American currently resident in Britain, and am looking at personal computers. One I have my eye on (the Wren) runs only on 240v power. If I return to the US, I will have to feed it 120v power, so I have two related questions.

Firstly is it possible to rig the 240-120b transformers I use for my American appliances here, to use a 240v computer there? Secondly, is there a single component in the power supply (for example, a transformer) which I might be able to replace in the US? O E Netherton, London N3

The 'auto -transformers' which are used to convert 240v into 120v should be symmetrical components and thus work in either direction, but I suggest that you check this with a competent electrician in the US.

In theory you can convert most appliances to run on a different supply by changing the internal transformers, but this won't always be a simple one-step modification: modern computers use a variety of supply rails (generally including +12, +5,  $-5$  and  $-12v$ ), so you may need to replace a number of transformers. Make sure that the replacement components can provide the correct current as well as voltage. At worst, you may find that a specially-made composite transformer is used in the UK machine to generate a range

of different outputs from one mains input. It might be hard to find an exact American equivalent.

There are a number of other points to be born in mind when you plan to take a British computer to the US. You shouldn't use a computer in the US unless it complies with FCC rules for radio interference. British law is much less strict, so most UK machines will need metal or conductive paint screening around the circuit board before they're legal.

Some computers derive timing signals from the UK mains, which alternates at 50Hz, so they'll run at a different speed (if at all) when connected to the 60Hz US supply. Likewise, British television sets and monitors refresh the screen 50 times a second, while their American counterparts expect to be refreshed at 60Hz. In many cases the signal is generated using a 'dual -standard' component, and only one connection need be changed to convert the display, but some machines need major alterations to cope with a 60Hz supply.

Telephone modems use different tones in Britain and the US, so you may find that communications equipment purchased here won't talk to Ma Bell. Again, dual-standard components are probably in there somewhere, but you'll have to find out how to let them know about their change of environment.

It is certainly possible to make a British computer work in the US, but there are lots of things that could go wrong in the process. You'd be wise to avoid machines that are unknown in the US, or you could run into maintenance problems after you get the hardware working. Battery portable machines are obviously going to make the crossing most easily, but you could still run into interfacing problems.

# The Arabian way

Recently, you answered a request to provide information on a computer system running in Spanish. Are there any computers or dealers you can recommend for potential users wishing to work in Arabic? The ideal system my contacts require would run at the 220 voltage in the Far East, and be capable of presenting both English and Arabic visual displays. Dr RP Newton, University College, Swansea

Most modern computers are capable of displaying Arabic characters, since they allow the character shapes to be redefined at the whim of the user. You draw the characters, dot by dot, with a character design program. Each new definition takes the place of a 'normal' letter or symbol, and you can chop and change between the two sets at will. The exact procedure will vary depending upon your choice of machine - appropriate instructions will accompany the character design program.

But this doesn't get around the problem of data entry, since you presumably need a 'backwards INPUT' routine to accept data entered from right to left. It shouldn't require too much work to implement such a feature, reading characters one by one from a keyboard with appropriate replacement legends.

Ramez Halaby & Co, of PO Box 147, Jeddah, Saudi Arabia, specialises in Arabic computer systems. It has advertised various conversion kits in back issues of PCW including an adaptor and ver keyboard called 'Arab RAM' for the Sinclair ZX81. This was described as 'the first Arabic Personal Computer in the world' when it appeared a year or so ago. Nearer home, An Arabic conversion kit for the IBM PC is available from Microware, 637 Holloway Road, London, for £600. Microware also offers an 'Arab Word Processor' package at the same price.

# Hacking - the first steps

Where can I get some information about hacking, such as books on the subject, or are there any dealers who specialise in it? What equipment is needed? D Trowsdale, Kingswinford, **Dudley** 

Defining hacking is difficult these days. What began as a term of praise for an obsessive programmer has acquired a more restrictedand less complimentary meaning. 'Hacking', as in communicating with other computer systems (with or without the consent of their owners), is a difficult hobby to break into. The hacking community is very tightlyknit, partly because of the strange hours you have to keep if you want to take advantage of the cheapest or least congested connections. Hackers carry out most of their communication logically enough - by computer, so the best way to contact them is to join them! I don't know of any specialist hackers' shops - the hobby is probably too small and widely dispersed to make them economically viable. The only good book on hacking which I have seen is The On-line Handbook by Ray Hammond. It is published by Fontana, and is available for under a fiver from most bookshops.

Before you can become a hacker you need three pieces of equipment: a computer, to accept and display messages; a modem (short for MODulator DEModulator) to convert computer signals into a form which can be transmitted by telephone; and a telephone. A printer $$ of any kind-will also be very useful.

The computer and the modem generally communicate via the infamous RS232 interface. Low-cost modems sometimes plug directly into the computer without the need for such an interface, but this generally means a reduction in versatility. Similarly, the cheapest computers contain simplified RS232 interfaces which restrict the flexibility of your system. Look for a machine with an interface capable of sending and receiving simultaneously at two different speeds.

There are two types of modem - the acoustic coupler and the directconnection model. The acoustic coupler is a simple microphone -and -speaker contraption which you fix to your telephone handset. It transmits and receive bleeps, and buzzes down the line.

Unfortunately, it also relays any other background noises in the room at the time, unless you jam it very carefully onto the handset, so the acoustic coupler can be rather unreliable. Direct -connection modems are more expensive but more reliable. They plug directly into the telephone circuit (you'll need one of the new rectangular BT sockets), and electronically generate the whistles and bleeps of computer communication.

Computers communicate at a variety of speeds: a serious hacker will need to be able to use 1200/75, 300/300 and 1200/1200 baud. The first figure refers to the speed of data reception, the second to the speed of transmission. The 1200/75 speed is used by Prestel; 300/300 is favoured by businesses and bulletin boards. These are electronic noticeboards, generally run by amateurs, through which hackers send and receive messages. At 1200 baud it takes about seven seconds to transfer a screenful of information.

To find out more, such as the phone numbers of bulletin boards, read the 'Networks' section of PCW. Like so many areas of computing, the only real way to find out about hacking is to try it. Once you have taken the plunge, as in any hobby, you will find lots of people eager to advise you further.

## Colour the Atari

I have an Atari 600 XL, which has very nice graphics for the price. Unfortunately, the resolution in 16 -colour mode is 80  $\times$  192 - it's like painting with a brick!

Graphics mode 7 has a resolution of  $160 \times 96$ , which is a lot better because each dot is a near -perfect square. Unfortunately again, only four colours can be displayed at once. Is it possible to have 16 colours on screen at the same time, in mode 7 resolution? Richard Donscombe, Denton, Manchester

The short answer to your question is No, but let's look at the Atari in a bit more detail.

The Atari 600XL is a restyled version of the Atari 800, launched in 1979. When that machine first appeared it lacked the 16-colour modesyou were stuck with modes 0 to 8, giving five colours in text modes, and two or four colours for graphics. You also had five sprites, or 'player/ missiles', and they could each be a different colour, so you

 $\text{could} \text{---}$  in practice  $\text{---}$  get nine colours onto the screen at a time, although the sprites could only occupy a restricted area.

After a while Atari replaced one of the graphics chips in the 400 and 800 with a device called the GTIA, which had the extra 16-colour modes you mention. However, these were grafted onto the original design. For a long time they weren't documented, and there were restrictions on their use. Now they've popped up, officially, as modes 9 to 11 on the XL machines.

The problem is that Atari has only changed the GTIA chip to give 16 colours in new modes. ANTIC, the other graphics controller in the machine hasn't changed. ANTIC can only read 40 bytes of graphic information in the time needed for the TV display to scan from one edge of the screen to the other. To store 16 colours you need four bits, or half a byte, so you can only get 80 dots onto each line of graphics when using 16 colours. The hardware just can't read the data any faster.

This isn't a criticism of Atari every micro design has this problem. Machines like the Memotech and Commodore 64 get around it by restricting the number of changes of colour on a line. On the Sinclair QL, the graphics controller can stop and start the processor to give itself more time to scan the display memory. In that case, with 512 dots on each line, each in one of four colours, the processor only gets a look -in 40 per cent of the time. Even a 68008 processor finds that something of a handicap!

You can increase the number of colours on an Atari if you use devious machine code, but it's quite hard work. About a year ago I produced some graphics for a Central ITV series, squeezing just over 100 colours out of a standard Atari, with a resolution of 160  $\times$  192  $-$  but it took me three months to do it in a flexible way. The trick is to write a program which changes the colours used by the Atari as the dot flies down the screen. Since the TV draws each line in about 1/20,000 second, your program has to be very efficient if you want arbitrary colours on each line, and you are still stuck with just four or five colours on a given line.

# Which micro for Cobol?

Which micros can run CIS

Cobol, I am using Micro Focus's version for my Computing A level at college and would find it helpful if I could program at home. A Lake, Edenbridge, Kent

To the best of my knowledge, CIS Cobol is only available for machines with disks and an Intel-type processor (8080, Z80, 8088, and so on). This rules out a lot of home computers, which use other processors or non-standard disk systems. Any CP/M-80 or CPM-86 machine should run the system, although you might run into problems with lack of memory on a few home computers. A CIS Cobol compiler will set you back about £400.

Cobol is a standardised language, so it might be worth looking at another popular implementation for micros. RM Cobol for the TRS-80 is cheaper than Micro Focus's version, and seems to work just as well. You can pick up a TRS-80 system for next to nothing so it might be worth considering if you're determined to run Cobol at home.

### BBC interfacing problems

I run a small business in Jamaica and decided to have it computerised. While I was in London, I purchased two BBC Model B computers with disk and printer interfaces, cables, colour monitors and Epson FX80 dot-matrix printers.

I am having problems interfacing the computers with the printers. Whenever a print command is to be executed, the CAPS LOCK and SHIFT LOCK lights come on and the computer stops execution. Orlando Budoo, Jamaica, West Indies

The BBC Micro turns on the two lights whenever it has stopped because a buffer is full. In this case, characters are stored in a buffer before they are printed. Normally, the computer puts characters into the buffer and the printer takes them out, by signalling its readiness to the printer interface. In this case, the machine stops because the printer's signal is not getting

through. The fault could be in the printer hardware, the cable or the computer. Since you've bought two of each, and report no other faults, this explanation is unlikely. The BBC Micro software is

perfectly compatible with the FX80, so we're left with one likely source of  $error - you$ .

Printer output on the BBC Micro can be routed to one of two interfaces - the serial (RS423, via a socket at the back of the machine) or the parallel (Centronics, via a more complicated socket under the keyboard). When you turn on the BBC Micro it expects to send printer output to the parallel port. If you've connected up the serial port, the machine will 'hang up' as you describe, since it will wait forever for a signal at the parallel port.

You can switch between the two ports with the command \*FX 5. Type \*FX 5,1 to select the parallel interface, or \*FX 5,2 to select the serial one.

If you have a serial printer, you will probably need to select the correct speed for data transmission. Use the command \*FX 8,N where N is a value between one and eight. Try each value of N until you find one that works. Again, the system will wait forever unless you use the correct speed.

If neither of these tricks work, you've got a hardware problem. Make sure that you haven't fiddled with the switches inside the printer, which tell it the data format it should expect. Try out the computer with any other printer you can lay your hands on. Test the printer with other computers. You should be able to isolate the fault to the printer, cable or computer.

This goes to show how important it is to have a system fully demonstrated before you buy it. Take note of any special commands used when the machine is set up, and always buy the exact hardware you've seen working.

### Help for **Aquarius**

With reference to the letter 'Age of Aquarius?' from S Forster, PCW April, Mr G Leboff of Radofin Electronics would be pleased to aid you in your search for books and software for the Aquarius, and help with any queries.

Phone (01) 205 0044, or write to Radofin Electronics, **Hyde House, The Hyde,<br>London NW9 6LG.** London NW9 6LG.

Unfortunately we can't answer questions on an individual basis, so please don't send a SAE with your query.

# Peter Tootill dials up Prestel this month and looks at the facilities available to the micro user.

Calling Prestel

WORKS

When you join Prestel (or Micronet 800) you will be. given three things. An identity number, a password and a telephone number.

When you dial the number (often 618 or 612) you should hear the modem tone. Switch your modem on-line, and after a few seconds you should see a welcoming message from Prestel, and a request to enter your identity number. of binary<br>Some software land some nurnose- protocols. Some software (and some purposemade Prestel terminals) can be preprogrammed with the number to save you having to remember it and type it in. The next thing you will be asked for is your password. Provided that all is well (you are allowed three attempts at entering the correct password) Prestel | main menu. In either case you can will welcome you by name and tell you | always find your way to page 0 by will welcome you by name and tell you when you last used the system. Or rather it will tell you when you last used the particular Prestel computer you are using now  $-$  the Prestel system consists of several independent computers which are managed by a central computer. The central computer keeps the other ones up to date by uploading new pages of information at frequent intervals.

If you have problems with strange characters at this stage, check your RS232 settings, one common cause of problems when calling Prestel is that you need to use seven data bits, even parity and one stop bit. This is different to most bulletin boards which are now using eight bits, no parity, one stop bit. This is used because it enables transfer So, if it is page 21 you want to read, of binary files using the Xmodem press  $*21#$  (which, incidentally will of binary files using the Xmodem

At this stage you should see the Prestel main menu (Page 0) this contains ten items, but the exact contents vary. If you are a Prestel Microcomputing subscriber, you will normally go straight to the Prestel Microcomputing main menu. In either case you can pressing \*0# on your keyboard.

#### In use

Once you have logged on, Prestel is fairly simple to use. It is based on menus, you select items from the menu by pressing the relevant number on your keyboard (there is no need to press return), you will be taken to the page in question. This may well be another

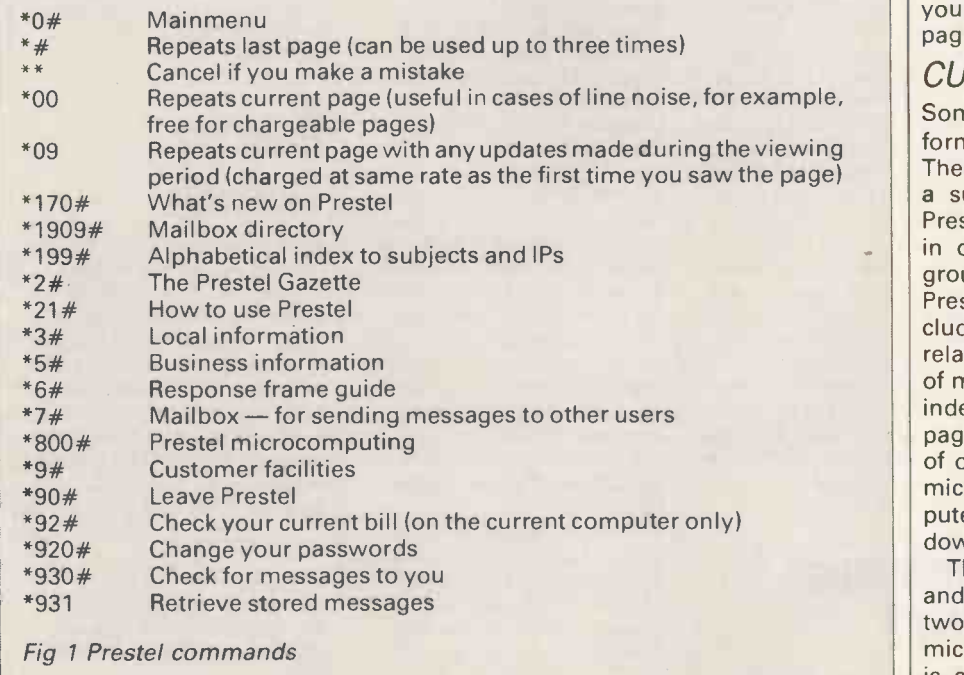

menu, but you will eventually get to the information you are looking for.

Alternatively, if you knowthe number of a page that you want, you can go directly to it. Just press 'page-no#' (again there is no need for a carriage  $return - in$  fact ordinary Prestel keypads don't have a return key at all). So, if it is page 21 you want to read, lead you to a useful introductory lesson on using Prestel).

#### Information providers

There is a whole range of subjects on Prestel - everything from news and<br>weather to air travel, from what's on at the theatre to government information. The contents are provided by many independent organisations, called 'information providers' or IPs. Each organisation pays Prestel a certain amount for the privilege and if it so wishes it is allowed to charge people to look at the information provided. These charges are added to your Prestel bill. You will find a small price tag at the top of each page stating how much it costs to view it. If a page does have a charge, the menu will tell you how much it is before you choose it. Around 60 per cent of the pages are free.

#### CUG's

Some areas are closed off by the IPs to form 'closed user groups' or 'CUGs'. These are areas where the IP will charge a subscription, (in addition to your Prestel subscription) or restrict access in other ways to allow only certain groups of people to look at them. Prestel Microcomputing (which includes Micronet 800 and other micro related IP's) is a CUG. It isthe area that is of most interest to micro users, and is indexed from the Prestel main index on page 0. You are presented with a range of options which include news of the micro scene, information about computer clubs, an art gallery, software to download and a range of other items.

This area includes the Micronet 800 and Viewfax 258 sections, which are the two main commercial IPs dealing with micros. It also includes ClubSpot which is an area run entirely by amateurs
under the auspices of the ACC (the Association of Computer Clubs). The ACC has the distinction of being only amateur IP on the Prestel database, the pages are provided free of charge by Prestel because the information and facilities provided by the ACC are a big attraction to micro users.

Prestel is a very big database, and it is well worth browsing. If you do find anything of interest make a note of the page number, because it can be very difficult to find your way back. This is

the main problem with Prestel,although there is a subject index, it can be very difficult to find what you want. A keyword search facility would be very useful.

## National Mailbox

I said earlier that when you join Prestel you are given three things, well that should read four. You are also given an account number (sometimes called your 'systel'). This is a number that other people can use to send messages to you using the Prestel 'Mailbox' facility. This number is the one that you give to friends, and the one that will be published in the Prestel Mailbox directory, if you request it.

Your identity number and password should be kept secret, as anyone who usesthem could run up a big bill foryou.

If you have messageswaiting for you, Prestel tells you this when you logon to the system, you just key 0 to read them. They can be stored, and re-read later at<br>page 931. page 931.

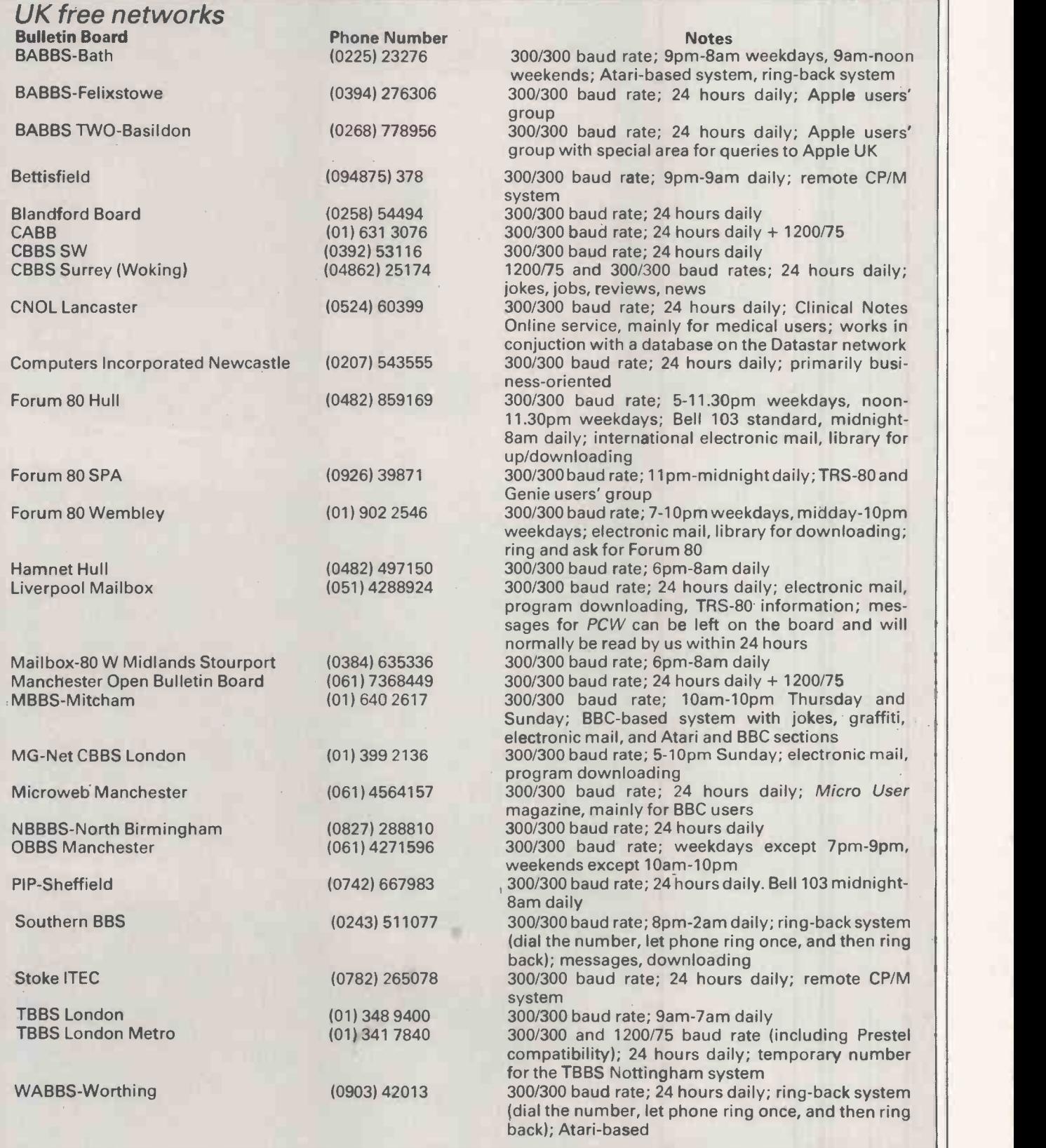

# NEW **TIL** systems - three hard disc models

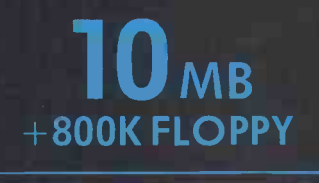

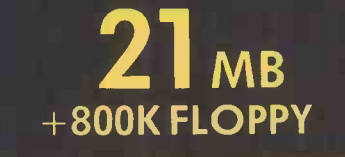

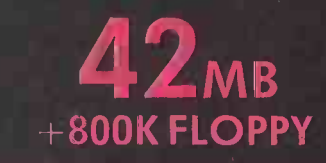

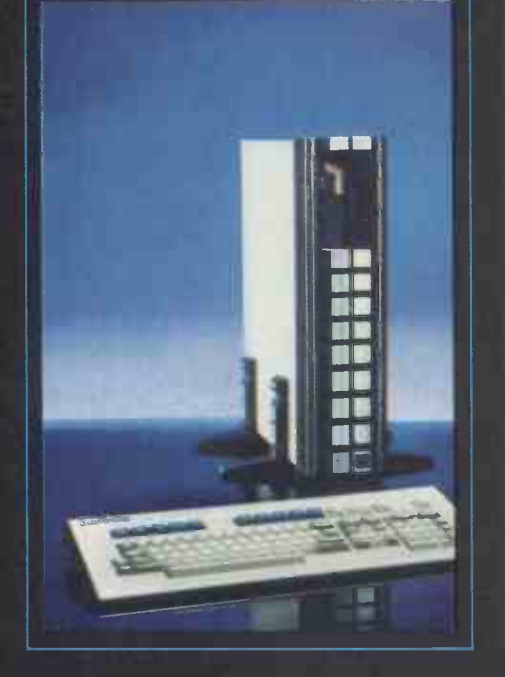

Now U -Micro completes the U-MAN race with new 10, 21 and 42MB (formatted capacity) hard disc models using Rodime drives to add to the basic dual floppy model. RAM from 128K to 1MB (expandable to 15MB) and all the built-in features you need - 68000 CPU (10MHz) with 6809 I/O processor, clock, timers, A/D, speech and sound synthesiser, colour and mono display, graphics, programmable fonts, two serial ports, Centronics port, general

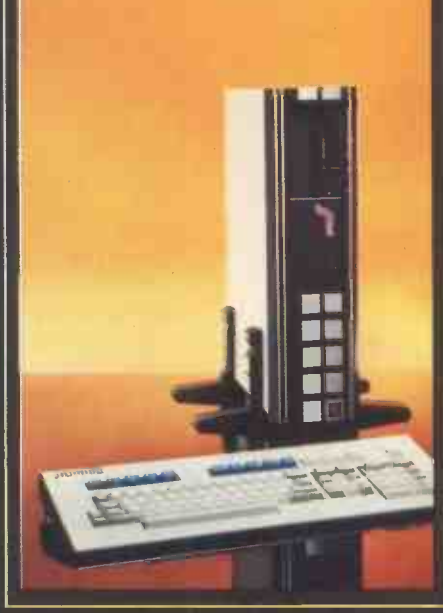

purpose parallel port, superb keyboard and four slot expansion systems. Our 'open information' policy guarantees that you'll always be able to get the most out of of the U-MAN Series 1000.

The hard disc software supports both p-system and CP/M68K with a moment disc partitioning and fast floppy back-up utilities. Remember CP/ M68K languages are not limited to 64K as are the CP/M86 and MS-DOS languages. And look at the prices - 1MB RAM and 42MB

0

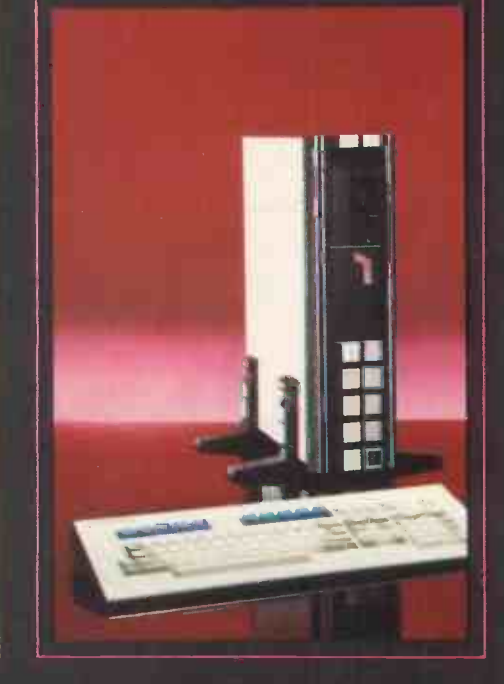

hard disc system only £6449.00. (128K RAM and 10MB disc £3789).

Dealer, OEM and export distributor enquiries welcomed. Special deals for software developers even on the GT models.

U -Microcomputers Limited, Winstanley Industrial Estate, Long Lane, Warrington, Cheshire, WA2 8PR, England. Telephone 0925 54117 Telex 8293279 UMICRO G

SERIES 1000  $\sqrt{C_{\parallel}}$   $\overline{11}$ 

EMP

32 bit supermicro - with hard disc

Dual 800K floppy models from £2499.00

Designed and made in UK.

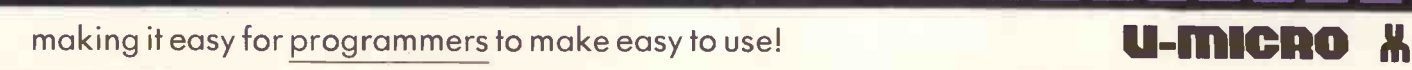

<sup>11111111111111111111111</sup> as1111111.1110

读

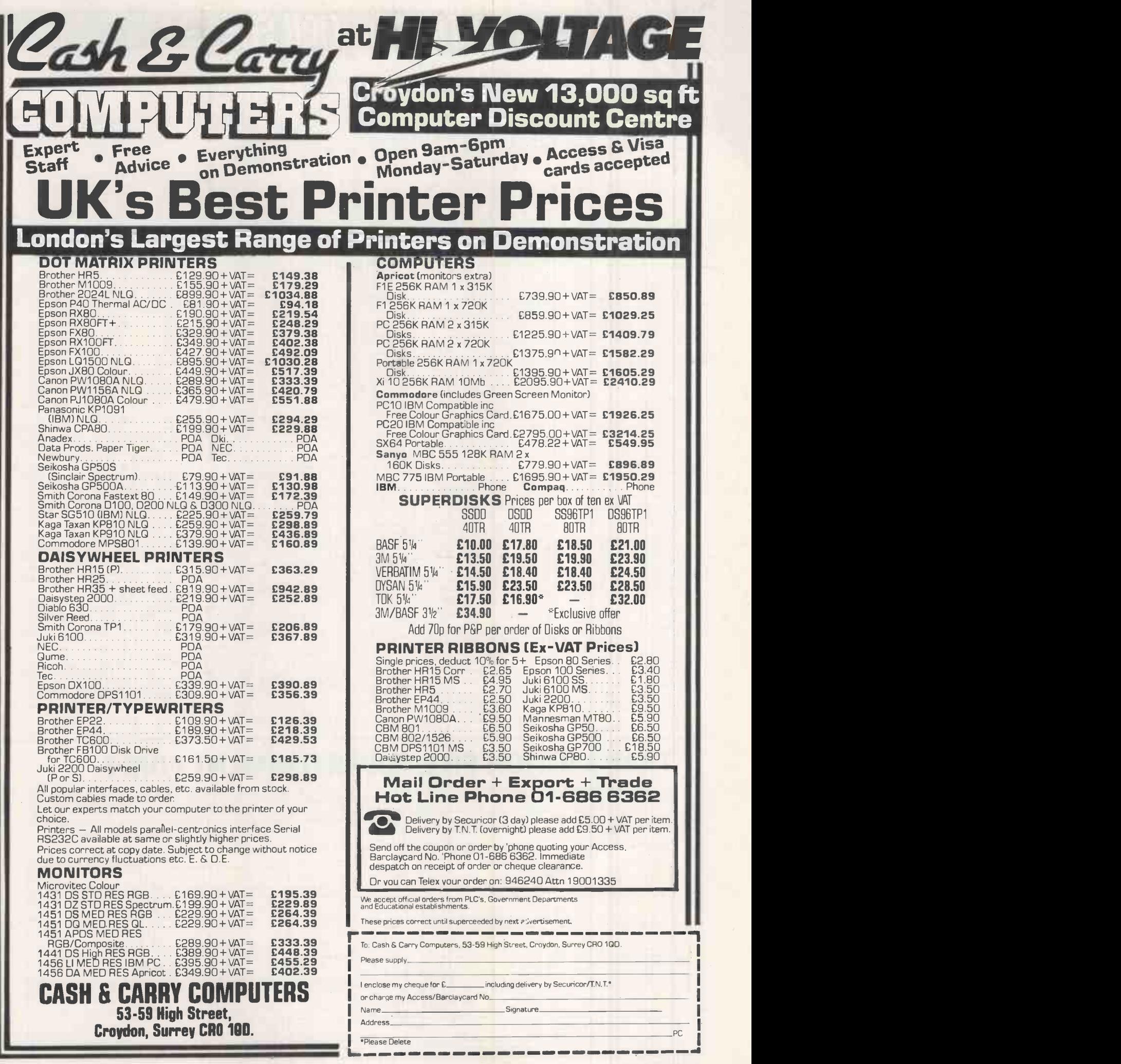

## TRANSACTION FIL

### Your chance to buy, sell or swap equipment.

TANDY TRS80 model III, good<br>condition, Basic, editor-assembler.<br>speech synthesizer, software, sound<br>documentation, all boxed, leads, 80<br>documentation, all boxed, leads, 80<br>decumentation, all boxed, leads, 80<br>Catalinicro m

TORCH C/PM with 10Mb hard<br>disk including Perfect Writer, Cale, exter<br>Filer, d-Base II, sell complete for<br>£2,995 ono. Tel: Gary on 630 8340 0 2467

day<br>
MCP<br>
COMA loop, including a paper tape<br>
DOMA loop, including a paper tape<br>
good working order. Ideal as a cheap<br>
good working order. Ideal as a cheap<br>
good working order. Ideal as a cheap<br>
(031) 55<br>
Rickmansworth 7763

 $\no SINCLAIR QL for sale. Excelient  
\ncondition, urgent sale. Accept 1500  
\non.o. Tel: (0292) 313132 (cve).  
\nORAR BLACKB DX, six months  
\nold, CP/M 2×720k disks 64k. Epson  
\nMxi100 132 column dot matrix  
\nMailimerge, £1.250 bol, Words, six months  
\nMailimerge, £1.250 000, Tel: (05827)  
\nMailimerge, £1.250 000. Tel: (05827)  
\n9 BMR PC 320k, Quadboard, dual  
\n125. Wordstar Professor, 2500. Tel: (0582$ 

ono. Tel: (0966) 32521/33441<br>(Nigel). Must Sell!.<br>● WANTED BBC Z80 Second

Processor, suite of books only. Will collect. Tel: Davis 01-474 0492 after

**SPRICE AND SECUTE 100**<br> **CONSIGNMENT (SPRICE AND SPRICE AND SPRICE AND SPRICE AND MANUSTRY (SPRICE AND SPRICE AND SOLUTION THE PLACE DSD 400001 400001 (TEAC DSD) 400001 400001 400001 400001 400001 400001 400001 400001 40** 

monitor, 16k language card, PAL<br>colour card, disc drive (DOS 3.3),<br>paddles, all manuals and leads, much<br>sofware: Pascal, Bit copier, games<br>etc, £530. Tel: Hartlepool (0429) [19th P<br>70755.

COMPLETE SET PCW Vol 1.1 in f300<br>
(June 1978) through Vol 7.9<br>
(Corober 1984) 78 issues. Also one<br>
PCW binder, Any offers. Tel:<br>
Reading (0734) 698965.<br>
PCW are adding (0734) 698965.<br>
PCW show catalogues 1-6, pay<br>
2 Fortu

(04203) 3033. Ask for Mr Von Oven. Euroca<br>
DMP-I10. Tractor and friction,<br>
DMP-I10. Tractor and friction,<br>
Steps. Nearly new, £195. And<br>
OKI80 Microline printer, good<br>
condition, £125. Tel: 01-981 6405<br>
clay/eve).<br>
280 car

 SHARP MZ-700. Built-in cassette recorder + games. Hardly, used, 64k RAM. Cost £240, quick sale wanted so now £110. Tel: 51973 Weybridge,

Surrey.<br>● TANDY TRS-80 Model I 48k TANDY TRS-80 Model 148k,<br>
Expansion interface, Microplus disk<br>
drive, Epson TX-80B printer,<br>
Mewdos, TRSDos, Scripsit,<br>
Newdos, TRSDos, Scripsit,<br>
Superscript, Sugge Protector, data<br>
Scripsites, and software, £330, Tel: Nu

IBM PC. Never been used. Cost<br>£140, yours for £70. Tel: Bob<br>Gosport (0705) 523859.<br>● WANTED. IBM PC. Will

consider anything from original 64k model to an 'AT'. Substantial cash<br>available. Tel: (0670) 829215<br>(Northumberland) after 6pm or Weekends.<br>Werkends. TRS-80 Model 1. Disk and 20304.

casectic programs. Games,<br>
operating system, utilities, and<br>
business, includes Visicalc. Newdos,<br>
Microsoft Editor/Assembler,<br>
Corplan. Prices negotiable. No<br>
Corplan. Prices negotiable. No<br>
Corplan. Prices negotiable. No

C2Ncassette, Simons Basic, Stack Light Pen, Vulcan joystick, many games. Also manuals. cost £750, sell

for £300. Tel: Harrogate (0423)<br>
67550 after 4.30pm<br>
SIRIUS SOFTWARE. DBase 2,<br>
Quickcode, Wordstar, Mailmerge,<br>
Proofreader, Supercalc, MS-Fortran, Programmers/Graphics<br>
Fortran, Programmers/Graphics<br>
S12k RAM card with 128k, £100.<br>
Z001 card + CPM80, DBase 2,<br>
Quickcode, Wordstar, Mailmerge,<br>
200384.<br>
2000. Tel: 01-723 9146.<br>
2000. Tel: 01-723 9146.<br>
2000. T

interface and Polydos. Offers to P. B. December<br>Burgess on (051) 733 4752 evenings<br>(Liverpool). (APPLE II Europlus 64k. Two disc<br>drives, colour card, language card, (AAS-S)

Z80 card, green screen, Apple<br>toolkit, manuals, £550 ono. Tel:<br>(0425) 617421 (eve).<br>
● SHARP MZ80K (48k). Still in box. Two Basics, many other tapes<br>box. Two Basics, many other tapes 9171

and manuals, £200 ono. Tel: (0734)<br>
29326.<br>
29326.<br>
20036.<br>
20036.<br>
20086.<br>
20086.<br>
20086.<br>
20086.<br>
20086.<br>
20086.<br>
20086.<br>
20086.<br>
20086.<br>
20086.<br>
20086.<br>
20086.<br>
20086.<br>
20086.<br>
20086.<br>
20086.<br>
2009.<br>
20086.<br>
2009.<br>
2008

Anard disc including Hazletine Esprit modified for colon<br>netrimal, Wordstar, Mailinerge, user group mags,<br>Fortran compiler. Cost new over<br> $\text{Niegel on } 01-6308349$ . We see the SIRIUS 1.128<br>Nigel on 01-630 8349.<br>Nigel on 01-630 board. Good price paid. Tel: Bourne (250, Team<br>425480 to Mr L. Pantucker. Will<br>COMMODORE SX64 computer, (0865) 5<br>Collect.<br>With MPS 801 printer, Easyscript, RES 388<br>Note, Future Finance, (1980) Fight and dispension of the A

considered. Tel: (0243) 826896 cves.<br> **and Karl Diversion Constant** Constant Constant Constant Constant Constant Constant Constant (1.4Mb), plus 534in drive, flat<br>
(1.4Mb), plus 534in drive, flat<br>
constant Constant Consta

or Prolog. Several weeks private<br>instruction desired Summer 1985.<br>Purpose: computer aided<br>translation. Anywhere in UK. Some<br>experience M-Basic. Claus Regge, [10. 0.<br>Ebara 3-37-11, Nakano, Tokyo, 1111<br>Japan.

SINCLAIR QL. Practically new,<br>
complete in original box, latest<br>
version, £290. Tel: 01-631 1872.<br>
• APPLE II Europlus 64k.

631 1872.<br> **BBC MICRO** with many extras including DFS for f350. Please<br>
Telephone for further detais. Also<br>
mint Epson FX80 for £275 including<br>
words. The BBC MODEL B 051.2. As new,<br>
called the BBC MODEL B 051.2. As new,<br>
many games, £300 ono. Tel:<br> **BOokham 520** 

only three months old, £175. Brother Loft<br>HRI5 with tractor feed unit, very Old<br>light (home) use. 9 months old. Both

4350, Tel: with offers Rob Crocker<br>(0865) 57671.<br>
● TANDY TRS 80 mono monitor,<br>RES 384+ 224, £45 ono. Naspen<br>word processor, VER 1.1 in 2 + 1<br>
EPROMS, £20 ono. Tel: A. Harris<br>
on (07073) 23434 ext 3727 day.

CNM 4040 D/Drive required.<br>
CRSessex or Hampshire. Tel: (0243)<br>
Sussex or Hampshire. Tel: (0243)<br>
824948 evenings.<br>
CMEMOTECH RS128 FDX.<br>
2x500k drives, monitor. Complete<br>
CPM system including software<br>
(Wordstar, Pascal, Group memberships. Excellent<br>condition, hardly used: Worth<br>£1,400, sell for £1,000. Tel: (031) 557

SANYO MBC 555 twin disc drive micro. Plus Wordstar, Spellstar,<br>Infostar, Calestar, Basic,etc, £599.<br>Taxan Kaga RGB-III high resolution<br>colour monitor, £299. Tel: Andy on<br>01-994 2938 evenings.<br>● APPLE II Europlus 64k. Twin

disc drives, Centronics printer card, 80 -column card, Z80 card, Wordstar, Mailmerge, dBase, Logo

+ games, £675 ono. Tel: Alva (0259)<br>60055..<br> **Also model AD, £60. Technical**<br>Also model AD, £60. Technical<br>manual, assembler and other<br>software, plus tape recorders, offers.

Tel: 01-889 3571 after 8pm and at<br>
weekends.<br>
• APPLE II + 64k. With UHF,<br>
colour cards. Two full height drives,<br>
amber monitor, £645 ono, will split.<br>
Magicalc with manual, £50: Tel:<br>
· Harpenden 3398 evenings.

• APPLE SOFTWARE V2 price:<br>
All Dos 3.3 with manuals, Multiplan<br>
spreadsheet, boxed, 1800. Metacraft.<br>
Forth. 125. Grafornt, 120. Toolkit,<br>
115. Apple Mechanic, 110.<br>
Supergraphics. 110. three games.<br>
110. Or 1140 The Lot.

4111 anytime.<br>
SHARP MZ-80K. With hi-res, 2/4 mhz switch, joystick, dual disk<br>drives, I/O box, special monitor, 60<br>disks, 750 cassettes, over two thousand programs etc etc, will<br>separate. Offers. Tel: Steve on 01-<br>590 8165.

separate. Offers. Tel: Steve on 01-<br>590 8165.<br>
• SHARP MZ-700. With printer<br>
• SHARP MZ-700. With printer<br>
botter, cassette, speech synthesizer.<br>
Software included.... Grid Bugs,<br>
Word Pro. Zen, Chess. Easidata,<br>
Raid and

413952. CBM 2032 (32k -64k) computer.<br>
With full manuals, cassette drives<br>
(2). Software includes w/processor<br>
(printer can be included), £265.<br>
Good working order. Abbey & Lofting, Chartered Surveyors, 49<br>Old Christchurch Road, Bournemouth 26110.

 $\mathbb{R}$ 

TRANSACTION FILE ADVERTISEMENT FORM

All Transaction File ads must be submitted by readers on this form or a photocopy of this form. Maximum 30 words. Print one word per box, very letter of the submitted by readers on this form or a photocopy of this form. Ma cannot guarantee to print an ad in any specific issue. Please help our typesetter to help you by printing your ad very clearly. Send your completed form to: Transaction File, *PCW*, 62 Oxford Street, London W1A 2HG.

Please find enclosed my cheque/PO for £2.50 for the following Transaction File ad.

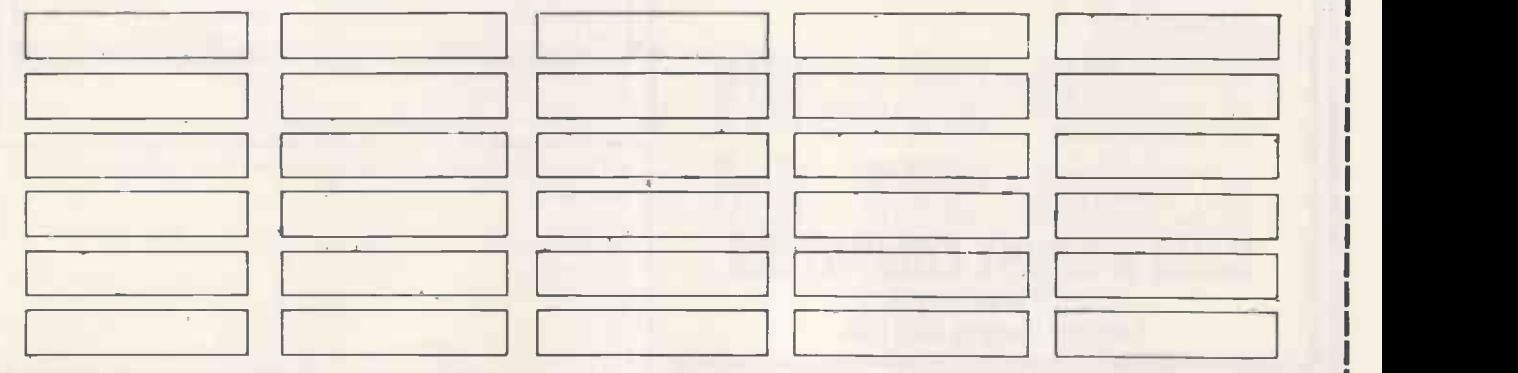

# NSACI

**TWO SHUGART SA800**<br>
standard mount 8in floppy disk<br>
drives, new, £295 the pair. High<br>
quality horizontal enclosure/power<br>
supply for two SA800R type drives.<br>
New (Ex Opus), £75. Tel: 01-451<br>
and

0520.<br> **O TI820 KSR high quality keyboard/**(Converter available), not working<br>
dot matrix printer. American voltage<br>
properly, £50. Tel: Bordon (04203) monoch

**BBC MODEL B with Torch Z80** disk pack (2×400k), Z80(64k)<br>second processor, Philips high-res<br>monitor. Full set Perfect business<br>and the process manuals, books etc.<br>All equipment little used. Tel:<br>(0385) 62357.

• APPLE II monitor dual disc<br>
• dives, language card, Z80 card,<br>
Pkaso printer card, Saturn 128k disc<br>
emulator, 80 column, lots of<br>
software. £950 the lot. May split.<br>
Tel: (0227) 452061 (Canterbury).<br>
• SEC MODEL B. OS1. + Wordwise, View, Disc Doctor, Spreadsheet, £550. Tel: 01-993 2572

(West London).<br>
• APPLE EUROPLUS software; **APPLE EUROPPLUS software:**<br>
Wizardry 1 & II, £15; Appleword,<br>
£15; Dos 3.3 toolkit, £15; F.S.1, £5;<br>
Wizard and Princess, £5; namuals<br>
and books. £5; (take all for £50).<br>
Tel: Stamford (Lines) 56708 (eves).<br>
TRS-<br>
TRS-<br>

■ ATARI SOFTWARE. Utilities,<br>
languages, games. All on disk, no<br>
hootiegs. Also books and technical<br>
manuals. Approx 35 disks. 8<br>
manuals, all as new. Tel: Ewen on<br>
Leicester 358899 for details.<br>
200 RPM drives for sale.

drive with OEM and service manuals. Hardly used. £100. Tel: 01-609 8282.<br>
TRS-80 Model 4. Twin 80k discs,<br>
64k RAM, TRS Dos, 6×12in green<br>
screen monitor. Excellent condition, CICL

£650 ono. Wanted TRS-80 soli o are. Good quality printer. Tel: Swansea 464253(eves).<br>● TANDY MODEL THREE. Twin

disk divise, good condition plus<br>TRS-80 disk system owners manual. after 8pm<br>TRS-80 Cobol compiler and 10<br>single sided 5%/andisks, £650. Tel:<br>Single sided 5%/andisks, £650. Tel:<br>Only TRS-80 Model 4, 128k<br>SRAM, two divises.

computer desk. Very good<br>condition. Will consider offers, £600. BOEN<br>Tel: (0270) 820700. Unused, 1984/5 termina

with manuals, case. Superbasic, integral<br>memory fully expanded (48k) —<br>the expansion of the straight of the set of and all all and a straight<br>available without doubt — 1 own<br>with the SHAG (0203) 4<br>wailable without doubt —

disc + 5 Vain diskette. Kokusai monitor + keyboard, microline 82A<br>
printer, MBasic, word processor,<br>
database + games. Reasonable<br>
offers over £1,000. Tel: (0625) 28404<br>
offers over £1,000. Tel: (0625) 28404

after Spin or weekends.<br>
The control of the SMC and Care (1740) and Care (1740) and Care (1811)<br>
SMC Rock Lane. Stoke Gifford,<br>
SMC Rock Lane. Stoke Gifford,<br>
SMC Rock Lane. Stoke Gifford,<br>
SMC ROCHER (1761)<br>
11 and 2023

assembler, m/code tools, games etc. Cost over £530, sell for £230 or nearest offer. Tel: (051733 2449.

O SYSTIME CENTRONICS dot<br>matrix printer, working, £100;<br>Burroughs friction/tractor feed dot<br>matrix printer, mechanism new with<br>all accessories and full circuit diagram. Bargain for experimenter,<br>
diagram. Bargain for experimenter,<br>  $\bullet$  NASCOM 2. Cased with manuals<br>
graen screen wontior,  $\pm 30$ ;<br>
green screen wontior,  $\pm 30$ ;<br>
Soundmaster hi-res ampler monitors.<br>
RAM, £90. Tel

FOR SALE: HP41C Hewlett Packard programmable calculator. With card reader, printer, several ROM modules and all manuals. Tel: (0740) 21375 after 6pm.

# DIARY DATA

### organisers before making arrangements, in order to avoid wasted journeys due Readers are strongly advised to check details with exhibition to cancellations, printer's errors, and so on.

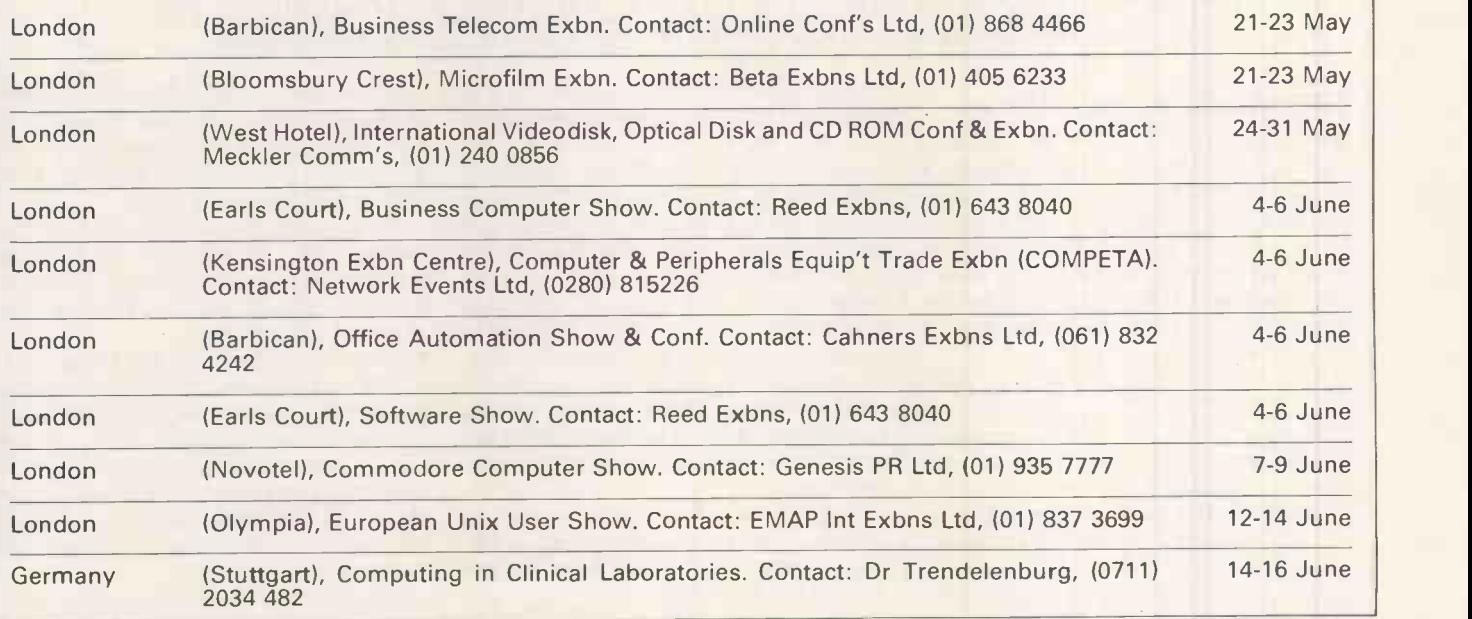

## WRITING FOR PCW

## Your chance to contribute to the magazine.

We're offering readers a chance to get rich (well, at least richer) and to influence what's published in the  $m$ agazine  $-$  by writing for it. We welcome approaches from would-be writers, including those who have never appeared in print before. It's often users with practical experience who havethe most interesting things to

say, so don't worry if your prose is less than perfect, we can take care of the polishing.

If you have an idea for a feature write, with a brief synopsis, outlining the proposed structure and content. If your article is already written, then send it in for consideration. Remember to put your name and address on both the covering letter and the manuscript along with a daytime phone number if possible. Manuscripts should be typed or printed out (dot matrix output isfine), in double-line spacing with ample margins top and bottom and on each side.

Any accompanying program listings should be supplied on disk or cassette,

# WRITING FOR PCW

ideallywith a printout as well. We'll try to return all submissions sent in with a suitable sae, but make sure you keep a copy of everything you submit as well.

Bear in mind that it's worth taking a look at the Back Issues advertisementto see what sort of things we have already published - after all there's no point in reinventing the wheel. And please be sure to tell us if you've contacted another magazine (perish thethought): it would be very awkward if the same article appeared elsewhere. Frankly, we're more likely to accept something which has been offered exclusively to US.

Finally, we do pay for published work - the rate is £65 per 1000 words, and payment usually follows about four-six weeks after publication.

## LEISURE LINES

## Brain -teasers from J J Clessa

the difference between successive numbers is constant). And please don't write in to say it can't be done.

Answers, please, on postcards only (letters are automatically disqualified) to PCW Prize Puzzle, June 85 Leisure Lines, 62 Oxford St, London W1A 2HG. Entries to arrive not later than 31 July 1985.

## March Prize Puzzle

What a load of ball -bearings! There was

quite a big response - over 250 entries to the ball-bearing problem, with cards from Iceland, Malta, the United Arab Emirates and the EEC countries.

The puzzle wasn't too difficult to solve by micro: the answer is 19,600 ball-bearings, which is the smallest triangular number that is also a perfect square. The winning entry came from B L Burton of Stoke-on-Trent. Congratulations, your prize is on its way

## **Ouickie**

20 blackbirds are sitting on a fence. The farmer blasts them with his shotgun and kills three. How many live birds will be left on the fence?

## Prize Puzzle

Short and sweet: find three positive numbers in arithmetical progression whose product is 11 (forthe uninitiated, arithmetical progression means that

# NUMBERS GUUNT

Mike Mudge offers a clue to the mystery of the Riemann Hypothesis, and presents the winning solution to the theory of Normal Numbers.

## The Moebius Function

Definition. The function of Moebius  $\mu$ (a) is defined for all positive integers a by the equalities  $\mu(a) = 0$ , if a has a squared factor distinct from  $1,\mu(a)$  =  $(-1)^k$ , where k denotes the number of prime divisors of a, and a greater than 1 has no squared factor distinct from 1. In particular, for  $a = 1$  we assume that  $k = 0$ and therefore take  $\mu(1) = 1$ .

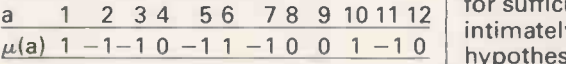

**Check:** the sum of the values of  $\mu$ (a) from  $a = 1$  to 100 is 1.

Alternative definition:  $\mu(1) = 1$ ,  $\mu(p) =$  The Moebius function is related to  $-1$ ,  $\mu(p^n) = 0$  for n greater than 1,  $\mu(mn)$  Euler's Totient Function (see PCW,  $-1, \mu(p^n) = 0$  for n greater than 1,  $\mu$ (mn)  $= \mu(m) \mu(n)$  when m and n are coprime; that is, m and n have no common factor other than 1. p denotes a prime.

This function is thus very easy to evaluate for isolated numbers whose factors are known, and attention has focused on its use to evaluate more complicated allied functions.

In 1884 J P Gram published  $\mu(n)$ together with the sum:

$$
S_n = \sum_{k=1}^n \mu(k)k^{-1}
$$

for  $n \leq 300$ ; subsequently Euler's conjecture that as n tended to infinity  $S_n$ tended to zero was rigorously proved. The function:

$$
M_n = \sum_{k=1}^n \mu(k)
$$

 $\frac{1}{2}$  1 2 3 4 5 6 7 8 9 10 11 12 for sufficiently large n. This problem is  $S_n$ ,  $M_n$ has, however, attracted a great deal of attention. In 1897, F Mertens tabulated  $\mu(n)$  and M<sub>n</sub> for n  $\leq$  10000; over the period 1897 to 1912, RD von Sternbeck tabulated M<sub>n</sub> for all  $n \le 150000$ , then in steps of 50 up to 500000, followed by 16 values chosen in the range from 600000 to 5000000. These tables were constructed with the hope of shedding some light on the problem, believed to be still unsolved, of the behaviour of  $M_n$ intimately connected with the Riemann hypothesis, whose consequences are to be found throughout classical number theory.

The Moebius function is related to May) thus: if  $\phi(n)$  denotes Euler's Totient Function and

$$
\Phi(n) = \sum_{v=1}^n \phi(v),
$$

where it is known that  $\Phi(n) = 3n^2/\pi^2 + o$ (n log n) (order of n log n), then the sum of  $\phi(v)$  is most easily calculated from the formula in Fig 1 where [x] denotes the largest integer not greater than  $x$  received by the 1 September 1985.<br>and M(x) denotes can criteria will include accuracy, originaland M(x) denotes

$$
\sum_{v \leq x} \mu(v)
$$

 $2\Phi(n) - 1 = \sum_{k=1}^{\lfloor \sqrt{n} \rfloor} {\lfloor \frac{n}{k} \rfloor}^2 \mu(v) + M_{\nu}^{n} (2v-1) -M(\sqrt{n})[\sqrt{n}]^2$ 

Fig 1

obvious way. JWL Glaisher (1940) published tables of  $\Phi(n)$  for n going from 1000 to 10000. It is interesting to note that  $E(n) = \Phi(n) - 3n^2/\pi^2$  is positive for all  $n \le 1000$  except  $n = 820$ .

There are further topics, such as the theory of irreducible cyclotomic polynomials involving the Moebius function, but these are beyond the scope of this article.

Problem Tabulate the functions  $\mu(n)$ ,  $S_n$ , M<sub>n</sub> and possibly  $\Phi(n)$ , the latter to be calculated using the above formula.

Demonstrate the plausibility of the now -proven Euler conjecture referred to above, speculate on the behaviour of  $M_n$ , demonstrate the anomalous sign of  $E(n)$  at n = 820, and attempt an explanation.

Readers are invited to submit their program listings, output and hardware details together with their conclusions relating to this problem to Mike Mudge, 'Square Acre', Stourbridge Road,Penn, Nr Wolverhampton, Staffs WV4 5NF. (Tel: (0902) 892141). A suitable prize will be awarded to the 'best' entry received by the 1 September 1985. ity and efficiency.

that is, the generalisation of  $M_n$  in the  $\vert$  addressed envelope is included. Ex-Please note that submissions can only be returned if a suitable stamped

# WEIRS

panded reviews of previous problems, together with, subject to the approval of the contributor, copies of detailed programs from the prize winning entry may also be requested.

## Prize-winner December

This topic produced a most interesting and varied response, including Tansoft Forth on an Oric Atmos and 'Homebrew' Forth on an Image 8.

A detailed study of the m<sup>th</sup> root of n in Z80 code, using the Zeus Assembler on a Spectrum, was particularly interesting. Fortran 77 on a CDC Cyber 180-810

appeared from Sweden, and Z80 code using a two-pass compiler on a ZX81 came from West Germany. A Spectrum, fitted with a 7608 voltage limiter, ran in Basic for 100 hours to duplicate the ENIAC result for pi.

This month's winner is Ronald B Shepherd of Cottingham, Humberside, who used Prospero ProPascal version zz 2.1 on a Sharp MZ8OB (64k, Z80A, clock frequency 4MHz) with twin 51/4in floppy disks and printer. Ronald calculated e to 5000 digits (2000 in 54 minutes) and pi to 2000 digits (61/4 hours), and having written these to disk

analysed them statistically. This analysis, including frequency, runs and serial test, was based upon the algorithms of WJ Kennedy and JE Gentle, Statistical Computing, 1980. The whole work was extremely well-documented with references, full listings and tabulated output. Suggestions for further work included the gap  $t$ est and a study of the m<sup>th</sup> root of n using Newton's Method, together with the digital analysis of Euler's Constant, gamma.

A well -deserved prize is on its way to Humberside.

# <u>MICROCHESS MICROSOFI</u>

Kevin O'Connell watches the moves at the 1984 Dutch Computer Chess Championship.

In the 1984 Dutch Computer Chess 12 Championship, played atthe University of Leiden, the victor of 1983, Chess 0.5X, repeated its previous year's feat of winning all its games. Here is the game it won against the program that took second place.

### White: Nona. Black: Chess 0.5X. Bogoljubow Defence

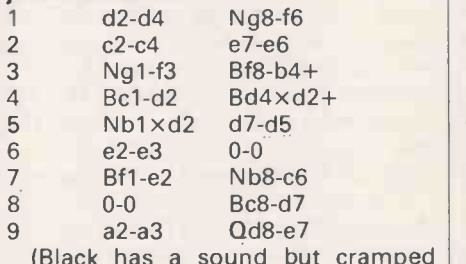

position)

10 a3 -a4?

(This is a wasted move which creates a hole on the b4 square which Black should be able to exploit.)<br>10 Nc6-b  $10<sub>1</sub>$  Nc6-b4

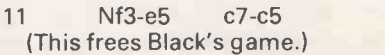

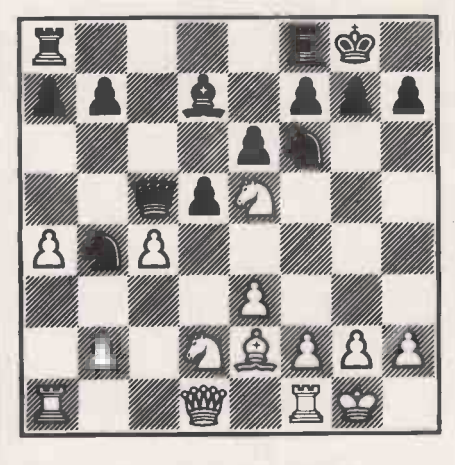

Black's game begins to open up.

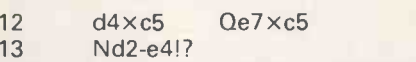

(An interesting idea. If 13 . . . Nf6 xe4, 14 Ne5xd7 wins material, and if the black queen moves, then 14 Ne4xf6+ shatters Black's pawn defences in front of his king.)

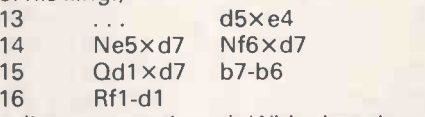

(It seems as though White has done ratherwell after all, having occupied the open d-file, but the light-squared bishop has very little scope.) 16 ... Nb4-c6

<sup>17</sup> Kgl-hl

(Black has a sound but cramped Rf8-d8 18 Qd6×c5 b6×c5 would only (This is an irrelevancy, but 17 Qd4-d6 highlight the weaknesses created by White's tenth move. 17 Rd1-d6 would be even more distastrous after 17 ... Nc6-e5 18 Qd7-e7 Rf8-c8 and Black wins a rook.)

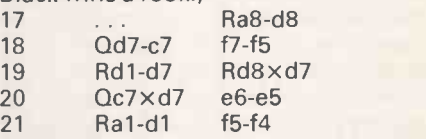

(White still has control of the d-file, but what can she (when first programmed, Nona was named after the then women's world champion, Nona Gaprindashvili) do with it? Meanwhile Black continues aggressively, succeeding in weakening the dark squares near White's king and in giving the rook more scope.)

22 Rdl-d5 Qc5-b4

23 Rd5-d2

(Cutting off the black queen's access to  $e1.$ )

<sup>23</sup> ... Nc6-d4!

(Thewhite queen's access to a square (d2) is cut off in turn and to very great effect.)

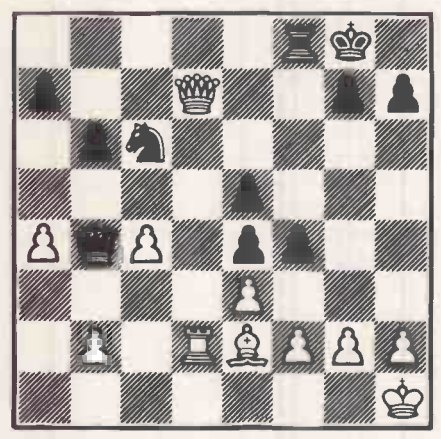

White's position is looking desperate-Black starts the mopping -up operation.

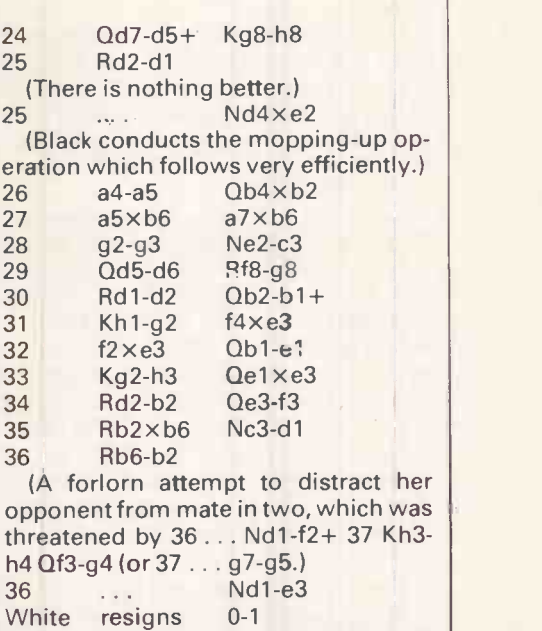

- anything else allows mate in one.)

(It is still mate in two (after 37 Qd6-g6

# **ACC NEWS**

Rupert Steele reports on the rumblings in the ACC Council, which now has a new chairman and fresh ideas for the ACC and its responsibilities. He also presents a round-up of the new clubs.

John Bone of Newcastle Personal Computer Society and Computer-Town! North-East has been elected as the new chairman of the Association of Computer Clubs in a contested election (in which I did not stand) at the recent meeting of the ACC Council, but I shall continue to write this column and to deal with correspondence from clubs arising from it. Other correspondence and telephone enquiries should be out why your program won't run on directed to John Bone.

At Council, there was considerable interest both in the insurance schemes that the ACC runs on behalf of the affiliated clubs, and the idea of a regional structure for the Association. Some delegates expressed an interest in acting as the ACC regional coordinator in their areas. Andrew Holliman is now in charge of this, and anyone interested should contact him at 5 Trinity Close, Balsham, Cambridge CB1 6DW or phone (0223) 893983. We all regard the establishment of a proper regional structure for the ACC as being important for the computer club movement as a whole.

## Club News

It has become clear that in my concern to introspectively avoid looking only at London and the Home Counties, I have almost entirely ignored the whole area! This month's club news is therefore focused on these areas, starting with Surrey.

I am informed of the Croydon Apple User Group, which claims to have a pool of expertise extending to many fields, and to be anxious to meet new members. The secretary is Roger Laming of 1 Carlton Road, South Croydon, tel: (01) 681 6842.

Nearby is the rather larger Croydon Computer Club. among its activities are two ComputerTown! branches at Central Croydon and Norbury. Vernon Quaintance runs the Norbury branch, which meets from 9.30pm to 12.30pm at Norbury Junior Library, Breatrice Avenue, Norbury each Saturday morning. About 25 children attend each session, whose ages vary from about eight to 18. There is usually a range of micros available, typically the BBC, Apple, Commodore 64, Tandy TRS-80 and Sinclair Spectrum. While much of the introduction to the equipment is through games, there is a continuous Basic programming class. To find out more, just turn up one Saturday morning and join in.

The West Surrey Computer Club meetings are held on the second Thursday of each month at the Stoke Hotel, Guildford, with a BBC user group also meeting on the third Friday of each month at the Guildford County College of Technology. The meeting for 13 June will be about incompatibility and language differences, so if you can't work another micro (and you live near Guildford)-this is the meeting for you. The contacts are John Stokes on (0483) 38947 and Jan Spencer on (0483)63512, or write to 52 Lindfield Gardens, Guildford GU1 1TS.

Are you near Camberley or Redhill? If so,there are a couple of contact points (I have no detailed information) for computer clubs. To contact the Camberley Computer User Club, ring David Crosby -Clarke on (0344) 771590, or write to him at 55 Robin Lane, Sandhurst, Camberley, Surrey GU17 8AU. In Redhill, contact TM Randall of the Foxbro GB Computer Club. <sup>I</sup> don't know if it welcomes non-Foxbro members, but if you are interested, write to 6 Copley Close, Redhill RH1 2BE.

In Sutton, A Close has written to me about SPECCY, a register for 48k Spectrum owners with young children. For inclusion on the register and further details about SPECCY, send your child's name, age (one-seven years) and address to A Close, 38 Homedale House, 3 Brunswick Road, Sutton, Surrey SM1 4DG.

In a rather different style, RP Young has written to me about the Dragon Computer Club. The idea is to run a postal club for Dragon users only, with a monthly newsletter and club discounts arranged with equipment suppliers. If you are interested, write to 37 Laburnam Court, Redehall Road, Smallfield, Surrey.

Dennis Frank Tomlin writes about his 'Play for Life' computer club, which is apparently concerned with life-affirming playthings including software and hardware for games. Dennis is on (01) 647 1861, or you can write to him at 78 Boundary Road, Carshalton, Surrey SM5 4AD. There appears to be some kind of social/political message connected with the club, but this is unclear.

Moving on to Sussex, Robert Cooke is secretary of the Eastbourne and District Computer Club. He can be contacted at 22 Selwyn Road, Eastbourne, Sussex

BN21 1LR, and the club meets on the fourth Wednesday of each month at the St Aidan's Methodist Church Hall, Whitley Road, Eastbourne.

In Midhurst, West Sussex, there is the Midhurst and District Club. It meets on the second and last Thursday of each month at 'North Mill', the Grange Centre, Bepton Road, Midhurst, and welcomes members with any level of computing experience, especially those who wish to learn but have never liked to ask. Subscriptions are £3 a year plus a £1 a meeting for over 17s, children £1 a year plus 25p/meeting. For details contact Val Weston at 69 Petersfield Road, Midhurst, West Sussex, tel: Midhurst 3876, or call Robert Armes on Midhurst 3279.

From Sussex writes NL Rees of 12 Hayes Close, Ringmer, Lewes, East Sussex BN8 5HN, who is running a Casio Pocket Computer User Group. The idea is that Casio PC owners will be able to get in touch with each other locally to exchange programs and ideas; this will help correct his impression that there has not been a single program published forthe Casio Pocket computer. If you are a Casio owner, why not drop him a line or call him on Ringmer 812475 to see how it's going?

In Hampshire, Kevin Weatherford, on Alton 87478, runs ACES (Alton Computing and Electronics Society). It meets at 7.30pm on the second Wednesday and last Friday of each month at the Alton Community Centre, and is planning to build a micro -mouse. Kevin's address is 'Sheen', Old Odiham Road, Alton, Hants GU34 4BW.

And winning this month's catchy acronym prize is BOGBUG, which is the Borough of Gosport BBC Users' Group. It currently meets on the second and fourth Thursday of each month in members' homes. Contact Graham Dubber at 128 Wych Lane, Gosport, Hants P013 OTE, or phone (0329) 282221 (evenings). END

Fora mention in this column orto let the ACC know about your club: Rupert Steele, 12 Philbeach Gardens, London SW5 9DY ((01) 370 0601).

For any other ACC business or to obtain the address of your local club: John Bone, 2 Claremont Place, Gateshead, Tyne and Wear NE8 1TL ((0632) 770036).

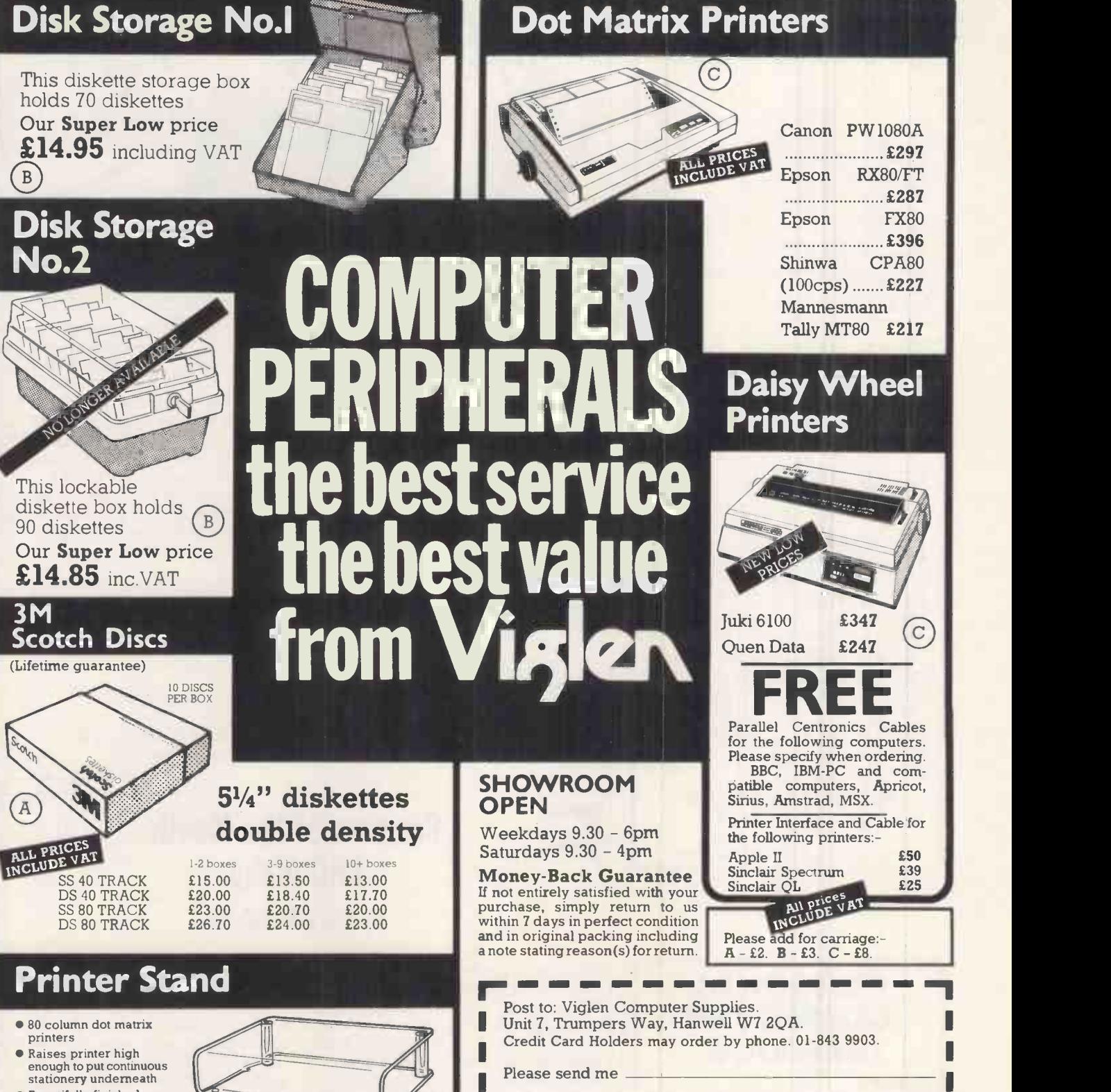

# $\overline{C}$

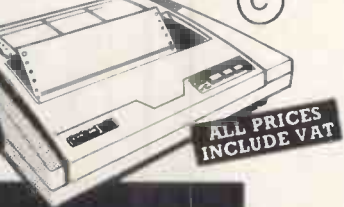

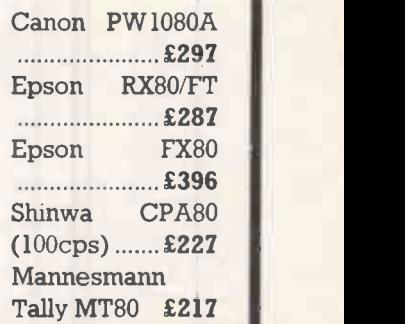

## Daisy Wheel **Printers**

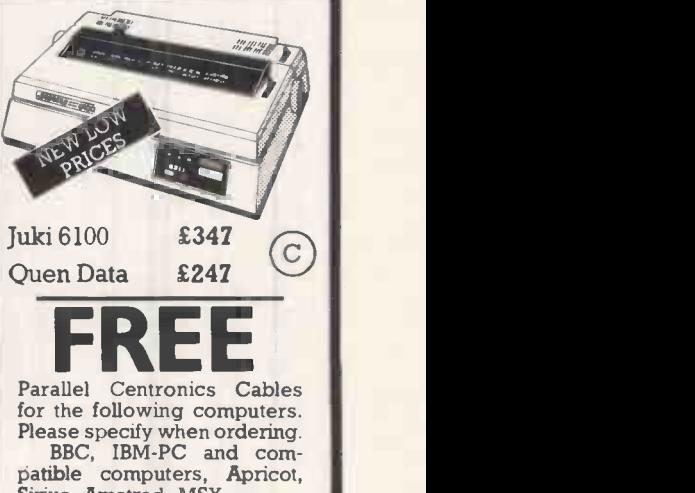

for the following computers.<br>
Please specify when ordering.<br>
BBC, IBM-PC and com-<br>
patible computers, Apricot,<br>
Sirius, Amstrad, MSX. Printer Interface and Cable for the following printers: - Apple II Sinclair Spectrum<br>
Sinclair QL<br>
E25 £50 £39 £25 Please add for carriage:-

**B** I enclose Cheque/P.O. for £ Post to: Viglen Computer Supplies.<br>Unit 7, Trumpers Way, Hanwell W7 2QA. Credit Card Holders may order by phone. 01-843 9903. I enclose Cheque/P.O. for £ Incl. carriage Name Address I prefer to pay by ACCESS/BARCLAYCARD Card No. PCW6/85 Credit Cards valid only<br>if signed by card holder.<br>Address must be the Same as card holder<br>
Signature discussed by the correct at erne of porteing and offers subject to availability.

Signature

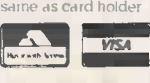

JUNE 1985 PCW 231

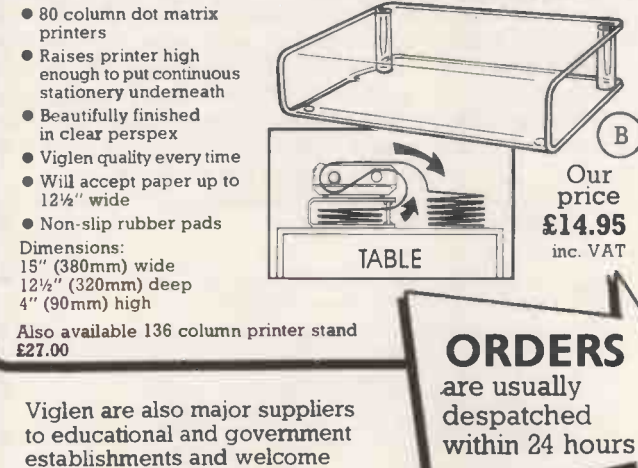

further enquiries and orders.

# ROMART PROGRAM FIL

### UP TO 35% DISCOUNTS ON SOFTWARE

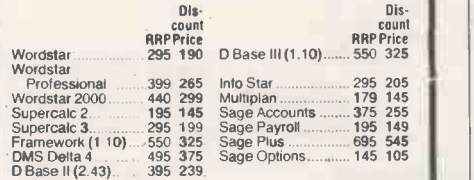

 $*$  We will endeavour to better any other advertised price in this issue, please call

\* Please call for anything not listed above.

- \* All packages are latest versions.
- \* Please state micro type, operating system and disc format when ordering
- \* Please enclose cheque with order where possible including £5 p&p + 15% VAT
- \* We supply government, local authorities, plc's, universities<br>etc on receipt of official orders.

### $*$  All prices subject to change at any time.

## CHIT-CHAT

Telex **\*** Electronic Mail **\*** Prestel **\*** On-line Data Bases

Sagesoft's brilliant are the Transfer etc.<br>
Sagesoft's brilliant new communications package in-<br>
cludes a state of the art communications modern with<br>
Auto Dial and Auto Answer facilities as standard (also<br>
includes Transf

able today<br>The system is totally software controlled and includes<br>full Auto Dial and Auto Log-on facilities; simply press a<br>function key and sit back while Chit-Chat does the rest!<br>For Telex, Electronic Mali, Telemessages

Chat includes a full screen fext editor to enable<br>documents to be prepared off-line and subsequently sent<br>down the telephone line at up to 1,200 baud. Incoming<br>messages can be saved to disc and printed out at leisure.<br>In a

Full colour graphics are supported with the facility to<br>save frames to disc for future reference. Other features<br>include remote access to other micros and file transfer<br>advanced features are also available.<br>advanced featur

and get a free subscription to Telecom Gold, worth £100,<br>absolutely free! Currently available for Apricot, IBM/ compatibles, Wang PC and Sharp 5600 machines<br>(further MS/DOS versions available shortly).

MICROSTAR SOFTWARE 106 LONDON ROAD LEICESTER LE2 00S Telephone: (0533) 544601

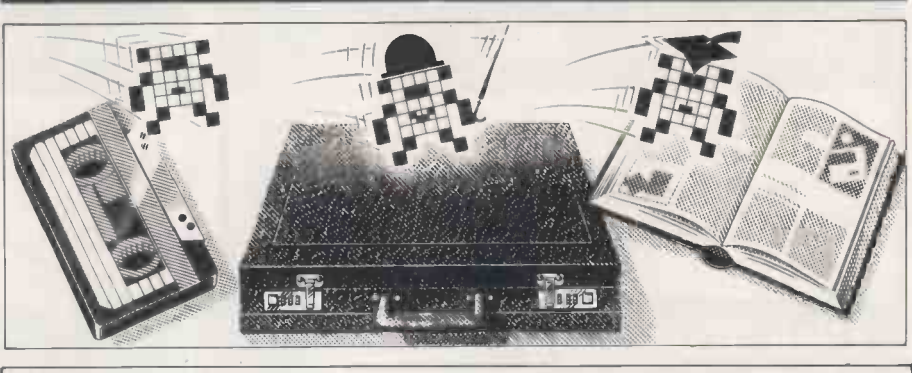

## Nick Walker selects the best of readers' programs - for details on submitting your own, see the end of this section.

One of the frustrating things about acircuit, connectitas you would the real artificial intelligence (Al) is the amount of memory even the most simple Al project consumes; this makes it almost impossible for the home micro owner the Month is the best example I've seen BBC with disk drives, the program recreates the classic experiment popular in the early days of Al on mainframes

-a blocks world simulation. Despite its length, the program is an excellent tion.<br>starting point for dabbling with AI, \_\_\_ especially natural language understanding.

Commodore 64 owners who also have an interest in electronics and logic circuits will like the logic simulator published this month. Not only does this allow you to enter logic circuits as truth tables, but it also lets you connect the design to the outside world via the user port. This means you could design

one, and test it making any changes before you put the circuit into hardwire.

to do anything useful. The Program of program for the Enterprise and two<br>the Month is the best example I've seen games — Nine Men's Morris for the of Al on a home micro. Written for the Spectrum and a very professional Other programs include PCW's first program for the Enterprise and two version of Yahtzee for the Atari.

We would like to publish programs for the Memotech. If you have written any please send them in for considera-

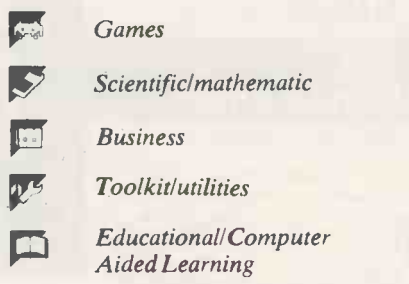

## Program of the Month BBC Alpha by Mark Needham

**PERSONAL Example a** intelligence blocks world simulation. BBC Alpha is a version of the artificial By entering commands in natural language, the program will simulate the placing of blocks on a table; questions can then be asked about the arrangement. Although the program is long, it is well-written, easily modified, and a good introduction for those wishing to dabble with Al.

Due to the size of the system, it requires a Level 2 Basic 32k BBC Micro with at least one disk drive. If you have the Chatterbox II voice synthesiser, the conversation will also be spoken. Alpha's intelligence comes from a series of command lists stored as disk files and interpreted in Basic; these are easily customised to create your own vocabulary to talk to Alpha.

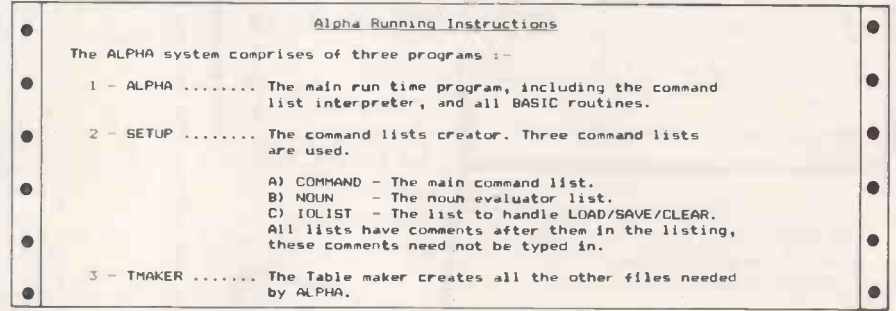

## COMPUTER SERVICE Call me: **• For unbiased, considered** advice on hardware and software before you buy.<br>• For information on installation and use. For a thorough professional programming service. ALISTAIR HAMILTON

2 ST PETERS COTTAGE MENDHAM, HARLESTON NORFOLK, IP20 ONR Tel: (098682) 447

 $\bullet$ Type in all programs first and save on disk (drive 0). Then run SETUP & TMAKER.  $\blacksquare$ The required files will be saved or the disk.  $\bullet$ To run ALPHA type :- CHAIN "ALPHA"  $\bullet$ The screen is divided into three main areas. The screen is  $\blacksquare$  $\bullet$ <u>Area l</u> is for the user input, and consists of four lines at the top of the<br>screen. Full cursor movement is allowed, F0 will clear the whole area, and<br>F8 will insert a space at the cursor location. Press RETURN only after  $\bullet$  $\bullet$ Area 2 is the object board. Al-PHA handles 15 objects, 6 of which are on the control of a screen.<br>board at the start. 4 of the other 9 are displayed on the right of the screen.<br>It is possible to PUT one of the invisible ob À  $\bullet$ Ċ <u>Area 3</u> is ALPHA's talking area. All responses will be shown here. If the<br>CHATTERBOX II is enabled then ALPHA will speak the words as well as display<br>them. The command list is almo displayed here. It can be slowed down by  $\bullet$  $\bullet$ DISABLE THE LIST - This speeds up the processing slightly.  $\bullet$  $\bullet$  $\bullet$ MAIN SENTENCES SYNTAX:- $\overline{\phantom{a}}$  $\bullet$ (HELLO) (ALPHA) (,) MY NAME IS unknown  $\bullet$  $\bullet$ (HELLO) (ALPHA) (,) PLEASE (command)  $\bullet$  $\bullet$ (HELLO) (ALPHA) (,) (TELL ME) (question)  $\bullet$  $\bullet$  $\bullet$  $\bullet$ Adjectives  $\bullet$ è Red,yellow,green,blue,cyan,magenta,white,round,square,cubic,circular<br>and triangular.  $\bullet$ Names  $\bullet$ Cube,circle,triangle. (Square cannot be used as an object name).  $\bullet$ nouns Example 2001 and the contract of the contract of the contract of the contract of the contract of the contract of the contract of the contract of the contract of the contract of the contract of the contract of the con 1 - THE RED, TRIANGULAR OBJECT<br>2 - AN OBJECT WHICH IS TO THE LEFT OF THE GREEN CUBE<br>3 - A GREEN CUBE WHICH IS NOT UNDER A SQUARE OBJECT WHICH IS THE SAME COLOUR AS COLOUR OF THE RED TRIANGLE.  $\bullet$  $\bullet$  $\bullet$ The first object in a sentence is remembered and is then known as it.<br>E.g. PUT THE RED CUBE ON THE BOARD<br>WHAT IS THE TO LEFT OF IT ? IT being the RED CUBE  $\bullet$  $\bullet$  $\bullet$  $\bullet$  $\bullet$  $\bullet$ Command Syntax PUT (any noun ) (preposition ) (any noun ) - Put an object on the board<br>MOVE (any noun ) (preposition ) (any noun ) - Move an object around<br>REMOVE (any noun ) - Femove an object from the board<br>REMOVE (THE ) GAME ) - e.g. Q  $\bullet$  $\bullet$ BYE -- Exits ALPHA ò FIND { any noun }<br>MAKE { any noun } { adjective } direct satribute(s)<br>ENABLE { THE } ['TALK / LIST ] = - LIST - display of commands<br>DISABLE { THE } [ TALK / LIST ] = - TALK - Send words to CHATTERBOX II  $\bullet$ PLAY (THE ) GAME - Start the game SAVE (( THE ) <sup>I</sup> BOARD / GRID 7, - Save the current board positions LOAD (( THE ) <sup>C</sup> BOARD / GRID li - Reload the board positions CLEAR (1 THE ) <sup>C</sup> BOARD / GRID ] - Move all objects off the board  $\bullet$ Question Syntax  $\bullet$  $\bullet$ WHAT E COLOUR / SHAPE I IS (a noun )<br>WHAT I OBJECTS / BLOCKS I ARE (THERE ) (preposition ) (a noun )<br>HHAT IS (THERE ) (preposition ) (a noun )<br>IS (a noun ) (preposition ) (a noun )<br>IS (a noun ) (preposition ) (a noun )  $\bullet$  $\bullet$  $\bullet$ Definitions . Contents of brackets are optional to the set of the contents hold alternatives, separated by one or more /.<br>
(a noun ) - A specific object if ALPHA is to answer the question<br>
correctly. Eq. IS THERE A RED CUBE TO THE LEF  $\bullet$  $\ddot{\bullet}$  $\bullet$  $\bullet$  $\bullet$ on the board. C preposition I- E.g. TO THE LEFT OF, THE SAME COLOUR AS Etc. C adjective ) - E.g. RED, YELLOW, SQUARE, TRIANGULAR Etc 0 C name 3 - E.g. CUBE, CIRCLE, or TRIANGLE.  $\bullet$  $\bullet$ Example Sentences  $\bullet$ HELLO ALPHA, MY NAME IS MARK<br>PLEABE MOVE A RED OURE ON TOP OF A GREEN CUBE<br>FIND AN OBJECT WHICH IS THE SAME COLOUR AS THE CIRCLULAR OBJECT ON TOP OF<br>IS THE RED OBJECT WHICH IS THE SAME COLOUR AS THE CIRCULAR OBJECT ON TOP  $\bullet$  $\bullet$ 

# PRUGRAM FILE MICROMART

# data buffers

print buffers buffered protocol converters telecommunications buffers

Formats:<br>IEEE-488 or Centronics parallel, or V24/RS232c serial, or any conversion combination.

 $\bullet$  | Buffer sizes: From 2k to 1 megabyte RAM.

### Computers:

IBM PC, Hewlett-Packard, DEC,<br>Apple, Sirius/Victor, Televideo, Super Brain, Commodore, BBC, Tandy, Sharp, Osborne, NEC, Data-General, etc, etc.

Applications:<br> **Input buffering (data collection, telecommunications, etc.).** 

Output buffering (accounts/pay-<br>roll printing, plotting, graphics<br>dumps, assembly listings, word processing, telecommunications, etc).

Support: We are the leading specialist distributor of UK -designed buffered interfaces, with a range of products second to none in scope, price and reliability.

A»Line Dataspeed Devices Ltd MICRO BUFFER DISTRIBUTORS

3 Auburn Road Laby Leicester LE8 3DR 23 778724

 $\bullet$  0533-778724

 $\bullet$ 

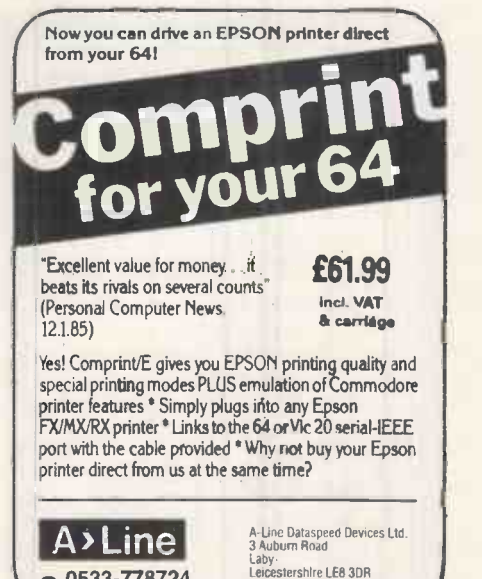

JUNE 1985 PCW 233

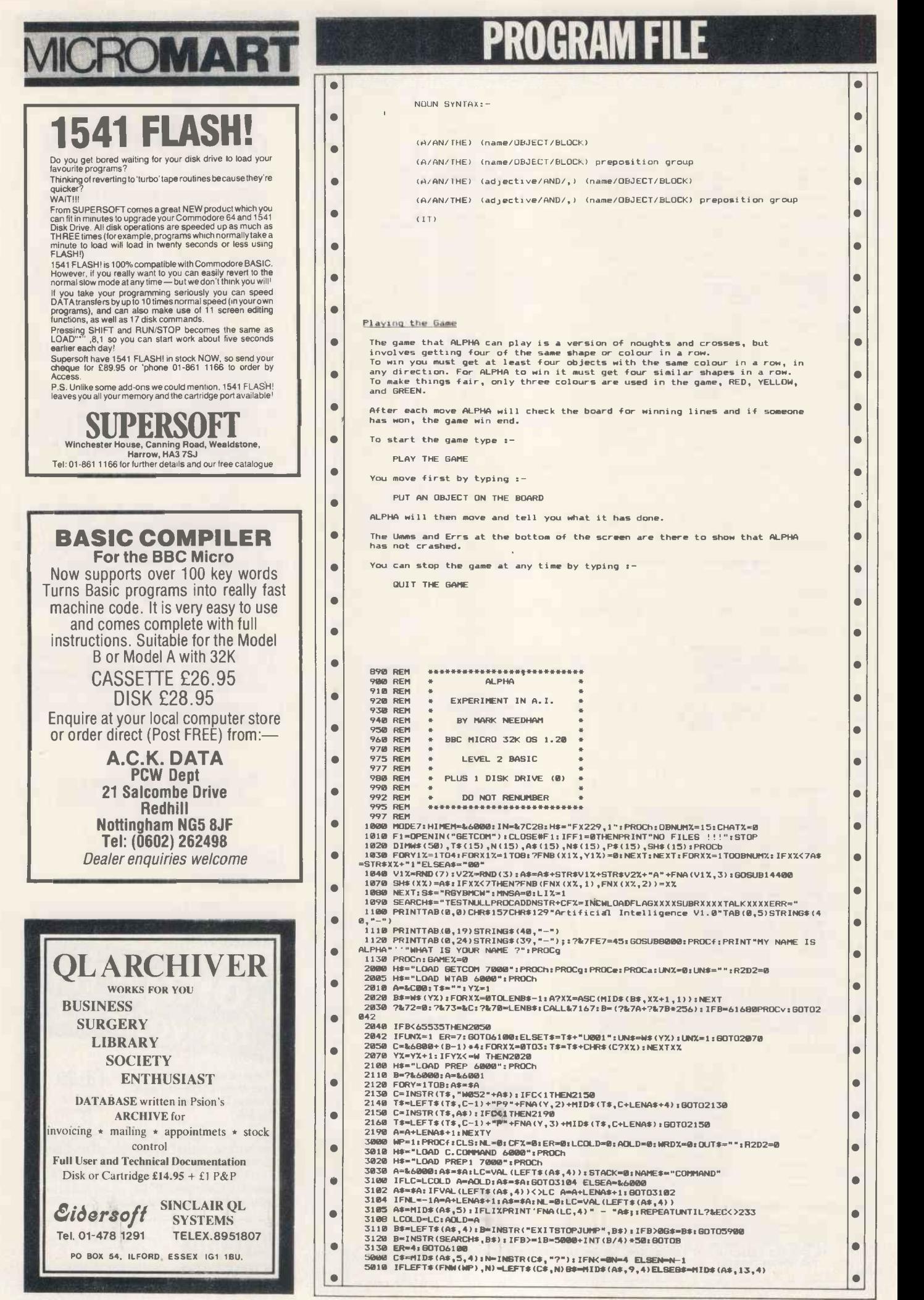

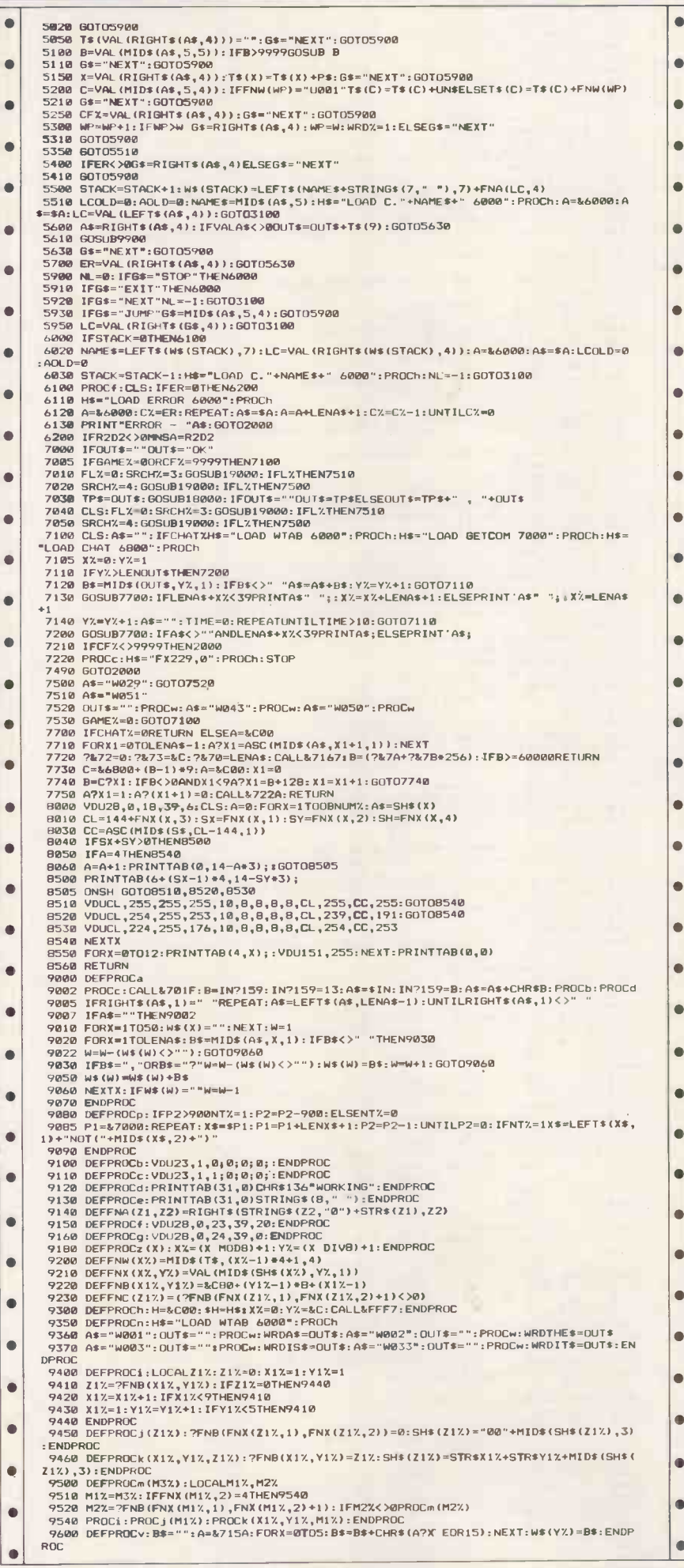

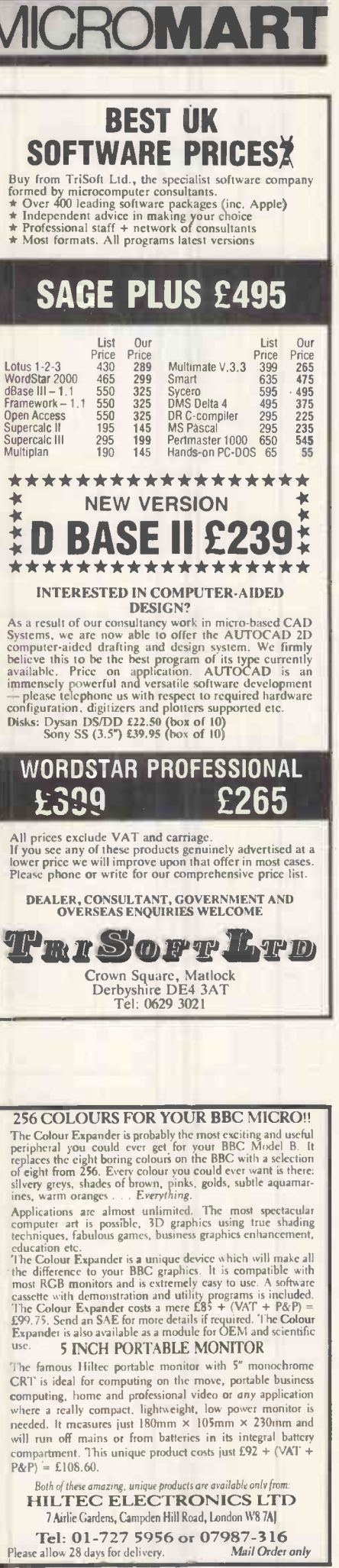

 $\frac{1}{b}$ 

IJ

# **MRITH PROGRAM FIL**

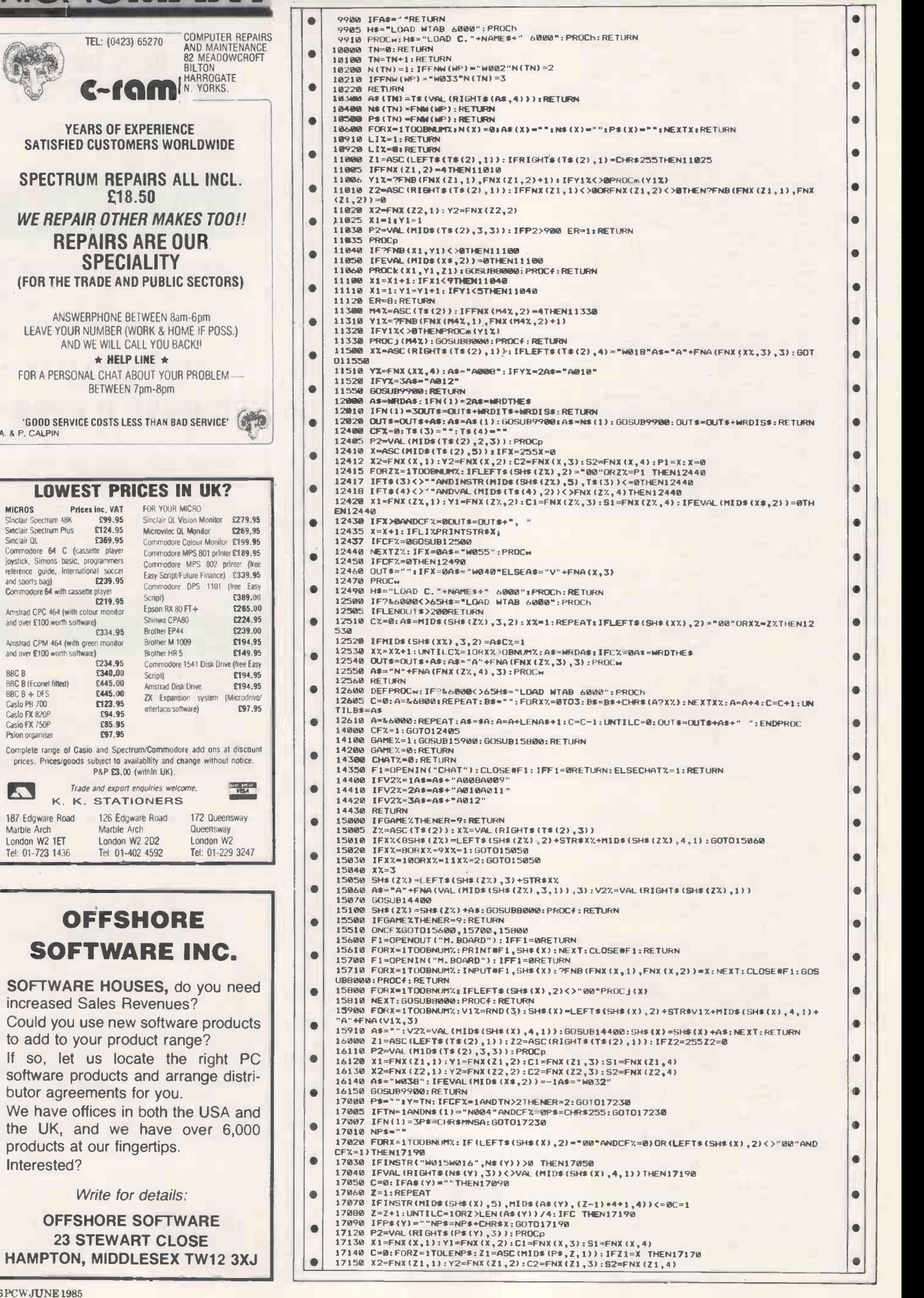

## **OFFSHORE SOFTWARE IN**

Marble Arch London W2 2D2 Tel: 01-402 4592

172 Queensway

Tel:

YEARS OF EXPERIENCE

£18.50 WE REPAIR OTHER MAKES

SPECIALITY

BETWEEN 7pm-8pm

FOR YOUR MICRO

Easy Script/Future Fi

Brother M 1009

LEAVE YOUR NUMBER (WORK & HOME IF AND WE WILL CALL YOU BACK !!  $\star$  HELP LINE  $\star$ 

**MICRIOS**<br>
MICRIOS<br>
Sinclair Spectrum Plus<br>
Sinclair Spectrum Plus<br>
Sinclair Spectrum Plus<br>
Sinclair Spectrum Plus<br>
Sinclair Diction Plus<br>
Cassette player<br>
Commodore 64 C (cassette player<br>
Commodore 64 with cassette player

Amstrad CPM 464 (with green monilor and over £100 worth sofhvare)

Casio FX 750P £85.95 Psion organiser £97.95 Complete range of Casio and Spectrum/Commodore add prices. Pnces/goods subject to availability and change w P&P £3.00 (within UK). Trade and export enquiries welcome. K. K. STATIONERS 187 Edgware Road 126 Edgware Road

Marble Arch London W2 1ET Tel: 01-723 1436

 $\blacksquare$ 

SOFTWARE HOUSES, do yo increased Sales Revenues? Could you use new software p to add to your product range? If so, let us locate the rig software products and arrang butor agreements for you. We have offices in both the U the UK, and we have over products at our fingertips. Interested? Write for details: OFFSHORE SOFTWARE 23 STEWART CLOSE HAMPTON, MIDDLESEX TW

236PCWJUNE1985

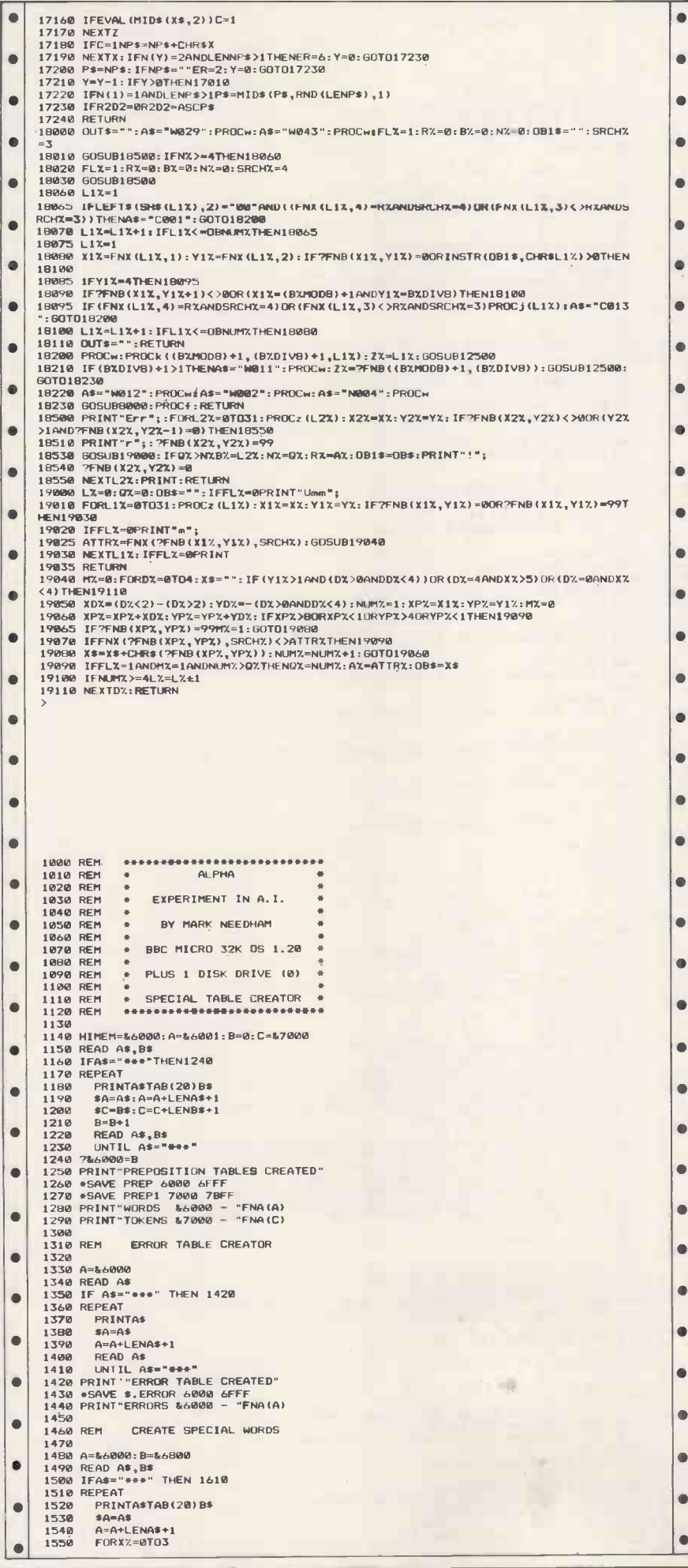

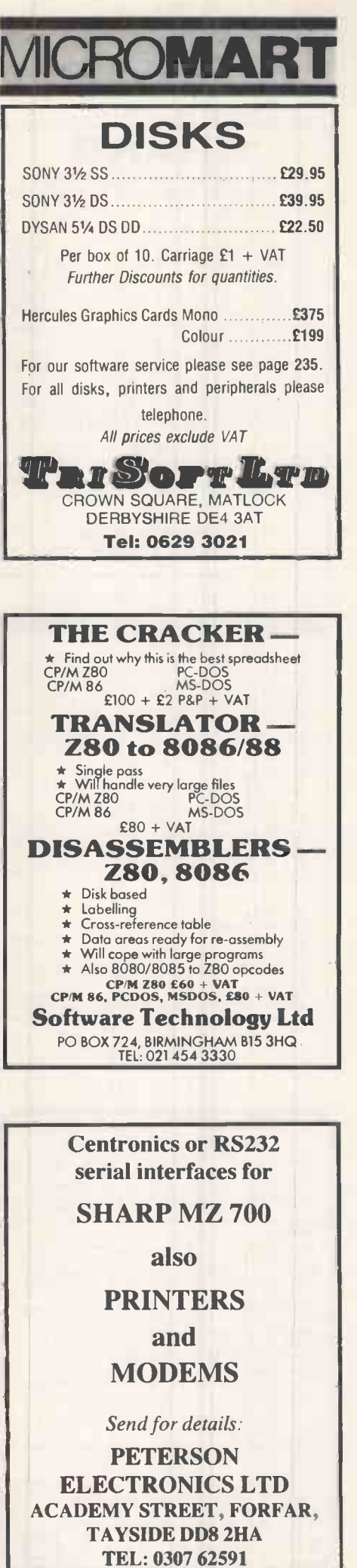

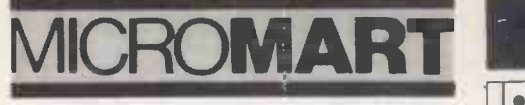

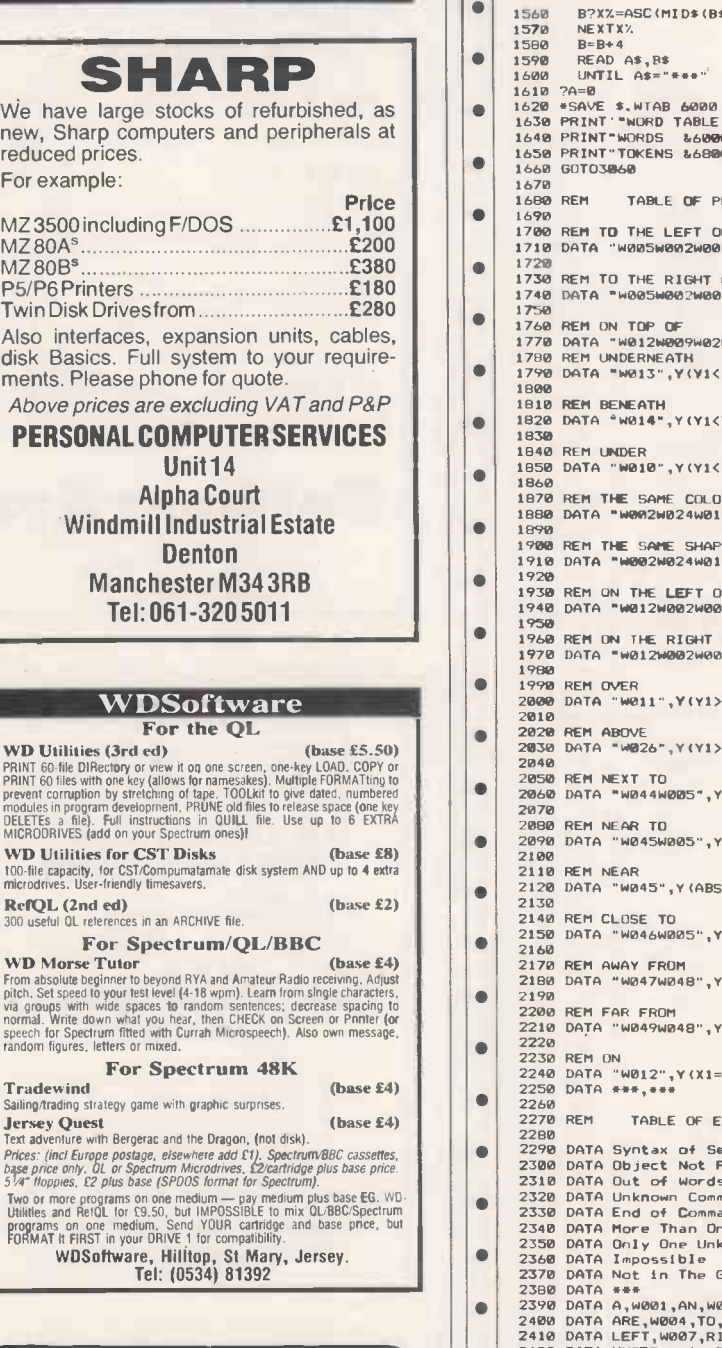

### **FORTH fortifies the ports other** languages cannot reach

FORTH 83 - Professional FORTHs from Laboratory<br>
Microsystems. Screen edltor, assembler, utilities, that<br>
documentation. Special version for IBM PCs and 100%<br>
compatibles. State disc format with order. CPM-Z80 £95<br>
+ VAT, C

QL FORTH-83 - screen editor, macro-assembler,<br>decompiler, turnkey compiler, binary overlays, floating<br>point, colour, graphics, sound, QDOS multi-tasker,<br>hashed compiler, new manual, now revised to version 2.0

 $\frac{1}{2}$  S9.95. WHITE LIGHTNING - FORTH plus graphics package. Provides support for up to 255 software sprites with

animation. Editor and demonstration included.<br>Spectrum 48 tape - £14.95, microdive -- £19.95.<br>Commodore 64 tape -- £19.95, disc -- £29.95.<br>DRAGON FORTH -- cartridge, split screen editor, sound<br>colour, decomplier, overlays,

Do-it-yourself FORTH -- installation manual, how to do<br>it, model, definitions, editor -- £7.<br>Source code: 6502, 6800, 6809, 8080, 280, 8086/8088,<br>9ach. 1802, 68000, Z8000, VAX, Apple ][, LSI-II -- £8

Implementations for Spectrum to VAX and OS9, and a<br>range of FORTH, books. Contact us for all your FORTH requirements.

**MicroProcessor Engineering Ltd**<br>21 Hanley Road, Shirley Southampton 501 5AP<br>Southampton SO1 5AP

21 Hanley Road, Shirley<br>Southampton SO1 5AP<br>Tel: (0703) 780084

 $\bullet$ 0 1560 B?XX=ASC(MID\$(B\$,XX+1,1))<br>1570 NEXTXX.<br>0 1590 B=B+4<br>1590 READ A\$,R\$ 1600 UNTIL A\$="\*\*\*"<br>1610 ?A=0<br>1620 \*SAVE \$.WTAB 6000 6FFF<br>1640 PRINT" WORDS &6000 - "FNA(A)<br>1640 PRINT" WORDS &6000 - "FNA(A)  $\bullet$ 1650 PRINT"TOKENS &6800 – "FNA(B)<br>1660 GOTO30660<br>1670<br>1680 REM – TABLE OF PREPOSITIONS  $\blacksquare$  $\bullet$  $\bullet$ 1690<br>1700 REM TO THE LEFT OF 1710 DATA "W005W002W007W020",Y(XI<X2/ 1720<br>1730 REM TO THE RIGHT OF<br>1750 REM ON TOP OF<br>1750 DATA "W012W009W020",Y((X1=X2)AND(Y1=Y2+1))<br>1790 DATA "W013",Y(YI<Y2)<br>1790 DATA "W013",Y(YI<Y2)  $\bullet$ ă  $\bullet$ 1800<br>1820 DATA "W014",Y(Y1<Y2)<br>1820 DATA "W014",Y(Y1<Y2)<br>1830 DATA "W010",Y(Y1<Y2)<br>1850 DATA "W010",Y(Y1<Y2)<br>1850 DATA "W010",Y(Y1<Y2)  $\bullet$  $\bullet$ 1860<br>1870 REM THE SAME COLOUR AS 1890 DATA "W002W024W018W025",N(C1=C2)  $\bullet$  $\bullet$ 1890 1900 REM THE SAME SHAPE AS 1910 DATA "W002W024W017W025",N(S1=52)<br>1920<br>1930 REM ON THE LEFT OF<br>1940 DATA "W012W002W007W020",Y(X1<X2)  $\bullet$  $\bullet$ 1950 | 2000<br>1960 REM ON THE RIGHT OF 0<br>1970 DATA "WO12W002W008W020",Y(X1>X2)  $\blacksquare$ 1980 1990 REM OVER  $\bullet$  $\bullet$ 2000 DATA "W011",Y(Y1>Y2)<br>2010<br>2020 REM ABOVE<br>2020 DATA "W026",Y(Y1>Y2)<br>2040 2010 <sup>40</sup> 2020 REM ABOVE 2030 DATA "14026",Y1Y1>Y2/  $\bullet$ 2040<br>2050 REM NEXT TO<br>2060 DATA "W044W005"<mark>,Y(ABS(Y1-Y2)<2ANDABS(X1-X2)<2)</mark>  $\bullet$  $\bullet$ 2070 2080 REM NEAR TO 2090 REM NEAR TO<br>2090 DATA "W045W005",Y(ABS(Y1-Y2)<2ANDABS(X1-X2)<2)<br>2100 REM NEAR<br>2110 REM NEAR  $\bullet$ 2100 2110 REM NEAR 2110<br>2120<br>2130<br>2140 2120 DATA "14045",Y(A8S(Y1-Y2)<2ANDABS(X1-X2)(2)  $\bullet$  $\bullet$ 2140 REM CLOSE TO 2150 DATA "W046W005",Y(ABS(Y1-Y2)<2ANDABS(X1-X2)<2, 2160<br>2170 REM AWAY FROM **III 200 AWAY FROM** 2180 DATA "W047W048", Y(ABS(Y1-Y2)>10RABS(X1-X2)>1)  $\bullet$ 2190  $\bullet$ 2200 REM FAR FROM<br>2210 DATA "W049W048",Y(ABS(Y1-Y2)>10RABS(X1-X2)>1)  $\bullet$ 2220<br>2230 REM ON<br>2240 DATA "W012",Y(X1=X1)<br>2250 DATA \*\*\*,\*\*\*  $\bullet$  $\bullet$ 2260 2270 REM TABLE OF ERRORS 2280 DATA Syntax of Sentence<br>2300 DATA Object Not Found<br>2310 DATA Object Not Found<br>2310 DATA Unknown Command in Command List<br>2330 DATA End of Command Line<br>2380 DATA Norly One Unknown Word Allowed  $\bullet$  $\bullet$  $\bullet$  $\bullet$ 2360 DATA Impossible 0 2370 DATA Not In The Game 2380 DATA \*\*\* 2390 DATA A,W001,AN,W001,THE,W002,IS,14003 2400 DATA ARE,W004,TO,W005,MANV,W006 2410 DATA LEFT,W007,RIGHT,W008,TOP,W009 2420 DATA UNDER,W010,0VER,W011,0N,W012 2430 DATA UNDERNEATH,W013,BENEATH,W014 e 2440 DATA OBJECT,W015,OBJECTS,W015,BLOCK,W016,8LOCKS,W016 2450 DATA SHAPE,W017,COLOUR,W018 2460 DATA WHICH,W019,OF,W020 2470 DATA ",",W021,AND,W022,,,W023,SAME,W024,AS,W025 2480 DATA ABOVE,W026,HELLO,W027,MY,14028,I,W029,NAME,W030,ALPHA,14031 2490 DATA COMPUTER,W031,YES,W032, IT,W033 2500 DATA PLEASE,W034,TELL,W035,ME,W036,8YE,W037 2510 DATA NO,W038,THERE,W039,NONE,W040,LIST,W041,GAME,W042 2520 DATA HAVE,W043,NEXT,W044,NEAR,W045,CLOSE,W046,AWAY,W047,FROM,W048,FAR,W049 2530 DATA WON,W050,YOU,W051,NOT,W052,0K,W053,TALK,W054,NOTHING,W055 2540  $\bullet$  $\bullet$  $\bullet$  $\bullet$  $\blacksquare$  $\bullet$ 2550 REM ### COMMANDS ###<br>2550 DATA PUT, C001, REMOVE, C002<br>2580 DATA MUT, C003, QUIT, C004, END, C005<br>2590 DATA EXIT, C006, NAKE, C009, ENABLE, C010, DISABLE, C011, PLAY, C012<br>2600 DATA PIOVED, C003, MAKE, C014, LOAD, C01 Ċ  $\bullet$ 2620<br>2630 REM \*\*\* QUESTIONS \*\*\*<br>2640<br>2650 DATA HOW,0001,WHAT,Q002  $\bullet$  $\bullet$  $\bullet$  $\bullet$ 2660<br>2670 REM \*\*\* NOUNS \*\*\* 2680<br>2690 DATA CUBE,N001,CIRCLE,N002,TRIANGLE,N003<br>2700 DATA BOARD,N004,GRID,N004<br>2720<br>2720  $\bullet$  $\bullet$ 2720<br>2730 REM <del>\*\*</del> ADJECTIVES \*\*\*<br>2740 2740<br>2750 DATA RED,A001,GREEN,A002<br>2750 DATA YELLOW,A003,BLUE,A004,MAGENTA,A005<br>2770 DATA CYAN,A006,WHITE,A007<br>2790 DATA CIRCULAR,A010,ROUND,A011<br>2790 DATA CIRCULAR,A010,ROUND,A011  $\bullet$  $\bullet$  $\bullet$ 

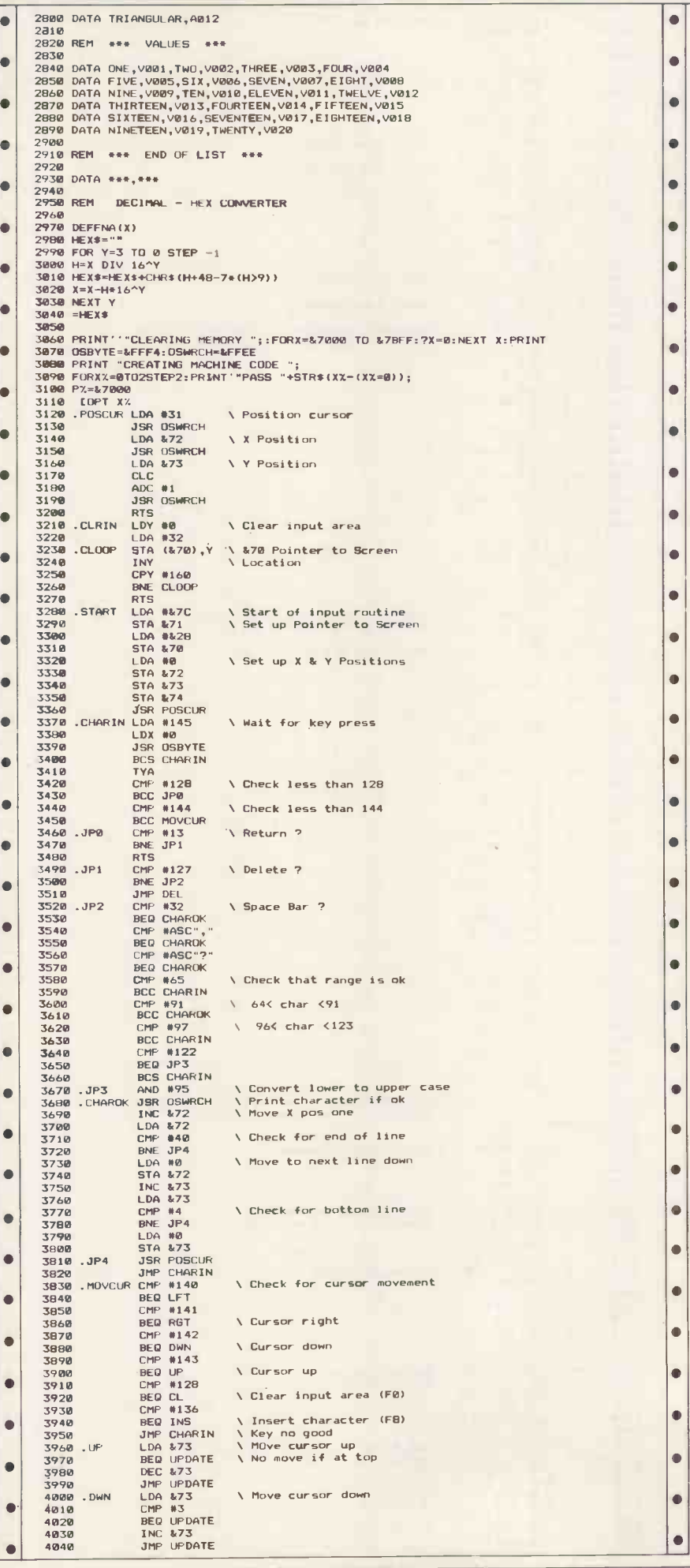

### **ICROMAR DISK-OUNT DISKS FROM MONAS OVERSEAS UK LTD.** UNIT 34, CANNON WORKSHOPS **CANNON DRIVE, WEST INDIA DOCK<br>LONDON E14 9SU. Tel: (01) 987 3213** PRICES PER 10 DISKETTES\* **FUJI DYSAN** 5Vain coc £13.30 £11.90 SS/DD £15.00 **DS/DD** £21.90 £18.90 £16.30 SS/QUAD £21.90 £22.90 £17.50 **DS/QUAD** £28.10 £22.90 £20.00 \*Other brands also available Call for LOW PRICES on 3" & 8" disks, cleaning materials & printer ribbons.  $3\frac{1}{2}$ SONY MAXELL **FUJI** SS/DD £32.00 £31.50 £31.50 DS/DD £42.50 £42.00 £41.50 Volume DISCOUNTS available and TRADE enquiries welcome. ALL PRICES EX. DELIVERY & VAT P & P Rates: 1-5 boxes: 50p per box.  $6 +$  boxes: FREE in UK<br>(Subject to availability) **BEST PRICES BEST SERVICE** micros, disk drives, printers, monitors **PRINTERS Smith Corona TPI** £200 £245 Daisy Step 2000 £289 Oki M82A Canon PW1080A £325 Canon PW1156A £425 £240 Epson RX80 £261 Epson RX80FT **Ricoh 1200N** £499 £669 **Brother HR25** Silver Reed EXP400(P) £246 **MICROS** Phone us for best deals on:-**COMMODORE PC, ZENITH PC CANON, OLIVETTI** SANYO, APRICOT All prices include VAT and carriage. **TSS SALES 4 Falkland Drive Kingsteignton Newton Abbot TQ12 3RH** Telephone:

**Newton Abbot (0626) 64544** 

# OMART N

## **BRAIN BRAIN** SURGEONS | || Anita Electronic Services (London) Ltd. are

specialists in the repair and service of the<br>Superbrain and associated peripherals. Superbrain and associated peripherals.

We offer a fast on-site nationwide service or alternative repairs can be carried out at our workshops should you wish to bring your machine in to us.

 $\overline{1}$ 

 $\overline{1}$ 

 $\overline{1}$ 

Maintenance contracts are available at very competitive prices.

We also specialise in the repair of Commodore, Apple, IBM Apricot, Osborne and Sirius.

Trade enquiries welcome

For further information telephone or write to:-

Mr. D. Wilkinson Anita House, 15 Clerkenwell Close, London EC1R OAD Tel: 01-253 2444

## READ & PRINT BAR-CODES USING ANY COMPUTER

Complete dentification system including microp-<br>concessor controlled scanner hardware plus software to<br>print barcodes on Epson (or similar) dot matrix printer.<br>Packages available for virtually any computer, Our<br>Systems are public sector organisations worldwide:<br>Prices range from £200-£400. More View (C400) More View View (C400) More View View View (C400) 11111 ALTEK<br>INSTRUMENTS<br>Enterprise House<br>44-46 Terrace Road<br>Walton -on -Thames, Surrey<br>KT12 2SD Tel: (0932) 244110<br>Telex: 295800 CWAOL BLANK CASSETTES

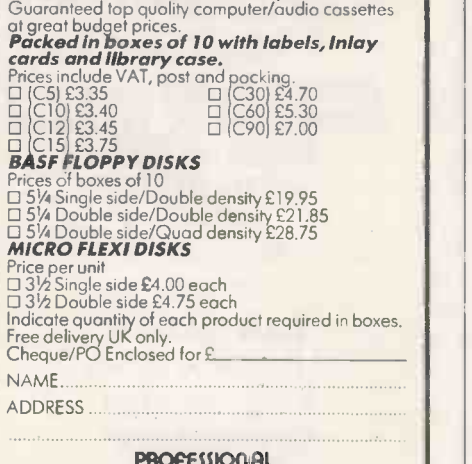

PROPESSIONAL<br>MAGNETICS LITD m Cossette House, 329 Hunslet Rood, Leeds LS10 3YY<br>FREEPOST Tel: (0532) 706066 PCW/6/85

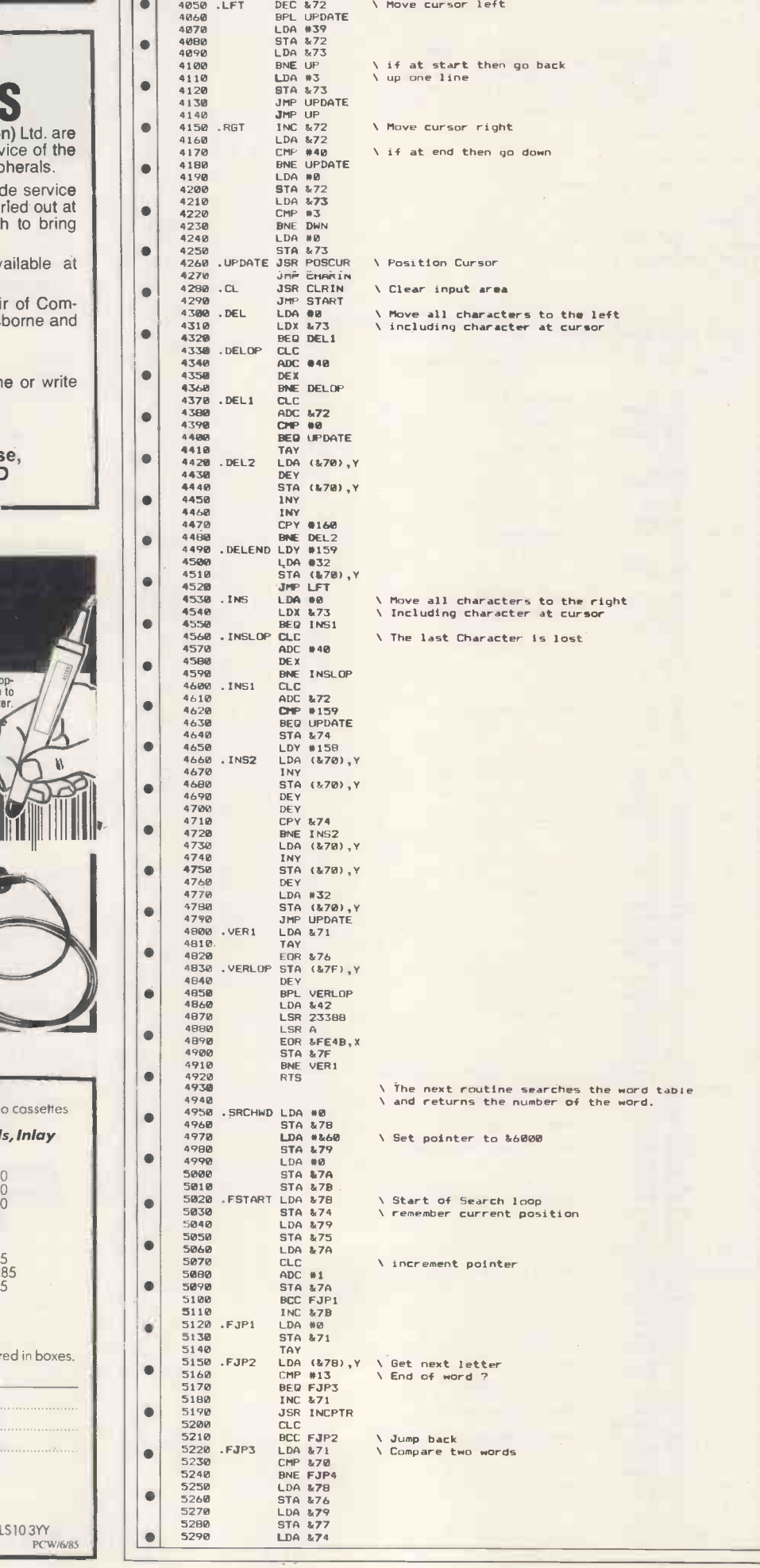

# PROGRAM FIL

 $\bullet$ ¢  $\bullet$ 

 $\bullet$  $\bullet$  $\bullet$ 

 $\bullet$ 

 $\bullet$ 

 $\bullet$  $\bullet$  $\bullet$  $\bullet$  $\bullet$  $\bullet$  $\bullet$ 

 $\bullet$  $\bullet$  $\bullet$  $\bullet$ 

 $\bullet$  $\bullet$  $\qquad \qquad \bullet$  $\bullet$  $\bullet$  $\bullet$  $\bullet$  $\bullet$  $\bullet$  $\bullet$  $\bullet$  $\qquad \qquad \bullet$  $\bullet$  $\bullet$ 

 $\bullet$  $\bullet$ 

 $\bullet$  $\bullet$ 

 $\bullet$ 

240PCWJUNE 1985

ċ  $\bullet$  $\bullet$ Ċ  $\bullet$  $\bullet$  $\bullet$  $\bullet$ Ċ c  $\bullet$ 

 $\blacksquare$ 

 $\bullet$ 

 $\bullet$  $\bullet$ 

 $\bullet$  $\bullet$ 

 $\mathbf{C}$ 

 $\bullet$  $\bullet$ 

 $\bullet$  $\bullet$  $\bullet$  $\bullet$ 

 $\bullet$  $\bullet$ i o  $\bullet$  $\bullet$ 

 $\bullet$  $\bullet$ 

 $\bullet$ 

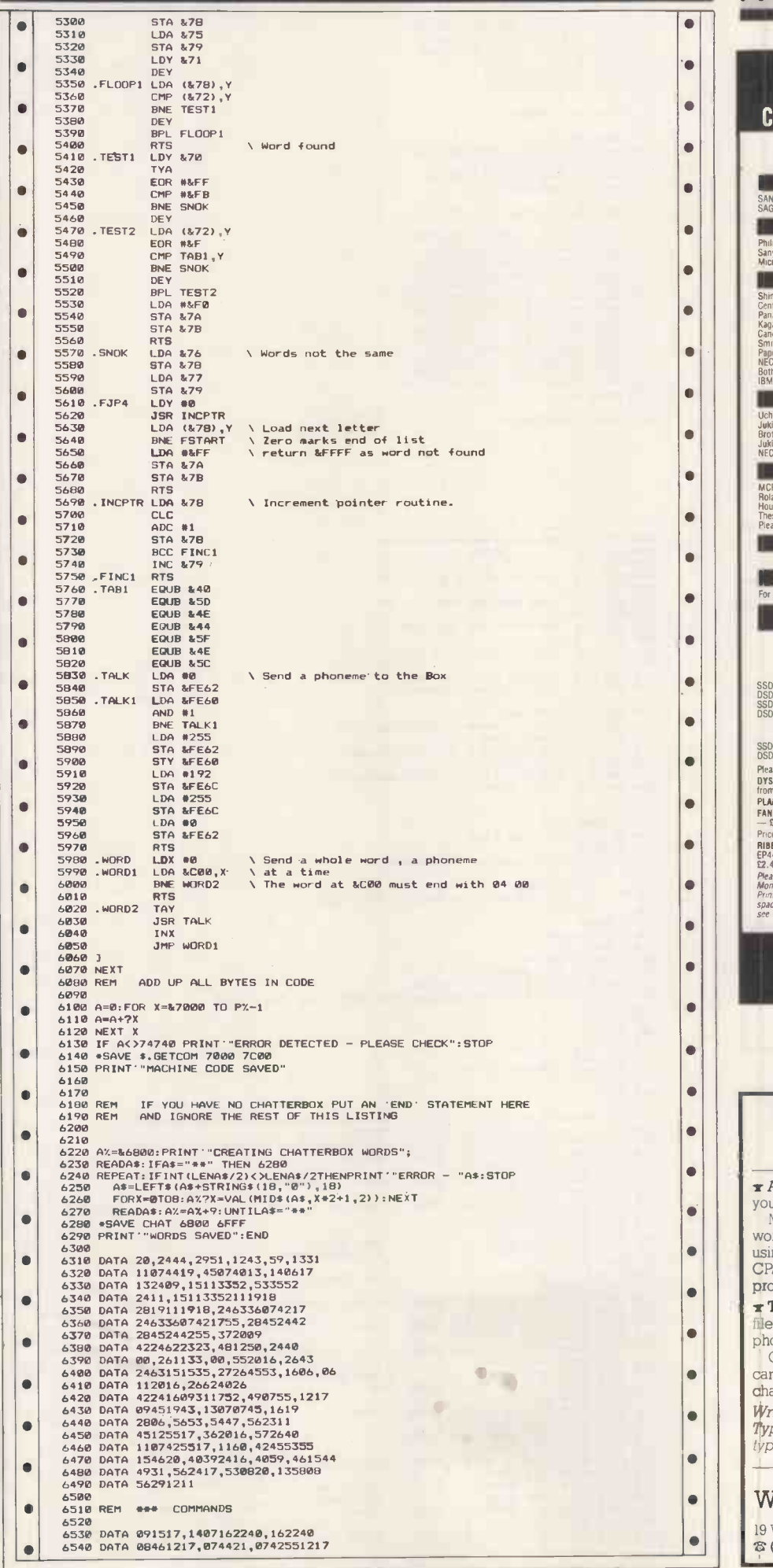

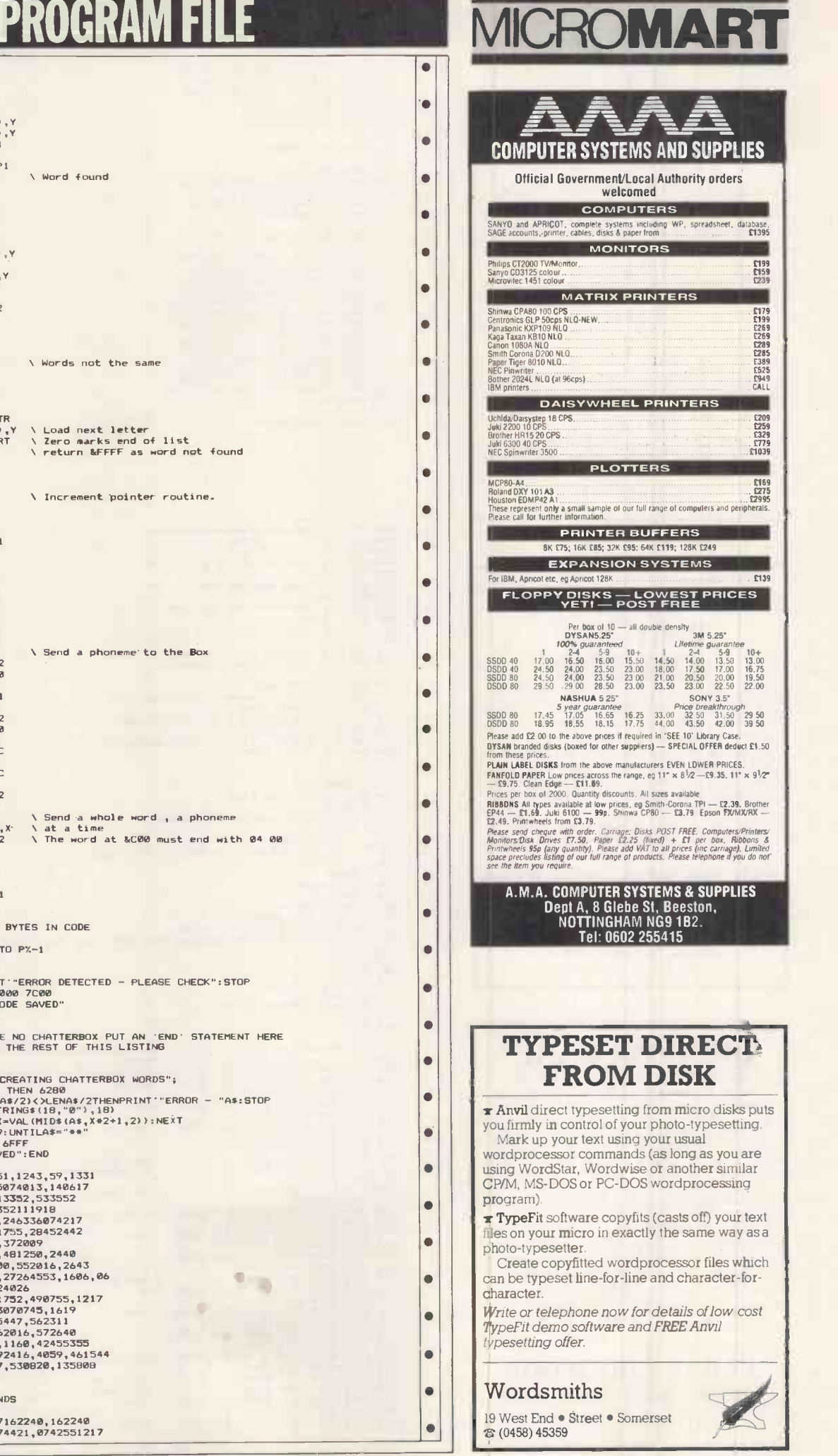

JUNE 1985 PCW 241

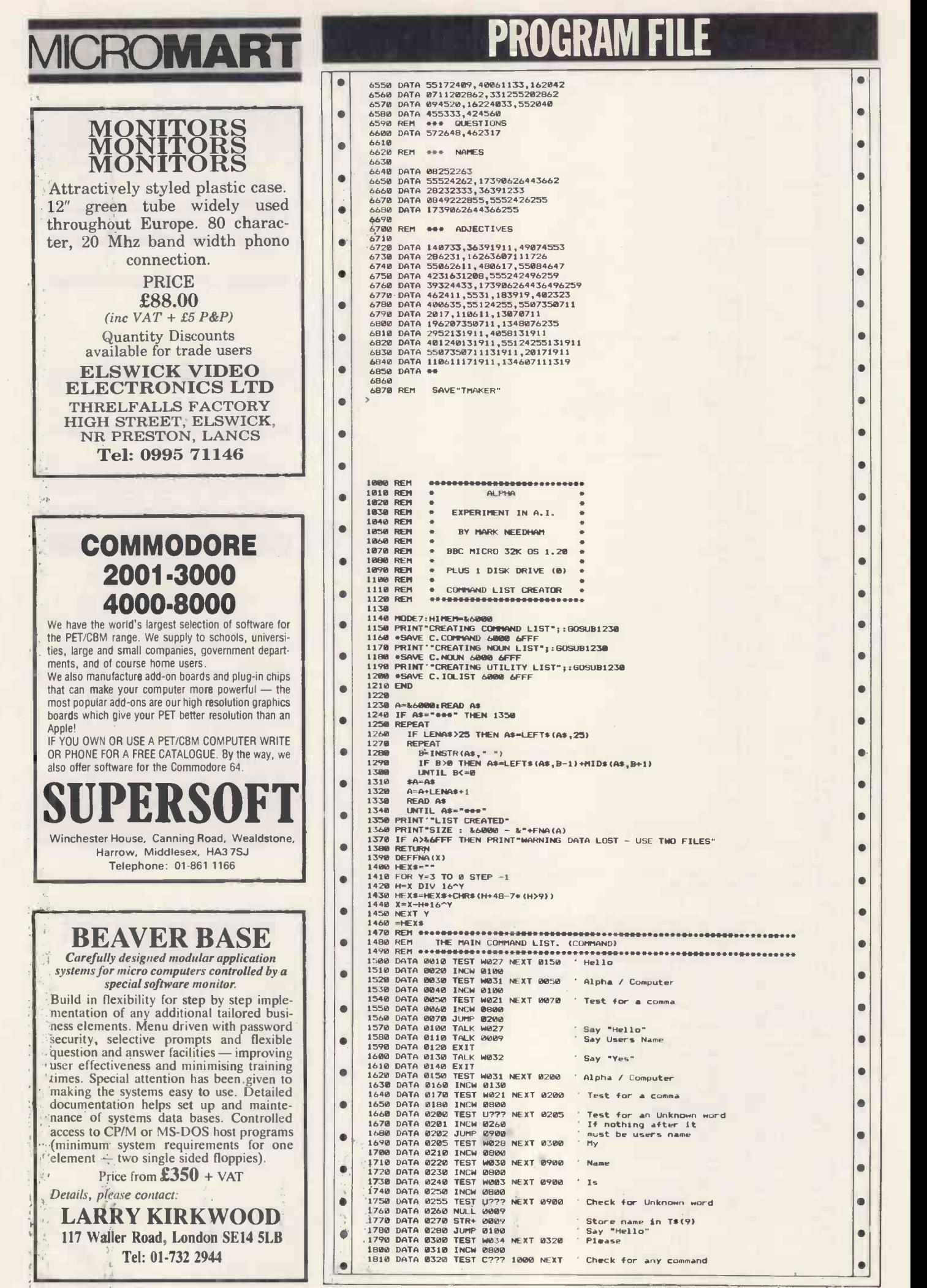

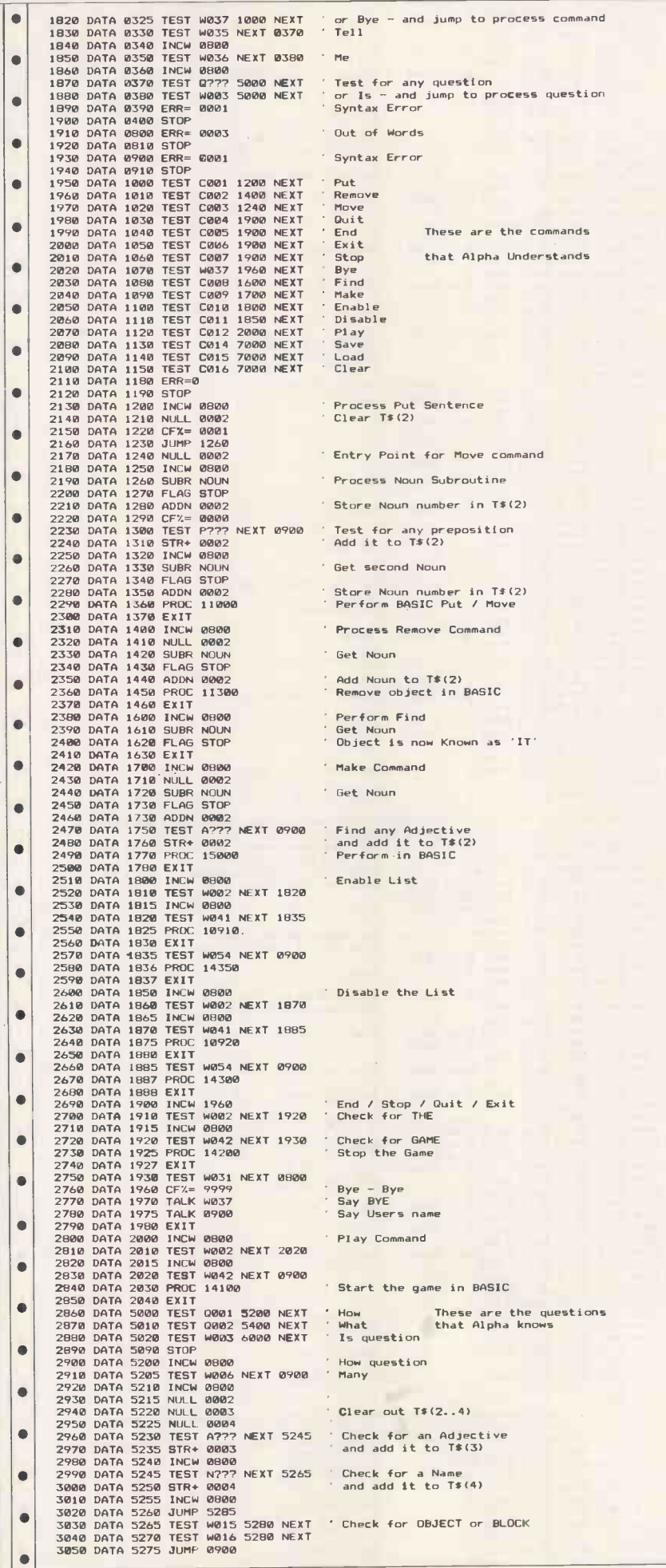

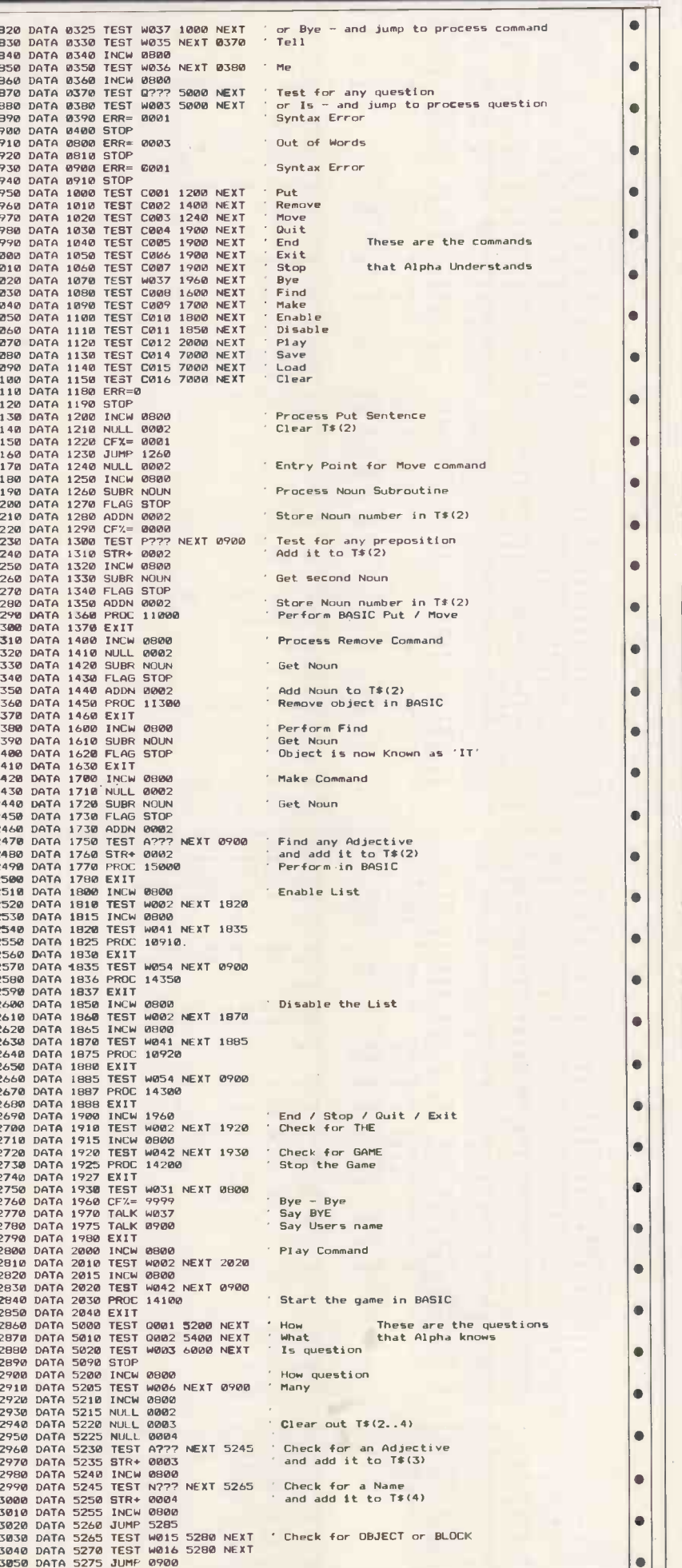

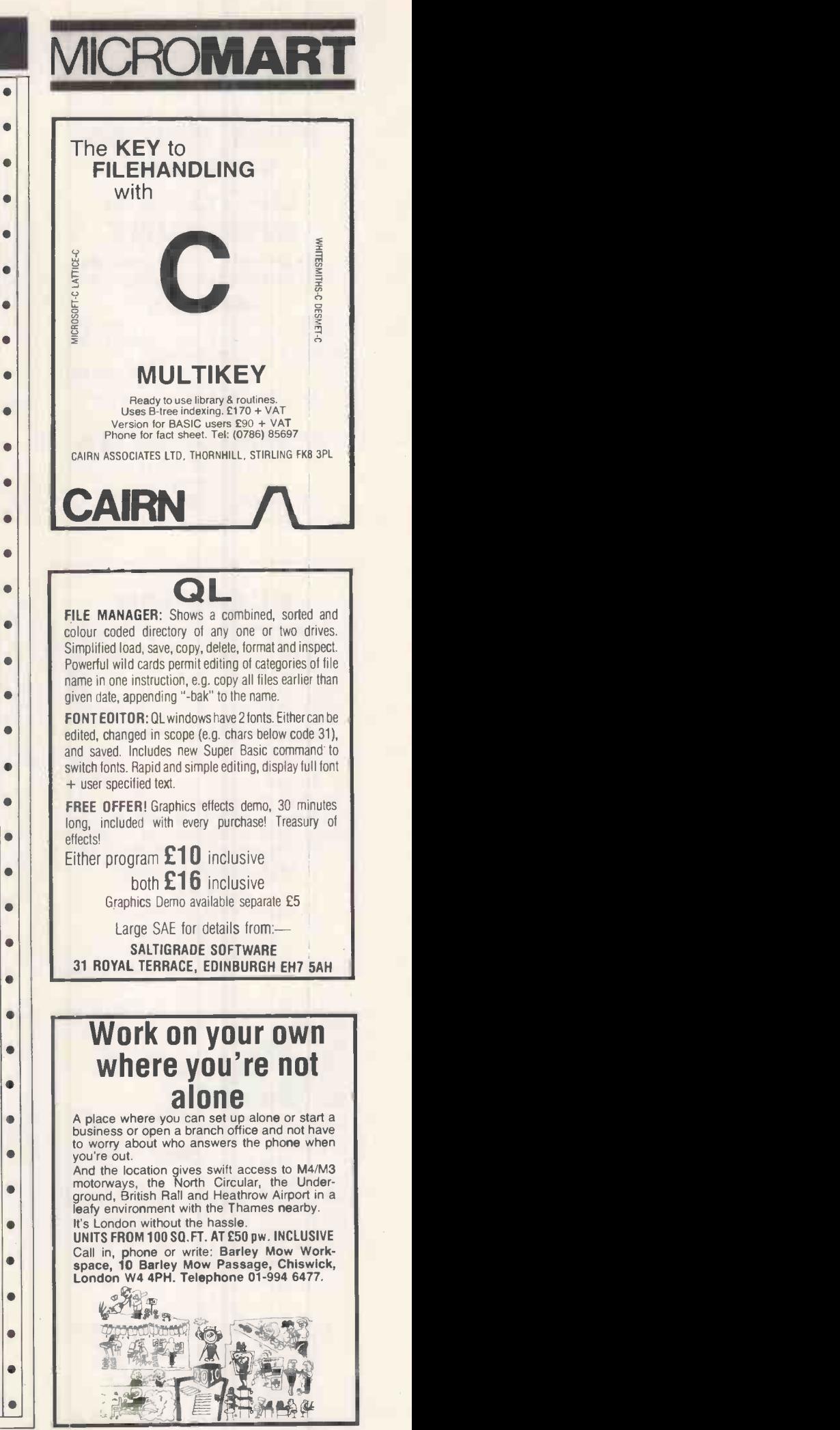

JUNE 1985PCW 243

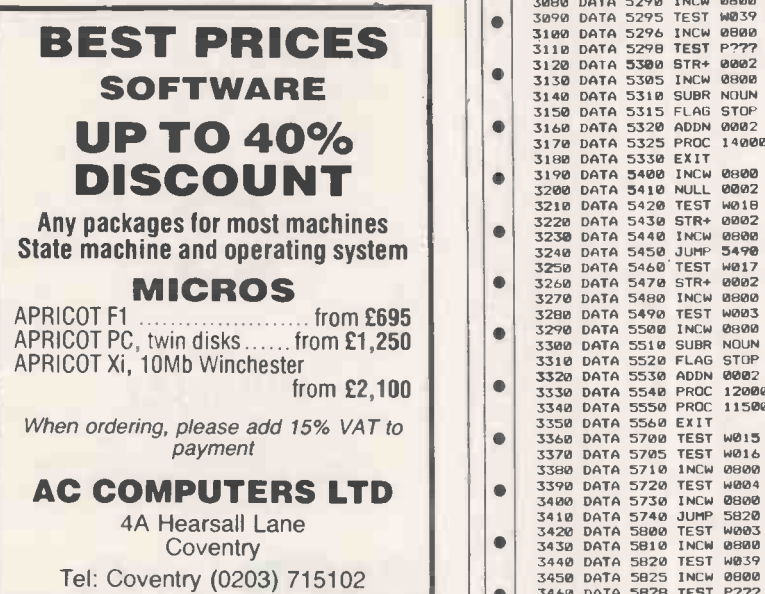

## FLOPPIES

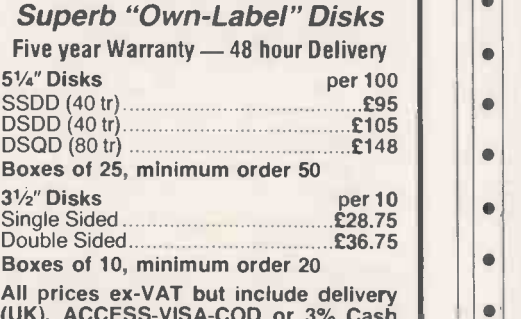

with order discount. Send cheque to: **MID-SURREY MEDIA** 

4th Floor 182-194 Union Street London SE1 OLH Tel: 01-928 8434

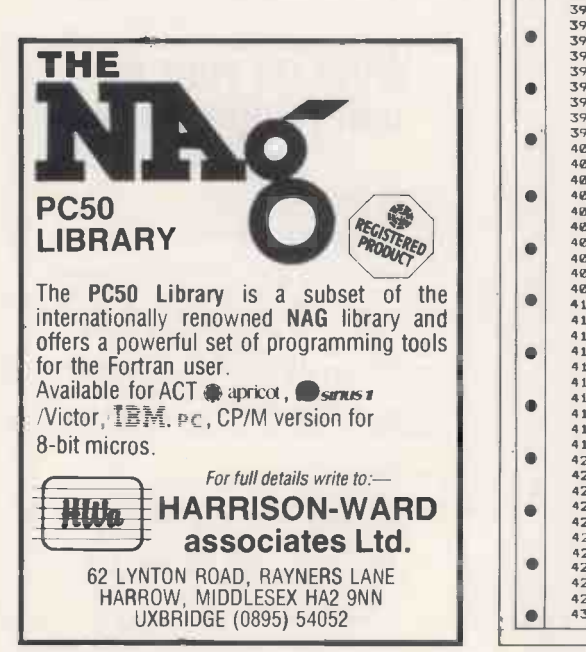

# ROMART PROGRAM FILE

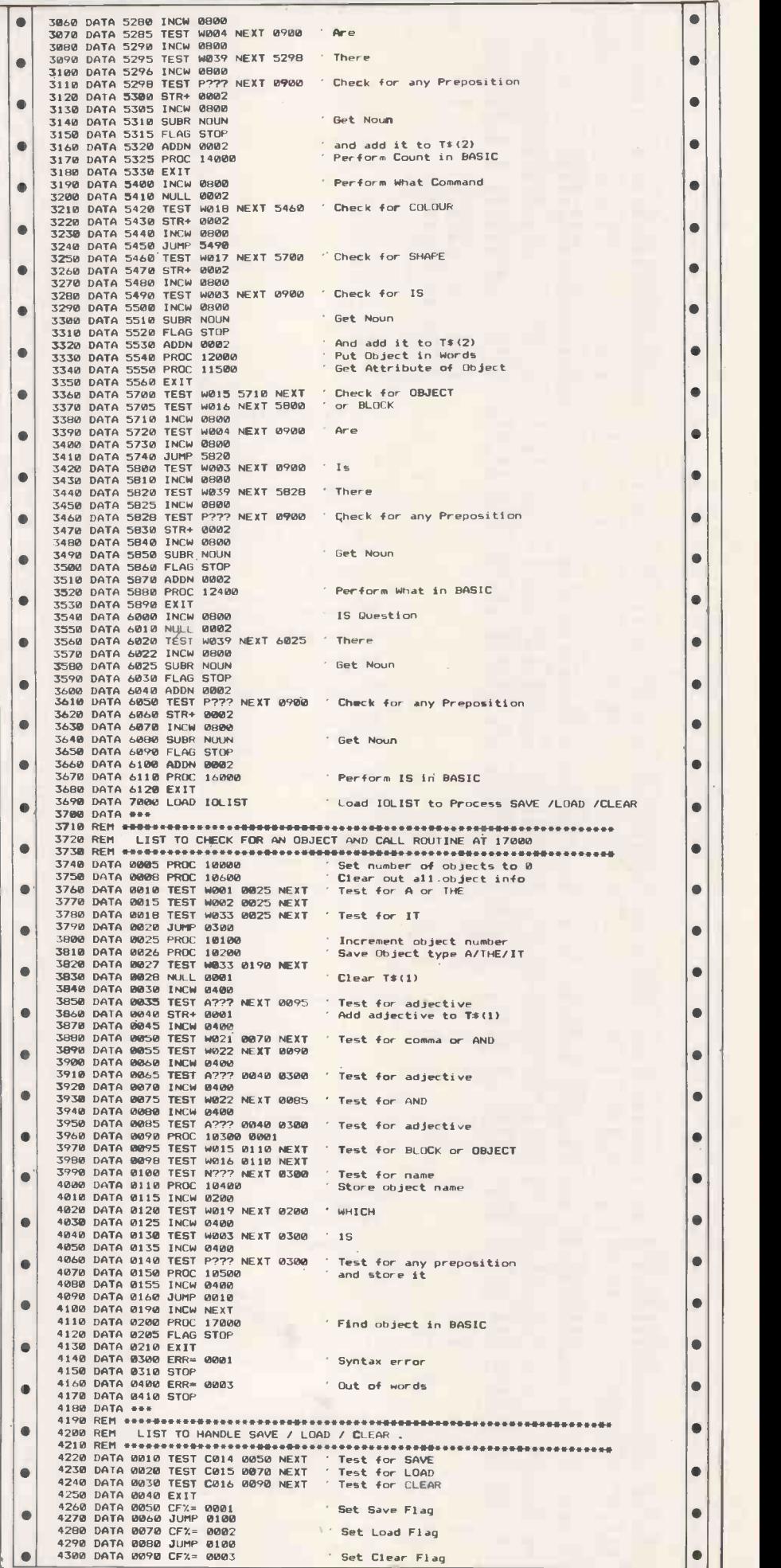

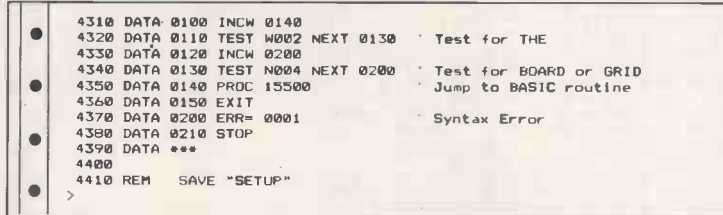

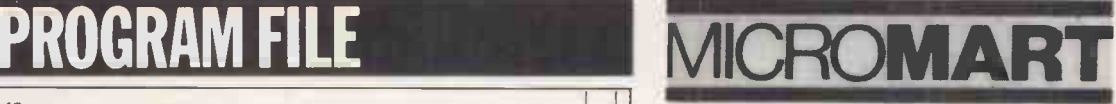

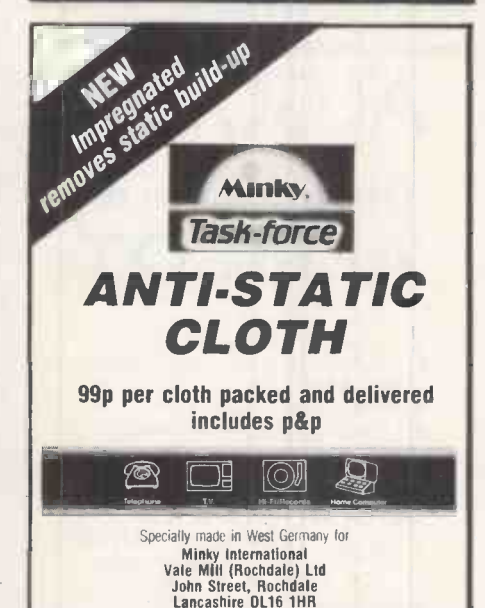

## WHY PAY MORE??

**FERRANTI ADVANCE 86B**<br>IBM PC compatible micro with: integrated IBM PC compatible micro with: integrated Spreadsheet, Wordprocessor, and Database and BASIC A. Used by many organisations including British Steel and British Rail. **ONLY £1086** 

including monitor and box of disks and paper.

### COMPLETE BUSINESS SYSTEM

Advance 86B Micro, Printer and Monitor. SAGE Accounts Software. Integrated Spreadsheet, Wordprocessor, & Database and BASIC A. Box of Disks and Paper.

ONLY £1650

## Change your data into graphs and really illustrate your

work<br>"DATAPLOT" The easy to use graphics package for IBM PCs and compatibles, Apricots, Wren. Links to most spreadsheets and comma -delimited files. £180

Other software at very competitive prices. Leicester Computer Systems 26 Brookfield Way, Kibworth Leicester LE8 OSA

Tel: Leicester (0533) 541030

## Commodore 64 Logic Emulator by B Candler

This program will be of great value to anyone who likes to experiment with logic circuits, and also should be useful for teaching purposes.

The user may enter a circuit consisting of gates and latches into the computer, to see what it does (or to see if it works as planned!). The concept of a logic emulator is not new, but this program is as far as I know unique in that the 'circuit' in the computer's memory may actually be connected to the outside world via the user port. For example, you may design a burglar alarm and connect it to the sensors which you are going to use. Changes in the circuit are easily done  $-$  without touching a soldering iron, of course and the circuit may be saved to disk or tape for future reference.

The procedure to use this program is as follows:

1) Design your circuit on paper. You may use AND, NAND, OR, NOR and XOR gates (all may have one to eight inputs, except XOR), plus inverters, and D flip-flops which have a positive edge -triggered clock input and negative edge-triggered set/reset inputs. If you need other units (shift registers, counters) then these are easily built up from the basic circuit elements.

2) Number each gate or flip-flop (sequentially from one) and give each As stat point in the circuit a number. The circuit points are numbered 0-4095; points 0-229 are displayed on the screen, and two bytes perinput, or 13 bytes total for points 0-9 may be set to 0 or 1 under a D flip-flop) so huge circuits are points 0-9 may be set to 0 or 1 under keyboard control.

you wish to tie an input to  $+$  or  $-$ , type +' or '+VE', or '-' or '-VE' or 'GND' as appropriate when asked for an input point. If you wish to leave an output unconnected, type 'NC'. 4) To 'run' the circuit, use option 2. If

using option 1 from the main menu. If

 $\bullet$ 

 $\bullet$ 

 $\bullet$  $\bullet$ 

you wish to connect the user port to your circuit, type a number from 0 to 7 (according to which bit of the user port you are interested in), followed by '0' or 'I' (for output or input), and then the number of the circuit point which you wish to connect the user port to, then RETURN. Type 'S' when you are ready to start execution.

5) Circuit points 0-9 may be set to a '0' value using the top row of number keys  $(1 to 0)$ , or setto a '1' value using the keys from 0 to P. All other circuit points will be automatically updated, using the circuit data you have entered. The logic states of point 0-229, plus the user port, are continuously displayed as a table onscreen.

6) To stop, press F7. Pressing 'M' will now take you to the main menu, where you may edit, save, load, list or clear the circuit.

Note that the circuit data is not lost when the program is stopped and re -run, or even when other programs are loaded.

As stated, there are 4096 circuit points and there is 12k for storage of gates (each gate uses three bytes plus two bytes per input, or 13 bytes total for possible, you could try designing your own computer using discrete logic!

3) Enter the circuit into the computer,

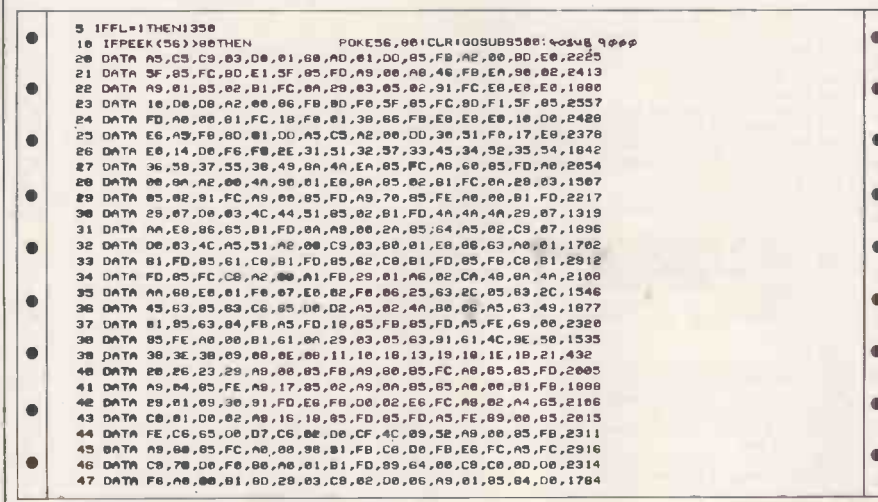

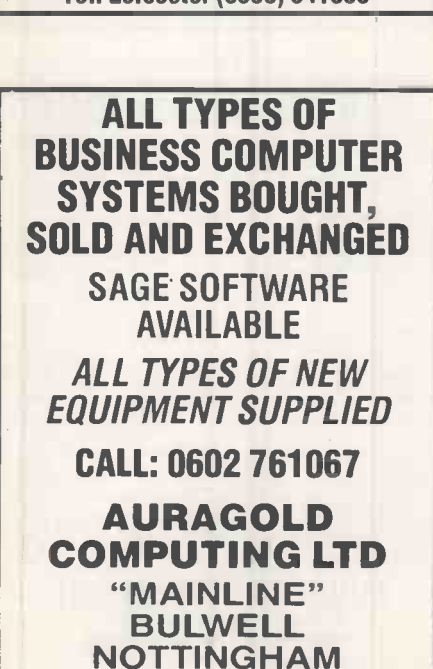

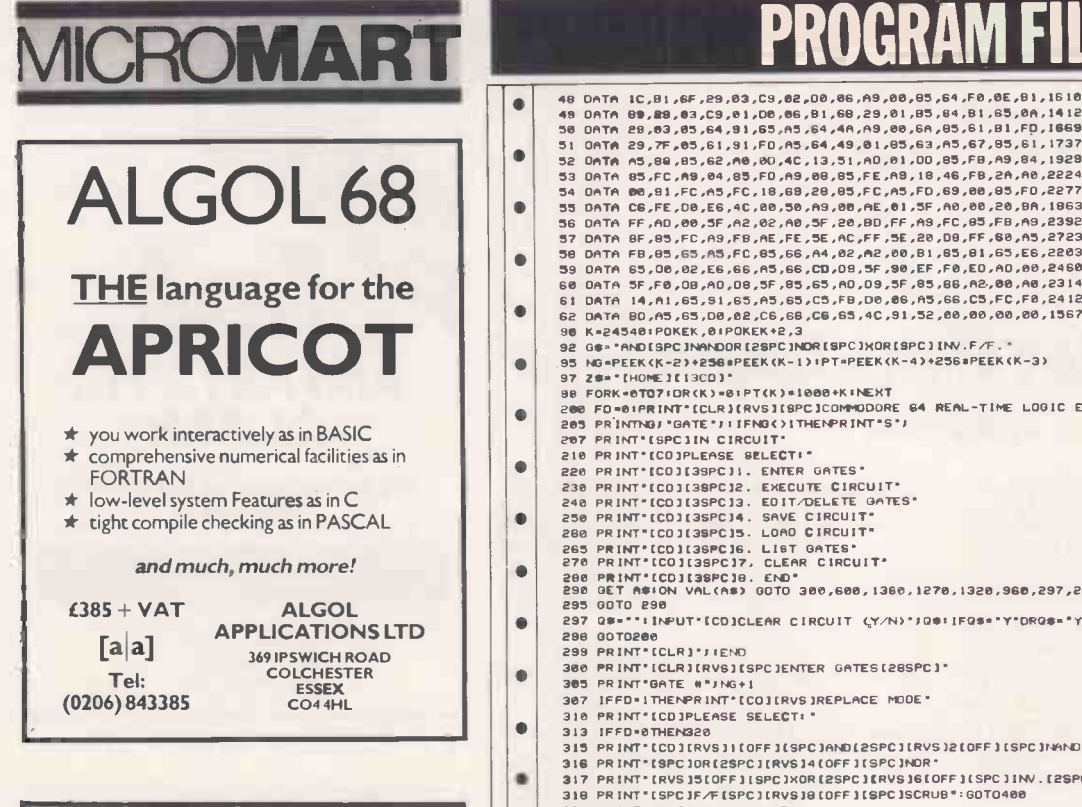

## 51/4" Floppies Just **99p** each | | | |

(in 10s) excl. VAT<br>
Suitable for use on eachly all  $5\frac{\mu}{\mu}$  " floppy microcomputers including: BBC, IBM, MicroDigital, Sanyo, Apple,<br>
Tandy etc. including 96tpl systems.<br>
Manufacturers 'over-run of DS/DD floppy disks a Branded disks - including FUJI with a lifetime<br>guarantee. BASF/SM 1+ 10+ 50+ 1+ 10+ 50+<br> $51/4$ " SS/SD 1.85 1.40 1.60 1.00 1.75 SS/DD 2.10 1.80 1.60 2.40 1.99 1.75 DS/DD 2.40 2.10 1.90 3.30 2.95 2.50 SS 96tpi 2.55 2.25 2.05 - - - DS 96tpi 2.90 2.65 2.40 3.95 3.65 3.10 SS/SD 1.90 1.60 1.40 2.95 2.65 2.10 SS/DD 2.25 2.05 1.85- - -  $\begin{array}{ccc} 2.55 & 2.05 & 1.85 & \ldots & \ldots & \ldots \\ 2.55 & 2.05 & 1.85 & \ldots & \ldots & \ldots \\ 2.50 & 2.30 & 2.05 & 3.55 & 3.20 & 2.70 \\ 2.50 & 2.30 & 2.05 & 3.65 & 3.30 & 2.80 \end{array}$ Add 75p P&P + VAT on total amount — Minimum order 4<br>disks. Gov. Depts etc may telephone their order to 0908<br>310896.

Cheques payable to "IDS" and sent with order to:<br> **IDS (Computer Supplies)** Disk Sales, 5 Castlesteads, Bancroft, Milton<br>Keynes MK13 OPS

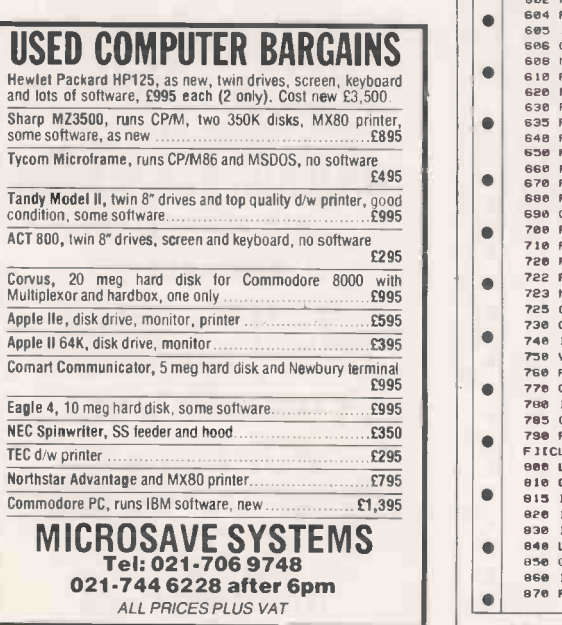

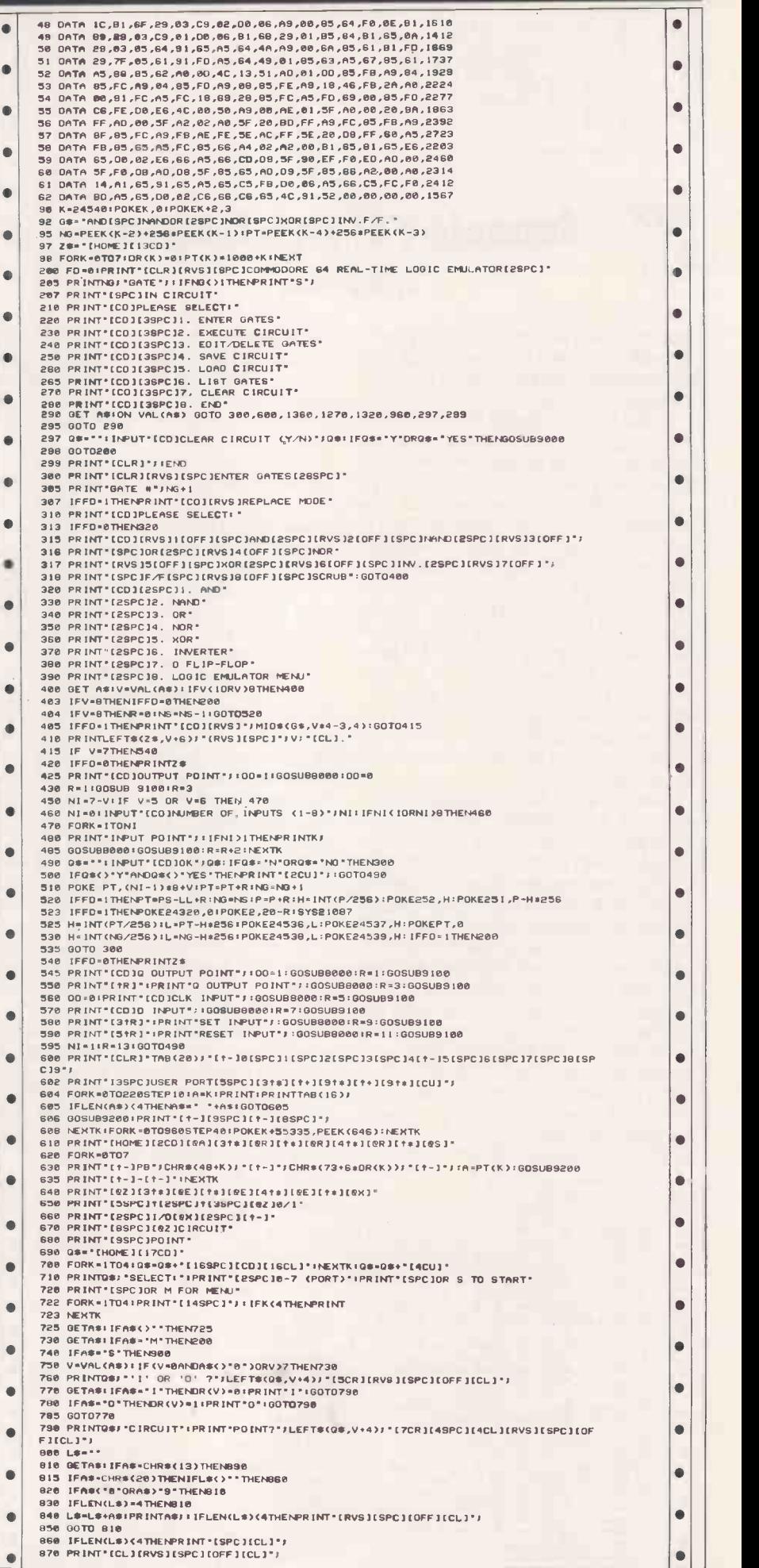

 $\bullet$ 

 $\bullet$  $\bullet$  $\bullet$  $\bullet$  $\bullet$  $\bullet$  $\bullet$  $\qquad \qquad \bullet$  $\bullet$  $\bullet$  $\bullet$  $\bullet$  $\bullet$  $\bullet$  $\bullet$  $\bullet$  $\bullet$  $\bullet$  $\bullet$  $\bullet$  $\bullet$  $\bullet$  $\bullet$  $\bullet$ 

 $\bullet$ 

 $\bullet$  $\bullet$  $\bullet$  $\bullet$  $\bullet$  $\bullet$  $\bullet$  $\bullet$  $\bullet$ 

 $\bullet$  $\bullet$  $\bullet$ 

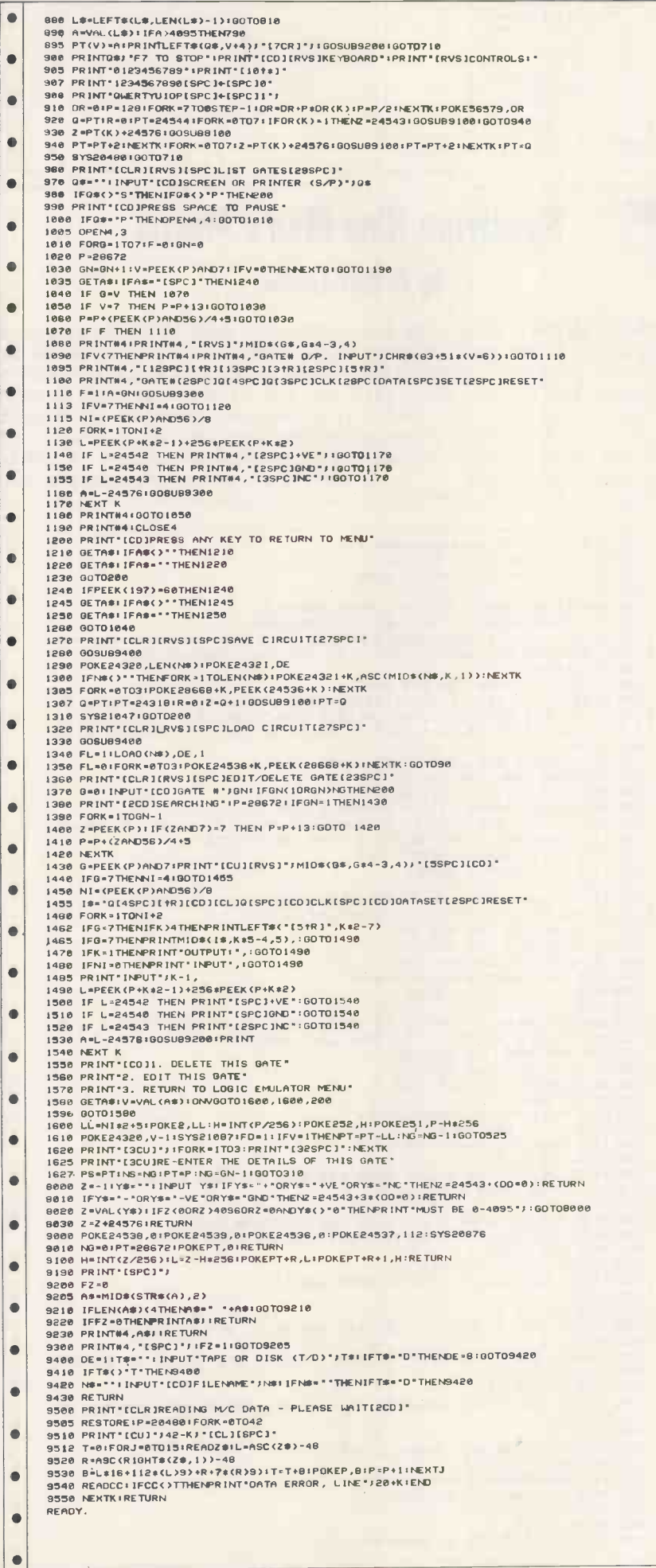

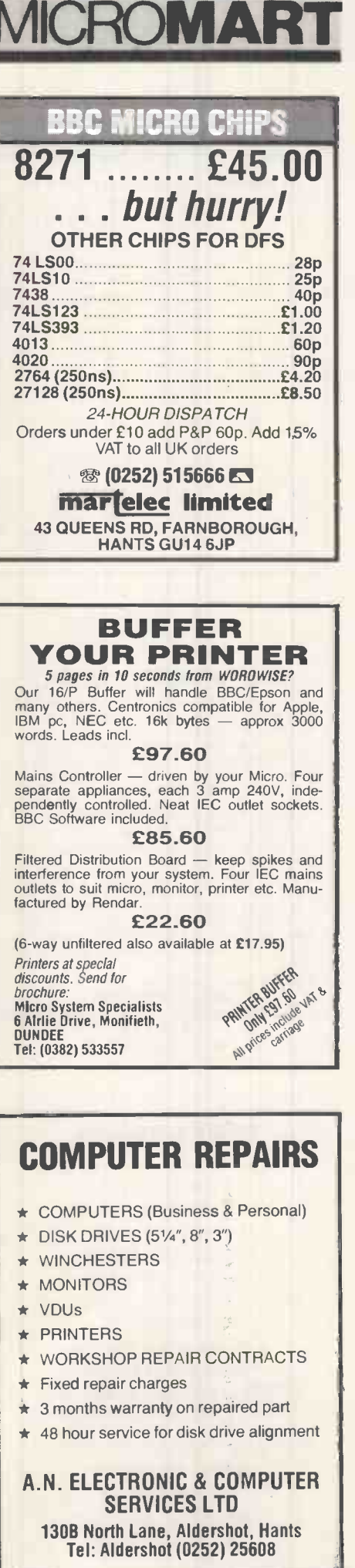

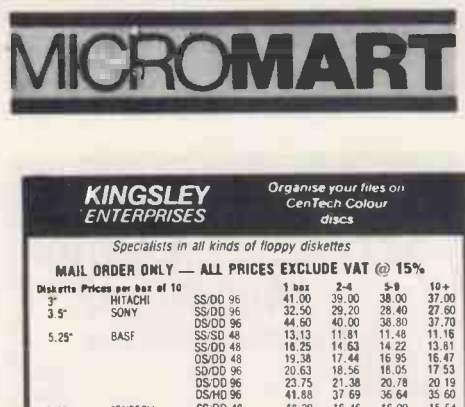

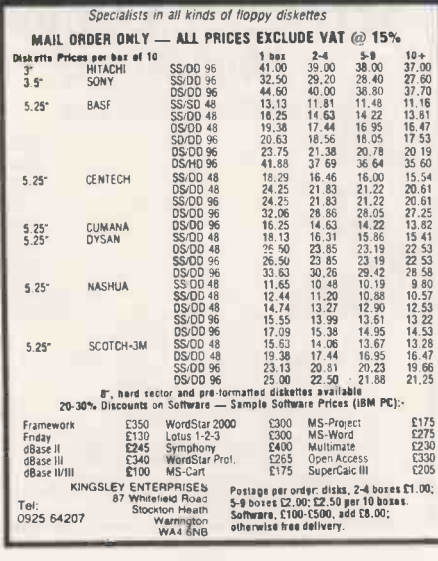

### **MICRO FACTOR** presents

### **MICRO-MECHANIC**

Written for the every day driver. MICRO-<br>MECHANIC is a simple to use program requiring no computer expertise.

At less than the price of an MOT failure, let<br>MICRO-MECHANIC be your guide through the rules of the MOT test.

## Be sure! Be safe!!

**Buying a second hand car?**<br>Let MICRO-MECHANIC tell you what to look for in literally dozens of the most popular cars in the<br>second hand car market.

second nano car market.<br>
MCRO-MECHANIC could help you avoid that<br>
costly mistake. Can you afford to take the risk?<br>
Avoid being taken for a ride. Send for your copy<br>
of MiCRO-MECHANIC, now available for BBC,<br>
AMSTRAD and 4 stating which version you require @ £9.95 per copy. Cheques made payable to:

**MICRO FACTOR 1A WHINBROOK GARDENS, LEEDS LS176AE** Allow 28 days for delivery

## **GENIE & TRS-80**

Don't sell your computer ugrade to latest spec:-**Genie 48K RAM £39.95** Lowercase £24.95 Hi speed CPU £24.95 (Nearly double speed) Centronics printer interface £44.95 Interface board (9 ports) ring for details £79.95 RS232-C interface from £59.95 Double density disc upgrade £69.95 Please add £1.50 p&p and 15% VAT **ARC ELECTRONICS** 54 HERON DRIVE

280689

IRVS)<br>IOFF)<br>ISPC) RVS ON (CTRL-9)<br>RVS OFF (CTRL-0)<br>SPACE<br>SHIFT+'\$'  $1 + 1$ **CRR3** 

COMMODORE + 'R

## **Spectrum Nine Men's Morris** by Arthur Lindon

etc.

Nine Men's Morris is a game for the Sinclair Spectrum 48k, and is based on the original two-player game which dates back to 1400 BC. Each player has nine counters, and the object of the game is to remove your opponent's counters by forming set patterns with your counters, called 'mills'.

KEY TO BRACKETED SYMBOLS

HOME<br>SHIFT+CLR

CRSR RIGHT

CRSR DOWN

SHIFT+CRSR DOWN

SHIFT+CRSR UP  $\begin{array}{lllllll} \texttt{ISSPC1} & = & \texttt{S} & \texttt{x} & \texttt{SPACE} \\ \texttt{1121R1} & = & \texttt{12} & \texttt{x} & \texttt{SHIFT*'R'} \\ \texttt{17CD1} & = & \texttt{7} & \texttt{x} & \texttt{CRSR DOUN}, \end{array}$ 

×

 $\bullet$ 

 $\bullet$ 

 $\blacksquare$ 

**EHOME 1** 

**ECLRI** 

**ECR3** 

 $rel.1$ 

 $\frac{1}{1}$ 

 $icu1$ 

alternately; when all the counters have been placed, they can be moved by sliding to an adjacent point. To form a mill you need to get three of your counters in a straight line, and if this is achieved you can then remove one of your opponent's counters. A player who is reduced to two counters or who is unable to move loses the game.

Ŏ

Ċ

The counters are placed on the board

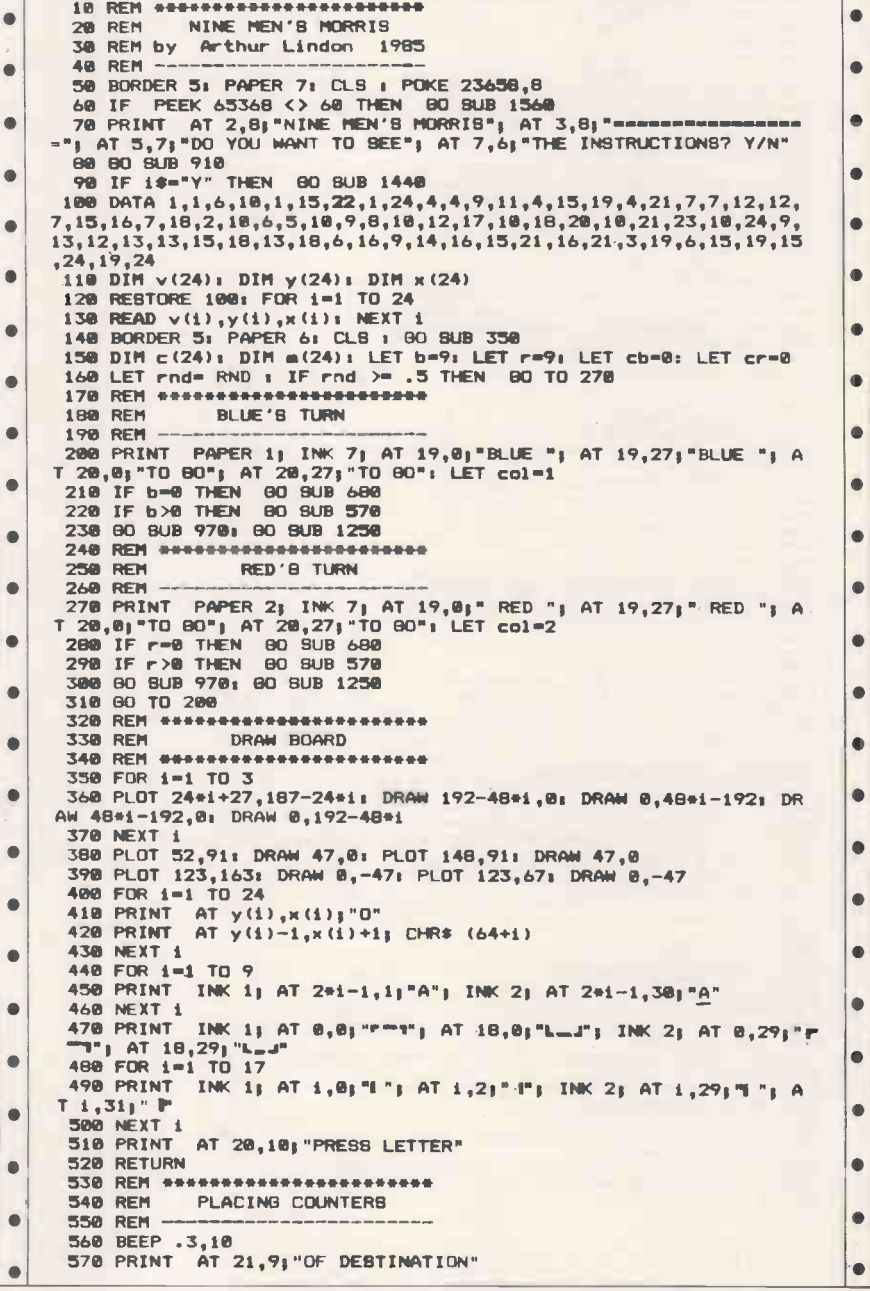

 $\bullet$ 

è

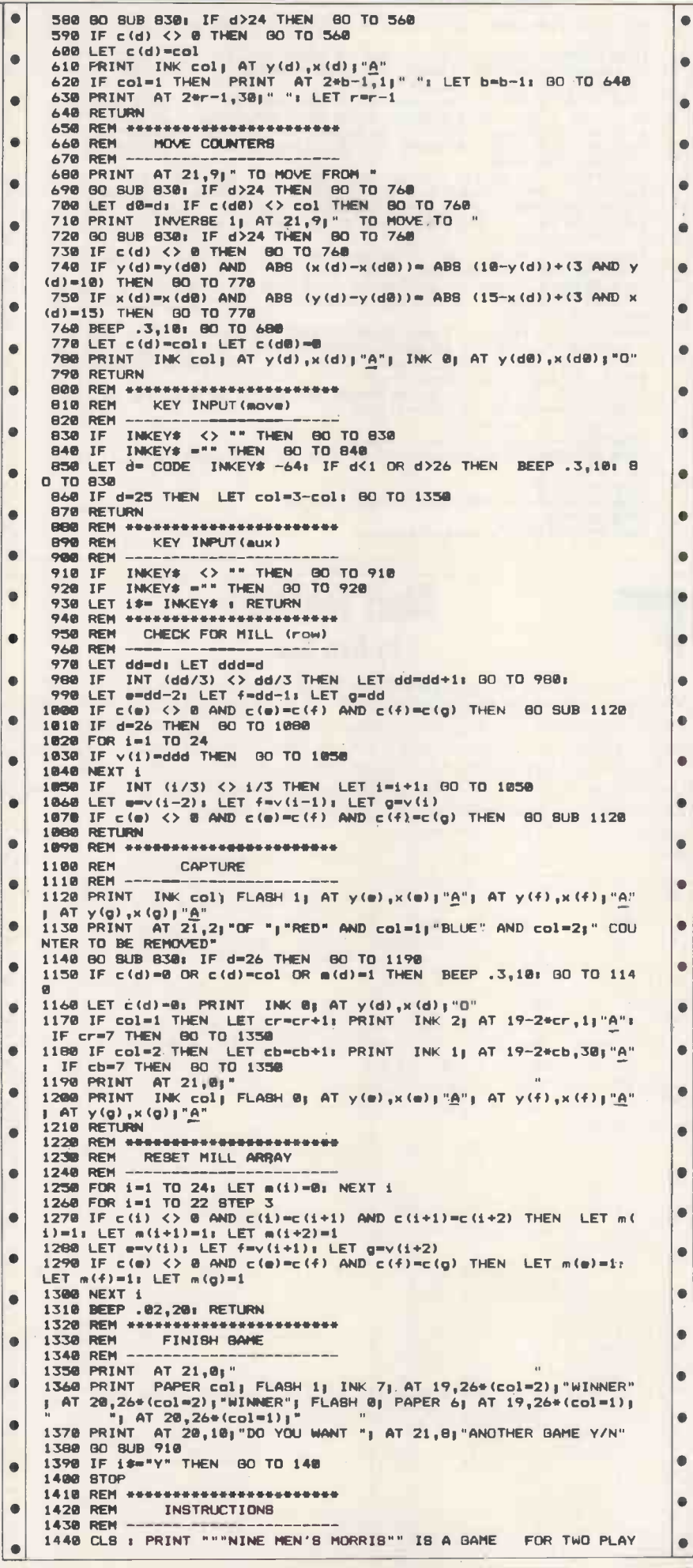

ROMAR **COMPUTER SERVICE 8 WORKING HOUR RESPONSE** for  $£69.50 + VAT$ per system Large savings on normal **Maintenance costs** Details on Registration can be obtained from: **SUMLOCK ELECTRONICS LIMITED GOTHIC HOUSE MARKET PLACE PENKRIDGE STAFFS ST19 5DJ** Tel: 078-571-515 Quick — before you spend £250 on a WP PC JOTTER £45 A speedy, handy word processor/<br>editor for the IBM PC and lookalikes - does all you need! Fast acting, up to 60K text files in RAM. Fast accuracy movement to character, word, line<br>ends, line, page, start and end of file.<br>Autowrap and right margin justification if required. Adjustable margins and tabs.<br>Keeps backup file, or read only (browse)<br>mode. Find and replace functions.<br>Block moves, print marked block, or write<br>marked block to a file. Read a file into the text Include control characters for direct control of your printer. (Price excludes VAT. Order value,<br>£45 + £6.75 VAT) Cheque with order to **MICROCOSM COMPUTING** 52 Tower Street, Harrogate HG1 1HS Tel: (0423) 62055 **AMERICAN** (NTSC) VIDEO **TAPES CONVERTED TO BRITISH (PAL) SYSTEM AND VICE VERSA Fast Affordable Service, Phone Video Action Services** Tel: 01-385 4244

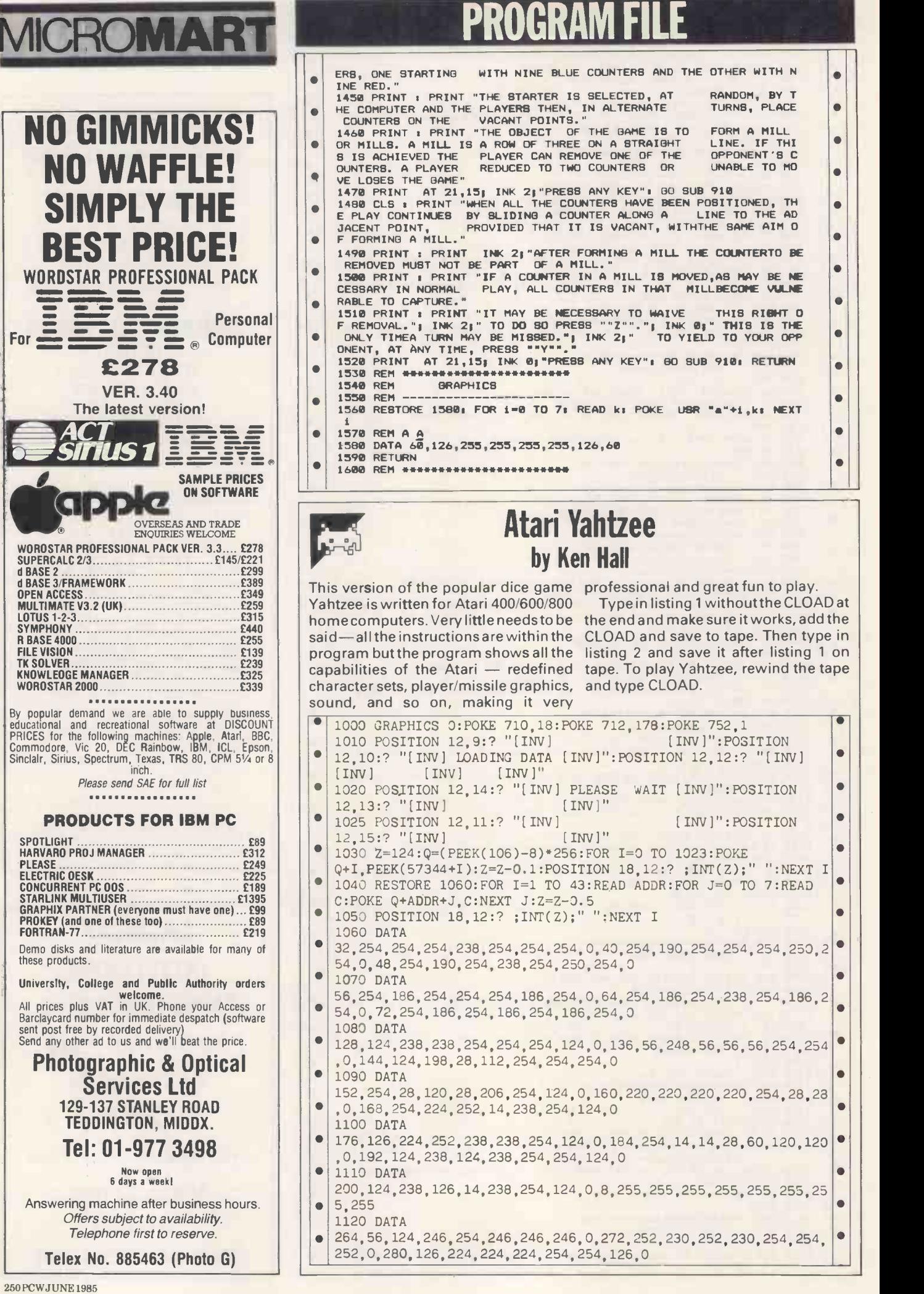

1130 DATA 288, 248, 236, 230, 254, 254, 252, 248, 0, 296, 254, 224, 252, 224, 254, 254  $\blacksquare$  $\bullet$ , 254, 0, 304, 254, 224, 252, 240, 240, 240, 240, 0 1140 DATA  $\bullet$ 312, 126, 224, 238, 226, 254, 254, 126, 0, 320, 246, 246, 254, 246, 246, 246 , 246, 0, 328, 124, 124, 0, 124, 124, 124, 124, 0  $\bullet$  $\bullet$ 1150 DATA 336, 62, 28, 28, 220, 220, 252, 120, 0, 344, 206, 220, 248, 252, 222, 222, 22  $\bullet$  $\bullet$ 2, 0, 352, 224, 224, 224, 224, 254, 254, 254, 0 1160 DATA  $\bullet$ 360, 198, 238, 254, 254, 238, 238, 238, 0, 368, 230, 246, 254, 254, 254, 238 , 238, 0, 376, 124, 238, 238, 238, 254, 254, 124, 0  $\bullet$ 1170 DATA 384, 252, 238, 238, 252, 240, 240, 240, 0, 392, 124, 238, 238, 238, 254, 124  $\blacksquare$  $\bullet$ , 30, 0, 400, 252, 198, 254, 252, 222, 222, 222, 0 1180 DATA  $\bullet$  $\bullet$ 1190 DATA 432, 246, 246, 246, 254, 124, 56, 16, 0, 440, 238, 238, 238, 254, 254, 238, 1  $\bullet$  $\bullet$ 98, 0, 448, 246, 246, 254, 124, 254, 246, 246, 0 1200 DATA  $\bullet$ 456, 238, 238, 124, 56, 124, 124, 124, 0, 464, 254, 30, 60, 120, 254, 254, 25  $4.0$  $\bullet$ 2000 DIM Y\$(21): Y\$="Y[INV]A[INV]h[INV]t[INV]Z[INV]E[INV]e  $\bullet$ [INV]BY[INV] [INV]ken hall[INV]":X=1:GRAPHICS 18:POKE 756, Q/256: FOR I=19 TO 1 STEP -1: POSITION I, 6  $\bullet$ 2010 ? #6; Y\$(1, X): SOUND 0, 50, 10, 10: X=X+1: FOR W=1 TO 25: NEXT W:SOUND  $0, 0, 0, 0$ : FOR  $W=1$  TO 15:NEXT W:NEXT I<br>4040 FOR  $W=1$  TO 2000:NEXT W  $\bullet$  $\bullet$ 4050 GRAPHICS 0: POKE 710, 18: POKE 712, 178: POKE 752, 1  $\bullet$  $\bullet$ 4055 ? " \*\*\*[INV] YAHTZEE [INV]\*\*\*":? :? "A dice game for up to four players"  $\bullet$  $\bullet$ 4060 ? "All five dice can be rolled three times. Any dice can be held while the others are";<br>4070 ? " rolled .Positions score -":? "1 to 6=Face value of  $\bullet$  $\bullet$ number selected"  $\bullet$ 4080 ? "3 KIND=3 the same-Face value scores":? "4 KIND=4 the  $\bullet$ same-Face value scores" 4090 ? "F HOUSE=3 and 2 of any dice-Scores 25":? "S  $\bullet$  $\bullet$ STRT=1234, 2345 or 3456-Scores 30" 4100 ? "L STRT=12345 or 23456-Scores 40":? "YAHTZEE=5 of any Ċ  $\bullet$ dice-Scores 50" 4110 ? "CHANCE=Scores face value of all dice":? "If TOP TOTAL  $\bullet$  $\bullet$ is 63 or over a BONUS of 35 given .";<br>4120 ? " EXTRA YAHTZEEs may be put in any of the LOWER  $\bullet$  $\bullet$ positions. It scores 50 PLUS the position score." 4130 ? "Press numbers to HOLD dice, Press HOLD again to change  $\bullet$  $\bullet$ back dice. Press [INV]O[INV] to re-roll."; 4140 ? "Use Joystick to select score position and TRIGGER to  $\bullet$  $\bullet$ enter score." 4150 ? :? " \*\*\* [ INV ] LOADING PART TWO [ INV ] \*\*\*";  $\bullet$  $\bullet$ 5050 POKE 764.12: CLOAD  $\bullet$  $\bullet$  $\bullet$  $\bullet$ 30 GOTO 2000  $\bullet$  $\bullet$ 40 FOR GO=1 TO 13: FOR PG=1 TO PL 60 Y=2:FOR J=1 TO 5:FOR L=0 TO 15 STEP 0.5:SOUND  $\bullet$  $\bullet$ 0,100,10, L:NEXT L:POSITION X(PG)-5, Y:? "\*":FOR L=15 TO 0  $3TEP - 1$  $\bullet$  $\bullet$ 65 SOUND 0,100,10, L:NEXT L:POSITION X(PG)-5, Y:? "[INV]\*[INV]":NEXT J:FOR TH=1 TO 3:POSITION 20,0:? "PUSH  $\bullet$ trigg TO THROW"; 80 IF STRIG(0)=1 THEN 80  $\bullet$ 90 GOSUB 300: FOR I=1 TO 9 STEP 2: IF DH(I)=0 THEN  $D(I)=INT(RND(0)*6+1):RS$(I,I)=CHR$(D(I)+48)$  $\bullet$  $\bullet$ 95 NEXT I:GOSUB 400:IF TH=3 THEN 120 100 POSITION 20, 0:? ; "0 or hold 1-2-3-4-5"; : 30TO 1300  $\bullet$  $\bullet$ 110 IF DH(1)=1 AND DH(3)=1 AND DH(5)=1 AND DH(7)=1 AND DH(9)=1 THEN POP :GOTO 120  $\bullet$  $\bullet$ 115 NEXT TH 120 POSITION 20, 0:? ; "select THEN trigger";  $\bullet$  $\blacksquare$ 130 S=STICK(0):IF STRIG(0)=0 THEN 500 135 IF S=15 THEN 130  $\bullet$ 

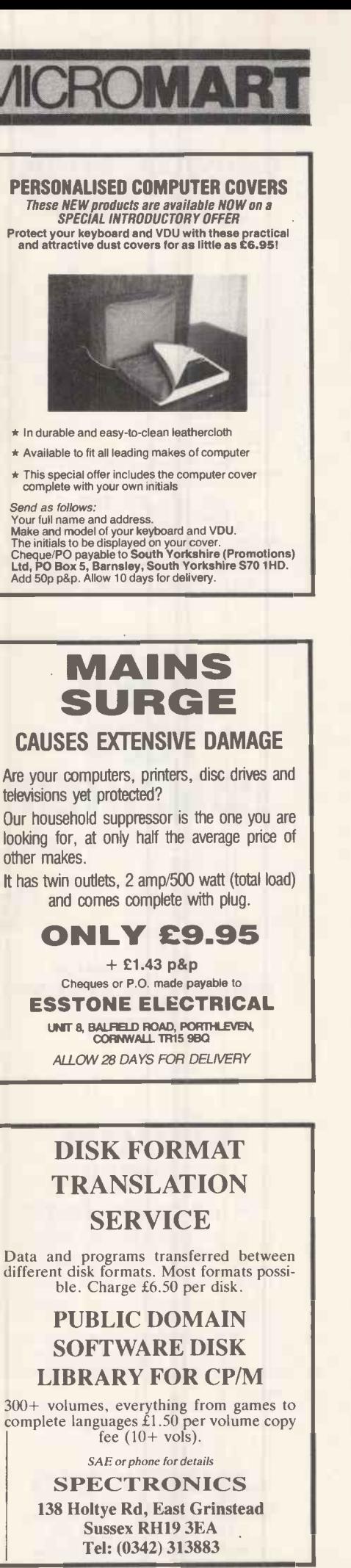

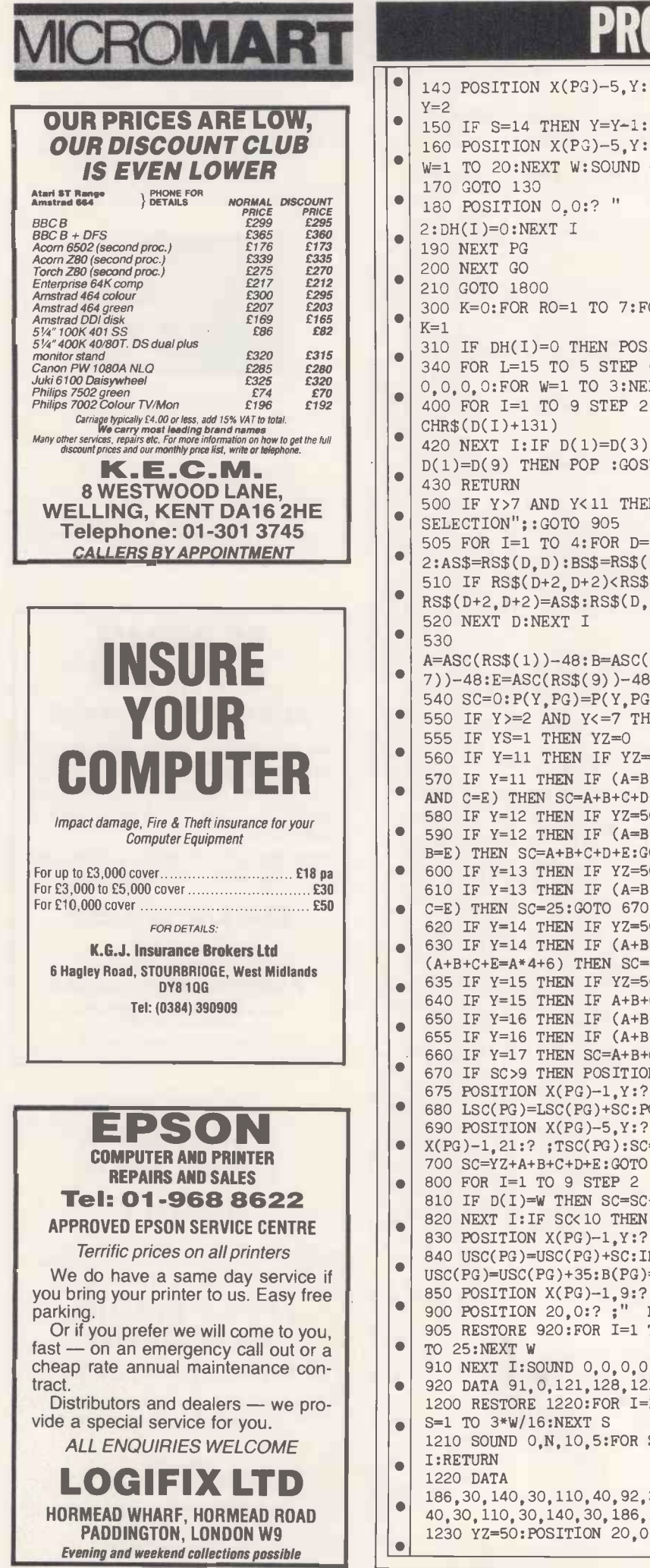

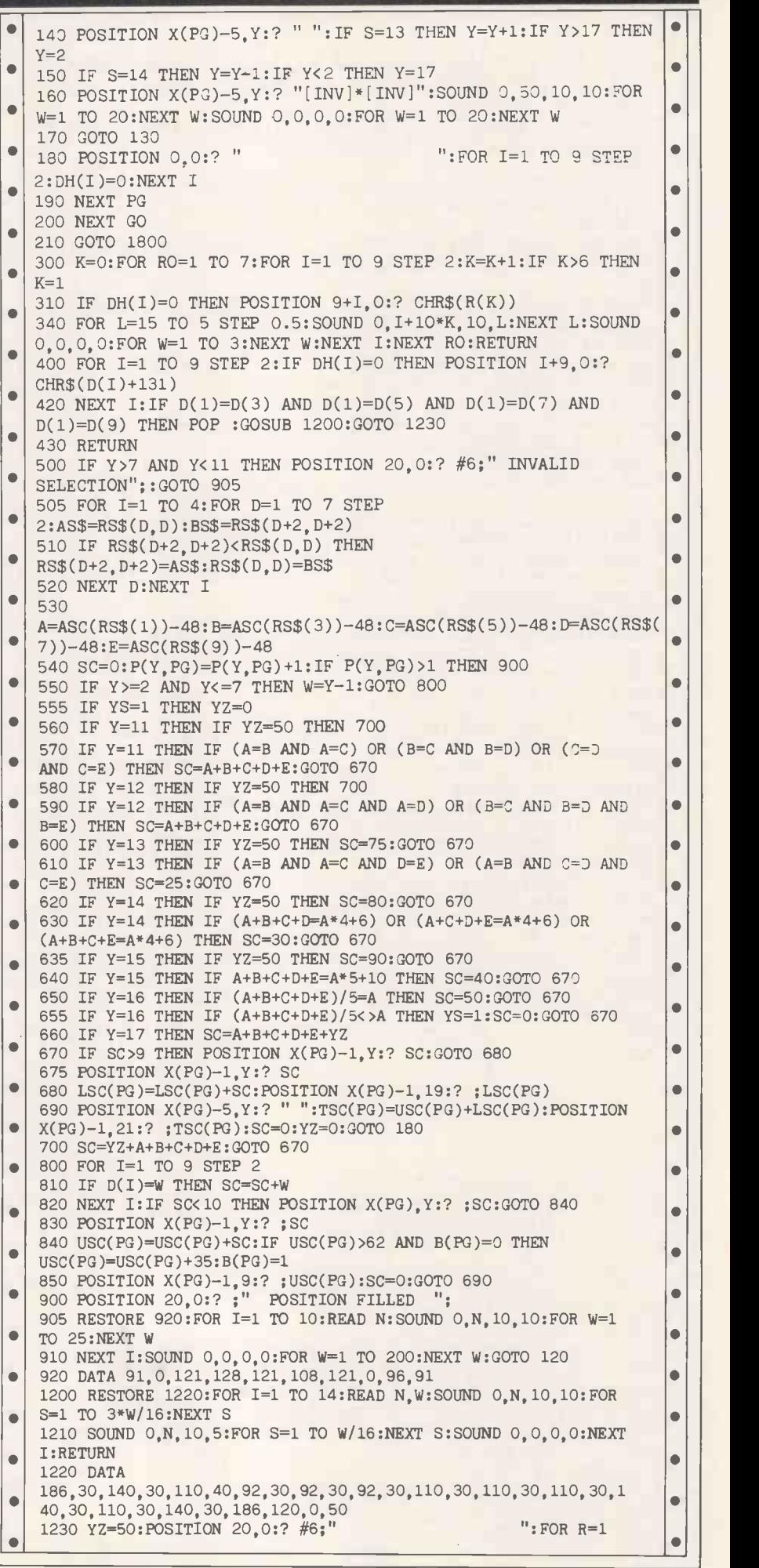

# PROGRAM FILE MICROMAT

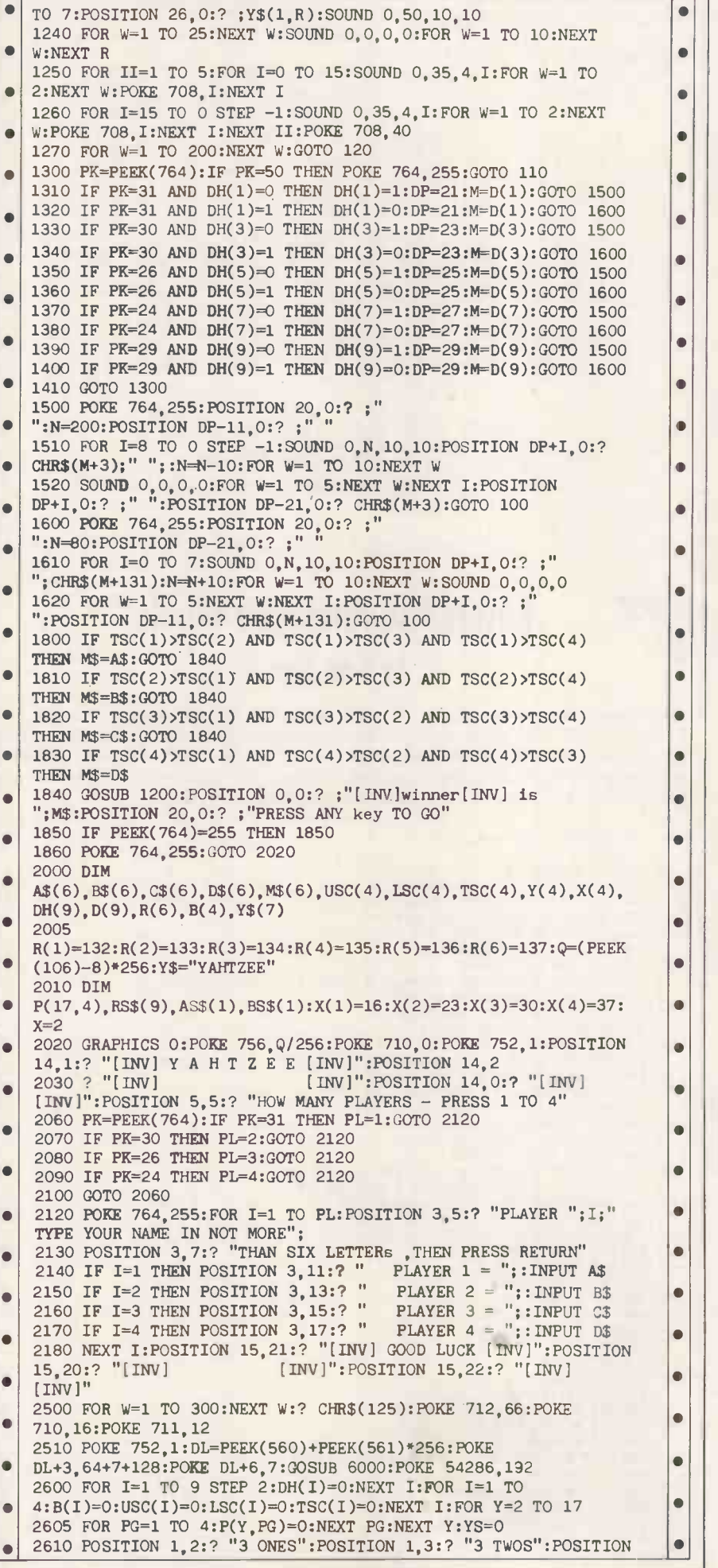

## Top quality at unbeatable USA made diskettes prices 51/4" DISK 1-4 BOXES 5-9 BOXES 10+<br>EACH BOXES , EACH BOXES<br>EACH BOXES DESCRIPTION EX VAT EX VAT EX VAT Single Sided DD<br>40 Tracks, 48tpi 11.50 10.50 9.50 Double Sided DD 40 Tracks. 48tpi 16.00 15.00 13.50 Single Sided Quad D<br>80 Tracks, 96tpi 16.90 15.90 14.90 Double Sided Quad D 80 Tracks, 96tpi 18.90 17.90 16.90 Packing & Postage 75p per box FREE The quality of our diskettes is similar to those as used in<br>most Top Range Software packages, for example<br>SYMPHONY<sup>TM</sup>, FRAMEWORK<sup>TM</sup>, LOTUS 1-2-3<sup>TM</sup>, and many others. All our diskettes come with hub ring sleeve, write protect and library labels. How can we offer them so inexpensively to you? The reasons are simple. 1) We have an exclusive sourcing deal with a major US supplier. 2) We give you fully safe, no frills packaging. AT KAMBAL, WE TAKE PRIDE IN GIVING YOU THE BEST DEAL AND THE BEST SERVICE. Special discounts for Government and Education authorities on 8", 51/4" and 31/2" diskettes. Dealer Enquiries welcome -- Special Discounts

 $\bullet$ 

 $\bullet$ 

 $\bullet$  $\bullet$ 

 $\bullet$ 

 $\bullet$  $\bullet$ Ċ

 $\bullet$  $\bullet$ 

 $\bullet$  $\bullet$  $\bullet$ ō

 $\bullet$ 

 $\bullet$ 

 $\bullet$ 

 $\bullet$ 

 $\bullet$ 

 $\bullet$ 

Available. Access/Visa/Amex/Cheque/COD. Dial-a-Disk Now: 01-631 1213; 01-636 4441; 01-637 3970. **Kambal Data Systems** 

SERVICE VALUE - QUALITY - COURTESY 5 Hanson Street, London W1P 7LJ Telex: 896559

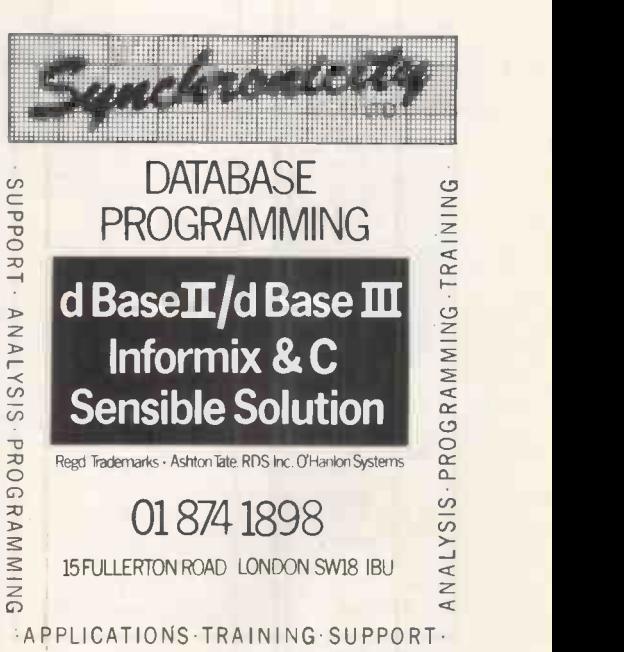

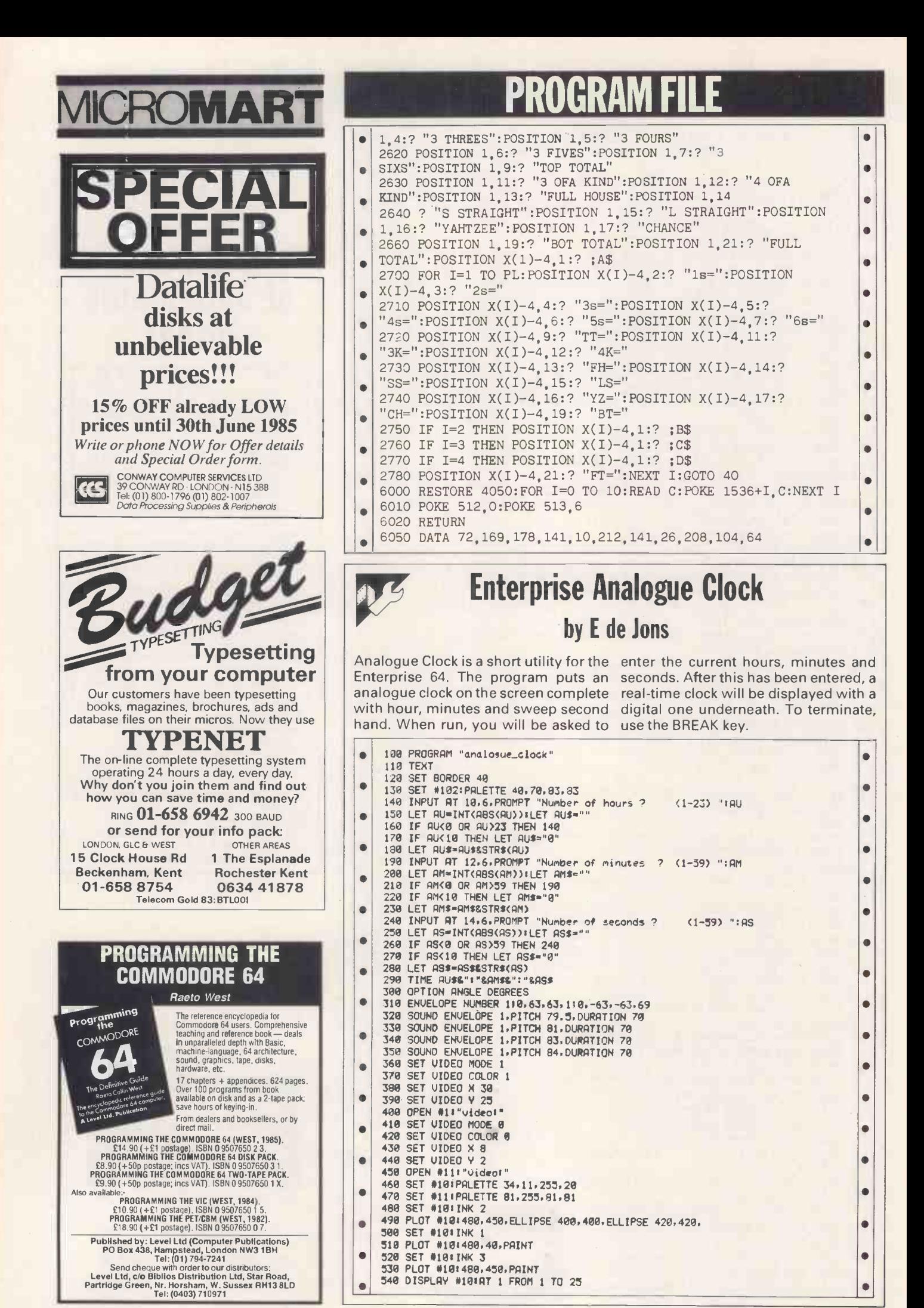

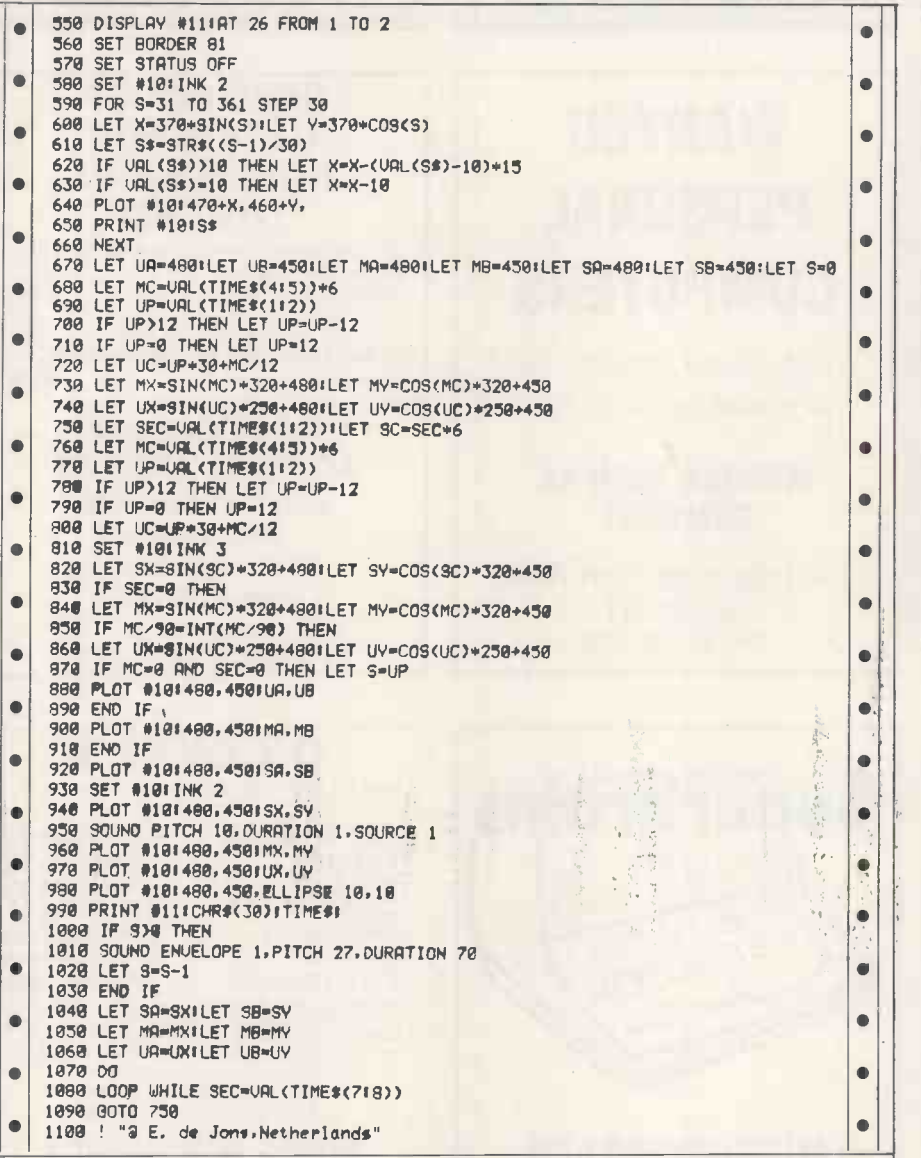

PCW is interested in programs written in any of the major programming languages for all home and small business micros. When submitting programs please include a cassette or disk version of your program, brief but comprehensive documentation, and a listing on plain white paper - typed if you have no printer. Please ensure that the software itself, the documentation and the listing are all marked with your name, address, program title, machine (along with any minimum requirements) and  $-$  if possible  $-$  a daytime phone number.

All programs should be fully debugged and yourown original, unpublished work.

We prefer to receive programs with a maximum 80 -column width printed in emphasised typeface. Please keep a copy of everything.

Programs are paid for at the rate of £50 per page of published listing, plus a £50 bonus for the Program of the Month. Send your contributions to Nick Walker, PCW Programs, 62 Oxford St, London W1A 2HG.

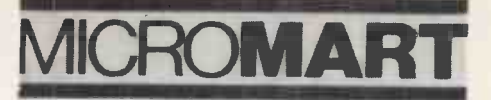

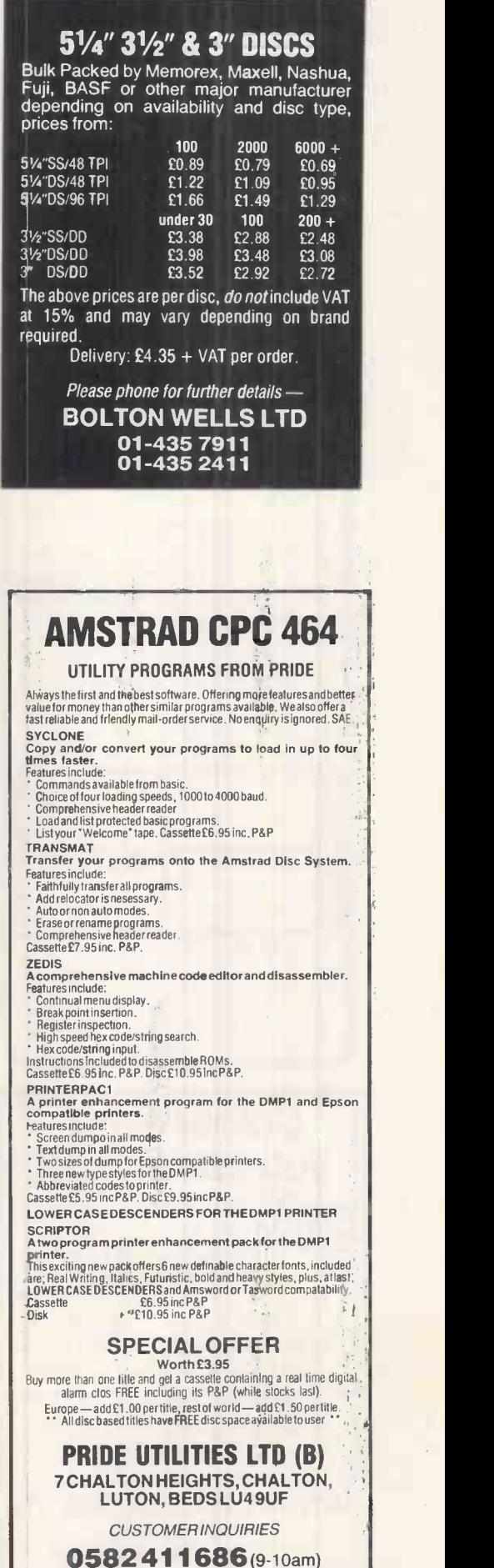

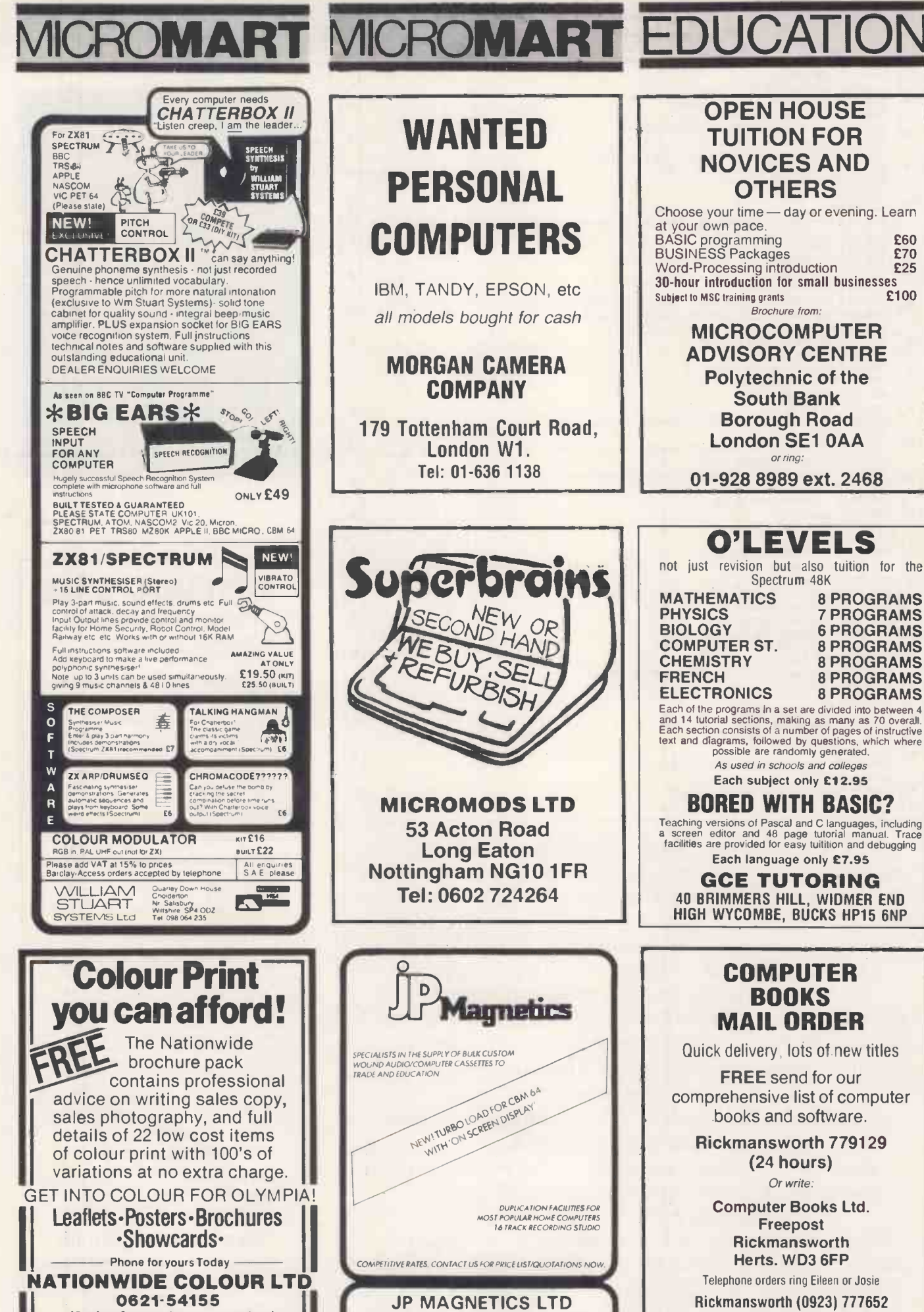

UNIT 4, 7 MARY ST, BRADFORD BD4 8SW TEL:: (0274) 731651

We aim to please so send off now

256 PCW JUNE 1985

(24 hr Ansaphone service)

# CUB AND QL-<br>THE PERFECT **PARTNERSHIP**

This Cub colour monitor is TOTALLY compatible with the Sinclair QL.

It combines outstanding graphics capabilities with the facility for displaying full 85 column text whilst doing full justice to the colour potential of the QL. Its new cabinet with Tilt and Swivel Plinth harmonises perfectly with the QL's simple yet functional appearance.

Best of all, a price of only

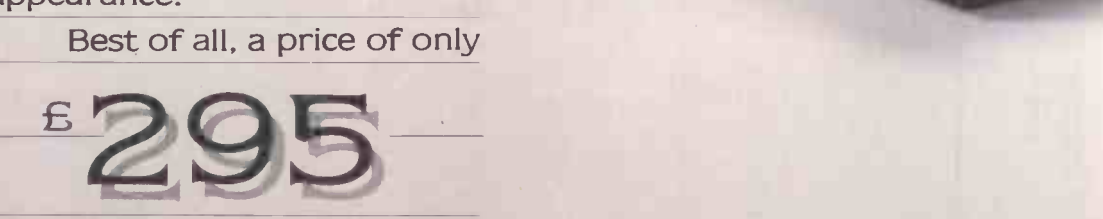

inc. V.A.T. and Tilt and **Swivel Plinth keeps your** bank balance in the black too.

## SPECIFICATION

 $Model - CUB 1451/DQT3$ 14" QL monitor RGB/TTL input Tube Resolution (pixels)  $-653$  (H)  $Pitch - 0.43$  mm Bandwidth - 18 MHz Antiglare CRT

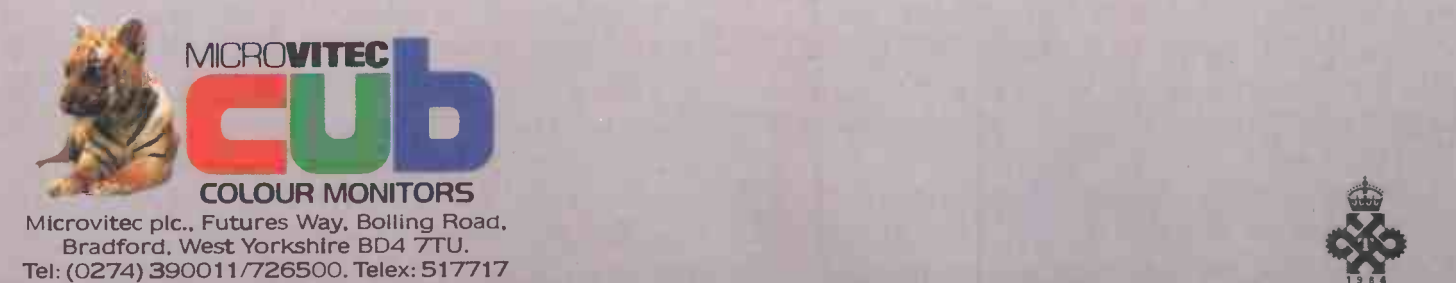

<sup>1</sup> 9 8 4

AVAILABLE FROM HIGH STREET COMPUTER RETAILERS AND BRANCHES OF W. H. SMITH, BOOTS, JOHN LEWIS PARTNERSHIP, LASKEYS, CURRYS. THE NAME 'CUB' IS A REGISTERED TRADE MARK OF MICROVITEC PLC.

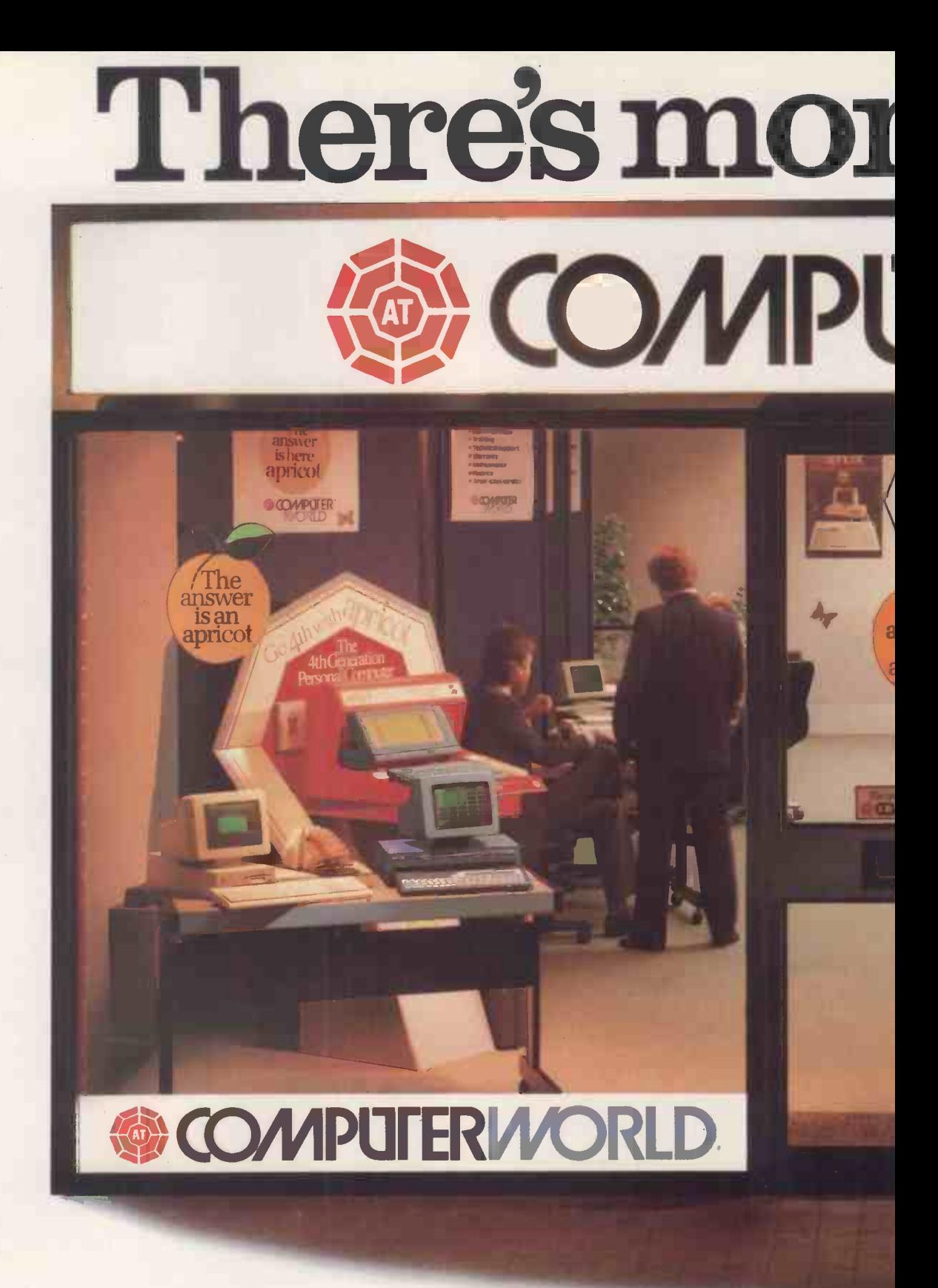

AT ComputerWorld-the UK's leading business computer chain  $-$  designed to help you and your business. With a pedigree like ours  $-\omega e$ are a joint venture company owned by ACT (over 25,000 Apricots successfully installed) and the Tandy Corporation (the world's 3rd largest micro manufacturer) – you'd expect to hill in t find the best.

We don't think you'll be disappointed. To find out how the superb Apricot and Tandy micro computers could benefit your business please join us at one of our major

customer seminars being held over the coming weeks. This nationwide programme of business events is designed to provide progressive companies with free professional advice as to the best choice of system for their particular needs.1 obtain your COMPLIMENTARY tickets simply fill in the coupon and return it to us immediately Numbers must be restricted - so don't delay.

If you can't make any of the seminars, please call into one of our ComputerWorld business centres. Our experienced consultants are always on hand to discuss your computing requirement
# in store at

**ERMORLD** 

# **SCOMPUTERMORE** COMPLIMENTARY

### **AT ComputerWorld Stores now open at:-**

**ERIZOND** 

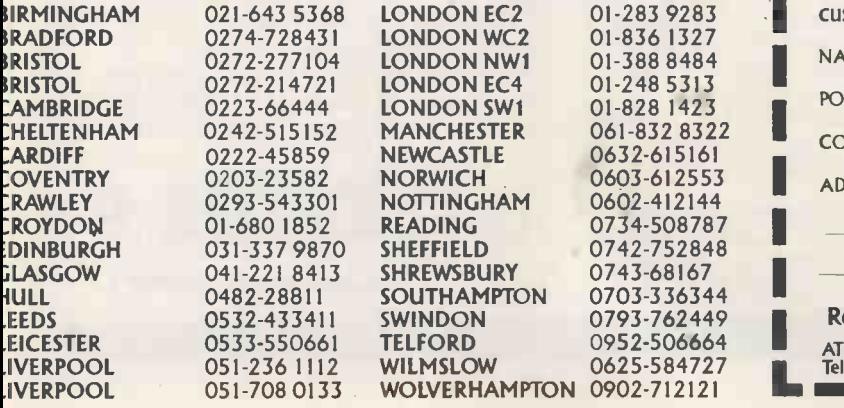

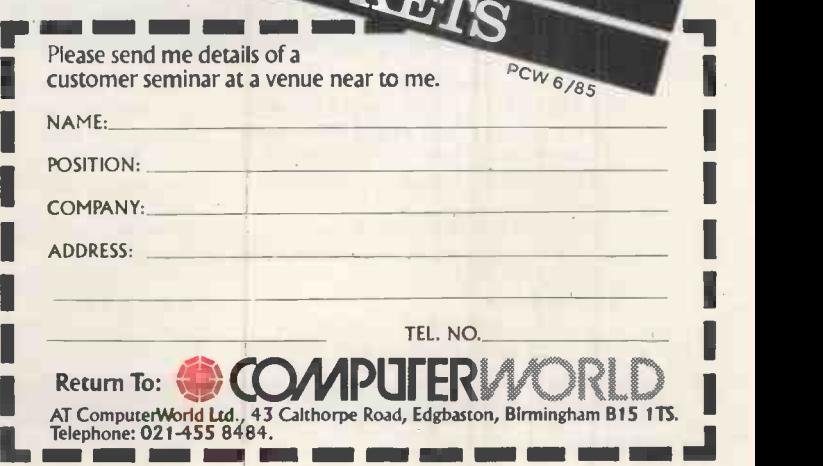

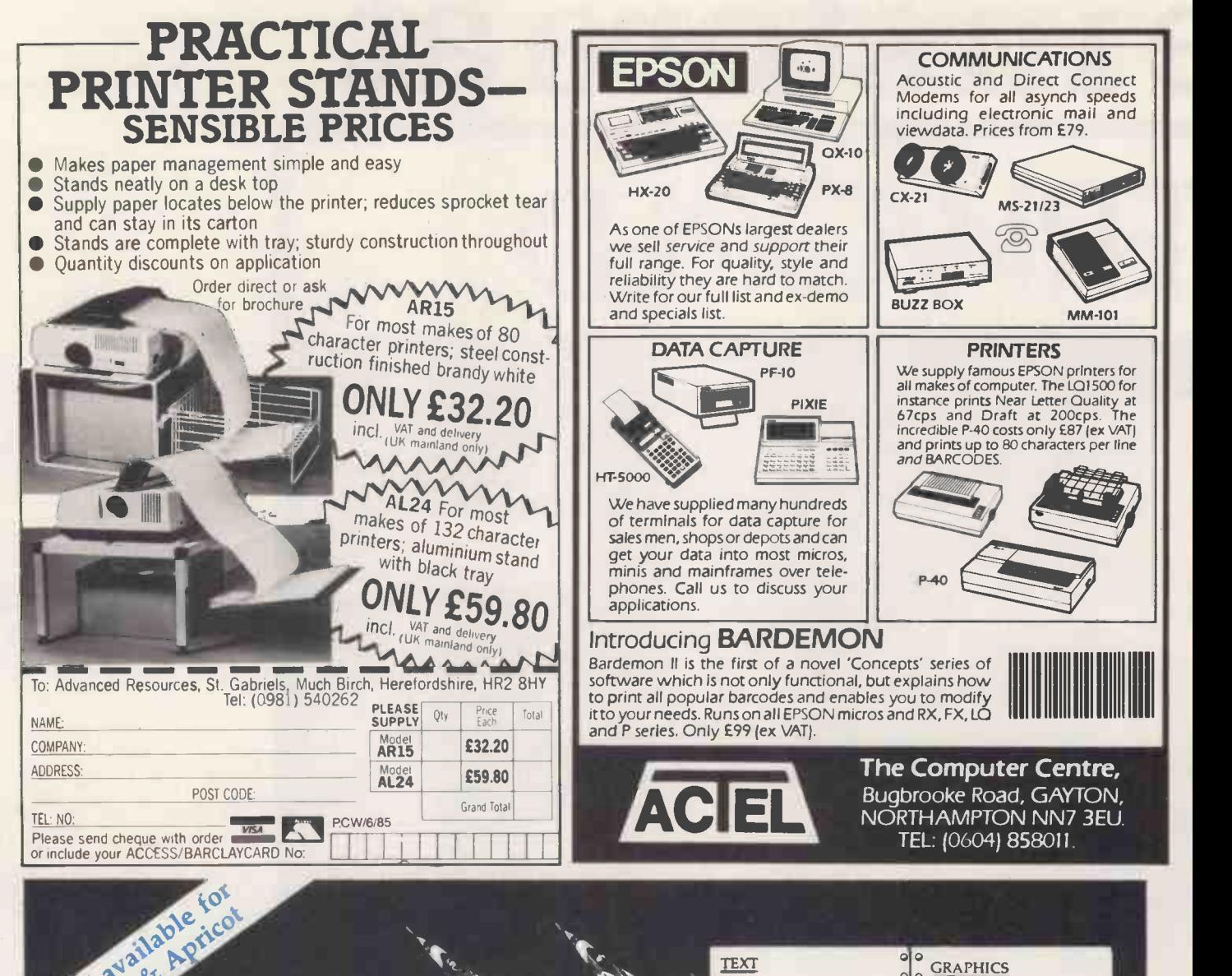

Take-off with text.. database.. calc.. and graphics, an all-in-one software program.

 $\circ \circ \bullet$ 0 O  $|0|$  $\frac{1}{2}$ 이어 : 하늘 0 $\circ$ 0  $\frac{1}{2}$ O 000000000 O00000000000 DATABASE  $\circ$  $\circ$ .olo  $\frac{4}{10}$  $\circ$ おおまた  $| \circ | \circ$  $\circ$ ٥  $\circ$  $\circ$  $\circ$ ۱o  $\circ$  $\overline{\bullet}$  $\circ$ 

for IBM PC, Apricot, and U-MAN graphs using the same data. Al Series 1000 as well as for the Apple functions work together as one Series 1000 as well as for the Apple<br>II range of micros. This is what TEAM. It is easy to modify users have to say about the Apple II version:

'Very good' I.M., Aberdeen. 'Good documentation - descriptive and informative' D.G.,

Leatherhead.<br>It gives you the ability to manipulate text, store and retrieve

Now the TEAM is available data, make calculations and press<br>M PC, Apricot, and U-MAN graphs using the same data. All data, make calculations and present databases and reports once set-up<br>and there are exceptionally powerful sorting and selection capabilities.

The TEAM costs  $£99.00 + 1$ VAT & P&P. Its available direct or from your local dealer. Specify for Apple II+ or He, Apple lIc, IBM

PC, Apricot or U-MAN Series 1000. U -Microcomputers Ltd., Winstanley Industrial Estate, Long Lane, Warrington, Cheshire, WA2 8PR, U.K. Tel. 0925 54117, Telex 629279 UMICRO G.

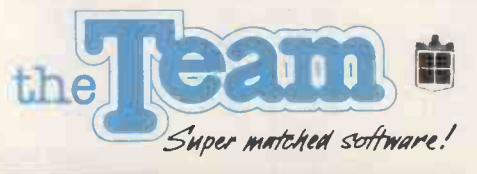

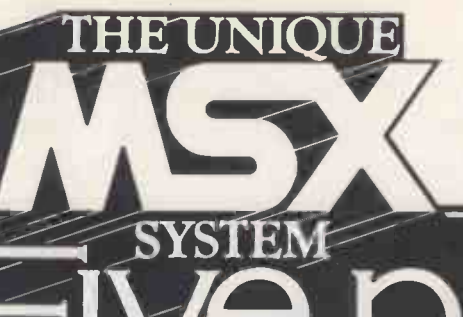

Buy an MSX computer and you'll invest in the future system of home computing. MSX is the standard operating system that offers complete compatibility between the best names in computer hardware and software. As technology advances, MSX will be the computer link that keeps you right in touch.

# re page feature...

Schedule 1. Nebo **N.**  $\mathbf{C}_{\mathbf{Op}\, \mathbf{g}}$  |

DATA

CARTRIDGE

As Sony continue to develop the latest in high technology products for your home, they have chosen MSX as the operating system for all their home computing products. They believe that any product which relies on software (record players, tape recorders, video recorders and computers) should, in the interests of both the consumer and the manufacturer, utilise the best system as the industry standard.

THE SENSATIONAL SONY HIT BIT

A 64K MSX Computer with an exclusive, built-in Personal Data Bank (firmware). This handy facility enables you to enter, store, recall and up -date all kinds of personal information such as appointments, addresses, telephone numbers, etc. Operation is simple, with instruc-

tions appearing on the screen<br>every step of **range of a contract on the screen contract of range of the screen contract of the screen of the** the process.

KV1430 14" MONITOR STYLE, PUSH BUTTON CONTROL TRINITRON COLOUR TELEVISION ted RF terminal. **AMUSE STATE** with front moun- $\mathbf{C}$ 20.95 joystick.

JS 75 REMOTE CONTROL **JOYSTICK** Play fast-action games from a distance without the encumbrance of cables with this quick -response remote control

HBD50 MICRO FLOPPY -DISK UNIT stores up to 360K bytes of

SONY.

information on a 31/2" disk. Easily connected to the Hit Bit by using one of the expansion ports.  $£64.95$   $£349.95$ 

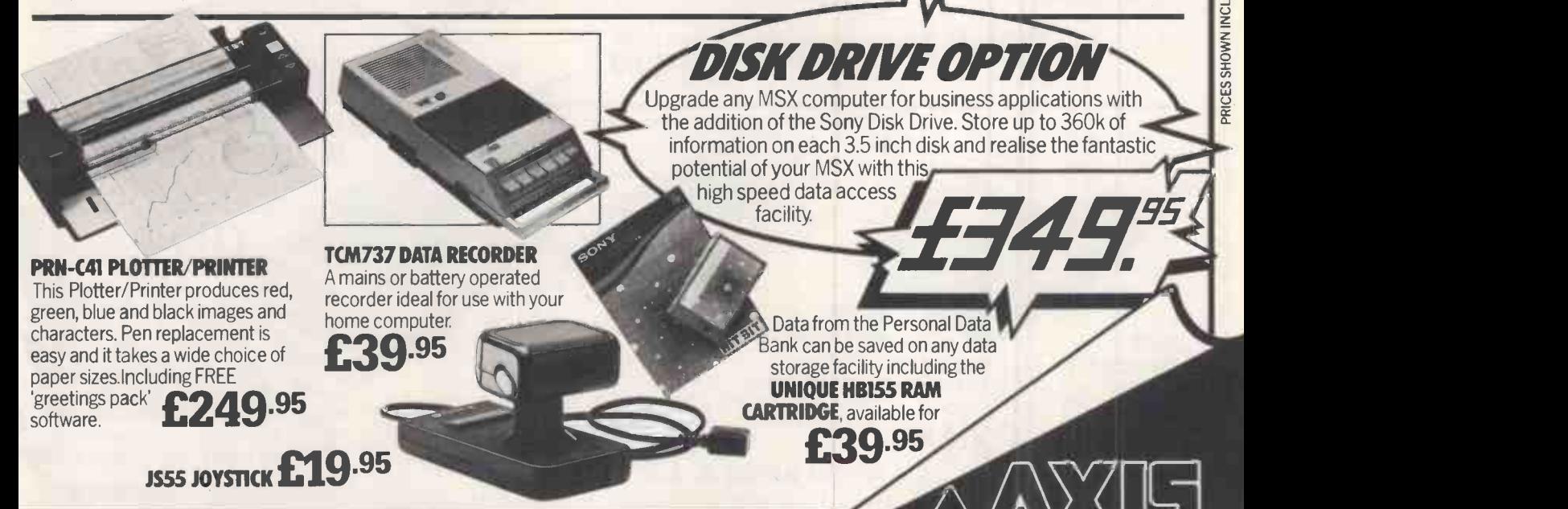

joystick.

OR DETAILS OF YOUR NEAREST STOCKISTS AND OTHER MSX PRODUCTS, SEE FOLLOWING PAGES.

AT HOME WITH TECHNOLOGY

growing interest in the use of computers, each one The MSX system has been universally adopted by t major home electronics manufacturers. With the rapid

# :s..unbeatabl

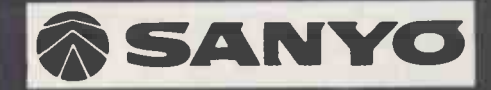

With direct involvement in the growing use of computers in industry, Sanyo recognise the fantastic potential of the computer in the home.

Drawing on their vast experience in the provision of popular home electronic products, Sanyo have selected the MSX system as the new standard and immediately taken advantage of the superb graphics capabilities with the introduction of their unique light pen option.

### **THE SUPERB** MPC 100 %%1/4 0,1,\%,%%V WM:kW kkM: \ SM. \ VOOk

This sophisticated piece of equipment offers all the advantages of 64K MSX computing. (Complete with 4 programme starter

Plus a unique optional feature -

pack.) **£299.99** software package **MLTOO1 LIGHT PEN** This provides and Automatic you with unlimited flair and flexibility in colour graphics design. This feature comes complete with a software package containing some<br>intriguing graphic **FRQ.99 facilities** 

**THE UNIQUE** 

### CTP 413216" TELETEXT COLOUR TV MONITOR

Advanced features include: black matrix 90° deflection tube, 30 function I.R. Remote Control, 8 programme tuning, AV terminals a host of high technology and Automatic **Formatic Execution** Fine Tuning.

\*\*\*\*\*\*\*\*\*\*\*\*

DR202 DATA RECORDER Top of the range machine offering a host of high technology<br>
statures. **f**.44.99

DATA RECORDER

A 11 DATA RECORDER MJY 002 JOYSTICK Plus special software pack. Total value over:

 $277777$ 

DR101

RECORDER Specifically designed for use with personal computers, with phase shift switch, speaker<br>measured for ease of use. monitor and Trionitor and **£34.99 DATA RECORDER An AC only** recorder styled for computer use

with all controls conveniently placed on top of the machine  $$ 

JOYSTICK MJY 002 £12.99

When you purchase the Sanyo MPC 100 Computer

FOR DETAILS OF YOUR NEAREST STOCKISTS AND OTHER MSX PRODUCTS, SEE FOLLOWING PAGES.

DR201

ecognises the future potential of computer usage at home, quality and value have selected MSX as the one system to<br>In both entertainment and practical purposes. The one the computer industry standard. Axis bring you

become the computer industry standard. Axis bring you<br>That's why household names famous for superb the best names in MSX at the best possible prices the best names in MSX at the best possible prices.

# quality&choice...

Toshiba were the first to introduce MSX into the UK market. With their years of experience and their firm

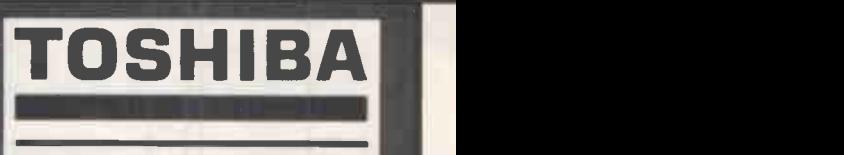

commitment to the home electronics industry Toshiba recognise the potential of the computer inthe home and have selected MSX as the realistic standard to work to.

### **HX-P550 HIGH SPEED DOT**

 $//$ 

HX-J400 JOYSTICK<br>**£12.**95

excellent picture and sound **£189.95** 

140E MONITOR STYLE COLOUR TELEVISION The perfect partner for the HX10, providing

and programme **MATRIX PRINTER Printing** at 105 characters per second, for fast copies of all information, including graphics symbols. Ideal for word processing<br>and programme **£340.00 listing** 

### THE STAR VALUE TOSHIBA HX10

. . . . . . . . . . . .

Offering superb facilities and outstanding value for the first time user or enthusiast. 64K Ram, 16 colour graphics, RE, video and

audio connectors, plus ports for printer, disk drive and data recorder. 95 (For money saving offer see panel)

HX-P570 PLOTTER **PRINTER** Easily connected to the HX10 through the printer interface. This printer features image and character plotting in 4 colours - red, green, blue and black- making it ideal for colourful graphs, pie and bar charts. Plotting speed  ${249.00}$ 

ON'T FORGET TO ASK YOUR DEALER FOR DETAILS OF CREDIT FACILITIES. EXTENDED GUARANTEES, ETC. AVAILABLE ON CERTAIN ITEMS.

off the normal Axis price of the Toshiba HX10 Computer PLUS 3 year guarantee<br>PLUS 3 Free software titles. PLUS 3 Free software titles. ALL FOR

 $\sqrt{2}$ 

AT HOME WITH TECHNOLOGY

MINI

The MSX System allows the experienced computer user to select, from a wide range of peripherals, all they need for any particular

# **SYSTEM** ünbeatable

 $\overline{\text{OO}}$ 

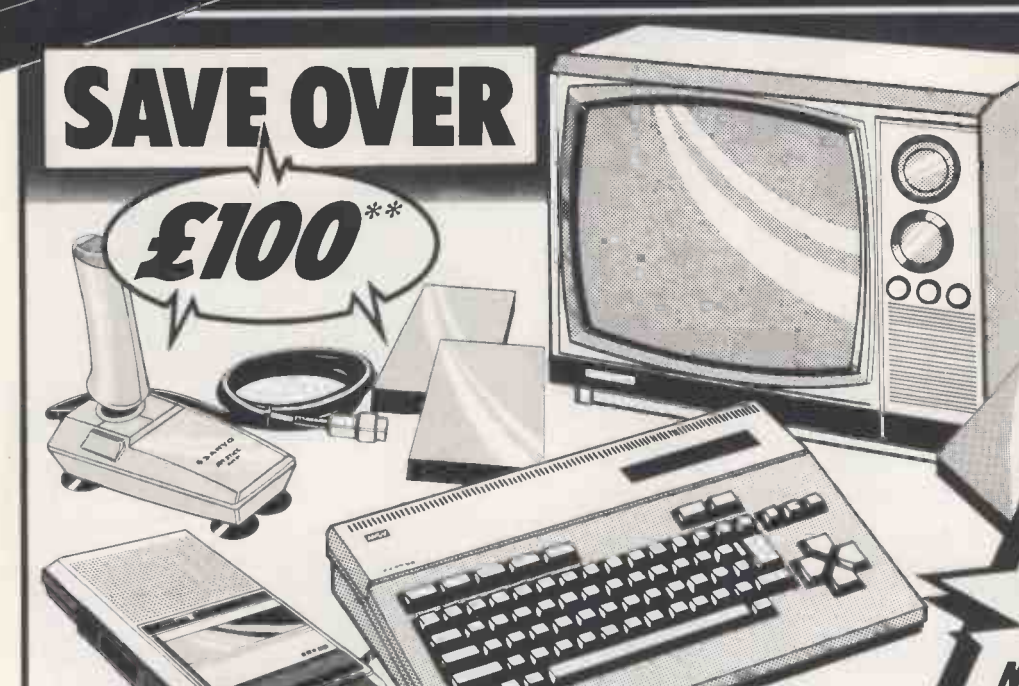

THE UNIQUE

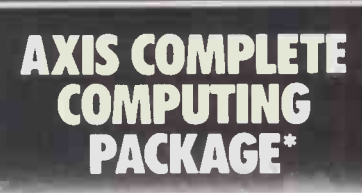

**DESANYO MP** ● SANYO MPC 100 Computer SANYO SLIM 10 Data Recorder

SANYO MJY 002 Joystick

Norma/ Axis price £425.75

868896

SAMSUNG BT309K B/W TV Monito PLUS £35 worth of software

1504.

**JVC SOFTWARE PA** 

**COMPU** 

WHEN YOU PURCHA: **THE AMAZING HC-7** 

### JVC invented the 'VHS' format for video recorders, so are well aware of the advantages of standardization.

They forecast MSX as the worldwide home computing standard and they see the video compatibility of their MSX as a key development path into the future.

## THE SPECTACULAR HC-7GB

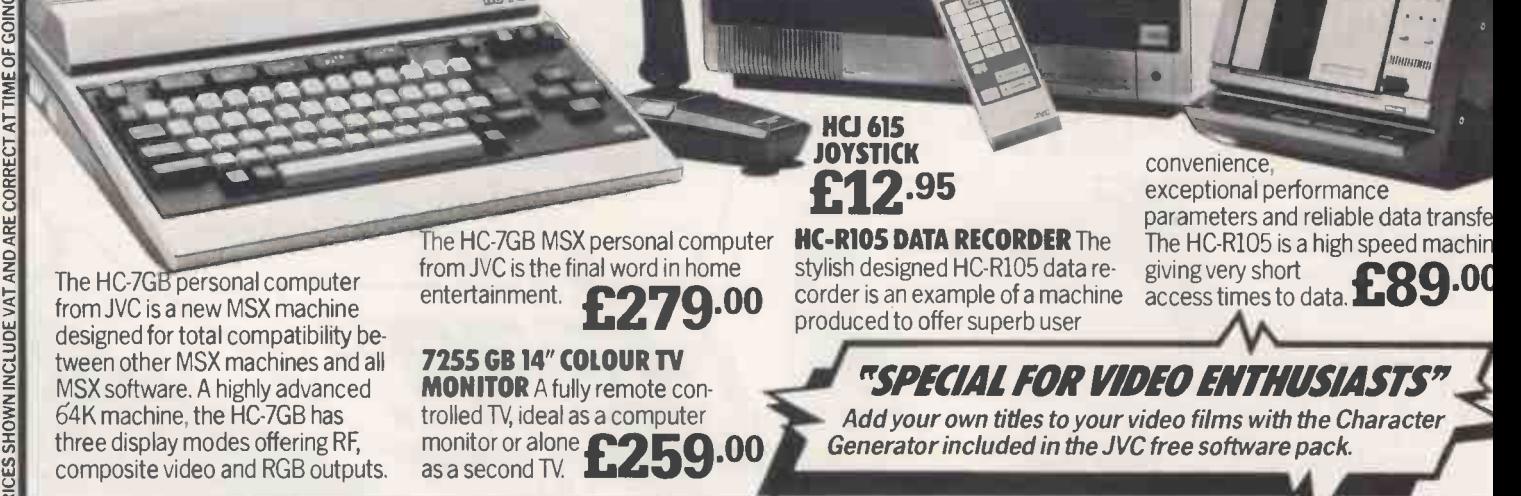

'Offers available only while stocks last AxisSaving refers to previous advertised prices or recommended retail prices.

a\_ FOR DETAILS OF YOUR NEAREST STOCKISTS AND OTHER MSX PRODUCTS, SEE PREVIOUS AND FACING PAGES. application. But, in order to help those starting a new needed to start in computing.<br>system, Axis have put together a special range of These "Complete Packag "Complete Package Deals" that contain everything

These "Complete Package Deals" are available<br>to you at exclusive and unbeatable Axis prices.

ackage deals

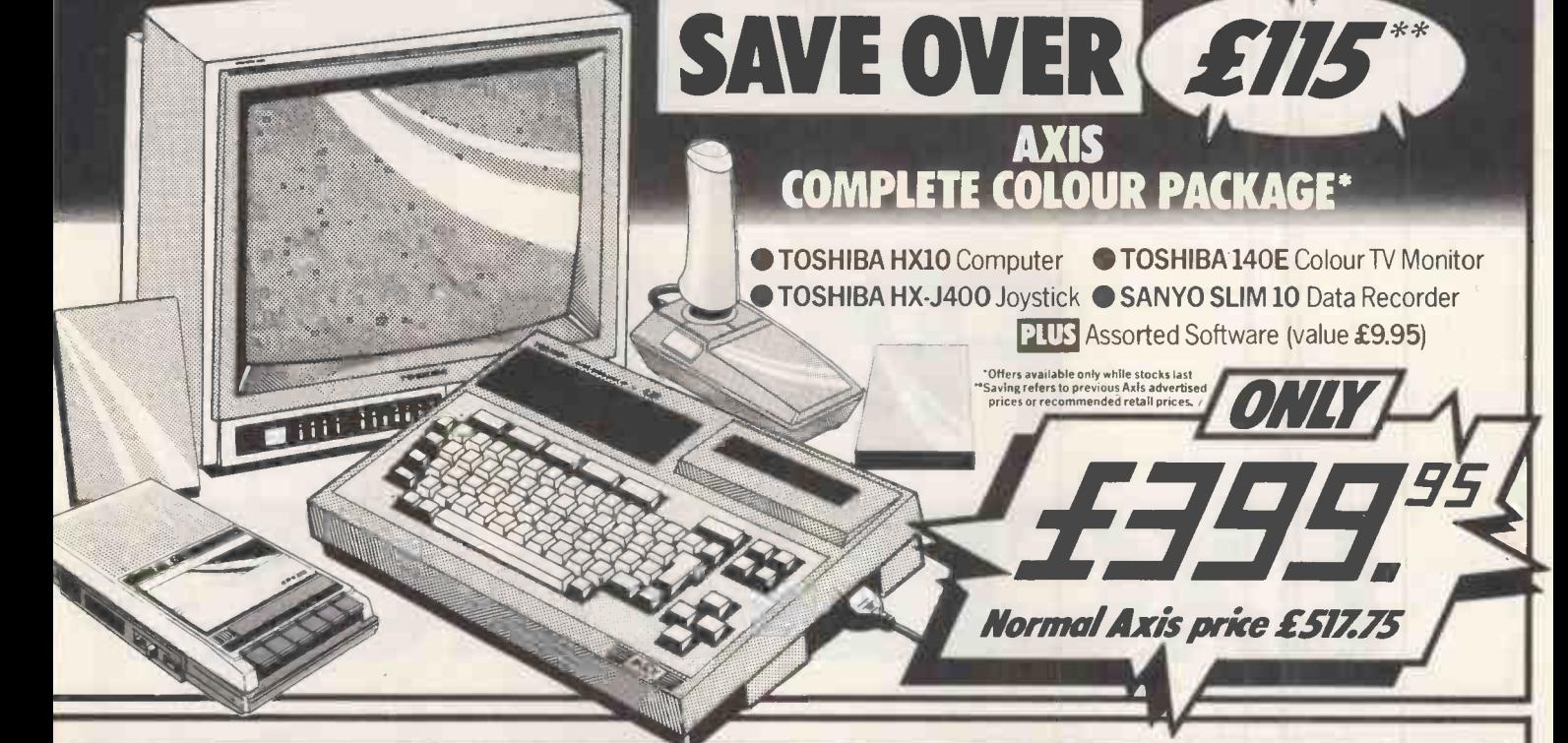

### **AXIS BRINGS A GREAT DEAL TO THE INDEPENDENT** DEA

Axis is an organisation that brings you the best deals through your existing High Street dealer.

With an established reputation for personal service and care for their customers, Axis recommended dealers now bring you deals that no multiple can match.

BRISTOL CJ. FREEMAN & CO LTD 4Z High St.. Portishead

WINDSOR SONICS HI-FI LTD.<br>58 Grove Road Tel: 07535 60716

BUCKINGHAMSHIRE CHESHAM D.L. CHITTENDEN LTD. SEAFOR<br>59-61. The Broadway Tel: 0494 784441 - 34-40, H<br>HIGH WYCOMBE C.F. LAKE LTD.<br>117/118 Oxford Road Tel: 0494 28605

### CHESHIRE

NORTHWICH NORDIS LTD.<br>39. Chester Way Tel: 0606 3691 76 Ilfor CREWE ROY TOWNSEND SOUND & SOUTH<br>VIDED 2-4 Victoria Street Tel: 0270 213276

**AVON COLETO STOCKTON N TEES MCKENNA & LTD. 96**<br>REEMAN & COLETO BROWN LTD. 81, High Street<br>Tel: 0272 848180 SROWN LTD. 81, High Street Tel: 0642 679995 S.6, Cor

## BEDFORDSHIRE DERBYSHIRE G<br>BEDFORD TAVISTOCK HIFILITD. DERBY STUART WESTMORELAND ABERDE<br>21, The Broadway Tel 0234 56323 67, St. Peter's Street Tel 0332 367546 JDB Bocc

BERKSHIRE DURHAM<br>SLOUGH C.F. LAKE LTD. DARLINGTON MCKENNA& BROWN LONDON<br>37. Stoke Road Tel 0753 38287 LTD. 102, Bondgate Tel 0325 59744 WC1 HIJWA

EAST SUSSEX<br>
EASTBOURNE CLEARVIEW RENTAL
215. Seaside<br>
215. Seaside Tel: 0323 21646 813–315<br>
34-40. High Street Tel: 0323 898989 Tel: 01-72<br>
34-40. High Street Tel: 0323 898989 Tel: 01-72

ESSEX GRAYS A.C.L. RADIO SERVICES LTD,<br>1. Northmall Tet 0375 4666 I. Northmall<br>ILFORD D. WOOLFMAN LTD.<br>76, Ilford Lane Tel: 01-478 1307<br>SOUTH BENFLEET HODGES & BASING JOHNSON LTD. 285, High Road Tel: 037 45 58725

**AND WESTCUFF HODGES & JOHNSON**<br>MCKENNA & LTD. 96-98, Hamlet Court Road<br>Street Court Court Road Tel: 0702 334488 GRAVES<br>Tel: 0642 679995 & E. Combut Service", your nearest Axis recommended dealer is:

CHELMSFORD RUSH HI FI<br>5-6. Comhill Tel: 0245 57593 SHEER 5-6, Comhill Tel: 0245

ABERDEEN A & G KNIGHT<br>108, Rosemount Place<br>Tel: 0224 630526 1. Friarge

LONDON & GREATER LONDON WCI HI-WAY HI-FI LTD.<br>67 Tottenham Court Road

(Goodge Street) Tel: 01-6379787 (TV CEN<br>
W2 HI-WAY HI-FI LTD.<br>
313-315 Edgware Road<br>
Tel: 01-723 5251 01-402 2441 CROYDON J&T ROBINSON LTD.

20, Norfolk House, George Street b. b.s. Leice<br>Tel: 01-681 2800 LOUGHI SUTTON LANDAU RADIO LTD. 51 UART<br>195-197, High Street Tel: 01-643 0027 33, Cattl

BASINGSTOKE SEWARDS<br>18. Paddington House, Bedford Walk 5TUART<br>Tel: 0256 65665 49, High

Demand for some MSX products means supplies are limited. Please phone your dealer to check that he has stock available.

LANCASHIRE **PRESTON GOODRIGHTS LTD.**<br>1. Friargate Tel: 0772 57528 1, Friargate Tel: 0772 57528<br>BARNOLDSWICK HARRY GARLICK NOTTING Tel. 0282 813309 BURNLEY HARRY GARLICK<br>Trip CENTRE) 10. Howe Walk<br>Tel: 0282 37118 STOKE

unbeatable prices.

**LEICESTERSHIRE** 

### WIGSTON A.G. KEMBLE LTD.<br>63, Leicester Road Tel: 0533 881557 CALTO LOUGHBOROUGH STUART WESTMORELAND 33, Cattlemarket Tel: 0509 230465

HAMPSHIRE LINCOLNSHIRE GRANTHAM 42, Butt<br>STUART WESTMORELAND 49, High Street Tel: 0476 78108 1621.00

> NORFOLK NORWICH HUGHES TV & AUDIO 17-21, White Lion Street Tel: 0603 60935

KENT NORTHERN IRELAND SURREY GRAVESEND BENNETT & BROWN<br>181-183, Windmill Street Tel, 0474 52919 THE GRAMD<br>SHEERNESS BRITTAIN & HOBBS, LTD, 16 Donegall<br>22-24, High Street Tel: 0795 665551 NORTH BELFAST THE GRAMOPHONE SHOP 16 Donegal I SquareN Tel 0232 240046

For "Exclusive Axis Deals" and the "Greatest Ever Care and

Axis provide the resources to research and select high quality products and to make them available through the independent at

> NORTH YORKSHIRE YORK CUSSINS & LIGHT LTD.<br>Kings Square Tel: 0904 55666 RADIO SI

NOTTINGHAM E.N.L. AUDIO VISUAL<br>116-118, Alfreton RoadTel: 0602 784015 **STAFFORDSHIRE** 

STOKE-ON-TRENT ROY TOWNSEND 24, VICTORE<br>SOUND & VIDEO 10, Trinity Street, HALIFAX<br>Hanley Tel: 0782 289114 15-17, South

STRATHCLYDE REGION SALTCOATS HARRIS OF SALTCOATS<br>104-106, Dockhead Street<br>Tel: 0294 64330 SUFFOLK

IPSWICH HUGHES TV & AUDIO 42, Buttermarket Tel: 0473 215093 LOWESTOFT HUGHES TV & AUDIO 62 London Road North Tel: 0502 85611

DORKING DORKING AUDIO<br>SYSTEMS 23, South Street<br>Tel: 0306 882897 W. GLAMORGAN

CUSSINS & LIGHT LTD.<br> **AND THE RADIO SUPPLIES SWANSEA LTD.**<br> **RADITINGHAMSHIRE** 80 Gower Road, Sketty NOTTINGHAMSHIRE **Tel: 0792 204140** 

WEST YORKSHIRE HOLMFIRTH FRANK PLATT<br>ELECTRICAL Victoria House,<br>24, Victoria Street Tel: 0484 682036<br>HALIFAX FRED MOORE LTD, 15-17, Southgate Tel: 0422 67763 BINGLEY SPENCER& HILL LTD.<br>133, Main Street Tel: 0274 565161

Note: For your local stockists of particular products in this advertisement, Ring Teledata 01-200 0200 DON'T FORGET TO ASK YOUR DEALER FOR DETAILS OF CREDIT FACILITIES, EXTENDED GUARANTEES, ETC. AVAILABLE ON CERTAIN ITEMS.

AT HOME WITH TECHNOLOGY

AXJ.11.

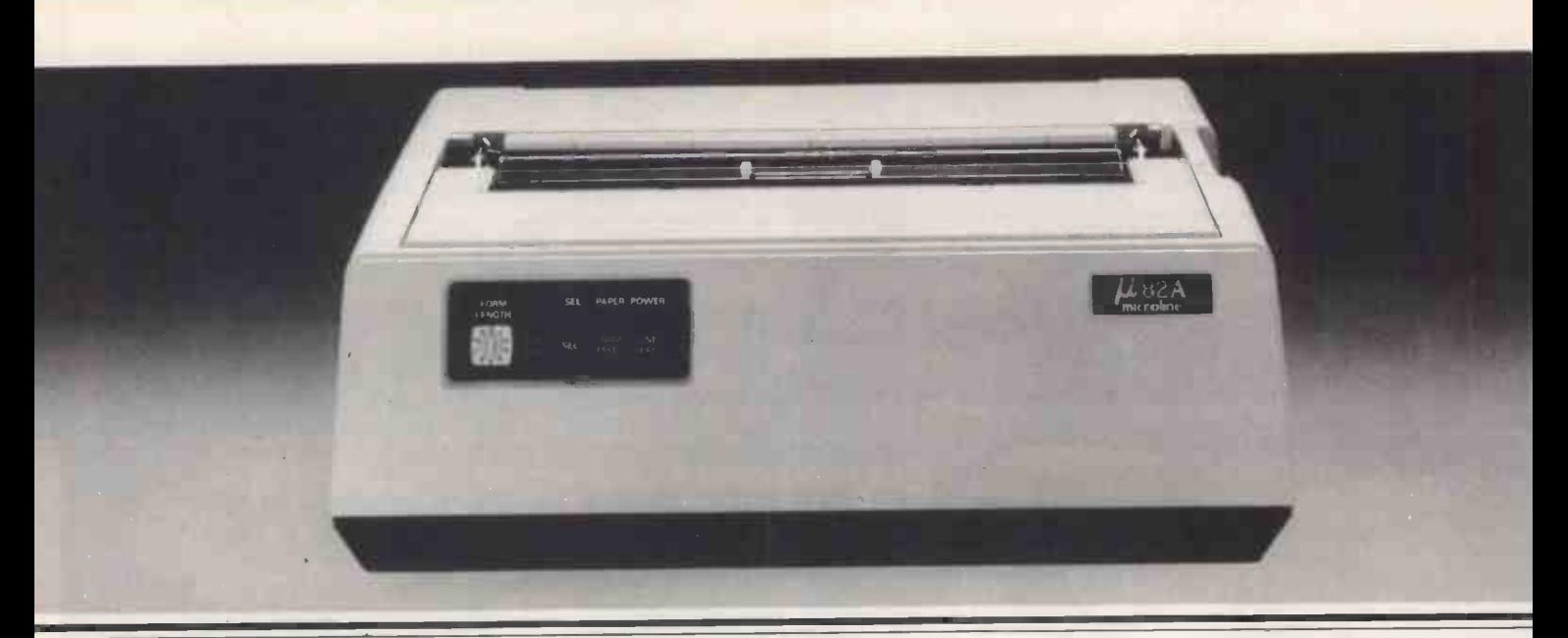

The MICROLINE 82A

# FROM EXCELLENCE **THE NEW OK**

Above we show you two printers (to the same scale). On the left is the OKI MICROLINE 82A - one of the most successful standard dot matrix printers ever manufactured. On the right is the printer that will become the NEW standard for dot matrix printers - the new MICROLINE 182 - from OKI.

In the past OKI have always achieved excellence in their printer products - now we believe they've reached perfection! OKI's revolutionary design concept for the new Microlines sets hitherto unparalled standards of performance, styling and price.

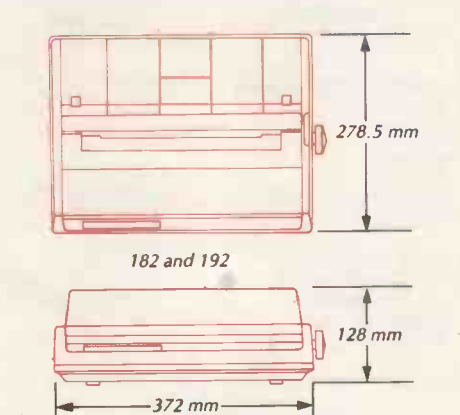

The dimensions of the larger Microline 193 are, length 524 mm, width 278.5 mm and height 128 mm. These dimensions do not include the platen and tractor unit.

The new MICROLINE 182 is the first of a whole new range of printers from OKI which fulfil all the requirements of today's printing needs. With operating noise level reduced to an almost unbelievable 58dB. and a print speed of 120 characters/second, listings, invoices and many other applications are all handled quietly, with upmost speed and efficiency. If your requirement is for high resolution computer graphics, the MICROLINE 182 will reproduce your screen images with a degree of accuracy never before seen from a matrix printer. True underlining, superscript and subscript are

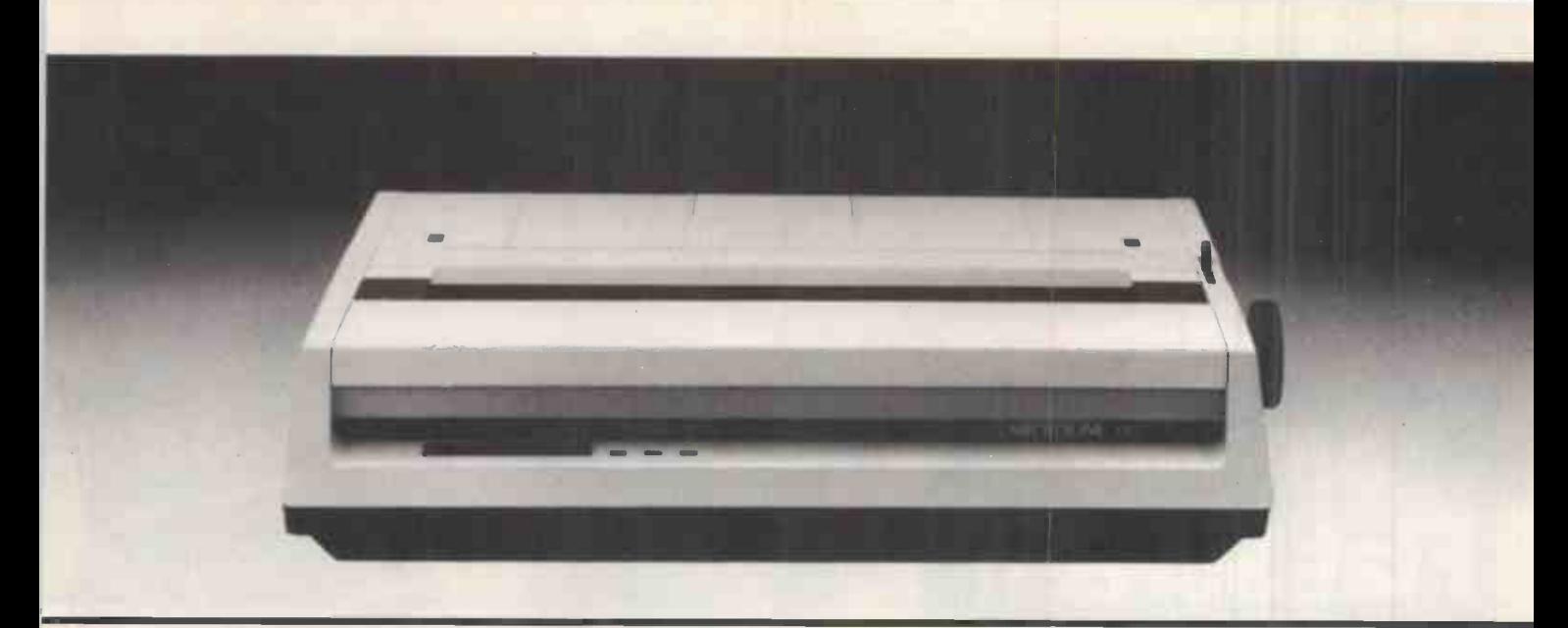

The new MICROLINE 182 to the same scale as the 82A

# TO PERFECTION MICROLINES

also incorporated as standard. In addition a new concept in ribbon design, allows a single action 'clean hands' operation.

But that's not all - complementing the new styling and incorporating even more features are the MICROLINE 192 and 193. Both have the same incredibly high specification as the 182 - PLUS

- Even faster throughput (160 cps)
- **Correspondence quality printing**
- **O** Down line loadable character font memory - with battery back-up
- **Operator selectable default settings.**

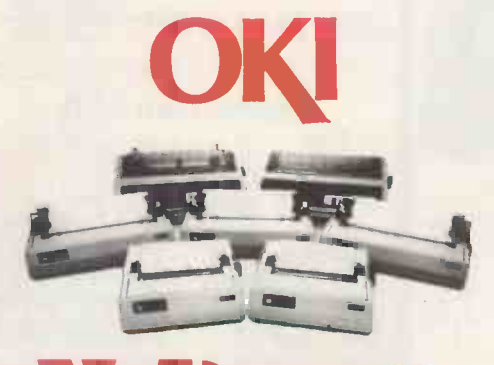

A Subsidiary of Dyneer Corporation

X -DATA Ltd. 750/751 Deal Avenue Slough Trading Estate Berks SL1 4SH Tel: Slough, (0753) 72331 Tlx. 847728

# OKI IS O.K.

The reputation of OKI<br>
MICROLINE printers was built on<br>
excellence of quality and reliability.<br>
The new Microlines are no exception -The reputation of OKI MICROLINE printers was built on excellence of quality and reliability. even higher quality, greater reliability and performance bring the new generation of OKI MICROLINE printers - to near perfection.

From OKI or contact us directly at the<br>ddress below. Insist on perfection....<br>insist on OKI. Contact your local dealer for more details of the new generation from OKI or contact us directly at the address below. Insist on perfection.... insist on OKI.

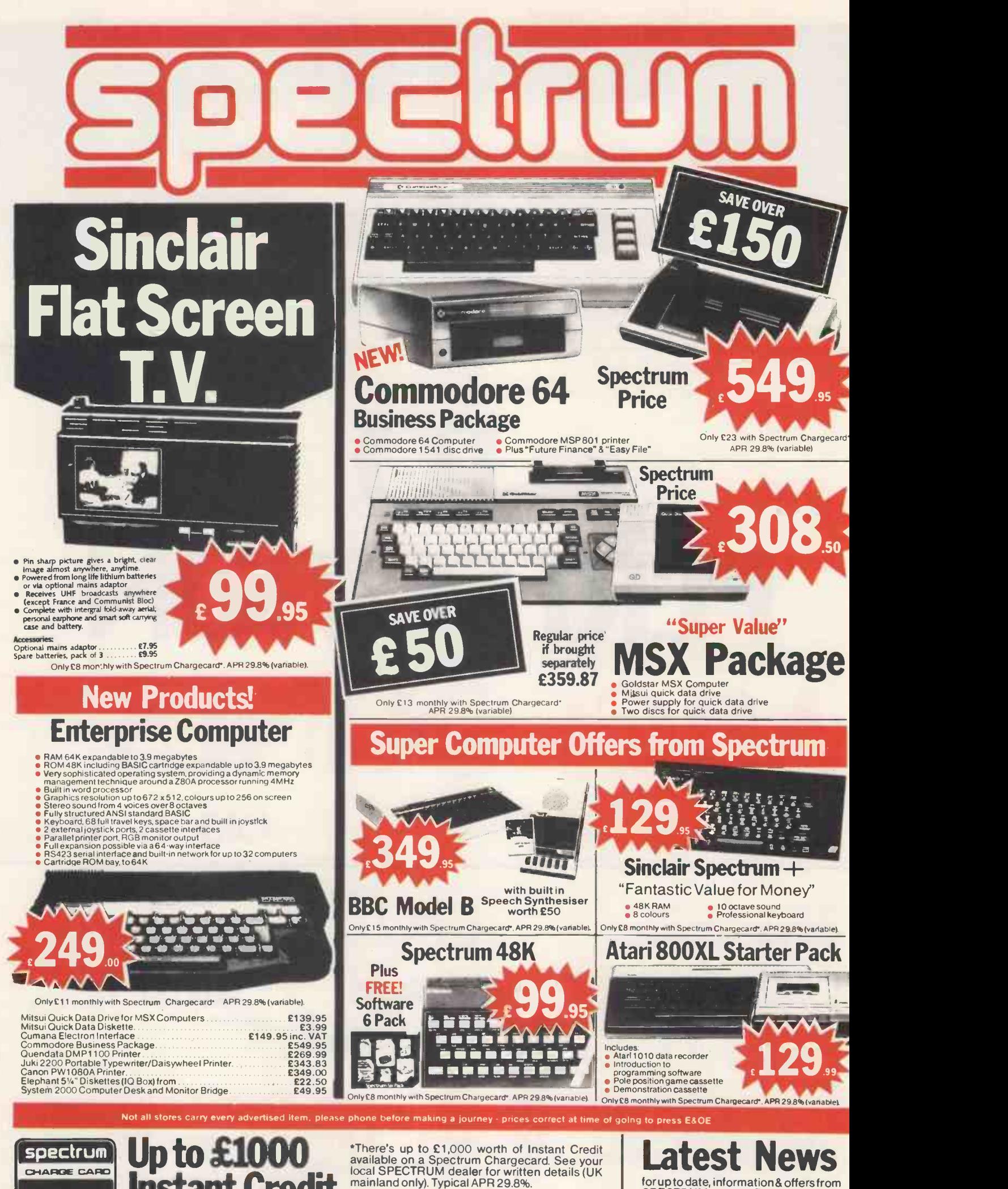

**El Instant Credit** *Mainland* 

for up to date, information& offers from SPECTRUM - see PRESTEL page 600181 for details.

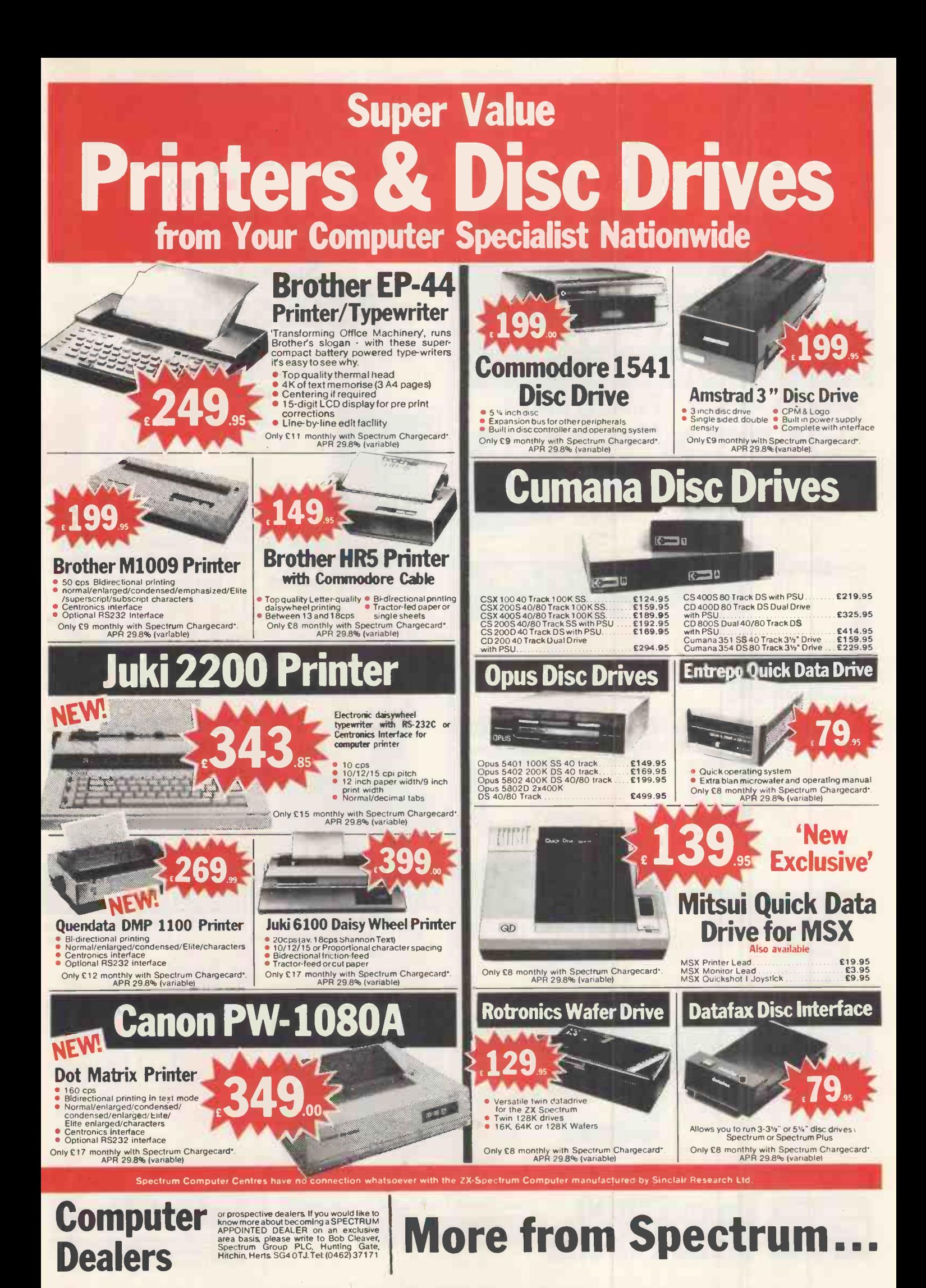

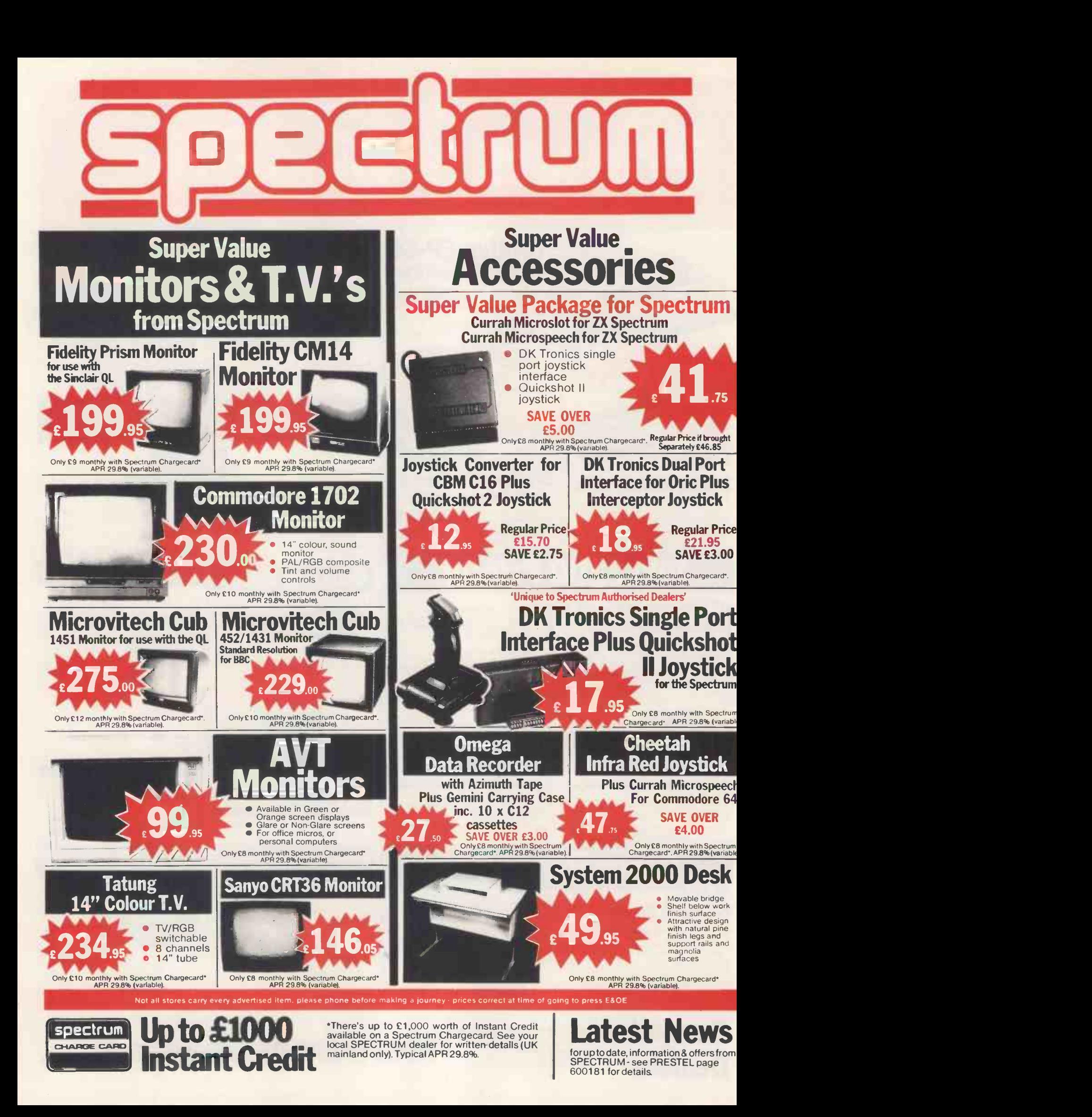

# Your Computer Specialist Nationwide There's one near you!

### AVON

BATH Software Plus, 12 York St<br>Tel: (0225) 61676 Tel (0225) 61676 WESTON-S-MARE K & K Computers. 32 Alfred St Tel (0934)419324

### **BEDFORDSHIRE**

BIGGLESWADE HCCS Ltd., 22 Market Sq.,<br>Tel: (0767) 318844 Tel: (0767) 318844<br>**DUNSTABLE** Dormans 7-11 Broad Walk **Prime** Tel: (0582) 65515 LUTON Terry -More. 49 George St. Tel: (0582) 23391/2

### BERKSHIRE

B RACKMELL Computer Centre, 44 The Broadway. Tel: (0344) 427317<br>SLOUGH MU Games and Computers 245<br>High St. Tel: (0753) 21594<br>WINDSOR Gadgets 30 Peascod St.,<br>Tel: (07535) 67211<br>Tel: (0

### BUCKINGHAMSHIRE

CHESHAM Reed Photography & Comp-uters, 113 High St. Tel (0494) 783373

### **CAMBRIDGESHIRE**

**HUNTINGDON T.S.C. Electronics, 3 All** Saints Passage, High St. Tel: (0480) 411579 PETERBOROUGH Logic Sales, 6 Midgate<br>Tel: (0733) 49696

### **CHANNEL ISLANDS** Place. Tel: (0256) 22079

BUENNSEY Gruts, 3-5 The Pollett, St. Peter – Tel;<br>Port Tel; (0481) 24682<br>JERSEY Audio & Computer Centre. – – – – Tel;<br>7 Peter St, St Helier. Tel: (0534) 74000

### CHESHIRE

ALTRINCHAM Mr Mr Micro 28 High St.<br>Tel: (061) 941 6213<br>CHESTER Computer Link, 21 St. Werburgh<br>St. Tel: (0244) 316516<br>CARWE Microman Unit 2,<br>128 Nantwich Rd. Tel: (0270) 216014

### CLEVELAND

MIDDLESBOROUGH McKenna & Brown, 206 Linthorpe Rd. Tel (0642) 222368

### **CORNWALL**

ST AUSTELL A B & C Computers, Duchy House, 6 Lower Aylmer Sq. Tel (0726) 67337

### **CUMBRIA**

**BARROW IN FURNESS C**umbria Audio<br>Visual & Electrical (C.A.V.E.), 48 Cavendish MULL<br>Street Tel: (0229) 20109<br>PENRITH Penrith Communications,<br>14 Castlegate Tel: (0768) 67146<br>WHITENAVEN P D Hendren 15 King St<br>Tel: (0946) 205

### DERBYSHIRE

ALFRETON Gordon Harwood 69-71 High St. Tel (0773) 832078 MANOR Logic Electrical Engineers, God Trey St Heanor Derby Tel (0773) 76980

### DEVON

BRIXHAM Discus Computers, Beach<br>Approach, Tel: (08045) 55532

ENELEN Seven Countes (Computers) Ltd,<br>7 Paris Street. Tet (0392) 211211<br>EMMOUTH Dpen Channel, 30 The Strand.<br>Tel. (0395) 264408<br>PLYMOUTH Syntax Ltd, 76 Cornwall<br>St. Tel: (0752) 28705<br>37 Bampion St. Tel: (0884) 252854

### **DORSET**

UUMCHESTEM Seven Counties Cptrs. 20 Fel. (C<br>High Street East Tel: (0305) 66022 SEVEI PUULE Lansdowne Cptr Centre 14 Arndale Durse<br>Centre Tel: (0202) 670901 SITTI

DURHAM

### DARLINGTON McKenna 8 Brown, 102 Bondgate. Tel (0325) 459744

ESSEX BASILDON Godfrey's 28-32 East Walk,

Tel: (0268) 289379<br>BASILDON Godfrey's Computer Centre,<br>5 Laindon Main Centre Laindon.<br>Tel: (0268) 416747 CHELMSFORD Maxton Hayman Ltd, 5 Broomfield Rd. Tel: (0245) 354595 GRAYS H Reynolds 79 Orsett Rd. Tel: (0375) 5948 SOUTHEND Computer Centre 332 London Rd. Tel: (0702) 337161

### HAMPSHIRE

BASINGSTOKE Fisher's, 2-3 Market Place. Tel: (0256) 22079 PORTSMOUTH (WatorleevIlle)G B Microland, London Rd, (Opp Co-op) Tel: (0705) 259911 SOUTHAMPTON LT.C. Ltd., 112 East St, Tel (0703) 333958/24703

### **HEREFORD**

H EREFORD Melgray Hi -Tech Ltd., 53/54 Commercial Str., Tel: (0432) 275737

### HERTFORDSHIRE

POTTERS BAR The Computer Shop, 197 High St Tel (0707) 44417 STEVENAGE D J Computers. 11 Town Square. Tel (0438) 65501 WATFORD SRS Microsystems Ltd., 94 The<br>Parade, High St. Ter (0923) 26602<br>WELWYN GARDEN CITY D J Computers, 40 0LDH Fretherne Rd, Tel (07073) 28435/28444

### **HUMBERSIDE**

**BEVERLEY** Computing World, 10 Swaby's Late<br>Yard Dyer Lane. Tel: (0482) 881831 WISE<br>GRIMSBY RC Johnson Ltd., 22 Friargate. Tel:<br>Riverhead Centre. Tel: (0472) 42031<br>NULL The Computer Centre,<br>26 Anlaby Rd. Tel: (0482) 26297

### ISLE OF MAN

DOUGLAS T H Colebourn Ltd.. 57-61 Victoria St. Tel: (0624) 3482

### ISLE OF WIGHT

COWES Beken & Son 15 Bath Rd. Tel: (0983) 297181

### KENT

BECKENHAM Supa Computers Ltd., 425 - UXBR<br>Croydon Rd., Tel: (01) 650 3569 - - - - - Tel: (C

**BRUADY STATES Park Road Tel:** (0843)<br> **Court, St. Peters Park Road Tel: (0843)**<br> **S3284 (No Early Closing Day)**<br> **SADWLEY Computers Today 31 Market**<br> **SQUATERBURY Canterbury Computer Cente, Fel: (0555-2)<br>
<b>CANTERBURY Cant** Tel: (0304) 202020<br>RAINHAM Microway Computers Ltd. 39 Tel: (0<br>High St. Medway Towns., Kent Tel: (0634) 376702<br>SEVENOAKS Ernest Fielder Computers,<br>Dorset Street, Tel: (0732) 456800<br>S**ITTINGBOURNE** Computers Plus, 65 High**ners** 

St. Tel. (0795) 25677<br><mark>Tunbridge Wells</mark> Modata

Computers Ltd. 28-30 St Johns Rd. Tel: (0892) 41555

### LANCASHIRE

PRESTON 4 -Mat Computing Ltd., 67 Friargate Tel (0772) 561952

### **LONDON**

EB Percivals. 85 Pign St. North, East Ham.<br>Tel: (01) 472 8941<br>Walthamstow Tel: (01) 520 7763<br>EE2 Devron Computer Centre, 155 Moorgate<br>EE2 Devron Computer Centre, 155 Moorgate<br>Tel: (01) 638 3339/1830<br>Southgate. Tel: (01) 88 Tel: (01) 209 0401/0279<br>SE1 Vic Odden's 6 London Bridge Walk.<br>Tel: (01) 403 1988 SEB Square-Deal, 373-37575 Forotscray Rd.<br>New Eltham. Tel: (01) 859 1516<br>SE15 Castlehurst Ltd., 152 Rye Lane,<br>Will Computers of Wigmore St., 104 Wigmore<br>St. Tel: (01) 935 2452<br>NV1 Micro-Foto, 14-16 Quadrant Arcade, BAN<br>NV1 Tottenham Court Rd. Tel: (01) 580 5826 W1 Ramsons. 4 Edgeware Road. Tel: 01 724 2373

### GREATER MANCHESTER

OLDHAM Home & Business Computers Ltd. 54 Yorkshire St Tel: (061) 6331608 ROCHDALE Home & Business Computers 75 Yorkshire Street, Tel (0706) 344654 SWINTON Mr Micro Ltd., 69 Partington Lane. Tel: (061) 728 2282<br>Late Night Friday<br>WIGAN Wilding Ltd. 11 Mesnes St.<br>Tel: (0942) 44382

### MERSEYSIDE

UVERPOOL Home A. Business Cptrs 31 Bold St. Tel: (051) 708 0428<br>LIVERPOOL Beaver Radio, 20-22 White -<br>Chapel. Tel: (051) 709 9898<br>LIVERPOOL (Aintree) Hargreaves, 31-37 - TAUN<br>Warbreck Moor. Tel: (051) 525 1782 - Tel: (0

### MIDDLESEX

TEDDINGTON Andrews, Broad St. Tel (01) 977 4716 PINNER Spectrum 91 Field End Rd.. Eastcote Tel (01) 868 6830/6860 UXBRIDGE J K I. Computers, 7 Windsor St. Tel: (0895) 51815

### NORFOLK

KING'S LYNN Computer Plus, 40 Conduit St.<br>Tel: (0553) 4550<br>NDRWICH Norwich Camera Centre 20 White Lion Str. Tel: (0603) 612537<br>Norman Castle Meadow<br>Tel: (0603) 653796<br>Tel: (0603) 653796<br>THETFORD C B & Micros, 21 Guildhall Street, Tel: (0842) 61645

### NORTHAMPTONSHIRE

**NORTHAMPTON Dormans, 22 Princes Walk** Grosvenor Centre. Tel: (0604) 37031

### NOTTINGHAMSHIRE

**NOTTINGHAM Jacobs Computers** 13 Middlegate Newark<br>Tel: (0636) 72594<br>**WORKSOP** Computagrafix, 132 Bridge St. Tel (0909) 472248

### NORTHERN IRELAND

PORTADOWN Pedlows, 16 Market St., Craigavon, County Armagh<br>Tel: (0762) 332265 N EWRY Newry Computer Centre. 34 Monaghan St. Tel (0693) 66545

### NORTHUMBERLAND

MORPETN Telerents 31 Newgate St. Tel (0665) 513 537

### **OXFORDSHIRE**

**ABINGDON** Ivor Fields Computers, 21 Stert<br>St. Tel: (0235) 21207 St. Tel: (0235) 21207<br>**BANBURY** Computer Plus, 2 Church Lane.<br>Tel: (0295) 55890 **OXFORD** Ivor Fields, 7 St Ebbes St. Tel: (0865) 247082

### **SCOTLAND**

ABERDEEN Dee Micro 278<br>George Street Tel: (0224) 644350<br>AYR Vennals, 6A New Bridge St. Tel: (0292) 264124<br>**DUNDEE** Micromania 60 Gray St., Boughty DUC<br>Ferry Tel: (0382) 77130 HAMILTON Tom Dickson Computers, 8-12 Cadzow St Tel (0698) 283193

### **SHROPSHIRE**

SHREWSBURY Computerama,<br>13 Castlegate. Tel: (0743) 60528<br>TELFORD Computer Village, 4 Hazeldine<br>House Telford Town Centre.<br>Tel: (0952) 506771

### **SOMERSET**

TAUNTON Grays, 1 St James St. Tel: (0823) 72986

### **STAFFORDSHIRE**

STAFFORD Computerama, 59 Forgate St. Tel: (0785) 41899 STOKE-ON-TRENT Computerama, 11 Mkt Square Arcade Hanley. (0782) 268620 N EDNESFORD Disco's Ltd., East Cannock Rd., Tel: (054) 382021

### SUFFOLK

B URY ST EDMUNDS Guildhall Cptr Ctr, 11 Guildhall St. Tel (0284) 705772 LOWESTOFT John Wells. 44 London Rd North Tel (0502 3742

### **SURREY**

CAMBERLEY Camera Arts (Micro Computer Division), 36 High St Tel (0276) 65848 EPSOM The Micro Workshop. 12 Station Approach Tel (03727) 21533 WALLINGTON Surrey Micro Systems Ltd. 53 Woodcote Rd. Tel: (01) 647 5636 WOKING Harpers. 71-73 Commercial Way. Tel: (04862) 25657

### SUSSEX

BEXHILL-ON-SEA Computerware, 22 St<br>Leonards Rd. Tel: (0424) 223340 B OGNOR REGIS Bits & Bytes High Str., Tel: (0243) 867143<br>**BRIGHTON** Gamer 71 East St Tel: (0273) 728681<br>BURGESS HILL Weald Cptrs, 247-249 Lon-<br>Gn Rd, Tel: (04446) 41381<br>CRAWLEY Gatwick Computer Services. 62<br>Boulevard. Tel: (0293) 37842<br>UTTLENAMPTON Alan Chase Ltd., 39 High<br>St. Tel: (0903) 715674

### WALES

ABERYSTWYTH AberData at Galloways, 23 Pier St. Tel: (0970) 615522<br>CARDIFF Randall Cox, 18-22 High St<br>Arcade. Tel. (0222) 31960 NEWPORT (Gwent) Randall Cox, 118 Commercial St Tel: (0633) 67378 PEMBROKE Randall Cox, 19 Main St. Tel<sup>.</sup> (064) 682876 WREXHAM Wrexham Computer Centre, 24 Abbot St.. Clywd Tel (0978) 358832

### WARWICKSHIRE

NUNEATON Micro City 1A Queens Road Tel: (0203) 382049

### WEST MIDLANDS

BIRMINGHAM Software World 12 Ethel Street Tel (021) 643 7559<br>COVENTRY Greens, 22 Market Way.<br>Tel (0203) 28342 B UDLEY Central Computers, 35 Church Hill Precinct. Tel (0384) 238169 WALSALL New Horizon Computer Centres. 1 Goodall St. Tel (0922) 24821 WEST BROMWICH Bell & Jones, 39 Queens

WOLVERHAMPTON Wolverhampton Com-<br>puter Centre, 17/19 Litchfield St. Tel: (0902)<br>29907

### WORCESTER

KIDDERMINSTER Central Computers, 20- 21 Blackwell Street, Tel: (0562) 746941<br>WORCESTER David Waring Ltd, 1 Marmion<br>House High St. Tel: (0905) 27551

### YORKSHIRE

BRADFORD Emcks, Fotosonic House Rawson Square Tel: (0274) 309266<br>DONCASTER The Soft Centre 8 Queens-<br>gate Waterdale Centre Tel: (0302) 20088<br>ROTHERHAM GT Leisureworld, Cascade Centre Tel. (0709) 67391<br>SHEFFIELD HVL Computers 812 Ecclesall Rd, Tel: (0742) 661328 **YORK** York Computer Centre 7 Stonegate

Spectrum Computer Centres have no connection whatsoever with the ZX-Spectrum Computer manufactured by Sinclair Research Ltd

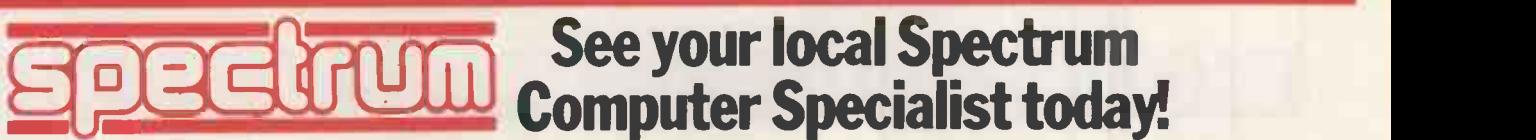

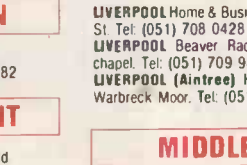

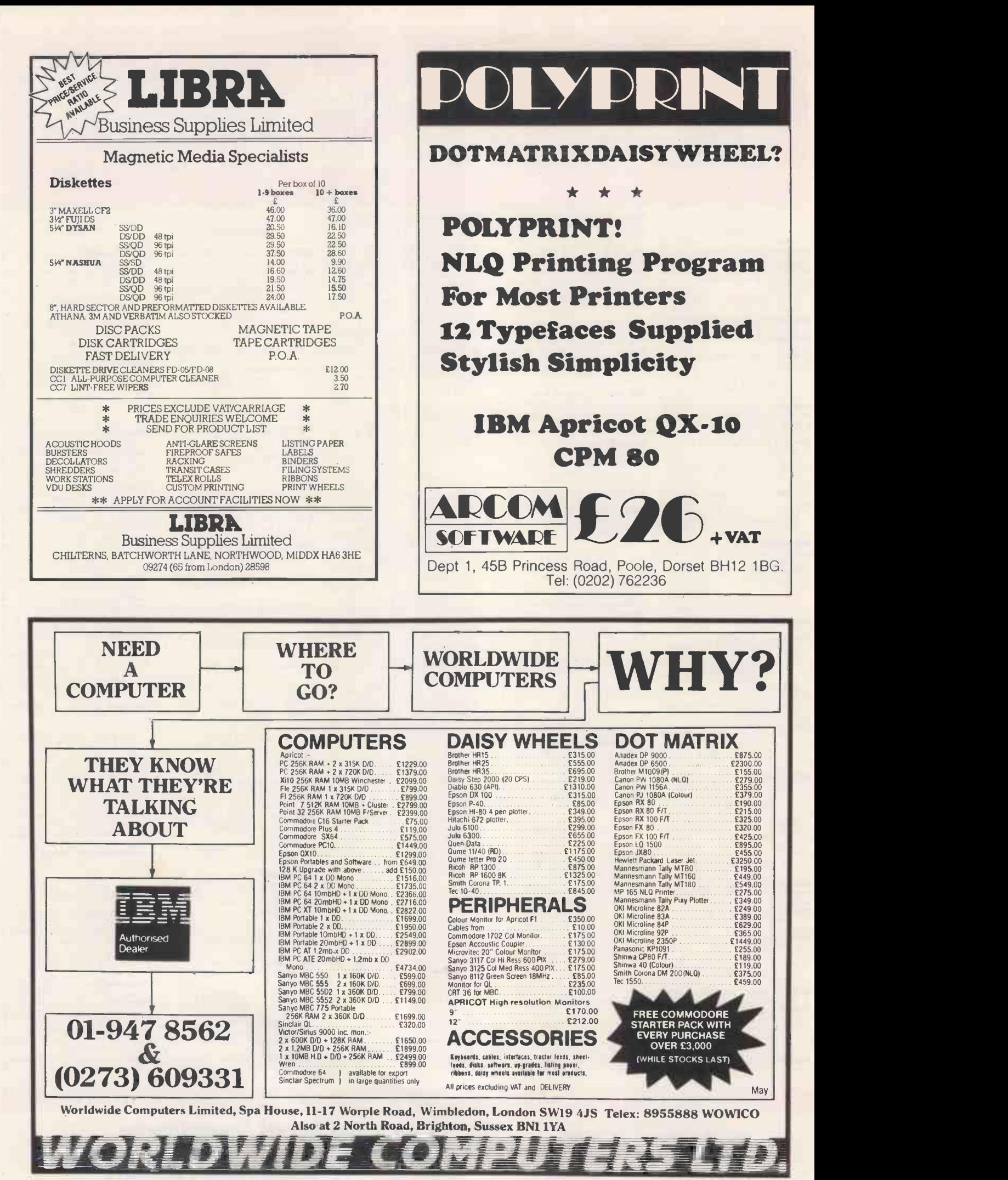

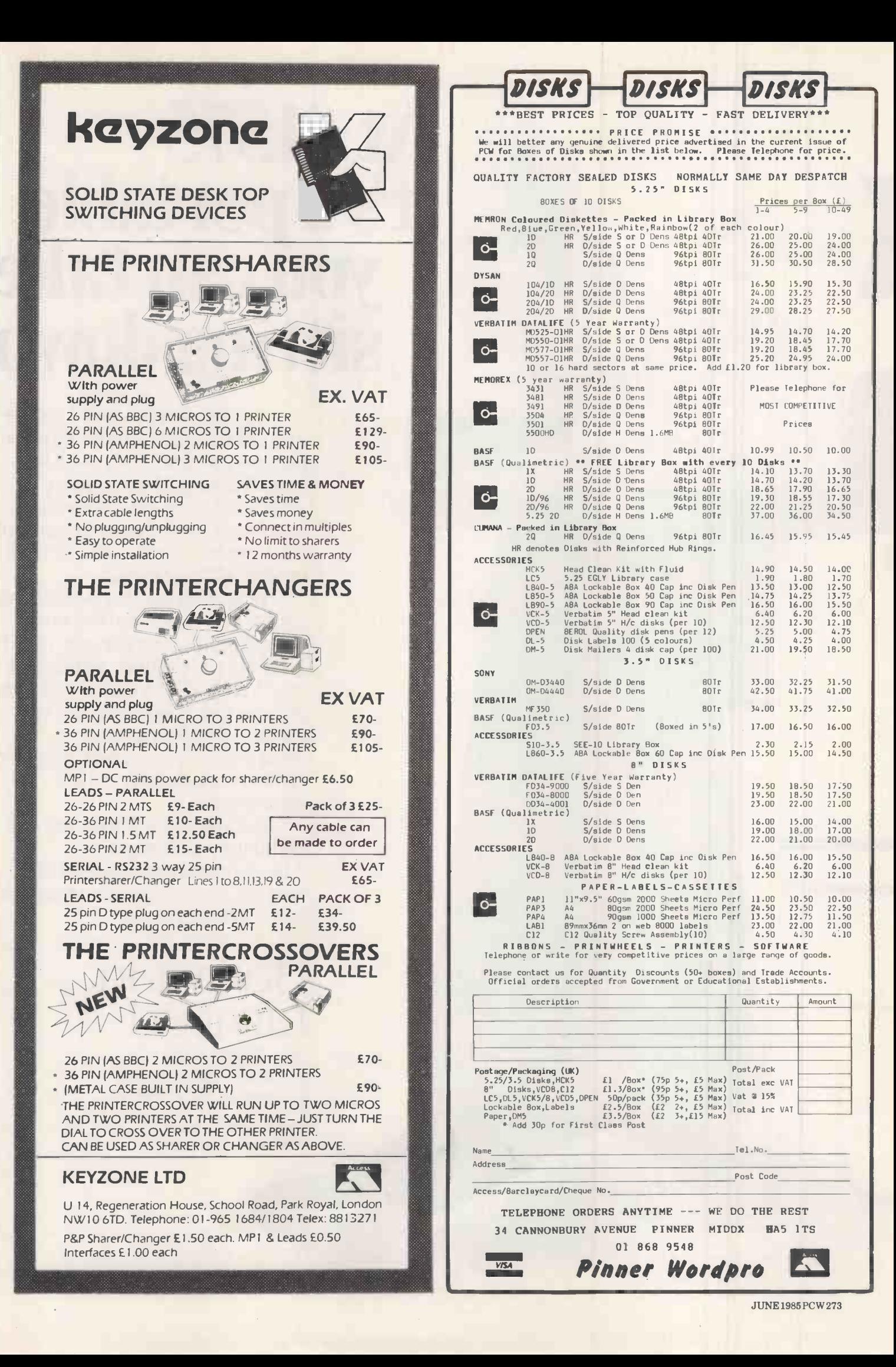

# At £1575 it's aportable you can take sitting down

At £1575, the Bondwell 2 is more than just a pleasant surprise. It's a true personal computer that's also a lapheld portable. A full-sized screen, integral disk drive and complete suite of software is only the start. Equivalent machines are twice the price (at least) or offer half the features.

Weighing in at 12 lbs, the Bondwell 2 fits in a briefcase. MicroPro word processing, database manager, report generator and electronic spreadsheet (worth up to  $£1000$ ) are included in the price. As well as everything else you expect in a lap-held portable: rechargeable battery, qwerty keyboard communications ports and an expansion slot.

Complementing the lap-held is its big brother, the Bondwell 16. A transportable that includes a 10 Mb hard disc and integral modem (as well as full software) for £2250.

## Barbatan Limited

35 - 38 High Street Bristol BS1 2AW Tel: Bristol (0272) 213928

Attractive trade discounts are available. Dealer enquiries welcome.

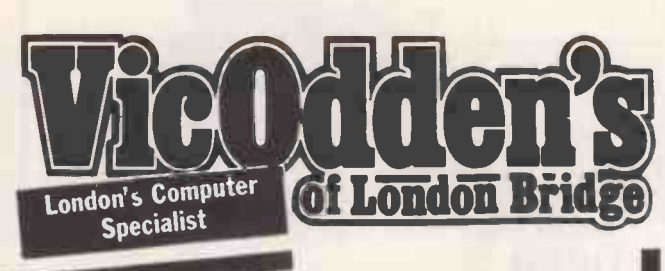

**MEGADEALS** Trade-in your weeny 1/2K Hoity-Toity 3000 for the latest **100 SEARCH SEPALM CONTROLL SEARCH SEPARAM ON DEPARAM ON DEAL SOLUTION OF SAM ON DEAL SOLUTION OF SAM ON DEAL SOLUTION OF SAM ON DEAL SOLUTION OF SAM ON DEAL SOLUTION OF SAM ON DEAL SOLUTION OF SAM ON DEAL SOLUTION OF SAM** We also buy Computers & Peripherals for CASH (If you can't put up with its superior comments having spent 24 hours playing 'The Hobbit' and getting .002%) We'll even take your sooper-dooper computer gear in part exchange for weird but wonderful Hi-Fi rigs, Walkpersons etc from our Lo/Mid/Hi-Fi store or against Niknok, Conan, Printax, Oilmouse cameras and 30,000mm lenses from our two photographic emporiums.

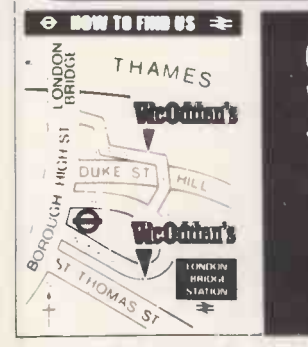

Welling's Walk, Lo  $\begin{array}{|c|c|c|c|}\n\hline\n\text{The number of two groups} & \text{6, London Bridge} & \text{Walk, London SE1} & \text{Tei: 01 403 1988}\n\hline\n\end{array}$ Walk, London SE1 Tel: 01 403 1988 Open 8.30-6pm<br>
Nicro Mon-Frid 9am-1pm Sat

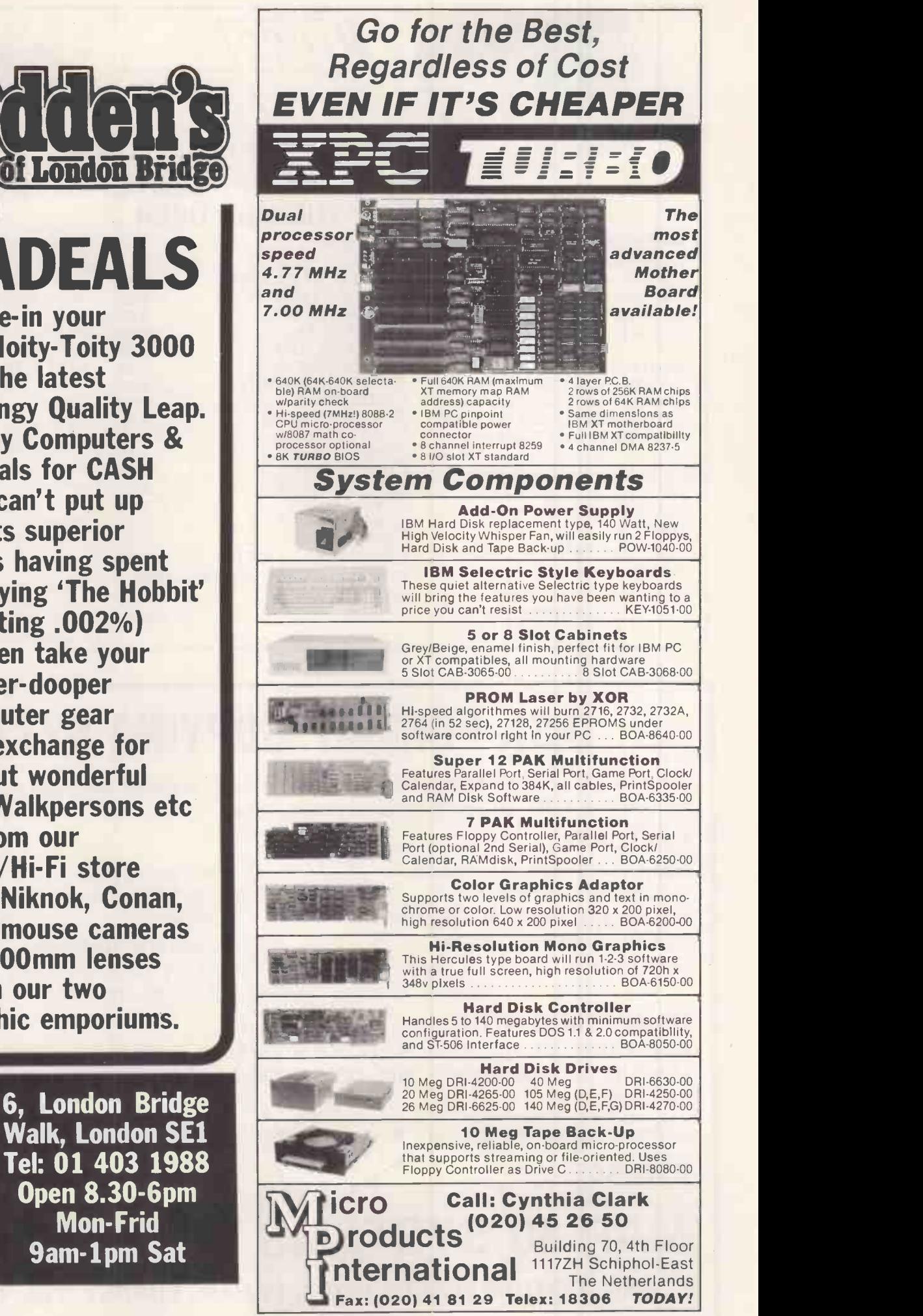

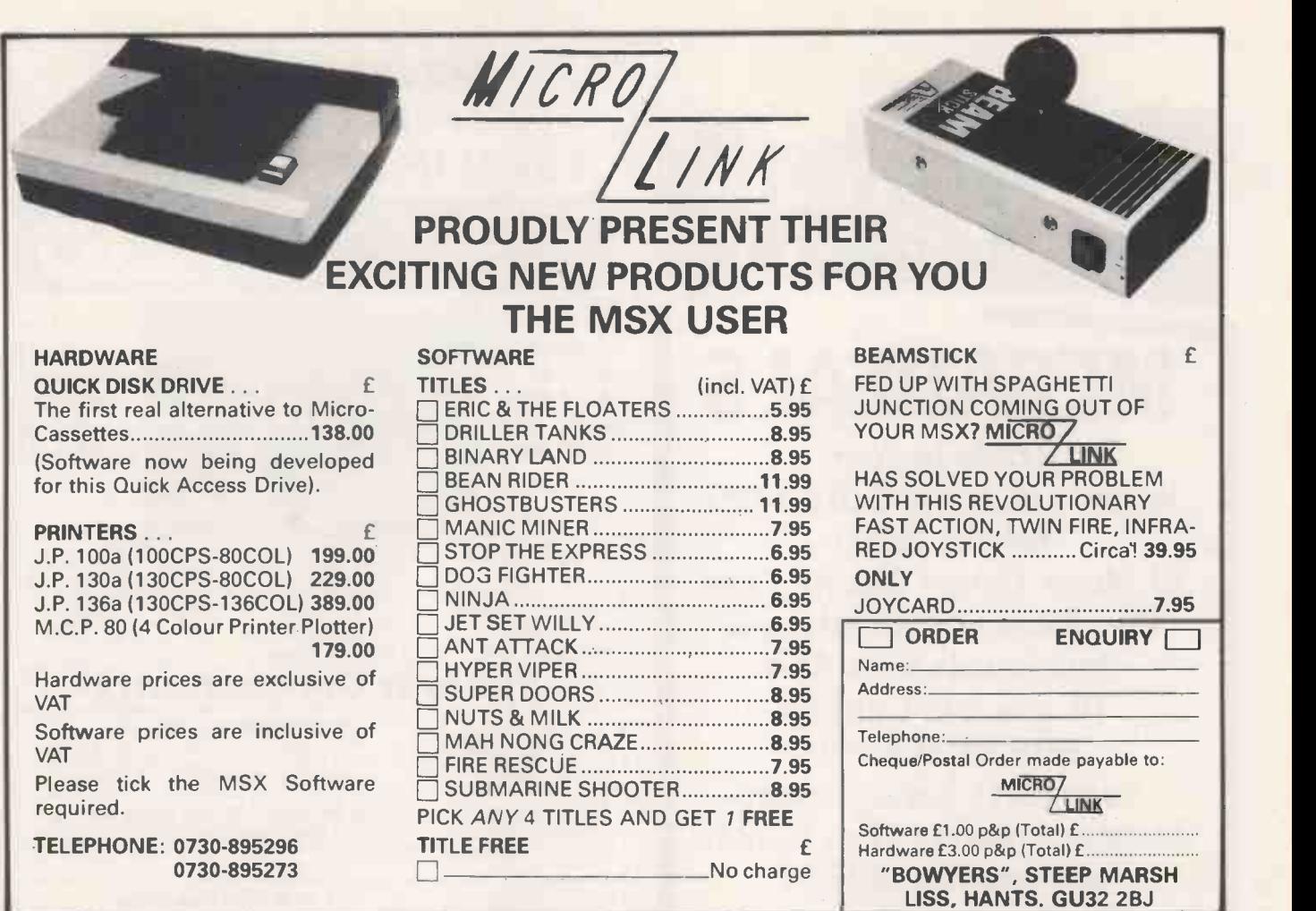

# DISK FORMAT COPYING SYSTEMS

A full range of systems available to copy between different computer formats. Select the system that YOU require from our modular range.

### FEATURES:

Easy, user friendly commands On-line help facilities In-built library functions Interrogation/examination Full support of bad side select (BBC) routines After sales updating service **On screen editing of data** Over 100 disk formats supplied Format any disk in the library

Support for many different disk drives and types.

### COMPATIBLE WITH:

IBM PCDOS, MSDOS, TORCH/BBC CP/N, CP/M 80, CP/M PLUS, CP/M 86, MP/M, MP/M 86, CONCURRENT CP/M, CONCURRENT PCDOS, DEC RT11, TURBODOS and many others.

Software available separately for most MAP80, NASCOM and GEMINI computers.

CONTACT:

# MAP 80 SYSTEMS LTD ACCESS AND BARCLAYCARD ACCEPTED.

UNIT 2, STONEYLANDS ROAD, EGHAM, SURREY. TEL: 0784 37674

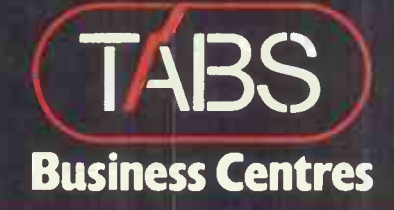

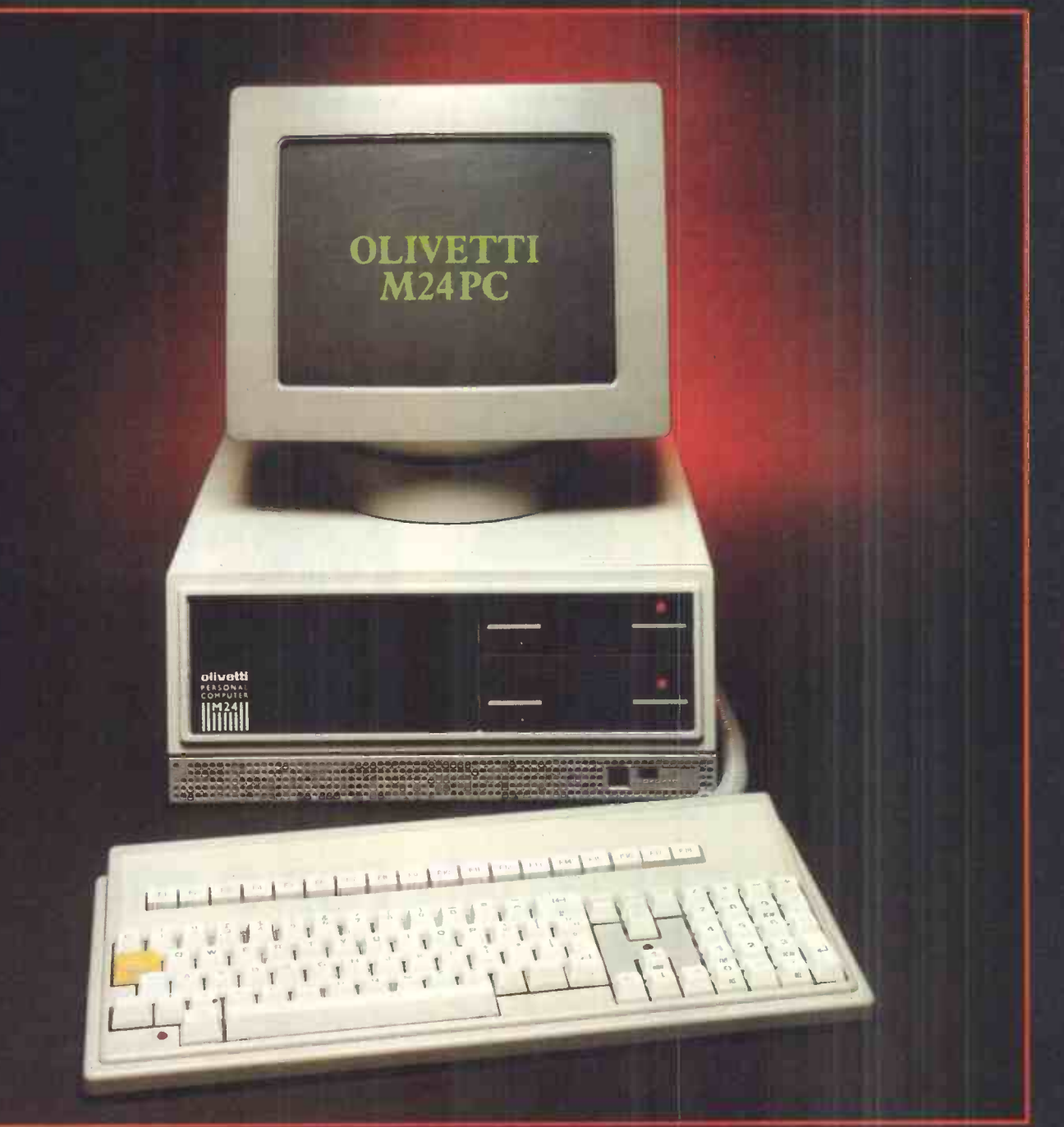

esta  $\bullet$  $\bullet$ 

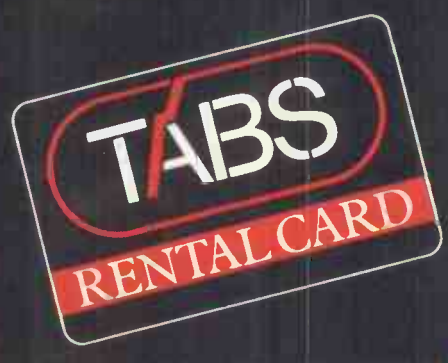

OLIVETTI **TABS PERSUNAL** 11111111i

# OLIVETTI

The M24 Personal Computer. £20.69 per week  $\Box$ + VAT over a 36 month rental period with a TABS RENTAL CARD.

Available from your nearest Business Centre or TABS Ltd, Dolphin House, New Street. Salisbury, Wilts.Tel: 0722-338668 OLIVETTI APPROVED SUPPLIER

# **110111 RICROCOMPUTER RENTAL**

### From Micro -Rent, Britain's top -value specialist in microcomputer rental.

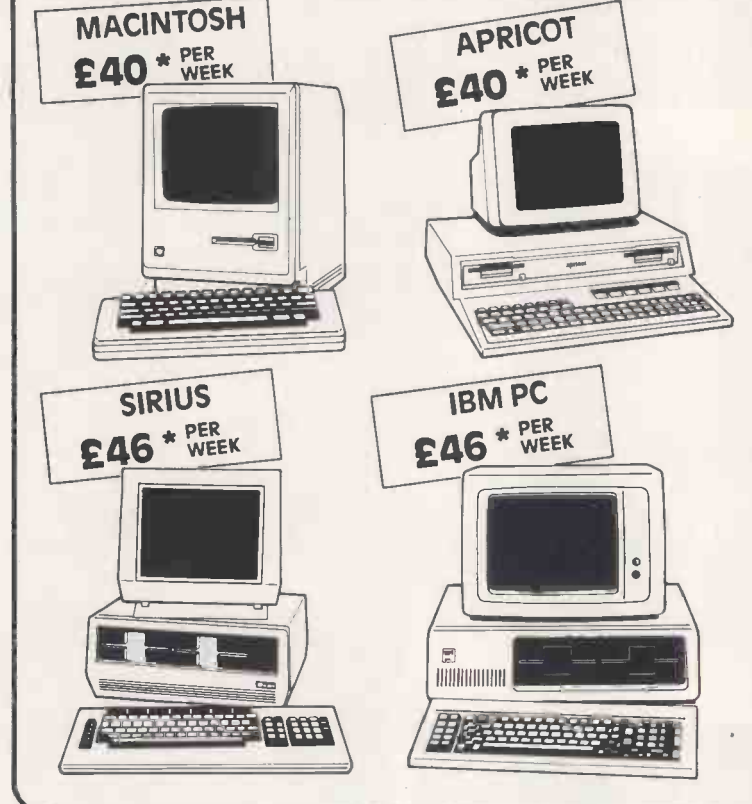

- Try before you buy
- $\bullet$  Flexible terms  $-$  weekly, monthly, annual
- No capital outlay/Immediate delivery
- Purchase option with rebate of rental

Micro -Rent is Britain's top -value microcomputer rental specialist. You can hire on a short term basis, and give the leading machines a thorough trial in your own office, before deciding on the right one for your needs.

If you already use a micro, Micro -Rent can supply additional machines for short-term projects, or to cover breakdowns. Extra printers or monitors also available.

Micro -Rent is independent of any manufacturer, and offers expert impartial advice on all aspects of microcomputer use.

### CALL TODAY 01-833 2531

Prices quoted are based on 3 -month rental, excluding VAT.

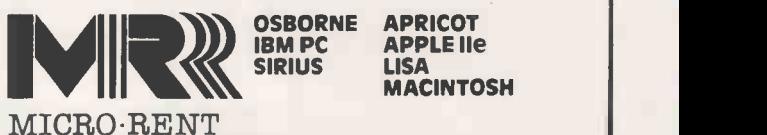

**OSBORNE APRICOT<br>IBM PC APPLE IIE** IBM PC APPLE Ile SIRIUS LISA **MACINTOSH** 

127 Cloudesley Road, London N1

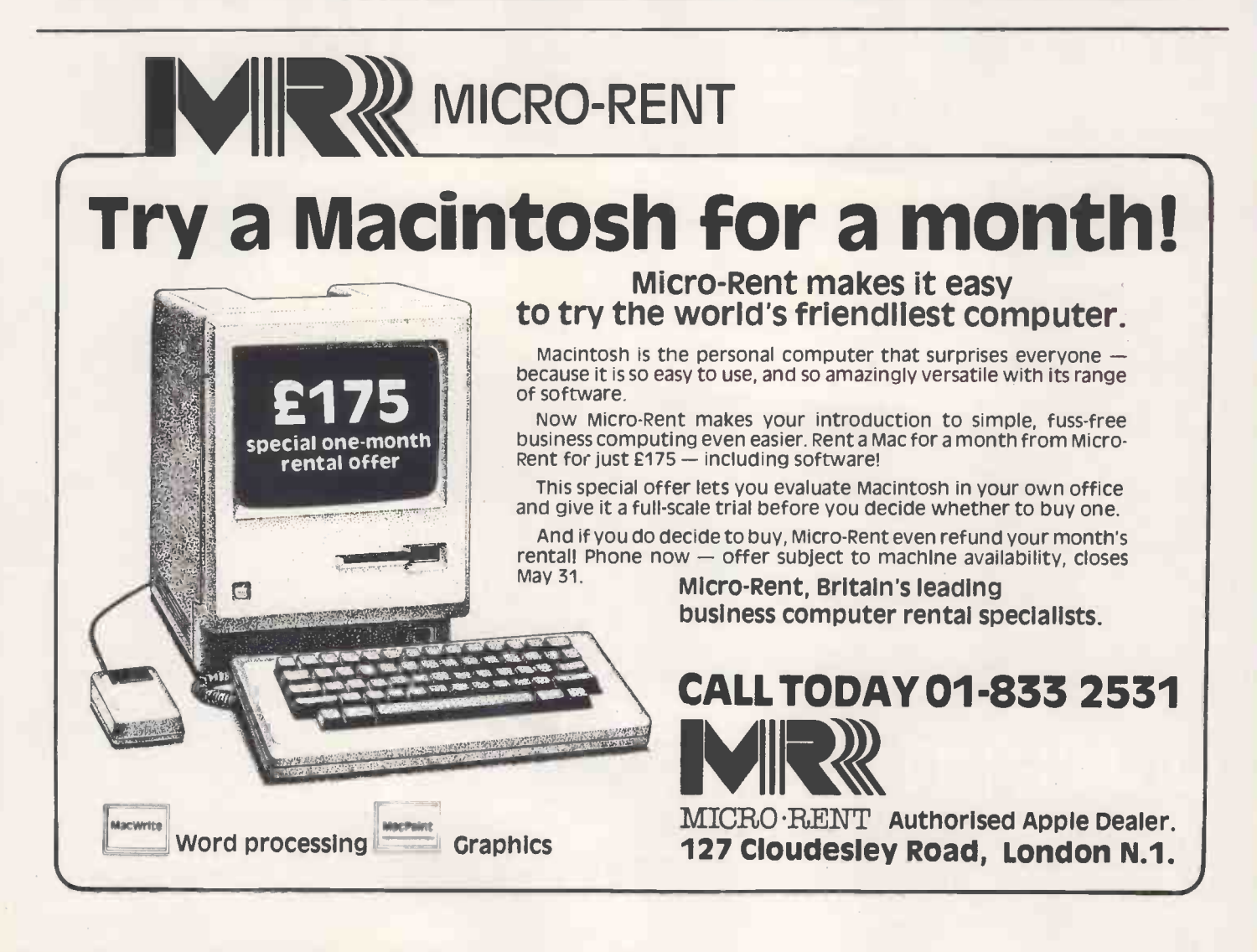

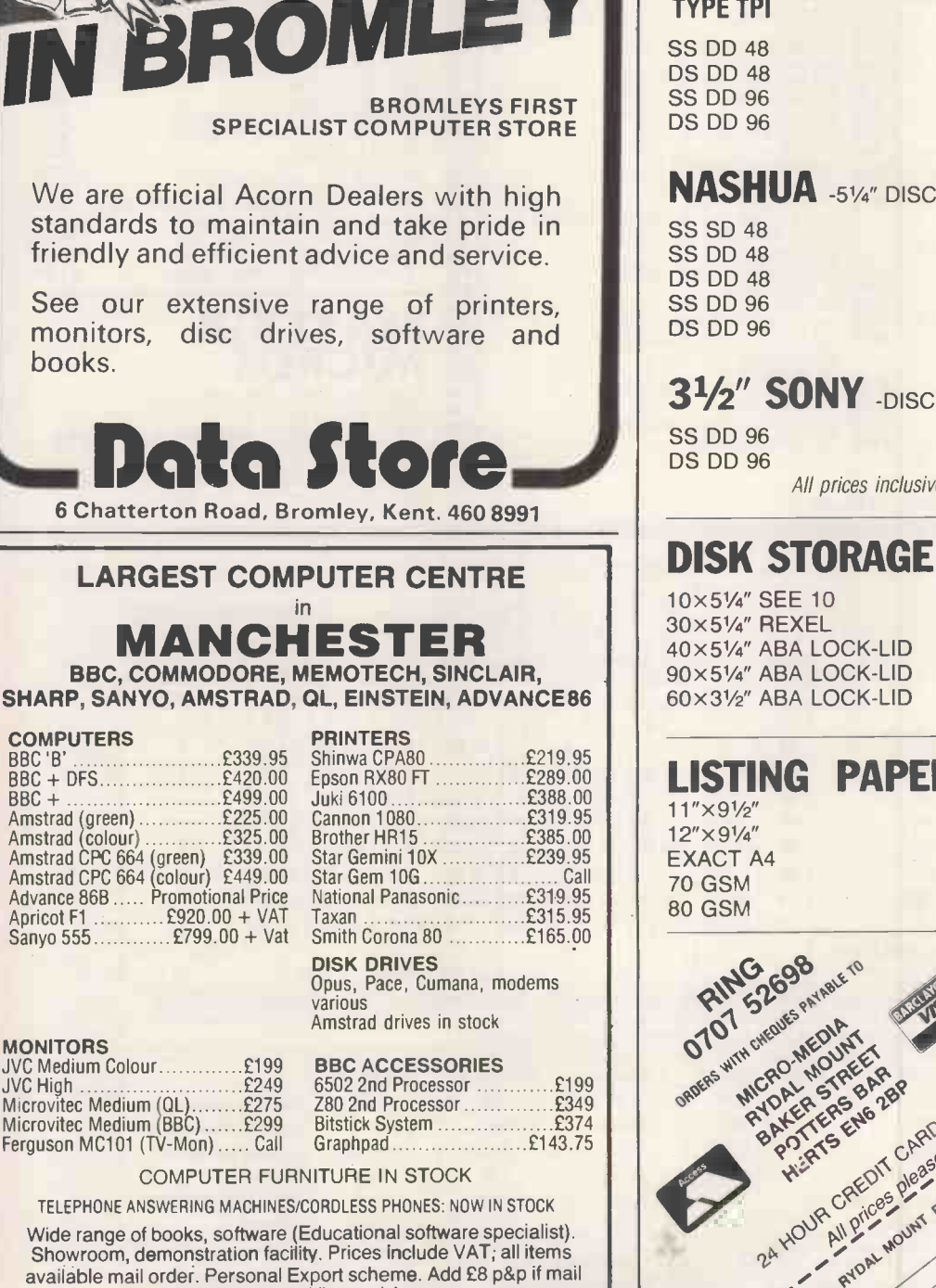

order. We accept Visa and Access

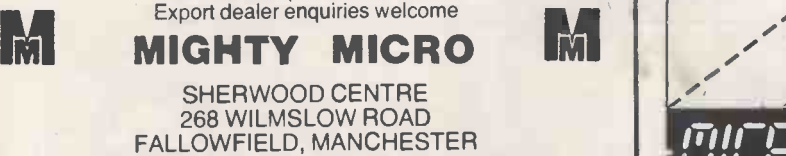

TEL: 061-224 8117

ti

SHARP, SANYO, AMSTRAD, QL, EINSTEIN, ADVANCE86

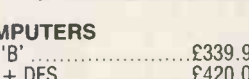

# ורובותו רופרוות, רוורובות רופרוותו<br>וועבורו באבורו - רוועבורו על עור

# SUPPLIES SAVE EEE's

### SPECIAL OFFER

51/4" DISKS SS DD in FREE LIBRARY BOX £11.95 All prices inclusive of postage and packing

### 3M 51/4" DISKS LIFETIME GUARANTEE

PRICE £ PER BOX OF TEN

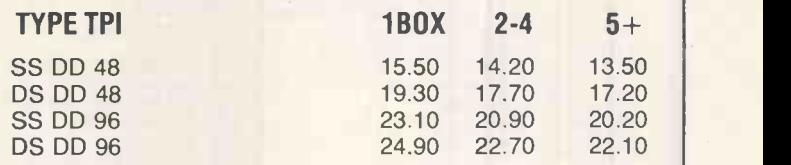

### NASHUA \_51/4" DISCS 5 YEAR WARRANTY

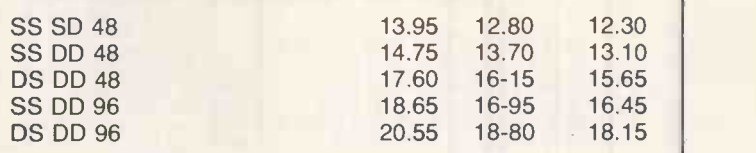

### **3<sup>1</sup>/<sub>2</sub>" SONY** -DISCS

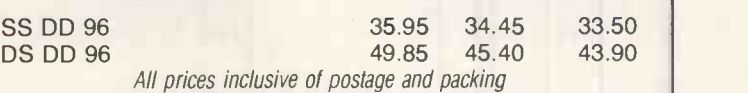

## DISK STORAGE BOXES

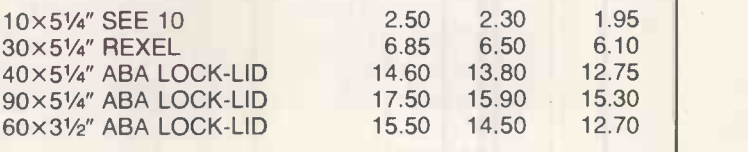

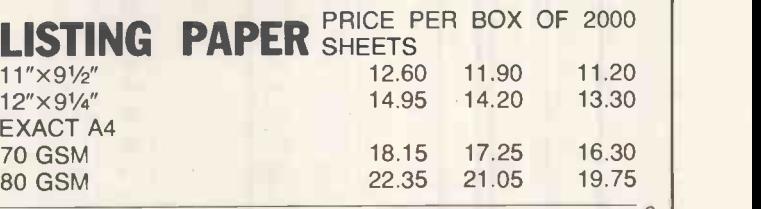

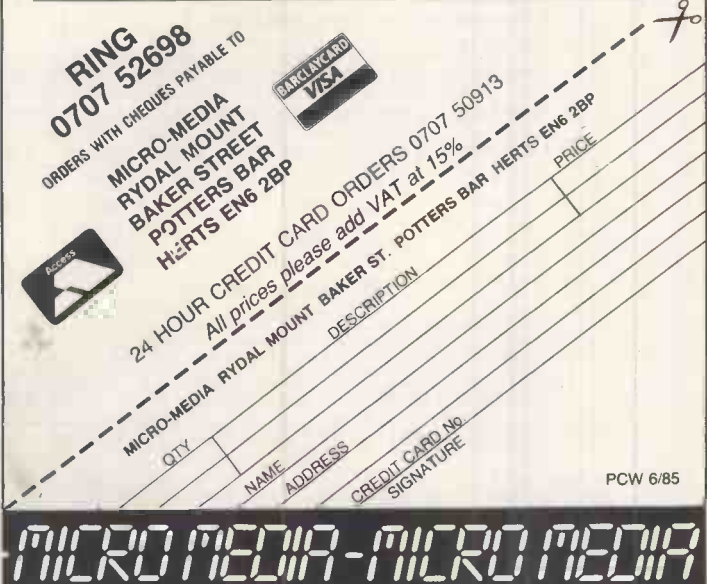

JUNE 1985 PC W 279

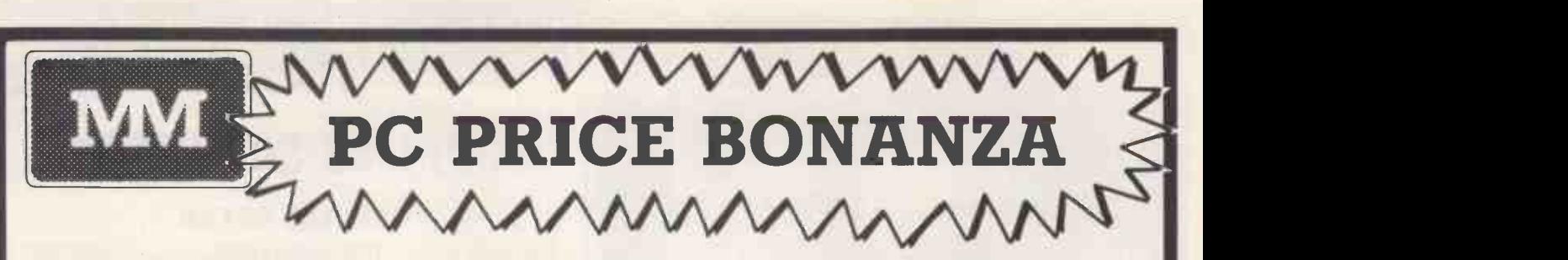

### PROFESSIONAL SERVICE PC's Anti-American

EXPERT ADVICE

PC SOFTWARE

EX VAT

**£165**<br>**£265** DRE 88<br>**£325** EPSON<br>**£375** HEWLE<br>**£199** MANNI<br>**£250** MANNI

**£125** NEC 20<br>**£325** NEC 35<br>**£135** NEC PI<br>**£380** NEC PI

**E345<br>
E240**<br> **E295**<br> **C295**<br> **C295**<br> **C295**<br> **C295**<br> **C200**<br> **C200**<br> **C295**<br>
<br> **C295** 

 $\mathbf{M}$ 

£235 £195 BLENHEIM HOUSE, PODMORE ROAD, LONDON SW18 1AJ

MICROS

£395<br>£495

E425<br>E245<br>E235<br>E195

### PROMPT DELIVERY

PC PRINTERS EX VAT

ANADEX DP-6500 500cps<br>
DRE 8850 3001pm<br>
EPSON LQ 1500 200cps (NLQ)<br>
HEWLETT PACKARD LASER PRINTER £2895<br>
JUKI 6300 40cps (NLQ) 5549<br>
MANNESMANN MT180 160cps (NLQ) £1595<br>
MANNESMANN MT400 400cps (NLQ) £1595

NEC 2050 20cps £625 NEC 3550 35cps £955 NEC PINWRITER P2(P) 180cps £535

NEC PINWRITER P3(P) 180cps<br>
OLI 2350 (P)<br>
OLI 2350 (P)<br>
OLI 2350 (P)<br>
OLI 2350 (P)<br>
PANASONIC KX-P1091 120 cps + NLQ<br>
PANASONIC KX-P1091 120 cps + NLQ<br>
TOSHIBA TH2100H 192cps (P)<br>
TOSHIBA TH2100H 192cps (P)<br>
TOSHIBA TH2100

E250<br>E495 **MAYFAIR** 

 $^{2260}_{2295}$  TEL: 01-871 2555 / 870 3255

We accept official orders from UK Government and<br>Educational Establishments. Mail Order and Export Enquiries welcome. Callers by appointment.

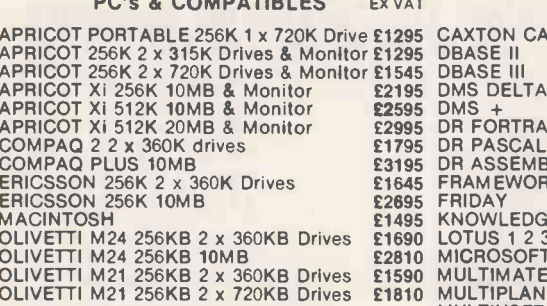

EXTERNAL STORAGE DEVICES<br>5 5 20MB + 5MB CARTRIDGE 22<br>5 5 30MB + 5MB CARTRIDGE 22 PLUS 5 20MB + 5MB CARTRIDGE £2325 PLUS 5 30MB + 5MB CARTRIDGE £2845 PLUS 5 40MB + 5MB CARTRIDGE £3059 CIPHER CARTRIDGE TAPE STREAMER £795 SIMONS 20MB TAPE STREAMER £895

### MEMORY BOARDS

128K MEMORY EXPANSION £149 256K MEMORY EXPANSION £219 512K MEMORY EXPANSION £549 PC NET STARTER KIT £795

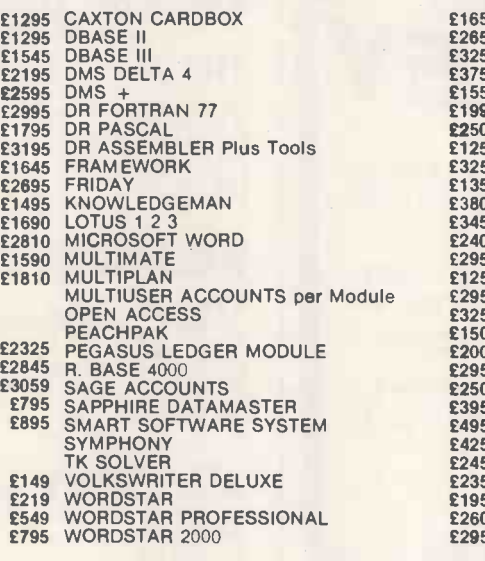

NEXT DAY INSURED COURIER DELIVERY AVAILABLE

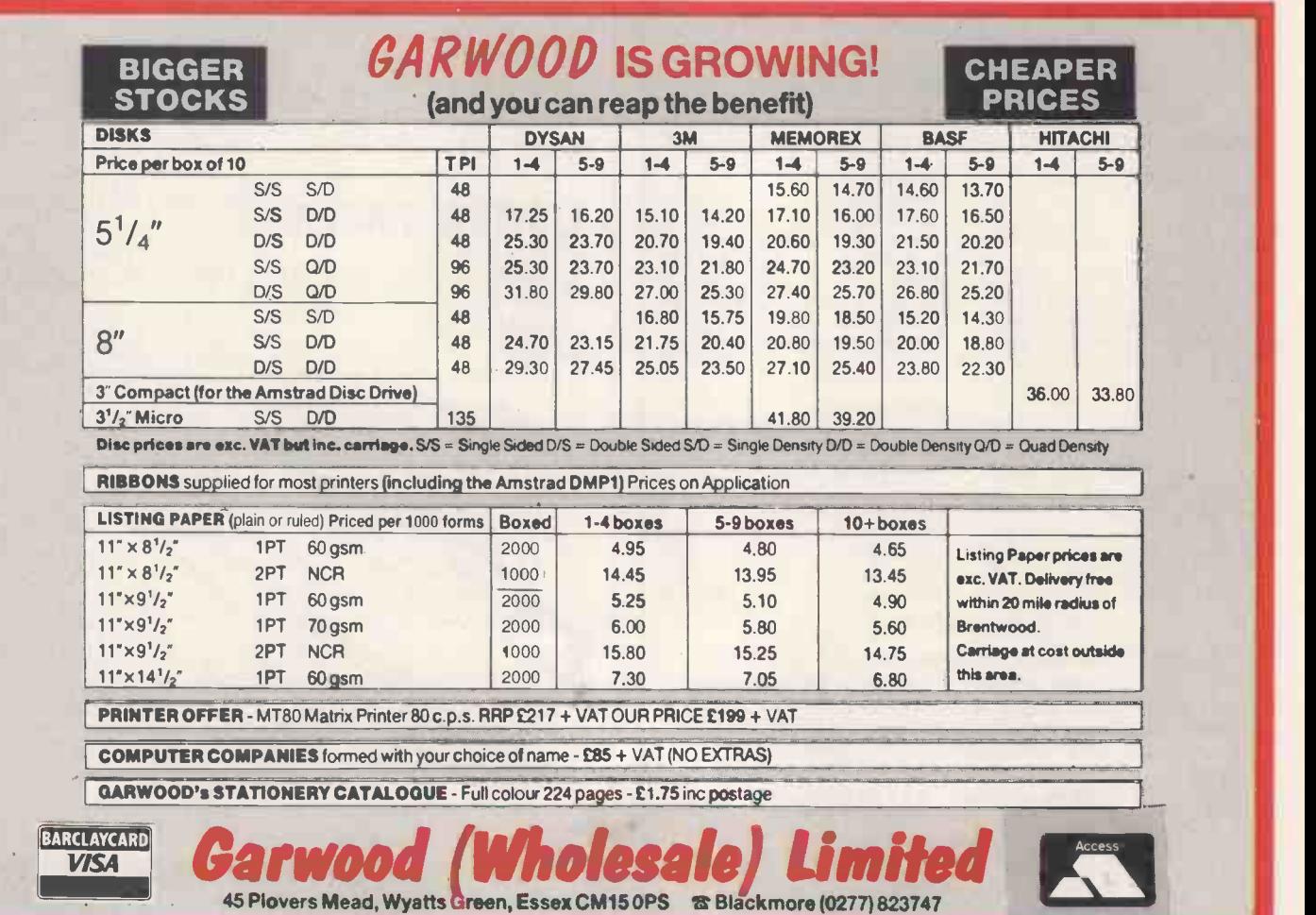

# **JENTEGH OFFER TRIO 1**

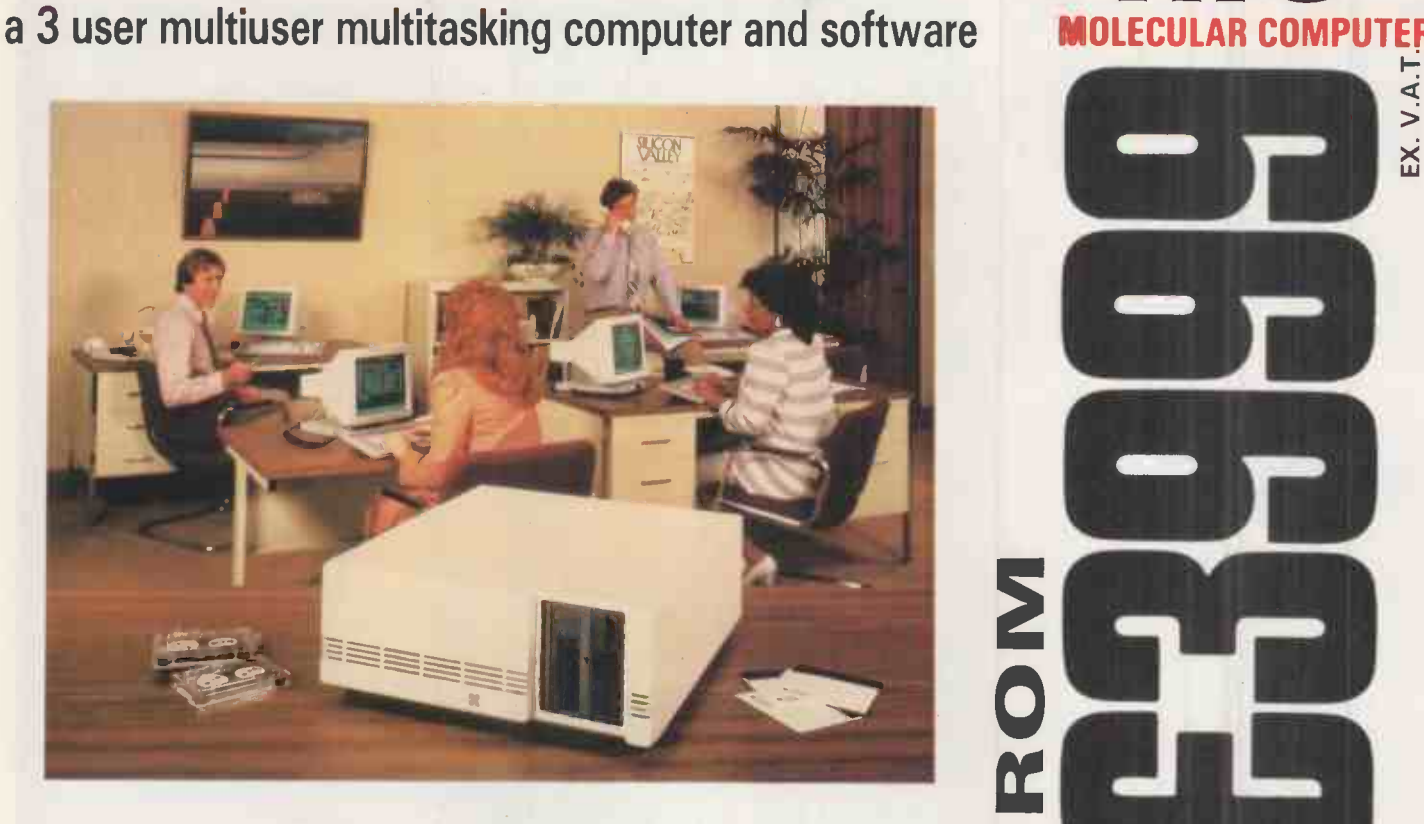

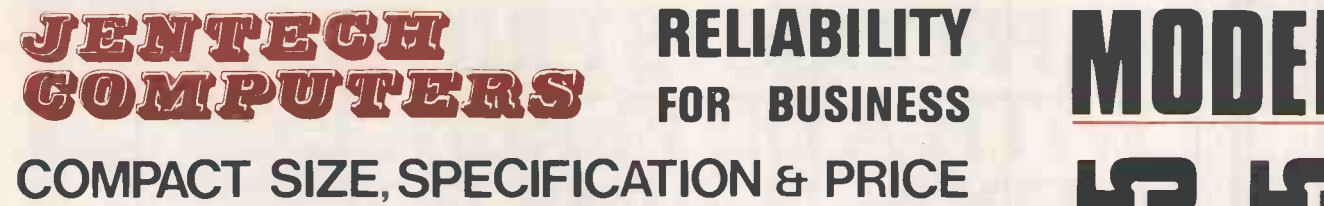

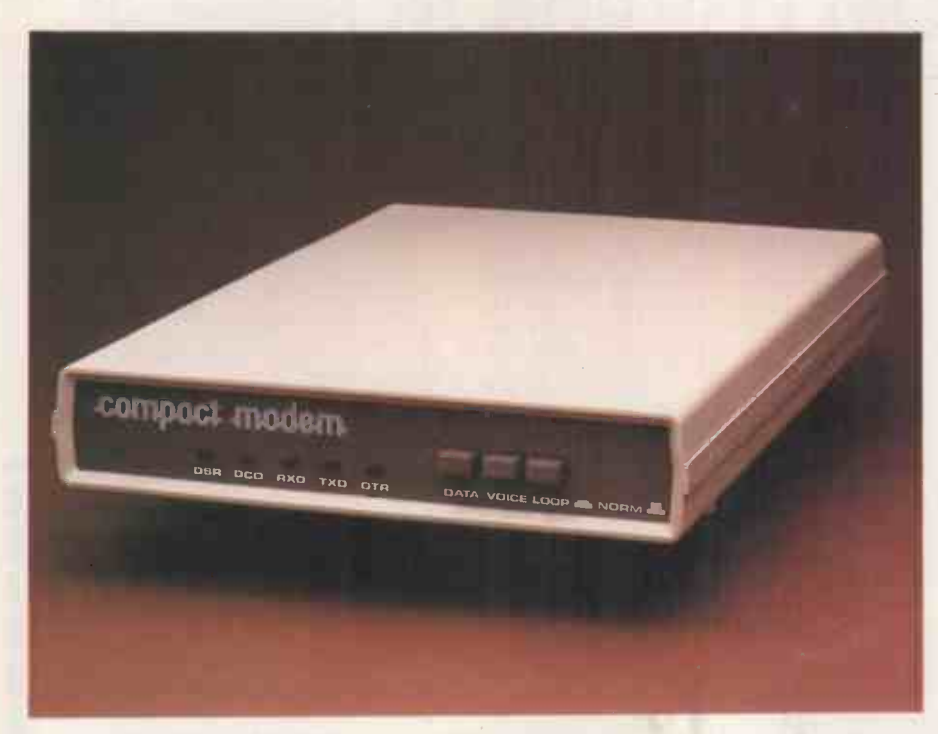

To Jentech Services Ltd., From:<br>FREEPOST FREEPOST Company\_\_\_\_\_\_\_\_\_<br>Whitburn Street, Bridgnorth, Shropshire Address WV16 4QP.

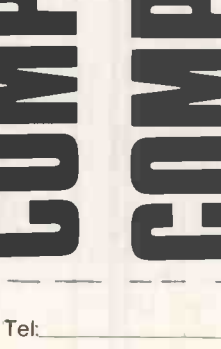

EX VAT DEALER & END USER ENQUIRIES

MS

Contact:

NO<br>O

E

Щ

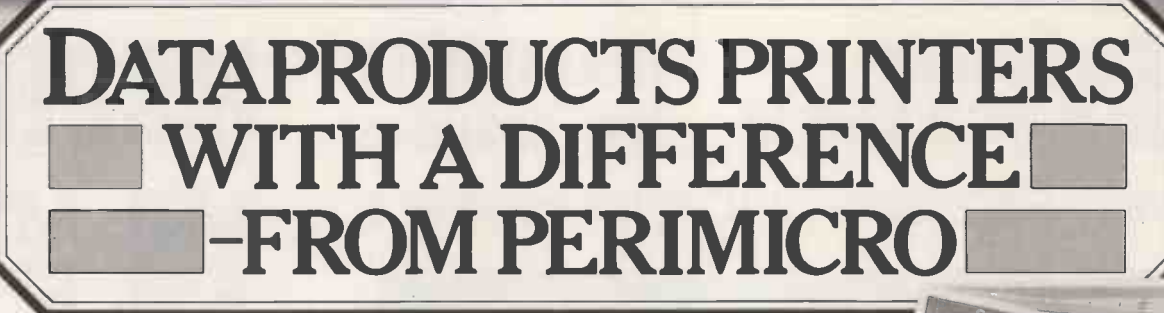

Perimicro has every facility available to give you full supply, service and support on the superb range of 'Paper Tiger' dot matrix printers from Dataproducts - our dealership support with a difference.

Dataproducts, the unrivalled leaders in the professional printer market, have manufactured the highest standard of dot matrix printers available to micro users. The 'Paper Tiger' range allows you to offer these professional standard printers to your customers.

Features of the 'Paper Tiger' range include total flexibility, ultra reliability and exceptional value for money - three features that Perimicro can equally apply to themselves.

The 'Paper Tiger' range eats lesser printers alive. With multiple print speeds, high and low speed draft facilities and text or letter quality production - the choice is yours to satisfy any job, be it black and white or multi-colour. 'Paper Tiger' is also compatible with nearly all micros and is now the standard printer for the IBM 'AT'.

Perimicro's support is readily to hand. Further details of the 8010, 8020, 8050 and 8070 models and other larger Dataproducts printers POSITION are just a phone call away.

Perimicro gives a full 12 month no quibble guarantee on all products, including a permanent repair facility beyond the 12 month warranty period. And for dealers who require the service, we offer an on-site national field maintenance service for your customers. Dataproducts 'Paper Tiger' from Perimicro. The helping hand every dealer needs.

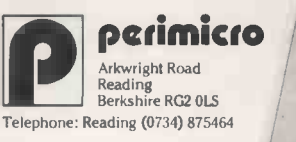

**YAN** 

RSHIP SUPPO

ME OM MI IM IM IM IM IM IN  $\sum_{i=1}^{N+1} \lambda_{D|F \in \mathcal{R}_{\text{ENC}}}\left( \text{m m} \right)$ 

Send today, for your free copy of the Perimicro catalogue - you'll be able to find out how Perimicro can help your business.

A member of the Sintrom<br>Group of Companies

**IF IS AND THE EXTRA SERVERE SEND WAS CONSIDERED**<br>Please send me the full Perimicro catalogue and price list

11111=============11111

POSITION COMPANY COMPANY ADDRESS

**TELEPHONE** 

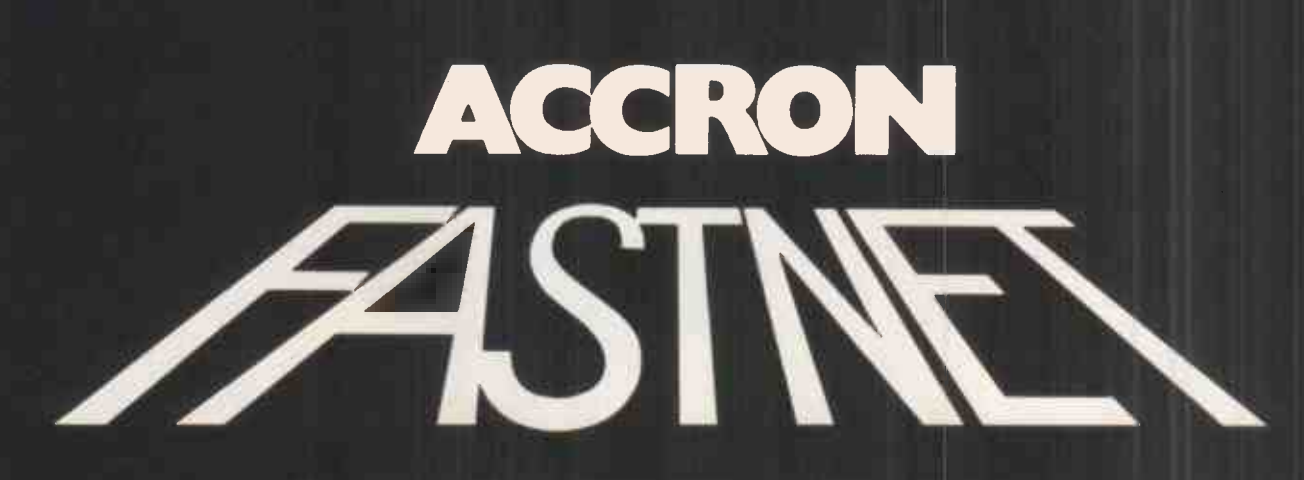

## THE HIGH SPEED NETWORK

### "The fastest, most versatile, multi-user, multi-processor, micro computer system presently available!"

 $\bullet$  Powerful 32-Bit Master Processor  $\bullet$  Up to 16 8-Bit and 16-Bit User Processors  $\bullet$  Multiple spooled and local printers  $\bullet$  Shared Hard Disks from 10-1200 MB  $\bullet$  9 Track Magnetic Tape  $\bullet$  IBM & ICL Mainframe Communications  $\bullet$  Compatible with Mmm OST, DPC/OS and MP/M File and Record Locking

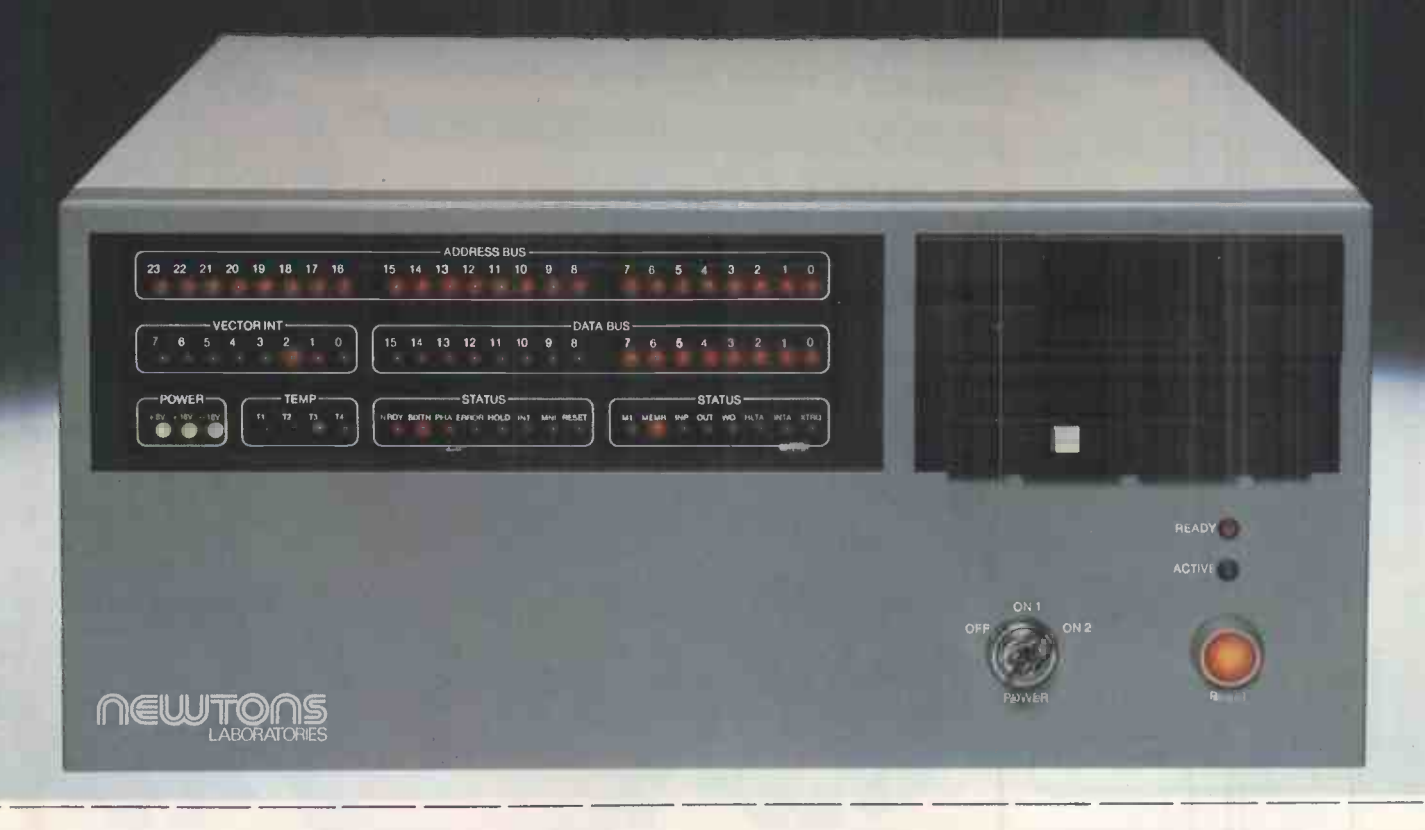

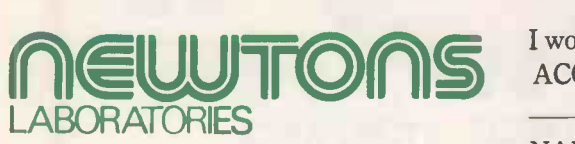

111/113 Wandsworth High Street, London SW18 4JB. Telephone: 01-874 6511.

I would like a Newtons representative ACCRON Fast/Net demonstrated D IAwould like a representative toacontact especially m e iEnteIrwesotuleddilnike to see the  $ACCRON$  Fast/Net demonstrated  $\Box$  I am especially interested in

> NAME POSITION COMPANY ADDRESS

oAll trademarks are recognised °Newtons reserve the right to change specifications without notice.

TEL

### Latest Programs from...

**BBC MICRO** 

The most advanced software ever written for the BBC Micro?<br>Or just the most advanced and comprehensive Database Or just the most advanced and comprehensive Database Management System? Read this check list of main features, and decide for yourself!

- 24K ROM Based Random Access Database with 184 page manual.
- Allows searches on any field or COMBINATION of fields to ANY depth.
- Up to 9 subsets of data INSTANTLY available and saved to disk automatically.
- Sorts alphabetical or Numeric on any field, ascending or descending with NO LIMIT on the depth of sort.
- Interfaces with 'VIEW' and 'WORDWISE'.
- Includes a free format report generator for a completely flexible printing format.

 Allows the user to extend the file or add fields after having started to enter data.

Latest Programs from...

0901 £129.95

- Allows up to 5100 User Definable Records with up to 62 fields per record and a maximum file size of 10 Megabytes.
- Permits just ONE file to exist over FOUR floppy disk drive surfaces.
- Offers a free format painted screen which scrolls 120x120, and supports extensive mathematics.
- Provides User defined field relational variables and multiple and single character wildcards.
- Exists self contained on ROM, and does not require additional utilities on disk.
- Finds the occurrence of a string or partial string in ANY field in the database with just one command.
- Customised Masking disk design service available for commercial and professional users.

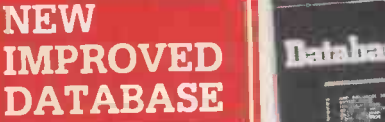

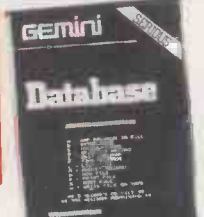

C.0101 Cassette £19.95 D.010140 Track Disk £23.95 80 Track Disk £24.95

Uses Machine Code to optimise the memory available and improve processing speed. A very professional system, ideal for home, smaller business or educational requirements....

BBC MICRO

# $\begin{picture}(100,100) \put(0,0){\vector(1,0){100}} \put(10,0){\vector(1,0){100}} \put(10,0){\vector(1,0){100}} \put(10,0){\vector(1,0){100}} \put(10,0){\vector(1,0){100}} \put(10,0){\vector(1,0){100}} \put(10,0){\vector(1,0){100}} \put(10,0){\vector(1,0){100}} \put(10,0){\vector(1,0){100}} \put(10,0){\vector(1,0){100}} \put(10,0){\vector(1,0){100$

### for the BBC Micro.

PRE-PRINTED...

available.

Designed for the small to medium sized business user, where speed and efficiency are vital. Gemini Integrated programs are suitable for sole traders, partnerships or limited companies. All require a BBC B 32K microcomputer, and an 80 column printer. A double disk drive with an Acorn compatible DFS is required for integrated accounting purposes. A single disk drive may be sufficient where modules are used independently, although this is not recommended for the Sales Ledger and Invoicing module. The manuals indicate the system capabilities for various disk drive combinations.

Continuous Invoices, Statements, Remittance Advices and Payslips

> Demo Disk E5.00 refundable on the purchase of any module.

### Why Integrated Accounting?

Because it will retrieve information stored in one program for use by another and store data in one program which has been generated by another.

### Why Gemini?

Because our business software for the BBC Micro is based upon the solid foundation of experience. Not only are three of our Directors Chartered Accountants, but we have also successfully written business software for the BBC Micro since it was first launched.

INVOICING & SALES LEDGER Produces Invoices and Statements holds complete customer  $information - 135$ on 40 track 610 on 80 Track.

NO **SECOND** PROCESSOR<br>REQUIRED

£99.95

PURCHASE per module<br>
Maintenance R. LEDGEASE LEDGER Maintains complete e for each supplies Or 610 on 80 Track disk.

NOMINAL LEDGER The central module which<br>can also be used as a 'stand alone' Cash Book. Contains 143 Nominal & Loss Accounts and Balance Sheet.

PAYROLL Holds full employee information produces pay slips for 98 employees (40 Track) 198 (80 Track.)

### STOP PRESS...STOP PRESS

 $AMSTRAD$  titles now available  $-$  £19.95 each.

STOP PRESS...STOP PRESS<br>
AMSTRAD titles now available - £19.95 each.<br>
C.1801 Gemini's most comprehensive cassette Database ever!<br>
C.1801 Report Cenerator: Interfaces with Database and allows<br>
C.1807 Home Accounts: A must f C.1801 Gemini's most comprehensive cassette Database ever! C.1801 Report Generator: Interfaces with Database and allows merging of Database data into form letters, mailing labels, etc. C.1807 Home Accounts: A must for every home Amstrad user.

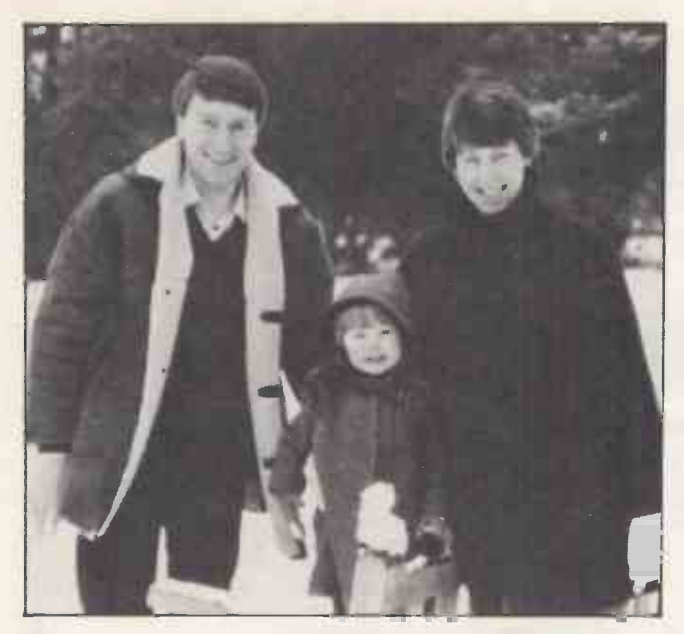

 $'Well, you've got to do something! - Clive and Sara$ 

To Clive, without a wide circle of friends after his divorce, joining Dateline seemed 'logical', and **Peopli**<br>to Sara, a single parent with little opportunity to make a social life, joining Dateline was simply a **proba.**<br>d he was already seeing another Dateline member regularly. Sara went out with a few other **the constant of the phone**<br>Dateline members, then Clive phoned her. Sara was quite taken with Clive on the phone — so towns much so that she invited him to her home for afternoon tea that weekend. 'When I met Sara I liked The B<br>what I saw,' said Clive. 'We had tea and basically we started chattering, filling each other in on<br>backgrounds, likes thought he was very nice.' Clive drove away from that first meeting thinking what a very pleasant person Sara was. He had not made any arrangements to see her again, however, and he was also<br>pushy. He decided to ring on the Tuesday, but Sara beaching to the without seeming too<br>pushy. He decided to ring on the Tuesday,

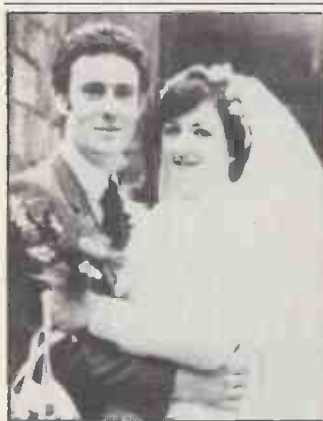

Margaret a Within two w

just anything wanted some to Dateline,

### `The best thing I could have done.' John and Margaret - married.

As she was rather shy, one of Margaret's friends<br>from work who had met and married someons through Dateline suggested she should join, and match<br>through Dateline suggested she should join, and match<br>both joined as a last was girtually a case of love at first sight. 'I never<br>really popped the question, we just sort of care to type, p<br>an understanding. 'However, he did have to ask thems<br>Margare's parents permission to marry her. 'I was<br>frigh

# WOULD YOU HAVE THE COURAGE TO **JOIN Determe**

## for friends, love or marriage?

If all your friends are married, you're not meeting anyone at work, you've moved to a new area or you are newly single again, joining Dateline is really just a sensible way of meeting lots of compatible people, and perhaps someone special ...

### WHO JOINS DATELINE?

People just like you! Currently 2,000 people a month join Dateline, so you probably already know people who have used Dateline or met through Dateline. People who join Dateline come from all over the country- from farms, villages, market towns and cities. The problems of meeting people are not confined to any particular locality.<br>The backgrounds and occupations of Dateline members are equally varied — MP's,<br>surveyors, solicitors, engineers, doctors, journa nurses, chemists, receptionists, bus drivers and even zoo keepers. Loneliness is classless. What all Dateline members have in common is an optimistic, positive attitude in tackling the problem practically. Meeting someone special is difficult, but after that the romance is easy

### WHY?

If the disco is not for you, your friends are all married, you don't meet anyone through work, you have just moved to a new area, or you are newly single again — just where do you begin?<br>There really are very few ways you can meet the kind of people you want to meet. Dateline is simply the most honest and realistic way of being introduced to a wide choice of compatible partners. It also saves a lot of wasted time and expense!

### HOW DOES DATELINE WORK?

Forget fears of cold-hearted computers! You choose the sort of people you want to meet. When you join Dateline you will complete a very comprehensive questionnaire. Information<br>from this will be locked into our computer memory, and the matching process, in which your data is compared with that of every Dateline member of the opposite sex, will begin. The most compatible matches will be found and their details forwarded to you. You will also be matched to other compatible people and they will contact you, and so a whole new social life begins.

Dateline has been finding friendship, love or marriage for tens of thousands of people since 1966.

### IS DATELINE SUCCESSFUL?

Many thousands of couples like those on this page, have met and married through Dateline. The Dateline questionnaire is designed to match couples through many facets of physical type, personality and life-style; not just matching those who want to meet people similar to themselves, but those who also want to meet someone different.

Ifyou think you would like to join the thousands of people all over the country who have been finding a new social life or love and happiness through Dateline, simply complete the questionnaire below. We will send you confidentially and completely free, full details about<br>Dateline and how it works, and details of just one of the Dateline members who are compatible<br>with you. Send to: Dateline Compute  $\left( \frac{1}{2} \right)$ Tel:01-938 1011 .

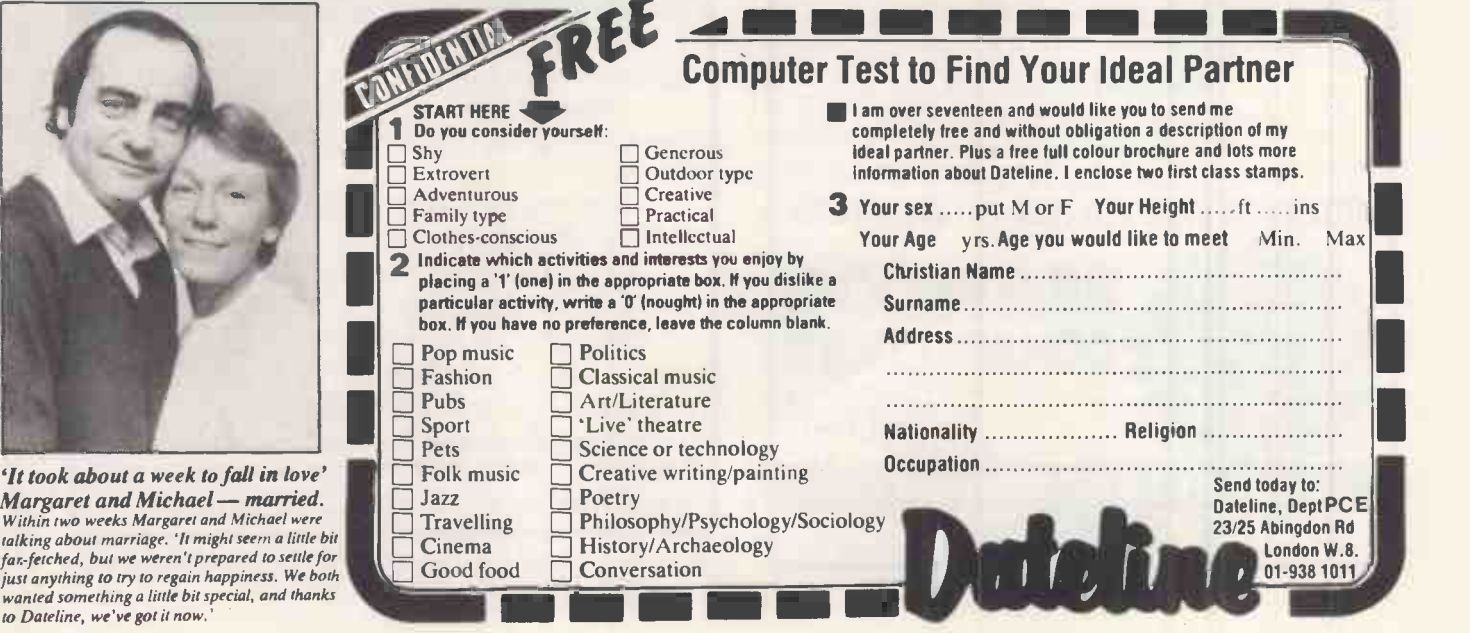

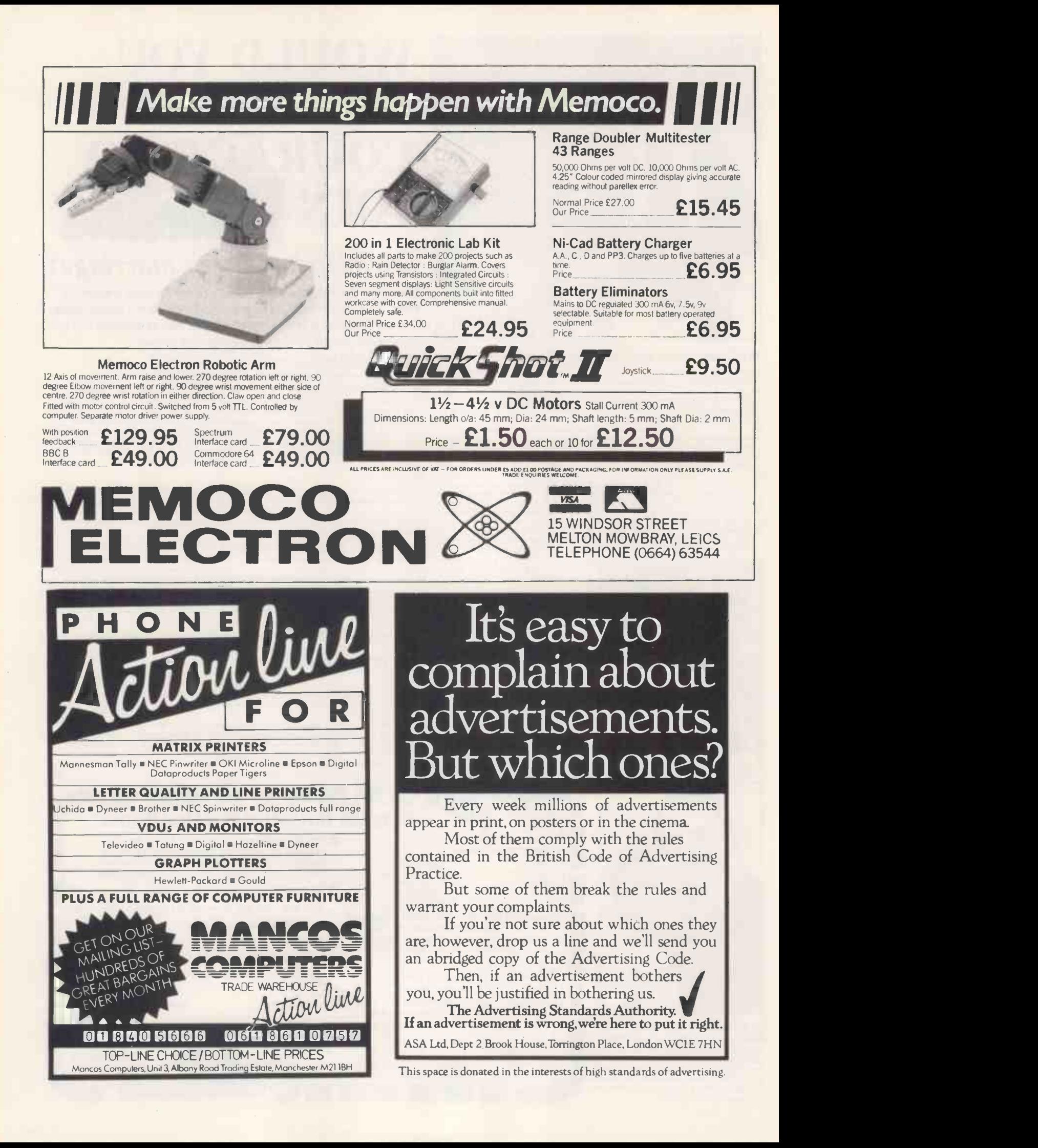

# Some PC's just don't seem to add up.

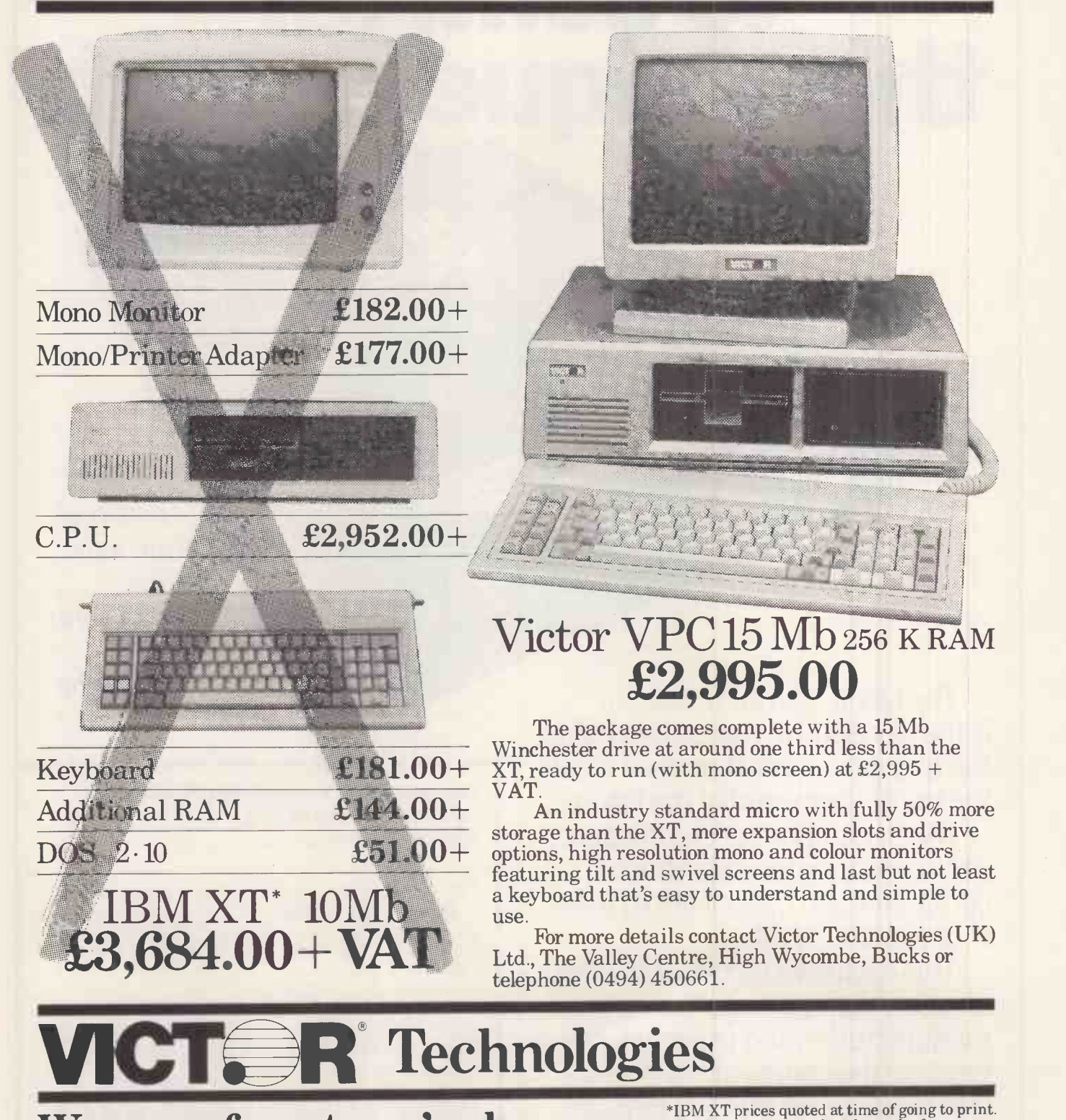

We never forget you're human. IBM XT is a registered trade mar-

IBM XT is a registered trade mark of

# Without any<br>question, you need to send for this unique report.

mation of the <sup>marke</sup><br>httpe UK over <sup>marke</sup><br>report prepartne n

To be certain of your copy, please complete and return the coupon straight away.

The UNIX operating system is the key issue in computing today: the question is, will it, or won't it, rule the multi-user world of the future?

If your company or organisation uses micro, mini or mainframe computers you cannot afford to be wrong about UNIX.

This exclusive report-based on unique information gathered from  $m$ anufacturers and users alike  $$ predicts the course of UN IX in the U.K. market over the next four, momentous years.

Please send me a copy of The UNIX Report. I enclose a cheque for £95, or debit my Access/ Visa, account no

Name Company/organisation **Position** Address

Post to: The UNIX Report, Digitus, 10-14 Bedford Street, Covent Garden, London WC2E 9HE. Tel. (01) 379 6968

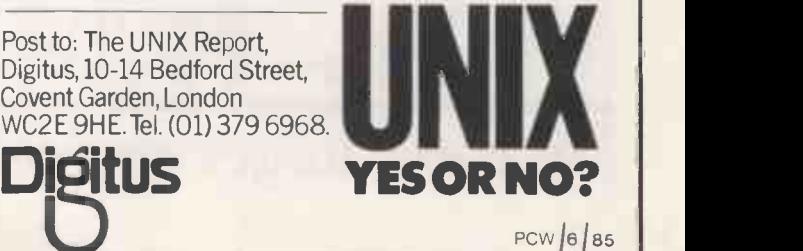

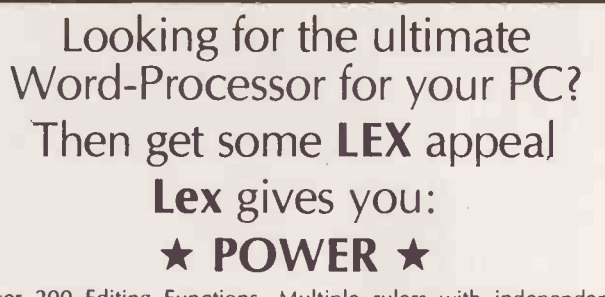

Over 200 Editing Functions. Multiple rulers with independent column justification. User -definable data -base system and list processor.

### \* SOPHISTICATION \*

Powerful 4 function programmable calculator with 20 memories, accumulators, bracketed expressions, coma, and V & H totalling. Cut & Paste system for multiple sentence, paragraph and column movement. Visible equivalent programming system with pause codes for automatic routines. Abbreviations for common text and frequently used key-strokes. Conditional document merge. Conditional command repeats. Automatic titles and footnotes, page  $\|\cdot\|$ and paragraph numbering. Optional spelling dictionary.

### \* FLEXIBILITY \*

Multiple document and VDU formats. Customiseable menus and forms.lndividual users can run their own unique version of the system.

If you think LEX sounds appealing, contact B.O. SVANHELD for further information. We offer a complete service including customised installation of LEX, training, Maintenance and support.

We can also supply a wide range of hardware, including the Columbia range of compatibles. e.g.

Mpc 4620, 256K RAM, 10Mb Fixed disk, 360K floppy, colour/ graphics controller, 2 serial & 1 parallel ports: £2915.00.

B.O. Svanheld, D4 Calthorpe Mansions, Calthorpe Road, Birmingham B15 1QS Tel: 021-454 1695

LEX is a trademark of Ace Microsystems Ltd.

#### PEGASUS ACCOUNTING

Regarded by many accountants as the very best accounting software available. Pegasus comprises eight modules, most of **comprises eight modules, most of compli**<br>which will operate alone or will work together in a totally integrated system. We have professional staff, in London and the Midlands, fully trained to install and support Pegasus. Prices and details on request. We are authorised Pegasus dealers.

#### COMPUTER -AIDED DESIGN

As specialist consultants in this field we can supply either software only or a total system configuration with full support. We are **in the suppliers of AUTOCAD, DOODLE and a** number of other CAD packages. The pro-<br>ductivity benefits of CAD are enormous –<br>the cost of a system is almost certainly much less than you would expect. In most cases our clients have found a system pays for itself within 3 to 12 months!

### MULTISOFT ACCOUNTS

A system offering top-level functionality at a \* \* very reasonable price. Recent press reviews \* WORDSTAR PROFESSIONAL £399 £265 most powerful micro -based accounting systems currently available. We concur. Very arrease<br>impressive Indeed! Please telephone for *\*Carria*<br>further information. We are officially appointed Multisoft dealers.

#### CHIT-CHAT

The new telecommunications package from Sagesoft which we feel represents outstanding value for money. \* Micro -to -micro file transfer. \* Top of the range EMI Datatek modem.

- 
- Free subscription to Telecom Gold (worth £100).
- $\star$  Access to Viewdata and Prestel. Electronic mail, telecommunications and
- telex. List price £399 our price £325

## BEST U.K. SOFTWARE PRICES?

### TRISOFT LTD. 0629-3021

Whether you are seeking specialist advice or simply wish to buy your software at a **OLIVETTI**<br>competitive price we believe that Trisoft Ltd offers a service second to none. Apart from M21 and M2<br>offering over 350 software computers

### NEW VERSION DBASE II £239 WORDSTAR PROFESSIONAL £265

LOTUS 1-2-3 £289 MULTIMATE V.3.3 £265 FRAMEWORK V.1.1..............£325 DR C COMPILER ...................£225 with 15N<br>DBASE III V.1.1 ......................£325 MULTIPLAN............................£145 R.R.P. SUPERCALC II £145 OPEN ACCESS £325 DMSDELTA4 £375 ENERGRAPHICS £265

'Please note that the above prices are exclusive of V.A. T. "Carriage is charged at £3.00 + V.A.T.

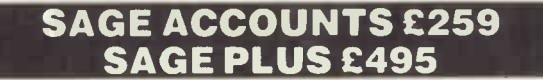

'We offer probably the widest range of software in the UK. Please ask for a copy of our comprehensive price list.<br>\*Local authority, government and European enquiries welcomed. Further List pi discounts may be negotiated for large orders.

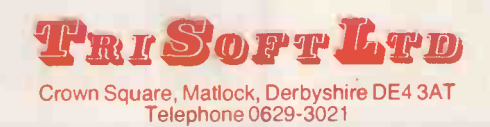

#### HARDWARE SERVICE

**Probably the best** 

in the world

**BDT** 

Please telephone for prices and details of<br>nur optional installation service. We our optional installation service. supply:-

Phone (0252) 545164 For details of your nearest stockist

From their U.K. Distributor

Oaklands House, Solatron Road, Farnborough, Hants GU14 7QL Tel: (0252) 545184 Telex: 8589902

en 1777 (1788)<br>Daklands House, Solatron Road,

### **APRICOT**

U.K.'s highest selling serious business micros; we supply the full range from the Fl to xi20s.

#### **OLIVETTI**

M21 and M24. In our opinion the Olivetti range offers the finest IBM-compatible, single-user hardware available.

NORTH STAR DIMENSION The only 100% PC -compatible multi-user multi-processing system currently available. Will accept up to 12 work stations and runs all IBM 'off -the -shelf" software. Tremendously cost effective as compared to IBM PC networks: up to 60MB central storage. Entry-level, 2 screen configuration with 15MB central storage only £5875,

### SUPERCALC III

E265  $\begin{array}{c} \star \text{Supercalc III} \text{ Release 2 and why this} \\ \star \text{ program is likely to overtake Lotus 1-2-3 in} \\ \star \text{ total sales.} \end{array}$ Here are just some of the features offered by

> 'Price includes direct telephone support from Sorcim/IUS. 'Largest useable spread-sheet (up to 9999 rows and 127 columns) \*Advanced memory manager. '8087 sup-port for speed. 'Over 500 built-in functions such as rate of return, net present value, average, random number generator, trigo-nometric functions etc. 'Superb graphics including 8 font types, up to four charts per page and able to print all plotter colours. List price £295 Our price £199

#### DISKS and BOOKS

We stock Sony, Dysan and 3M disks. Our prices are very competitive; for example 1<br>box of 10 Sony double-sided disks is<br>£44.50 + V.A.T. + £1.00 carriage. We also sell computer books; please ask for a copy of our booklist.

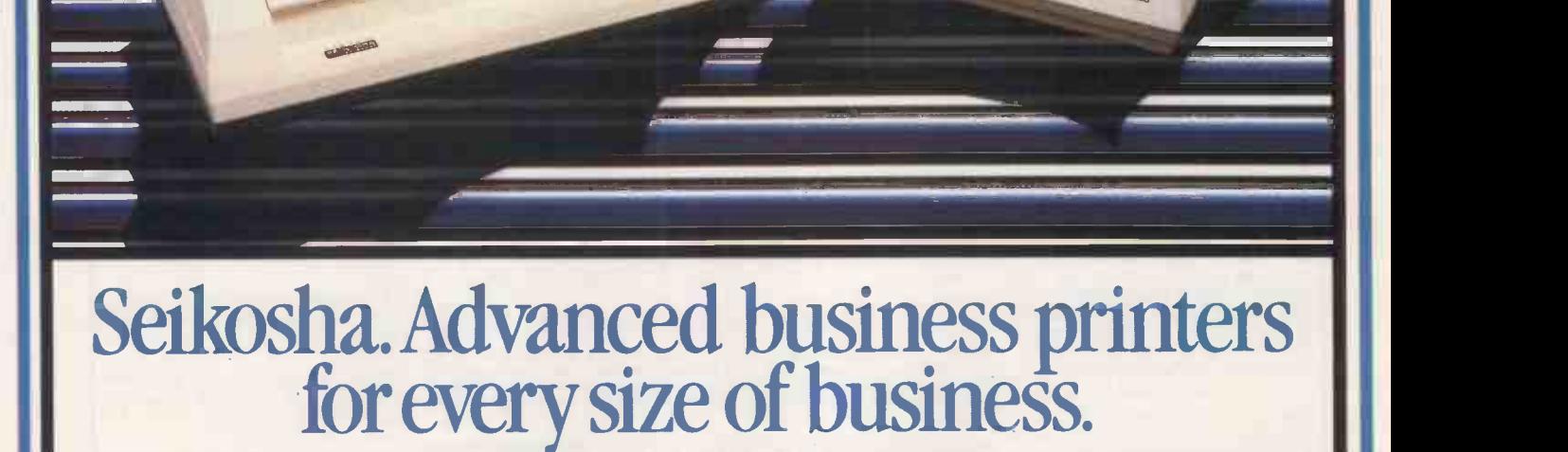

**M**/hether you're in business in a small way or running a vast Multinational, you need the most advanced, reliable, high performance printer you can buy.

And that means Seikosha.

Because Seikosha produce a range of up-to-theminute printers to suit everyone, from the smallest to the largest volume business user.

What all Seikosha printers share in common however, is an unbeatable combination of high speeds, superb quality printing (including NLQ), low noise levels and the most advanced multi -function features you'll find today.

Of course this is no more than you would expect from the "House of Seiko".

Take the BP 5420 for example.

Fast, quiet and designed for heavy duty use, it combines high speed quality print at 420 cps (draft) and 104 cps (NLQ) with an 18K buffer. For ease of operation all user controls, plus the selector switch

for the 8 built-in fonts, are located on the front panel of the printer. Parallel and serial interfaces are standard.

Then, exclusively for the IBM PC and compatibles are the BP 54201 and BP 52001.

The BP 54201 combines most of the features of the BP 5420 printer with all IBM characters, symbols and graphics as standard. The BP 52001 operates at 206 cps (draft) and 103 cps (NLQ) and represents one of the best value printers of its kind on the market.

Finally, the compact SP NLQ printer series meets the needs of smaller businesses.

Available from all leading computer dealers. Distributed exclusively by DDL. For details of your nearest stockists contact:

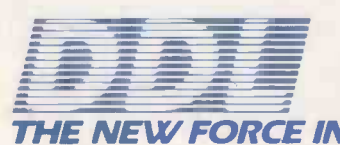

5 King's Ride Park, Ascot, Berks. SL5 8BP Tel: 0990 28921 kiez: 846303 DD LTD G. DISTRIBUTION

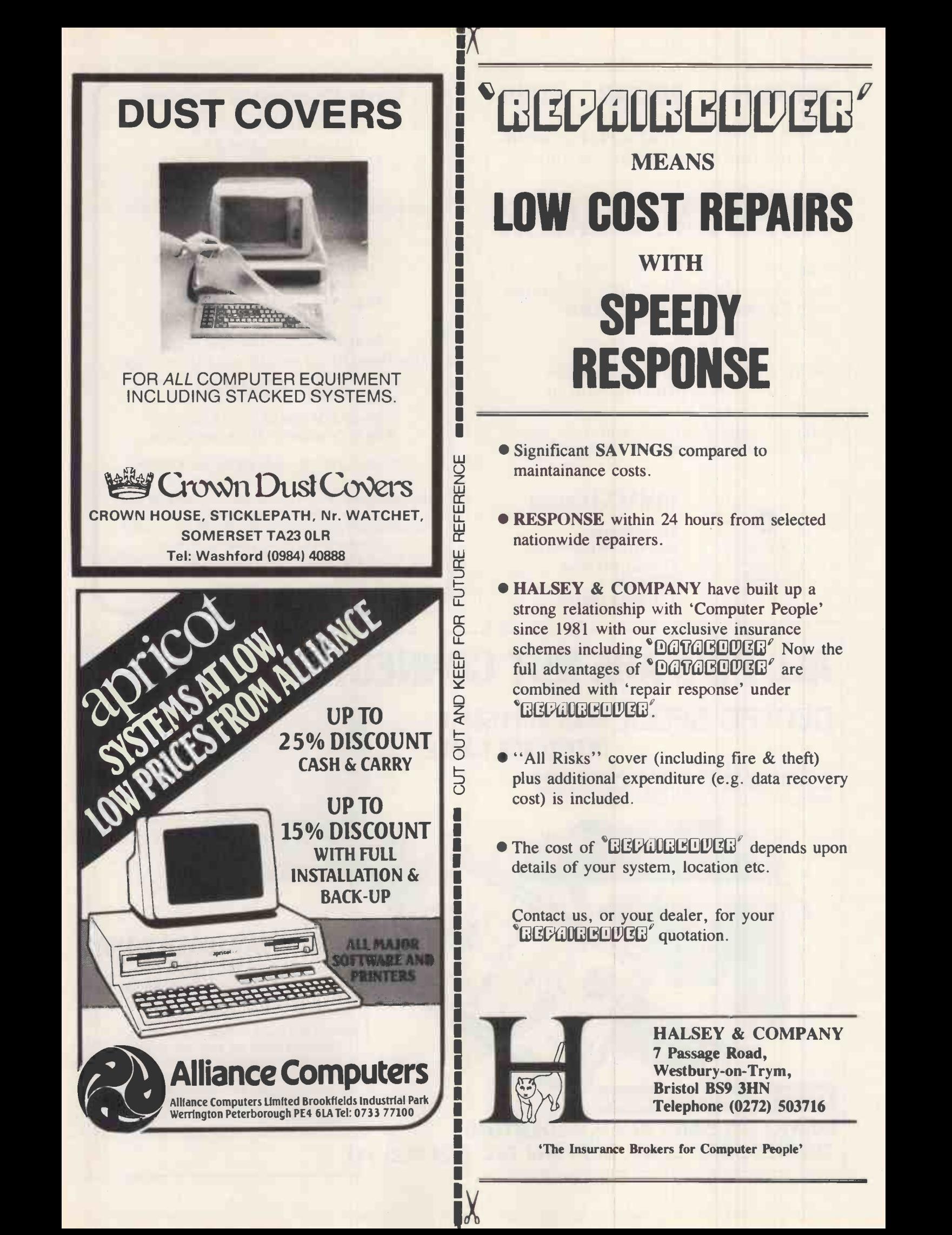

## PEGASUS PULSAR TABS

Apricot and Sirius/Victor Fixed Assets accounting using the new version of -

# ASSET MANAGER

Stand-alone system with direct entry of purchases and sales, or fully integrated with Pegasus, Pulsar or TABS accounting systems.

All the features and facilities of the original software plus many more.

Write or telephone for details, or contact your local dealer for details and a demonstration.

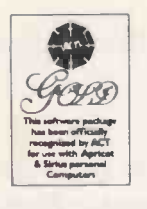

## BIMACS Limited

Moor House Ratcliffe Wharf Lane Forton, Preston PR3 OAN Tel: 0524 792101

### York Computer Centre

SPECIAL OFFERS!!! Atari 800XL £99.95 Atari 1050 Disc Drive £175.00

Atari Cassette Package Includes 800XL Computer, Cassette Recorder + two pieces of software.

### **ONLY £129.00**

Atari Disc Package Includes 800XL Computer, 1050 Disc Drive, Home Filing Manager Disc, The Pay-Off adventure and demo disc.

## ONLY £249.00

100's OF SOFTWARE TITLES IN STOCK Ring for availability of the latest titles.

Dropzone, US Gold. tape £9.95 disc £14.95

Infocom series of Zork I, II, III disc-only £29.95 each Encounter tape £9.95 Scott Adams Adventure Series: £7.95 each (cass.) Enquiries welcome for any Atari requirements. YORK COMPUTER CENTRE

7 Stonegate Arcade, York Y01 2QQ. Tel: (0904) 641862

# ALL PC's ARE NOT CONNECTED EQUAL...

CENTRO-SPOOL 64KB BUFFERED INTERFACE CABLE

- At last, you and the printer can work together! - Centro -Spool eliminates those costly hours spent waiting for the printer to complete printing.

FULL DATA SHEET ON REQUEST.

 $£145 + VAT$  (CARR PAID) 14 days full refund.

### $\star\star$  STOP PRESS  $\star\star$

Buffered NLQ board for Epson (IBM) Printer - Adds 16KB buffer and near letter quality mode to any Epson or IBM printer Fitted in seconds by anyone - Switch selectable NORMAL/NLQ from outside Special introductory offer £59 + VAT 14 days full refund

Mill) Harri) AJJociateJ 60 WILLOW BANK ROAD, ALDERTON, TEWKESBURY GLOS. GL20 8NJ TEL: (024 262) 341

# Is the Information Revolution Passing You By?

If you use an Apple, IBM, BBC or<br>ACT micro then you could be missing out on the information revolution of the decade. Today there are literally hundreds of databases worldwide, which can be accessed by a microcomputer fitted with a Nightingale modem and using appropriate software. These data bases include Prestel, Micronet, Homelink, Telecom Gold, various 'Bulletin Boards' and massive American Databases such as 'DIALOG' and 'The Source'. Micros can also be used to send telex messages.

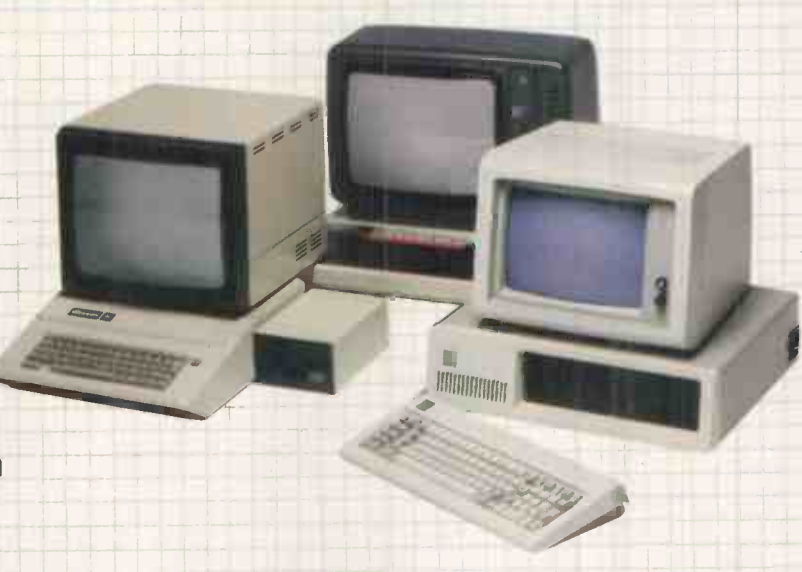

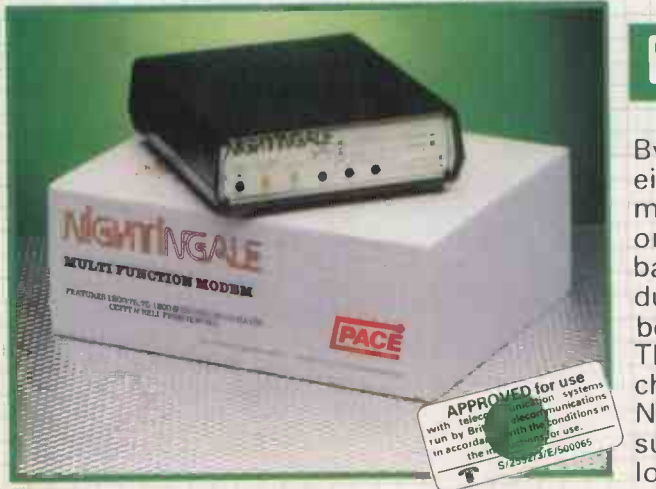

A world of information is available to you<br>now when you install the Nightingale modem from Pace. There are hundreds of thousands of 'pages' of data available on Prestel, free computer software on<br>Micronet, homebanking facilities Micronet, homebanking facilities available with Homelink, Company facts, Telecom and is fully<br>Educational information, magazine and approved. news articles available with Knowledge<br>Index and the ability to communicate with other micro users direct, or via 'bulletin boards'.

The Nightingale modem is only £136.85 inc. VAT. If you do not already have suitable communications software Pace can supply this complete with a manual and full installation instructions.

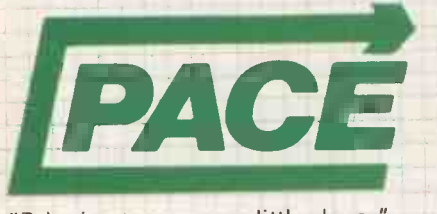

PACE SOFTWARE LTD. 92 NEW CROSS STREET, BRADFORD. BD58BS Tel.(0274) 729306 Telex 51564

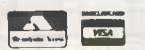

## **NIGHTINGALE-The Modem**

By far the most versatile modem available, at the price, for either home or business use, Nightingale will enable your micro computer to send and receive data utilising an ordinary P.O. Telephone Line. It offers Prestel/Viewdata baud rates (1200/75 & 75/1200) alongside 300/300 baud full duplex for communication

between computers. The state-of-the-art modem chip technology employed in<br>Nightingale requires minimum support circuitry resulting in low power consumption, low we to the following:<br>cost, high quality and extreme **KNOWLEDGE INDEX** cost, high quality and extreme reliability. It also features a<br>cimple self test facility for this remarkable color minutes (100 mm and the local color of standard) simple self test facility for easy installation. Nightingale complies with the vigorous specifications

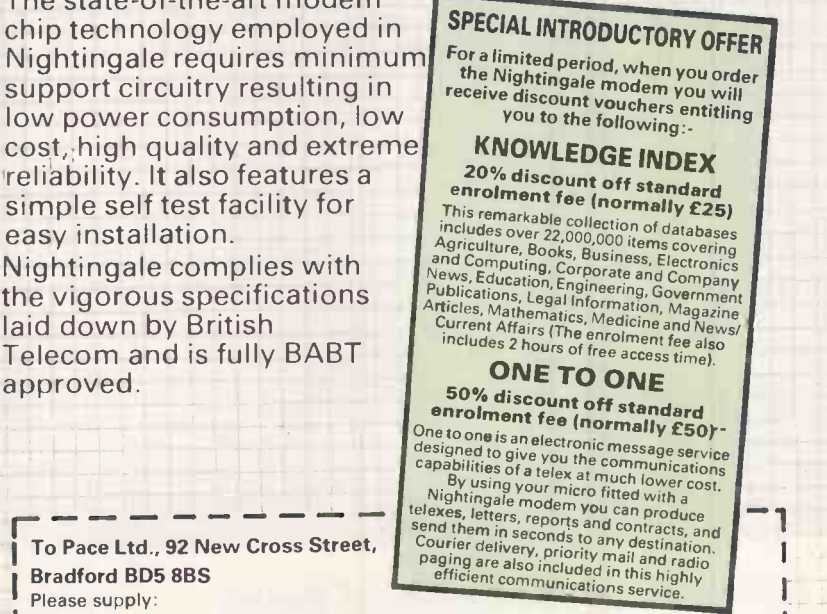

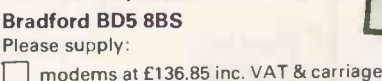

approved.

- | □ modems & software pack for BBC micro at £199, inc. VAT & carriage<br>- □ modems & software pack for Apple II/IIe at £279 inc. VAT & carriage IRED modems & software pack for IBM PC\* at £269 inc. VAT & carriage modems & software pack for BBC micro at £159, inc VAT & carriage
	- modems & software pack for ACT at £269 inc. VAT & carriage Name

Address Cheque enclosed £ . . . . . . or please debit my Access

Barclaycard (Please tick)

If you require further information on the above communications products for other **Computer systems, please write enclosing a stamped addressed envelope.**<br> **Assumes IBM micro fitted with RS 232 interface.** Please allow up to 28 days delivery. Assumes IBM micro fitted with RS 232 interface.

"Bringing tomorrow a little closer"

# Honeywell the printer every computer

34 CQ Printer: Standard serial and parallel. interfaces. IBM, Epson and Diablo protocols. Fast draft speeds (up to 270 cps) and superior correspondence quality printing selectable at the touch of a button. Integrated single sheet feeding and automation sheet feeder option.

Everyone has a right to seek out perfection. IBM<br>And avery Henerwell Compuniet 34, Apple,... And every Honeywell Compuprint 34 CQ in concept and design, has been

subjected to the most severe technological evaluation in the search for perfection. High speed and quality in printing can be taken for granted. And the printer itself has experienced every stress possible to confirm

Connectable with all the computers by the best brands, such as **BBM**, Televideo,

its durability, product quality and reliability. It goes without saying that a Compuprint 34 CQ can print in different fonts and characters and can produce "high quality print" to

 $\blacktriangleright$
## Compuprint:<br>would love to have.

..106

**COLOR** 

a high standard of definition. The most demanding tests have proved its flexibility and quiet operation and its compatibility with any computer. That's why everyone would love to have such a printer, since perfection is everyone's goal. For further information

on Honeywell Compuprint printers: Honeywell Information Systems Italia Matrix Printers Operation Maxted Road

Together, we can find the answers.

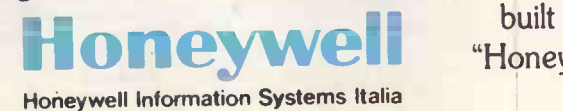

designed well, built well, "Honeywell"

Hemel Hempstead Herts HP2 7DZ Tel. 0412/42291

Compuprint Printer:

Tlx 82413

WELL COMPUPRINT HONE PRINTER EVERY THE PINTER WOULD LUVE

CONPLIE NI<br>LA 37<br>LCOMP ANTE CH NT HONEYWELL ANTE CHE PER CHE TUT ER VORREBBE

LA IMPRESON

LOS UNDE COMPUPRINT HONEY TOUS LE SE ORDINATEURS AIRENT

JPRINT HONE DER DRUCK HATT RIXDRUCOMPUTER DER DRUCK HATTE ALLE COMPUTE HATT

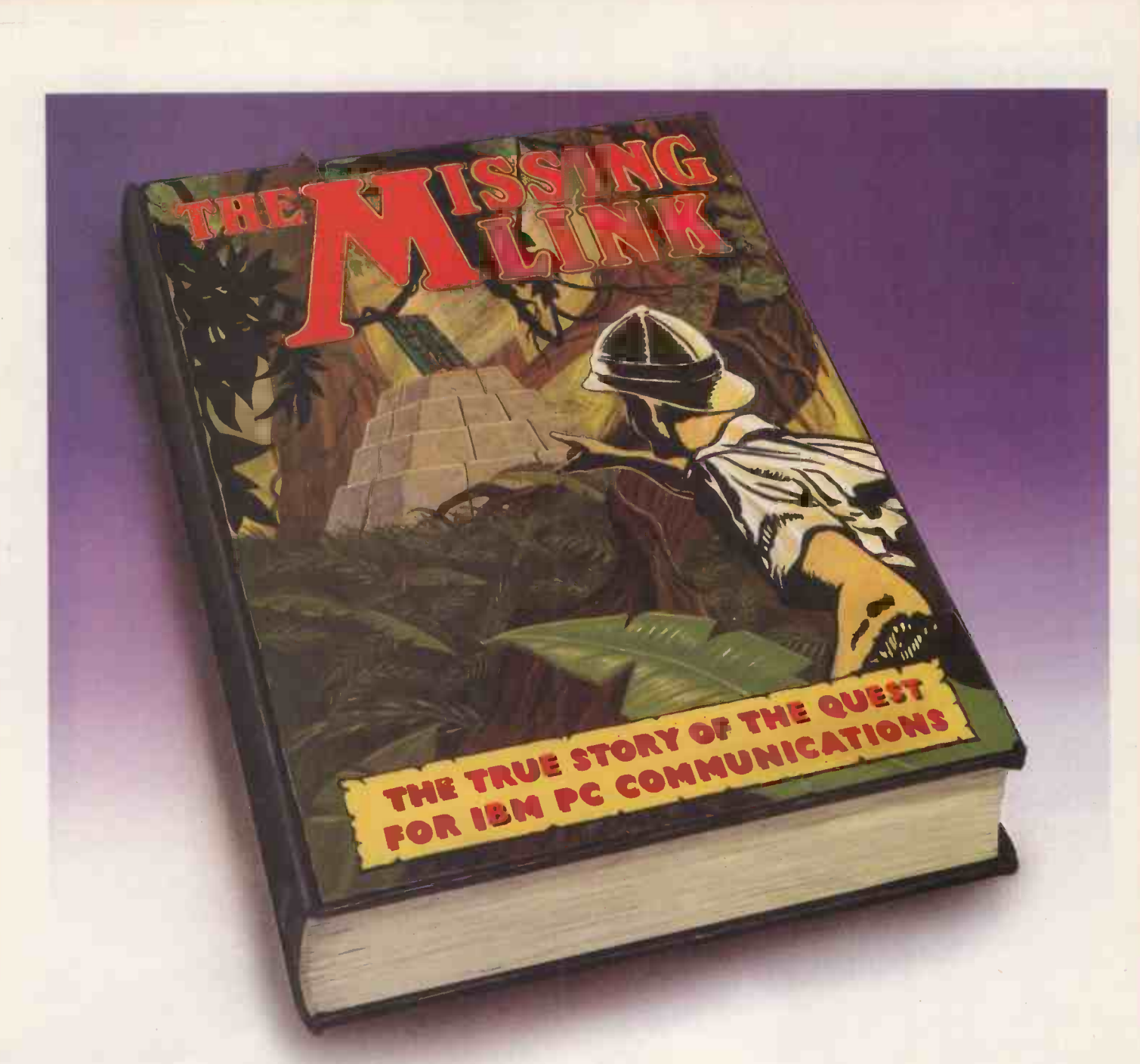

### The search is over.

At last, the only complete, BABT approved communication's package for IBM®PC, XT, AT and compatible micros. 'The Missing Link' is an internal modem which

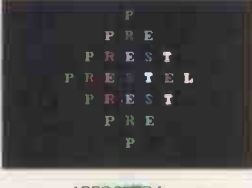

APPP OVER for use duly<br>telecommunication systems run by British Telecommunications dCCC<br>in accordatioe with the conditions in the instructions for use.

public VIEWDATA and DATEL services such as PRESTEL<sup>®</sup>,

comes complete with a menu driven software package allowing auto-diaV auto-answer access to private and

TELECOM GOLD®, PSS, ONE TO ONE and many more.

The British designed 3/3 size card plugs into any of the expansion slots and offers CCITT V.2I 300/300 and V.23 1200/75, 75/1200 full duplex with selectable error detection and correction protocols.

The Missing Link is available from For further information contact Jaguar Communications (0727 32983), PC Communications Ltd., Interface (0256 461191), K.P.G. Hard- Business and Technology Centre,

ware (01 995 3573), First Computer (01 499 3046), and IBM Dealers at a price of £499+ VAT.

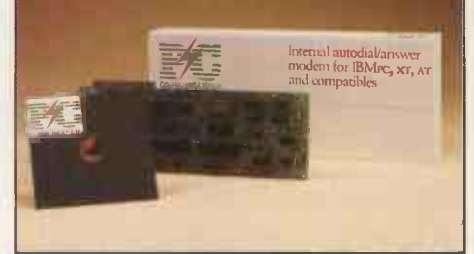

Bessemer Drive, Stevenage, Herts. SGI 2DX. Tel: Stevenage (0438) 31656 I . Telex 825824

IBM is a registered trademark of International Business Machines. IBI<sup>er</sup> is a registered trademark of International Business Machines.<br>Prestel and Telecom Gold are trademarks of British Telecommunications. The communications of the communications o

# Now you need not<br>pay through the nose<br>for a good face!

### A TAK SANAHAN EF

 $\begin{array}{l} 2 \text{ or } 1 \text{ or } 3 \text{ or } 3 \$ 

 $\begin{array}{l} \mbox{diam}\,\alpha\mapsto -\alpha\beta\cdot\pi^* \qquad \mbox{if}\,\alpha\in\mathbb{R}^n \qquad \mbox{if}\,\alpha\in\mathbb{R}^n \qquad \mbox{if}\,\alpha\in\mathbb{R}^n \qquad \mbox{if}\,\alpha\in\mathbb{R}^n \qquad \mbox{if}\,\alpha\in\mathbb{R}^n \qquad \mbox{if}\,\alpha\in\mathbb{R}^n \qquad \mbox{if}\,\alpha\in\mathbb{R}^n \qquad \mbox{if}\,\alpha\in\mathbb{R}^n \qquad \mbox{if}\,\alpha\in\mathbb{R}^n \$ 

woodship and complete **MARINE PRODUCTS AND DESCRIPTION OF REAL**   $1222$ 

Nederlandskrive

**NATIONAL COMMUNICATION** 

Because Taxan dot matrix printers combine quality, value for money and proven reliability.

 $\begin{tabular}{|c|c|c|c|} \hline \multicolumn{1}{|c|}{\textbf{1.5.01}} & \multicolumn{1}{|c|}{\textbf{1.5.02}} \\ \hline \multicolumn{1}{|c|}{\textbf{1.5.02}} & \multicolumn{1}{|c|}{\textbf{1.5.03}} & \multicolumn{1}{|c|}{\textbf{1.5.04}} \\ \hline \multicolumn{1}{|c|}{\textbf{2.5.03}} & \multicolumn{1}{|c|}{\textbf{3.03}} & \multicolumn{1}{|c|}{\textbf{4.03}} \\ \hline \multicolumn{1}{|c|}{\$ 

rando de la contra<br>Les montes de la f

... mars

The average a via

**AXAN** 

### Print Quality

Both the KP810 and KP910 have all the standard features found in dot matrix graphics printers, but when it comes to Near Letter Quality (NLQ) printing both really excel producing output equalling or exceeding the quality of much higher priced units.

### Features

- \* 140 cps print performance
- \* NLQ double pass printing
- \* Downloadable character sets (DRAFT standard, NLQ optional)
- \* Wide choice of optional NLQ typefaces available in ROM
- \* Unique incremental printing mode
- \* Friction and tractor feed
- \* Standard Centronics interface (serial option available)
- \* Fully compatible with all popular software packages including Lotus 1-2-3, Applewriter, Wordwise etc.

### Fully PC compatible versions now available!

**TAXAN** 

 $*$  KP910 prints extra wide – 156 char/line (normal) and 265 char/line (condensed) - ideal for Spreadsheets

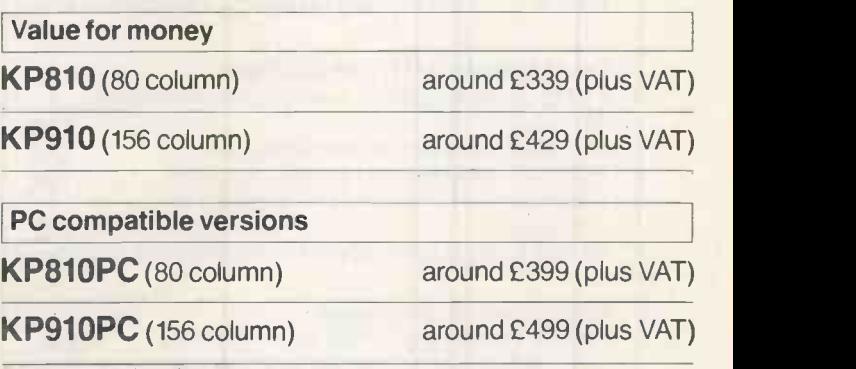

Prices correct at time of press

Distributed exclusively to dealers nationwide by DDL.

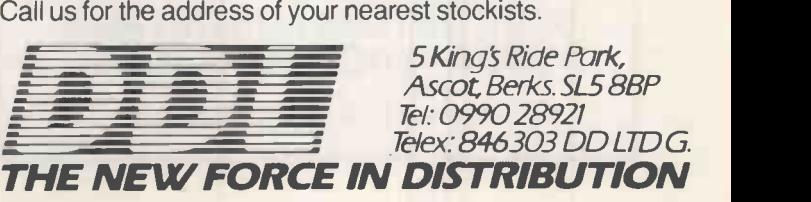

### MICROTIME INTERNATIONAL LIMITED

106A BEDFORD RD, WOOTTON, BEDS MK43 9JB Telephone (0234) 767758/766351

### **NEC PC-8201A**

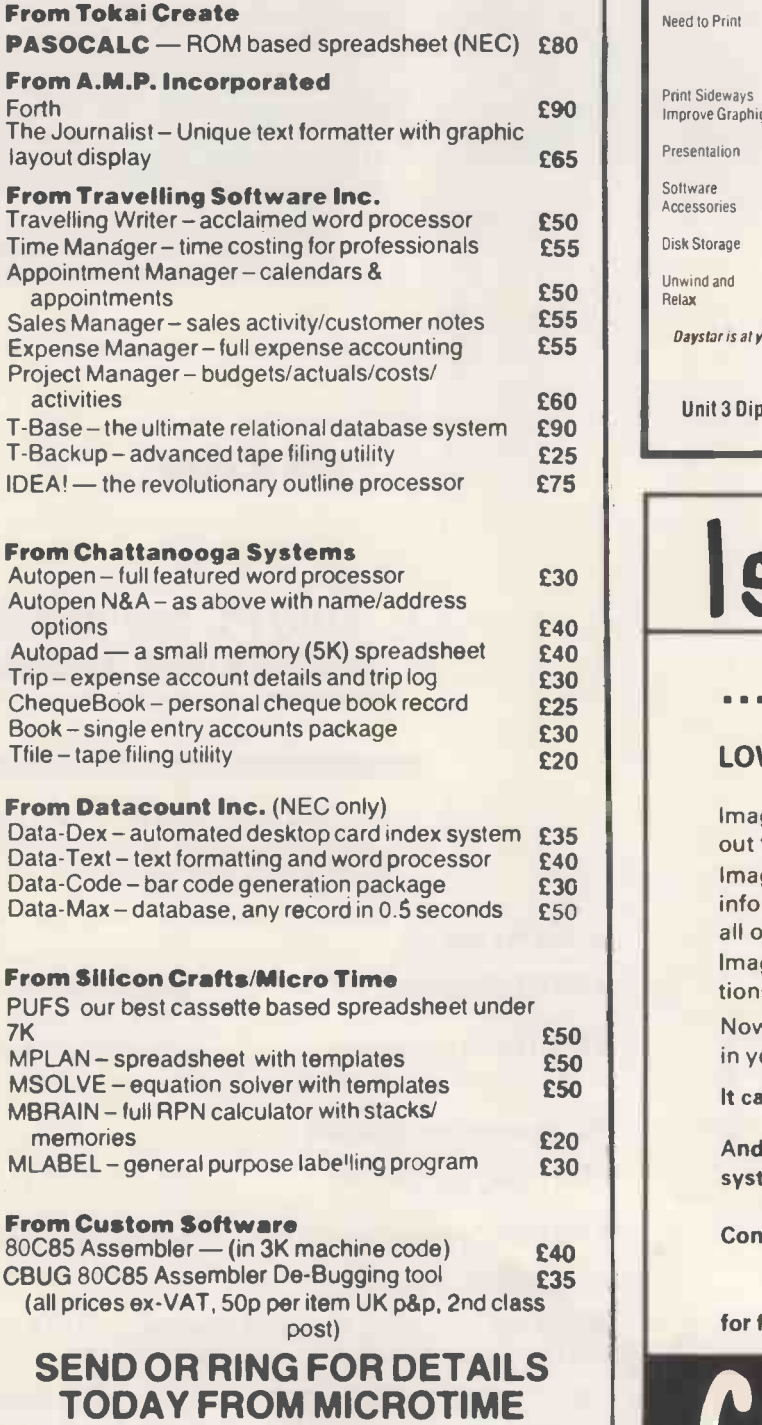

Approved NEC PC -8201A dealers

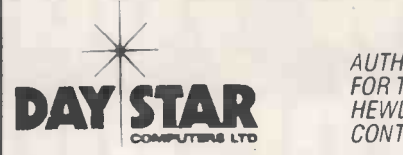

AUTHORISED DEALERS FOR TELEVIDEO · EPSON HEWLETT PACKARD CONTROL DATASET ETC

#### THE IBM STORY

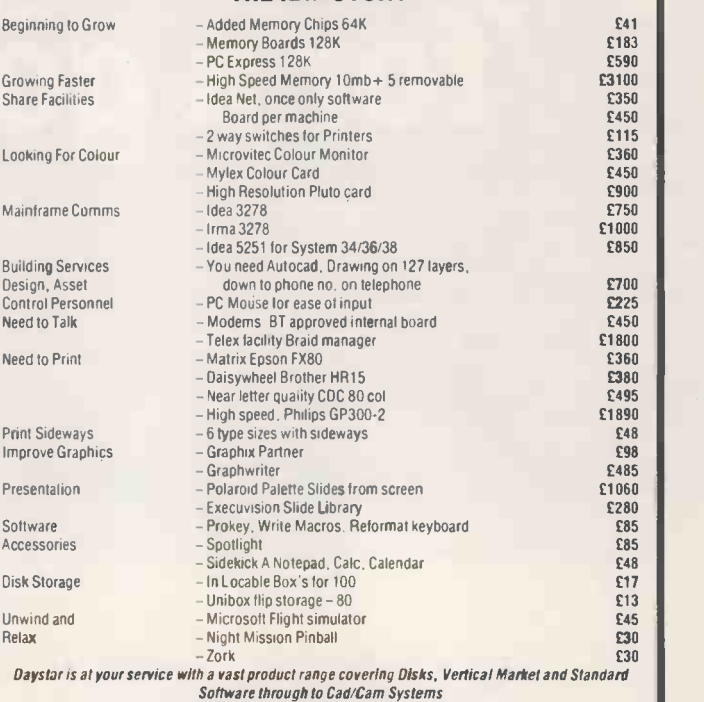

DAYSTAR COMPUTERS LTD

Unit 3 Diplocks Buildings, Diplocks Way, Hailsham, Sussex BN27 3.1F. Please Tel. 0323 845130

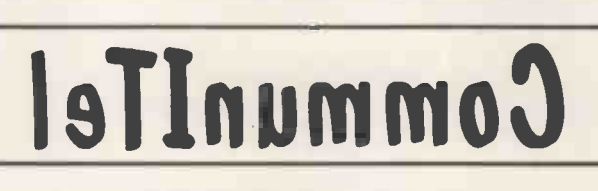

### ... reflect on this ...

### LOW COST COMMUNICATION IS HERE

Imagine having ten branches scattered throughout the UK.

Imagine having to distribute updated error -free information consisting of one hundred words to all of them once a week.

Imagine having to do this within a communications budget of 100 seconds of telephone time.

Now imagine you've got no computer expertise in your office.

It can be done.

And we haven't even begun to describe the system.

Contact: CommuniTel Ltd 189 Freston Road London W10 6TH for further information or a demonstration.

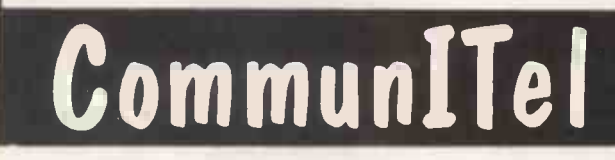

### DUST COVERS SETS For AMSTRAD CPC 464 £6.95

\* Matching proofed nylon, treated with antistatic inhibitor. Green piping on monitor cover; AMSTRAD CPC 464 on keyboard cover. Please state Colour or Mono.

### Cover for other computers

Matching proofed nylon with toning piping and name on keyboard: BBC, DRAGON, £4.95, COMMODORE, GOLDSTAR, SANYO, SONY, TOSHIBA £3.95. In black but unpiped: SPEC-TRUM plus £2.50, QL £2.95.

### Matching covers for Printers

Amstrad DMP-1, Canon PW 1080A, Commodore MPS 801, Epson FX-80, RX-80, Mannesmann MT-80, Panther<br>DX 109 Shinwa CP-80, CPA-80, 109 Shinwa CP-80, CPA-80,<br>ha 500, Taxan KP810 £3.95, Seikosha 500, Taxan Brother HR5 £3.50 and Juki 6100 at E4.50.<br>ALSO AVAILABLE:

ALSO AVAILABLE: Monitor, disc drives etc. and good range of Business Computer covers eg IBM-PC, Apricot, Macintosh. Please enquire.

BBD COMPUTER DUST COVERS 39 MANSE AVENUE

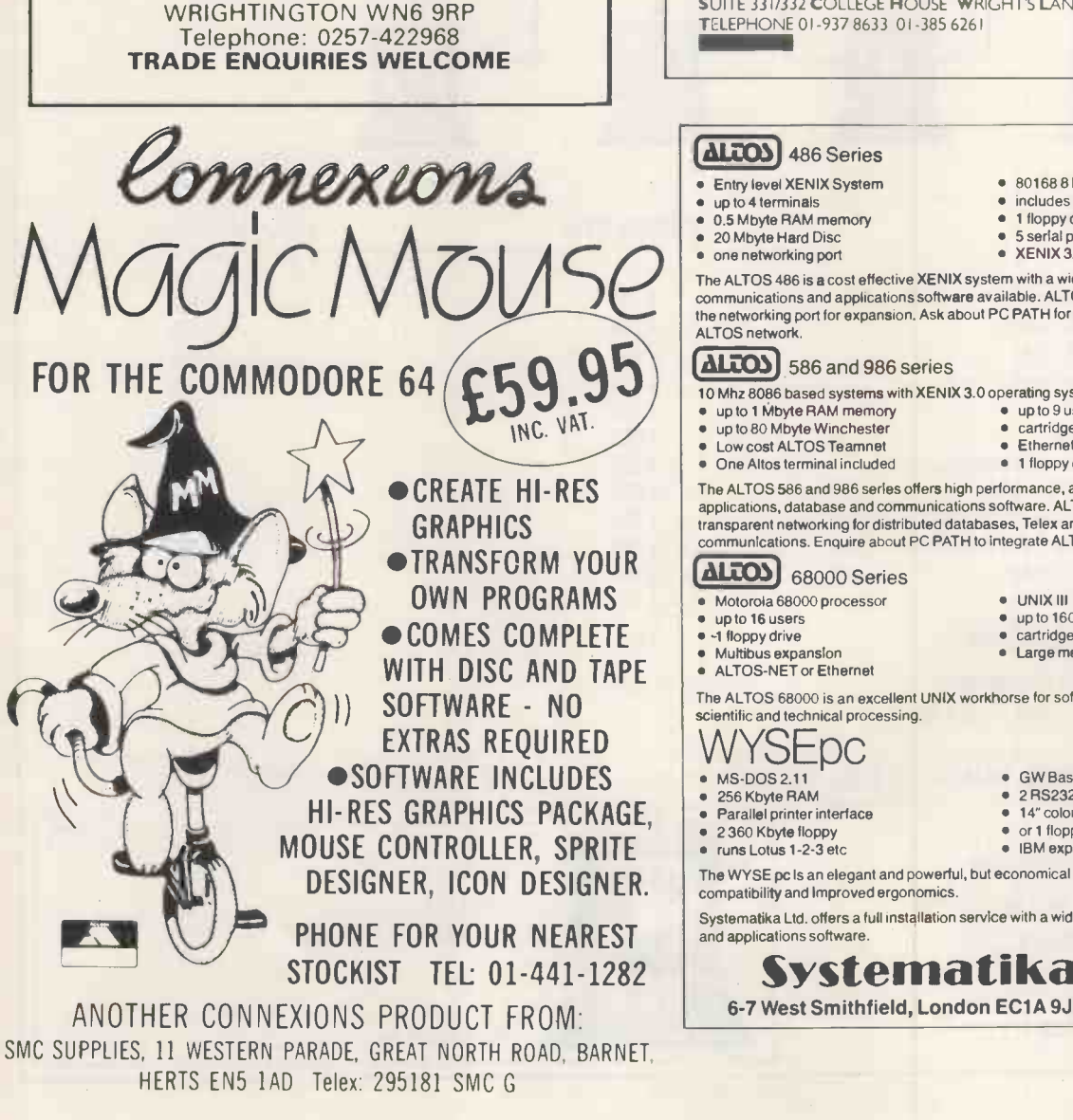

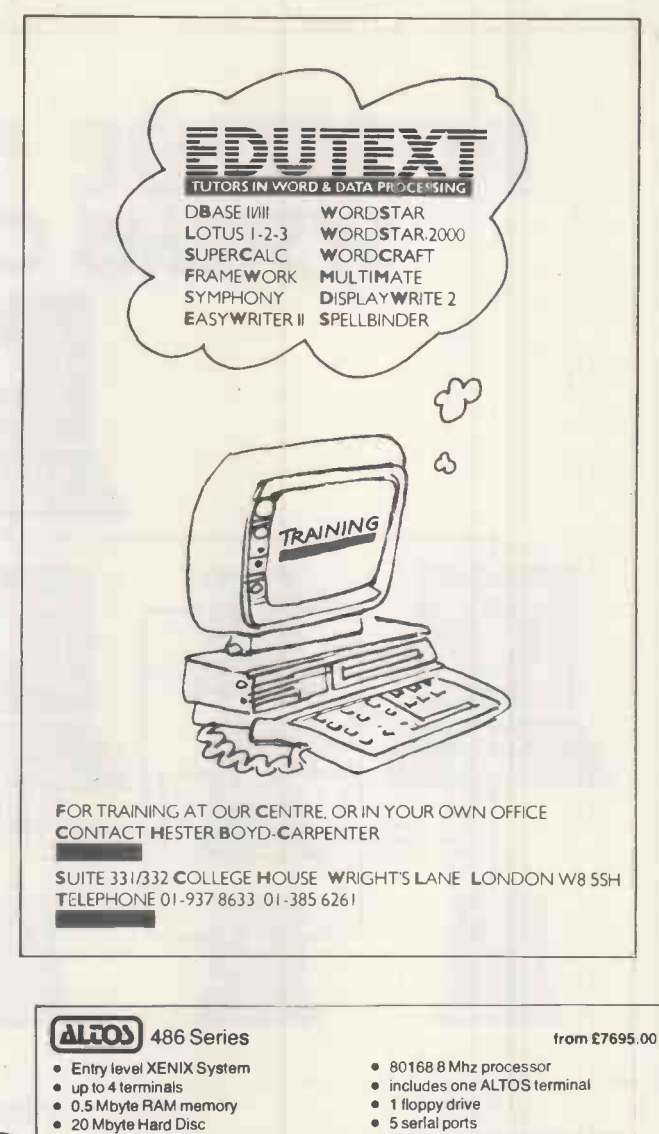

- 20 Mbyte Hard Disc
- one networking port

The ALTOS 486 is a cost effective XENIX system with a wide range of database, communications and applications software available. ALTOS Teamnet is supported via the networking port for expansion. Ask about PC PATH for adding your IBM PC to the ALTOS network.

• XENIX 3.0 runtime included

### [ALCOM 586 and 986 series from £9235.00

10 Mhz 8086 based systems with XENIX 3.0 operating system<br>
• up to 1 Mbyte RAM memory<br>
• up to 80 Mbyte Winchester<br>
• cartridge tape backup

- up to 1 Mbyte RAM memory up to 9 users up to 80 Mbyte Winchester cartridge tape backup
- 
- Low cost ALTOS Teamnet **Example 1** Che Ethernet **Che Ethernet** Che Ethernet **Ethernet** Che **Ethernet** Che **Ethernet**  $\bullet$  One Altos terminal included
	-

The ALTOS 586 and 986 series offers high performance, and a wide range of applications, database and communications software. ALTOS Teamnet supports transparent networking for distributed databases, Telex and 3270 and 3280 communications. Enquire about PC PATH to integrate ALTOS and IBM PCs.

### **68000 Series from £12,450.00**

- Motorola 68000 processor
- up to 16 users
- floppy drive **•** Multibus expansion
- ALTOS -NET or Ethernet

The ALTOS 68000 is an excellent UNIX workhorse for software development work, and scientific and technical processing.

UNIX Ill

GW Basic

up to 160 Mbyte Winchester cartridge tape backup **.** Large memory space

 2 RS232 serial ports 14" colour or mono screen or 1 floppy 810 Mbyte HD • IBM expansion slots

from £1925.00

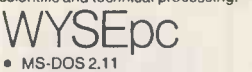

- 256 Kbyte RAM
- Parallel printer interface
- 2 360 Kbyte floppy runs Lotus 1-2-3 etc
- 
- The WYSE pc is an elegant and powerful, but economical microcomputer with IBM compatibility and improved ergonomics.

Systematika Ltd. offers a full installation service with a wide range of terminals, printers

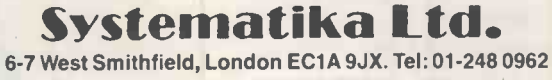

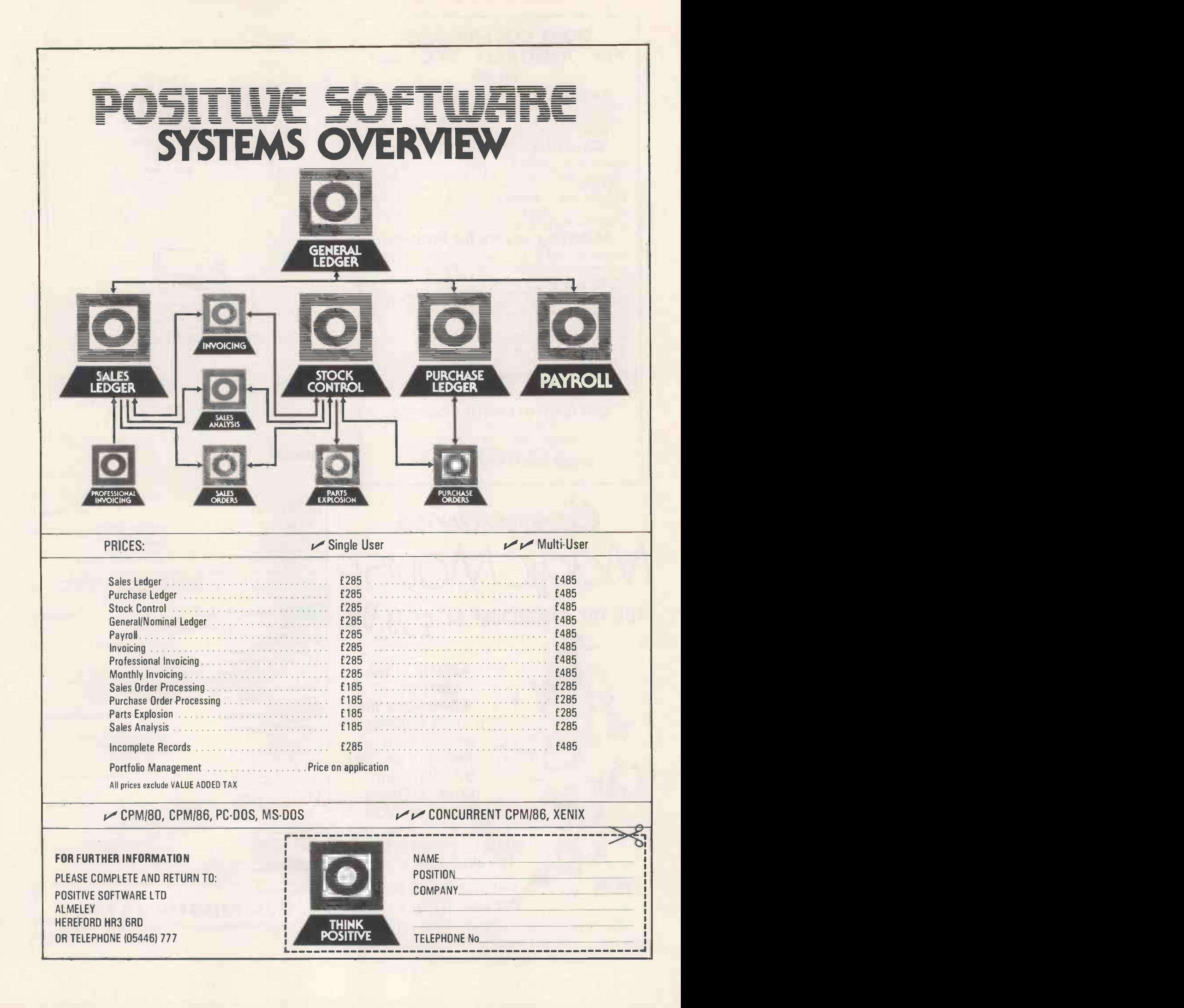

a el oraș din SH.<br>Alexandric din Constantin SH. SHARP POCKET COMPUTERS

en de la Capernalie<br>1919 - 1919 - 1919 - 1919 - 1919 - 1919 - 1919 - 1919 - 1919 - 1919 - 1919 - 1919 - 1919 - 1919 - 1919 - 1919<br>1919 - 1919 - 1919 - 1919 - 1919 - 1919 - 1919 - 1919 - 1919 - 1919 - 1919 - 1919 - 1919 - 1

### **Pacado Cal 1111**

Pocket computer with BASIC<br>command keys, 59 pre-programmed scientific<br>functions, 40K, ROM, 4.2K, RAM, memory<br>safeguard, 15 levels of parentheses and 8 levels<br>of pending operations. CE-126p optional<br>cassette recorder.<br>casse

c:2 er, AVM ce, ca z.1 ey 1 <sup>81</sup>

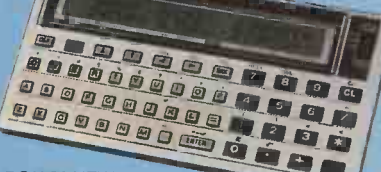

PC1251 Pocket computer with extended BASIC 8 -bit CPU, 24K ROM and 4.2K RAM with 18 reservable keys for fast programming. Memory safeguard. CE125 optional micro cassette/ printer interface. £79.95

PC1260 NEW

Pocket computer with 2 line 24 digit<br>display and built-in help function and easy<br>simulation program. 40K ROM, 4.4K RAM. 18<br>reservable keys, password and beep functions.<br>CE125 micro cassette/thermal printer interface.<br>Or: C

**PC1350 NEW**<br>Pocket computer with 150 by 32 dot full<br>graphic display which accommodates 4 lines<br>of 24 characters. Extended BASIC 40K ROM<br>and 5K RAM. Optional CE 201M 8K and<br>CE202M 16K RAM cards which slip easily into<br>the b

<sup>1111111111111111</sup> ,41 4,4 .14 ,c,j .44 11111111111111N8111111 <sup>1111111111111101</sup> <sup>41</sup> ®vQOFft

fi W' tr-r Lu as as tzi itEt

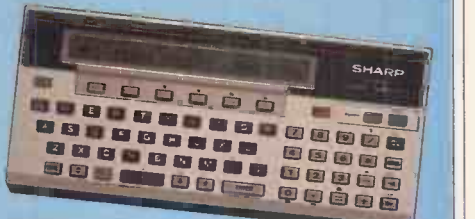

PC1500A<br>Pocket computer with 8 bit CPU, 16K ROM,<br>8.5K RAM, 6 reservable keys, program lock<br>function. Optional extras include 4 colour plotter<br>printer with cassette interface, cassette<br>recorder, software board, RS232C and p

### **ITH OUR SHARP POCKET COMPUTERS THE** FREE SOFTWARE FOR YOU TO POCKET TOO!

and you'll receive a voucher worth £10 off the cost of any Sharp pocket computer software.

from, available at two leading software specialists- 'Elkan<br>Electronics' in Manchester, and 'Micros for Managers' in London.

£19.95 (PC1500A). Personal Directory -£10.00 (PC1251) CE159 8K RAM module --£89.95 (used with PC1500A)CE151 4K Personal Budget–£10.00 (PC1251) Easi-Cash, Easi-Thought, RAM module–£49.95 (used with PC1500A) CE201M 8K R<br>Easi-Note, Easi-Trend–£19.95 (PC1500A) each. Easi-One Card–£69.95 (used with PC1350) CE202M 16K RAM Card– (6 programs in one) – £24.95 (PC1500A) Advanced Mathematics **1968 114.95 (used with PC1350)**<br>Package – £24.95 (PC1401, PC1350, PC1500A) Utilities: Bank How to order How to order Account/Car Costs/Dates Calendar/Telephone Timer £14.95 Simply use the order form below and either enclose a<br>cheque/PO or include your Access/Visa number. Then set

software brochures for more details.

Purchase any one of these great Sharp pocket computers If you're a software author, we'd like to hear about your<br>vou'll receive a voucher worth £10 off the cost of any Sharp programs with a view to including them in our se

**Personal Computer Peripherals<br>CE125 cassette/printer interface-£99.95 (used with** Here are just some of the software titles you can choose CE125 cassette/printer interface -£99.95 (used with<br>PC1251, PC1260 CE126p cassette/printer interface -£59.95 Electronics' in Manchester, and 'Micros for Managers' in London. (used with PC1251, PC1260, PC1401, PC1350) CE150 printer-Easi-Calc-£14.95 (PC1251, PC1260, PC1350) £19.95 £149.95 (used with PC1500A) CE161 16K RAM module -£110.00 Easi-Calc-£14.95 (PC1251, PC1260, PC1350) £19.95 £149.95 (used with PC1500A) CE161 16K RAM module-£110.00<br>(PC1500A). Easi-File-£14.95 (PC1251, PC1260, PC1350)/ (used with Easi-Note, Easi-Trend-£19.95 (PC1500A) each. Easi-One Card-£69.95 (used with PC1350) CE202M 16K RAM Card-

degree (PO or include your Access/Visa number. Then send the cheque/PO or include your Access/Visa number. Then send the cheque/PO or include your Access/Visa number. Then send the change of the send to content of the chan order form to your nearest software specialist. Please allow 28<br>days for delivery. Offer ends 31.8.85

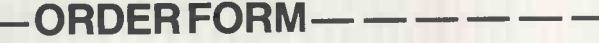

Please send me the items I have indicated below. (All prices include VAT and Post/Packaging). **OTY**<br>
PC1251 Pocket computer<br>
PC1401 Pocket computer<br>
PC1350 Pocket computer<br>
PC1350 Pocket computer<br>
PC1350 Pocket computer<br>
PC1350 Pocket computer PC1251 Pocket computer  $\begin{array}{|c|c|c|c|c|}\n\hline\n\text{P01251} & \text{P0256} \\
\hline\n\end{array}$ PC1251 Pocket computer <br>
PC1401 Pocket computer  $P$ C1350 Pocket computer<br>
PC1260 Pocket computer  $P$ C129.00<br>
PC1500A Pocket computer  $P$ C1500A Pocket computer  $P$ C189.00 Pocket computer  $\begin{array}{c} \text{Pocke} \\ \text{Pocke} \\ \text{Pocke} \end{array}$ Pocket computer<br>
Printer/cassette interface<br>
Printer<br>
Printer<br>
Data Recorder<br>
Data Recorder<br>
Cassette interface<br>
Cassette interface<br>
Cassette interface<br>
Cassette interface<br>
Cassette E 39.95<br>
Cassette interface<br>
Cassette E CE125 Printer/cassette interface<br>CE126P Printer/cassette interface<br>CE150 Printer CE126P Printer/cassette interface  $\begin{array}{|c|c|c|c|c|}\n\hline\n\text{C}} & \text{P59.95} \\
\hline\n\text{C6150} & \text{Printer} & \text{C149.95} \\
\hline\n\end{array}$ CE152 Data Recorder **£ 39.95**<br>CE161 16K RAM Module **£110.00**<br>CE159 8K RAM for PC 1500A **£ 89.95**<br>CE151 4K RAM for PC 1500A **£ 49.95** CE201M 8K RAM Card for PC1350<br>CE202M 16K RAM Card for PC1350 **£114.95** Easi-Calc Software<br>
Easi-Calc Software (PC1500A)<br>
Easi-File Software (PC1500A)<br>
Easi-File Software (PC1500A)<br>
Personal Directory Software<br>
Personal Budget Software<br>
Personal Budget Software<br>
Advanced Maths Package<br>
Advance Utilities Software **Easi-Cash Software <b>Easi-Trend Software Easi-Trend Software Easi-Trought Software (PC1500A) E** 19.95<br> **Easi-Trought Software (PC1500A) <b>Easi-Trought Software (PC1500A) Easi-Cap (PC1500A) E** 19 TOTAL £

Please deduct £10.00 from total, only if ordering software with a personal computer. I enclose a cheque/PO for £

Please make cheques/PO payable to either ELKAN ELECTRONICS or MICROS FOR MANAGERS

Please charge my Access\*/Visa no. \*Please delete whichever does not apply. Please send me more details on Sharp Software (Tick if required)

NAME MR/MRS/MISS

ADDRESS

POSTCODE TEL

Send to: ELKAN ELECTRONICS, MICROS FOR MANAGERS,<br>11 Bury New Road, CR 149 Gloucester Road, 11 Bury New Road, **OR 149 Gloucester Road, International Pro**<br>Prestwich, Manchester. M25 8JZ. OR London. SW7 4TH.

Tel: 061-798 7613 (24 hrs).<br>
INTEGRATED BLISINESS SYSTEMS INTEGRATED BUSINESS SYSTEMS

### ADVERTISERS INDEX

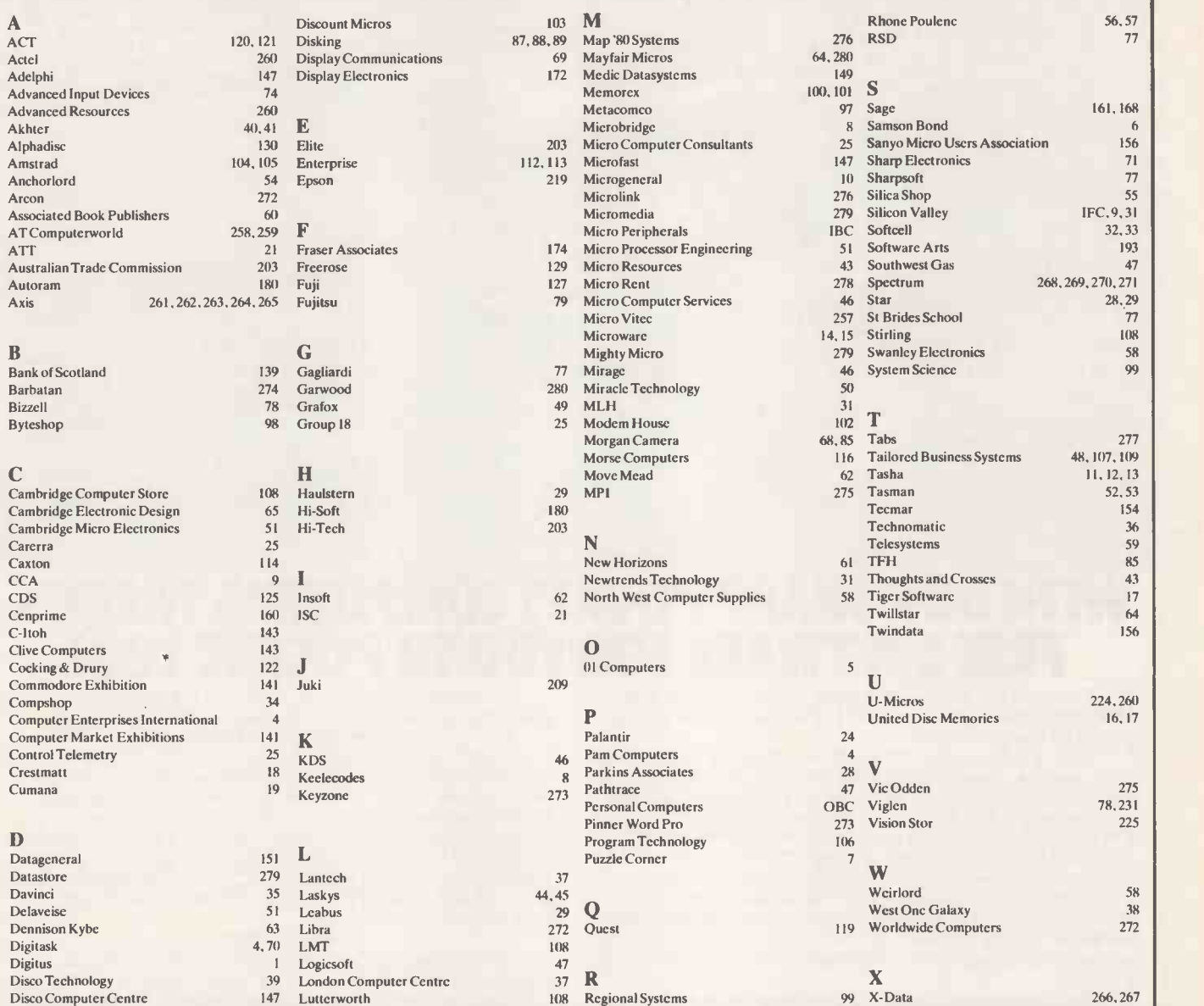

### MICROMART ADVERTISERS INDEX

 $AN$ 

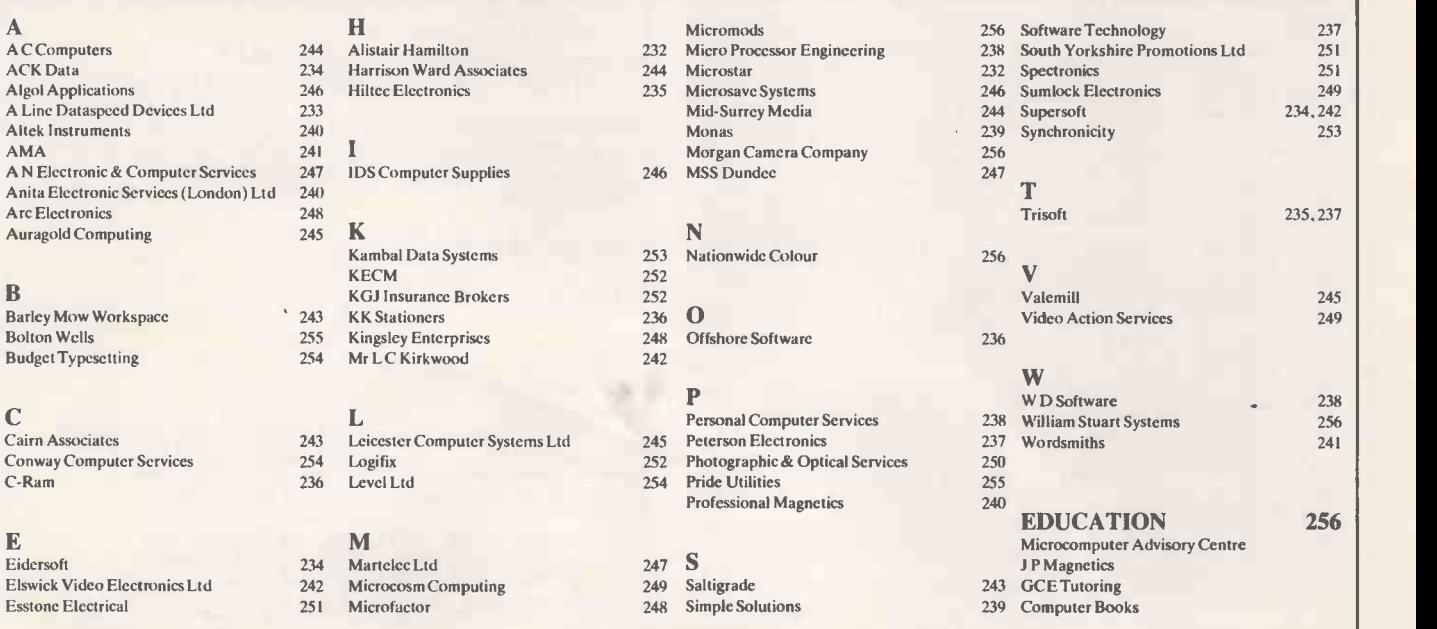

### PASCAL COMPILERS

The new version 3.0 of TURBO Pascal is here. Some Microsoft & DR products are at bargain prices. We also have a selection of Pascal Libraries and Toolboxes not shown here.

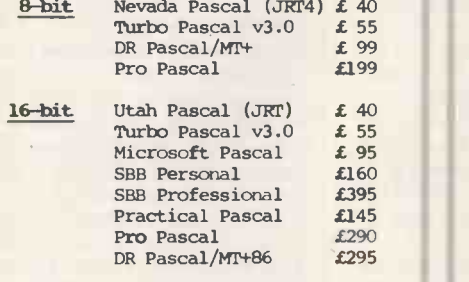

For information or advice call us.

### MODULA-2 & ADA

New products this month are the Zurich native code compiler for Z80, the Interface Technologies Compiler, a delightful product for the IBM PC,<br>and the 'affordable' JANUS C-Pack.

#### MODULA-2 COMPILERS

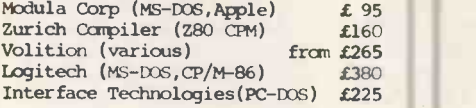

#### ADA (subset) COMPILERS

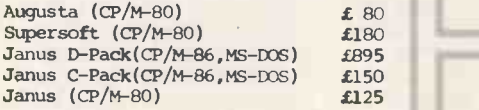

Far information or advice call us.

### THE BASIC LANGUAGE

In addition to an exceptional range of structured basics we have bargains among the Microsoft BASIC's.

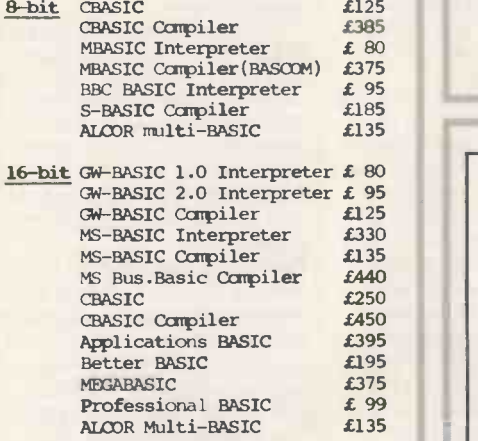

For advice or information call us.

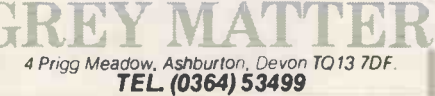

### HIGH-LEVEL LANGUAGES THE C LANGUAGE

The products listed here are a very diverse grouping. If you suspect that you need more than a conventional 'procedural' language to solve your problem then we can advise which of these languages might suit you.

#### PROLOG

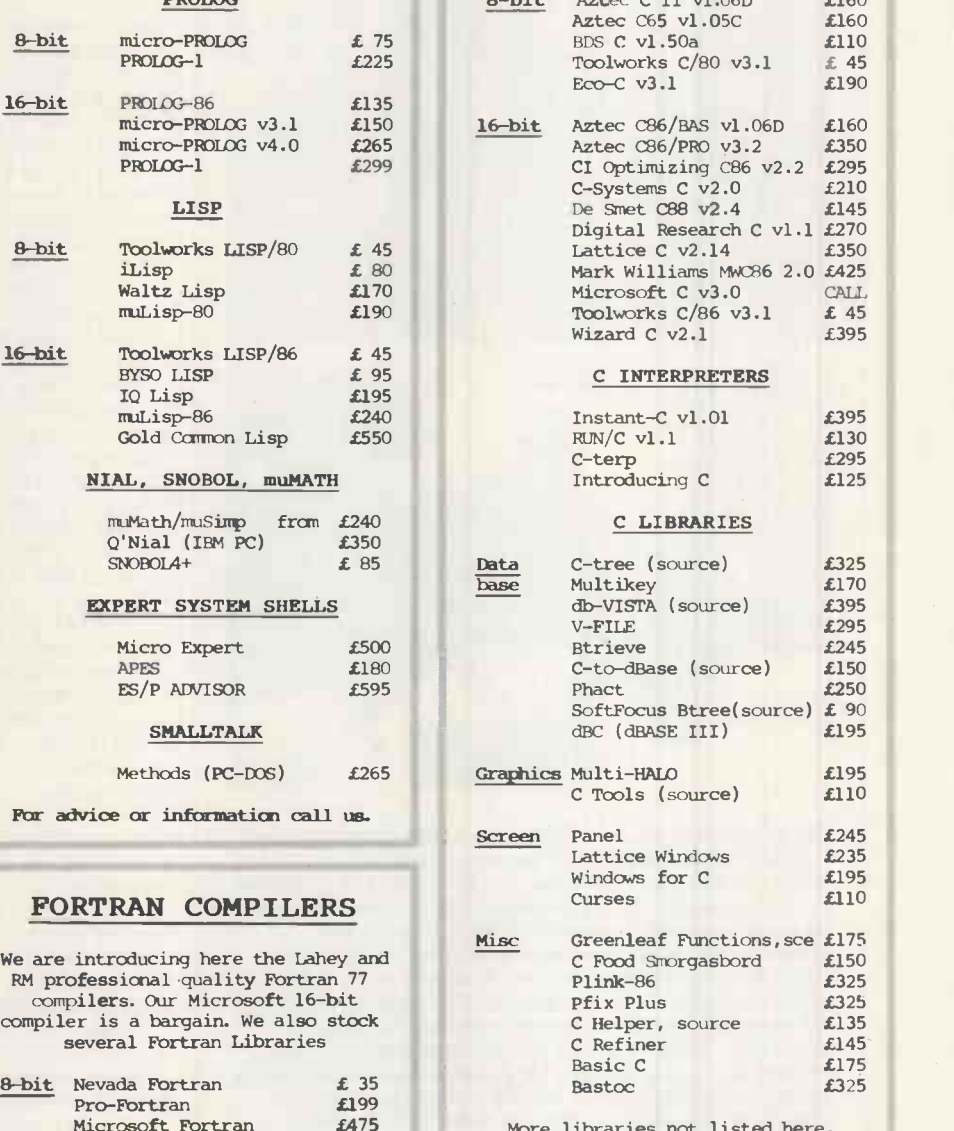

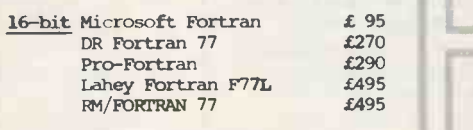

For advice or information call us.

### PRICES & DELIVERY

Prices do not include VAT or otler local taxes but do include delivery in UK & Europe. Please check prices at time of order, ads are prepared some weeks before publication.

Many other products are stocked for which there is no space here.

t .A.

a

4 Prigg Meadow. Ashburton. Devon T013 7DF TEL. (0364)53499

We welcome payment by credit cards including telephone orders.

New versions from Aztec, Wizard, Toolworks and Microsoft, the new C-TERP, several new libraries, and lower prices for Lattice & Aztec.

#### C COMPILERS

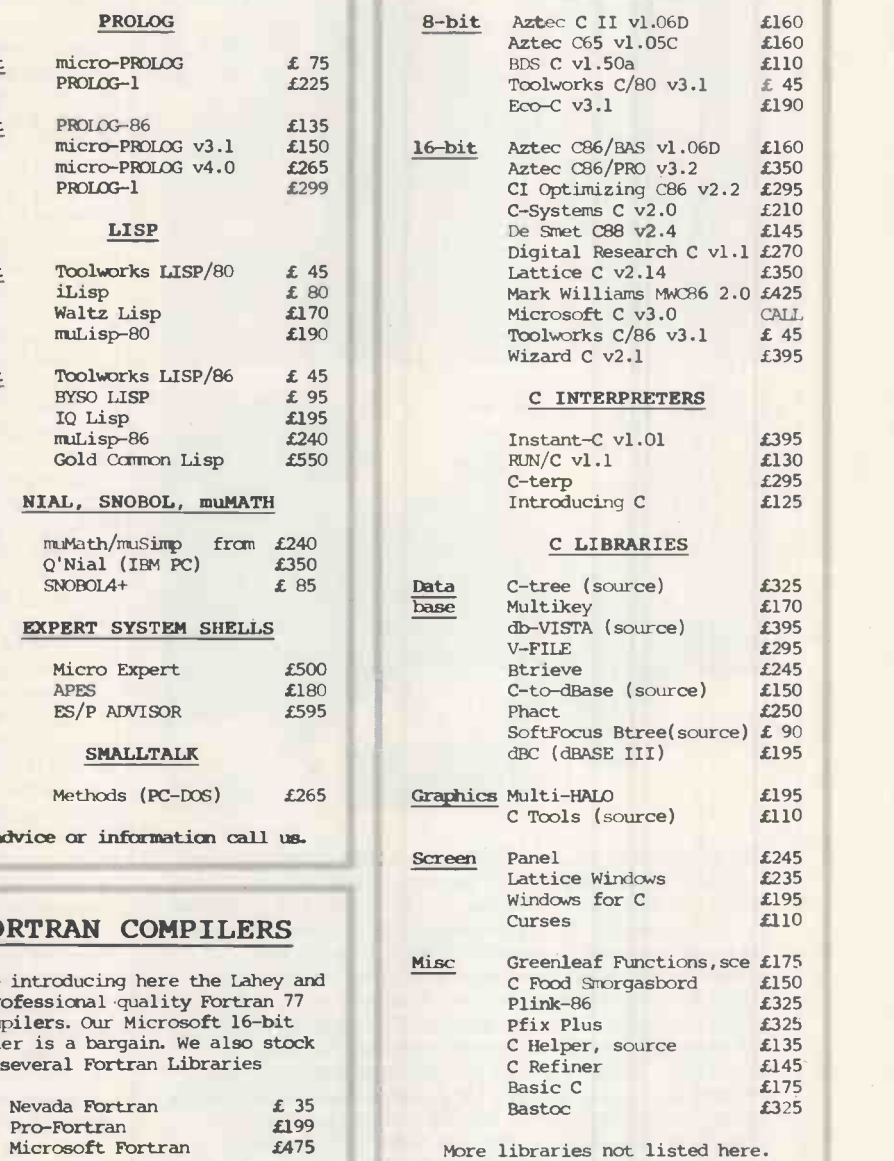

### 95 DISK COPYING SERVICE

Moving data and program files from One machine to another is often made difficult because different manufacturers have adopted different disk format standards.

We can copy your files to and from over 400 disk formats including cp/m, CP/M-86, MS -D06, PC -006, ISIS, APPLE, SIRIUS, Timm, APRICOT, HP150, TRSDOS, DEC RT-11, and IBM BW.

Disks are normally despatched on the day they are received.

Our charge is £10.00 + disk + VAT. Special prices for quantities.

For more information call us.

L

4 Prigg Meadow, Ashburton, Devon TO 13 7DF.<br>**TEL. (0364) 53499** 

### **CHIP CHAT CHATGE CHATGE**

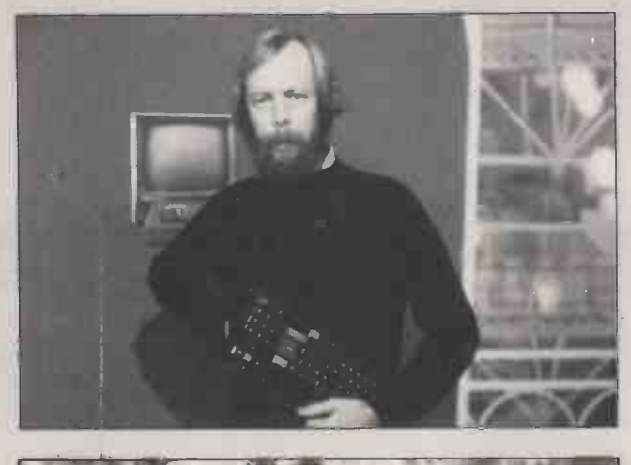

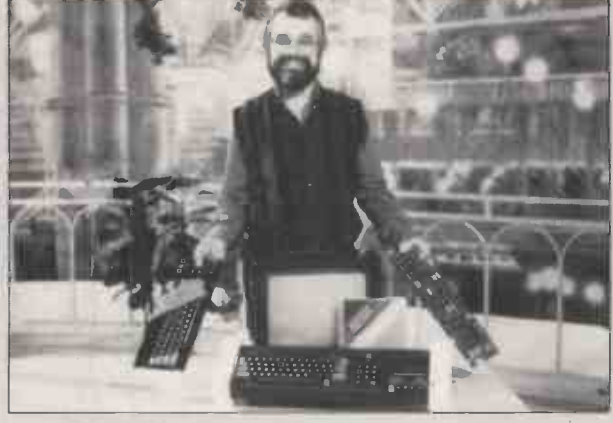

The assorted PCW contributors and staff who appeared in the 4 Computer Buffs TV series have found some kind of fame in another magazine, The Listener. The review of  $\quad \vert \vert$ the show begins: 'It will be recalled that Channel 4 was ha set up to cater for the needs of black, one -legged, Welsh -speaking homosexuals and other persecuted minorities. It was therefore predictable that Mr Isaacs and his colleagues would one day turn their attentions to the growing band of computer enthusiasts.' And it continues: 'Various spotty and bearded hackers were states is an avid reader of ChipCh actually shown on camera.' In passing, Sinclair obviously subsettled we're waiting for him to actually shown on camera.' In passing, Sinclair obviously  $agrees$  about the spots  $-$  the  $QL$  is being promoted alongside a medicine which promises to cure acne.

Those sporting the beards on TV included Guy Kewney and David Tebbutt. In case you don't recognise them, Guy is the grim -looking gentleman who looks as though he's leading a Nordic invasion, while David appears very pleased to be holding a board in each hand. And if you think these photographs are less than flattering, you should have seen the ones of our editor- but he's shredded those, negatives and all.

We're inviting readers to submit captions for either or both of the photographs. People in the industry eager to extract revenge for the ignominy ChipChat puts them through each month should note that only suggestions fit for publication will be considered. Entries, on the back of a postcard please, to ChipChat, PCW, 62 Oxford St, London W1A 2HG.

Include your name and address as well in case you win the E10 prize, which goes to M de Roussier of Gerrards Cross for his March entry. That picture, you will of course recall, featured two Winalot dogs staring despondently at a micro. The winning suggestion was: Take a good look at the opposition, son — if they ever manage to  $\|\;\|$ house-train these beasts, we'll be out of business.' As  $\|\cdot\|$ this entry coincided with the day most of our micros decided to behave other than we wanted them to, some more house-training seems like a good idea. Perhaps we need a Earbara Woodhouse.

On the ball: proving that every cloud has a silver lining for a computer company, Sperry and Systemsolve are promoting a computer -based identity card service to 'beat the menace of hooligans at football matches' and 'restore the fortunes of soccer in Britain'. Step up the robot design, lads, and you might be able to give England a chance in the next World Cup. Bridge of Sighs: one joke doing the rounds at the moment concerns the name of the next Acorn machine, now that the Olivetti connection has been established. Acornetto is the suggested title, although Cambridge's Silicon Fen isn't as attractive as Venice. Star turns: following the Commodore 64 game Jack Attack (in loving memory of founding father and now Atari renegade Jack Tramiel) comes Super Pipeline II, featuring Sir Clive in a C5 at the end of the first level. Scorpio Gamesworld is reported to have enlarged on the same theme with its C5 Clive but this time keeping it in the family  $-$  the game runs on the Spectrum. Punting: back in Silicon Fen, and still on Sir Clive, we hear the great man once invested in the TV show Spitting

Image. Perhaps he should have invested more if he wanted to escape being lampooned, though doubtless he's not bothered by his puppet or its antics.

We also hear that Sir Clive is an avid reader of ChipChat enter the caption competition before we believe this. And if you could spare the time, Sir, we'd also like to know if the American Timex machines are coming to the Continent. Could it be that Portuguese holidaymakers are in for a Sinclair surprise?

A-maze-ing: long before mice began to breed on desk-tops, home -brewed versions made their way around mazes. The next UK micromouse finals take place on the last day of the European Personal Robot Congress, which runs from 2-4 July at the London West Hotel. Having watched mice career around fairly simple mazes, it'll be interesting to see how they cope with the Japanese maze being flown in especially for the event. It's not clear whether ritual suicides will be in order for any mice which fail to rise to the challenge, but it will give competitors a chance to tune

up for the August World Finals to be held in Japan with the assistance of the Japanese Science Foundation

showing that this is serious business as well as fun.

Ultimate goes to Hollywood: back -patting, fixed grins, and phrases such as: 'Didn't they do well' were once again the order of the day at this year's Golden Joystick Awards. The ceremony produced few surprises, with Ultimate being voted Software House of the Year and Knight Lore the best game. However, as is customary at these functions, not everyone was happy with the results. While it was all smiles and laughter aboveboard, downstairs in the gentleman's toilet the losers displayed a bitchiness more appropriate to Hollywood than home software.

Oh well, at least we can be grateful that the winners resisted thanking everyone from their great-grandmother to the inventor of the silicon chip for their success. Am I blue?: little-known music maker IBM, or 'Big Blue' as it's sometimes referred to in its more famous role of computer manufacturer, launched an expensive publicity campaign on the unsuspecting French earlier this year. Musical microchips were used in advertisements published in a French paper  $-$  open the page and the chip began to sing the praises of the PC. Reports that sales of ear plugs rose on the same day have not so far been confirmed. We jest not: this year Wang promoted its office automation products at a show featuring 'Nell Gwynnes offering their wares, court jesters, bunting, banners and balloons'.

They're more sophisticated than that across the Atlantic. The autumn conference of the Office Automation Society is a 'total immersion workshop' being held 'in lecture rooms and cabana rooms surrounding the indoor pool and jacuzzi'. Meet you by the pool, Nell.

Following yonder star: not that it's likely, of course, but we've some good news just in case you should want to find out if you have any family connections with Ronald Reagan or his Irish ancestral home of Ballyporeen. The local priest has produced a database of the relevant records - dBasell is the package used and a Northstar Advantage the machine. END

### Affordable and reliable printers from Micro give you more

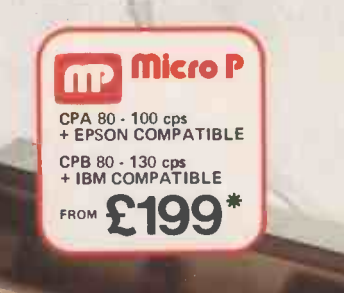

for your money

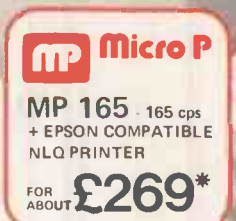

### **THE Micro P**

CPP 40 - 4 COLOUR PORTABLE<br>PRINTER/PLOTTER FOR<br>ABOUT

Even in today's high tech world, for most of us, the written word is still the least expensive means of sending and receiving information. If you own a microcomputer the chances are that sooner or later you are probably going to need a printer in order to get into print.

### **Micro P** - CPP40

A low cost 4 colour 40/80 column printer/plotter capable of printing text or graphics on plain paper. The CCP40 is an ideal companion for small and portable micro's, as it is fitted with re -chargeable batteries - perfect for beginners.

### **Micro P** - CPA80

With 100 cps quality printing, the CPA80 probably gives more cps/ £ than any other printer available today. The CPA80 is packed with features you would normally find on a more expensive printer. With an optional RS232 version available (even for the QL) this Epson compatible printer will hook up to almost any micro.

Buy from your local dealer today!

### Micro P - MP165

or

OOU

Looking for a matrix printer as well as a daisywheel? Well, the MP165 combines all the attributes of these two technologies to give a matrix printer capable of printing at up to 165 cps, as well as providing crisp Near Letter Quality, (NLQ) print at 75 cps. Features include a 2k buffer as well as both friction and tractor feed, as standard. Ideally suited to most popular micro's, the MP165 is now available in a new RS232 QL compatible version.

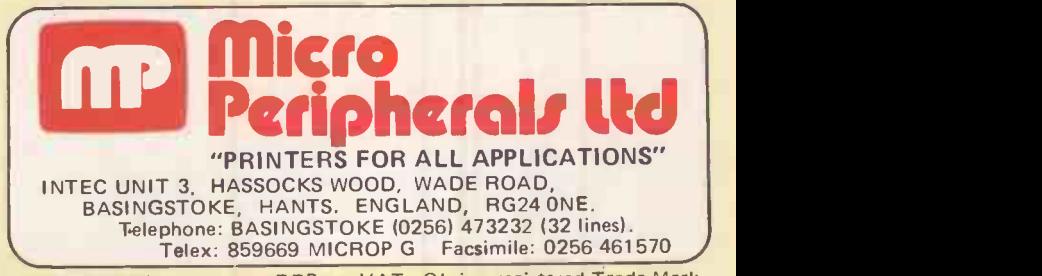

\*Full 12 months warranty - R RP ex. VAT. QL is a registered Trade Mark of Sinclair Research.

# Macintoshand all that Jazz!

At our Macintosh Centre, you'll be surprised how quickly you can play solo on Apple's Macintosh  $-$  even if it's the first computer you've ever laid hands on.

Now you can try JAZZ too  $-$  the brilliant new business  $\sqrt{ }$  Centre software from Lotus that's designed **specially** for the lengin Macintosh, and makes full use of all its easy -to -use features. JAZZ lines up five business essentials: word processing,

graphics, spreadsheet, database and communications  $-$  yet even a complete novice can be playing a wide repertoire in just a couple of hours.

In the heart of the City, The Macintosh Centre has a full range of business computers and software, plus our professionals on hand for advice. Whether your business is trad or modern, you'll applaud the total support services you get from the Personal Computers Macintosh Centre . . . consultancy . . expert training . . . qualified engineering . . . plus an in-depth understanding of the business software you need.

As one of the largest and longest established microcomputer

Award and the Win was not the Man and Ain, Inc., Inc., and Int., Inc., Inc., <sup>a</sup> I °I 4/14 OW MN ast :MB

okom .cs taw raw mos raw mos raw mos raw mos raw mos raw mos raw

dealers in the UK, we have a history of successful performances with

the City's leading firms. Try a few of your favourite numbers with JAZZ at our Macintosh Centre: with backing from Personal Computers, you won't have to sing the blues.

Personal Computers Ltd.

218 & 220/226 Bishopsgate, London EC2M 4JS Telephone 01-377 1200

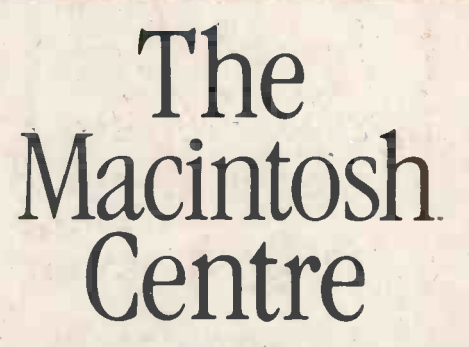

218 Bishopsgate, London EC2M 4JS, Telephone 01-377 2060